IBM System Storage DS Storage Manager  $V10.8$ 

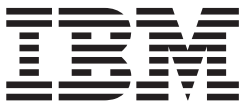

# 安装和主机支持指南

在使用本资料及其支持的产品之前, 请阅读第273页的"声明"中的信息。

本版本适用于 IBM DS Storage Manager V10.83 以及所有后续发行版和修订版, 直到在新版本中另行声明为止。 本版本替代 G151-1816-01。

© Copyright IBM Corporation 2012.

- 注 -

## 目录

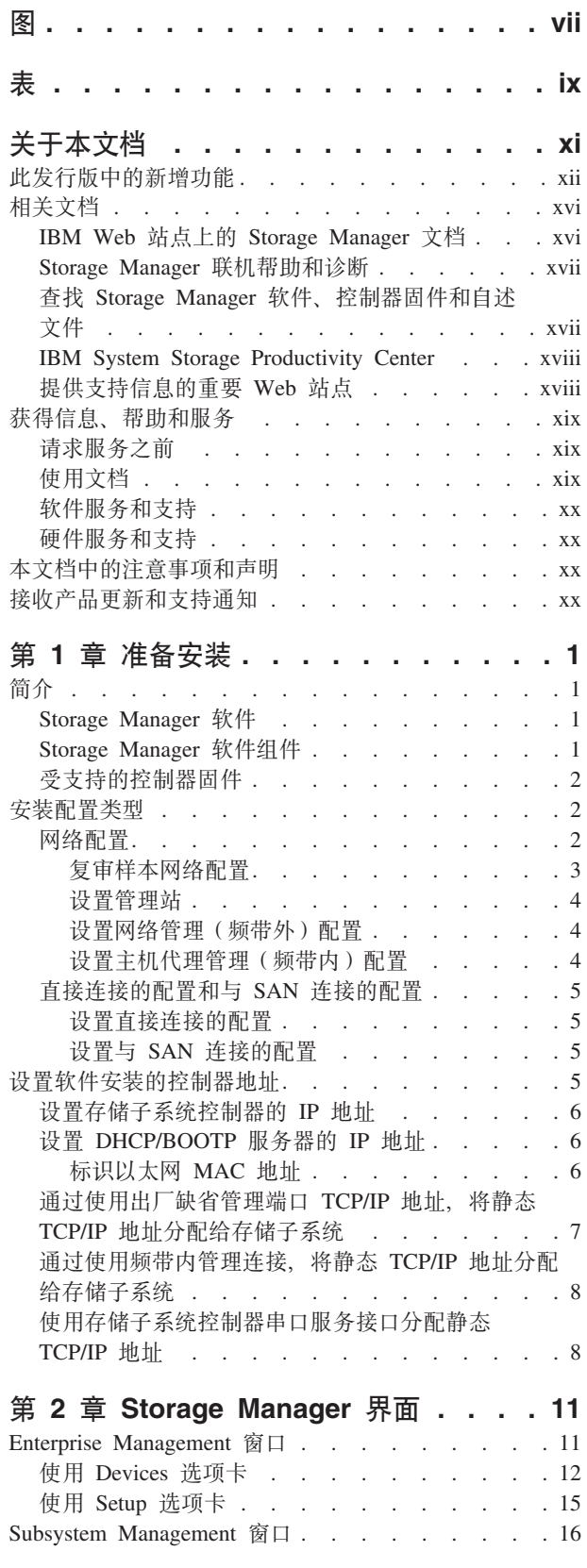

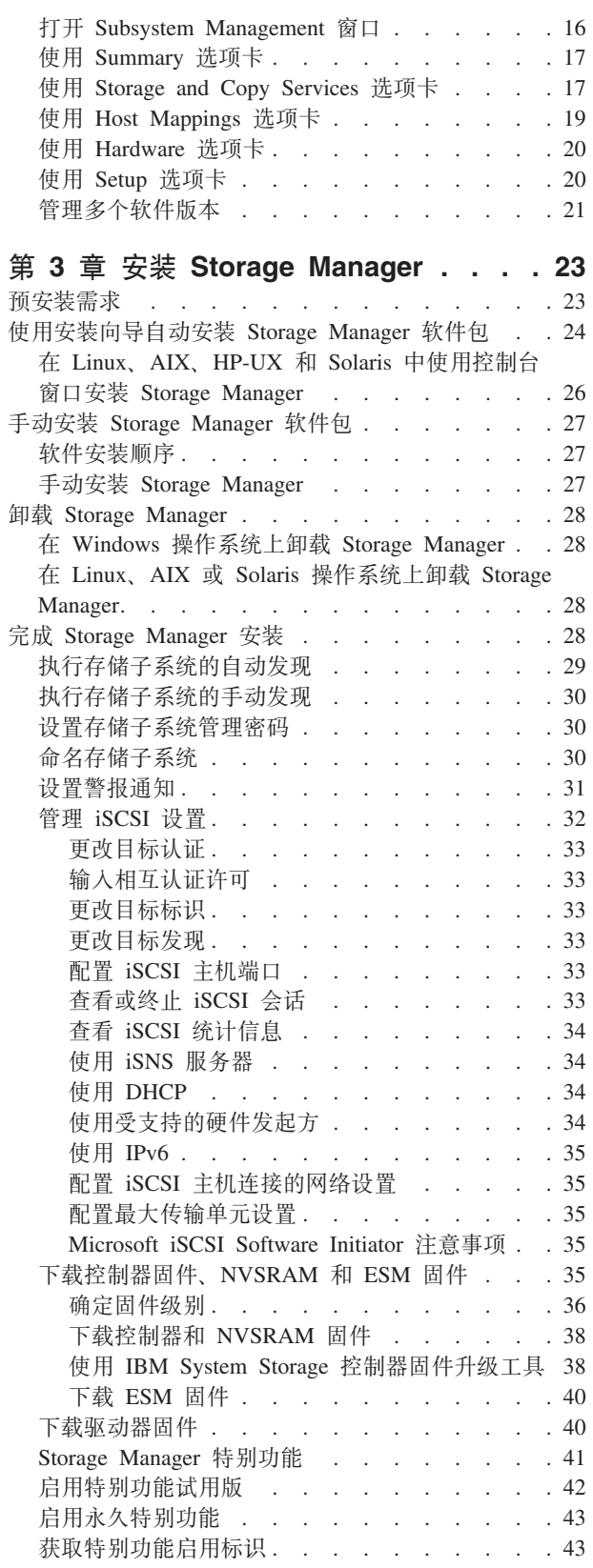

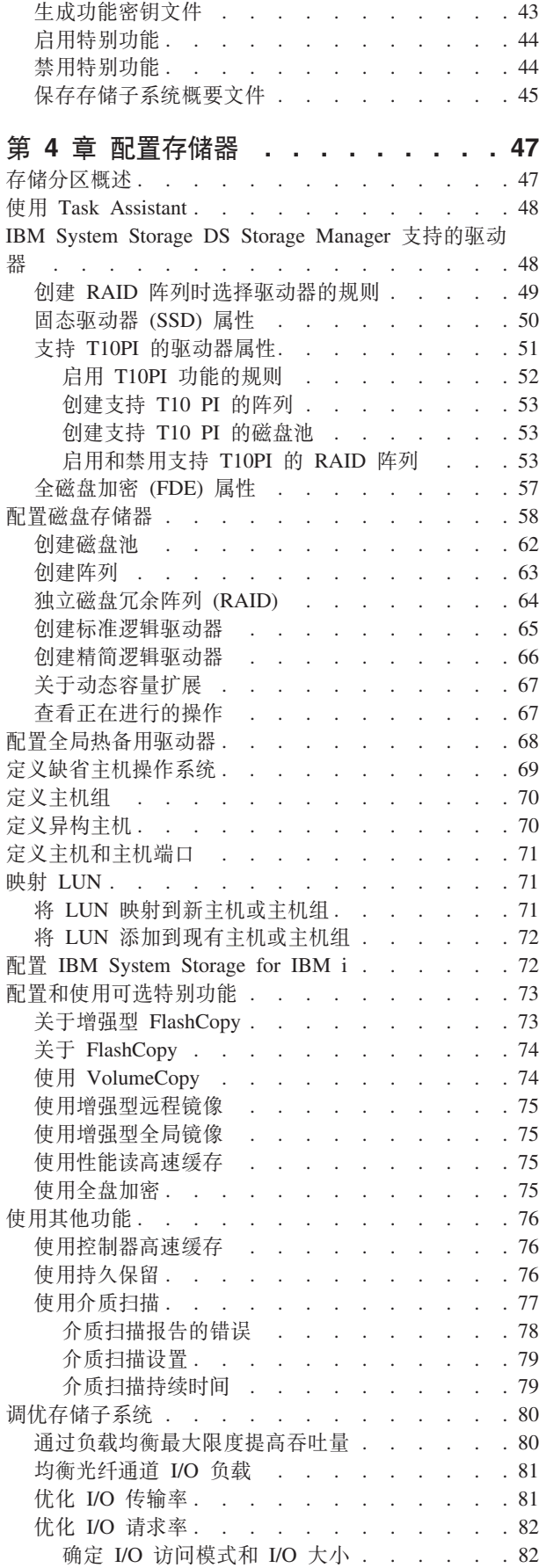

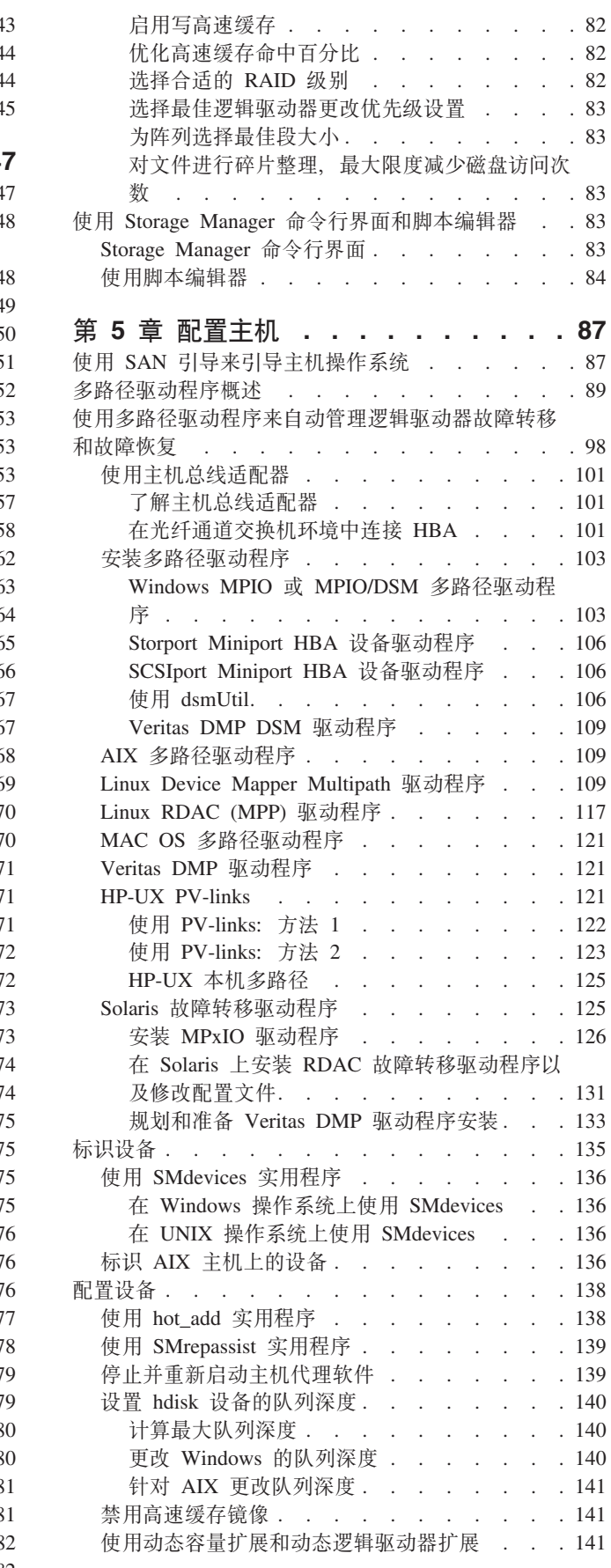

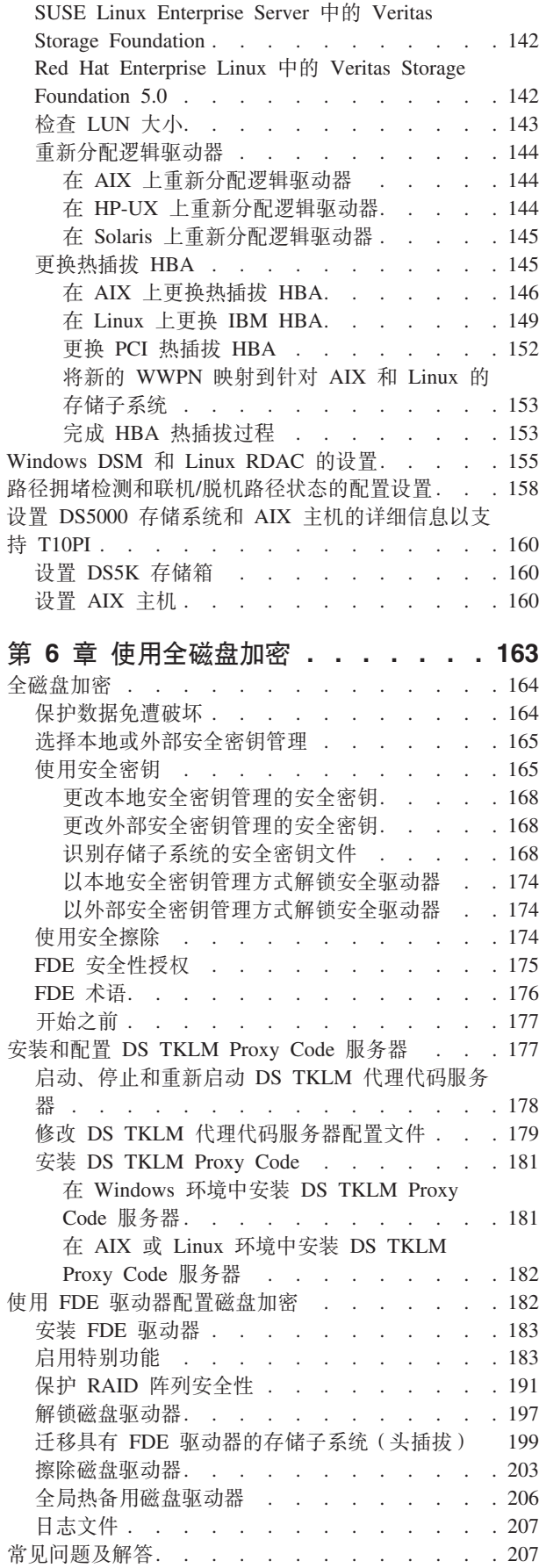

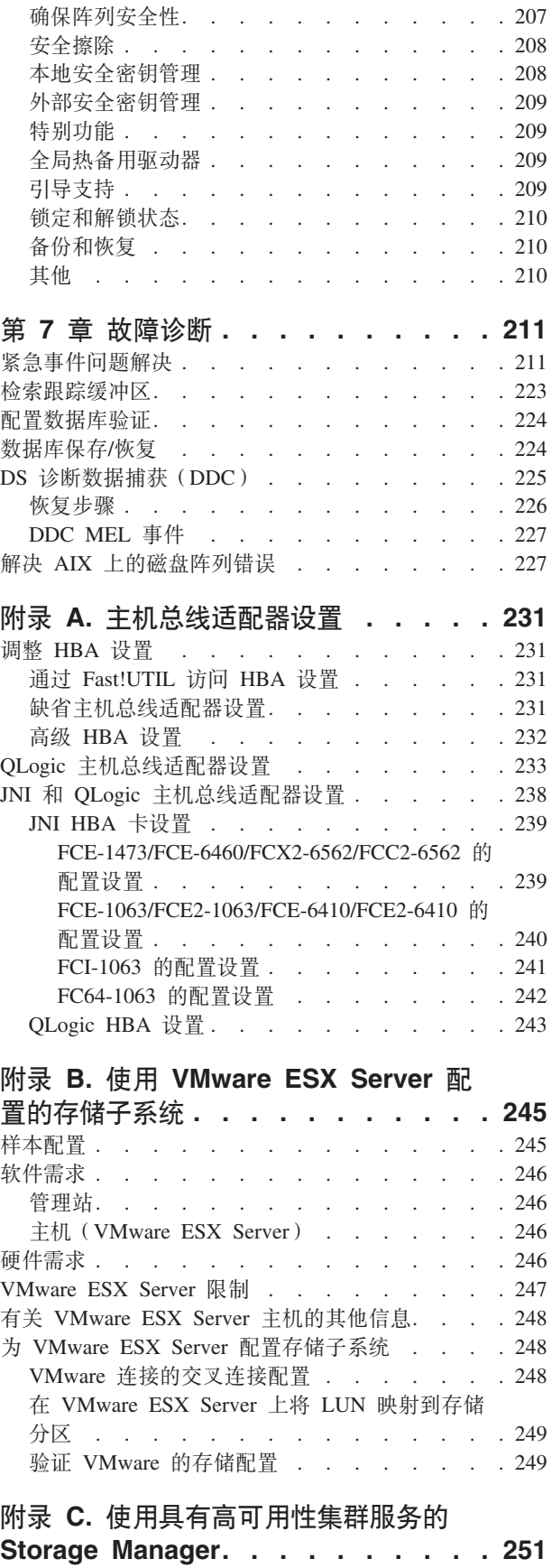

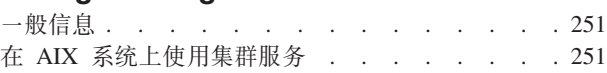

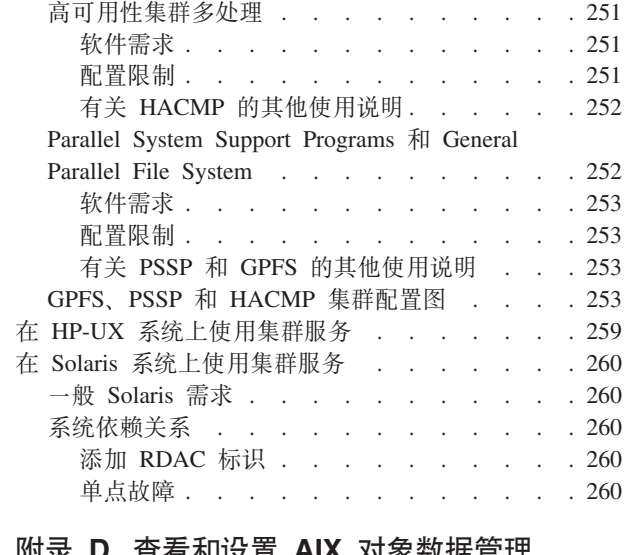

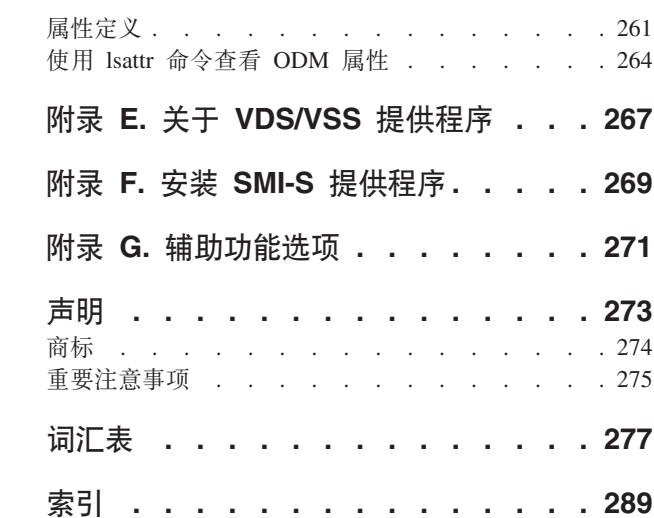

## 附录 D. 查看和设置 AIX 对象数据管理

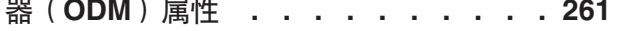

## <span id="page-6-0"></span>图

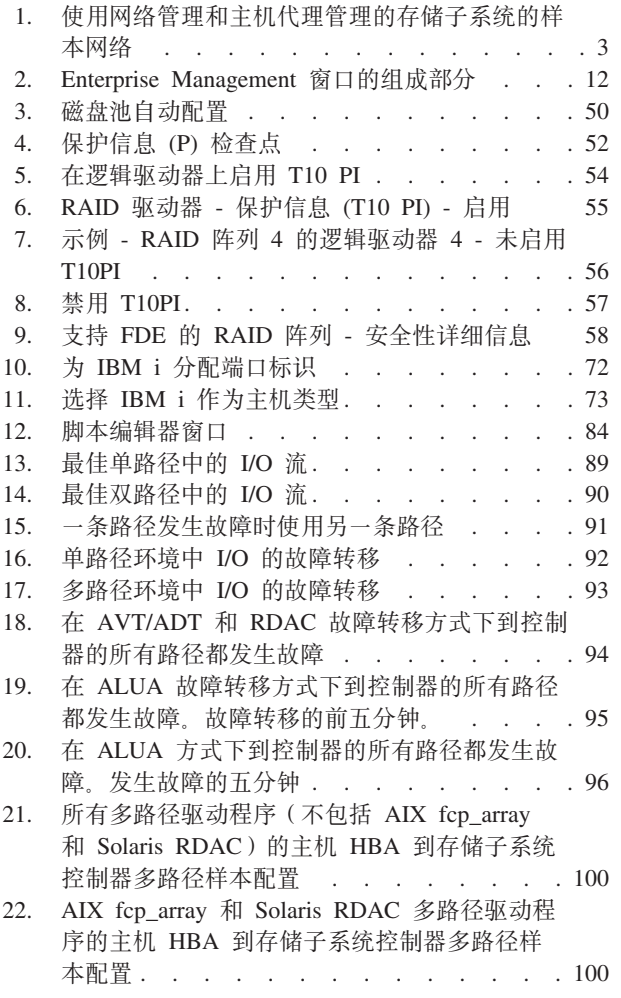

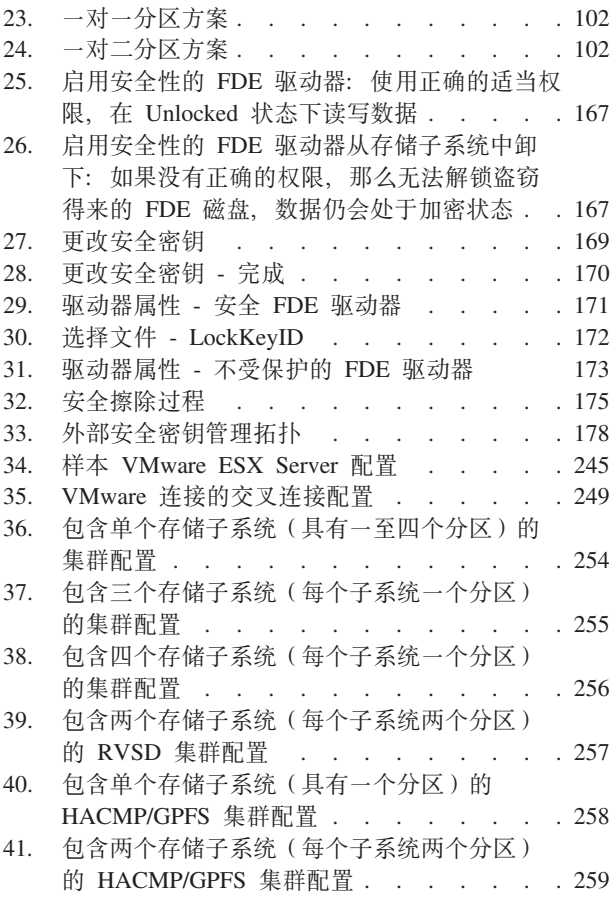

## <span id="page-8-0"></span>表

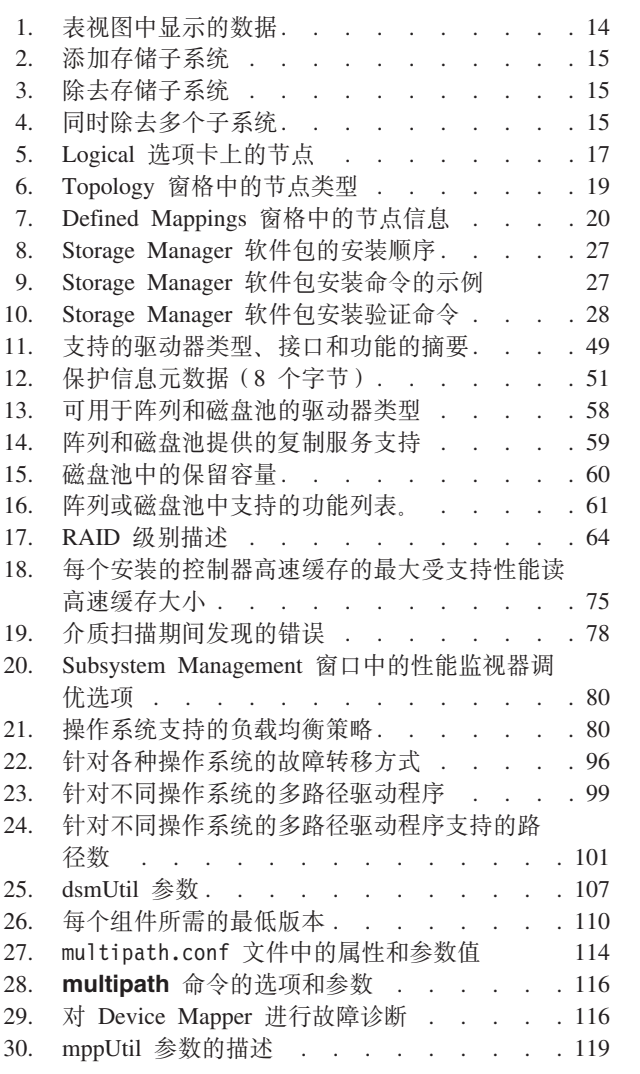

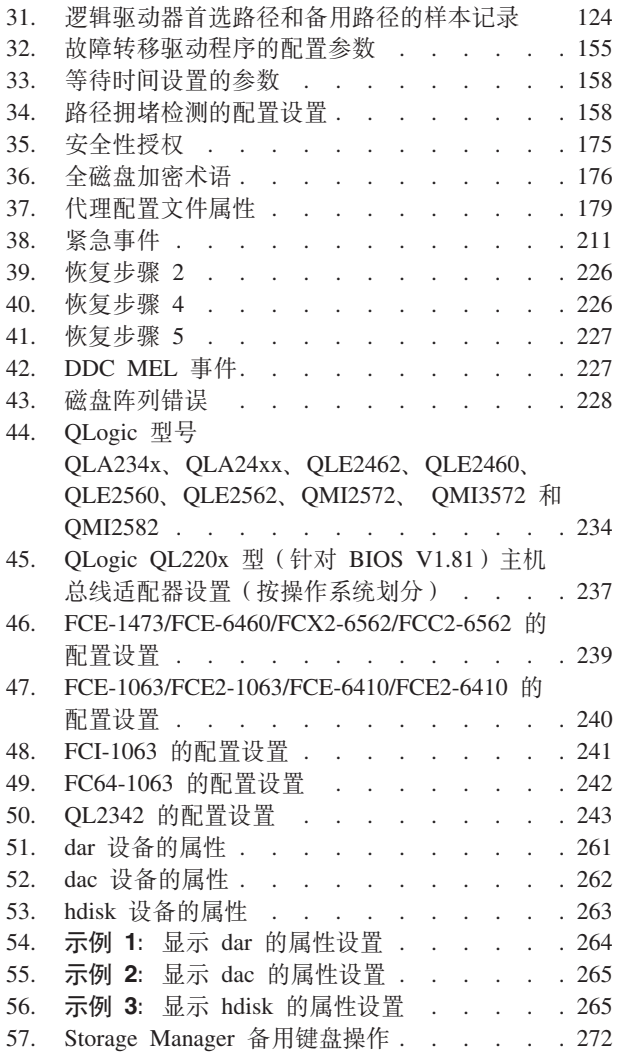

## <span id="page-10-0"></span>关于本文档

本文档提供了有关如何计划、安装、配置和使用控制器固件版本最高为 7.77.xx.xx 的 IBM® System Storage® DS Storage Manager V10.83 或更高版本, 并针对控制器固件版本为 V7.8x.xx.xx 或更高版本的存储子系统。如果 IBM DS Storage Manager 版本早于 10.83, 请参阅《IBM System Storage DS Storage Manager V10 - 安装和 主机支持指南》。本文档适用于负责安装存储管理软件的系统和存储管理员。要使用 Storage Manager 安装和 管理存储子系统,您必须具备独立磁盘冗余阵列 (RAID)、小型计算机系统接口 (SCSI)、光纤通道以及 SATA 技术的相关知识。还必须具备用于该管理软件的适当操作系统的应用知识。

注: 本指南中的屏幕快照仅作参考之用, 根据 Storage Manager 和控制器固件版本的不同, 实际 UI 可能与此 不同。

在本文档中, 术语 Storage Manager 指代所有主机软件发行版级别。

使用该文档执行以下任务:

- 确定安装 Storage Manager 所需的硬件和软件。
- 将所需的硬件组件整合到您的网络中。
- 安装 Storage Manager 软件。
- 根据需要升级控制器固件。
- 识别并使用您的安装所独有的存储管理功能。

要点: 检查 Storage Manager 自述文件, 以获取受支持操作系统列表的任何更新。请参阅第 xvii 页的 『 查找 [Stor](#page-16-0)[age Manager](#page-16-0) 软件、控制器固件和自述文件』, 以了解有关如何访问 Web 上 Storage Manager 自述文件的更 多信息。

有关术语的信息、请参阅 Storage Manager Enterprise Management 窗口和 Subsystem Management 窗口中的 Help 部分, 或参阅第[277](#page-296-0) 页的 『词汇表』。

阅读本文档时, 请务必理解以下两个术语之间的区别:

管理站 管理站是一种用于管理存储子系统的系统。您可以通过以下一种方式将其连接到存储子系统:

- 通过连接到存储子系统中控制器的 TCP/IP 以太网连接
- 通过主计算机上安装的主机代理软件的 TCP/IP 连接, 该主计算机反过来通过光纤通道 I/O 路径或 通过控制器的 TCP/IP 以太网连接而直接连接到存储子系统

#### **wFcz (Host computer)**

主计算机是通过光纤通道 I/O 路径直接连接到存储子系统的系统。该系统用于执行以下任务:

- 提供来自存储子系统的数据(通常以文件形式提供)
- 充当远程管理站存储子系统的连接点

**":**

- 1. 本文档中的术语主机和主计算机可以互换使用。
- 2. 主计算机还可用作管理站

## <span id="page-11-0"></span>**K"PfPDBv&\**

以下列出了 DS Storage Manager V10.84 中提供的功能:

- 在 DS5020、DS5100 和 DS5300 存储子系统上启用的 VMware VAAI。
- 在 DS3500 和 DCS3700 存储子系统上启用的性能读高速缓存、增强型全局镜像(具有 iSCSI 连接)以及增 强型远程镜像。
- 在 DS3500 子系统上受支持的 Solaris 操作系统。
- 特别功能套件结构简化为:
	- FlashCopy 逻辑驱动器
	- 性能读高速缓存
	- 灾难恢复选项
		- 增强型全局镜像
		- 增强型远程镜像
	- 备份和复原选项
		- 增强型 FlashCopy
	- 超键
		- 性能读高速缓存
		- 增强型全局镜像
		- 增强型远程镜像
		- 增强型 FlashCopy

下表描述在 DS Storage Manager V10.83 中提供的功能。

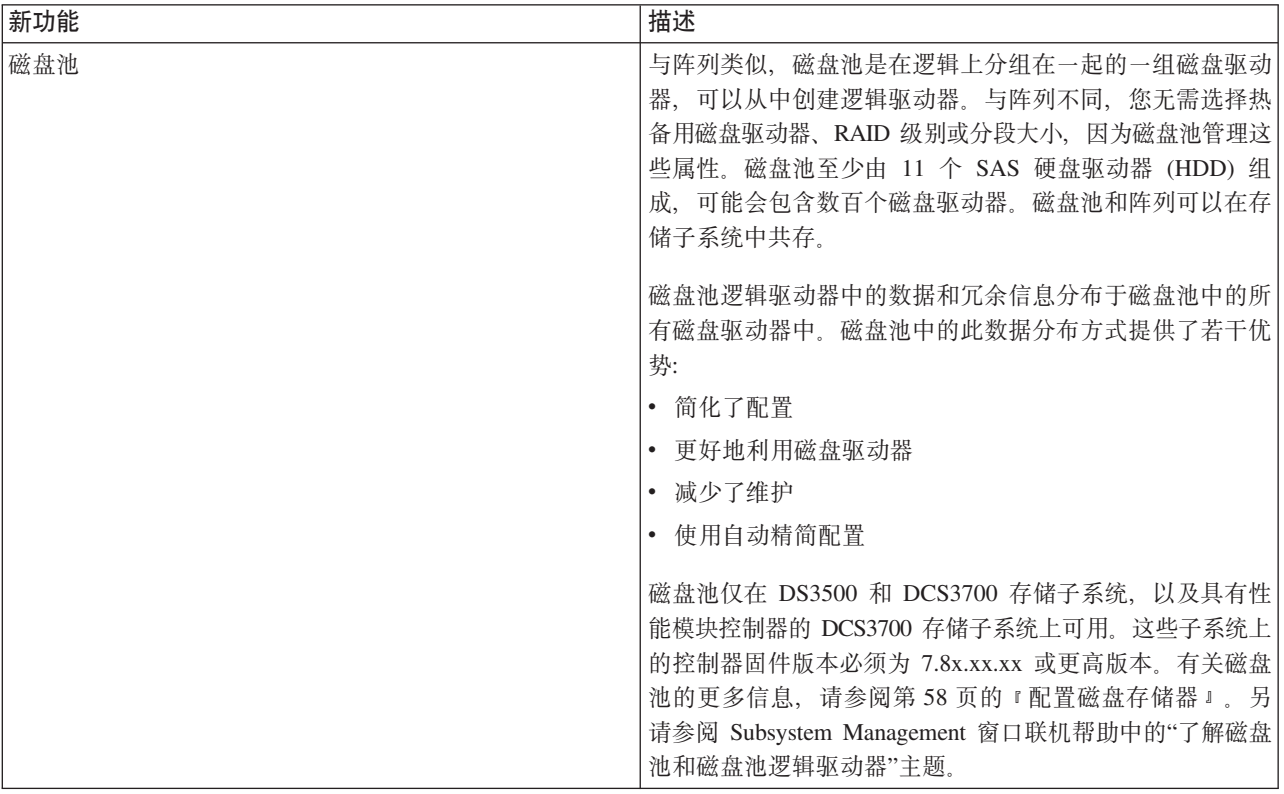

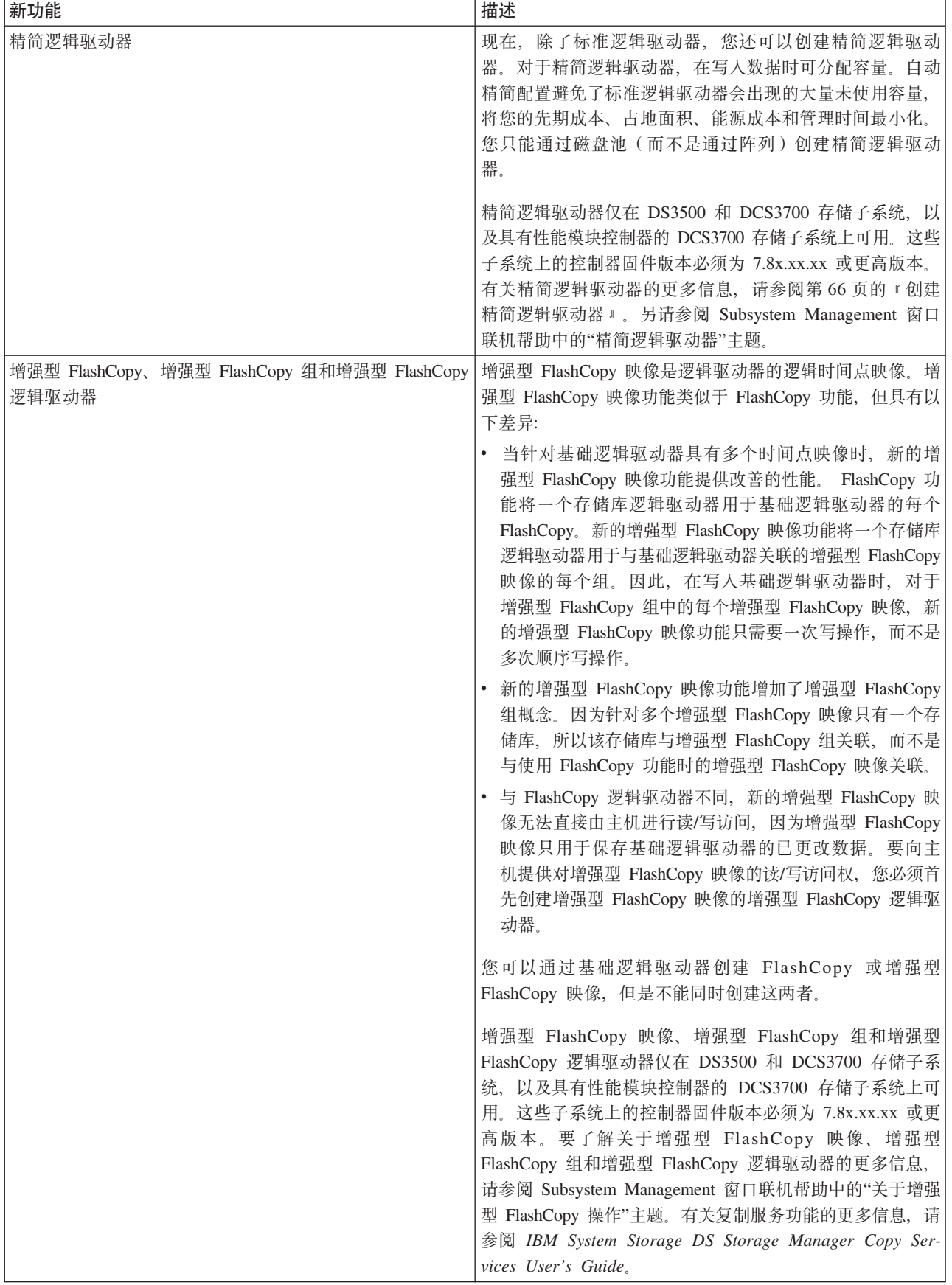

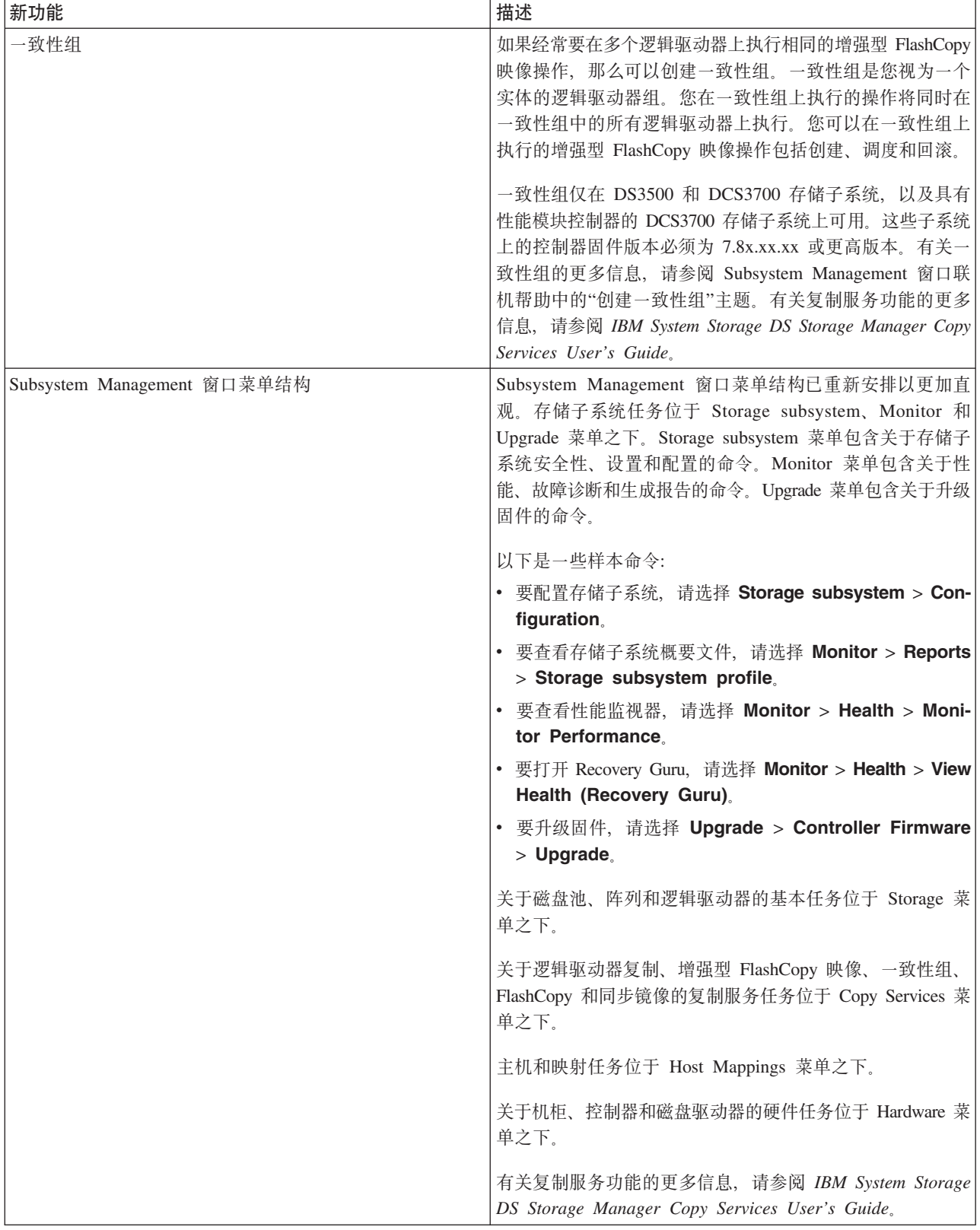

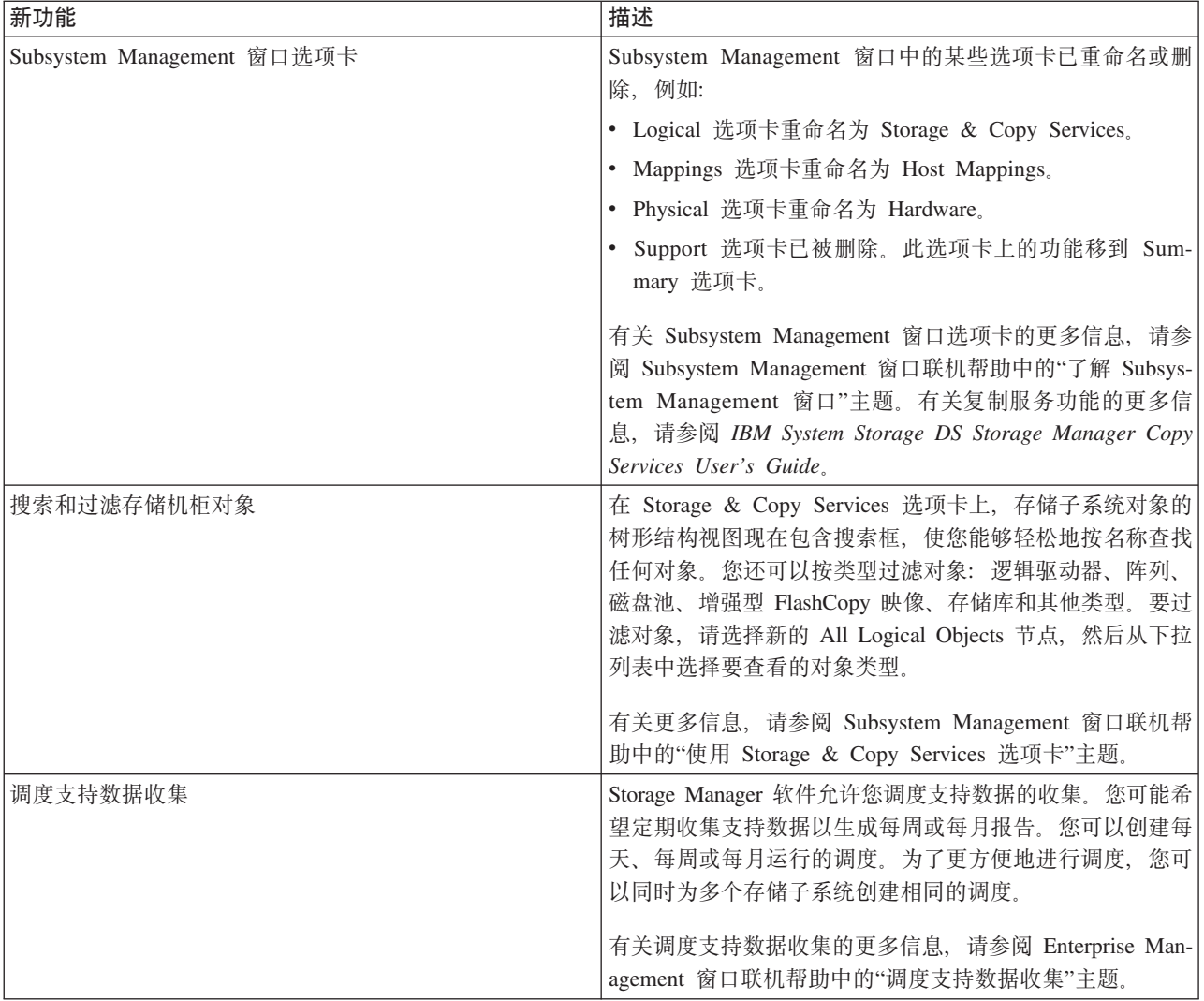

<span id="page-15-0"></span>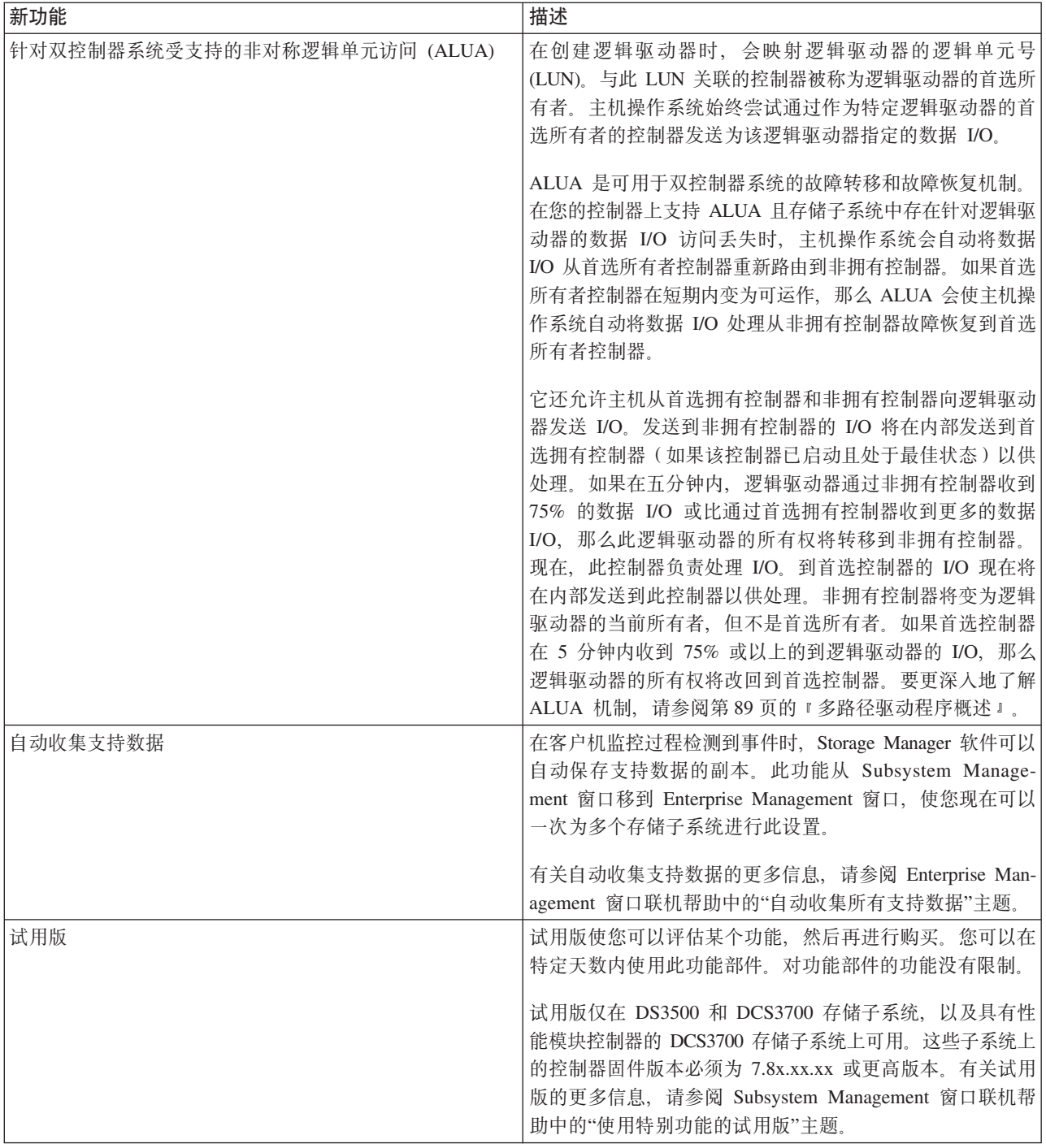

## 相关文档

除该文档中的信息外, 也可使用以下部分中所述的资源。

## IBM Web 站点上的 Storage Manager 文档

以下文档可供在 IBM Web 站点上进行下载 (PDF):

• IBM System Storage DS® Storage Manager Command Line Interface and Script Commands Programming Guide

- <span id="page-16-0"></span>• *IBM System Storage DS Storage Manager* 复制服务用户指南
- v *IBM System Storage DS4000® Fibre Channel and Serial ATA Intermix Premium Feature Installation Overview*

要访问这些文档以及 IBM Support Portal 中的其他 IBM System Storage 文档,请完成以下步骤。

注: 首次访问 IBM Support Portal 时, 必须选择适用于您存储子系统的产品类别、产品系列和型号。下次访问 IBM Support Portal 时, Web 站点会预先装入您初始选中的产品, 并仅显示适用于您产品的链接。要在产品列 表中更改或添加内容, 请单击**管理我的产品列表**链接。

- 1. 转至 <http://www.ibm.com/support/entry/portal>.
- 2. 在选择产品下, 展开 Hardware.
- 3. 单击 System Storage > Disk systems > Mid-range disk systems (适用于 DS4000 或 DS5000 存 储子系统)或 Entry-level disk systems (适用于 DS3000 存储子系统), 并选中适用于您存储子系统的 框。
- 4. 在选择您的任务下,单击文档。
- 5. 在查看结果下, 单击查看页面。
- 6. 在产品文档框中, 单击要访问的出版物的链接。

### **Storage Manager** 联机帮助和诊断

在 Storage Manager 的 Enterprise Management 和 Subsystem Management 窗口中, 通过单击工具栏上的 Help 或按 F1 键, 可以访问帮助系统。

#### **Enterprise Management Help** 窗口

通过该联机帮助系统可进一步了解如何使用整个管理域。

#### **Subsystem Management Help** 窗口

通过该联机帮助系统可进一步了解如何管理各个存储子系统。

安装 Storage Manager 之后,请考虑安装主机总线适配器 (HBA) 管理和诊断应用程序(如果可用)。QLogic SANsurfer 和 Emulex HBAnyware 应用程序都是诊断程序, 您可以在使用存储子系统之前用这些程序来验证 I/O 连接的状态。

如果存储子系统与 SAN 环境中主机服务器中的光纤通道 HBA 连接, 请考虑购买 IBM Tivoli® Storage Manager 软件应用程序, 以便用于 SAN 管理和故障诊断。

## $\Phi$  **2 Storage Manager** 软件、控制器固件和自述文件

Storage Manager 软件和控制器固件版本可在 Storage Manager DVD 上找到, 也可从 Web 下载。

**要点**: 在安装 Storage Manager 之前,检查自述文件。已更新的自述文件包含最新的设备驱动程序版本、固件 级别、限制以及本文档中未提供的其他信息。

要在 IBM 支持门户网站上查找固件和自述文件,请完成以下步骤:

注: 首次访问 IBM Support Portal 时, 必须选择适用于您存储子系统的产品类别、产品系列和型号。下次访问 IBM Support Portal 时, Web 站点会预先装入您初始选中的产品, 并仅显示适用于您产品的链接。要在产品列 表中更改或添加内容, 请单击**管理我的产品列表**链接。

1. 转至 <http://www.ibm.com/support/entry/portal>.

2. 在选择产品下, 展开 Hardware.

- <span id="page-17-0"></span>3. 单击 System Storage > Disk systems > Mid-range disk systems, 选择您的存储子系统的复选框。
- 4. 单击选择操作系统, 选中对应于您的操作系统的框, 然后单击提交。
- 5. 在选择您的页面之下,单击下载。
- 6. 在查看结果下, 单击查看页面。
- 7. 在产品文档框中,单击要访问的出版物的链接。

## **IBM System Storage Productivity Center**

IBM System Storage Productivity Center (SSPC) 是集成的硬件和软件解决方案, 它提供单一入口点, 用于管理 IBM System Storage DS3000 系统、DS4000 系统、DS5000 系统、DS8000® 系统、IBM System Storage SAN Volume Controller 集群以及数据存储基础结构的其他组件。因此, 可以使用 IBM System Storage Productivity Center 从单个管理界面管理多个 IBM System Storage 产品配置。

要了解如何集成 Storage Manager 与 IBM System Storage Productivity Center, 请参阅以下 Web 站点上的 IBM SystemStorage Productivity Center 信息中心:

[publib.boulder.ibm.com/infocenter/tivihelp/v4r1/index.jsp](http://publib.boulder.ibm.com/infocenter/tivihelp/v4r1/index.jsp)

## 提供支持信息的重要 Web 站点

可在以下 Web 站点上找到关于 IBM 存储子系统和 Storage Manager 的最新信息, 包括文档和最新的软件、 固件及 NVSRAM 下载:

#### **IBM System Storage Disk Storage Systems**

查找指向所有 IBM System Storage 磁盘存储系统的软件和固件下载、自述文件以及支持页面的链接:

<http://www.ibm.com/systems/support/storage/disk>

#### **IBM System Storage Interoperation Center(SSIC)**

通过使用基于 Web 的交互式实用程序查找关于某个具体存储子系统和主机配置(包括针对您系统的最 新固件版本)的技术支持信息:

<http://www.ibm.com/systems/support/storage/config/ssic>

**IBM DS3000"DS4000"DS5000 M BladeCenter® Boot Disk System Xp&\\$n**

使用这个基于 Web 的实用程序激活特殊功能:

<http://www.ibm.com/storage/fasttkeys>

#### **IBM System Storage Productivity Center**

查找 IBM System Storage Productivity Center 的最新文档, IBM System Storage Productivity Center 是旨在为 IBM System Storage DS3000、 DS4000、DS5000、DS8000 和 SAN Volume Controller 提 供集中管理控制台的新系统:

[publib.boulder.ibm.com/infocenter/tivihelp/v4r1/index.jsp](http://publib.boulder.ibm.com/infocenter/tivihelp/v4r1/index.jsp)

#### **IBM System Storage Support**

查找关于主机操作系统、HBA、集群、存储区域网络 (SAN)、Storage Manager 软件和控制器固件的最 新支持信息:

[www.ibm.com/systems/support/storage](http://www.ibm.com/systems/support/storage)

#### **存储区域网络 (SAN)** 支持

查找关于使用 SAN 交换机的信息,包括指向 SAN 文档的链接:

[www.ibm.com/systems/support/storage/san](http://www.ibm.com/systems/support/storage/san/)

#### <span id="page-18-0"></span> $\frac{1}{N}$  **IBM System p® AIX 5L™ 和 Linux 服务器的支持**

查找关于 System p AIX®、Linux、BladeCenter 和 i5/OS® 服务器的最新支持信息:

[www.ibm.com/systems/support/supportsite.wss/brandmain?brandind=5000025](http://www.ibm.com/systems/support/supportsite.wss/brandmain?brandind=5000025)

#### $\overline{X}$  **IBM System x**<sup>®</sup> 服务器的支持

查找基于 System x Intel 和 AMD 的服务器的最新支持信息:

<http://www.ibm.com/systems/support/>

#### $\overline{P}$ **System p** 和 AIX 信息中心

 $\hat{E}$ 我有关如何将 AIX 与 System p 和 POWER® 服务器结合使用的信息:

[publib.boulder.ibm.com/infocenter/pseries/index.jsp?](http://publib.boulder.ibm.com/infocenter/pseries/index.jsp?)

#### **IBM System Storage 产品**

查找有关所有 IBM System Storage 产品的信息:

[www.ibm.com/systems/storage](http://www.ibm.com/systems/storage)

#### **IBM** 出版物中心

查找 IBM 出版物:

[www.ibm.com/shop/publications/order/](http://www.ibm.com/shop/publications/order/)

## **qCE""ozM~q**

如果您需要帮助、服务或技术援助,或仅仅希望获得关于 IBM 产品的更多信息,您都会发现 IBM 提供了广泛 的支持。本部分包含以下信息:到何处寻找有关 IBM 和 IBM 产品的更多信息,在系统出现问题时该采取什么 措施, 以及必要时该向谁请求服务。

## **请求服务之前**

请求服务之前, 请执行以下步骤来尝试自行解决问题:

- 检查所有电缆, 确保都已正确连接。
- 检查电源开关以确保系统已开启。
- 使用系统文档中的故障诊断信息, 并使用系统随附的诊断工具。
- 在本部分列出的 IBM System Storage Disk Support Web 站点页面中查找技术信息、提示、技巧和新的设备 驱动程序
- 使用 IBM Web 站点上的 IBM 论坛来提问。

按照 IBM 在 Storage Manager 联机帮助或系统及软件随附的文档中提供的故障诊断过程进行操作, 无需外界 协助就可以解决许多问题。系统附带的信息也描述了您可以执行的诊断测试。大多数子系统、操作系统以及程 序都有随附信息,其中包含了故障诊断步骤及错误消息和错误代码的说明。如果怀疑有软件问题,请参阅操作 系统或程序的信息。

## **使用文档**

有关 IBM 系统和预安装软件 (如果有) 的信息可从系统随附的文档中获得; 这包含印刷书籍、联机文档、自述 文件和帮助文件。有关使用诊断程序的说明,请参阅系统文档中的故障诊断信息。故障诊断信息或诊断程序可 能会告诉您需要其他或更新的设备驱动程序或其他软件。

## <span id="page-19-0"></span>教件服务和支持

通过 IBM 支持热线、您可以获取付费电话支持、得到使用、配置和软件问题的帮助。关于您所在国家或地区的 支持热线提供哪些产品的信息, 请转至以下 Web 站点:

[www.ibm.com/services/sl/products](http://www.ibm.com/services/sl/products)

- 关于 IBM 支持热线和其他 IBM 服务的更多信息, 请转至以下 Web 站点:
- v [www.ibm.com/services](http://www.ibm.com/services)
- v [www.ibm.com/planetwide](http://www.ibm.com/planetwide)

## **2~~qM'V**

您可以通过 IBM 集成技术服务 (Integrated Technology Services) 或 IBM 经销商来获得硬件服务, 前提是该 经销商已由 IBM 授权提供保修服务。请转至以下 Web 站点以获得支持电话号码:

[www.ibm.com/planetwide](http://www.ibm.com/planetwide)

在美国和加拿大,全年无休提供硬件服务和支持。在英国,从周一到周五的每天上午 9 点到下午 6 点提供这 些服务。

## **>D5PD"bBnMyw**

本文档包含以下声明, 其中突出显示了关键信息:

- 注: 这些声明提供重要的提示、指南或建议。
- 要点: 这些声明提供的信息可帮助您避免不便情况或出现问题。
- 注意: 这些声明指示了对程序、设备或数据的可能损坏。注意事项就在可能会发生损坏的说明或情况之前 列出。
- 警告: 这些声明指出对您来说可能具有潜在危险的情况。警告声明就在具有潜在危险的过程步骤或情况的 描述之前列出。

## **SUz7|BM'V(\***

在初始安装及产品更新可用时, 请下载最新版本的以下软件包:

- Storage Manager 主机软件
- 存储子系统控制器固件
- 驱动器存储扩展机柜 ESM 固件
- 驱动器固件

要点: 通过预订来接收支持通知, 使您的系统始终具有最新的固件和其他产品更新。请转至以下 Web 站点, 然 后单击 My notifications 以了解有关如何注册以获取支持通知的更多信息。

<http://www.ibm.com/systems/support>

如果您使用以下 IBM Support Portal Web 站点, 还可以查找产品更新和支持通知:

<http://www.ibm.com/support/entry/portal>

## <span id="page-20-0"></span>第 1 章 准备安装

以下信息可帮助您为成功安装 Storage Manager 软件做好准备。

- 『Storage Manager 软件』
- 第2页的 『 受支持的控制器固件』
- 第2页的 『 安装配置类型 』
- 第5页的 『设置软件安装的控制器地址』

## 简介

IBM System Storage DS Storage Manager 由客户机和主机工具集组成, 您可以将其用于管理来自管理站中的 IBM DS3000、DS4000 和 DS5000 存储子系统。

Storage Manager 在以下操作系统上受支持:

- $\bullet$  AIX
- Windows Server 2003, Windows Server 2008 和 Windows Server 2012
- Linux (RHEL 和 SLES)
- $\cdot$  HP-UX
- Solaris

DS3000、DS4000 和 DS5000 存储子系统在连接到 Apple Mac OS、VMware ESX Server 和 System p Virtual IO Server (VIOS) 主机以及在 i5/OS 上作为 VIOS 的访客客户机连接时也受支持。IBM 未提供针对这些 操作系统的主机软件。您必须在安装了以上列举的某个操作系统的管理站上安装 IBM DS Storage Manager。

有关 i5/OS 支持的信息可在以下 Web 站点找到:

www.ibm.com/systems/i/os/

要获取其他信息, 请访问位于以下 Web 站点的 System Storage Interoperation Center:

http://www.ibm.com/systems/support/storage/config/ssic

## **Storage Manager 软件**

Storage Manager 用于对存储子系统进行配置、管理和故障诊断。它主要用于配置磁盘池或 RAID 阵列和逻辑 驱动器、向主机分配逻辑驱动器、替换和重构发生故障的磁盘驱动器、扩展磁盘池、阵列和逻辑驱动器的大 小,以及将一个 RAID 级别转换为另一个级别。Storage Manager 支持故障诊断和管理任务,如检查存储子系 统组件的状态、更新 RAID 控制器的固件以及管理存储子系统。最后、Storage Manager 还提供了对特别功能 (如 FlashCopy®、VolumeCopy 和增强型远程镜像)的访问权。

有关每个存储子系统型号支持的最新固件版本,请参阅针对您操作系统的自述文件。

## Storage Manager 软件组件

Storage Manager 包含以下客户机软件组件。

<span id="page-21-0"></span>注: Storage Manager 组件可能因操作系统而异。对于 Storage Manager V10.77.xx.xx 及更高版本, Microsoft MPIO DSM 安装程序与 Storage Manager 安装程序是独立的, Storage Manager 安装程序使您能够安装下面列 出的组件。然而, Storage Manager 安装程序和 Microsoft MPIO DSM 安装程序捆绑在一个代码包中。该代码 包可从 IBM 支持门户网站上获取。

#### **SMruntime** 软件

Storage Manager Java<sup>™</sup> 编译器

**SMesm** 软件

Storage Manager ESM 固件交付软件包

**SMclient** 软件

Storage Manager 客户机软件包

**SMagent** 软件

Storage Manager 代理软件包

#### **SMutil** 软件

Storage Manager 实用程序软件包

## **\'VDXFwL~**

所有的控制器固件版本都是 IBM Web 站点上免费提供的。

为了保证最高级别的兼容性和无错误地运行、请确保存储子系统的控制器固件是该存储子系统型号的最新固件 版本。

要点: 如果 Storage Manager 版本是 10.84.xx.xx 或更高版本, 那么控制器固件必须为 6.50.xx.xx 或更高版本。

要获取说明如何下载最新固件版本级别的详细信息、请参阅第35 页的『下载控制器固件、[NVSRAM](#page-54-0) 和 ESM 固 件儿。

## 安装配置类型

管理站可以是以下配置中的一种:

#### **xgdC(5xb)**

连接到以太网的远程系统,用于管理一个或多个存储子系统。

#### **1S,Sr SAN ,SDdC(5xZr5xb)**

通过光纤通道、iSCSI 或 SAS 输入/输出 (I/O) 路径连接到存储子系统的主机。该主机可使用 I/O 路 径(频带内)或其以太网网络端口(频带外)。

## **网络配置**

开始安装 Storage Manager 软件之前, 请确保网络组件已正确安装并且运行正常, 同时已获得正确运行该软件 所需的所有主机和控制器信息。

注: 在将存储子系统连接到以太网交换机时, 请将交换机端口的设置设为自动协商。

<span id="page-22-0"></span>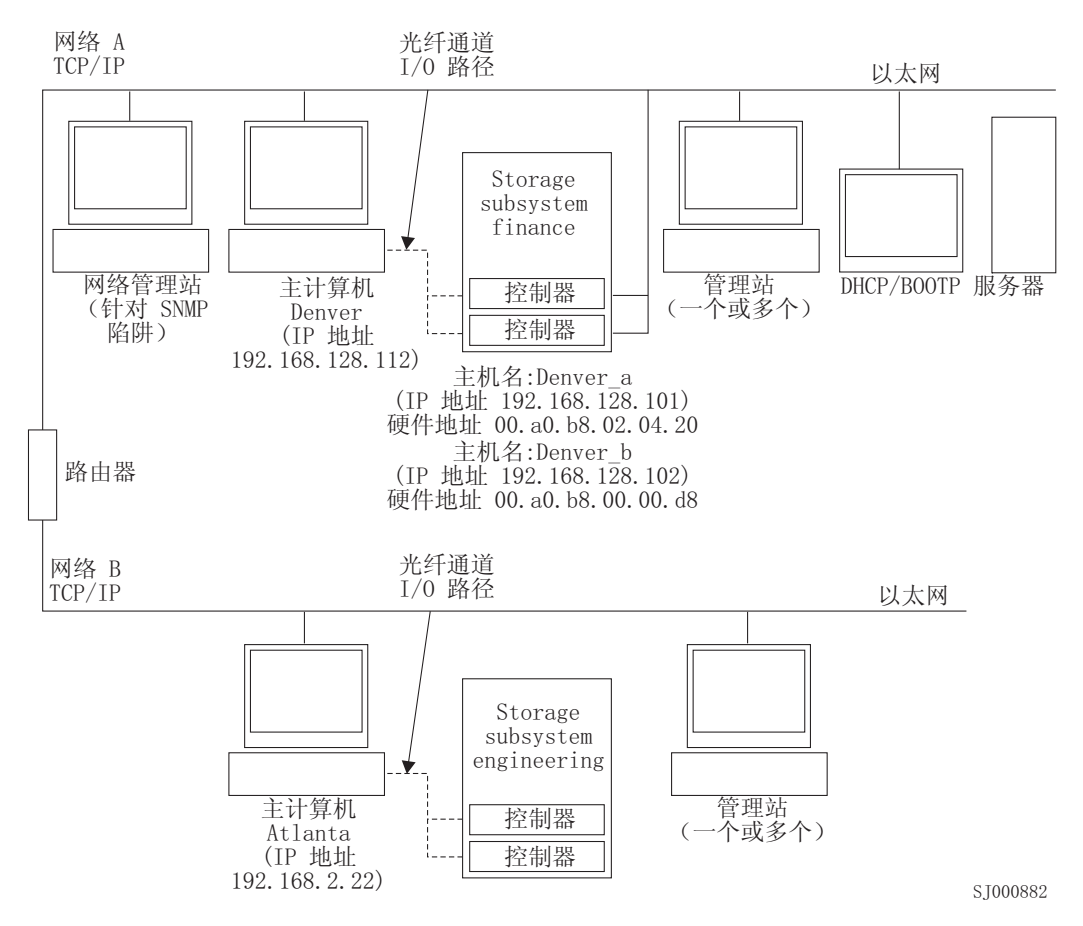

图 1. 使用网络管理和主机代理管理的存储子系统的样本网络

#### 复审样本网络配置

图 1 显示包含网络管理的存储子系统 ( 网络 A ) 和主机代理管理的存储子系统 ( 网络 B ) 的网络示例。

**网络管理的存储子系统**: 网络 A 是网络管理的存储子系统。管理站和存储子系统都连接到以太网网络。网络 A 包含以下组件:

- DHCP/BOOTP 服务器
- 用于简单网络管理协议 (SNMP) 陷阱的网络管理站
- 通过光纤通道 I/O 路径连接到存储子系统的主机
- 通过以太网电缆连接到存储子系统控制器的管理站

注: 如果使用控制器静态 TCP/IP 地址或缺省 TCP/IP 地址, 就无需设置 DHCP/BOOTP 服务器。

主机代理管理的存储子系统: 网络 B 是一个主机代理管理的存储子系统。您可以使用主机服务器在主机和存储 子系统之间发送 I/O 所用的相同路径、光纤通道或 SAS、通过安装在主机服务器中的 Storage Manager 代理 软件来管理存储子系统。存储子系统以太网管理端口通常不连接到以太网网络。

Storage Manager 代理程序需要一个分配/映射到主机分区的特定 LUN。该 LUN 称为 Access 或 UTM LUN, 由 Storage Manager 代理程序和控制器用于传递管理信息。第一次将逻辑驱动器分配给主机分区时, 会自动将 该 LUN 作为 LUN31 分配给主机分区。由于 LUN 已将向主机分配的最大 LUN/逻辑驱动器数减少一个, 因 此如果仅仅通过频带外方法管理存储子系统, 那么请使用存储子系统管理 GUI 取消向其分配。

<span id="page-23-0"></span>注: 可同时在频带内和频带外管理存储子系统。 网络 B 包含以下组件:

- 通过受支持的 I/O 路径连接到存储子系统的主机
- 通过以太网电缆连接到主计算机的管理站

#### 设置管理站

管理站是负责管理存储网络的整体或一部分的服务器。它使用网络管理协议(例如,简单网络管理协议 (SNMP))与受管节点中的网络管理代理进行通信。

存储管理命令会发送至存储子系统控制器,其中控制器固件会验证并运行命令,然后将状态和配置信息返回至 客户机软件。

#### **hCxg\m(5xb)dC**

以下步骤概述了设置网络以安装网络管理(频带外)配置所需的任务。

**要点**: 最多可以有 8 个管理站同时监控频带外管理存储子系统。该限制不适用于通过频带内管理方法管理存储 子系统的服务器。

- 1. 安装要连接到网络的所有硬件组件(主计算机、存储子系统和电缆)。有关安装硬件组件的更多信息,请 参阅硬件组件随附的文档。
- 2. 为将连接到网络的存储子系统制订命名约定。
- 3.记录存储子系统的名称和管理类型。

注: 在后面的步骤中, 您必须记录一些信息(如硬件以太网和 IP 地址)以供将来使用。

- 4. 为连接到网络的存储子系统中的每个控制器确定硬件以太网 MAC 地址。如果要使用缺省的控制器 IP 地址, 请转至步骤 [6](#page-23-1)。否则,请从网络管理员处获取网络中存储子系统各控制器的 TCP/IP 地址和主机名。
- 5. 设置 DHCP/BOOTP 服务器、提供特定控制器的网络配置信息。如果要使用静态控制器 IP 地址、请跳过该 步骤。
- <span id="page-23-1"></span>6. 验证 TCP/IP 软件是否已安装。
- 7. 设置主机或域名服务器(DNS)表。
- 8. 打开连接到网络的设备的电源。

#### $\frac{1}{2}$  这置主机代理管理(频带内)配置

以下步骤概述了设置主机代理管理(频带内)配置的安装所需的任务:

- 1. 安装要管理的所有硬件组件(主计算机、存储子系统和电缆)。有关安装硬件组件的更多信息、请参阅硬 件组件随附的文档。主计算机必须已配置了指向存储子系统的 I/O 连接(例如,主机安装的操作系统必须具 有用于主机总线适配器的适当设备驱动程序)。
- 2. 安装 Storage Manager 主机软件和 Storage Manager 代理软件。
- 3. 为将连接到网络的存储子系统制订命名约定。
- 4. 记录存储子系统的名称和管理类型。

注: 在后面的步骤中, 您必须记录一些信息(如硬件以太网和 IP 地址)以供将来使用。

5. 从网络管理员处获取运行主机代理软件的主计算机的 IP 地址和主机名。

注: SMagent 是 Storage Manager 软件包的一部分, 在通过支持的任何接口连接到存储子系统的主机上是必 需的。

6. 验证 TCP/IP 软件是否已安装。

<span id="page-24-0"></span>7. 打开连接到网络的设备的电源。

注: 尽管未将主机和存储子系统管理以太网端口连接到网络, 主机仍会使用 TCP/IP 与主机代理通信。主机代 理基于光纤通道连接通过存取卷与控制器进行通信。

### 直接连接的配置和与 SAN 连接的配置

Storage Manager 支持频带内管理采用直接连接的配置的存储子系统或通过交换机连接的 SAN 环境中的存储子 系统。

#### 设置直接连接的配置

要点: 具有 iSCSI 端口的存储子系统不支持从主机系统至存储子系统 iSCSI 端口的直接连接。

开始之前,请验证:

- 您可以将一台或两台服务器连接到存储子系统。
- 未使用外部交换机或外部光纤通道集线器。
- 请参阅针对您存储子系统的《安装与用户指南》, 以了解更多信息。

完成以下步骤以设置直接连接的配置:

- 1. 将 HBA 连接到存储子系统的每个控制器端口。
- 2. 使用 Storage Manager 自动发现功能来确保发现该存储子系统。

#### 设置与 SAN 连接的配置

与 SAN 连接的配置可由光纤通道、SAS 或 iSCSI 连接构成。

如果在与 SAN 连接的配置中使用光纤通道 HBA、那么必须将 HBA 和存储子系统主机端口连接隔离在光纤网 分区中. 以便最大程度地减少 SAN 光纤网环境中端口之间可能进行的交互。可将多个存储子系统配置为通过 一个光纤通道、SAS 或以太网交换机连接到同一组 HBA。要了解有关光纤通道分区方案的更多信息, 请参阅 第101 页的 『在光纤通道交换机环境中连接 HBA』。也可利用 SAS 和以太网交换机来实现类似的分区方案。

注意: 单 HBA 配置可能会导致在路径发生故障时无法访问数据。如果在与 SAN 连接的配置中具有单个 HBA, 那么存储子系统中的两个控制器都必须通过交换机连接到 HBA、而且这两个控制器都必须与 HBA 位于相同 SAN 区域.

完成以下步骤以设置与 SAN 连接的配置:

- 1. 将 HBA 连接到一个或多个交换机。
- 2. 将存储子系统连接到一个或多个交换机。
- 3. 如果适用, 在光纤通道交换机或以太网交换机上设置所需的分区或 VLAN。
- 4. 使用 Storage Manager 自动发现功能来确保发现该存储子系统。

### 设置软件安装的控制器地址

计划如何管理存储子系统决定了必须安装软件组件的位置。安装软件组件之前、必须为存储控制器指定 IP 地 址。

注:

1. 控制器必须连接到为自动协商数据率而设置的 LAN 端口。当连接到为固定速率设置的交换机端口时, 控制 器不能正确运行。

<span id="page-25-0"></span>2. 要通过防火墙管理存储子系统、请配置防火墙以向 TCP 数据打开端口 2463。

### 设置存储子系统控制器的 IP 地址

按照适合您主机操作系统的安装部分中所述, 安装 SMruntime 和 SMclient 之后, 请完成以下过程。

必须设置 DHCP 或 BOOTP 服务器以及带有以下组件的网络:

- DHCP 或 BOOTP 服务器
- 用于简单网络管理协议 (SNMP) 陷阱的网络管理站
- 通过光纤通道 I/O 路径连接到存储子系统的主机
- 通过以太网电缆连接到存储子系统控制器的管理站

注: 可以通过将静态 IP 地址指定给控制器来避免 DHCP/BOOTP 服务器和网络任务。如果您不希望通过 Storage Manager 分配静态 TCP/IP 地址,可使用存储子系统缺省 TCP/IP 地址 (如第7页的 『通过使用出厂缺省 管理端口 [TCP/IP](#page-26-0) 地址、将静态 TCP/IP 地址分配给存储子系统』中所示)、建立指向存储子系统的频带内管 理连接, 并更改 Subsystem Management 窗口中的管理端口 IP 地址。

如果控制器有两个管理端口,那么这两个端口会共享同一个网关地址。最近获取或提供的网关地址适用于这两 个端口。因此,更改某个端口上的配置可能导致丢失另一端口的访问权。如果手动配置两个端口,将使用最近 提供的网关地址。如果一个端口为手动配置,且另一个端口上启用了 DHCP,那么将使用最近提供或获取的网 关地址。一般来说, 这是 DHCP 服务器提供的网关地址, 除非另一个端口的手动配置发生更改。在这种情况 下, 网关地址应设置为控制器提供的值, 该值应与从 DHCP 服务器获取的网关地址相匹配。如果两个端口上均 启用了 DHCP, 那么连接到两个端口的 DHCP 服务器应配置为提供相同的网关地址。如果 DHCP 服务器应用 不同的网关地址, 那么最近获取的网关地址将用于两个端口。

对远程登录访问权进行的任何更改均会对两个端口产生影响。换言之,如果在某个端口上启用或禁用远程登录 访问权,那么同时也会启用或禁用另一个端口上的远程登录访问权。至于网关地址,应用于远程登录的最近配 置会应用到这两个端口。例如,如果端口 1 上已手动启用远程登录访问权,那么同时会在端口 2 上启用该访 问权。如果 DHCP 服务器随后提供用于端口 2 的配置参数,其中包括禁用远程登录访问权,那么将禁用两个 端口的远程登录访问权。

如果控制器有两个管理端口,那么两个以太网端口必须位于不同的子网中。如果两个端口位于相同子网中,或 具有相同的网络地址(IP 地址和子网掩码的逻辑"与"),将发生子网配置错误事件通知。

#### $\frac{1}{2}$   $\frac{1}{2}$   $\frac{1}{2}$  **DHCP/BOOTP** 服务器的 IP 地址

完成以下步骤来设置 DHCP/BOOTP 服务器和网络:

- 1. 从每个存储子系统控制器获取 MAC 地址。(请参阅『标识以太网 MAC 地址』过程。)
- 2. 完成适用于您的服务器的以下任何步骤:
	- 在 DHCP 服务器上,为每个 MAC 地址创建一个 DHCP 记录。将租用期限设置为可能的最长时间。
	- 在 BOOTP 服务器上, 编辑 bootptab 文件以添加将 MAC 地址选项卡与 TCP/IP 地址相关联的条目。
- 3. 将 DS3000、DS4000 或 DS5000 存储子系统以太网端口连接到网络。
- 4. 引导存储子系统。

### 标识以太网 MAC 地址

要使用直接管理方法来管理您的存储子系统, 必须为每个控制器标识硬件以太网介质访问控制 (MAC) 地址。

每个存储子系统都具有一个包含硬件以太网 MAC 地址编号的标签。编号格式为 xx.xx.xx.xx.xx.xx, 其中, x 表 示字母或数字。例如, 以太网 MAC 地址可以为 00.a0.b8.20.00.d8。

<span id="page-26-0"></span>以下部分列出了特定存储子系统的指示信息和标签位置。

识别 DS4800、DS5100 或 DS5300 存储子系统上的以太网 MAC 地址: 机器类型、型号和序列号位于每 个 RAID 控制器单元的顶部。MAC 地址位于每个 RAID 控制器上的以太网端口旁边。

注: 可以从 DS4800、DS5100 或 DS5300 机箱的背面接触到控制器。

标识 DS3000、DS3500、DCS3700、DS3950、DS4200、DS4700、DS5020 存储子系统或具有性能模块控 制器的 DCS3700 存储子系统上的以太网 MAC 地址: 这些存储子系统上的 MAC 地址位于每个 RAID 控 制器上的以太网端口旁。

注: 您可以从存储子系统机箱的背面看到这些控制器。

识别 DS4400 或 DS4500 存储子系统上的以太网 MAC 地址: 要识别 DS4400 和 DS4500 存储子系统的 硬件以太网 MAC 地址, 请完成以下步骤:

- 1. 从存储子系统卸下前挡板, 并小心地拉出挡板底部以松开插销。然后滑下挡板。
- 2. 在每个控制器的正面, 查找带有硬件以太网 MAC 地址的标签。编号的格式为 xx.xx.xx.xx.xx.xx (例如,  $00.a0.b8.20.00.d8$ ).
- 3. 记录每个以太网 MAC 地址。
- 4. 要更换挡板, 将顶部边缘滑入机箱的边缘。然后推动挡板底部, 直到引脚咬合到安装孔。

识别 DS4100 或 DS4300 存储子系统上的以太网 MAC 地址: 要识别机器类型 3542 (DS4100 或 1722 (DS4300))的硬件以太网 MAC 地址, 请完成以下步骤:

- 1. 在该单元的背面查找以太网 MAC 地址, 它位于控制器光纤通道主机端口下面。编号的格式为 xx.xx.xx.xx.xx.xx (例如,00.a0.b8.20.00.d8)。
- 2. 记录每个以太网 MAC 地址。

## 通过使用出厂缺省管理端口 TCP/IP 地址,将静态 TCP/IP 地址分配给存储 子系统

完成以下步骤, 通过使用在制造存储子系统控制器时为其分配的缺省 TCP/IP 地址, 将静态 TCP/IP 地址分配 给这些控制器:

- 1. 使用控制器的缺省 TCP/IP 地址,与存储子系统建立直接管理连接。要查找存储子系统的缺省 TCP/IP 地址, 请参阅标记为 #1 的控制器管理端口上安装的硬件所随附的《安装与用户指南》。
	- 控制器 A: 192.168.128.101
	- 控制器 B: 192.168.128.102
	- 子网掩码: 255.255.255.0

注: 对于每个控制器具有两个以太网端口的存储子系统(如 DCS3700、具有性能模块控制器的 DCS3700、DS5020、DS3500、DS5100 和 DS5300), 使用标记为 #2 的以太网端口。第二个以太网端口的 缺省 IP 地址如下所示:

- 控制器 A: 192.168.129.101
- 控制器 B: 192.168.129.102
- 子网掩码: 255.255.255.0
- 2. 启动 SMclient。此时将打开 Enterprise Management 窗口。
- 3. 在 Enterprise Management 窗口中, 单击缺省存储子系统的名称。此时将打开 Subsystem Management 窗口。
- <span id="page-27-0"></span>4. 在 Subsystem Management 窗口中, 右键单击控制器图标, 然后在菜单中选择 Change > Network Con**figuration** 这样会打开 Change Network Configuration 窗口。
- 5. 在 Change Network Configuration 窗口中, 单击 Controller A 和 Controller B 选项卡, 然后在适当的 字段中输入新的 TCP/IP 地址。单击 OK。
- 6. 关闭 Subsystem Management 窗口, 等待 5 分钟, 然后在 Enterprise Management 窗口中删除缺省存储子 系统条目。
- 7. 使用新的 TCP/IP 地址, 在 Enterprise Management 窗口中添加新的存储子系统条目。

### 通过使用频带内管理连接,将静态 TCP/IP 地址分配给存储子系统

对于通过光纤通道 I/O 路径与存储子系统连接的主机, 请完成以下步骤以通过与存储子系统光纤通道主机端口 具有光纤通道连接的主机, 将静态 TCP/IP 地址分配给存储子系统控制器。

要完成此过程,必须具有以下组件:

- 通过光纤通道 I/O 路径连接到存储子系统的主机
- 通过以太网电缆连接到存储子系统控制器的管理站

注: 不能对与存储子系统具有 iSCSI 连接的主机执行频带内管理, 直到对其进行配置。请使用本节中的其他方 法将静态 TCP/IP 地址分配给存储子系统控制器管理端口。

- 1. 在主机中安装 DS Storage Manager 客户机软件, 并确保 SMagent 软件已安装且正在运行。
- 2. 启动 DS Storage Manager 客户机软件。 此时将打开 Enterprise Management 窗口。
- 3. 使用与存储子系统具有光纤通道连接的主机的 IP 地址, 将存储子系统添加到企业管理域中。
- 4. 在 Enterprise Management 窗口中, 单击新发现的存储子系统的名称。 此时将打开 Subsystem Management  $\mathcal{B} \Box$ .
- 5. 在 Subsystem Management 窗口中, 右键单击控制器图标, 然后在下拉菜单中选择 Change > Network **Configuration**. 此时将打开 Change Network Configuration 窗口。
- 6. 在 Change Network Configuration 窗口中, 单击 Controller A 和 Controller B 洗项卡, 然后在适当的字 段中输入新的 TCP/IP 地址。
- 7. 单击 OK。
- 8. 关闭 Subsystem Management 窗口。
- 9. 至少等待五分钟。
- 10. 在 Enterprise Management 窗口中删除现有存储子系统条目。
- 11. 如果可以、请将管理站中以太网端口的 IP 地址更改为这样一个值、该值与刚分配的控制器以太网端口 IP 地址在同一个 TCP/IP 子网上。
- 12. 退出 DS Storage Manager.
- 13. 重新启动。
- 14. 将以太网电缆连接到控制器管理端口。
- 15. 使用新分配的 IP 地址, 在 Enterprise Management 窗口中添加新的存储子系统条目。

### **9Cf"S53XFw.Z~qSZVd2, TCP/IP X7**

注: 要通过防火墙管理存储子系统, 请配置防火墙以向 TCP 数据打开端口 2463。

要完成此过程, 必须具有以下组件:

• 两端具有 DB-9 阴性连接器的空调制解调器,用于连接主机串口和控制器串口。

• 安装在主机系统中的终端仿真软件应用程序,如 Procomm 或 Microsoft Windows Hyperterm。

**":**

- 1. 终端会话设置必须具有以下值: 38400 BAUD; 8 个数据位; 1 个停止位; 无奇偶校验。
- 2. 如果控制器波特率设置与终端设置不同, 那么发送"break"字符以使控制器切换至下一个可用波特率设 置。重复发送"break"字符, 直至显示"Press space to set the BAUD rate"消息。
- 安装控制器固件 V7.77.xx.xx 或更高版本及其相关 NVSRAM 文件。

完成以下步骤以查看新的 IP 地址, 并将其分配给控制器管理端口:

- 1. 按 Enter 键。 如果显示字符 (->),那么输入 Exit, 然后按 Enter 键。否则,继续下一步。
- 2. 在终端仿真器会话中、发送"break"字符。 例如、针对 Microsoft Windows Hyperterm 使用 CNTL+BREAK 或针对 Procomm 使用 ALT+B。
- 3. 在显示以下消息的 5 秒内输入大写字母 S, 然后按 Enter 键: for <S> Service Interface, <BREAK> for baud rate.
- 4. 在显示以下消息的 60 秒内输入密码 DSStorage (区分大小写): Enter the password to access the Service Interface  $(60 \text{ second timeout})$ .

注: 如果控制器未安装控制器固件 V7.77.xx.xx 或更高版本及其相关 NVSRAM 文件、那么将不接受该密码、 您必须按照以下两种方法之一更改控制器以太网端口的 IP 配置。请参阅第7页的 『 通过使用出厂缺省管理 端口 [TCP/IP](#page-26-0) 地址, 将静态 TCP/IP 地址分配给存储子系统 』和第 8 页的 『 通过使用频带内管理连接, 将静 态 [TCP/IP](#page-27-0) 地址分配给存储子系统 』以获取更多信息。

5. 显示以下菜单时, 输入 1 或 2 以显示或更改 IP 配置:

Service Interface Main Menu ==============================

- 1) Display IP Configuration
- 2) Change IP Configuration
- 3) Reset Storage Array Administrator Password
- Q) Quit Menu

如果选择 2,那么按照提示针对您所选的端口设置 IP 配置。必须重新引导控制器,才能使设置生效。

注: 必须对两个控制器都执行这些步骤。

## <span id="page-30-0"></span>**Z 2 B Storage Manager gf**

本章描述子系统上 Storage Manager 软件的基本布局, 其中 Storage Manager 版本是 10.84.xx.xx 且控制器固 件版本是 7.84.xx.xx。

Storage Manager 具有以下两个窗口, 用于提供管理功能以及存储子系统的图形表示法: Enterprise Management 窗口和 Subsystem Management 窗口。

Enterprise Management 窗口用于添加要管理和监控的存储子系统。通过 Enterprise Management 窗口, 您可以 收到影响存储子系统的紧急错误的警报通知。如果在 Enterprise Management 窗口中收到有关存储子系统未处于 最佳状态的通知, 那么可以针对受影响存储子系统打开 Subsystem Management 窗口以查看有关该存储子系统 状况的详细信息。

要点: 根据 Storage Manager 和控制器固件的版本, 视图、菜单选项和功能可能与本文档中提供的信息有所不 同。有关可用功能的信息, 请参阅 Storage Manager 的联机帮助主题。

## **Enterprise Management** 窗口

Enterprise Management 窗口是启动 Storage Manager 时打开的第一个窗口。 Enterprise Management 窗口用于 完成以下管理任务:

- 自动发现本地子网上的频带内主机和频带外存储子系统
- 手动添加和除去频带内主机和存储子系统
- 通过适当的图标, 监控存储子系统的运行状况并报告高级状态
- 通过电子邮件或简单网络管理协议 (SNMP) 配置警报通知,并向已配置的警报目标报告紧急事件

注: 本地配置文件存储有关已添加的存储子系统以及已配置的任何电子邮件目标或 SNMP 陷阱的全部信息。

- 打开所选存储子系统适用的 Subsystem Management 窗口, 以执行详细配置和管理操作
- · 执行脚本, 以对特定存储子系统执行批处理管理任务

注: 例如, 可以运行脚本以创建新的逻辑驱动器或下载新的控制器固件。有关执行脚本的更多信息, 请参 D *IBM System Storage DS Storage Manager Command Line Interface and Script Commands Programming* Guide 或 Enterprise Management 窗口中的联机帮助主题。

- 安排在客户机监控过程检测到紧急事件时保存或自动保存支持数据的副本。
- 在主控制器固件版本之间升级控制器固件(例如, 将控制器固件从 V6.xx.xx.xx 升级到 V7.xx.xx.xx)。该功 能与独立 IBM System Storage Controller Firmware 升级工具的相应功能相同。该工具已集成到 IBM DS Storage Manger 客户机 V10.50.xx.xx 及更高版本中。
- 安排按确切的时间间隔收集某个或全部存储子系统上的所有支持信息。
- 检索所有存储子系统的固件清单。

要显示或隐藏工具栏和状态栏, 请从菜单中选择 View, 然后选择或清除 Tool 或 Status 选项。

<span id="page-31-0"></span>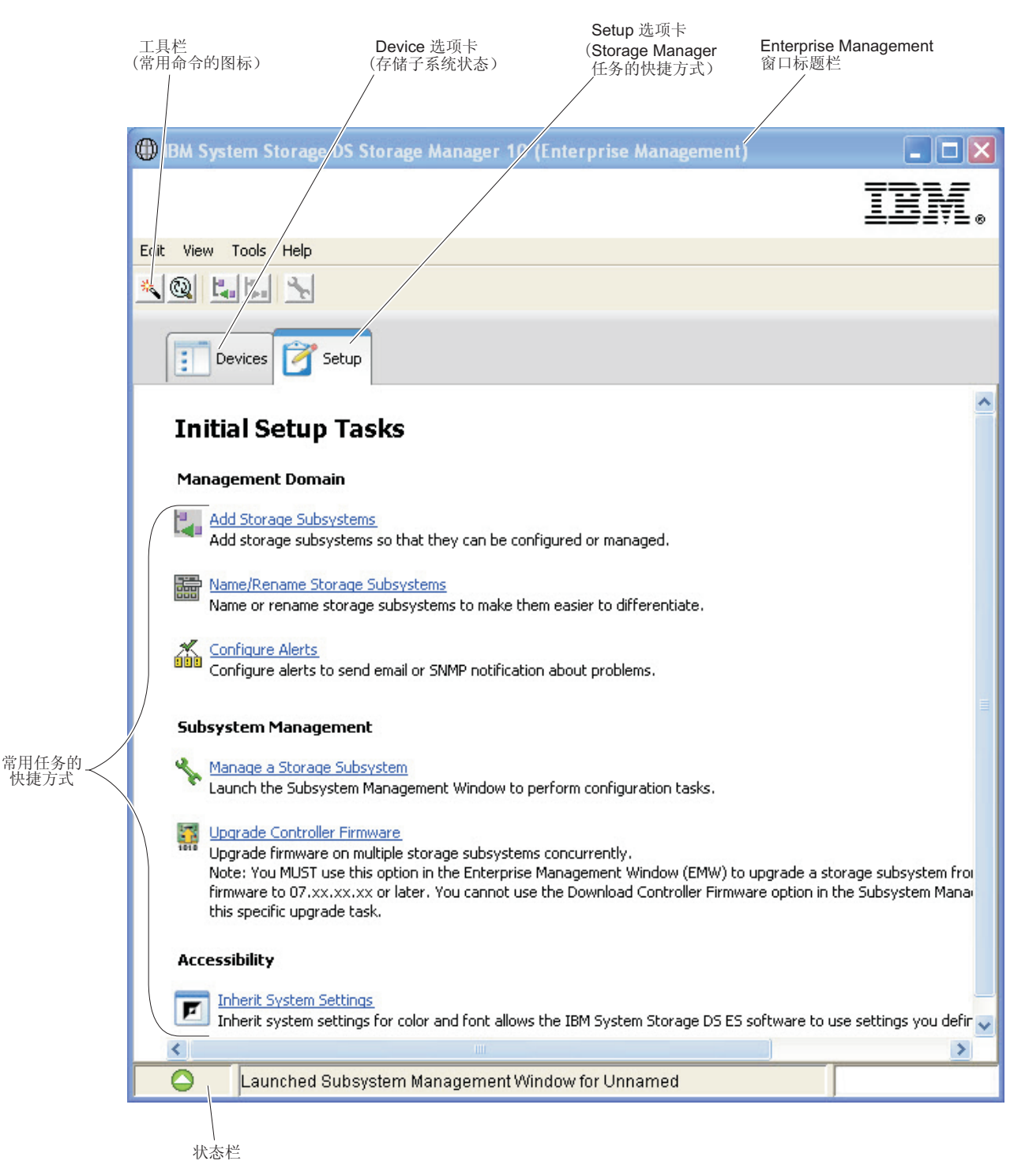

图 2. Enterprise Management 窗口的组成部分

## **9C Devices !n(**

Enterprise Management 窗口中的 Devices 选项卡呈现了管理站所管理的存储子系统的两种视图: 树形视图和 表视图。

## **树形视图**

树形视图提供了存储子系统中节点的分层视图。树形视图显示两种类型的节点:

- Discovered Storage Subsystems (已发现的存储子系统)
- Unidentified Storage Subsystems (无法识别的存储子系统)

Discovered Storage Subsystems 节点和 Unidentified Storage Subsystems 节点都是 Management Station 节点的 子节点。

Discovered Storage Subsystems 节点的子节点表示当前由管理站管理的存储子系统。每个存储子系统都以其机器 名称进行标注, 并始终显示在树形视图中。当存储子系统以及与存储子系统相连的主机添加到 Enterprise Management 窗口时, 这些存储子系统就会变成 Discovered Storage Subsystems 节点的子节点。

注: 如果将鼠标指针移到 Discovered Storage Subsystems 节点上, 会出现一个工具提示, 其中显示控制器 IP 地 址。

Unidentified Storage Subsystems 节点显示由于网络连接问题、子系统关闭或名称不存在而导致管理站无法访问 的存储子系统。

您可以对树形视图中的节点执行下列操作:

- 双击 Management Station 节点和 Discovered Storage Subsystems 节点, 以展开或折叠子节点视图。
- 双击某个存储子系统节点以启动其对应的 Subsystem Management 窗口。
- 右键单击 Discovered Storage Subsystems 节点, 以打开一个菜单, 其中包含了适用于该节点的操作。

Discovered Storage Subsystems 节点的上下文菜单(通过右键单击打开)包含下列选项:

- v **Add Storage Subsystem**
- v **Automatic Discovery**
- v **Refresh**
- v **Collect Support Data**
	- Automatically
	- Create/Edit Schedule

存储子系统节点的右键单击菜单中包含下列选项:

- Manage Storage Subsystem
- Locate Storage Subsystem
- Execute Script
- Load Storage Subsystem Configuration
- Upgrade Controller Firmware
- Refresh
- Remove Storage Subsystem
- Remove Management Connection
- Configure Alerts
- Collect Support Data Automatically
- v Create/Edit Collect Support Data Schedule
- Rename the Storage Subsystem

<span id="page-33-0"></span>• Comment

这些选项还与其他选项一起包含在 Edit 和 Tools 菜单选项中。有关更多信息, 请参阅 Using the Enterprise *Management window* 联机帮助主题。

表视图

在表视图中,每个存储子系统在表中都表示为一行。表视图中的列显示有关受管存储子系统的数据。

表 1. 表视图中显示的数据

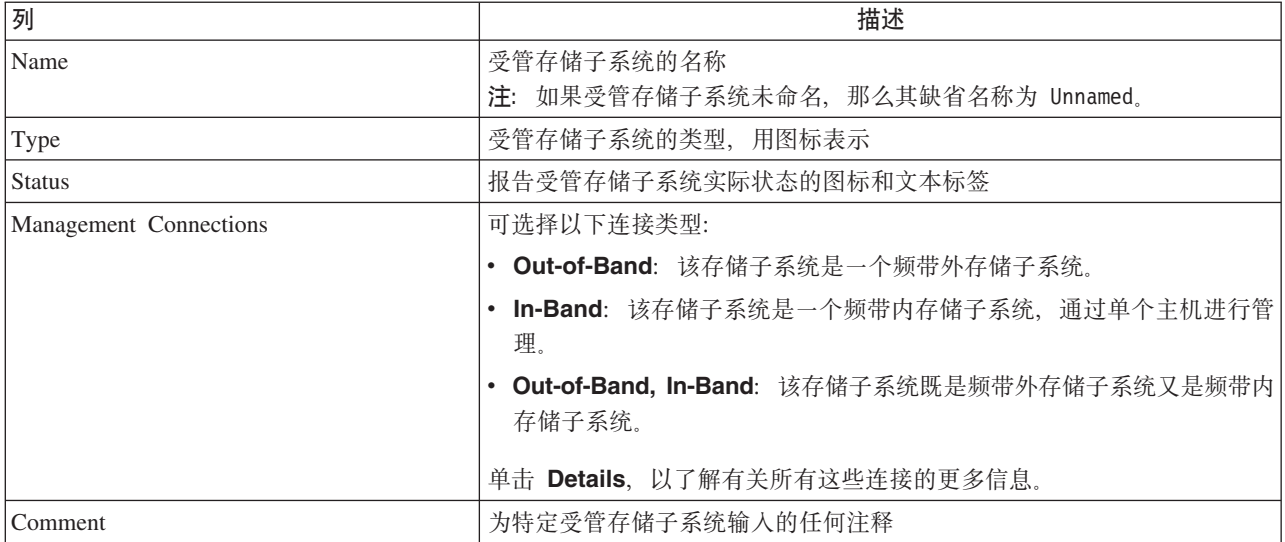

通过单击某个列标题或选择下列某个菜单选项, 对表视图中的行进行升序或降序排序:

- v **View** > **By Name**
- v **View** > **By Status**
- v **View** > **By Management Connection**
- v **View** > **By Comment**

要更改受管存储子系统在表视图中的显示方式, 请完成以下某个操作:

- 要在表视图中显示所有已知的受管存储子系统, 选择 Management Station 节点。
- 要在表视图中仅显示该存储子系统, 选择树形视图中的某个存储子系统节点。

注: 如果选择树形视图中某个无法识别的节点, 那么将会显示一个空的表视图。

#### 在表视图中显示受管子系统

您可以更改受管存储子系统在表视图中的显示方式。

- 选择 Storage Manager 节点, 以在表视图中显示所有已知的受管存储子系统。
- 在树形视图中选择 Discovered Storage Subsystem 节点或 Undiscovered Storage Subsystem 节点, 以在表视 图中显示连接到特定主机的所有存储子系统。

注: 如果您未添加任何存储子系统, 那么表视图为空。

• 选择树形视图中的某个存储子系统节点, 以在表视图中仅显示该存储子系统。

注: 如果选择树形视图中某个无法识别的节点, 那么将会显示一个空的表视图。

## <span id="page-34-0"></span>**mSM}%f"S53**

在 Storage Manager 中执行以下某项操作以添加存储子系统。

表 2. 添加存储子系统

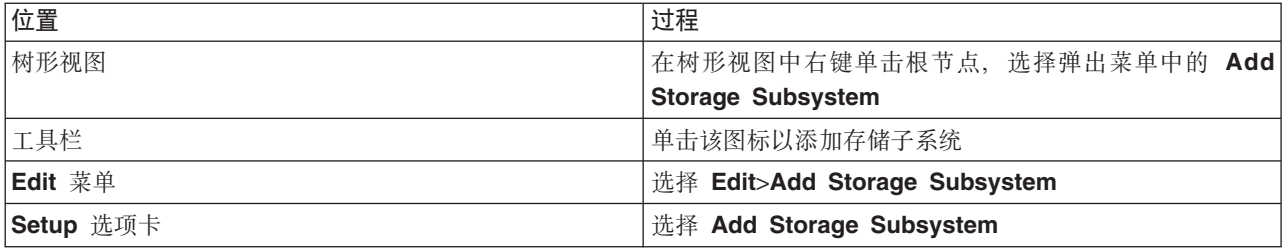

要除去存储子系统, 请在 Storage Manager 中执行以下某项操作。除去子系统只会除去该图标, 而不会删除 该子系统。您可以一次选择多个子系统。

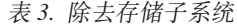

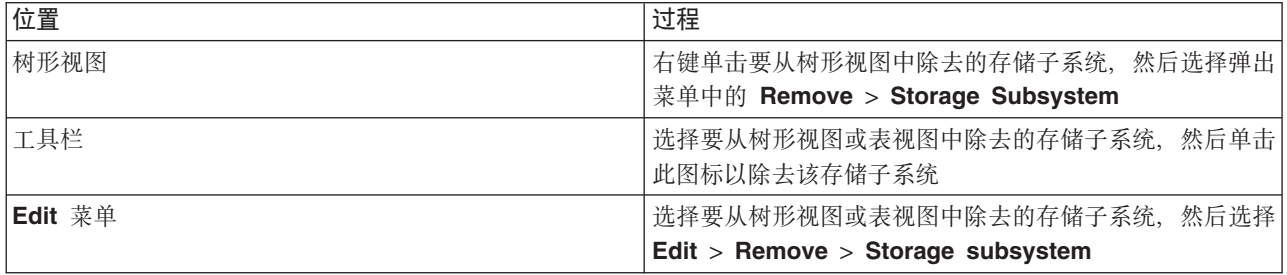

### **,1}%`vf"S53**

如果要管理大量的存储子系统, 那么可通过使用表视图同时除去两个或更多个连续或非连续的存储子系统。

注: 只会从树形视图或表视图中除去相应的图标, 而不会除去这些存储子系统。

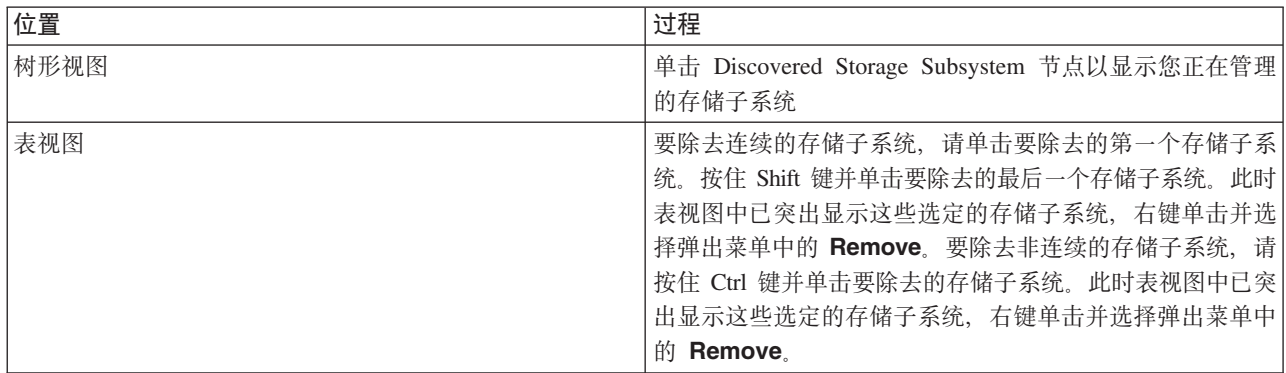

表 4. 同时除去多个子系统

## **9C Setup !n(**

Enterprise Management 窗口 Setup 选项卡列出了在设置存储子系统时要执行的任务。使用 Enterprise Management 窗口 Setup 选项卡以执行以下任务:

- 添加存储子系统
- 命名或重命名存储子系统
- 配置警报
- <span id="page-35-0"></span>• 打开 Subsystem Management 窗口以管理存储子系统
- 升级控制器固件
- 打开 Inherit Systems Settings 窗口

## **Subsystem Management** 窗口

Subsystem Management 窗口是一种基于 Java 技术的软件, 从 Enterprise Management 窗口启动。每个 Subsystem Management 窗口都提供了针对单个存储子系统的管理功能。您可以打开多个 Subsystem Management 窗 口以管理不同的存储子系统。 Subsystem Management 窗口包括以下功能:

- 访问存储子系统选项, 如查找存储子系统, 配置存储子系统, 重命名存储子系统, 或者更改密码
- 根据存储子系统容量配置磁盘池/阵列和标准/精简逻辑驱动器、定义主机和主机组、以及授权主机或主机组 访问称为存储分区的标准/精简逻辑驱动器集。
- 通过使用适用的图标, 监控存储子系统组件的运行状况并报告详细状态
- 针对发生故障的逻辑组件或发生故障的硬件组件访问适用的恢复过程
- 查看存储子系统的事件日志
- 查看有关硬件组件 (如控制器和驱动器) 的概要信息并获取硬件机柜中驱动器的 Physical 视图。
- 访问控制器管理选项, 如更改逻辑驱动器的所有权, 或者使控制器联机或脱机
- 访问驱动器管理选项, 如指定热备用驱动器以及查找驱动器
- 监控存储子系统性能
- 配置复制服务, 如增强型 Flashcopy、Flashcopy、VolumeCopy 和远程镜像

如果存储子系统具有控制器固件 V7.70.xx.xx, 那么除非提供强密码, 否则无法打开其 Subsystem Management 窗口。安全性高的密码必须具有 8 到 30 个字符, 并至少包含一位数字、一个小写字母、一个大写字母和一个 非字母数字字符(例如 < > ! 0 + #)。密码中不允许包含空格, 并且密码区分大小写。

在具有 7.70.xx.xx 以外的控制器固件版本的存储子系统中, 如果未针对存储子系统指定密码, 那么不论何时尝 试打开该存储子系统的 Subsystem Management 窗口, 都会提示您提供该密码。IBM 建议创建子系统管理密码, 以防止对子系统管理配置的未授权更改。

### **r\* Subsystem Management 0Z**

要从 Enterprise Management 窗口打开 Subsystem Management 窗口, 请执行以下某个操作:

- 单击 Devices 选项卡, 并双击要管理的存储子系统的名称。
- · 单击 Devices 选项卡, 右键单击要管理的存储子系统的名称, 并选择 Manage Storage Subsystem。
- 单击 Devices 选项卡, 并选择 Tools > Manage Storage Subsystem.
- 单击 Setup 选项卡, 并选择 Manage Storage Subsystem<sub>。</sub>在 Select Storage Subsystem 窗口中, 选择 要管理的存储子系统的名称, 然后单击 OK。

在一个 Subsystem Management 窗口中只能管理一个存储子系统。但是, 您可以从 Enterprise Management 窗 口打开多个 Subsystem Management 窗口以同时管理多个存储子系统。

Subsystem Management 窗口提供用于管理存储子系统的以下选项。

在具有控制器固件 V7.83.xx.xx 及更高版本的 IBM System Storage DS Storage Manager V10.83 及更高版本 中, Subsystem Management 窗口的屏幕布局和菜单选项均有所改变。早期版本中实施的所有子系统管理功能仍 然有效。但是,菜单选项可能有所不同。探究该软件并参阅联机帮助,以熟悉该软件。
# **9C Summary !n(**

Subsystem Management 窗口中的 Summary 洗项卡显示有关存储子系统的信息。Summary 洗项卡还包含指向 Storage Subsystem Profile 窗口、相关联机帮助主题和存储概念教程的链接。当存储子系统需要注意时, 还会显 示指向 Recovery Guru 窗口的链接。

在 Summary 选项卡中, 可以查看下列信息:

- 存储子系统的状态
- IBM DS Storage Manager 软件和控制器固件的版本信息
- 存储子系统的容量
- 存储子系统中的磁盘池和阵列、逻辑驱动器以及复制服务配置(如 FlashCopy、VolumeCopy 和增强型远程镜 像)
- 存储子系统中的主机、映射和存储分区
- 为存储子系统提供、激活、启用或禁用的特别功能数目
- 存储子系统中的硬件组件
- 可用于了解存储子系统的联机文档

# **9C Storage and Copy Services !n(**

Storage & Copy Services 选项卡提供了逻辑节点的树形结构视图。单击节点旁边的加号(+)或减号(-) 可展开或折叠视图。右键单击某个节点,以打开一个菜单,其中包含了适用于该节点的操作。

## **Logical** 选项卡上的节点

存储子系统(或根节点)具有下表中显示的子节点类型。

表 5. Logical 选项卡上的节点

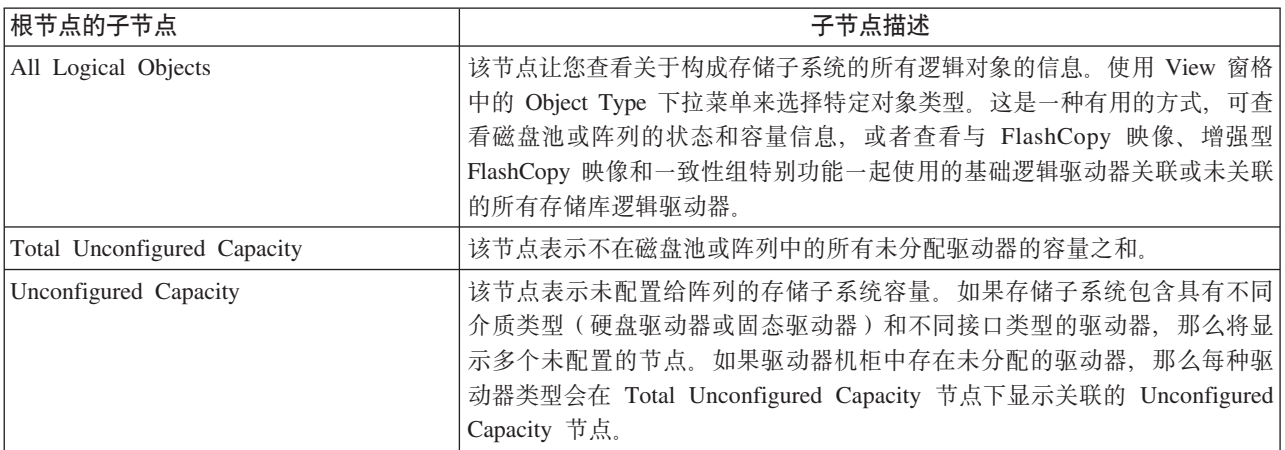

表 5. Logical 选项卡上的节点 (续)

| 根节点的子节点    | 子节点描述                                                                                                    |  |  |  |
|------------|----------------------------------------------------------------------------------------------------|--|--|--|
| Disk Pools | 如果已经为存储子系统配置了一个或多个磁盘池, 那么 IBM Storage Man-<br>ager 会显示 Disk Pools 节点。展开 Disk Pools 节点可查看单个磁盘池。如<br>果启用 Flashcopy 特别功能, 那么会具有 FlashCopy 映像子节点。该磁盘池节<br>点具有若干类型的子节点: |  |  |  |
|            | • Logical Drive - 该节点表示已配置和定义的逻辑驱动器(标准或精简逻辑<br>驱动器)。一个 Disk Pools 节点下可以存在多个 Logical Drive 节点。                                                                      |  |  |  |
|            | • Free Capacity - 该节点表示一个容量区域, 可以利用该容量区域在磁盘池<br>中创建一个或多个新的逻辑驱动器。每个 Disk Pools 节点下可以存在一个<br>Free Capacity 节点。                                                       |  |  |  |
|            | • Enhanced Flashcopy Images - 该节点表示所选基础逻辑驱动器的逻辑<br>时间点映像。基础逻辑驱动器是作为增强型 FlashCopy 映像源的标准逻辑驱<br>动器或精简逻辑驱动器。                                                          |  |  |  |
|            | • Enhanced Flashcopy Groups - 该节点表示同一基础逻辑驱动器的一系<br>列增强型 FlashCopy 映像。                                                                                              |  |  |  |
|            | • Enhanced Flashcopy logical drives - 该节点指示您创建了增强型<br>FlashCopy 映像的视图。您创建增强型 FlashCopy 逻辑驱动器以允许主机访<br>问增强型 FlashCopy 映像, 就好像它是逻辑驱动器一样。                             |  |  |  |
|            | • Primary and Secondary logical drives - 该节点指示增强型远程镜像逻<br>辑驱动器对中的逻辑驱动器是主逻辑驱动器还是辅助逻辑驱动器。                                                                            |  |  |  |
| Arrays     | Logical Drive 节点和 Free Capacity 节点是标准子节点。如果启用增强型<br>Flashcopy 映像特别功能, 那么会具有增强型 FlashCopy 映像子节点。                                                                    |  |  |  |
|            | • Logical Drive - 该节点表示已配置且已定义的逻辑驱动器。阵列只支持标<br>准逻辑驱动器。 Array 节点下可以存在多个 Logical Drive 节点。                                                                           |  |  |  |
|            | • Free Capacity - 该节点表示一个容量区域, 可以利用该容量区域在阵列中<br>创建一个或多个新的逻辑驱动器。Array 节点下可以存在多个 Free Capac-<br>ity 节点。                                                              |  |  |  |
|            | • Enhanced Flashcopy Images - 该节点表示所选基础逻辑驱动器的逻辑<br>时间点映像。基础逻辑驱动器是作为增强型 FlashCopy 映像源的标准逻辑驱<br>动器或精简逻辑驱动器。                                                          |  |  |  |
|            | • Enhanced Flashcopy Groups - 该节点表示同一基础逻辑驱动器的一系<br>列增强型 FlashCopy 映像                                                                                               |  |  |  |
|            | • Enhanced Flashcopy Logical Drives - 该节点表示向主机显示的基础逻<br>辑驱动器的增强型 FlashCopy 映像。                                                                                     |  |  |  |
|            | • Primary and Secondary logical drives - 该节点指示增强型远程镜像逻<br>辑驱动器对中的逻辑驱动器是主逻辑驱动器还是辅助逻辑驱动器。                                                                            |  |  |  |
|            | Flashcopy Logical Drive - 是其关联的基础逻辑驱动器的子节点。                                                                                                    |  |  |  |

表 5. Logical 选项卡上的节点 (续)

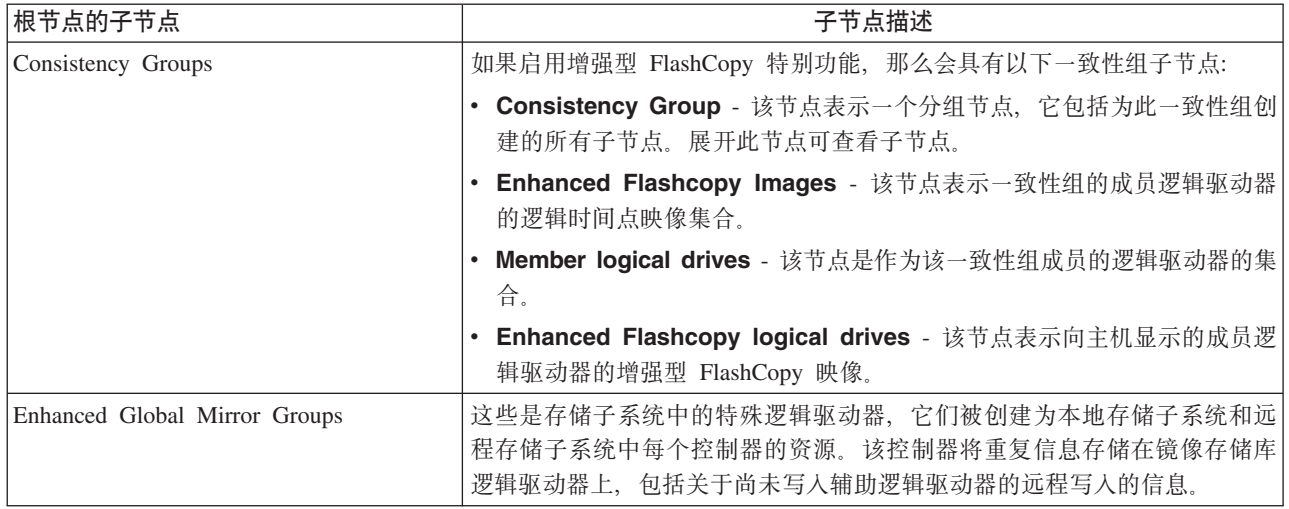

# **9C Host Mappings !n(**

Subsystem Management 窗口中的 Mappings 选项卡包含两个窗格: Host Mappings 窗格和 Defined Mappings 窗格。

# **Host Mappings 窗格**

Host Mappings 窗格显示与存储分区相关的逻辑节点的树形结构视图。单击节点旁边的加号(+)或减号(-)可 展开或折叠视图。右键单击某个节点,可以打开一个弹出菜单,其中包含了适用于该节点的操作。

存储子系统(或根节点)具有以下类型的子节点。

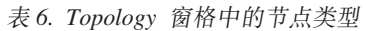

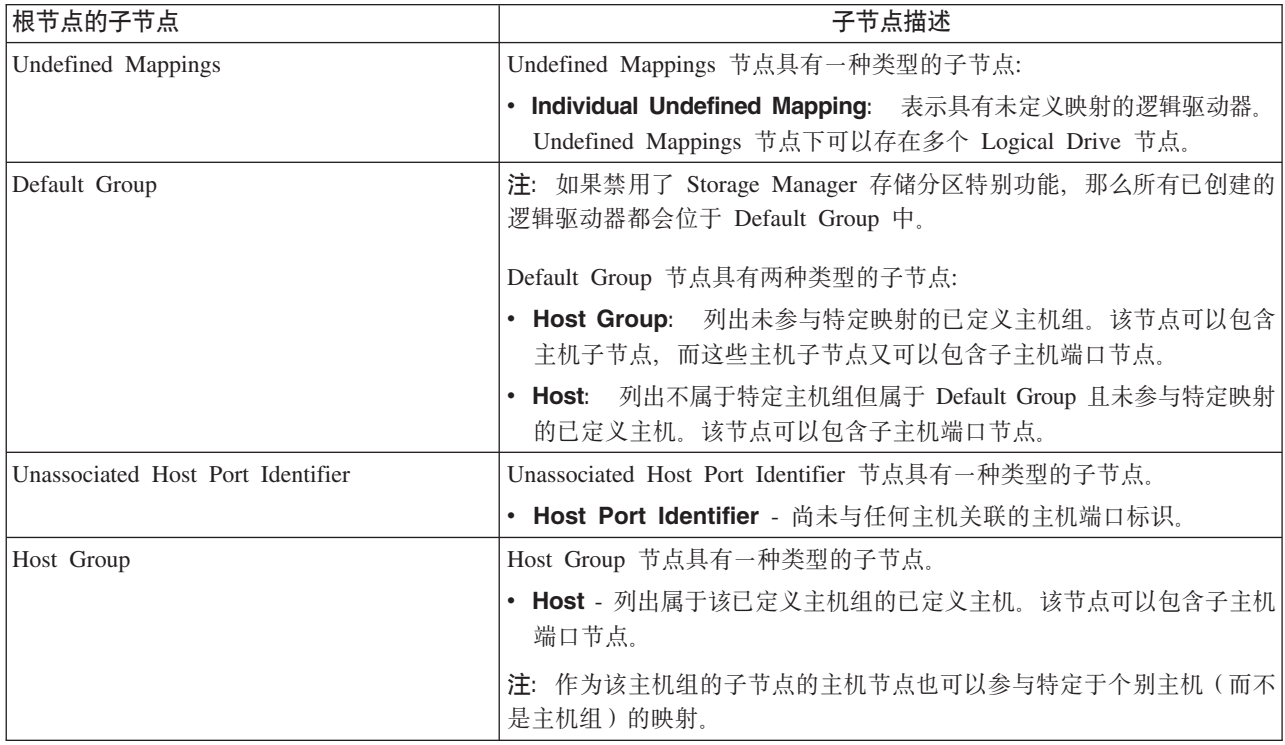

表 6. Topology 窗格中的节点类型 (续)

| 根节点的子节点     | 子节点描述               |                                         |  |  |
|-------------|---------------------|-----------------------------------------|--|--|
| <b>Host</b> | Host 节点具有一种类型的子节点:- |                                         |  |  |
|             |                     | • Host Ports: 该节点的子节点表示主机适配器上与该主机关联的所有主 |  |  |
|             | 机端口或单个端口。           |                                         |  |  |

出现在 Host Mappings 窗格中的 Storage Partition 图标表示已为主机组或主机定义了存储分区。如果已启用 此功能, 该图标还显示在状态栏中。

## **Defined Mappings 窗格**

Defined Mappings 窗格显示与 Topology 窗格中所选节点关联的映射。

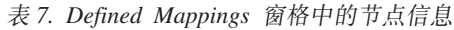

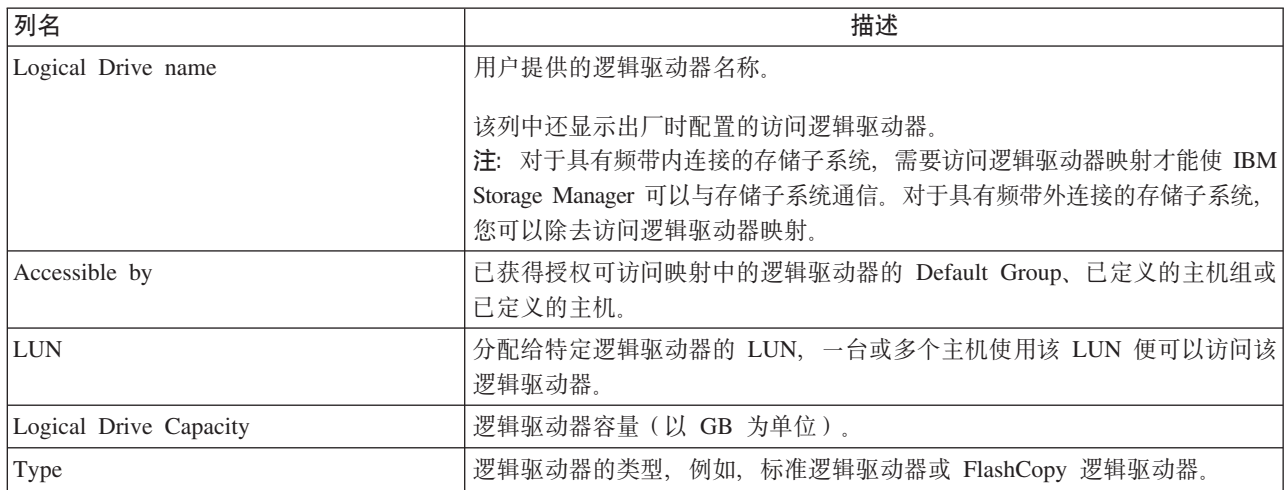

右键单击 Defined Mappings 窗格中的某个逻辑驱动器名称, 以打开一个菜单。该菜单包含用于更改和除去映射 的选项。

# **l** 使用 Hardware 选项卡

Hardware 选项卡包含两个窗格: 左侧的 Hardware placement 或 Hardware layout 窗格, 以及右侧的 Properties 窗格。Hardware placement 窗格提供存储子系统中硬件组件的视图, 包括其状态。

Hardware placement 窗格提供在 Hardware 窗格中所选硬件组件的信息。 Properties 窗格中的信息特定于每个 硬件组件。如果您在 Hardware 窗格中选择控制器图标, 那么会在 Properties 窗格中显示该控制器的属性列表。 如果您在 Hardware 窗格中选择驱动器图标, 那么会在 Properties 窗格中显示该驱动器的属性列表。

## <u>视图</u>

每个机柜上的 View Enclosure Components 命令都会显示机柜内辅助组件(例如, 电源、风扇和温度传感 器) 的状态。您可以从 Drive type 中选择, 并单击 Hardware placement 窗格中的 Show, 以标识特定类型、 速度和容量的驱动器。绿色三角形会显示在相关驱动器之上。

# **9C Setup !n(**

Subsystem Management 窗口 Setup 选项卡提供以下任务的链接:

• 查找存储子系统

- 重命名存储子系统
- 更改硬件杳看顺序
- 设置存储子系统密码
- 管理特别功能
- 创建存储器
- 保存配置

可选任务:

- 手动定义主机
- 映射逻辑驱动器
- 配置以太网管理端口

单击链接以打开相应窗口。

# $\hat{m}$ <br>管理多个软件版本

当打开 Subsystem Management 窗口来管理存储子系统时, 将会打开适用于固件版本的 Storage Manager 软件 版本。例如, 可以管理两个使用 Storage Manager 软件的存储子系统; 一个存储子系统使用的固件版本为 6.14, 另一个存储子系统使用的固件版本为 7.5x。打开某个存储子系统的 Subsystem Management 窗口时, 使用正确 版本的 Subsystem Management 窗口。固件版本为 6.14 的存储子系统会使用软件 Storage Manager V9.14, 固 件版本为 7.5x 的存储子系统会使用软件 Storage Manager V10.5x。您可以通过单击 Subsystem Management 窗 口中的 Help > About 验证您当前使用的版本。

注: 如果要管理多个子系统并且这些子系统具有不同的控制器固件版本, 那么根据控制器固件版本的不同, Subsystem Management 窗口可能会具有不同的外观。

# **Z 3 B 20 Storage Manager**

本章描述 Storage Manager 软件安装的需求和过程。

要在 Unix 类型的操作系统上安装 Storage Manager, 您的系统必须具有使用安装向导的图形能力。如果系统不 具有图形能力, 那么可以使用 shell 命令在无图形的情况下安装 Storage Manager。要了解更多信息, 请参阅第 26 页的 『在 Linux、AIX、HP-UX 和 Solaris 中使用控制台窗口安装 [Storage Manager](#page-45-0)』。您还可以跳过此部 分并安装独立主机软件包。请参阅第27 页的『手动安装 [Storage Manager](#page-46-0)』, 并遵循提及的过程。所有软件包 都包含在安装 DVD 中。Storage Manager 支持的管理站操作系统包括:

- AIX
- Windows 7, Windows Vista, Windows XP (Service Pack 2), Windows Server 2003, Windows Server 2008 和 Windows Server 2012
- Linux: RHEL  $\bar{A}$  SLES (x86, x86 64  $\bar{A}$  Linux on POWER)
- HP-UX (PA-RISC 和 IA64 版本)
- Oracle Solaris (SPARC 和 x86 版本)

注: Storage Manager 的 IA64 版本不可用于 Microsoft Windows 和 Linux 操作系统的 IA64 版本。如果您在 管理具有早于 6.50.xx.xx 的控制器固件版本的子系统, 那么必须使用安装在单独管理工作站上的 Storage Manager 软件的较早版本。

安装指示信息包括以下各部分:

- 『预安装需求』
- 第24 页的 『 使用安装向导自动安装 [Storage Manager](#page-43-0) 软件包 』
- 第27 页的『手动安装 [Storage Manager](#page-46-0) 软件包』
- 第28 页的 『 完成 [Storage Manager](#page-47-0) 安装 』

要卸载 [Storage Manager](#page-47-0), 请参阅第 28 页的 『 卸载 Storage Manager 』.

警告: 对于集群配置,请在将 Storage Manager 软件安装到第二个主机或集群服务器之前,完成每个存储子系 统的所有适用的配置过程。

## **\$20hs**

注: 对于 Storage Manager V10.84.xx.xx 或更高版本, 最低控制器固件必须为 6.50.xx.xx 或更高版本, 不支持 或管理早于  $6.50.xx.xx$  的控制器固件版本。

管理站还必须满足以下硬件、软件和配置需求:

- 微处理器速度至少为 2 GHz。
- 系统内存至少为 2 GB。如果管理站上安装了任何其他应用程序, 那么可能需要额外的内存。
- 用于该工具和保存的支持捆绑信息的可用磁盘空间至少为 1.5 GB。
- 必须已启用 TCP/IP 协议集。

## <span id="page-43-0"></span>**9C20r<T/20 Storage Manager m~|**

您可以使用 Storage Manager 安装向导自动安装 Storage Manager 软件, 也可以手动安装每个软件包。本部分 描述了 Storage Manager 安装向导的安装过程。

在安装 Storage Manager 软件之前, 请阅读 『在 Windows 上安装 Storage Manager』或第 [25](#page-44-0) 页的 『在 Linux、AIX、HP-UX 或 Solaris 上安装 [Storage Manager](#page-44-0) 』部分。

## **Z Windows O20 Storage Manager**

如果管理站具有 Windows 操作系统, 请完成以下步骤以使用安装向导来安装 Storage Manager:

- 1. 从 Storage Manager DVD 或 System Storage Disk Support Web 站点将文件下载到系统上的目录中。Windows 的缺省驱动器是 C。
- 2. 双击 IBM DS Storage Manager 软件包 (或 SMIA)可执行文件图标。
- 3. 遵循安装向导中的指示信息以安装 Storage Manager 软件。缺省目录为 C:\Program Files\IBM\_DS

或

C:\Program Files(x86)\IBM\_DS

4. 选择安装类型时, 可以选择以下某个选项:

警告: 当在服务器版 Microsoft Windows 操作系统中安装 Storage Manager SMIA 软件包 V10.77.xx.xx 及更高版本时,该软件包将不会在主机安装类型或典型安装类型中安装支持多路径的 MPIO DSM 驱动程 序。有一个用于安装 MPIO DSM 的单独 SMIA 软件包。Storage Manager 安装程序和 MPIO DSM 安装 程序捆绑在单个代码包中。该代码包可从 IBM 支持门户网站上获取。

- Typical (Full) Installation: 安装从该主机管理存储子系统以及提供与存储子系统的 I/O 连接所需的 Storage Manager 软件包
- Management Station: 安装管理和监控存储子系统所需的软件包 (SMclient)
- Host: 安装提供与存储子系统的 I/O 连接所需的软件包 (SMagent 和 SMutil)
- Custom: 允许您选择要安装的软件包。
- 5. 通过双击 IBM DS Storage Manger MPIO DSM 软件包并按照安装向导中的指示信息, 安装支持多路径所 需的 MPIO DSM 驱动程序。

注: 该步骤仅适用于 Storage Manager v10.77.xx.xx 及更高版本。

- 6. 单击开始 > 所有程序 > DS Storage Manager 10 client > Storage Manager 10 client 以启动 Storage Manager 客户机程序。将要管理和监控的存储子系统添加到 Storage Manager 客户机程序的 Enterprise Management  $\mathcal{B} \Box \psi$ .
- 7. 右键单击子系统, 并选择 Collect Support Data > Create/Edit Schedule。这样会打开 Schedule Sup**port Data Collection** 窗口。
- 8. 在此设置调度/时间,并指定位置以存储在所添加存储子系统的自动支持数据收集期间的支持数据。

注: 您可以为自动支持数据收集调度当月的天数(1到31)或者当周的天数(星期一到星期天)。一个子 系统只能有一个调度。您可以选择需要相同调度的子系统。支持数据报告会保存在本地驱动器上的指定位 置。报告名称包括报告的生成日期。系统最多允许五个支持数据报告。如果在已存在五个报告时生成了一 个报告,那么会删除最早的报告并保存新报告。

9. 选择 Collect Support Data >Automatically<sub>。</sub> 这样会打开 Automatic Support Data Collection 窗  $\Box$ 

- 注: 要进行自动支持数据收集, 必须启用 Storage Manager 监控服务。
- <span id="page-44-0"></span>10. 选择在发生紧急事件时自动报告的子系统, 并在本地驱动器上指定其保存位置。

安装期间, 会显示问题 Automatically Start Monitor?。这将引用 Microsoft Windows 事件监视器服务。必 须针对自动 ESM 同步和紧急事件的自动支持捆绑信息收集启用事件监视器。要启用事件监视器、请选择 Auto**matically Start Monitor.** 

要完成 [Storage Manager](#page-47-0) 安装, 请参阅第 28 页的 『 完成 Storage Manager 安装 』。

### **Z Linux"AIX"HP-UX r Solaris O20 Storage Manager**

如果您的管理站具有基于 Unix 的操作系统, 例如 Linux、AIX、HP-UX 或 Solaris, 请完成以下步骤以使用安 装向导安装 Storage Manager:

- 1. 从 Storage Manager DVD 或 System Storage Disk Support Web 站点将文件下载到系统上的根文件系统。
- 2. 以 root 身份登录。
- 3. 如果 Storage Manager 软件包 .bin 文件没有可执行许可权, 请使用 chmod +x 命令使其可执行。
- 4. 执行 .bin 文件, 然后按照安装向导中的指示信息安装软件。缺省目录为

/opt/IBM\_DS

选择安装类型时, 可以选择以下某个选项:

- Typical (Full) Installation: 安装从该主机管理存储子系统以及提供与存储器的 I/O 连接所需的全部 Storage Manager 软件包
- Management Station: 安装管理和监控存储子系统所需的软件包 (SMruntime 和 SMclient)
- Host: 安装为提供与存储子系统的 I/O 连接所需的软件包 (SMruntime、SMagent 和 SMutil)
- Custom: 允许您选择要安装的软件包。
- 5. 在控制台窗口中输入 SMclient, 然后按 Enter 键以启动 Storage Manager 客户机程序, 将要管理和监控 的存储子系统添加到 Storage Manager 客户机程序的 Enterprise Management 窗口中。
- 6. 右键单击子系统, 并选择 Collect Support Data > Create/Edit Schedule。这样会打开 Schedule Sup**port Data Collection** 窗口。
- 7. 在此设置调度/时间, 并指定位置以存储在所添加存储子系统的自动支持数据收集期间的支持数据。

注: 您可以为自动支持数据收集调度当月的天数(1到31)或者当周的天数(星期一到星期天)。一个子 系统只能有一个调度。您可以选择需要相同调度的子系统。支持数据报告会保存在本地驱动器上的指定位 置。报告名称包括报告的生成日期。系统最多允许五个支持数据报告。如果在已存在五个报告时生成了一 个报告,那么会删除最早的报告并保存新报告。

8. 右键单击子系统。 选择 Collect Support Data >Automatically。 这样会打开 Automatic Support Data **Collection** 窗口。

注: 要进行自动支持数据收集, 必须启用 Storage Manager 监控服务。

- 9. 选择在发生紧急事件时自动报告的子系统, 并在本地驱动器上指定其保存位置。
- 10. 配置或者安装并配置多路径驱动程序, 以管理从存储子系统到映射的逻辑驱动器的路径。

安装期间, 会显示问题 Automatically Start Monitor?。这将引用事件监视器服务。必须针对自动 ESM 同步 和紧急事件的自动支持捆绑信息收集启用事件监视器。要启用事件监视器,请选择 Automatically Start Monitor<sub>.</sub>

要完成 [Storage Manager](#page-47-0) 安装, 请参阅第 28 页的 『 完成 Storage Manager 安装 』

# <span id="page-45-0"></span>**Z Linux"AIX"HP-UX M Solaris P9CXF(0Z20 Storage Manager**

对于不具有图形适配器的管理站, 可以使用 -i silent 或 -i console 选项静默安装 Storage Manager 软件 包。该安装方法也适用于 Windows 操作系统环境。

使用 -i silent 选项会导致使用缺省安装程序设置安装 Storage Manager 软件安装程序包。类似于安装向导,-i console 选项也会在开始安装软件之前向用户提示已安装的选项。但是, 提示将显示在控制台窗口文本中, 而 不是显示在图形窗口中。

以下示例中显示了使用 -i silent 和 -i console 选项进行 Storage Manager 控制台窗口安装的片段。

[usr@RHManaStation ~]# ./SMIA-LINUX-10.60.A5.17.bin -i console Preparing to install... Extracting the JRE from the installer archive... Unpacking the JRE... Extracting the installation resources from the installer archive... Configuring the installer for this system environment... Launching installer... Preparing CONSOLE Mode Installation... =============================================================================== Choose Locale... ---------------- 1- Deutsch ->2- English 3- Español 4- Français 5- Italiano 6- Português (Brasil) CHOOSE LOCALE BY NUMBER: 2... ... ... ... [usr@RHManaStation ~]# ./SMIA-LINUX-10.60.A5.17.bin -i silent Preparing to install... Extracting the JRE from the installer archive... Unpacking the JRE... Extracting the installation resources from the installer archive... Configuring the installer for this system environment... Launching installer... Preparing SILENT Mode Installation... =============================================================================== IBM System Storage DS Storage Manager 10(created with InstallAnywhere by Macrovision) ------------------------------------------------------------------------------------- =============================================================================== Installing... ------------- [==================|==================|==================|==================] [------------------|------------------|------------------|------------------] ... ... ...

# <span id="page-46-0"></span>**F动安装 Storage Manager** 软件包

对于 Unix 类型的操作系统 (如 AIX、Linux、Sun Solaris 和 HP-UX), 提供了单独的 Storage Manger 软件 包。请参阅表 8,以了解每个软件包的安装顺序。

本部分的过程用于在管理站上手动安装 Storage Manager 软件。确保以正确的顺序安装软件包。

### 要点:

1. 对于 Windows 操作系统, 没有手动安装选项。对于 Windows 上的所有 Storage Manager 安装, 单独的软 件包都包含在单个 Storage Manager 软件安装程序中。

# **m~203r**

按照表 8 中显示的顺序安装 Storage Manager 软件包。

注: 这些软件包可用于无图形用户界面的 UNIX 服务器。

表 8. Storage Manager 软件包的安装顺序

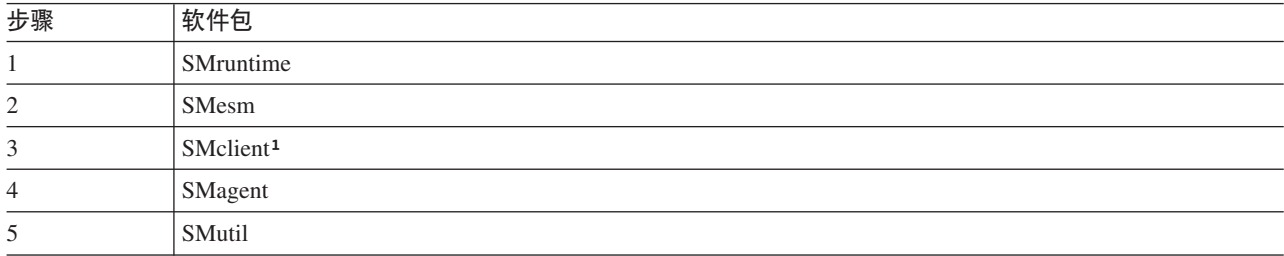

<sup>1</sup>SMclient 依赖于 SMruntime, 后者是用于 SMclient 的 Java 编译器。所以必须先安装 SMruntime。

# **V/20 Storage Manager**

在安装 Storage Manager 软件之前, 确保 Storage Manager 文件在系统上的某个目录中可用。

针对您的安装,根据需要修改以下命令。安装过程中无需重新启动系统。验证过程会返回描述软件安装的表, 其中包括安装软件包文件名、版本号、操作和操作状态。

1. 输入适用于您操作系统的命令, 以安装 <SMpackage>。

注: 以下表中列出的手动安装命令仅适用于基于 UNIX 的操作系统。

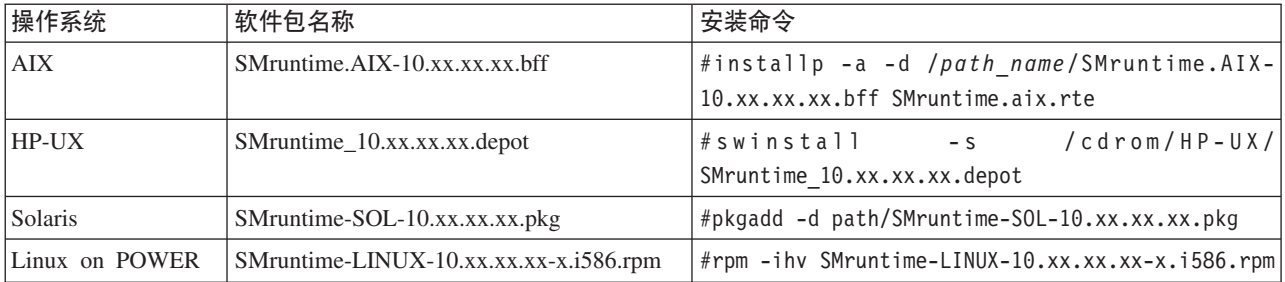

表 9. Storage Manager 软件包安装命令的示例

2. 根据操作系统输入适当的命令来验证安装是否成功。

<span id="page-47-0"></span>表 10. Storage Manager 软件包安装验证命令

| 操作系统           | 验证命令                                           |
|----------------|------------------------------------------------|
| AIX            | $\#$ lslpp -ah <smpackage>.aix.rte</smpackage> |
| $HP-UX$        | # swverify -v <smpackage></smpackage>          |
| Solaris        | # pkginfo -] <smpackage></smpackage>           |
| Linux on POWER | $#$ rpm -qa $ green$ <smpackage></smpackage>   |

如果验证过程返回错误, 请与 IBM 服务代表联系。

## **6X Storage Manager**

使用本部分中适用的过程,在 Windows 或 Unix 类型的操作系统上卸载 Storage Manager。

# **Z Windows Yw53O6X Storage Manager**

要在 Windows 操作系统上卸载软件, 请完成以下步骤:

- 1. 打开"控制面板"窗口。
- 2. 如果您使用 Windows 2003 或 Windows XP, 请双击**添加/删除程序**。如果您具有 Windows 2008 或 Windows 2012, 请双击程序和功能。这样会打开一个新窗口。
- 3. 洗择 IBM DS Storage Manager Host Software V10.8x, 其中 x 是您的软件的适用版本号。
- 4. 单击更改/删除, 并遵循 Uninstall Storage Manager 10 向导中的指示信息来卸载 Storage Manager 软件。 软件卸载过程可能会留下在安装完成后由 Storage Manager 创建的文件。这些文件可能包括跟踪文件、存储 库文件以及其他管理文件。手动删除这些文件以完全除去 Storage Manager。

# **Z Linux"AIX r Solaris Yw53O6X Storage Manager**

要在 Unix 类型的操作系统上卸载软件、请完成以下步骤:

- 1. 打开包含二进制卸载程序的 /opt/IBM DS/Uninstall IBM System Storage DS Storage Manager 10 目录。
- 2. 在控制台窗口中运行脚本 Uninstall\_IBM\_System\_Storage\_DS\_Storage\_Manager\_10, 以卸载 Storage Manager 软件。卸载软件的过程可能会留下不属于初始安装的文件。这些文件可能包括跟踪文件、存储库文件以 及其他管理文件。手动删除这些文件以完全除去 Storage Manager。

## **jI Storage Manager 20**

本部分包含使用 Storage Manager 的 Enterprise Management 和 Subsystem Management 功能来完成所有主机 操作系统的 Storage Manager 安装任务的过程。

要完成 Storage Manager 安装,必须执行以下过程:

- 执行存储子系统的初始自动发现
- 执行存储子系统的初始手动发现
- 命名存储子系统
- 设置警报通知
- 创建安排以自动收集受管存储子系统的支持数据
- 支持在发生紧急事件时收集支持数据
- 通过 iSCSI 端口配置存储子系统的 iSCSI 设置
- 按照 IBM 支持门户网站上的指示, 验证控制器代码、ESM 和磁盘驱动器固件并将其升级至最新版本
- 启用存储子系统特别功能
- 保存存储子系统概要文件和支持数据

上述每个过程在以下部分中进行了详细描述。

启动 Storage Manager 时, 将打开 Enterprise Management 窗口。您可以使用 Enterprise Management 窗口执 行以下任务:

- 添加和发现存储子系统
- 查看管理域中的所有存储子系统
- 使用脚本编辑器执行批处理存储子系统管理任务

## **4Pf"S53DT/"V**

完成以下步骤, 执行存储子系统的初始自动发现

- 1. 对于 Windows 操作系统, 单击开始 > 所有程序 > DS Storage Manager 10 Client > DS Storage Manager 10 Client. 对于 UNIX 类型的操作系统, 打开控制台窗口。输入 SMclient, 然后按 Enter 键。这 将启动 Storage Manager 客户机软件, 并显示 Enterprise Management 窗口和 Confirm Initial Automatic Discovery  $\mathcal{B} \square$ .
- 2. 单击 Yes, 开始执行连接到本地子网的主机和存储子系统的初始自动发现。

在完成初始自动发现后, Enterprise Management 窗口将显示连接到本地子网的所有主机和存储子系统。

注: 在初始自动发现后, Enterprise Management 窗口可能需要一分钟或更长时间进行刷新。如果未自动发现 存储子系统, 检查网络连接(频带外管理)或服务器 HBA 端口到存储子系统主机端口的连接。要尝试手动 添加子系统, 请单击 Edit > Add Storage Subsystem.

- 3. 确保 Enterprise Management 窗口中显示了所有主机和存储子系统。
	- 如果某个主机或存储子系统未显示, 请完成以下任务:
		- a. 检查硬件和硬件连接是否存在问题。请参阅适用于您的存储子系统的《安装、用户与维护指南》, 以了解具体过程。
		- b. 请参阅 Enterprise Management 联机帮助, 以获取有关发现存储子系统的其他信息。
		- c. 如果正在使用网络管理方法(通常称为频带外管理),请确保所有主机和存储子系统都连接到相同 的子网,并为以太网端口定义了网关信息。有关存储子系统以太网管理端口的更多信息,请参阅第 6页的『设置存储子系统控制器的 IP 地址』。如果正在使用主机代理方法(通常称为频带内管理), 请确保在主机和存储子系统之间建立了光纤通道、SAS 或 iSCSI 连接。
		- d. 确保已完成为网络管理的系统设置存储子系统的所有准备步骤。使用 Add Device 选项添加存储子系 统的 IP 地址。添加控制器的两个 IP 地址; 否则, 在尝试管理存储子系统时, 将显示错误消息: partially-managed device.

注: 要使用自动发现方法, 存储子系统和该主机必须位于相同的子网, 否则, 请使用手动方法添加 存储子系统。

- 如果正在使用主机代理管理方法, 请完成以下步骤:
	- a. 确保主机中安装了 SMagent.
	- b. 确保存储子系统与安装了 SMagent 的主机之间存在光纤通道、SAS 或 iSCSI 连接。根据要求检查 SAN 交换机分区或 VLAN 配置。
	- c. 确保所有准备步骤都已完成, 然后执行以下步骤:
- 1) 运行 hot\_add 实用程序。
- 2) 重新启动 SMagent。
- 3) 右键单击主机,然后单击 Enterprise Management 窗口中的 Tools > Rescan Hosts。

注: 在特定情况下, 在自动发现后, Device 选项卡树视图中可能出现重复的存储子系统。可以使用 Enterprise Management 窗口中的 Remove Device 选项, 从设备树中除去重复的存储管理图标。

4. 确认每个存储子系统的状态为 Optimal。如果设备显示状态为 Unresponsive, 请右键单击设备, 并选择 **Remove Device**, 将其从管理域中删除。验证存储子系统是否已加电并且完成每天开始处理。然后, 使用 Add Device 选项将其再次添加到管理域中。请参阅 Enterprise Management 窗口联机帮助, 以获取有关除 去和添加设备的指示信息。

## **4Pf"S53DV/"V**

您可以手动添加主机或存储子系统; 使用此选项来有选择地管理 SMclient 的一组存储子系统。还可以使用此选 项来添加在 SMclient 初始发现期间未发现的要管理的设备。

在 Enterprise Management 窗口中, 单击 Edit > Add Storage Subsystem<sub>。这样会打开</sub> Add New Storage Subsystem - Manual 窗口。您可以添加存储子系统以进行管理。请参阅联机帮助, 以了解如何添加子 系统。

## **\*c:**

- 1. 当您将新的存储子系统添加到 SAN 中的现有存储子系统并且通过主机代理软件来管理 SAN, 您必须停止 并重新启动主机代理服务。当主机代理服务重新启动时,将检测到新的存储子系统。然后,转至 Enterprise Management 窗口并单击 Tools > Rescan, 将新的存储子系统添加到管理域。
- 2. 在将新的存储子系统添加到使用直接管理方法管理的现有存储子系统时,请务必为两个控制器都指定 IP 地 扯.

# 设置存储子系统管理密码

存储子系统管理密码功能会根据 Storage Manager 和控制器固件版本之间的某种组合而不同。

每次启动未设置密码的存储子系统的 Subsystem Management 窗口时, 都会出现一个窗口, 提示您设置子系统 管理密码。另外,密码会在 Subsystem Management 窗口一段时间不活动后超时。密码必须在 8 - 30 个字符 之间,至少包含一个数字、一个小写字母、一个大写字母和一个非字母数字字符(例如, < > ! @ + #)。该密 码不允许使用空格,并且区分大小写。具有控制器固件 V7.70.xx.xx 的存储子系统不允许在未设置子系统管理 密码的情况下打开 Subsystem Management 窗口。对于其他控制器固件版本, 不存在任何此类限制。

要点: 确保将密码信息保存在安全且可访问的位置。如果您忘记了存储子系统的密码,请联系 IBM 技术支持人 员以获取帮助。

## **|{f"S53**

设置网络时, 请确定存储子系统的命名约定。例如, 您可能使用后跟如下序列号的设备类型: 1815 1312345 XXXX xxx xxxx。安装 Storage Manager 软件并首次将其启动时, 管理域中的所有存储子系统均显示为 <unnamed>。 使用 Subsystem Management 窗口来重命名每个存储子系统。

命名存储子系统时请注意以下几点:

- 名称有 30 个字符的限制。名称中的所有头部和尾部的空格都会被删除。
- 使用容易理解和记忆、独一无二并且有意义的命名规则。
- 避免使用可能很快失去意义的随意确定的名称。

• 该软件在显示存储子系统名称时会添加前缀 Storage Subsystem。例如,如果将一个存储子系统命名为 Engineering, 那么该名称将显示为 Storage Subsystem Engineering。

要命名存储子系统, 请完成以下步骤:

1. 在 Enterprise Management 窗口中, 右键单击该存储子系统, 然后选择 Rename。这样会打开 Rename Storage Subsystem  $\mathcal{B} \square$ .

注: 如果任一主机正在运行路径故障转移驱动程序, 那么请在重新引导主机系统之前更新路径故障转移驱 动程序配置文件中的存储子系统名称,以建立对存储子系统的不间断访问。

- 2. 输入存储子系统的名称, 然后单击 OK。
- 3. 单击警告屏幕上的 Yes.
- 4. 针对每个未命名的存储子系统重复本过程。要获取更多信息, 请参阅 Subsystem Management 窗口联机帮助 中有关重命名存储子系统的主题。
- 5. 转至『设置警报通知』。

## **hC/((\***

将设备添加到管理域后、您可以设置警报通知以报告存储子系统上的紧急事件。提供以下警报通知选项:

- 使用简单网络管理协议 (SNMP) 陷阱向指定网络管理站发送通知
- 向指定电子邮件地址发送通知
- 向指定字母数字传呼机发送通知 (需要独立提供的软件来转换电子邮件消息)

注: 您只能监控该管理域中的存储子系统。如果未安装事件监视器服务, 那么 Enterprise Management 窗口必须 保持打开状态。如果关闭该窗口、您将无法从受管存储子系统收到任何警报通知。请参阅 Enterprise Management 窗口联机帮助, 以获取其他信息。

#### $\overline{P}$  **[A**  $\overline{P}$  **6**  $\overline{P}$  **[A**  $\overline{P}$  **[A**  $\overline{P}$  **[A**  $\overline{P}$  **[A**  $\overline{P}$  **[A**  $\overline{P}$  **[A**  $\overline{P}$  **[A**  $\overline{P}$  **[A**  $\overline{P}$  **[A**  $\overline{P}$  **[A**  $\overline{P}$  **[A**  $\overline{P}$  **[A**

要使用 SNMP 陷阱针对网络管理站设置警报通知, 请完成以下步骤:

- 1. 将 Storage Manager DVD 插入到网络管理站上的 DVD 驱动器中。您必须仅设置一次指定管理站。
- 2. 将 SMxxMIB 目录下的 SMxx.x.MIB 文件复制到网络管理站。
- 3. 遵循网络管理站所需的步骤来编译管理信息库 (MIB) 文件。(有关详细信息, 请联系您的网络管理 员或参阅特定存储管理产品的文档。)

#### **^ SNMP ]eD/((\***

要在不使用 SNMP 陷阱的情况下设置警报通知, 单击 Enterprise Management 窗口中的 Storage sub $s$ **ystem** >  $E$ dit >  $C$ onfigure alerts

## **T/'V&sE"U/**

从 Storage Manager V10.83 开始, 从受管存储子系统中定期自动收集支持数据的功能将内置到存储管理客户机 软件中。在发生灾难性故障时,已保存的支持数据集合中的信息可帮助对存储子系统进行故障诊断和恢复。要  $\theta$ 健安排以自动收集支持数据, 请在 Enterprise Management 窗口中选择 Tools > Collect Support Data > **Create/Edit** 当 Schedule Support Data Collection 窗口打开时, 选择存储子系统并单击 Create/Edit 来 创建安排以每日、每周、每月或每年收集支持数据。通过在按住 Ctrl 键的同时选择子系统, 可同时为多个子系 统创建安排。但是,IBM 建议在管理多个子系统时错开数据收集的时间。有关定期收集支持数据的更多信息, 请参阅联机帮助。除定期自动收集支持数据外,Storage Manager 客户机还具有在受管存储子系统发生紧急事件 时收集支持数据的功能。在 Enterprise Management 窗口中选择 Tools > Collect Support Data > Automatically 以对此进行配置。在 Automatic Support Data Collection 窗口打开时, 根据需要进行更改。请 参阅联机帮助,以获取更多相关信息。

安排存储在定义该安排的管理站中。管理站必须已启动并正在运行,并且必须具有到存储子系统的管理连接, 以便自动创建支持捆绑信息。已保存文件的文件名还包含日期。Storage Manager 代码最多保留五个文件。如果 已存在五个文件,那么该代码在保存新文件之前会删除最早的文件。如果没有足够的磁盘空间来保存新文件, 那么 Storage Manager 代码将从最早的文件开始删除文件,直至释放了足够的空间。

注: 收集支持数据时, 不需要运行 Storage Manager 客户机。然而, 必须运行 IBM DS Storage Manager Support Monitor 服务。另外,要防止在存储库目录已满的情况下删除支持数据,请选择具有足够空间的存储库位 置.

#### **9C SM E>dCM\mT/'V&sE"U/**

您可以在管理站的命令行界面中配置自动支持捆绑信息收集、显示当前安排以及安排收集, 而不是使用 Enterprise Management 窗口中的菜单选项。要了解有关这些命令的更多信息, 请参阅 IBM System Storage DS3000, DS4000, and DS5000 Command Line Interface and Script Commands Programming Guide, 或参阅联机帮助。 必须在安装了 Storage Manager 的管理站 (而不是从 Storage Manager Enterprise Management 窗口启动的脚本 窗口)中运行这些命令。另外,请不要在 SMcli 命令中指定存储子系统 IP 地址, 也不要在 supportBundle 命 令前加"-c"参数。将受管存储子系统的 subsystemName 用作脚本命令值。要了解 subsystemName, 请运行以下 带有 -d 参数的 smcli 命令。

C:\Program Files (x86)\IBM\_DS\client>smcli -d DS3400A fe80:0:0:0:2a0:b8ff:fe5a:ae42 DS3524-DTL139140 ds3524dta.net.com ds3524dtb.net.com DS3524-DTL ds3524dt1.net.com ds3524dt2.net.com DS5100-DTL ds5k-a.net.com ds5k-b.net.com

DS3400A、DS3524-DTL139140、DS3524-DTL 和 DS5100-DTL 都是存储子系统的名称。要启用安排以自动在 每周星期日和星期二的凌晨 2:00 在存储子系统 DS3524-DTL139140 上收集支持捆绑信息。

C:\Program Files (x86)\IBM\_DS\client>smcli -supportBundle schedule enable DS3524-DTL139140 daysofweek=[Sunday Tuesday] startTime=02:00

以上两个命令都是在管理站的命令行界面中运行的。

注: 如果管理站使用的是 Windows 操作系统, 那么您必须是管理员才能运行这些命令。

## $\frac{m}{2}$  iscsi 设置

单击 Subsystem Management 窗口中的 Setup 选项卡。

 **注:** Subsystem Management 窗口中的 **iSCSI Manage settings** 或 Configure iSCSI Host Ports 链接只可 用于那些支持 iSCSI 主机连接的存储子系统。截止本文档日期, 以下存储子系统支持 iSCSI 主机连接:

- DS3300
- DS3500
- 带有性能模块控制器的 DCS3700
- DS3950
- $\cdot$  DS5020
- $\cdot$  DS5100/5300

以下 iSCSI 选项在 Storage Subsystem management 菜单中可用并在以下部分中进行了描述:

注: 根据控制器固件版本的不同、这些 iSCSI 选项中的菜单选择也会有所变化。请参阅联机帮助,以了解相应 的菜单选项。

- 『更改目标认证』
- 『输入相互认证许可』
- 『更改目标标识』
- 『更改目标发现』
- 『配置 iSCSI 主机端口』
- 『查看或终止 iSCSI 会话』
- 第34页的 『 查看 iSCSI 统计信息 』

## 更改目标认证

选择 Change Target Authentication 以指定发起方在 iSCSI 登录的安全协商阶段必须使用的目标提问握手 认证协议 (CHAP) 密钥。缺省情况下, 选择了 None。要更改此选择, 请单击 CHAP, 然后输入 CHAP 密钥。 您也可以选择生成随机密钥。这将启用单向 CHAP。

### 输入相互认证许可

在选择 Enter Mutual Authentication Permissions 之前, 必须定义发起方的主机端口并启用 Target Authentication。在列出主机端口之后, 从该列表中选择主机, 并单击 Chap Secret, 以指定从目标传递给发起方的密 钥并对其进行认证。这支持相互 CHAP (双向)。

#### 更改目标标识

选择 Change Target Identification 以指定设备发现期间要使用的目标别名。您必须为目标提供由少于 30 个 字符组成的唯一名称。

注: 您将使用别名上方列出的标准 ION 连接到目标。

#### 更改目标发现

选择 Change Target Discovery 以使用 iSCSI 简单命名服务 (iSNS) 执行设备发现。在选择该选项之后, 请选择 Use iSNS Server 复选框。您也可以选择是否使用网络上的 DHCP 服务器发现 iSNS 服务器、还可 以手动指定因特网协议 V4(IPv4)或 IPv6 地址。在单击 Advanced 选项卡之后,您可以为 iSNS 服务器分 配不同的 TCP/IP 端口, 以获取更高的安全性。

注: 要提供所需的端口登录信息以进行正确的设备发现、所有 iSCSI 端口都必须能够与相同 iSNS 服务器进行 通信。

## 配置 iSCSI 主机端口

选择 Configure iSCSI Host Ports 以配置所有 TCP/IP 设置。您可以选择在所有端口上启用或禁用 IPv4 和 IPv6。同时还可以静态分配 IP 地址或使用 DHCP 发现这些地址。在 Advanced IPv4 Settings 下, 您可以 分配 VLAN tags (802.1Q) 或设置 Ethernet priority (802.1P)。在 Advanced Host Port Settings 下, 您可 以为该目标端口指定唯一的 iSCSI TCP/IP 端口。同时还可以通过此选项启用巨型帧。受支持的帧大小为 1500 和 9000.

### 查看或终止 iSCSI 会话

选择 View/End iSCSI Sessions, 以查看所有连接到目标的 iSCSI 会话。从该页面中, 也可以通过强行注销 发起方会话的目标 ASYNC 来关闭现有的会话。

## <span id="page-53-0"></span>查看 iSCSI 统计信息

选择 View iSCSI Statistics 以查看所有 iSCSI 会话数据的列表,例如,标题摘要错误的数量、数据摘要错 误的数量以及成功的协议数据单元计数。您也可以在纠正操作后设置基线数、以确定问题是否已解决。

## 使用 iSNS 服务器

正确使用 iSNS 服务器有许多注意事项。确保正确分配您的 iSNS 服务器地址, 该地址是在发起方或目标的 DHCP 租用发现期间提供的。这便于您在使用基于发起方的解决方案时启用发现功能。如果您无法执行该操作, 并且必须手动将 iSNS 服务器分配给自己的软件或硬件发起方, 那么必须确保所有存储子系统 iSCSI 端口和 iSCSI 发起方位于同一个网段中(或确保不同网段之间的路由正确无误)。如果不执行该操作, 那么在 iSCSI 发 现过程中将无法发现所有端口,并且可能无法正确执行控制器或路径故障转移。

## 使用 DHCP

请勿将 DHCP 用于目标门户网站。如果使用 DHCP, 那么必须分配 DHCP 保留项, 以在重新启动存储子系统 后仍能保持租用。如果未提供静态 IP 保留项、那么发起方端口会丢失与控制器的通信、并且可能无法重新连接 到该设备。

## 使用受支持的硬件发起方

在安装和配置这些适配器之前,请确保已安装了最新的管理应用程序和固件。随后,逐个配置各个适配器。在 具有单控制器子系统的配置中,iSCSI 适配器和目标端口在同一网段中,每个适配器都可以连接到任意目标端 口。在复杂配置中,每个适配器都可以连接到控制器设备。在以下某种情况下,为确保正确执行故障转移,需 要连接服务器中的每个 iSCSI 适配器:

- - 服务器中有一个 iSCSI 适配器 iSCSI 适配器端口必须能够同时登录到控制器 A 和 B iSCSI 主机端口。 通过控制器 A 和 B iSCSI 端口子网, 将 iSCSI 端口配置为多宿主。
- - 服务器中有多个 iSCSI 适配器 允许每个适配器端口具有一条到每个控制器 iSCSI 主机端口的路径。每 个 iSCSI 适配器端口及其关联的 iSCSI 控制器主机端口都必须在独立于其他 iSCSI 适配器和控制器主机端 口对的子网中。

如果使用 Qlogic 硬件启动器适配器,请完成以下步骤以通过该硬件启动器登录到所有可用目标端口。对于其他 硬件启动器适配器,请参阅那些硬件启动器适配器的出版物,以了解有关登录到所有可用目标端口的信息。

有关受支持硬件启动器的列表,请转至 http://www.ibm.com/systems/support/storage/config/ssic。

要通过 Ologic 硬件启动器登录到所有可用目标端口, 请完成以下步骤。

注: 没有执行以下过程中的步骤可能导致路径故障转移不一致或存储子系统的操作不正确。

- 1. 启动 SANsurfer 管理实用程序。
- 2. 连接到运行 qlremote 代理程序的系统。
- 3. 洗择要配置的适配器。
- 4. 针对适配器选择端口 0 或端口 1。
- 5. 单击 Target Settings.
- <span id="page-53-1"></span>6. 单击窗口最右侧的加号(+)。
- 7. 输入要连接的目标端口的 IPv4 或 IPv6 地址。
- 8. 单击 OK。
- 9. 选择 Config Parameters.
- <span id="page-53-2"></span>10. 滚动直到看到 ISID。对于连接 0, 最后列出的字符必须是 0。对于连接 1, 该字符必须是 1, 对于连接 2, 它必须是 2, 以此类推。
- <span id="page-54-0"></span>11. 针对要创建的每个到目标的连接, 重复步骤 6 到 10。
- 12. 连接完所有会话后, 选择 Save Target Settings。如果使用 QLogic iSCSI Single-Port 或 Dual-Port PCIe HBA for IBM System x 支持 IPv6, 那么必须允许主机总线适配器固件分配本地链接地址。

#### 使用 IPv6

存储子系统 iSCSI 端口支持因特网协议 V6 (IPv6) TCP/IP。请注意, 如果是手动分配本地链接地址, 那么只能 配置最后 4 个八位元。前 4 个八位元为 fe80:0:0:0。当尝试从发起方连接到目标时,需要完整的 IPv6 地址。 如果未提供完整的 IPv6 地址, 那么可能无法连接发起方。

### 配置 iSCSI 主机连接的网络设置

如果在复杂的网络拓扑中使用支持 iSCSI 主机连接的存储子系统, 那么您必须解决几个难题。如果可能, 请将 iSCSI 流量隔离到专用网络中。如果无法实现这一点, 并且您使用的是基于硬件的发起方, 那么必须将 Keep Alive 超时设置为 120 秒。要设置 Keep Alive 超时, 请完成以下步骤:

- 1. 启动 SANsurfer Management Utility 并连接到服务器。
- 2. 选择适配器以及要配置的适配器端口。
- 3. 选择端口选项和固件。

缺省连接超时为 60 秒。该设置对简单的网络拓扑比较有效。但是,在更复杂的配置中,如果发生网络汇总并 且未使用快速生成树和单独的生成树域, 那么可能会导致 I/O 超时。如果使用的是 Linux iSCSI 软件发起方, 请修改 ConnFailTimeout 参数, 以解决生成树问题。ConnFailTimeout 值必须设置为 120 秒。

#### 配置最大传输单元设置

链接上需要相互通信的所有设备 ( 如相同 VLAN 中的设备) 必须配置为具有相同的最大传输单元 (MTU) 大小。 MTU 大小是一个配置项,或者已在设备中硬编码,并且在登录或建立连接期间不会在端点之间进行协商。如果 设备收到大于 MTU 大小的包、那么它会丢弃该包。如果路由器所收到包的大小未超过接收该包所在链接的 MTU 大小, 但超过了转发链接的 MTU 大小, 那么路由器会对包分段 (IPv4) 或返回 packet too large ICMP 错误消息。确保网络链接上的所有组件都使用相同的 MTU 大小值。

对于支持 iSCSI 的存储子系统, 缺省 MTU 设置为 1500 字节。对于巨型帧, 可以选择 9000 字节。要使端 到端的巨型帧有效工作,必须在所有组件(主机、交换机、路由器和目标)上启用巨型帧(大型 MTU)。如果 未在所有组件上启用巨型帧, 那么可能会发生以下一种或多种情况:

- 帧被丢弃。
- 由于有关包太大的错误消息, 没有丢弃任何连接。
- 巨型帧被分段。

#### Microsoft iSCSI Software Initiator 注意事项

不支持由 Microsoft iSCSI Software Initiator (V2.03 或更高版本)提供的本机多路径 I/O (MPIO)。 您必须使 用由 Storage Manager 提供的 DSM, 以确保故障转移和 I/O 访问正确无误。如果使用来自 Microsoft iSCSI Software Initiator 的本机 MPIO, 会导致意外结果。

## 下载控制器固件、NVSRAM 和 ESM 固件

本部分提供有关下载存储子系统控制器固件、NVSRAM、存储机柜 ESM 固件以及驱动器固件的指示信息。通 常, 存储子系统固件的下载顺序如下所示:

- 1. 控制器固件
- 2. 控制器 NVSRAM
- 3. ESM 固件

#### 4. 驱动器固件

查看所更新的控制器固件、NVSRAM、ESM 固件以及驱动器固件随附的自述文件, 以了解针对固件下载顺序的 任何必要更改。

## 要点:

- 1. 以下过程假定您正在使用最新的控制器固件版本。您可以从以下 IBM 支持门户网站访问存储子系统控制器 固件、NVSRAM 和存储机柜 ESM 固件的最新版本: <http://www.ibm.com/support/entry/portal>. 要获取适用 于您操作系统的最新 [Storage Manager](#page-16-0) 自述文件, 请参阅第 xvii 页的 『 查找 Storage Manager 软件、控制 器固件和自述文件』。
- 2. 在某些存储子系统中,IBM 通过 I/O 支持存储子系统控制器和 ESM 固件下载,有时这也称为并发固件下 载。在继续并发固件下载之前,请杳看与固件代码或您的操作系统 Storage Manager 主机软件打包在一起的 自述文件以了解所有限制。
- 3. 将固件和 NVSRAM 下载到带有单个控制器的存储子系统时, 请暂挂所有 I/O 活动。如果不暂挂 I/O 活动, 那么主机服务器将满足不了 I/O 请求,因为主机服务器和存储子系统之间存在冗余的控制器连接。
- 4. 在将固件更新应用于存储子系统之前,请始终检查存储子系统控制器固件的自述文件,以了解所有控制器 固件依赖关系和先决条件。如果在未满足依赖关系或先决条件的情况下更新存储子系统固件的任何组件, 均可能会导致停机(用于纠正问题或进行恢复)。
- 5. 降级控制器固件是一项不受支持的功能。应当**仅**在 IBM 支持人员的指示下使用此选项。不支持从 07.xx 降 级到 06.xx 固件级别。如果尝试该操作, 将会返回错误。

如果您的现有控制器固件为 06.1x.xx.xx 或更高版本、那么可以在升级或下载新控制器固件的同时选择供下载的 NVSRAM。另外,您还可以选择立即下载固件和 NVSRAM, 但在稍后可能更方便的时间再激活。请参阅联机 帮助,获取更多信息。

注: DS4400 存储子系统上不支持稍后激活固件的选项。

### **确定固件级别**

下载固件升级之前,请确保您知道当前的固件版本。可以使用三种不同的方法来确定存储子系统、存储机柜、 驱动器和 ESM 固件版本。每种方法都要使用 Storage Manager 客户机、该客户机用于管理连接了存储机柜的 存储子系统。

#### **=(** *1***:**

转到 Subsystem Management 窗口并选择用于显示存储子系统概要文件的菜单选项。在打开 Storage Subsystem Profile 窗口时, 单击 Summary 选项卡并滚动 Monitor 页面以查找以下信息。View Firmware Inventory 或 View Storage Subsystem Profile 页面包含整个存储子系统的所有概要信息, 包括固件版本号。示 例如下:

#### **f"S53XFwL~f>**

View Storage Subsystem Profile:

请参阅以下概要文件信息示例。 FIRMWARE INVENTORY IBM DS Storage Manager 10 SMW Version: 10.84.G5.21 Report Date: Tue Oct 09 21:13:34 CST 2012 Storage Subsystem Storage Subsystem Name: DCS3700

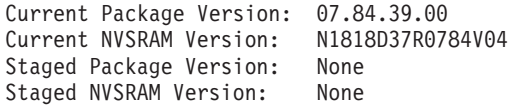

### 控制器

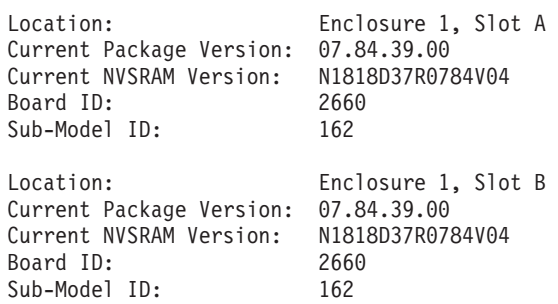

### 电源

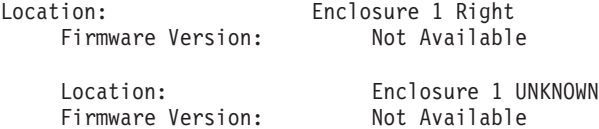

#### **}/w**

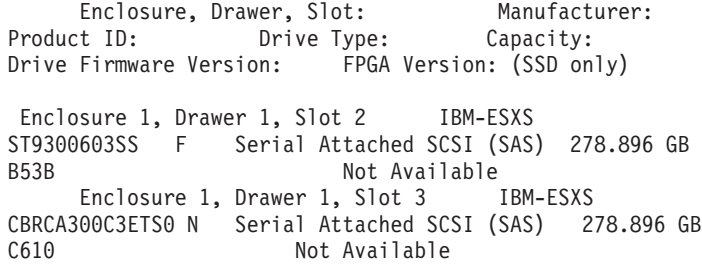

### **=( : 2**

完成以下选项中的适用过程,以获得指定的固件版本。

#### **\*qCXFwL~f>:**

单击 Subsystem Management 窗口的 Hardware 选项卡中的 Controller 图标。控制器信息会显示在 新窗口中。

您必须针对每个控制器执行该操作。

#### **\*qC}/wL~f>:**

单击 Subsystem Management 窗口的 Hardware 选项卡中的 Controller 图标。驱动器固件信息会显 示在新窗口中。

您必须针对每个控制器执行该操作。

#### **[** $\overline{\mathbf{E}}$  **ESM** 固件版本:

单击 Subsystem Management 窗口的 Hardware 选项卡中的 Controller 图标。ESM 固件信息会显示 在新窗口中。

您必须针对每个控制器执行该操作。

## **B** 不载控制器和 NVSRAM 固件

注: 在升级控制器固件和 NVSRAM 之前, 先执行 Collect All Support Data 操作。要了解数据收集过程, 请 参阅第[211](#page-230-0)页的"紧急事件问题解决"。

本部分提供有关下载存储子系统控制器固件和 NVSRAM 的指示信息。存储子系统固件下载顺序通常从控制器 固件开始, 随后依次是 NVSRAM、ESM 固件以及驱动器固件。

要点: 如果从 06.xx 升级到 07.xx, 那么必须使用控制器固件升级工具。请参阅『使用 IBM System Storage 控制器固件升级工具。。如果已有 07.xx 固件级别, 那么无需使用控制器固件升级工具来升级到另一个 07.xx 级别。但是, 此升级工具包含可能有用的诊断功能。

要下载固件版本 06.1x.xx.xx 或更高版本和 NVSRAM, 请完成以下步骤:

- 1. 在 Enterprise Management 窗口中, 选择一种存储子系统。
- 2. 单击 Tools > Upgrade Controller Firmware, 这样会打开 Upgrade Controller Firmware 窗口。

注: 如果控制器固件为 7.77.xx.xx 或更高版本, 那么系统将会自动运行升级前检查, 此检查需要几分钟的时 间完成。只有在对升级前检查的结果感到满意的情况下,才执行控制器固件升级。通过安装在存储子系统 上的控制器固件版本 06.1x.xx.xx 和更高版本, 您可以下载 NVSRAM 文件及固件文件。该下载功能在控制 器固件为 05.4x.xx.xx 或更低版本的存储子系统中不受支持。如果现有控制器固件为 V05.4x.xx.xx 或更低版 本、那么仅显示一个用于下载固件的窗口。

Storage Manager 软件会检查每个存储子系统的状态, 并列出需要更新的存储子系统。

3. 选择要升级的所有存储子系统。单击 Firmware。这会打开 Download Firmware 窗口。

注: 如果您要一次升级多个子系统, 那么所有这些子系统都必须为同一类型。

#### **C C EDEP System Storage** 控制器固件升级工具

以下信息描述如何使用 IBM System Storage 控制器固件升级工具将 DS4800、DS4700 或 DS4200 Express® 控 制器固件从  $06.xx$  升级到  $07.xx$ 。

#### 要点:

- 仅在将 DS4800、DS4700 和 DS4200 控制器从 V06.xx 迁移至 V07.xx 时才使用控制器固件升级工具。
- 此工具不适用于控制器、ESM 或驱动器固件的标准升级 (6.xx.xx.xx 代码线程或 7.xx..xx.xx 代码线程中的 升级)。要执行标准控制器、ESM 或驱动器固件升级, 请参阅第35 页的 『下载控制器固件、[NVSRAM](#page-54-0) 和 [ESM](#page-54-0) 固件  $J_{\circ}$
- 在 Storage Manager V10.50 及更高版本中, 控制器固件升级工具已成为 Enterprise Management 窗口的一部 分, 不再是一个单独的工具。单击 Tools > Upgrade Controller Firmware 以打开 Controller Firmware Upgrade  $\mathcal{\mathfrak{F}}\Box$ .

警告: 确保下载的固件兼容存储子系统上安装的 Storage Manager 软件。如果下载了不兼容的固件,那么可能 会无法访问存储子系统中的驱动器。如果需要, 在使用 IBM System Storage 控制器固件升级工具之前, 升级 Storage Manager.

在使用 IBM System Storage 控制器固件升级工具之前, 确保了解以下准则。

- 必须备份 DS4800、DS4700 和 DS4200 存储子系统的所有数据并保存现有系统配置。此工具完成升级后, 控制器无法返回到先前的固件版本级别。
- 您必须脱机执行升级。您必须在现有主机环境中联机执行 Storage Manager 的完全安装。为了使大多数故障 转移驱动程序生效, 必须重新启动主机。
- 在下载固件前,所有设备都必须处于 Optimal 状态。使用 Healthcheck 实用程序来确认设备处于 Optimal 状 杰.
- 您还必须检查当前的固件级别。
- 请勿在升级过程中对配置进行更改或卸下驱动器或机柜。
- 有关当前固件版本的信息、请参阅第 xvii 页的 『 杳找 [Storage Manager](#page-16-0) 软件、控制器固件和自述文件』 以了 解如何访问 Web 上最新的 Storage Manager 自述文件。

**检查设备运行状况:** 要确定设备的运行状况,请完成以下步骤:

1. 在 Storage Manager 中的 Subsystem Management 窗口中, 右键单击存储子系统。Storage Manager 会与每 个受管设备建立通信,并确定当前设备状态。

存在六种可能的状况:

- Optimal: 受管设备中的每个组件都处于最佳运行状况。
- Needs Attention: 受管设备存在问题, 需要进行干预以便纠正问题。
- Fixing: 已纠正了 Needs Attention 问题, 受管设备当前正在进入 Optimal 状态。
- Unresponsive: 管理站无法与该设备或存储子系统中的一个或两个控制器进行通信。
- Contacting Device: Storage Manager 正与该设备建立联系。
- Needs Upgrade: 该存储子系统正在运行的固件级别不再受 Storage Manager 支持。
- 2. 如果 Status 不是 Optimal, 请单击 Subsystem Management 窗口中的 **Recovery Guru**, 以了解关于系统 恢复的详细信息,然后进行固件下载。如果系统恢复失败,请联系 IBM 技术支持代表以解决故障。

 $\hat{H}$ 开并使用控制器固件升级工具: 要使用控制器固件升级工具,请单击 Enterprise Management 窗口中的 Tools > Firmware Upgrade。这会打开 Firmware Upgrade 窗口。固件升级工具会自动对这些子系统执行诊断检查, 以确定它们的运行状况是否良好、足以执行控制器固件升级。

#### **":**

- 当处于 Optimal 状态以外的其他状态下时,您必须与 IBM 支持人员联系以获取帮助。请参阅 第 xx 页的 『 软 件服务和支持 』, 获取其他信息。
- 使用该工具,您只能从一个主要发行版升级至另一个主要发行版(例如,从 06.xx. 到 07.xx)。请勿尝试在 Subsystem Management 窗口中执行此类固件升级。
- 固件级别升级到 07.xx 后, 就不需要使用固件升级工具。使用 Subsystem Management 窗口执行以后的任何 固件升级。

有关使用该工具的更多信息, 请单击控制器固件升级工具中的 Help 按钮。

**添加存储子系统:** 要使用控制器固件升级工具来添加存储子系统,请执行以下步骤:

- 1. 单击 Add 这会打开 Select Addition Method 窗口。
- 2. 单击 Automatic 或 Manual.
- 3. 单击 OK, 开始添加存储子系统。
- 4. 如果您要查看所添加的存储子系统可能存在的阻止固件升级的任何问题,请单击 View Log。

#### **BXL~:**

- 1. 选择要激活的存储子系统。这会启用 Download 按钮。
- 2. 在 Enterprise Management 窗口工具栏中, 单击 Tools > Upgrade Firmware. 这会打开 Download Firmware  $\mathcal{B} \Box$ .
- 3. 单击 Browse 并选择要从其目录下载的控制器固件文件。
- 4. 单击 Browse 并从其目录中选择 NVSRAM 文件。
- 5. 单击 OK。开始下载固件。Controller Firmware Upgrade 窗口中会显示一个状态栏。

*查看 IBM System Storage 控制器固件升级工具日志文件***:** 控制器固件升级工具日志文件记录了存储系统 可能存在的阻止固件更新的任何问题。如果在您升级固件时遇到任何问题,请单击 View Log 以打开日志文件。 重试下载固件之前, 更正日志文件中的问题。

### 下载 **ESM** 固件

本部分提供了有关下载存储机柜 ESM 固件的指示信息。存储子系统固件下载顺序通常从控制器固件开始、随 后依次为 NVSRAM、ESM 固件和驱动器固件。

要下载 ESM 固件, 请完成以下步骤:

- 1. 在 System Management 窗口中, 选择 Upgrade > ESM firmware<sub>。这样会打开 Download Environmental</sub> Card Firmware  $\mathcal{B} \square$ .
- 2. 单击 Select All, 以对所有存储机柜执行下载。您还可以选择一个存储机柜, 也可以在选择机柜时按住 Ctrl 键来选择多个机柜。

注: 如果选择了多个机柜, 那么请在下载 ESM 固件时暂挂所有 I/O 活动。如果每次只选择一个存储机柜, 那么可以在服务器执行 I/O 活动的同时下载 ESM 固件。

- 3. 单击 Browse 以识别并选择 ESM 固件文件的文件名, 然后单击 Start 以开始 ESM 固件下载。
- 4. 在 Confirm Download 窗口中, 输入 yes, 然后单击 OK 以开始下载过程。
- 5. 完成针对所有选定机柜的 ESM 固件下载之后, 单击 Cancel 以关闭窗口。

将新的 ESM 安装到支持自动 ESM 固件同步的存储子系统中的现有存储机柜内时,新 ESM 中的固件将自动 与现有 ESM 中的固件同步。这可以自动解决所有 ESM 固件不匹配的问题。

要启用自动 ESM 固件同步, 请确保您的系统满足以下需求:

- 必须安装和运行 Storage Manager 事件监视器。
- 必须在 Storage Manager 客户机 (SMclient) 的 Enterprise Management 窗口中定义存储子系统。

注: 截止本文档日期, Storage Manager 仅支持 EXP710 和 EXP810 存储机柜的自动 ESM 固件同步。请联系 IBM, 以获取将来对其他类型存储机柜的支持信息。要更正不支持自动 ESM 固件同步的存储机柜中的 ESM 固 件不匹配情况,必须使用 SMclient Subsystem Management 窗口中的 ESM 固件下载菜单功能来下载正确的 ESM 固件文件。

# 下载驱动器固件

本部分提供了有关下载驱动器固件的指示信息。最多四种不同的驱动器类型可以同时更新驱动器固件。如果在 进行查询时驱动器报告不同的产品标识,那么会将这些驱动器视为不同的驱动器类型。请参阅联机帮助,获取 其他信息。

## **\*c:**

- 1. 以下过程假设您具有最新的控制器固件版本。如果具有较早的固件版本、请参阅第 xvii 页的 『 杳找 [Stor](#page-16-0)[age Manager](#page-16-0) 软件、控制器固件和自述文件 』, 以获取适当的固件版本文档。
- 2. IBM 支持采用 I/O 的固件下载, 有时也称为并发固件下载。驱动器固件不支持该功能。您必须安排停机时 间以进行驱动器和 ATA 转换器固件升级。

要下载 Storage Manager 的驱动器固件, 请完成以下步骤:

1. 开始驱动器固件下载过程之前, 请先完成以下任务:

- a. 在将驱动器固件下载到存储子系统之前, 停止所有 I/O 活动。
- b. 对选择进行固件升级的驱动器上的所有数据执行完全备份。
- c. 在访问您选择进行固件升级的驱动器的所有逻辑驱动器上, 卸装文件系统。
- 2. 在 Enterprise Management 窗口中, 选择一种存储子系统。
- 3. 在 Subsystem Management 窗口菜单栏中, 单击 Upgrade > Drive firmware<sub>。这样会打开 Introduction</sub> 页面。阅读指示信息, 然后单击 Next。

注: 使用 Storage Manager, 可同时最多下载和更新四种不同的固件软件包。

- 4. 单击 Add 以找到包含计划要下载的固件的服务器目录。
- 5. 选择要下载的固件文件, 单击 OK。该文件会在 Selected Packages 窗口中列出。
- 6. 针对最多四种计划要下载固件的软件包重复步骤 4 和 5, 然后单击 Next。其他文件会在 Selected Packages 窗口中列出。
- 7. 指定要下载的固件软件包之后, 单击 Next。
- <span id="page-60-0"></span>8. Compatible Drives 页面列出与您所选固件软件包类型兼容的驱动器。从该列表中选择计划将驱动器固件 下载至的驱动器。您可以在按住 Ctrl 键的同时逐个选择多个驱动器,也可以在按住 Shift 键的同时选择连 续列出的多个驱动器。单击 Select All 以选择所有驱动器。

注: Compatible Drives 页面上必须列出您计划下载的固件。如果驱动器的产品标识与固件类型匹配,但并 未在页面上将其作为兼容项列出,请与 IBM 技术支持代表联系,以获取其他指示信息。

- 9. 单击 Finish, 开始将驱动器固件下载到您在步骤 [10](#page-60-0) 中选择的各个兼容驱动器。
- 10. 在打开 Download Drive Firmware Are you sure you wish to continue? 窗口时, 输入 yes, 并单击 OK 以启动驱动器固件下载。这样会打开 Download Progress 窗口。等待直至下载过程完成。计划进行固 件下载的各个驱动器都将指定为 in progress, 直到其状态变为 successful 或 failed。
- 11. 如果驱动器指定为 failed, 请完成以下步骤:
	- a. 单击 Save as 以保存错误日志。
	- b. 在 Subsystem Management 窗口的菜单栏上, 单击用于显示存储子系统事件日志的菜单选项, 并完成保 存该事件日志所需的以下任务, 然后与 IBM 服务代表联系, 并继续到下一步。
		- 1) 单击 **Select all**
		- 2) 单击 Save the Storage Subsystem Event Log.
- 12. 当 Close 按钮变为活动状态时, 表明驱动器固件下载过程已完成。单击 Close, 退出 Download Prog $ress$  窗口。
- 13. 使用以下过程之一来确定或验证特定驱动器上的驱动器固件的级别。
	- 在 Subsystem Management 窗口的 Logical 或 Physical 页面上右键单击该驱动器, 然后单击 Properties。关联的驱动器固件版本将在驱动器属性表中列出。
	- 在 Subsystem Management 窗口的 Logical 或 Physical 页面上, 选择 **Monitor > Reports > Storage Subsystem Profile**

# **Storage Manager** 特别功能

Storage Manager 支持以下特别功能, 这些功能可从 IBM 或 IBM 业务合作伙伴处单独购买:

### **4F~q**

Storage Manager 提供了以下复制服务:

- 增强型 FlashCopy 和 FlashCopy
- VolumeCopy
- 增强型远程镜像选项
- 增强型全局镜像选项

有关复制服务功能的更多信息, 请参阅 IBM System Storage DS Storage Manager Copy Services User's  $Guide$ 

#### 存储分区

存储分区在 DS3000、DS4000 和 DS5000 控制器固件版本支持的所有存储子系统上均为标准功能。有 关存储分区的更多信息, 请参阅第47 页的 『存储分区概述』。

#### **FC/SATA** 混用特别功能

IBM System Storage DS3000、DS4000 和 DS5000 光纤通道和串行 ATA 混用特别功能支持同时将光 纤通道和 SATA 存储扩展机柜连接到单个存储子系统控制器配置。您可以使用此混用特别功能来创建 和管理基于光纤通道磁盘或 SATA 磁盘构建的不同阵列, 并通过单个存储子系统将逻辑驱动器分配给 适当的应用程序。

有关使用混用特别功能的重要信息(包括配置、特定混用配置所需的固件版本以及设置需求)、请参 D *IBM System Storage DS Storage Manager Fibre Channel and Serial ATA Intermix Premium Fea*ture Installation Overview<sub>。</sub>请联系您的 IBM 代表或经销商, 以了解未来的存储子系统对 FC/SATA 混 用特别功能的支持情况。

### **2~v?Xp&\**

这些特别功能支持特定存储硬件配置, 例如以下示例:

- 存储子系统中支持的一定数量的驱动器插槽
- 特定类型的存储机柜 (例如, EXP810 附件或所有八个 EXP5060 附件)
- 特定类型的驱动器(例如, 固态驱动器)

此特别功能类别还包括控制器性能增强特别功能。

#### 全盘加密

使用全磁盘加密 (FDE) 可保护数据在 FDE 驱动器脱离所有者控制时免受威胁。

要在您的存储子系统上启用特别功能,请完成以下任务:

- 第43页的 『获取特别功能启用标识』
- 第43 页的 『生成功能密钥文件』
- 第44 页的 『 启用特别功能』

注: 启用特别功能的过程取决于您的 Storage Manager 版本。

• 第44 页的 『禁用特别功能』

要获取存储子系统特别功能标识字符串, 请确保您的控制器单元和存储机柜已连接, 已打开电源并且使用 SMclient 讲行管理.

## **tCXp&\TCf**

注: 仅为 DS3500 和 DCS3700 存储子系统, 以及具有性能模块控制器的 DCS3700 存储子系统提供此试用版。

具有控制器固件 V7.83 和更高版本的 IBM 存储子系统提供了长达 90 天的特定特别功能的试用版。在 30 天 结束后及试用期到期前 3 天发送警报。在 90 天试用期内的任何时间,都可以购买和激活永久特别功能。如果 在试用期内激活永久特别功能,那么使用特别功能试用版创建的存储子系统配置将继续有效。如果您未购买特

<span id="page-62-0"></span>别功能,那么必须删除使用特别功能试用版创建的存储子系统配置。否则,对于试用版特别功能,存储子系统 将被置于"不兼容"状态。要启用特别功能试用版,请单击 Premium Feature and Feature Pack 窗口中的 Try Now.

# **tC@CXp&\**

您必须获取永久特别功能,为其生成唯一键,然后才能启用永久特别功能。您还可以禁用永久特别功能。

# **q!Xp&\tCj6**

每个存储子系统都有其唯一的特别功能启用标识。该标识确保特定功能密钥文件仅适用于该存储子系统。

在获得功能部件启用标识前, 请完成以下先决条件:

- 1. 确保您已从特别功能 web 激活卡获取功能部件激活代码, 以及存储子系统的型号、机器类型和序列号。
- 2. 确保控制器单元和存储扩展机柜已连接、已开启并且已配置。

要获取功能部件启用标识, 请完成以下步骤:

- 1. 单击开始 > 程序 > Storage Manager xx 客户机。此时将打开 Enterprise Management 窗口。
- 2. 在 Enterprise Management 窗口中, 双击想要启用特别功能的存储子系统。这样会打开所选存储子系统的 Subsystem Management  $\mathcal{B} \square$ .
- 3. 根据您的 Storage Manager 版本, 完成以下某个操作:
	- 如果正在使用 Storage Manager V9.x 或更低版本, 请单击 Storage Subsystem > Premium Features > List. 这样会打开 List Premium Features 窗口, 并显示功能启用标识。
	- 如果正在使用 Storage Manager V10.x 或更高版本, 请单击 Storage Subsystem > Premium Features..., 这样会打开 Premium Features and Feature Pack Information 窗口。在新窗口的底部会显示功能 部件启用标识。
- 4. 记录功能启用标识。

注: 要避免在记录功能部件启用标识时出错、可复制 32 个字符的标识并将其粘贴到 Premium Feature Key Request 字段中。

- 5. 单击 **Close**, 关闭该窗口。
- 6. 转至『生成功能密钥文件』。

注: 要在 Storage Manager V9.x 或更低版本中检查现有特别功能的状态, 请从菜单中选择 Storage Subsys**tem** > **Premium Features** > List.

# 生成功能密钥文件

您可以使用"特别功能激活"工具来生成功能密钥文件,该工具位于: <http://www.ibm.com/storage/fasttkeys> 。

1. 请在该 Web 站点上完成以下步骤。

注: 确保在提示后选择正确的"特别功能"或"功能包"。 功能密钥文件可从该 Web 页面下载, 也可通过电子邮件发送给您。

- 2. 在硬盘驱动器上, 创建一个新目录(例如, 将目录命名为 FlashCopyfeaturekey)。
- 3. 将特别功能密钥文件保存在该新目录下。

如果特别功能密钥丢失,或者如果特别功能标识已更改并且特别功能不再合规,那么可以在以下站点请求特别 功能重新激活密钥文件: <http://www.ibm.com/storage/fasttkeys>。您必须拥有用于初始生成特别功能密钥文件的 机器类型、型号和序列号信息。

# <span id="page-63-0"></span>**tCXp&\**

要启用特别功能、请遵循适合您的 Storage Manager 版本的过程。

## *E***A Storage Manager 10.***x* 或更高版本中的特别功能和功能包

要在 Storage Manager V10. $x$  或更高版本中启用特别功能, 请完成以下步骤:

- 1. 在 Subsystem Management 窗口中, 单击 Storage Subsystem > Premium Features...。这样会打开 Premium Features and Feature Pack Information  $\mathcal{B} \Box$ .
- 2. 要从列表中启用特别功能,请单击 Enable 或使用密钥文件,这取决于控制器固件的版本。这样会打开一个 窗口,允许您选择用于启用特别功能的特别功能密钥文件。按照屏幕上的指示信息执行。
- 3. 通过检查 Premium Features and Feature Pack Information 窗口中显示的特别功能列表、验证是否已启用该 特别功能。
- 4. 单击 Close 以关闭 Premium Features and Feature Pack Information 窗口。

## 居用功能包

1. 单击 Premium Feature and Feature Pack Information 窗口中的 Change.

- 2. 这样会打开一个窗口, 在其中您可以选择功能包密钥文件。选择密钥文件, 然后单击 OK。
- 3. 查看 Feature Pack installed on storage subsystem 字段的内容, 以验证是否安装了该功能包。

要点: 启用特别功能包需要重新启动控制器。如果将为其启用特别功能包的存储子系统正在运行、请确保安排 停机时间以重新启动控制器。

# **{CXp&\**

在常规的系统操作情况下、您无需禁用特别功能。但是、如果要禁用特别功能、请确保您具有密钥文件、或包 含用于生成密钥文件的特别功能激活码的特别功能授权卡。您将需要使用该密钥文件稍后重新启用特别功能。

### 注:

- 1. 如果希望以后启用特别功能, 您必须再应用该功能的功能密钥文件。
- 2. 您可以在不取消激活功能的情况下禁用远程镜像选项。如果功能被禁用但是已激活、您可以在现有远程镜 像上执行所有的镜像操作。但是,当功能已禁用时,您无法创建任何新的远程镜像。要了解有关激活远程 镜像选项的更多信息, 请参阅 IBM System Storage DS Storage Manager Copy Services User's Guide 或 Storage Manager 联机帮助中的"Using the Activate Remote Mirroring Wizard".
- 3. 如果特别功能已禁用, 那么可以在重新激活特别功能选项后访问 Web 站点并重复该过程。

## **Z Storage Manager 10.***x* **r|\_f>P{CXp&\**

要在 Storage Manager V10.*x* 或更高版本中禁用特别功能,请完成以下步骤:

- 1. 在 Subsystem Management 窗口中, 单击 Storage Subsystem > Premium Features<sub>。这样会打开 Pre-</sub> mium Features and Feature Pack Information  $\mathcal{B} \Box$ .
- 2. 选择要禁用的特别功能, 然后单击 Disable。

要获取其他帮助, 请与您当地的 IBM 服务供应商联系。

# 保存存储子系统概要文件

要点: 无论何时修改了存储子系统中的阵列和逻辑驱动器, 都必须保存存储子系统概要文件。这个保存的概要 文件包含逻辑和物理磁盘配置信息等详细的控制器信息,可以帮助您在发生灾难性故障时恢复配置。请勿在相 同的存储子系统上保存存储子系统的概要文件。

要保存存储子系统概要文件, 请选择菜单选项以在 System Management 窗口中显示子系统概要文件, 然后在 Storage Subsystem Profile 窗口打开时单击 Save As。要保存完整的概要文件, 请选择 All 选项卡。还可以选 择用于保存支持数据的菜单选项, 以从该存储子系统收集各种类型的所有清单、状态、诊断和性能数据, 并将 其保存到单个压缩文件中。

# <span id="page-66-0"></span>第 4 章 配置存储器

安装 Storage Manager 之后, 必须配置一个或多个存储子系统。本章中的以下主题描述了进行配置所需的任务:

- 『存储分区概述』
- 第48页的 『 使用 Task Assistant 』
- 第68页的 『 配置全局热备用驱动器』
- 第58页的『配置磁盘存储器』
- 第69页的 『 定义缺省主机操作系统 』
- 第70页的 『 定义主机组』
- 第70页的 『 定义异构主机』
- 第71页的 『 定义主机和主机端口 』
- 第71页的 『映射 LUN』
- 第75页的 『使用性能读高速缓存』

在本章末尾附近, 以下主题提供了可能适用于配置您的存储子系统的可选信息:

• 第72 页的 『 配置 IBM System Storage for IBM i 』

注: 本部分仅适用于使用 IBM i 操作系统的存储配置。

• 第73页的 『配置和使用可选特别功能』

注: 本部分仅适用于具有特别功能的存储子系统。

- 第76页的『使用其他功能』
- 第80页的『调优存储子系统』

注: 缺省情况下, 启动 Storage Manager 时, 将首先打开 Enterprise Management 窗口中的 Setup 选项卡。 请参阅第11页的『Enterprise Management 窗口』, 以了解 Enterprise Management 窗口的详细描述。

# 存储分区概述

在创建存储分区之前, 请注意以下信息:

- Storage Manager Task Assistant 提供了一个"存储分区"向导、您可以使用该向导来定义主机和主机端口、并 将 LUN 映射到存储分区。如果您的存储子系统正在运行控制器固件 05.xx.xx.xx, 那么不能使用该向导。本 部分对这两种过程进行了记录。
- 这些过程假设您已经在主机和存储子系统控制器之间建立物理连接,并且在交换机可用的情况下已连接了 该交换机并对其进行了分区。如果您尚未完成这些连接, 那么 Storage Manager 将无法在这些过程期间列出 HBA 的全球端口名 (WWPN) 或 iSCSI IQN 名称。在这种情况下, 您必须在第71页的 『 定义主机和主机端 口。中描述的过程期间在适当的字段中输入 WWPN。
- 在存储子系统级别创建主机组。不要在缺省组级别创建主机组。

注: 如果您具有 DS4100 或 DS4300 配置,但未启用分区,那么您可以使用缺省主机组。

• 如果主机中有多个 HBA 连接到存储子系统、那么创建单个主机分区以将其包含在内。仅使用主机组定义以 对一组共享相同逻辑驱动器集的主机进行分组。

- <span id="page-67-0"></span>• 在集群分区中, 请在主机组级别上执行逻辑驱动器映射, 以使所有主机能够识别相同的存储器。在常规分 区中, 请在主机级别上执行逻辑驱动器映射。
- 要使用向导在 DS5300 和 DS5100 存储子系统上设置和分配 IBM i LUN, 请参阅第 72 页的 『 配置 [IBM Sys](#page-91-0)[tem Storage for IBM i](#page-91-0) J, 以了解特定于 IBM i 配置的信息。

## **9C Task Assistant**

Storage Manager Task Assistant 使您可以从一个集中的位置选择执行 Enterprise Management 窗口和 Subsystem Management 窗口中最常见的任务。您可以使用 Task Assistant 来完成本部分中描述的众多过程。

要点: 如果您使用控制器固件 V7.50 或更高版本, 那么有关 Storage Manager 的任务描述可能与下表中的任务 稍有不同。

在 Subsystem Management 窗口中, 位于 Setup 选项卡 (取决于控制器固件版本)上的 Task Assistant 包含以 下任务的对应快捷方式:

- 配置存储子系统
- 定义主机
- 创建新的存储分区
- 映射其他逻辑驱动器
- 保存配置

如果存储子系统出现问题, 就会出现 Recovery Guru 的快捷方式。使用 Recovery Guru 以了解问题的更多信 息并找到纠正问题的解决方案。

要点: 如果您使用控制器固件 V7.50 或更高版本, 那么访问 Task Assistant 功能的 Storage Manager 过程稍 有不同。没有用于 Task Assistant 的按钮和单独的窗口。单击 Subsystem Management 窗口中的 Setup 选项 卡以访问 Initial Setup Tasks 窗口中的 Task Assistant 菜单。

注: 每次打开 Subsystem Management 窗口时都会自动调用 Task Assistant, 除非您选中该窗口底部的 Don't show the task assistant at startup again 复选框。

## **IBM System Storage DS Storage Manager** 支持的驱动器

DS 子系统支持硬盘和固态磁盘驱动器介质类型。

根据型号, DS 子系统支持以下部分或所有磁盘驱动器接口:

SATA 在某些机柜中, SATA 磁盘驱动器需要 ATA 转换器或 FC-SATA 转接器, 帮助您将驱动器插入带 FC 接口的驱动器插槽。

注: SATA 驱动器和 ATA 转换器或 FC-SATA 转接器单独出售。

#### **bK(@ (FC)**

FC 驱动器没有任何特定需求。

SAS 对于具有 FC 中面板的机柜, SAS 驱动器需要 FC-SAS 转接器, 帮助您插入带 FC 接口的驱动器插 槽。该类别还包括 NL SAS 驱动器。

注: SAS 驱动器和 FC-SAS 转接器单独出售, 称为 FC-SAS 驱动器。

除了磁盘驱动器类型和接口的差异, 驱动器功能如 T10 保护信息 (T10PI) 或全磁盘加密/自加密 (FDE/SED) 功 能方面也存在一些差异。驱动器容量对于大多数受支持的驱动器介质类型、驱动器接口和驱动器功能都可用。

DS 子系统不支持所有类型的驱动器介质。有关给定存储子系统支持的可用驱动器类型的信息、请参阅 DS subsystem RFAs。您还可以参阅《DS 存储子系统安装、用户与维护指南》,以获取更多有关存储子系统型号中 支持的驱动器的 FRU 部件列表的信息。表 11 中显示了支持的驱动器类型、驱动器接口和驱动器功能的摘要。

| <b>IBM DS Storage</b><br>Manager 支持的驱动 |             |           |        |          |
|----------------------------------------|-------------|-----------|--------|----------|
| 器                                      | 驱动器接口       | T10 PI 功能 | SED 功能 | 非 SED 功能 |
| 硬盘驱动器                                  | <b>SATA</b> | 不适用       | 不适用    | 不适用      |
|                                        | 光纤通道 (FC)   | 是         | 是      | 是        |
|                                        |             | 不适用       | 是      | 是        |
|                                        | NL SAS/SAS  | 是         | 是      | 是        |
|                                        |             | 不适用       | 是      | 是        |
| 固态驱动器                                  | FC          | 不适用       | 不适用    | 是        |
|                                        | <b>SAS</b>  | 不适用       | 不适用    | 是        |

表 11. 支持的驱动器类型、接口和功能的摘要

在 Subsystem Management 中, 根据控制器固件版本的不同, Physical 或 Hardware 选项卡中提供一些按钮或 下拉列表,用于帮助您确定给定机柜中的各种驱动器类型。当单击按钮或从下拉列表中进行选择时,会在 Physical 视图窗格中突出显示满足该按钮定义的所有驱动器。在机柜中, 如果所有驱动器都满足该按钮定义, 那么将 禁用该按钮。

# **10建 RAID** 阵列时选择驱动器的规则

为 RAID 阵列选择驱动器时需要考虑一些事项

• 只可以使用具有相同驱动器接口的驱动器创建 RAID 阵列。

例如,您不能使用 FC、SAS 和 SATA 驱动器创建 RAID 阵列,即使 SATA 和 SAS 驱动器具有转接器 以允许它们如 FC 驱动器一样操作。另外,具有特定驱动器接口的驱动器不能用作具有不同驱动器接口的 RAID 阵列中的备用驱动器。

- RAID 阵列不能具有旋转硬盘驱动器和固态驱动器的组合。
- 由于 NL-SAS 和 SAS 驱动器以不同的转速运行, 因此请勿在同一 RAID 阵列中混用 NL-SAS 和 SAS 驱 动器。 NL-SAS 以 7200 转/分钟运行, 而 SAS 驱动器以 10K 或 15K 转/分钟运行。在由 SAS 驱动器和 NL-SAS 驱动器组成的 RAID 阵列中, 可以使用 NL-SAS 更换发生故障的 SAS 驱动器或使用 SAS 驱动 器更换发生故障的 NL-SAS 驱动器。
- 请勿在同一 RAID 阵列中混用驱动器接口相同但转速不同的驱动器。Storage Manager GUI 或 SM 命令行 界面没有任何防止这种配置的措施。如果没有适合的驱动器可用,那么控制器固件可能会选择具有不同转 速的热备用驱动器作为发生故障的驱动器的备件。如果热备用驱动器的转速较低、请尽快更换发生故障的 驱动器。
- 如果没有具有所需转速的驱动器可用,那么 IBM 可能会提供具有较高转速的类似驱动器作为 FRU 替换件。 将具有较高转速的驱动器用作替换件时,阵列或磁盘池的性能不受影响。
- 在 RAID 阵列中,仅当该 RAID 阵列未启用某个驱动器功能时,才能在同一 RAID 阵列中混用具有不同功 能(如 T10PI 或 FDE)的驱动器和没有这些功能的驱动器。例如, 您可以使用支持 T10PI 的驱动器和不支 持 T10PI 的驱动器创建 RAID 阵列。但是,创建的阵列将无法在启用 T10PI 功能的情况下运行。
- 转速较低的驱动器可以用作转速较高驱动器的阵列的备件。建议不要在同一 RAID 阵列中混用转速不同的驱 动器, 因为阵列或磁盘池的性能可能会因为转速较低的驱动器而降级。
- 可以在 RAID 阵列中混用具有不同大小的驱动器。但是,阵列将使用 RAID 阵列中最小的驱动器创建。
- 启用其他功能 (如 FDE 和 T10PI)的 RAID 阵列不能将没有这些功能的驱动器用作 RAID 阵列中故障驱 动器的备件。例如, 启用 T10PI 和 FDE 的 RAID 阵列要求具有 T10PI 和 FDE 功能的驱动器作为热备用 驱动器。
- 磁盘池只能由具有 SAS 磁盘接口的旋转式硬盘驱动器组成。磁盘池支持增强型 FlashCopy、高速镜像和全局 镜像, 不支持传统的 FlashCopy。单个磁盘池中不能包含具有不同容量和不同主轴的驱动器。
- 2 TB NL-SAS 驱动器 (FC#3450 和 3451) 不支持 T10 PI 如果您在具有性能模块控制器的 DCS3700 子 系统上使用这些驱动器, 那么必须手动创建阵列或磁盘池以避免启用 T10 PI。要手动创建磁盘池, 请单击 **Disk Pool Automatic Configuration** 窗口中的 No, 并取消选中 Filter drive selection to show T10 PI (T10 Protection Information) capable drives only<sub>。</sub>要在阵列中创建支持 T10 PI 的逻辑驱动器, 所有驱动器都必须支持 T10 PI。

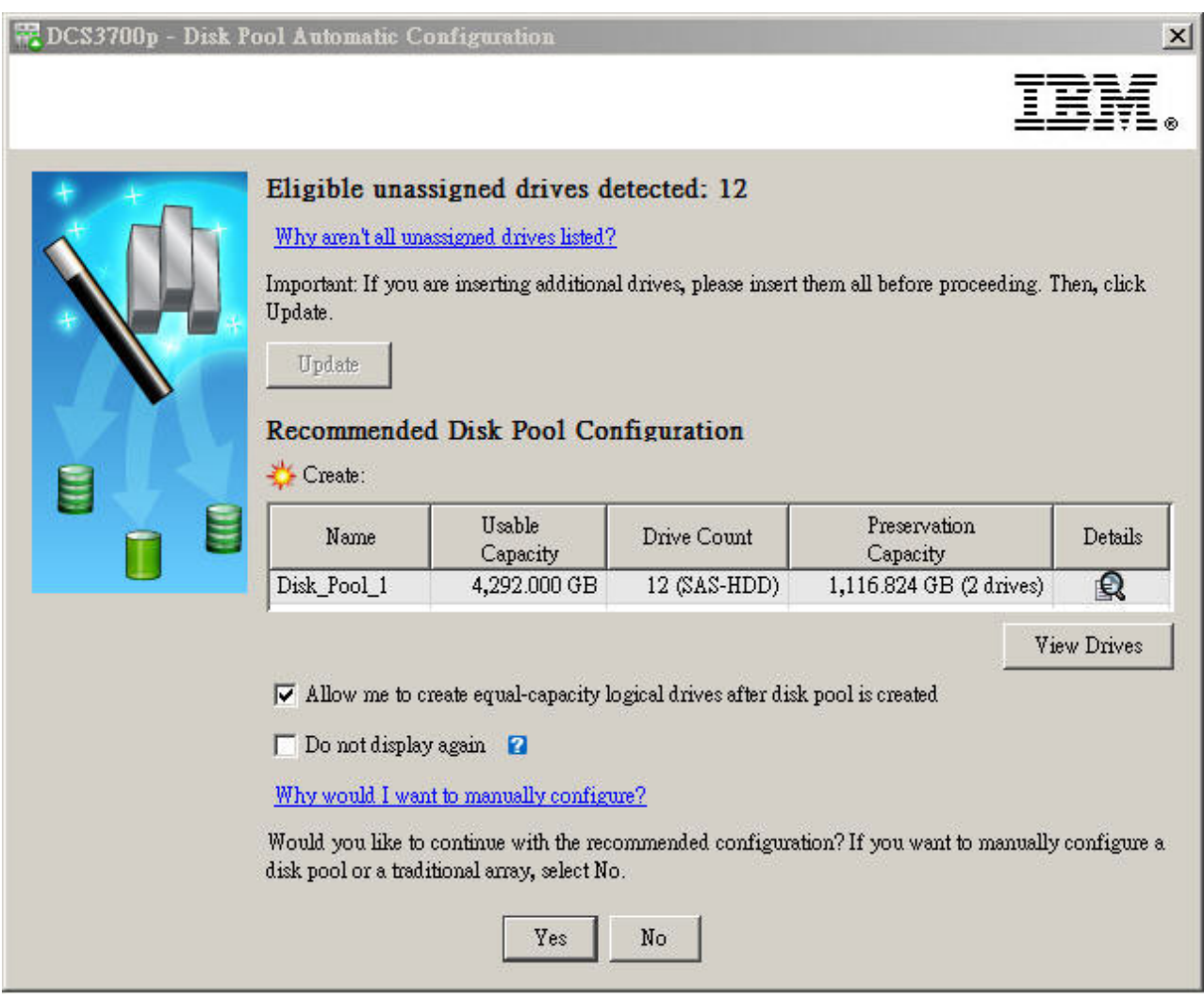

图 3. 磁盘池自动配置

# **L,}/w (SSD) tT**

固态驱动器将数据存储在闪存芯片上,而不是旋转硬盘表面,因此随机存取写/读速度比硬盘驱动器更快。

由于闪存设备具有某些写循环计数限制,因此这些驱动器包含附加备用闪存芯片以支持驱动器保修期间的写循 环使用。 显示了 SSD 磁盘驱动器和 SSD 驱动器中剩余空闲块的百分比。控制器固件 V7.60.xx.xx 及更高版 本支持 SSD、因为其支持对由 SSD 驱动器组成的 RAID 阵列中逻辑驱动器的介质扫描。但是,建议使用控制 器固件 V7.77.xx.xx 或更高版本。

对于具有控制器固件 V7.8x.xx.xx 或更高版本的子系统,DS5100/5300 和 DS5020 存储子系统可以在给定存储 子系统配置中最多具有 20 个 SSD 驱动器。 DS3500 和 DCS3700 存储子系统以及具有性能模块控制器的 DCS3700 存储子系统最多可以具有 24 个驱动器。另外、对于 DS5100/5300 子系统、每个驱动器扩展机柜不 应该超过 4 个 SSD、应当将 SSD 分散在尽可能多的不同驱动器通道上的驱动器机柜之间。这样可以确保存储 子系统的最佳性能。

## 支持 T10PI 的驱动器属性

支持 T10PI 的驱动器支持针对 SCSI 协议指定的行业标准扩展 T10 保护信息 (T10 PI 或 T10PI) 。T10PI 标 准也被称为 T10 DIF (数据完整性字段)。

该标准旨在通过在存储控制器和 T10PI 初始化的磁盘驱动器之间传输数据时, 保护每个具有 8 字节完整元数 据的用户数据块来提供额外级别的数据完整性。当存储子系统通过 I/O 与正在运行 AIX 操作系统的 IBM Power 服务器连接时,该额外级别的数据完整性还会扩展到服务器。AIX 操作系统内的 T10 PI 支持包含具有 AIX 服 务器和存储控制器之间传输的用户数据的保护信息元数据。T10PI 标准旨在为用户提供端到端保护以及对由于 设备驱动程序错误、文件系统错误或误导、丢失、幻想或破损写人而导致无提示数据损坏的纠正。

支持 T10PI 的驱动器被初始化为类型 2 T10PI 驱动器。这些驱动器具有 520 个字节扇区,而不是标准 512 个 字节扇区。其他 8 个字节包含表 12 中描述的保护信息元数据、可用于验证数据正在使用还是闲置中。

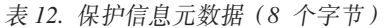

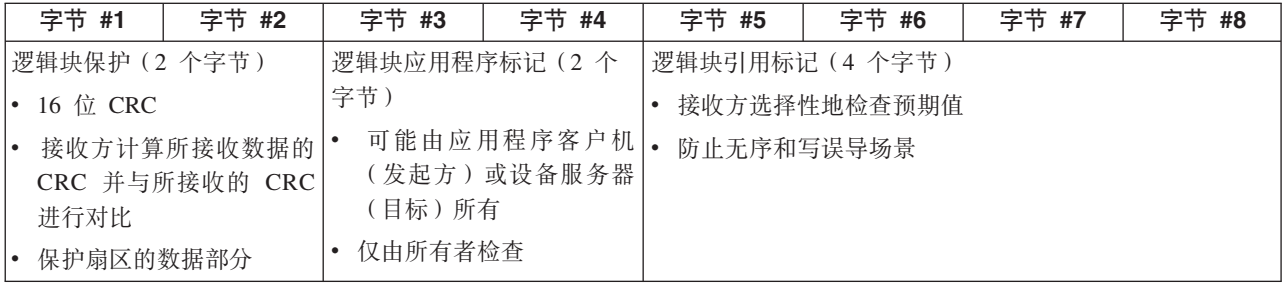

DS 存储子系统支持 T10PI 类型 1 主机保护方案。第52 页的图 4 显示检查从主机中的应用程序到存储子系统 中的驱动器的保护信息元数据。

<span id="page-71-0"></span>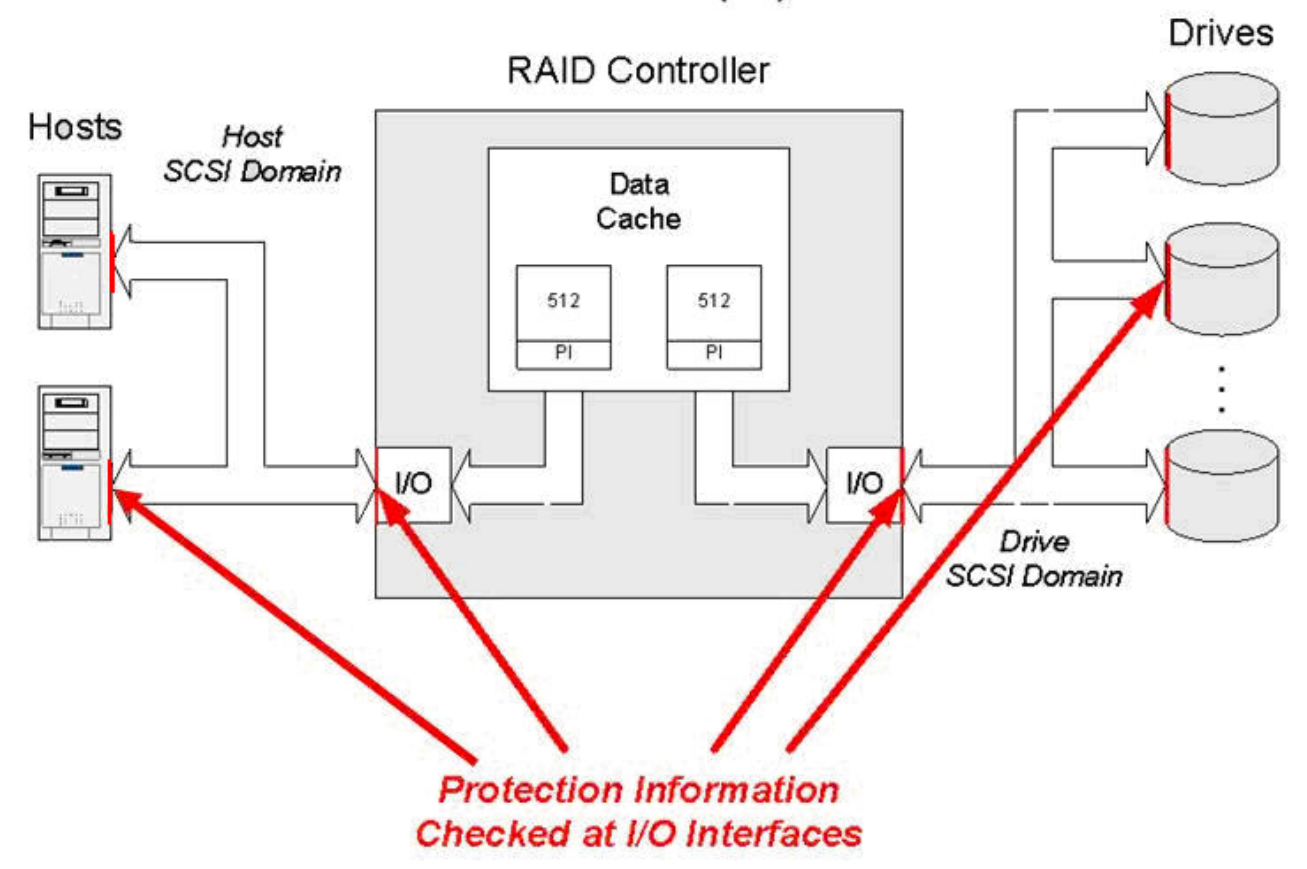

# Protection Information (PI) Check Points

图 4. 保护信息 (P) 检查点

### *E* **用 T10PI 功能的规则**

要在 DS 存储子系统中启用 T10 PI 功能, 请确保满足以下条件。

#### **支持 T10PI 功能的控制器固件**

由控制器固件启用 T10PI 功能, 而不是特别功能。支持 T10PI 的控制器固件是 7.77.xx.xx 或更高版 本。当前, DS3950、DS5020、DCS3700 和 DS5100/DS5300 子系统只支持 T10 PI。如果控制器固件 是 7.83.xx.xx 或更高版本, 那么具有性能模块控制器的 DCS3700 存储子系统支持 T10 PI。请联系 IBM 经销商或代表, 了解未来在其他 DS 存储子系统上对 T10PI 的支持情况。

注: 可以在具有不支持 T10PI 功能的控制器固件的存储子系统中使用 T10PI 驱动器。在这种情况下, T10PI 驱动器被视为不支持 T10PI 的驱动器。

#### **bK(@wzSZ**

光纤通道主机接口必须安装在 DS 存储子系统上。此外、启用 T10PI 的逻辑驱动器必须映射到通过 DS 存储子系统光纤通道端口发现的主机端口。例如, 如果控制器同时安装了 FC、iSCSI 或 SAS 主机接 口, 那么启用 T10PI 的逻辑驱动器只能映射到通过 FC 端口发现的主机端口。如果尝试将启用 T10PI 的逻辑驱动器映射到通过 iSCSI 或 SAS 接口发现的主机端口、那么会发生错误。

#### $\sqrt{1 + \frac{1}{2}}$  **AIX** 服务器 ) 启用 T10PI 主机类型的 NVSRAM 文件

随控制器固件 V7.77.xx.xx 或更高版本提供的 NVRAM 文件必须安装在存储子系统中。这些 NVSRAM
文件在 AIX 和 AIXAVT 主机类型区域中设置启用 T10PI 的位, 以将 T10PI 功能扩展到服务器。在 主机类型区域中没有该位设置的情况下, 只能在子系统控制器和驱动器之间启用 T10PI 功能。

注: 请参阅 SSIC 以获取有关所支持的 FC 适配器类型以及服务器上提供 T10PI 支持所需的设备驱动 程序、固件版本和 AIX 操作系统的版本。

## 创建支持 T10 PI 的阵列

请完成以下步骤, 然后创建支持 T10 PI 的阵列。

1. 单击 Total Unconfigured Capacity。这样会打开 Create Array 窗口。

2. 如果您在使用多种类型的驱动器, 请在 Drive type 中选择 HDD-SAS。

- 3. 选中 Filter drive selection to show T10 PI (Protection Information) capable drives only 复选框。
- 4. 转至 第63页的 『创建阵列』。

## 创建支持 T10 PI 的磁盘池

请完成以下步骤, 然后创建支持 T10 PI 的磁盘池。

- 1. 单击 Total Unconfigured Capacity.
- 2. 如果您在使用多种类型的驱动器,请在 Drive type 中选择 HDD-SAS。
- 3. 在 Data assurance 中选择 Only T10 PI-capable drives.
- 4. 转至 第62页的 『创建磁盘池』。

### 启用和禁用支持 T10PI 的 RAID 阵列

要创建支持 T10PI 的 RAID 阵列、RAID 阵列中的所有驱动器都必须支持 T10PI。

该任务假设您正在使用子系统管理界面定义阵列。

在 RAID 阵列上启用 T10PI 功能:

注: 本部分中的屏幕快照仅作参考之用, 根据 Storage Manager 和控制器固件版本的不同, 实际 UI 可能与此 不同。

• 在 Specify Capacity/Name (Create Logical Drive) 对话框中, 单击第 54 页的图 5 中所示的 Enable T10 Pl (Protection Information) (T10 PI) on the new logical drive,

注: 如果创建无 T10PI 功能的逻辑驱动器, 那么稍后它无法转换为启用 T10PI 的逻辑驱动器。

<span id="page-73-0"></span>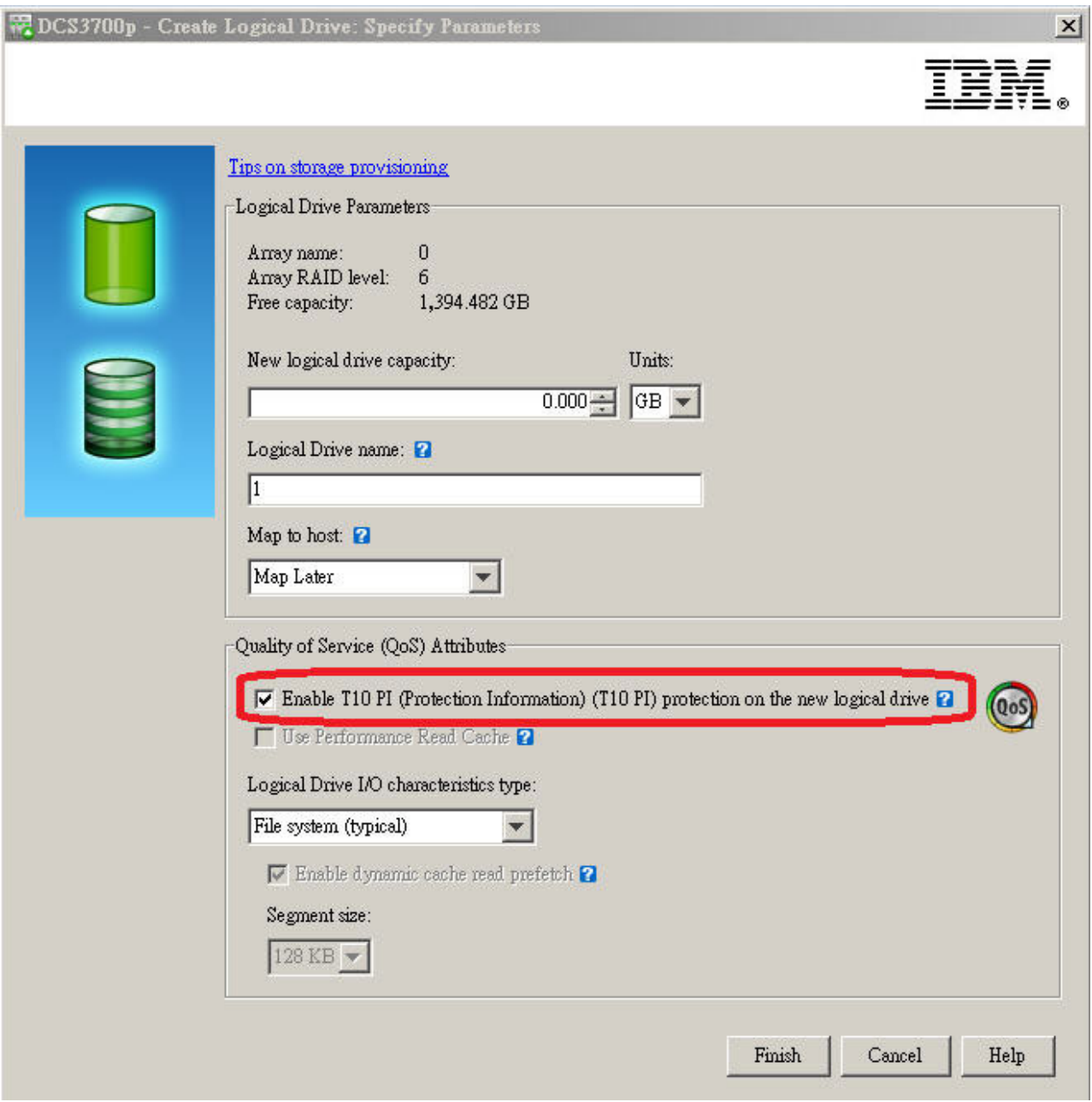

图 5. 在逻辑驱动器上启用 T10 PI

注: 相应的 SMcli 命令上还存在其他参数以指示是否创建启用 T10PI 的逻辑驱动器。

第 55 页的图 6 显示了启用 T10PI 功能的 RAID 阵列及其逻辑驱动器。盾牌图标指示该阵列是支持 T10PI 的 RAID 阵列。

<span id="page-74-0"></span>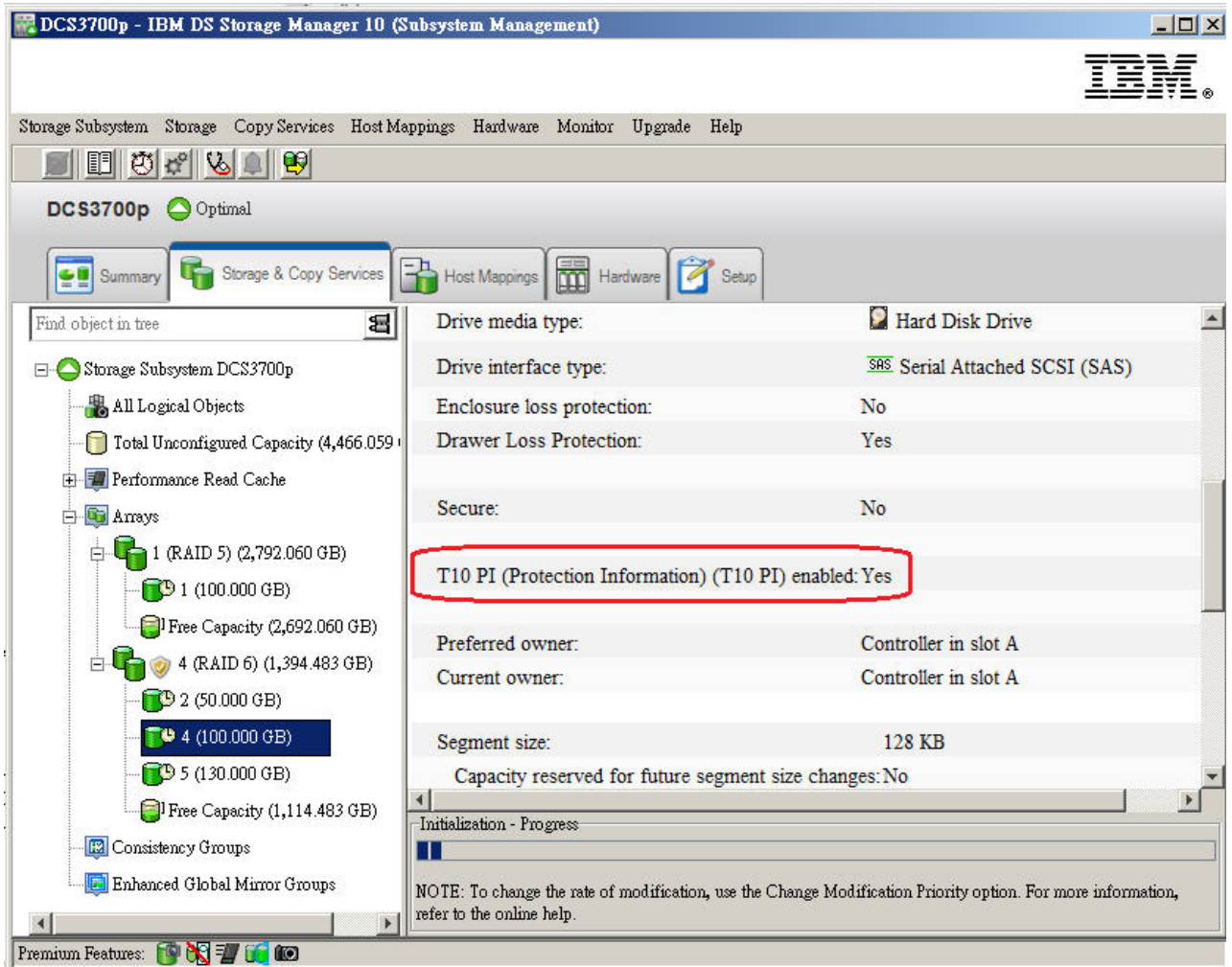

图 6. RAID 驱动器 - 保护信息 (T10 PI) - 启用

注: 您不需要在支持 T10PI 的 RAID 阵列中创建所有启用 T10PI 的逻辑驱动器。例如, RAID 阵列 4 的逻 辑驱动器 4 未启用 T10PI, 但逻辑驱动器 2 和 5 启用了 T10PI, 如第 56 页的图 7 所示。但是, 由于在创建 时只能启用 T10PI 功能, 因此建议您创建启用 T10PI 的逻辑驱动器, 稍后根据需要将其禁用。

<span id="page-75-0"></span>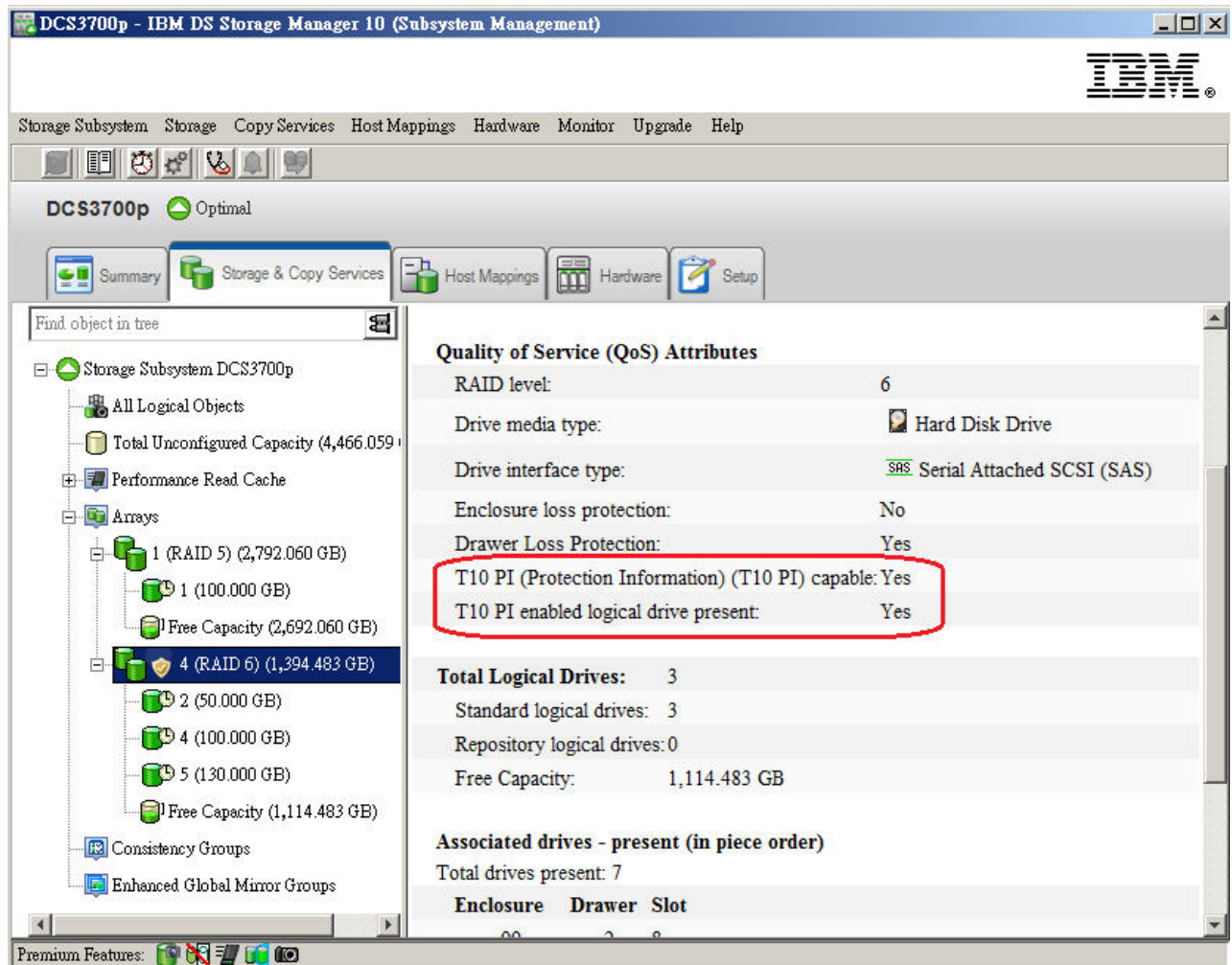

图 7. 示例 - RAID 阵列 4 的逻辑驱动器 4 - 未启用 TIOPI

要禁用 RAID 阵列的 T10PI 功能:

• 右键单击正在禁用 T10PI 功能的驱动器, 然后选择第57页的图 8 中所示的 Disable T10PI (Protection Information) (T10PI).

注:

- 还有一个 SMcli 命令可禁用 T10PI 功能。
- 一旦禁用逻辑驱动器上的 T10PI 功能, 您就无法简单地在相同逻辑驱动器上启用 T10 PI; 必须删除驱动 器, 然后重新创建启用 T10PI 的驱动器。

<span id="page-76-0"></span>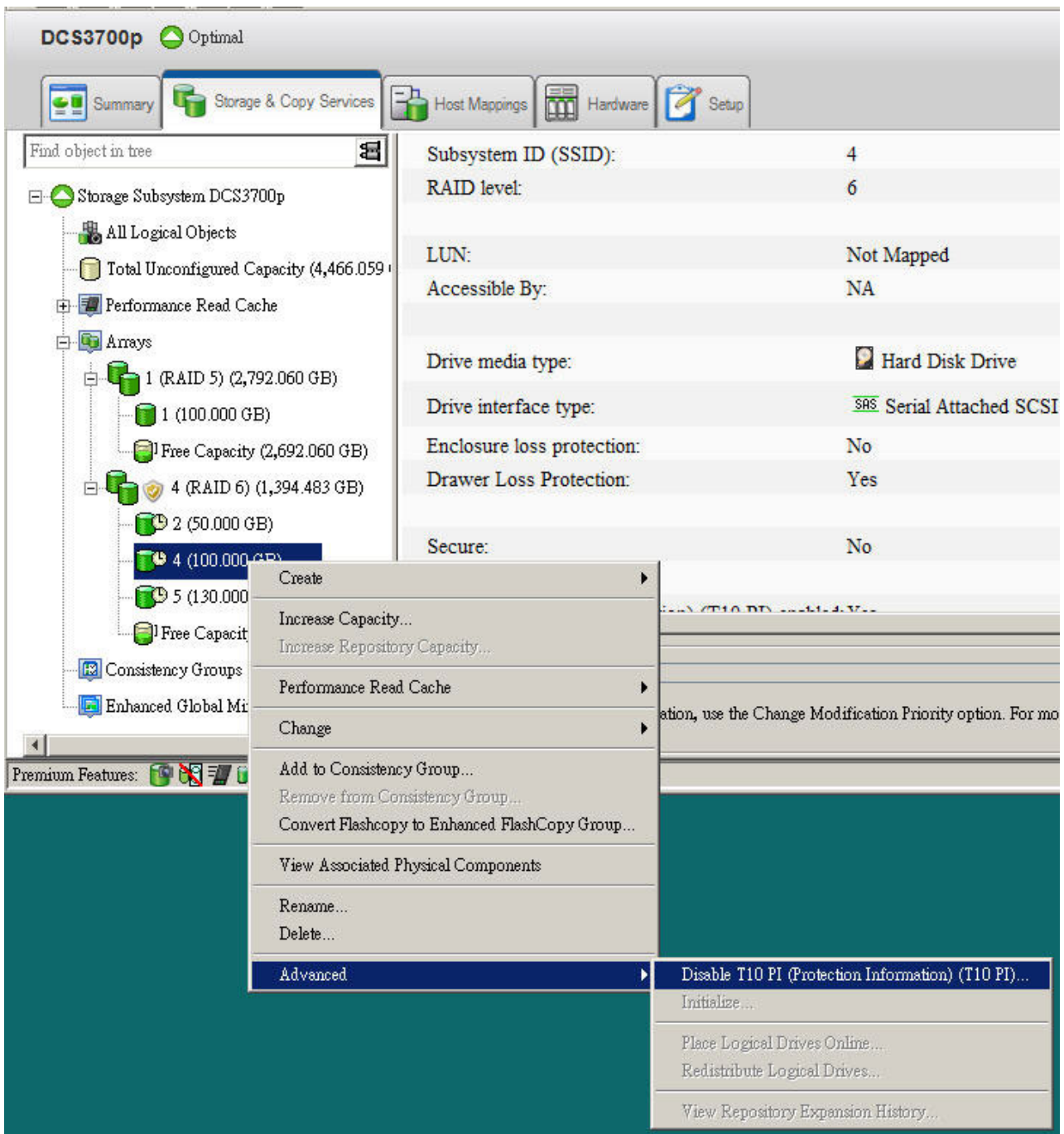

图 8. 禁用 T10PI

# $\triangle$ 磁盘加密 (FDE) 属性

全磁盘加密 (FDE) 或自加密 (SED) 驱动器具有内置加密机制, 可防止在未经授权的情况下从 DS 存储子系统 外部访问驱动器信息。

开启电源时, 受保护的 FDE/SED 驱动器锁定。通过从控制器向驱动器发送适当的安全密钥, 对驱动器解锁。 在控制器内本地管理安全密钥或通过外部密钥管理器进行管理, 如 IBM Tivoli Key Lifecycle Manager (TKLM)。 对于其他安全, 在写入数据之前对驱动器进行加密, 以防止使用中的驱动器发生故障或卸下时扫描磁盘表面上 <span id="page-77-0"></span>的数据。支持 FDE 的 RAID 阵列/磁盘池在阵列/磁盘池未受保护时显示解锁图标, 在阵列/磁盘池受保护时显 示锁定图标, 如图 10 中所示。有关 FDE 驱动器的更多信息, 请参阅第 163 页的第 6 章, 『使用全磁盘加 密』。

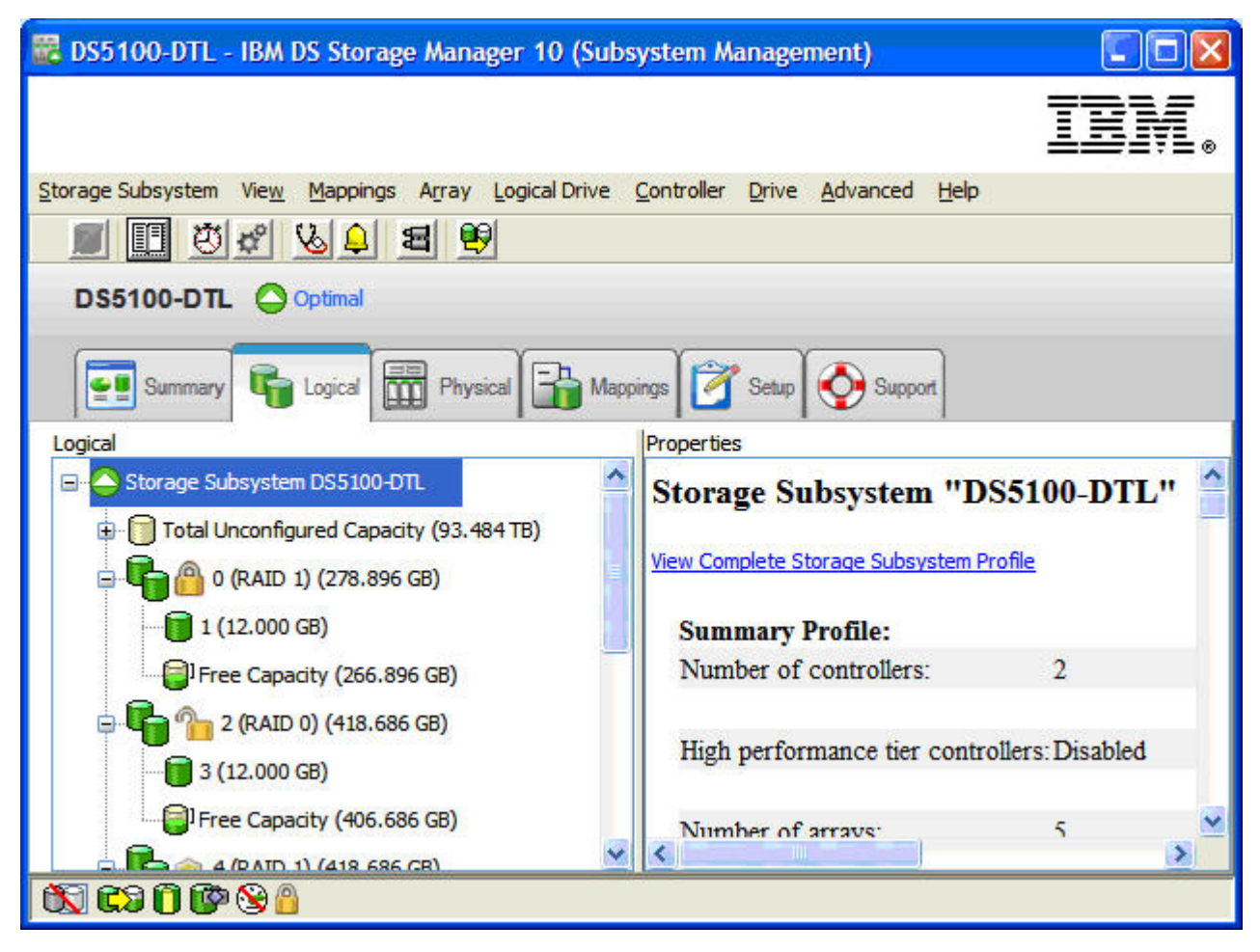

图 9. 支持 FDE 的 RAID 阵列 - 安全性详细信息

## 配置磁盘存储器

可以使用具有控制器固件 V7.83 的 IBM DS Storage Manager V10.83 来将驱动器集合配置到磁盘池和/或阵列。 磁盘池或阵列包含具有相同或相似特征的驱动器。用于确定相似驱动器的特征包括:

- 驱动器类型 阵列支持的驱动器类型包括光纤通道、SATA、FC-SAS 或 SAS。磁盘池只能由 SAS 驱动器 组成。
- 驱动器介质类型 阵列支持的驱动器介质包括硬盘驱动器 (HDD) 或固态驱动器 (SSD)。磁盘池只能具有 SAS HDD 驱动器。 SAS SSD 驱动器在磁盘池中不受支持。

表 13. 可用于阵列和磁盘池的驱动器类型

| 驱动器类型                                                  | 阵列 | 磁盘池 |
|--------------------------------------------------------|----|-----|
| 磁盘<br><b>SAS</b>                                       | 是  | 定   |
| 磁盘<br>T10 PI<br><b>SAS</b><br>$\overline{\phantom{0}}$ | 是  | 定   |

表 13. 可用于阵列和磁盘池的驱动器类型 (续)

| 驱动器类型            | 阵列 | 磁盘池 |
|------------------|----|-----|
| SAS 磁盘 - SED     | 是  | 是   |
| SATA 磁盘          | 是  | 是   |
| FC 磁盘            | 是  | 否   |
| FC 磁盘 - SED      | 是  | 否   |
| <b>FC-SAS</b> 磁盘 | 是  | 否   |
| <b>SSD</b>       | 是  | 否   |

• 转速 - 磁盘池或阵列中各驱动器的转速必须相同。可使用不同转速的驱动器创建阵列或磁盘池,但此类配置 不是最佳的。

注: 无法在 Storage Manager User Interface 中使用不同转速的驱动器创建磁盘池。必须使用 SMCli 命令来 创建由不同转速的驱动器构成的磁盘池。

- 安全级别 如果整个磁盘池或阵列受指定的安全级别保护, 那么所有驱动器的安全级别必须相同。
- 容量 要有效使用磁盘池或阵列中的驱动器、这些驱动器的容量应当相同。如果磁盘池或阵列中的驱动器具 有不同的容量,那么存储管理软件将只使用磁盘池或阵列中最小驱动器的容量。例如,如果磁盘池由多个 4 GB 和 8 GB 的驱动器组成, 那么 DS Storage Manager 将只使用每个驱动器上的 4 GB, 8 GB 驱动器上 的剩余 4 GB 将不会被使用。

阵列是一组在逻辑上分组在一起以形成独立磁盘冗余阵列 (RAID) 的光纤通道、SAS、SATA 或固态驱动器。 根据需求,可利用不同的 RAID 特征在存储系统中创建不同的阵列: RAID 级别、段大小和条带宽度。阵列可 以是标准阵列, 也可以是受保护阵列(带有全磁盘加密功能)。

磁盘池是一种将存储子系统中的 SAS 磁盘划分为逻辑磁盘单元并向主机呈现这些单元的备选方法。磁盘池可以 是标准磁盘池, 也可以是受保护磁盘池(带有全磁盘加密功能)。可以使用具有控制器固件 V7.83 的 IBM DS Storage Manager V10.83 来将驱动器集合配置到磁盘池和/或阵列。当前, 如果控制器固件版本为 7.83 或更高 版本, DS3500 和 DCS3700 存储子系统以及具有性能模块控制器的 DCS3700 存储子系统支持磁盘池。

| 复制服务                    | 阵列 | 磁盘池 |
|-------------------------|----|-----|
| FlashCopy 逻辑驱动器         | 是  | 否   |
| 增强型 FlashCopy           | 是  | 是   |
| <b>VolumeCopy</b>       | 是  | 是   |
| 远程镜像                    | 是  | 是   |
| 全局镜像 (Global Mirroring) | 是  | 是   |

表 14. 阵列和磁盘池提供的复制服务支持

## 比较磁盘池和阵列

磁盘池与阵列在许多方面都有所不同。

RAID 保护 - 可使用以下某种 RAID 级别创建阵列: 0、1、10、3、5 或 6。数据和奇偶性段根据 RAID 级 别的定义在驱动器上进行条带分割,表 14 中包含有关应当为阵列选择的 RAID 级别的信息。在阵列中,RAID 条带包含属于 RAID 阵列的每个驱动器中的一个段。 RAID 阵列的 LBA 与阵列中磁盘上数据的物理位置之 间存在近似直接的关系。

无法为磁盘池指定 RAID 级别。磁盘池划分为 4 GB 的磁盘空间块 (称为 D 块)。每个 D 块由十个 512 MB 条(称为 D 条)组成。D 块的十个 D 条必须写人到十个不同的磁盘中。如果无法实现这一点,那么磁盘池将 会降级(如果十个条中的任意一个无法写人到独立的磁盘上)或发生故障(如果十个条中的两个或更多无法写 人到独立的磁盘上)。每个 D 条包含 4096 个 128 KB 段。来自所有这十个 D 条的段会形成一个 RAID 6 8D+P+Q 条带。换言之, 在 4 GB D 块中, 数据和 RAID 奇偶性都存储在 4096 个 8D+P+Q RAID-6 条带 中。数据以 RAID 条带和 D 块的形式连续存储。磁盘池中的逻辑驱动器是使用一个或多个 4 GB 磁盘空间块 来创建的。如果磁盘池中的磁盘数超过 11 个,那么数据将按 4 GB 块的倍数分布在所有驱动器中。由于磁盘 驱动器间 D 块的分配模式,磁盘池的 LBA 与磁盘上数据的物理位置之间不存在直接而清晰的关系。磁盘池上 的驱动器越多, 分布在各驱动器中的数据也就越多。

**RAID** 阵列特征 - 在创建阵列时,可根据阵列中驱动器的数目、RAID 级别和每个驱动器中数据的段大小来决 定应当采用哪种 RAID 条带。在某些应用程序中, 可通过调整段大小和 RAID 条带宽度以使用 RAID 条带创 建阵列。这会启用可实现更佳写性能的控制器全条带写功能。然而,您不能调整当前实施中磁盘池的段大小和 RAID 条带宽度特征。可以使用 11 个(最低规定值)以上的磁盘来创建磁盘池。但是,分布在各驱动器中的 RAID 数据始终具有段大小为 128 KB 的 RAID 6 8D+P+Q RAID 特征。

热备用 - 在驱动器发生故障时, 阵列使用专用的全局热备用驱动器进行阵列重构; 而在磁盘池中, 将保留磁盘 池中每个驱动器的特定百分比以用于磁盘池重构。 表 15显示等价于各种磁盘池大小的保留驱动器容量的驱动器 计数。为重构或热备用保留容量的优势包括:

- 1. 缩短重构时间 由于磁盘池中的每个驱动器都保留了用于重构数据的容量, 因此磁盘池中的所有驱动器都可 用于写人重构数据。在阵列和热备用驱动器中、只有一个驱动器可用于写人重构数据、这导致重构过程中 出现瓶颈。
- 2. 无备用驱动器。在重构期间, 因增长的磁盘片缺陷或其他硬件缺陷致使驱动器处于不活动状态而导致热备 用驱动器发生故障时,会出现这种情况。通过不指定任何专用于重构数据的驱动器,可随时使用磁盘池中 的所有驱动器。
- 3. 缩短回拷时间。当更换发生故障的驱动器后, 在回拷时间方面也有一些改进, 因为所有驱动器都将参与回 拷。将检索磁盘池中各个驱动器中的重构段、并将其写人到更换的驱动器中。在阵列中,会将一个驱动器 中的重构数据回拷到更换的驱动器中。

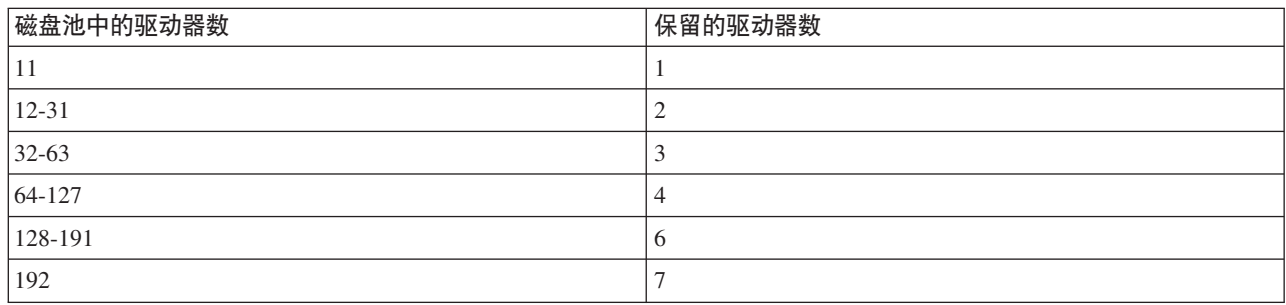

表 15. 磁盘池中的保留容量

存储效率 - 如果将阵列划分为多个逻辑驱动器,那么会为每个逻辑驱动器分配固定的阵列片。一些逻辑驱动器 中未使用的容量不能用作其他逻辑驱动器上的额外容量或用于创建新的逻辑驱动器。磁盘池中的各个逻辑驱动 器是集中管理的。每个逻辑驱动器没有固定的容量分配。这允许逻辑驱动器使用其在磁盘池中的份额并将磁盘 池整个未使用的容量提供给需要的磁盘池中的任何逻辑驱动器、或允许逻辑驱动器创建额外的逻辑驱动器。如 果将阵列划分为多个逻辑驱动器, 那么每个逻辑驱动器都将占用阵列的固定部分。如果阵列中有可用空间, 那 么可根据需要增大逻辑驱动器的大小。然而,逻辑驱动器中未使用的容量无法释放以用于创建新的逻辑驱动 器、或用作阵列中其他逻辑驱动器的额外容量。释放现有逻辑驱动器中的空间的唯一方法是备份逻辑驱动器中 的数据,删除该逻辑驱动器,重新创建较小容量的逻辑驱动器,然后将备份数据恢复到该较小的逻辑驱动器 中。如果将磁盘池划分为逻辑驱动器,那么可以将这些逻辑驱动器创建为精简逻辑驱动器,精简逻辑驱动器只

包含在创建逻辑驱动器时在磁盘池硬盘上物理分配的逻辑驱动器空间的一小部分。由于逻辑驱动器需要更多物 理空间, 因此磁盘池释放容量中的额外空间将以 4 GB D 块为单位分配给逻辑驱动器, 以确保正确供应逻辑驱 动器而不出现任何未使用的可用容量。

表 16. 阵列或磁盘池中支持的功能列表。

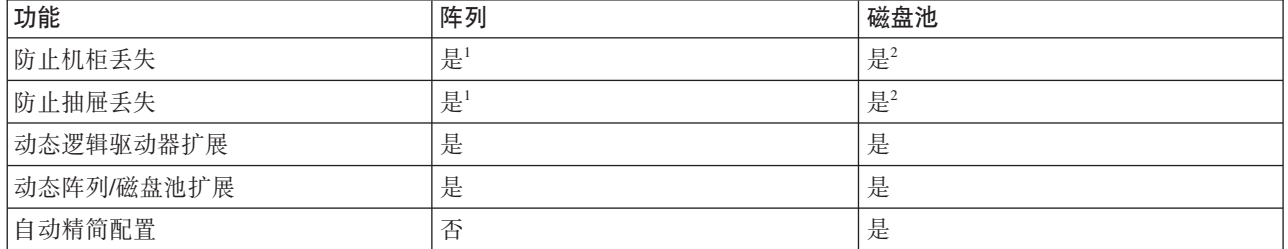

注:

- 1. 具有防止机柜或抽屉丢失功能的阵列中的最大驱动器数取决于阵列的 RAID 级别。对于 RAID 1、10、3 和 5 阵列, 具有防止机柜或抽屉丢失功能的每个机柜或抽屉有一个驱动器; 对于 RAID 6 阵列, 具有防止机 柜或抽屉丢失功能的每个机柜或抽屉有两个驱动器。
- 2. 对于具有防止机柜或抽屉丢失功能的每个机柜或抽屉、磁盘池的最大驱动器数为 2。

### 逻辑驱动器

在磁盘池或阵列中、驱动器进一步划分为逻辑驱动器。逻辑驱动器是主机用于在存储子系统上组织数据存储的 逻辑组件。主机操作系统将逻辑驱动器视为单个驱动器、即使将数据写人磁盘池或阵列中的多个物理驱动器中 时也是如此。每个逻辑驱动器都映射到一个供主机用来访问逻辑驱动器的逻辑单元号(LUN)。连接到存储子系 统的主机将数据写入逻辑驱动器并从逻辑驱动器中读取数据。逻辑驱动器不能跨多个磁盘池或阵列。每个磁盘 池或阵列可根据需要来包含一个或多个逻辑驱动器。另外、阵列中逻辑驱动器的大小没有任何限制。可以与阵 列本身的大小相同。然而, 在磁盘池的当前实施中, 磁盘池中可以创建的逻辑驱动器的最大大小为 64 TB。请 联系 IBM 经销商或代表以更改此限制。

在具有控制器固件 V7.83 及更高版本且可支持磁盘池的 IBM DS 存储子系统上,可以创建称为"精简卷"或"精 简逻辑驱动器"的新类型的逻辑驱动器。可通过实际物理磁盘分配来创建的精简逻辑驱动器只占逻辑驱动器大 小的特定百分比。逻辑驱动器作为具有完整容量的磁盘提供给主机。根据需要, 实际物理磁盘分配将按 4 GB 分 配的倍数增长。当存储库使用率达到特定级别时将显示使用率级别警报。之后,用户可根据需要配置额外容 量。您可以在磁盘池或阵列中创建标准逻辑驱动器。然而,精简逻辑驱动器只能在磁盘池中进行创建。自动精 简配置是在子系统中创建精简逻辑驱动器的功能。此功能是随 IBM DS 存储子系统上必需的控制器固件版本一 起免费提供的。当前, 只有 DS3500 和 DCS3700 存储子系统以及具有性能模块控制器的 DCS3700 存储子系 统支持自动精简配置。

在创建标准逻辑驱动器时,会预先分配可用存储量,配置标准逻辑驱动器的容量以满足应用程序对数据可用性 和 I/O 性能的需求。要增大可用于主机 I/O 数据写操作的存储量,需要向磁盘池或阵列添加额外驱动器。精简 逻辑驱动器使您能够通过可随时间增长的小物理存储分配创建大虚拟逻辑驱动器,以满足不断增长的容量需 求。随着存储量需求的增长、您可以根据需要增大物理存储容量的大小。使用精简逻辑驱动器有助于降低磁盘 池中存在多余的未使用容量的可能性。

精简逻辑驱动器是具有可用于主机 I/O 数据写操作的大虚拟容量的逻辑驱动器、但并非所有虚拟容量都与分配 的物理容量相关联。在配置精简逻辑驱动器时,可以指定两种类型的容量: 虚拟容量和物理/首选容量。虚拟 容量是向主机报告的容量。可为虚拟容量指定的最小值为 32 MB; 最大值为 64 TB。物理容量 (也称为供应 容量和首选容量)是当前分配用于写入数据的物理驱动器空间量。管理员可根据容量需求的增长来增大物理容 量。可通过指定最大物理容量大小来手动或自动增大物理容量。控制器会以 4 GB 为增量自动增大其所需的物 <span id="page-81-0"></span>理容量。如果选择手动方法, 那么可为物理容量指定的最小值为 4 GB; 最大值为 64 TB。必须以 4 GB 为增 量来指定物理容量。 IBM DS Storage Manager 会将指定的物理容量转换为针对精简逻辑驱动器分配的虚拟容 量的百分比。通常、分配的物理容量远小于创建精简逻辑驱动器时为虚拟容量指定的容量。首先方法是自动增 大物理容量。

创建精简逻辑驱动器后, 还会为其创建相关联的存储库逻辑驱动器。存储库逻辑驱动器的初始大小是"创建逻 辑驱动器"向导中的首选容量。存储库逻辑驱动器的缺省首选容量为 4 GB。管理员可配置两个属性以帮助监控 存储库逻辑驱动器的容量利用率并防止由于容量不足而导致主机写请求失败。管理员可为 IBM DS Storage Manager 设置存储库逻辑驱动器利用率警告阈值百分比,以在利用率达到指定的容量百分比时生成警报,要允许子 系统在达到存储库利用率警告阈值时自动将供应容量扩展指定容量,管理员可针对自动扩展策略指定最大扩展 值。

标准逻辑驱动器和精简逻辑驱动器之间的一些差异包括:

- RAID 级别 磁盘池或阵列的 RAID 级别将确定冗余数据如何分布在各逻辑驱动器中以及分布在哪些位置。 存储管理软件自动为磁盘池中的所有逻辑驱动器指定 10+P+Q RAID 6。对于阵列中的逻辑驱动器,存储管 理软件允许您选择一种受支持的 RAID 逻辑驱动器类型。您可以在磁盘池或阵列中创建标准逻辑驱动器。但 只能在磁盘池中创建精简逻辑驱动器。
- 容量分配 对于标准逻辑驱动器、会预先分配可用存储容量。对于精简逻辑驱动器、可以指定虚拟容量和首 选容量,并可增大物理容量以满足随时间变化的实际容量需求。
- 容量扩展 可以按任意增量增大标准逻辑驱动器的容量。但是,对于精简逻辑驱动器,必须以 4 GB 为增 量为其分配容量, 因为磁盘池是按 4 GB 磁盘空间的倍数创建的。
- 热备用驱动器使用率 可以为阵列中的逻辑驱动器指定热备用驱动器、以用于从驱动器故障情况中恢复。热 备用驱动器不用于磁盘池。将保留磁盘池中每个磁盘驱动器的一定百分比、以用于在磁盘池中的驱动器发 生故障时重构数据。

## **4(ELX**

要从未配置的容量节点创建磁盘池, 请在 Subsystem Management 窗口中完成以下步骤:

注: 在带有性能模块控制器的 DCS3700 子系统上, 2 TB NL-SAS 驱动器不支持 T10 PI。因此, 如果您使用 这些驱动器,必须手动创建磁盘池。这可避免启用 T10 PI。要手动创建磁盘池,请单击 Disk Pool Auto**matic Configuration** 窗口中的 No.

- 1. 要创建磁盘池, 请完成以下一个操作:
	- 在 Storage & Copy Services 选项卡中, 右键单击 Unconfigured Capacity (HDD, SAS), 然后选择 Create Disk pool.
	- 在 Storage & Copy Services 选项卡中, 选择 Total Unconfigured Capacity, 然后在 Subsystem Management 窗口中, 选择 Storage > Disk pool > Create,

这样会打开 Create Disk Pool 窗口。

- 2. 在 Disk pool name 中输入磁盘池的新名称, 然后从列表选择期望的磁盘池。
- 3. 如果您需要安全磁盘池, 请选择 Create secured disk pool。

注: 仅当您具有 FDE 驱动器且启用了 FDE 特别功能时, 才可以创建安全磁盘池。

4. 单击 View the notification settings。您可以查看和更改临界警告和早期警告通知阈值。

5. 单击 Create<sub>。</sub>等待直至创建磁盘池。

在打开 Subsystem Management 窗口或者删除逻辑驱动器、磁盘池或阵列时, 如果存在以下情况, 将弹出 **Disk Pool Automatic Configuration** 窗口:

- <span id="page-82-0"></span>• 您尚未创建磁盘池, 且子系统中具有未分配的驱动器。
- 您创建了磁盘池, 且子系统中具有与磁盘池中类型相同的未分配驱动器。
- 您创建了多个磁盘池,且子系统中具有与这些磁盘池中类型相同的未分配驱动器。

### **rVPELXmS]?**

您可以向现有磁盘池添加容量。在 Storage & Copy Services 选项卡中, 选择要为其添加容量的磁盘池, 然后 执行以下操作之一:

- 在 Subsystem Management 窗口中, 选择 Storage > Disk pool > Add Drives.
- 右键单击要向其添加驱动器的磁盘池, 然后选择 Add Drives,

### **|DELXhC**

您可以更改现有磁盘池的临界警告和早期警告通知阈值、重构优先级和磁盘池保留容量。在 Storage & Copy Services 选项卡中, 选择磁盘池并执行以下操作之一:

- 在 Subsystem Management 窗口中, 选择 Storage > Disk pool > Change > Settings.
- 右键单击要更改其设置的磁盘池, 然后选择 Change > Settings。

这样会打开 Change Disk Pool Settings 窗口。您可以提高或降低临界警告和早期警告阈值限制, 这是磁盘 池容量的百分比。滑动标尺以改变降级重构优先级、临界重构优先级和后台操作优先级。

单击 OK 以保存设置。

## **4(sP**

要通过未配置的容量节点创建阵列,请在 Subsystem Management 窗口中完成以下步骤:

- 1. 使用下列两种方法之一来创建新阵列:
	- 选择 Total Unconfigured Capacity, 然后单击 Array > Create,
	- 选择并右键单击 Total Unconfigured Capacity, 然后单击 Create Array。

这样会打开 Introduction (Create Array) 窗口。

2. 单击 Next<sub>。</sub>这样会打开 Array Name & Drive Selection (Create Array) 窗口。

注: 如果您在具有性能模块控制器的 DCS3700 存储子系统上使用 2 TB NL-SAS 驱动器、请针对 Drive **Selection 选择 Manual** 

#### 3. 对以下字段执行适当的操作:

- Array name: 输入新阵列的名称。该名称最多可包含 30 个字符。
- **Drive selection: 选择 Automatic 或 Manual (Advanced),**

#### **Automatic**

从自动生成的驱动器和容量选项的列表中选择。缺省情况下会预先选择该选项。

#### **Manual (Advanced)**

选择特定驱动器以为新阵列获取容量。

- 单击 **Next**, 这样会打开 RAID Level and Capacity (Create Array) 窗口。
- 4. 指定 RAID 级别 (冗余保护)。
- 5. 为新阵列选择驱动器数(总容量)。
- 6. 单击 Finish. 这样会打开 Array Created 窗口。
- 7. 如果您要继续执行创建逻辑驱动器的过程,单击 Yes; 如果要等以后再创建逻辑驱动器,单击 No。

# **@"EL\_`sP (RAID)**

独立磁盘冗余阵列 (RAID) 可在所有操作系统上使用, 并依赖于一系列配置 (称为级别) 来确定如何从驱动器 写入和检索用户及冗余数据。存储子系统控制器固件支持六种 RAID 级别配置:

- RAID-0
- $\cdot$  RAID-1
- $\cdot$  RAID-3
- $\cdot$  RAID-5
- $\cdot$  RAID-6
- $\cdot$  RAID-10

每个级别均提供不同的性能和保护功能。RAID-1、RAID-3、RAID-5 和 RAID-6 将冗余数据写人驱动器介质以 实现容错。冗余数据可能是数据(镜像的)的副本,或源自于数据的错误纠正代码。如果驱动器发生故障,冗 余数据就存储在与其所保护数据不同的驱动器上。冗余数据用于重构有关热备用替换驱动器的驱动器信息。 RAID-1 将镜像用于冗余。RAID-3、RAID-5 和 RAID-6 使用冗余信息(有时称为奇偶性),这是根据数据字 节构造的,并随每个磁盘上的数据一起实现条带分割。

表 17. RAID 级别描述

| RAID 级别                            | 简要描述       | 详细描述                                                                                                    |
|------------------------------------|------------|----------------------------------------------------------------------------------------------------|
| $RAID-0$<br> 注:RAID-0 不提供数<br>据冗余。 | 非冗余,条带分割方式 | RAID-0 提供简单的功能,但不提供数据冗余。RAID-0 阵列在其所有驱<br>动器之间分发数据。这通常可提供最佳性能,但并未针对单个驱动器故<br>障提供任何保护。如果阵列中的某个驱动器发生故障, 那么该阵列中的<br>所有逻辑驱动器都会发生故障。该 RAID 级别不能用于高数据可用性需<br>求。RAID-0 较适用于非关键数据。                                                                                                    |
| RAID-1 或 RAID-10                   | 条带分割/镜像方式  | • RAID-1 至少需要两个驱动器:一个用于用户数据,另一个用于镜像数  <br>据。DS3000、DS4000 或 DS5000 存储子系统的 RAID-1 实施是<br>RAID-1 和 RAID-10 的组合, 这取决于所选驱动器的数目。如果只选<br>择两个驱动器, 那么实现 RAID-1。如果选择四个或更多驱动器(2的)<br>倍数),那么会在整个阵列中自动配置 RAID 10;两个驱动器专用于<br>用户数据,两个驱动器专用于镜像数据。<br>• RAID-1 提供了高性能和最佳数据可用性。在 RAID-1 逻辑驱动器上,<br>数据被同时写入两个完全一样的磁盘中。在 RAID-10 逻辑驱动器上, |
|                                    |            | 数据在镜像对之间实现条带分割。<br>• RAID-1 使用磁盘镜像,将一个驱动器上的数据精确地复制到另一个驱<br>动器。如果 RAID-1 阵列中某个驱动器发生故障, 就会由镜像驱动器<br>接管。<br>• 在容量相同的情况下, RAID-1 和 RAID-10 的成本较高。一半的驱动<br>器用于冗余数据。                                                                                                    |
| $RAID-3$                           | 高带宽方式      | • RAID-3 要求逻辑驱动器中有一个专门用于保存冗余信息(奇偶性)的<br>磁盘。用户数据在剩余的驱动器上实现条带分割。<br>• RAID-3 非常适合于多媒体或医学成像之类的应用程序,这些应用程序。<br>都要读写大量的连续数据。在这些应用程序中, I/O 大小非常大, 且所<br>有驱动器都并行运行以为单个请求提供服务,从而提供高 I/O 传输<br>率。                                                                                                    |

#### 表 17. RAID 级别描述 (续)

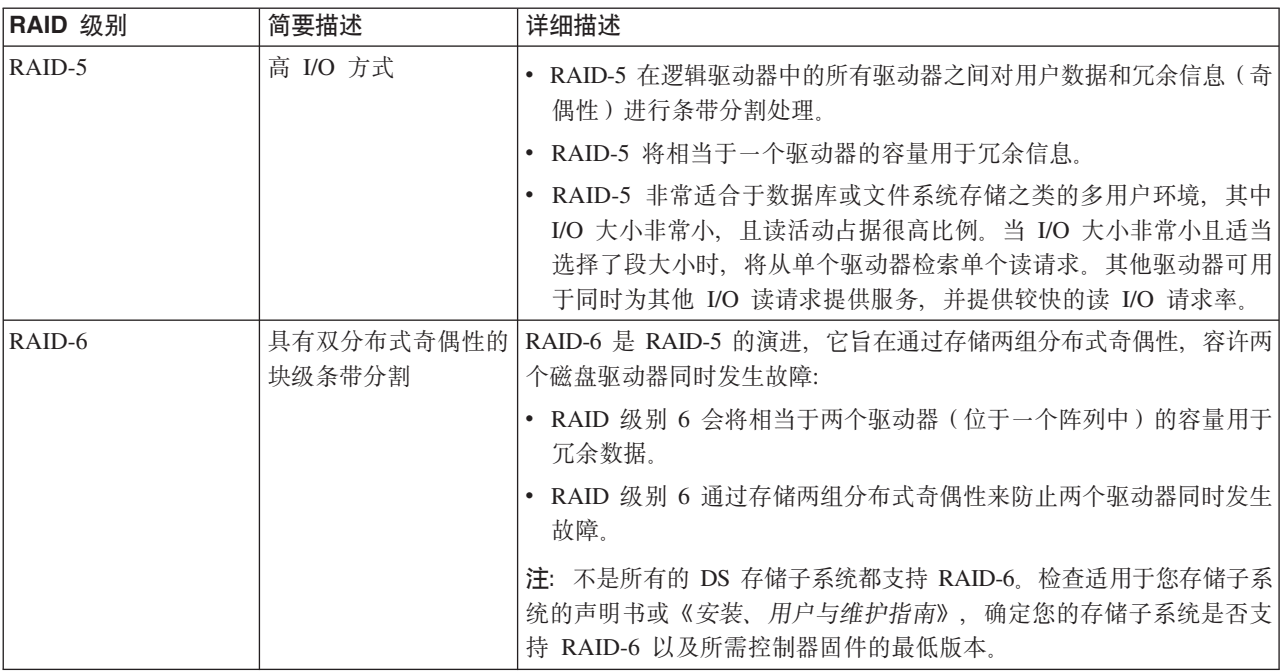

注: 一个阵列使用一个 RAID 级别, 该阵列的所有冗余数据都存储在该阵列中。

阵列的容量是所包含驱动器的总容量减去为冗余数据保留的容量。冗余所需的容量取决于使用的 RAID 级别。

要执行冗余校验, 请单击 Advanced > Recovery > Check array redundancy。冗余校验将执行以下某个 操作:

- 扫描 RAID-3、RAID-5 或 RAID-6 逻辑驱动器中的块,并检验每个块的冗余信息
- 比较 RAID-1 镜像驱动器上的数据块

要点: 当您选择 Check array redundancy 时, 会打开一条警告消息, 告知您仅在 Recovery Guru 指示您这 样做时才能使用该选项。它还告知您如果出于非恢复的任何原因而必须校验冗余时,可以通过介质扫描启用冗 余校验。

## 创建标准逻辑驱动器

标准逻辑驱动器是一个逻辑结构,即在存储子系统上为存储数据而创建的基本结构。操作系统将逻辑驱动器识 别为单个驱动器。可以通过阵列或磁盘池来创建逻辑驱动器。在从阵列中创建了逻辑驱动器后,请选择 RAID 级 别, 以满足应用程序对数据可用性的需求并最大限度提高光纤通道 I/O 性能。

注: 对于集群配置, 如果添加或删除逻辑驱动器, 必须告知节点 A 和 B。

要创建逻辑驱动器, 请在 Subsystem Management 窗口中完成以下步骤:

- <span id="page-84-0"></span>1. 在 Introduction (Create Logical Drive) 窗口的 Logical 或 Physical 页面上, 单击要为其创建新逻辑驱动器 的阵列或磁盘池的 Free Capacity, 右键单击该阵列或磁盘池, 然后单击 Create Logical Drive。
- 2. 在 Specify Capacity/Name (Create Logical Drive) 窗口中, 为要创建的逻辑驱动器指定以下参数:

#### New logical drive capacity

该容量可以是阵列中未配置的全部容量, 也可以是阵列容量的一部分。

Units 根据可用容量, 选择 GB、MB 或 TB。

Name 输入存储子系统中唯一的名称, 最多不超过 30 个字符。

3. 在"Advanced logical drive parameters"窗口中, 指定适当的 I/O 特性 (特性类型、段大小和高速缓存预读系 数), 然后单击 Next, 这样会打开 Specify Logical Drive-to-LUN Mapping (Create Logical Drive) 窗口。

注:I/O 特性设置可以进行自动设置或手动指定,具体根据以下逻辑驱动器用法之一:文件系统、数据库或 多媒体。

4. 在 Specify Logical Drive-to-LUN Mapping (Create Logical Drive) 窗口中, 指定逻辑驱动器到 LUN 映射。

逻辑驱动器到 LUN 映射首选项可以是下列两种设置之一:

#### Default mapping

该自动设置指定使用缺省主机组中的下一个可用 LUN, 将 LUN 自动分配给逻辑驱动器。该设置授 予逻辑驱动器对主机组或主计算机的访问权,而这些主机组或主计算机没有特定的逻辑驱动器到 LUN 映射(这些映射是由拓扑视图中的缺省主机组节点指定的)。如果未启用"存储分区"功能,那 么您必须指定自动设置。另外,您还可以更改主机类型,使其与主机操作系统匹配。

#### Map later using the Mappings View

该设置指定在创建期间不会将 LUN 分配给逻辑驱动器。通过该设置, 您可以使用 Mappings Defined 选项定义特定的逻辑驱动器到 LUN 的映射并创建存储分区。启用存储分区时指定该设置。

- 5. 单击 Finish 以创建逻辑驱动器。这样会打开 Creation Successful (Create Logical Drive) 窗口。
- 6. 如果要创建另一个逻辑驱动器, 单击 Creation Successful (Create Logical Drive) 窗口中的 Yes 并继续执 行步骤 9: 否则单击 No. 当 Completed (Create Logical Drive) 窗口打开时, 单击 OK, 并继续执行步骤 10.
- <span id="page-85-0"></span>7. 在 Allocate Capacity (Create Logical Drive) 窗口中, 选择根据相同阵列上的可用容量、不同阵列上的可用 容量或未配置的容量(创建新阵列)来创建新的逻辑驱动器。从步骤 1 开始,重复该过程。这样会打开 Completed (Create Logical Drive) 窗口。
- <span id="page-85-1"></span>8. 单击 OK.
- 9. 向操作系统注册逻辑驱动器。

用自动的逻辑驱动器到 LUN 的映射创建逻辑驱动器之后, 遵照第135 页的 『标识设备』中针对您操作系统的 适当指示信息执行, 以发现新的逻辑驱动器。

## 创建精简逻辑驱动器

要在 DS3500 或 DCS3700 存储子系统上或具有性能模块控制器的 DCS3700 存储子系统上 (具有控制器固件 7.8x.xx.xx 或更高版本)创建精简逻辑驱动器:

- 1. 执行以下某项操作:
	- 右键单击磁盘池中的 Free Capacity 节点, 然后选择 Create Logical Drive。
	- 选择磁盘池中的 Free Capacity 节点, 然后从主菜单中选择 Storage > Create > Logical Drive。

这样会打开 Create Logical Drive:Specify Parameters 窗口。

2. 在进行命名并指定初始容量之后, 选中 Create thin logical drive 复选框以创建精简逻辑驱动器。

注: 在精简逻辑驱动器中, 动态读高速缓存不可用。

- 3. 单击 Next。这样会打开 Create Logical Drive: Choose Physical capacity 窗口。
- 4. 要使用缺省设置创建精简逻辑驱动器,请单击 Finish。要更改任何缺省设置,请选择 Customize capacity settings(advanced) 并单击 Next, 这样会打开 Create Logical Drive:Customize settings 窗口。
- 5. 您可以选择自己首选的扩展容量、最大扩展容量和利用率警告阈值。单击 Finish。

这样就创建了精简逻辑驱动器。

# 关于动态容量扩展

动态容量扩展 (DCE) 是存储管理软件中的修改操作、可增加阵列或磁盘池的容量。该修改操作使您能够将未分 配的驱动器添加到阵列或磁盘池。添加未分配的驱动器可增加阵列或磁盘池中的可用容量。您可以使用此可用 容量来创建其他逻辑驱动器,或增加磁盘池或阵列的备用容量。此操作被视为动态操作,因为您可以在整个操 作过程中继续访问阵列中的数据。在您将未分配的驱动器添加到阵列或磁盘池时,请记住以下准则:

- 您可以为 DCE 修改操作选择的未分配驱动器的数量受到控制器固件的限制。您可以一次为一个阵列添加两 个未分配的驱动器。您最多可以一次为一个磁盘池添加十二个驱动器。但是,在您完成了 DCE 操作之后, 可以再次添加更多驱动器、直到达到期望的容量。
- 在添加未分配的驱动器以扩展可用容量时, 阵列或磁盘池中的现有逻辑驱动器的大小不会增加。此操作会 将现有逻辑驱动器容量重新分布于阵列或磁盘池中更大数量的驱动器中。
- 添加到阵列或磁盘池的未分配驱动器必须为相同介质类型和接口类型。不允许在单个阵列或磁盘池内混合 不同的驱动器类型。只要有可能,请选择容量与阵列或磁盘池中的当前驱动器的容量相同的驱动器。在动 态容量扩展操作过程中、可以添加容量大于或等于磁盘池中当前驱动器容量的驱动器。但是、如果添加了 容量大于磁盘池中当前驱动器容量的驱动器、那么将不会使用磁盘池中高于最小驱动器的容量、并将未使 用的量报告为不可用的容量。
- 在 RAID 级别 1 阵列中, 您必须添加两个驱动器以确保配置了数据冗余。
- 只能将支持安全性的驱动器添加到已启用安全性的阵列或磁盘池,或者支持安全性的阵列或磁盘池。
- 在支持 T10PI 且包含已启用 T10PI 的逻辑驱动器的阵列或磁盘池中, 只能添加支持 T10PI 的驱动器。

# 杳看正在讲行的操作

Operations in Progress 窗口显示当前在存储子系统中运行的所有长时间运行的操作。这是仅供查看的窗口, 您 可以监控进度。在打开 Operations in Progress 窗口时, 您可以在 Subsystem Management 窗口中执行其他任 务。

您可以查看以下项的进度

- 动态容量扩展 (DCE) 向阵列添加容量
- 动态 RAID 迁移 (DRM) 更改阵列的 RAID 级别
- 检查阵列的数据冗余
- 对阵列进行碎片整理
- 初始化逻辑驱动器
- 动态逻辑驱动器扩展 (DVE) 向逻辑驱动器添加容量
- 动态段大小 (DSS) 更改逻辑驱动器的段大小
- 重构 由于扇区不可读或驱动器发生故障, 通过奇偶性校验重构数据
- 回拷 将数据从热备用驱动器复制到新的更换驱动器
- VolumeCopy
- 同步远程镜像

请参阅联机帮助以了解更多信息。

## 配置全局热备用驱动器

您可以将存储子系统中的可用物理驱动器指定为全局热备用驱动器、以保证数据的可用性。全局热备用驱动器 不包含任何数据,它在 RAID 1、RAID 10、RAID 3、RAID 5 或 RAID 6 阵列中的某个驱动器发生故障时 可充当备用驱动器。全局热备用驱动器不用作备用磁盘池。磁盘池是通过在磁盘发生故障时用于重构数据的磁 盘池中的所有驱动器间分配的保留容量创建的。如果阵列中的驱动器发生故障,那么当存储子系统运行时,控 制器会自动使用热备用驱动器来替换发生故障的物理驱动器。控制器使用冗余数据自动地重构故障物理驱动器 上的数据,并将数据保存在替换(热备用)驱动器中。这称为重构。热备用驱动器为存储子系统增添了另一层 面的冗余。如果存储子系统中的物理驱动器发生故障、会自动将其替换为热备用驱动器、而无需进行物理插 拔。

## 指定热备用驱动器

可使用两种方法为存储子系统中定义的阵列指定热备用驱动器:

- 自动指定驱动器: 如果选择该选项, 那么将使用可用的驱动器自动创建热备用驱动器, 以达到最佳的热备 用覆盖范围。该选项始终可用。
- 手动分配个别驱动器: 如果选择该选项、那么将从先前选择的驱动器中创建热备用驱动器。

如果选择手动指定热备用驱动器、那么所选驱动器的容量应等于或大于要用该热备用驱动器覆盖的驱动器的总 容量。例如, 如果您具有已配置容量为 8 GB 的 18 GB 驱动器, 就可以使用 9 GB 或更大的驱动器作为热 备用驱动器。通常,只有驱动器的容量等于或大于存储子系统中最大驱动器的容量时,才能将该驱动器指定为 热备用驱动器。为了最大程度地保护数据、在混合容量硬盘驱动器配置中只能将容量最大的驱动器用作热备用 驱动器。除此之外, 还有一个手动取消指定个别驱动器的选项。

如果阵列中的某个驱动器发生故障、那么热备用驱动器可以自动替代发生故障的驱动器、而无需您的干预。如 果某个驱动器发生故障时有可用的热备用驱动器, 那么控制器会使用冗余数据将数据重构到热备用驱动器上。

注: 不能将具有不同接口协议或技术的驱动器用作彼此的热备用驱动器。例如, SATA 驱动器和光纤通道驱动 器不能互为热备用驱动器。

- 1. 要分配热备用驱动器, 请完成以下一个步骤:
	- 在 Storage & Copy Services 洗项卡中, 右键单击存储子系统, 然后洗择 Confiquration > Hot Spare **Coverage**
	- 在 Setup 选项卡中, 选择 Create Storage > Configure hot spares.
- 2. 选择 Automatic 或 Manual, 如果选择 Automatic, 那么存储子系统会自动将驱动器分配为热备用。您可以 稍后查看/更改热备用覆盖范围。
- 3. 要手动选择热备用驱动器、请选择阵列、然后单击 Assign。
- 4. 将驱动器洗为热备用, 然后单击 OK.

### 从热备用驱动器中复原数据

在实际更换了发生故障的驱动器之后,可以使用下列任一选项来复原数据:

- 在您更换了发生故障的驱动器后, 热备用驱动器中的数据会复制回至新更换的驱动器上。此操作称为回 拷.
- 可以将热备用驱动器指定为阵列的永久成员。该选项不需要执行回拷功能。

注: 如果控制器固件版本为 10.84 或更高版本, 那么热备用驱动器以回拷方式工作。

如果没有热备用驱动器,那么在阵列运行时,仍可以更换发生故障的驱动器。如果驱动器属于 RAID 1、RAID 3、RAID 5、RAID 6 或 RAID 10 级别阵列, 那么控制器会利用冗余数据自动将数据重构到驱动器替换件上。

如果选择手动取消指定驱动器, 那么将取消指定您在 Physical 选项卡上选择的热备用驱动器。如果您未在 Physical 选项卡上选择任何驱动器, 那么不能使用该选项。

# 定义缺省主机操作系统

在使用主计算机中的逻辑驱动器之前, 必须指定正确的主机类型。主机类型决定了存储子系统控制器将如何与 其所连接主机上的每个操作系统一起工作。 如果连接到相同存储子系统的所有主计算机都在运行相同的操作系 统、而且您不希望定义分区、那么可以定义一个缺省主机类型。

要验证当前的缺省主机类型,请完成以下步骤:

- 1. 在 Subsystem Management 窗口中, 单击 View Storage Subsystem Profile, Storage Subsystem Profile 窗口随即打开。
- 2. 单击 Host Mappings 选项卡。右键单击 Default Group, 并选择 Change Default Host Operating System。旁边有单词 Base 的索引的主机类型名称就是缺省主机类型。

#### 3. 单击 Close

注: 要启用非对称逻辑单元访问 (ALUA) 多路径功能,必须针对主机分区或缺省主机组选择 ALUA 主机类型。

您在配置 Storage Manager 时指定的主机类型设置决定了存储子系统控制器如何与所连接主机上的操作系统一 起工作。定义为相同主机类型的所有光纤通道 HBA 端口由存储子系统控制器以相同的方式处理。该决定基于 由主机类型定义的规范。一些因主机类型设置而异的规范包含以下选项:

#### 自动驱动器转移/ALUA

启用或禁用自动逻辑驱动器转移功能 (ADT)。从控制器固件 V7.83.xx.xx 开始,改为使用该设置来启用 或禁用 ALUA 功能。

### 允许无主 LUN 上的保留

确定针对控制器未拥有的 LUN 接收的保留/释放命令的控制器响应。

#### 延迟错误的报告

确定如何向主机报告存储子系统控制器的延迟错误。

#### 不要将供应商特有的 Unit Attention 报告为 Check Condition

确定控制器是否将供应商特有的 Unit Attention 情况报告为 Check Condition 状态。

#### 标准查询中的全球名称

启用或禁用扩展标准查询。

### 忽略 UTM LUN 所有权

确定如何报告针对通用访问 LUN (UTM LUN) 的查询。Storage Manager 使用 UTM LUN 与频带内 管理配置中的存储子系统进行通信。

#### 在标准查询数据中报告 LUN 首选路径

在标准查询数据字节 6 的第 4 位和第 5 位报告 LUN 首选路径。

## 启用主机对 T10PI 的支持

启用或禁用主机对 T10PI 的支持。如果禁用、控制器会在将数据发送至主机之前,对包含 T10PI 信息 的其他 8 个字节执行条带分割。

在大多数存储子系统配置中, 针对特定操作系统环境的各个受支持主机类型的 NVSRAM 设置足以将主机连接 到存储子系统。您不必更改 NVSRAM 的任何主机类型设置。如果您认为需要更改 NVSRAM 设置, 请先联系 IBM 支持代表、然后再继续。

要定义缺省主机类型,请完成以下步骤:

- <span id="page-89-0"></span>1. 单击 Host Mappings > Default Group > Change Default Host Operating System 这样会打开 Default Host-type 窗口。
- 2. 从列表中选择主机类型。
- 3. 单击 OK.

注:

在 Veritas Storage Foundation Linux 环境中, 缺省主机类型必须设置为 13。

主机类型 VMWARE 已作为其他主机类型添加到 NVSRAM。DS4200 和 DS4700 将使用索引 21。

所有其他受支持的系统将使用索引 16。

尽管不要求, 但如果将 Linux 主机类型用于 VMWARE 主机, 那么由于对控制器固件和 NVSRAM 的任何升 级将继续需要运行脚本,而使用 VMWARE 主机类型不需要运行脚本,因此建议更改为 VMWARE 主机类型。

- 更改主机类型后, 不需要重新引导控制器。
- 需要重新引导主机
- 应该在低 I/O 情况下更改主机类型

## 定义主机组

主机组是存储分区拓扑中的一个实体, 定义了要求对一个或多个逻辑驱动器进行共享访问的主计算机的逻辑集 合。您可以向已定义主机组中的个别主机授予独立于主机组的对存储分区的访问权。可以对主机组或主机组中 的个别主机执行逻辑驱动器到 LUN 映射。

必须在存储子系统级别创建主机组;请勿在缺省组级别创建主机组。但是,如果在未启用分区的情况下运行存 储子系统配置, 那么可以使用缺省主机组。

要定义主机组, 请完成以下步骤:

- 1. 单击 Subsystem Management 窗口中的 Host Mappings 选项卡。
- 2. 在 Host Mappings 页面的 Topology 部分中, 突出显示存储子系统或缺省组的名称, 然后右键单击 Define > Host Group

注: 确保在 Subsystem Management 窗口的左侧窗格中突出显示该存储子系统。不要突出显示 Undefined Mappings.

3. 输入新主机组的名称。单击 Ok。

# 定义异构主机

异构主机功能使正在运行不同操作系统的主机能够访问一个存储子系统。 Storage Manager 在某些子系统上最 多支持 512 个存储分区, 这使多主机类型的存储子系统能够共享存储容量、整合存储器并减少存储管理开销。

主计算机可以在不同操作系统或相同操作系统的变体上运行。当在 Define New Host Port 窗口中定义主机类型 时,异构主机功能允许存储子系统中的控制器调整其行为 (如 LUN 报告和错误情况), 以满足操作系统或正 在发送信息的主机变体的需求。

注:

1. 在主机端口定义期间, 必须将各个主机类型设置成适当的操作系统, 以便每个控制器上的固件可以正确响 应主机。

- 2. 必须启用存储分区这个特别功能。您必须使用安装时保存的分区密钥,或转至 IBM Web 页面获取功能部件 代码以重新激活并获取新的功能密钥。要了解有关特别功能的更多信息, 请参阅第 41 页的 『[Storage Man](#page-60-0)[ager](#page-60-0) 特别功能 』。
- 3. 所有由服务器连接到存储子系统的 HBA 端口都必须在单个主机分区中定义。

注: 要启用非对称逻辑单元访问 (ALUA) 多路径功能, 必须针对主机分区或缺省主机组选择 ALUA 主机类型。

## **(ewzMwzKZ**

要通过使用 Define a host and host ports 向导定义主机和主机端口, 请完成以下步骤:

- 1. 在 Subsystem Management 窗口 Mappings 视图的 Topology 部分中, 右键单击新的主机组, 选择 Define Host. 这样会打开 Introduction (Define Host) 窗口。
- 2. 单击 Next. 这样会打开 Specify Host Port Identifiers (Define Host) 窗口。
- 3. 在 Choose a host interface type 中选择期望的主机端口接口。

注: 如果您要为 IBM i 配置存储器、那么在第一个适配器上使用该端口。IBM i 需要两个适配器以建立 有效的配置。

- 4. 如果正确设置了 HBA 连接, 请选择 Add by selecting a known unassociated host port identifier 以添加主机端口。要手动输入 WWPN, 请选择 Add by creating a new host port identifier.
- 5. 在 Alias 中输入主机端口标识, 然后单击 Add。它将添加到 Host Group 列表中。单击 Next。
- 6. 重复步骤 3 和 4 以添加所有主机。
- 7. 要除去您添加的任何主机端口标识,请选择 Host port identifiers to be associated with the host 中 的主机端口标识, 然后单击 Remove。
- 8. 选择主机类型, 然后单击 Next。
- 9. 选择 Yes 或 No, 以确定是否与其他主机共享对相同逻辑驱动器的访问权。单击 Next。
- 10. 复审信息的准确性。单击 Finish 以完成此任务。如果要定义另一个主机, 请选择 Yes, 然后再次重复该 过程。

## **3d LUN**

本部分描述如何使用以下过程将 LUN 映射到存储分区:

- 『将 LUN 映射到新主机或主机组』
- 第72 页的 『 将 [LUN](#page-91-0) 添加到现有主机或主机组 』

## 将 LUN 映射到新主机或主机组

要将 LUN 映射到新创建的分区, 请完成以下步骤:

- 1. 选择 Subsystem Management 窗口的 Mappings 视图。
- 2. 在 Topology 部分中, 右键单击要在其上映射 LUN 的主机, 选择 Define Storage Partitioning。 这样 会打开 Define Storage Partitioning 窗口。
- 3. 在 Define Storage Partitioning 窗口中, 选择 Host 或 Host Group, 然后单击 Next。
- 4. 选择逻辑驱动器。
- <span id="page-90-0"></span>5. 接受缺省 LUN 标识或进行更改,然后单击 **Add**。
- 6. 针对要映射到分区的每个 LUN 重复步骤 [5](#page-90-0)。
- 注: 您也可以使用 Storage Manager Task Assistant 的"存储分区"向导功能, 将 LUN 映射到新的存储分区。

# <span id="page-91-0"></span>将 LUN 添加到现有主机或主机组

要将新的 LUN 映射到现有分区、请完成以下步骤。针对要添加至该分区的每个 LUN 重复这些步骤。

- 1. 单击 Subsystem Management 窗口中的 Host Mappings 选项卡。
- 2. 在 Topology 部分中, 右键单击要在其上映射 LUN 的主机或主机组, 选择 Define Additional Map**pings** 这样会打开 Define Additional Mapping 窗口。
- 3. 在 Define Additional Mapping 窗口中, 选择下列选项, 然后单击 Add:
	- 主机组或主机
	- 逻辑单元号 (LUN) (0 255)
	- 逻辑驱动器

## **配置 IBM System Storage for IBM i**

您可以将以下部分中的信息与第58页的『配置磁盘存储器』和第70页的『定义主机组』部分结合使用,以通 过 Storage Manager 软件在 DS5100 和 DS5300 存储子系统上设置和分配 IBM i LUN。

## $\frac{1}{2}$  **IBM i** 分配端口标识

使用 Storage Manager 为 IBM i 输入端口标识时, 该端口将位于第一个适配器上。IBM i 需要两个适配器以 进行有效配置。下图显示了用于分配端口标识的设置窗口。

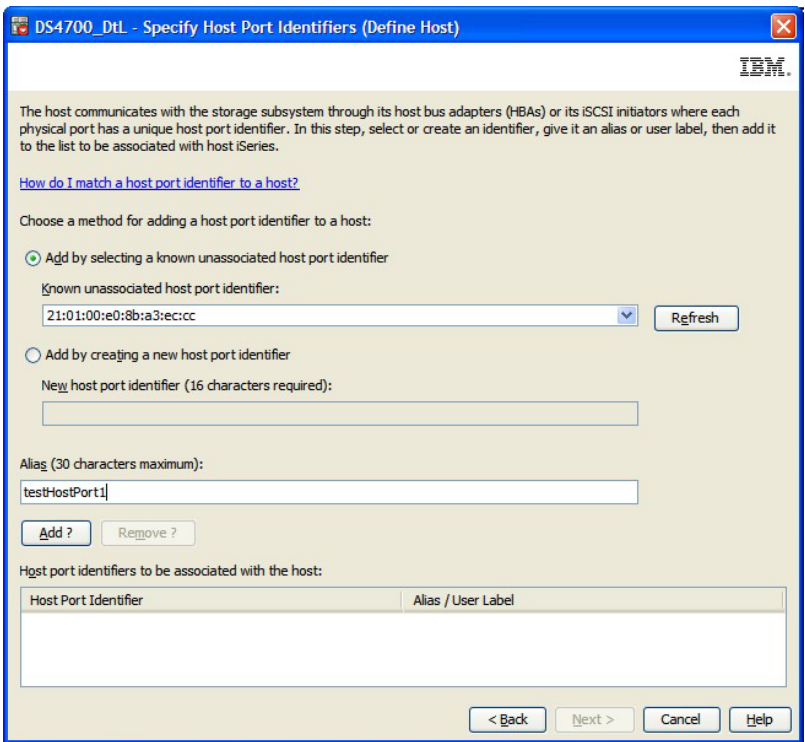

图 10. 为 IBM i 分配端口标识

## 将 IBM i 定义为主机类型

使用 Storage Manager 定义主机类型时, 从 Host type (operating system) 列表中选择 IBM i.

要点: 在高级设置中, LUN 0 可能会分配至不允许将 IBM i 作为主机类型的主机组或主机定义。要解决该问 题, 请除去 LUN 0 设置, 将操作系统更改为 IBM i, 然后添加先前除去的 LUN。

下图显示了将 IBM i 定义为主机类型的设置窗口。

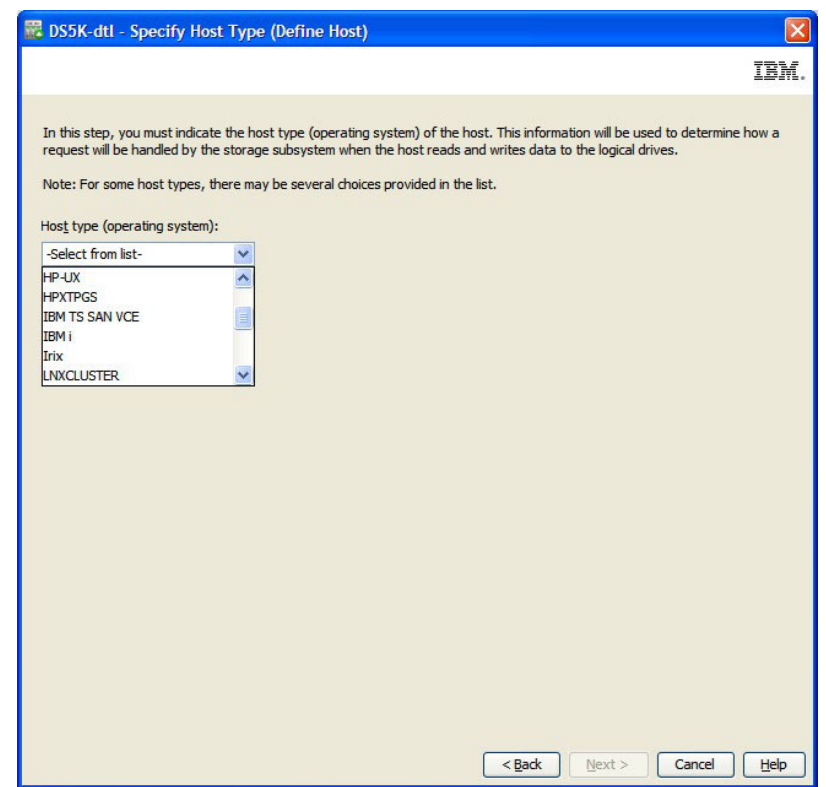

图 11. 选择 IBM i 作为主机类型

## 配置和使用可选特别功能

本部分描述了可选的特别功能,包括 FlashCopy、增强型 FlashCopy、VolumeCopy、远程镜像和全磁盘加密。

注: 有关这些可选特别功能的更多信息, 请参阅 IBM System Storage DS Storage Manager Copy Services User's Guide 或联系您的 IBM 经销商或 IBM 销售代表。

# 关于增强型 FlashCopy

控制器固件版本为 7.8x.xx.xx 或更高版本的 DS Storage Manager 提供增强型 FlashCopy 功能, 使您能够在特 定时间点生成标准逻辑驱动器或精简逻辑驱动器内容的逻辑副本。逻辑驱动器的这些时间点映像被命名为"增 强型 FlashCopy 映像"。在您需要可以回滚到在特定时间点设置的已知良好数据时, 生成增强型 FlashCopy 映 像非常有用。例如,您可以创建增强型 FlashCopy 映像作为备份,以便在恢复操作期间加以使用。基础逻辑驱 动器的增强型 FlashCopy 映像可作为增强型 FlashCopy 组的成员进行管理。一个增强型 FlashCopy 组最多可 以具有 32 个增强型 FlashCopy 映像,而基础逻辑驱动器最多允许创建四个增强型 FlashCopy 组。

为逻辑驱动器生成增强型 FlashCopy 映像时, DS Storage Manager 会将增强型 FlashCopy 映像保存在与增强 型 FlashCopy 组关联的存储库中。要提供对增强型 FlashCopy 组存储库内存储的增强型 FlashCopy 映像的主 机访问, 您必须创建该增强型 FlashCopy 映像的增强型 FlashCopy 逻辑驱动器。

关于增强型 FlashCopy 映像、增强型 FlashCopy 组与增强型 FlashCopy 逻辑驱动器之间的关系, 要记住以下 一些重要详细信息:

- 每个增强型 FlashCopy 映像都是在一个增强型 FlashCopy 组的上下文中创建的。
- 增强型 FlashCopy 组是单个关联的标准逻辑驱动器或精简逻辑驱动器的一系列增强型 FlashCopy 映像。用于 创建增强型 FlashCopy 映像的逻辑驱动器被称为基础逻辑驱动器。
- 增强型 FlashCopy 组只有一个存储库, 用于保存属于增强型 FlashCopy 组的增强型 FlashCopy 映像。
- 增强型 FlashCopy 组存储库内的所有增强型 FlashCopy 映像都与该增强型 FlashCopy 组直接关联。
- 增强型 FlashCopy 组与单个逻辑驱动器关联。
- 每个增强型 FlashCopy 逻辑驱动器都与增强型 FlashCopy 映像直接关联。
- 每个增强型 FlashCopy 逻辑驱动器都与增强型 FlashCopy 映像 (为其初始创建增强型 FlashCopy 逻辑驱动 器)的基础逻辑驱动器具有持久关系。
- 与增强型 FlashCopy 逻辑驱动器关联的存储库与增强型 FlashCopy 组关联。

# 关于 FlashCopy

FlashCopy 逻辑驱动器是一个逻辑驱动器 (称为基本逻辑驱动器) 的逻辑时间点映像。 FlashCopy 逻辑驱动器 具有以下特征:

- 可快速创建, 并且所需磁盘空间比实际逻辑驱动器少。
- 可以为它指定主机地址, 这样您可以在基本逻辑驱动器联机并可访问时使用 FlashCopy 逻辑驱动器执行备份 操作。
- 可以使用 FlashCopy 逻辑驱动器执行应用程序测试或方案开发和分析。这不会影响实际的生产环境。
- 允许的最大 FlashCopy 逻辑驱动器数是您控制器型号支持的逻辑驱动器总数的一半。

注: 存储子系统可同时利用 FlashCopy 和增强型 FlashCopy 功能。然而, 每个基本逻辑驱动器只能使用 FlashCopy 和增强型 FlashCopy 中的一个, 而不能同时使用。

要获取有关 FlashCopy 功能以及如何管理 FlashCopy 逻辑驱动器的其他信息, 请参阅 Storage Manager Subsystem Management 窗口联机帮助。

要点: 在 Windows 2000、Windows Server 2003 或 NetWare 环境中, 不能将 FlashCopy 驱动器添加或映射 到具有 FlashCopy 逻辑驱动器的基本逻辑驱动器的相同服务器。您必须将 FlashCopy 逻辑驱动器映射到另一台 服务器。

要创建 FlashCopy 逻辑驱动器, 请完成以下步骤:

- 1. 为确保您具有基本逻辑驱动器的准确时间点映像, 请停止应用程序并将高速缓存 I/O 清空至基本逻辑驱动 器。
- 2. 打开 Subsystem Management 窗口。在 Logical 页面中, 右键单击基本逻辑驱动器。
- 3. 选择 Create FlashCopy Logical Drive, 这将启动 Create FlashCopy Logical Drive 向导。
- 4. 按照屏幕上的指示信息执行。
- 5. 请参阅 Subsystem Management 窗口联机帮助, 以获取有关将 FlashCopy 逻辑驱动器添加到主机的指示信 息。

# 使用 VolumeCopy

VolumeCopy 功能是一种基于固件的机制, 用于在存储子系统中复制逻辑驱动器数据。该功能被设计成一款系统 管理工具,用于完成诸如将数据迁移到其他驱动器以实现硬件升级或性能管理、数据备份或恢复快照逻辑驱动 器数据等任务。用户通过指定两个兼容的驱动器来提交 VolumeCopy 请求。一个驱动器被指定为源驱动器, 而

另一个驱动器则被指定为目标驱动器。VolumeCopy 请求为持久请求,因此可以向用户传递复制过程的任何相关 结果。要获取该功能的更多信息, 请联系 IBM 经销商或销售代表。

## l使用增强型远程镜像

增强型远程镜像是一种特别功能,用于在处于不同位置的存储子系统之间联机实时复制数据。您可以使用远程 镜像选项指定第二个存储子系统,以在第一个存储子系统发生故障的情况下处理正常的 I/O 操作。要获取有关 该功能的更多信息、请参阅 IBM System Storage DS Storage Manager V10 Copy Services User's Guide, 或联 系 IBM 经销商或销售代表

## **使用增强型全局镜像**

增强型全局镜像是一种特别功能、用于在异步场景中在本地站点与远程站点之间复制数据。该功能支持低成本 光纤网连接 (iSCSI), 并在主逻辑驱动器上创建临时映像。它定期与辅助逻辑驱动器同步, 从而将峰值时段内对 非高速网络的系统性能影响降到最低。要获取有关该功能的更多信息, 请参阅 IBM System Storage DS Storage Manager V10 Copy Services User's Guide, 或联系 IBM 经销商或销售代表。

## **9CT\A\_Y:f**

性能读高速缓存是一种特别功能、用于高速缓存最近从逻辑驱动器读取的数据。此功能显著提高对高速缓存数 据的数据读吞吐量。使用该功能无需其他设置/管理。性能读高速缓存大小取决于安装的控制器高速缓存大 小。

注: 当前, 在具有固态驱动器的 DS3500 和 DCS3700 存储子系统上支持此功能。

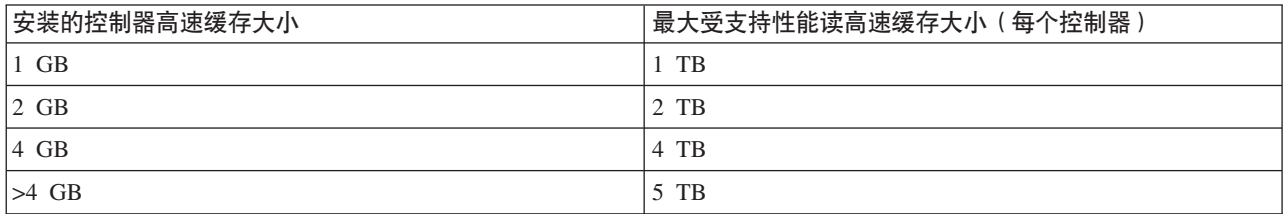

表 18. 每个安装的控制器高速缓存的最大受支持性能读高速缓存大小

## **使用全盘加密**

全盘加密(FDE)是一个特别功能,可防止未经授权的用户访问从存储子系统以物理方式卸下的驱动器上的数 据。存储子系统中的控制器具有安全密钥。安全驱动器仅允许具有正确安全密钥的控制器来访问数据。FDE 是 存储管理软件的一个特别功能, 它必须由您或您的存储器供应商启用。

注: 不是所有 DS 存储子系统都支持 FDE、请查看声明或适用于您存储子系统的《安装、用户与维护指南》、 以确定您的存储子系统是否支持 FDE。

FDE 特别功能需要支持安全性的驱动器。支持安全性的驱动器会在写操作期间加密数据, 并在读操作期间解密 数据。每个支持安全性的驱动器都有一个唯一的驱动器加密密钥。

当通过支持安全性的驱动器创建安全阵列时、该阵列中的驱动器将处于已启用安全性的状态。当支持安全性的 驱动器已启用安全性时,该驱动器需要正确的安全密钥才能读取或写入数据。支持安全性的驱动器与任何其他 驱动器的工作方式相同,直至其启用了安全性。

有关如何配置和使用 FDE 的更多信息, 请参阅第 163 页的第 6 章, 『使用全磁盘加密』。

# 使用其他功能

本部分描述 Storage Manager 中可用的其他功能。

## 使用控制器高速缓存

通过写高速缓存,控制器高速缓存能够存储来自主计算机的写操作,这样可以提高系统性能。但是,控制器会 因为其高速缓存中的用户数据未传递到逻辑驱动器而发生故障。另外,高速缓存在包含未写入的数据时也会发 生故障。写高速缓存镜像防止系统出现这两种情况。写高速缓存镜像允许在两个高速缓存大小相同的冗余控制 器之间制作高速缓存数据的镜像。写人一个控制器的高速缓存中的数据也被写人另一个控制器的高速缓存。 即、如果一个控制器发生故障、那么另一个控制器将完成所有未完成的写操作。

注: 您可以为每个逻辑驱动器启用写高速缓存镜像参数, 但当启用写高速缓存镜像时, 每个控制器中高速缓存 总大小的一半将保留用于对另一个控制器的高速缓存数据制作镜像。

为防止数据丢失或损坏,控制器会定期将高速缓存数据写入逻辑驱动器。当高速缓存保存了未写入数据的指定 开始百分比时,控制器会将高速缓存数据写人逻辑驱动器,当高速缓存被清空到指定的停止百分比时,就会停 止清空。例如, 逻辑驱动器的缺省开始设置为高速缓存总大小的 80%, 停止设置为 20%。通过这些设置, 控制 器在高速缓存达到 80% 时将开始清空高速缓存数据、而在将高速缓存清空至 20% 时就会停止清空高速缓存数 据。

为尽可能保障数据安全、您可以选择较低的开始和停止百分比、例如、开始设置为 25%、而停止设置为 0%。 然而,较低的开始和停止设置会增加主计算机读取操作所需数据不在高速缓存中的几率。如果高速缓存中没有 足够的数据、会降低高速缓存命中百分比、进而会降低 I/O 请求率。它还增加了维护高速缓存级别所需的磁盘 写次数, 从而增加了系统开销并进而降低了性能。

如果发生断电、高速缓存中未写入逻辑驱动器的数据可能会丢失、即使它已在两个控制器的高速缓存中制作镜 像。在控制器机柜中提供了备用电池,用于在发生断电时保护高速缓存。

注: 控制器备用电池 CRU 的更换时间间隔为自安装备用电池 CRU 之日起三年, 这适用于以下 DS4000 存储 子系统的所有型号: DS4100、DS4300 和 DS4400。其他 DS4000 存储子系统中的高速缓存备用电池 CRU 没 有更换时间间隔。

Storage Manager 软件特别包含一个电池寿命时钟、您可以在更换电池时进行设置。该时钟会记录电池的使用寿 命(以天计), 这样您就知道何时该更换电池。

#### 注:

- 1. 对于 DS4100 和 DS4300 或 DS4300 Turbo 磁盘系统, 电池 CRU 位于每个控制器 CRU 内部。
- 2. 对于 DS4800、DS5100 和 DS5300, 电池 CRU 位于相互连接的电池 CRU 中。当电池电量不足或未充电 时、写高速缓存是禁用的。如果在逻辑驱动器上启用了无电池写高速缓存参数、那么即使卸下控制器机柜 中的电池, 写高速缓存也仍然继续。

注意: 为尽可能保持数据的完整性, 请勿启用无电池写高速缓存参数, 这是因为如果控制器机柜中没有工作电 池,断电期间高速缓存中的数据会丢失。请转而与 IBM 服务人员联系来尽快更换电池,以便尽可能减少存储子 系统在禁用写高速缓存的情况下运行的时间。

## 使用持久保留

注意: 仅在 IBM 技术支持代表的指导下使用"持久保留"选项。

使用"持久保留"选项可查看和清除逻辑驱动器保留以及关联的注册。持久保留通过集群服务器软件进行配置和 管理,并阻止其他主机访问特定逻辑驱动器。

与其他类型的保留不同, 持久保留用于执行下列功能:

- 在多个主机端口之间保留访问并提供各种级别的访问控制
- 向存储子系统查询有关已注册端口和保留的信息
- 在存储系统断电时提供持久性的保留

您可以使用 Storage Manager 软件在 Subsystem Management 窗口中管理持久保留。您可以使用"持久保留"选 项来执行以下任务:

- 杳看存储子系统中所有逻辑驱动器的注册和保留信息
- 保存有关逻辑驱动器保留和注册的详细信息
- 清除存储子系统中单个逻辑驱动器或所有逻辑驱动器的全部注册和保留

要获取详细过程, 请参阅 Subsystem Management 窗口联机帮助。您也可以通过脚本引擎和命令行界面来管理 持久保留。要获取更多信息, 请参阅 Enterprise Management 窗口联机帮助。

# 使用介质扫描

介质扫描是在存储子系统中支持介质扫描的所有逻辑驱动器上运行的后台进程、提供对驱动器介质的错误检 测。介质扫描功能可通过读取磁盘中的原始数据并在出现错误时进行回写,来检查物理磁盘是否存在缺陷。启 用介质扫描的好处是,扫描进程可以及早发现介质错误,以免干扰正常的逻辑驱动器读写功能。介质扫描进程 会扫描所有逻辑驱动器数据以验证其是否可以访问。

注: 后台介质扫描操作不会扫描热备用驱动器或未使用的最佳状态硬盘驱动器 (它们不属于已定义的逻辑驱动 器)。要针对热备用或未使用的最佳状态硬盘驱动器执行介质扫描操作,您必须按调度的特定时间间隔将其转 换为逻辑驱动器,并在扫描之后再将其恢复为其热备用驱动器或未使用的状态。

介质扫描可以使用两种方式运行:

#### 未启用逻辑驱动器冗余校验

如果在未启用逻辑驱动器冗余数据校验的情况下启用后台介质扫描、那么存储子系统将扫描逻辑驱动 器中的所有块(包括冗余块),但不会校验冗余数据的准确性。

这是使用 Storage Manager 来创建逻辑驱动器时的缺省设置。

### 启用了逻辑驱动器冗余校验

如果在针对 RAID-3、RAID-5 或 RAID-6 逻辑驱动器启用了逻辑驱动器冗余数据校验的情况下启用后 台介质扫描,那么冗余数据校验会扫描数据块、计算冗余数据并将它与每个块的读冗余信息进行比 较。然后,它会根据需要修复任何冗余错误。对于 RAID-1 逻辑驱动器、冗余数据校验会比较镜像驱动 器上的数据块并纠正任何数据不一致之处。

请勿在较早型号的 DS 存储子系统 (如 DS4500、DS4400、DS4300 或 DS4100) 上使用该设置; 冗余 校验会对存储子系统的性能造成负面影响。

对于较新的存储子系统 (如 DS5100、DS5300、DS5020 或 DS3950), 该设置不会造成性能下降。

在启用时, 介质扫描会在存储子系统中满足以下条件的所有逻辑驱动器上运行:

- 逻辑驱动器处于最佳状态。
- 未在执行修改操作。
- 启用了介质扫描参数。

注: 必须针对整个存储子系统并在存储子系统中的每个逻辑驱动器上启用介质扫描,以防止逻辑驱动器因介质 错误而发生故障。

介质扫描只读取数据条带、除非存在问题。当无法读取条带中的块时、会重试一定次数的读注释。如果仍无法 读取、控制器将计算该块必须是什么、并对条带发出带验证的写命令。当磁盘尝试完成写命令时、如果无法对 块进行写操作,那么驱动器会重新分配扇区,直到可以写入数据。然后,驱动器会报告一个成功的写操作,介 质扫描则通过另一次读取来进行检验。该条带不能存在任何其他问题。如果存在其他问题,该过程将重复执 行、直到出现成功的写操作、或者直到驱动器因写操作连续失败次数过多而发生故障并由热备用驱动器接管为 止。仅对成功的写操作执行修复,并由驱动器负责修复。控制器仅发出带验证的写命令。因此,数据条带可以 重复进行读取并报告坏扇区, 但控制器用 RAID 计算丢失的信息。

在双控制器存储子系统中, 存在两个用于处理 I/O 的控制器(控制器 A 和 B)。您创建的每个逻辑驱动器都 有一个首选控制器, 通常为其处理 I/O。如果一个控制器发生故障, 那么发生故障的控制器拥有的逻辑驱动器的 I/O 会故障转移到另一个控制器。介质扫描 I/O 不受控制器故障的影响, 并且当只剩下一个活动的控制器时, 会在所有适用的逻辑驱动器继续扫描。

如果驱动器在介质扫描进程中因错误而发生故障,那么会在控制器操作系统中启动常规重构任务,介质扫描会 尝试使用热备用驱动器来重构阵列。当该重构过程发生时,不会再对该阵列执行介质扫描处理。

注: 由于针对介质扫描生成了额外的 I/O 读操作, 因此可能会对性能产生影响, 具体取决于以下因素:

- 存储子系统中已配置的存储容量。在存储子系统中已配置的存储容量越大,对性能产生的影响就越大。
- 介质扫描操作的已配置扫描持续时间。扫描时间越长, 对性能产生的影响就越小。
- 冗余校验选项的状态(启用或禁用)。如果启用了冗余校验、那么会对性能产生更大的影响。

### 介质扫描报告的错误

当启用介质扫描时,介质扫描进程会在后台持续运行。每次完成存储子系统中所有逻辑驱动器的介质扫描时, 它都会立即重新启动。介质扫描进程能够发现任何错误,并在存储子系统的主要事件日志 (MEL) 中报告这些错 误。下表列出了在介质扫描期间发现的错误

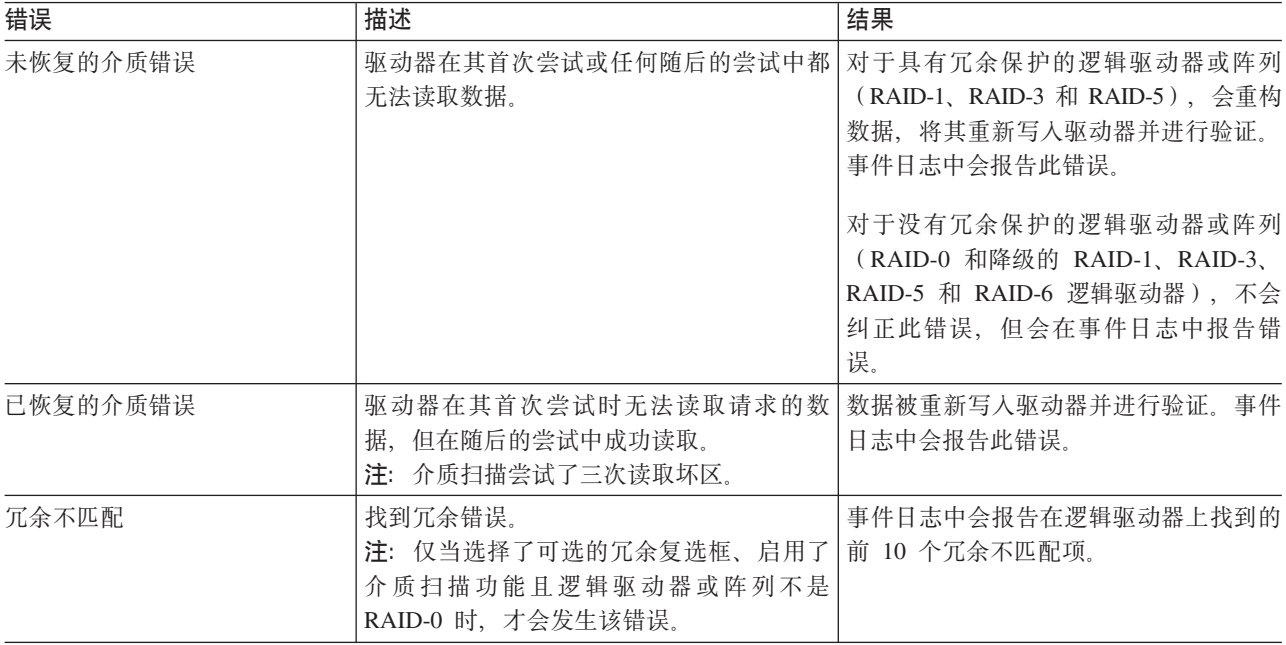

表 19. 介质扫描期间发现的错误

表 19. 介质扫描期间发现的错误 (续)

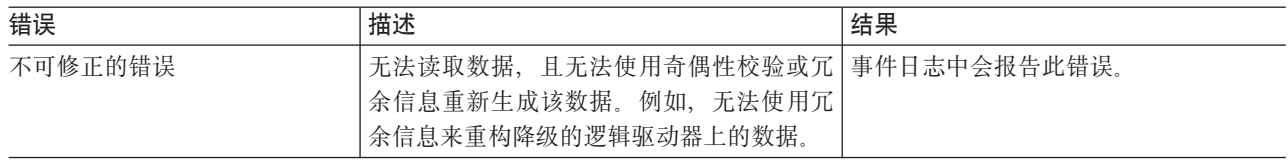

## 介质扫描设置

为了最大程度地提供保护并减少对 I/O 性能的影响, 存储子系统由制造商提供并随附了以下缺省介质扫描设置:

- 针对存储子系统中的所有逻辑驱动器都启用了介质扫描选项。因此,每次创建逻辑驱动器时,都会为其启 用介质扫描洗项。如果要禁用介质扫描、必须手动针对各个逻辑驱动器禁用介质扫描。
- 介质扫描持续时间设置为 30 天。存储子系统控制器必须在这段时间内完成对逻辑驱动器的介质扫描。控制 器使用介质扫描持续时间以及必须扫描哪些逻辑驱动器的相关信息,来确定执行介质扫描活动的固定速 率。不论主机 I/O 活动如何,都会保持介质扫描持续时间不变。

30 天是最大的持续时间设置。如果要更频繁地扫描介质, 您必须手动更改该值。该设置应用于存储子系统中 的所有逻辑驱动器。例如, 您不能将一个逻辑驱动器的介质扫描持续时间设置为 2 天, 而将其他逻辑驱动器 的持续时间设置为 30 天。

• 缺省情况下, 在 7.60.39.00 之前的控制器固件版本上未启用冗余检查选项。对于 7.60.39.00 之前的控制器固 件版本, 您必须手动为要进行冗余数据校验的每个逻辑驱动器设置该选项。

对于控制器固件 V7.60.39.00 及更高版本, 任何新创建的逻辑驱动器的缺省设置为"冗余检查选项已启用"。 如果要对在安装 V7.60.39.00 或更高版本之前创建的现有逻辑驱动器启用冗余校验选项,必须手动启用该选 项。

在未启用冗余校验的情况下、控制器会读取数据条带以确认是否可以读取所有数据。如果它读取所有数 据, 那么就会丢弃该数据并移到下一个条带。当它不能读取数据块时, 它会对剩余块和奇偶块中的数据进 行重构、并针对无法读取的块发出带验证的写操作。如果块没有数据错误、那么介质扫描会获取更新的信 息,并验证块是否已修正。如果块无法重新写人数据,那么驱动器会分配另一个块来获取数据。成功写人 数据后, 控制器会验证块是否已修正, 然后验证下一个条带。

注: 在启用冗余校验的情况下, 介质扫描进程与未启用冗余校验时相同, 但是会重新计算并验证奇偶性校 验块。如果奇偶性校验存在数据错误、那么将重写奇偶性校验。奇偶性校验数据的重新计算和比较需要额 外的 I/O、这可能会影响性能。

要点: 对介质扫描设置的更改直到当前的介质扫描周期完成之后才会生效。

要更改整个存储子系统的介质扫描设置, 请完成以下步骤:

- 1. 选择 Subsystem Management 窗口的 Logical 或 Physical 选项卡上的存储子系统条目。
- 2. 单击 Storage Subsystem > Change > Media Scan Settings,

要更改逻辑驱动器的介质扫描设置,请完成以下步骤:

- 1. 选择 Subsystem Management 窗口的 Logical 或 Physical 选项卡上的逻辑驱动器条目。
- 2. 单击 Storage Subsystem > Change > Media Scan Settings,

## 介质扫描持续时间

当启用介质扫描时, 会指定一个持续时间窗口(以天计), 该窗口表明存储子系统为介质扫描进程检查所有适 用的逻辑驱动器分配了多长时间。可以缩短或增加持续时间窗口来满足客户需求。持续时间越短,扫描驱动器 的频率就越高、因而状态也就更健壮。然而、扫描驱动器的频率越高、对性能的影响也就越大。

只要存储子系统有一些空闲时间,它就启动或继续介质扫描操作。如果接收应用程序生成的磁盘 I/O 工作, 它 就获得了优先级。因此,介质扫描进程可以减速、加速,或者在某些情况下因工作需求变化而暂挂。如果存储 子系统接收大量应用程序生成的磁盘 I/O, 那么介质扫描有可能在其扫描上落后。当存储子系统接近持续时间窗 口(在此期间必须完成介质扫描)的结束时间时,后台应用程序会开始增加优先级(即,将更多时间用于介质 扫描进程)。这种优先级增加只会增加到特定点,因为存储子系统的优先级是进程应用程序生成的磁盘 I/O。在 这种情况下, 介质扫描持续时间可能要比介质扫描持续时间设置更长。

注: 如果更改介质扫描持续时间设置, 那么更改将在当前介质扫描周期完成或控制器重置之后才会生效。

# 调优存储子系统

本部分中的信息描述了性能监视器数据和 Storage Manager 中可用的调优选项, 这些选项能够优化存储子系统 及应用程序的性能。 使用 Subsystem Management 窗口中的性能监视器来实时监控存储子系统性能, 并将性能 数据保存到文件中以供日后分析。您可以指定要监控的逻辑驱动器和控制器以及轮询时间间隔。您还可以接收 存储子系统的全部数据、该数据融合了以双工方式运作的控制器对中两个控制器的统计信息。

| 数据字段                               | 描述                                                        |  |
|------------------------------------|-----------------------------------------------------------|--|
| Total I/Os                         | 从轮询会话开始由该设备执行的 I/O 总量。                                    |  |
| Read percentage                    | 针对该设备的读操作占 I/O 总量的百分比。由 100 减去该值即可计算出写百分比。                |  |
| Cache-hit percentage               | 针对来自高速缓存的数据进行的读操作所占百分比(而不是需要从逻辑驱动器进行<br>读操作。)             |  |
| Current <sup>®</sup> KB per second | 在轮询时间间隔期间, 传输率是一秒钟内通过光纤通道 I/O 路径的数据量(以 KB<br>计) (也称为吞吐量)。 |  |
| Maximum KB per second              | 在性能监视器轮询会话期间可实现的最大传输率。                                    |  |
| Current I/O per second             | 在当前轮询时间间隔期间, 每秒可处理的平均 I/O 请求数 (也称为 I/O 请求率)。              |  |
| Maximum I/O per second             | 在整个轮询会话的一秒时间间隔内可处理的最大 I/O 请求数。                            |  |

表 20. Subsystem Management 窗口中的性能监视器调优选项

# 通过负载均衡最大限度提高吞叶量

负载均衡是指重新分配读或写请求以最大限度提高服务器与存储子系统之间吞吐量的过程。在高工作负载设置 或一致服务级别很关键的其他设置中、负载均衡非常重要。多路径驱动程序以透明方式平衡 I/O 工作负载、无 需管理员干预、如果不使用多路径软件、那么服务器沿多条路径发送 I/O 请求时、可能会造成某些路径上的工 作负载很重, 而其他路径却未得到有效利用。

多路径驱动程序负责确定指向设备的哪些路径处于活动状态且可用于负载均衡。负载均衡策略使用以下三种算 法之一: 循环法、最小队列深度或最小路径权重。配置了混合主机接口后, 您可以通过设置负载均衡策略的多 个选项来优化 I/O 性能。可用的负载均衡策略取决于您的操作系统。负载均衡是针对指向同一个控制器的多条 路径(而不是跨两个控制器的多条路径)执行的。

| 操作系统                                      | 多路径驱动程序      | 负载均衡策略      |
|-------------------------------------------|--------------|-------------|
| <b>AIX</b>                                | <b>MPIO</b>  | 循环法和可选路径优先级 |
| Red Hat Enterprise Linux 4 Update 7 RDAC  |              | 循环法和最小队列深度  |
| Solaris                                   | <b>MPxIO</b> | 循环法         |
| SUSE Linux Enterprise 9 Service Pack RDAC |              | 循环法和最小队列深度  |
| 4                                         |              |             |

表 21. 操作系统支持的负载均衡策略

表 21. 操作系统支持的负载均衡策略 (续)

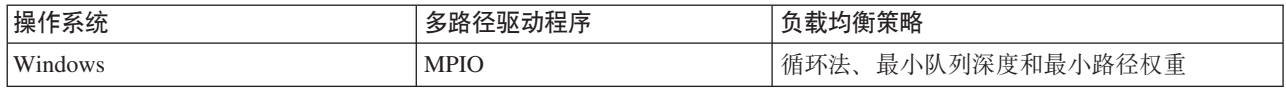

## 带有子集的循环法

"带有子集的循环法"I/O 负载均衡策略将 I/O 请求轮流地路由至指向拥有逻辑驱动器的控制器的各条可用数据 路径。就 I/O 活动而言,此策略平等对待指向拥有逻辑驱动器的控制器的所有路径。在所有权更改之前,将忽 略指向辅助控制器的路径。循环法策略的基本假设是: 所有数据路径都是等价的。由于配置了混合主机支持、 因此各数据路径可能拥有不同的带宽或数据传输速度。

## 带有子集的最小队列深度

带有子集的最小队列深度策略也称为最小 I/O 数或最小请求数策略。该策略会将下一个 I/O 请求路由至排队的 未完成 I/O 请求数最少的数据路径。对于这种策略, I/O 请求就像是队列中的一个命令。将不考虑命令的类型 以及与命令关联的块数量。带有子集的最小队列深度策略将大容量块请求和小容量块请求视为等价的。所洗数 据路径是拥有逻辑驱动器的控制器的路径组中的一条路径。

## 带有子集的最小路径权重

"带有子集的最小路径权重"策略为指向逻辑驱动器的每条数据路径分配一个权重因子。I/O 请求将路由至指向拥 有逻辑驱动器的控制器的具有最小权重值的路径。如果指向逻辑驱动器的多条数据路径具有相同的权重值,那 么将使用"带有子集的循环法"路径选择策略在具有相同权重值的各路径之间路由 I/O 请求。

## 均衡光纤诵道 I/O 负载

Subsystem Management 窗口中的 Total I/O 数据字段用于监控针对特定控制器和特定逻辑驱动器的光纤通道 I/O 活动。该字段可帮助您识别可能的 I/O 热点。

您可以识别针对各逻辑驱动器的光纤通道 I/O 模式、并根据应用程序将其与期望值进行比较。如果控制器的 I/O 活动多于期望值、请单击 Array > Change Ownership 以将一个阵列移至存储子系统中的其他控制器。

因为 I/O 负载是不断变化的, 所以很难均衡控制器和逻辑驱动器之间的光纤通道 I/O 负载。逻辑驱动器和轮询 会话期间所访问的数据取决于该时间段内哪些应用程序和用户处于活动状态。在不同的时间段内监视性能并定 期收集数据以识别性能趋势十分重要。性能监视器使您能够将数据保存到以逗号分隔的文本文件、您可以将该 文件导入电子表格, 以便进一步分析。

如果您注意到存储子系统之间的工作负载(光纤通道 I/O 统计总量)随时间推移而提高,而应用程序性能却在 下降, 那么您可能需要在企业中添加存储子系统。

## 优化 I/O 传输率

控制器的传输率由应用程序 I/O 大小及 I/O 请求率决定。较小的应用程序 I/O 请求大小会导致较低的传输率, 但是可提供更快的 I/O 请求率和更短的响应时间。而对于较大的应用程序 I/O 请求大小,吞吐率可能更大。了 解应用程序 I/O 模式将有助于您优化针对指定存储子系统可能拥有的最大 I/O 传输率。

提高 I/O 传输率的方法之一就是提高 I/O 请求率。使用主计算机操作系统实用程序来收集有关 I/O 大小的数 据,从而了解可能的最大传输率。然后,使用 Storage Manager 中可用的调整选项来优化 I/O 请求率,从而达 到可能的最大传输率。

# 优化 I/O 请求率

以下因素可影响 I/O 请求率:

- I/O 访问模式 (随机或顺序) 和 I/O 大小
- 写高速缓存的状态 (已启用或已禁用)
- 高速缓存命中百分比
- RAID 级别
- 逻辑驱动器更改优先级
- 段大小
- 阵列或存储子系统中的逻辑驱动器的数量
- 文件的分段存储

注: 分段存储会影响采用顺序 I/O 访问模式 (而不是随机 I/O 访问模式) 的逻辑驱动器。

### 确定 I/O 访问模式和 I/O 大小

要确定 I/O 访问是否具备顺序特征, 请单击 Logical Drive > Properties 以启用保守的高速缓存预读系数 (例 如, 4)。然后, 检查逻辑驱动器高速缓存命中百分比, 以查看其是否已经改善。有改善则表明 I/O 具有顺序模 式。使用主计算机操作系统实用程序来确定逻辑驱动器的典型 I/O 大小。

### 启用写高速缓存

启用写高速缓存后,会出现更高的 I/O 写速率,对于顺序 I/O 访问模式尤其如此。不论 I/O 访问模式如何, 请确保启用写高速缓存以最大化 I/O 速率并缩短应用程序响应时间。

## 优化高速缓存命中百分比

要实现最佳的应用程序性能、较高的高速缓存命中百分比是首选、它与光纤通道 I/O 请求率成正比。

如果所有逻辑驱动器的高速缓存命中百分比都很低或呈下降趋势,并小于安装的控制器高速缓存的最大容量, 那么您可能需要安装更多内存。

如果个别逻辑驱动器的高速缓存命中百分比很低,那么您可以针对该逻辑驱动器启用高速缓存预读。高速缓存 预读可以为顺序 I/O 负载增加高速缓存命中百分比。如果高速缓存预读已启用,那么高速缓存通常会从驱动器 上相邻的数据块中取回更多数据。除请求的数据之外,该功能还增加了从高速缓存实现未来数据请求的几率, 而无需逻辑驱动器访问。

高速缓存预读系数值指定用于确定将多少附加数据块读入高速缓存中的系数。选择较高的高速缓存预读系数可 以增加高速缓存命中百分比。

如果您确定光纤通道 I/O 访问模式为顺序,请设置激进的高速缓存预读系数 ( 例如 8 ) 。然后检查逻辑驱动器 高速缓存命中百分比、以查看其是否已经改善。继续定制逻辑驱动器高速缓存预读以达到最佳系数(对于随机 I/O 模式, 最佳系数是 0)。

## 选择合适的 RAID 级别

使用逻辑驱动器的读取百分比来确定应用程序行为。由于 RAID-5 配置的读取性能很高,具有高读取百分比的 应用程序使用 RAID-5 逻辑驱动器运行良好。

注: 这仅适用于传统阵列。磁盘池始终采用 RAID 6 和 8D+P+O 进行创建。

具有低读取百分比(写密集型)的应用程序在 RAID-5 逻辑驱动器上运行的效果则相对较差, 这是由控制器将 数据和冗余数据写入 RAID-5 逻辑驱动器上驱动器的方式所决定的。如果相对于写活动,读活动的百分比较低, 那么您可以将逻辑驱动器的 RAID 级别从 RAID-5 更改为 RAID-1, 获取更快的性能。

### 选择最佳逻辑驱动器更改优先级设置

更改优先级定义了分配用于逻辑驱动器更改操作与系统性能的处理时间。优先级越高、完成逻辑驱动器修改操 作的速度就越快, 但是处理系统 I/O 访问模式的速度就越慢。

逻辑驱动器更改操作包括重构、回拷、初始化、介质扫描、整理碎片、更改 RAID 级别及更改段大小。使用 Logical Drive - Properties 窗口中的滑动条, 为每个逻辑驱动器设置更改优先级。在重构率滑动条上有五个相关 设置, 范围从 Low 到 Highest。每个设置的实际速度由控制器确定。选择 Low 设置以最大化光纤通道 I/O 请 求率。如果控制器空闲(不提供任何 I/O 请求率), 那么将忽略个别逻辑驱动器速率设置并尽快处理逻辑驱动 器更改操作.

## **\*sP!qnQNs!**

段是控制器在单个逻辑驱动器上所写的特定数据量(KB),超过该数据量之后,控制器会在下一个驱动器上写数 据。一个数据块是 512 字节的数据、是存储的最小单位。段的大小确定其可包含数据块的数量。例如、一个 8 KB 段包含 16 个数据块, 而一个 64 KB 段包含 128 个数据块。

注: 对于磁盘池, 段大小始终为 128 KB, 在 DS Storage Manager 中, 段大小以 KB 来表示。

创建逻辑驱动器时,缺省的段大小对于期望的逻辑驱动器用途而言是不错的选择。要更改缺省段大小,请单击 **Logical Drive** > Change Segment Size.

如果 I/O 大小大于段大小,那么增加段大小,以最大程度减少满足 I/O 请求所需的驱动器数量。如果您具有随 机 I/O 访问模式,该方法将更加有用。如果使用单个逻辑驱动器来处理单个请求,那么其他逻辑驱动器就可以 同时处理其他请求。

在单用户、较大 I/O 环境(如多媒体应用程序)中使用逻辑驱动器时,存储性能在使用单个阵列数据条带来处 理单个 I/O 请求时实现最优(段大小乘以该阵列中用于 I/O 请求的逻辑驱动器数)。在这种情况下,会将多个 逻辑驱动器用于相同请求,但每个逻辑驱动器只能被访问一次。

### **TD~xPi,{m,ns^HuYELCJN}**

每次访问驱动器以读或写文件时,都会导致读/写磁头的移动。验证逻辑驱动器上的文件是否已整理过碎片。 文件进行碎片整理后,构成文件的数据块会连续排列,从而在检索文件时避免发生额外的读/写磁头移动。存 在碎片的文件会降低采用顺序 I/O 访问模式的逻辑驱动器的性能。

## **9C Storage Manager |nPgfME>`-w**

本部分描述了 Storage Manager 命令行界面和脚本编辑器。

## **Storage Manager** 命令行界面

警告: 命令行界面 (CLI) 没有任何机制可防止您无意中更改存储子系统。如果未正确使用脚本命令,会损坏配 置并导致无法访问数据。要避免破坏您的存储配置或数据,请使用 Storage Manager 客户机图形用户界面 (GUI) 来管理存储子系统配置。

命令行界面是一个软件工具, 使您可使用脚本命令配置和监控存储子系统。使用 CLI, 您可以从操作系统提示 (如 Windows 命令提示)、Linux 操作系统控制台或 Solaris 操作系统控制台运行命令。您必须安装 IBM DS Storage Manager 客户机才能通过从 IBM DS Storage Manager 客户机 Enterprise 窗口调用的脚本窗口或通过 命令行界面使用 SMcli 程序运行脚本命令。脚本命令引擎会自动作为 IBM DS Storage Manager 客户机安装 的一部分进行安装。

每条命令执行一个特定操作,管理存储子系统或返回关于存储子系统状态的信息。可以输入单条命令,或者在 需要执行多次操作时,可以运行脚本文件。例如,当您要在多个存储子系统上安装同一配置时,可以运行脚本 文件。使用 CLI, 您可以装入磁盘的脚本文件并运行脚本文件。CLI 提供了一种可在多个网络存储子系统上运 行存储管理命令的方法。您可以在安装位置和开发环境中使用 CLI。

有关 Storage Manager CLI 的更多信息, 请参阅 IBM System Storage DS3000, DS4000, and DS5000 Com*mand Line Interface and Script Commands Programming Guide*,

## **9CE>`-w**

脚本编辑器窗口专为运行脚本管理命令而提供,取代了通过图形用户界面来执行存储子系统管理功能。如果控 制器固件版本为 5.4x.xx.xx 或更低版本, 那么图形用户界面中的部分管理功能不能通过脚本命令执行。Storage Manager 10.xx 与控制器固件 V07.xx.xx.xx 及更高版本相结合, 通过 SMcli 命令全面支持所有管理功能。

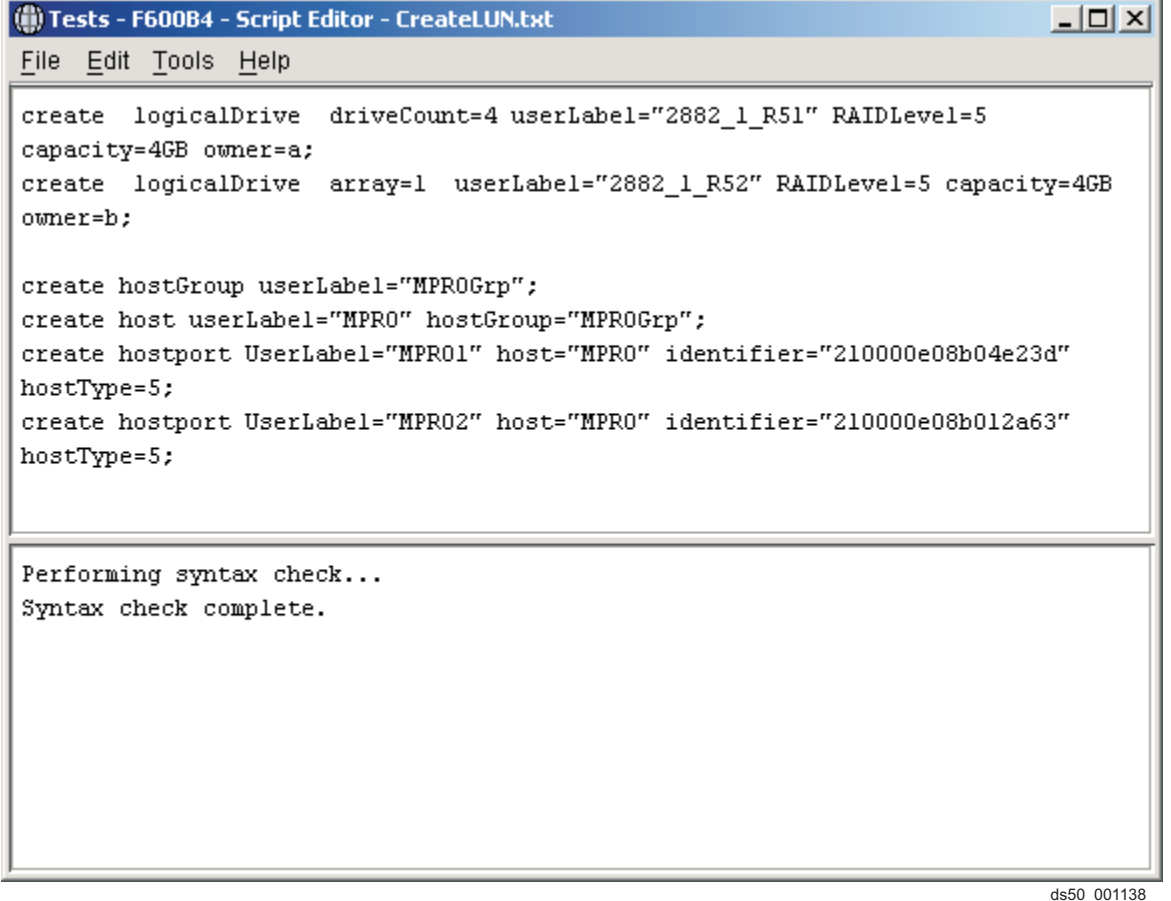

#### 图 12. 脚本编辑器窗口

要点: 运行命令时,请十分小心;脚本编辑器不会提示确认破坏性的操作,如 Delete arrays 和 Reset Storage Subsystem configuration 命令。

并非所有脚本命令都可在所有控制器固件版本中执行。固件版本越早,可执行的脚本命令集就越小。要获取有 关脚本命令和固件版本的更多信息, 请参阅 Storage Manager Enterprise Management 窗口。

有关可用命令及其语法的列表、请参阅联机 Command Reference 帮助。

要打开脚本编辑器, 请完成以下步骤:

- 1. 在 Device 选项的树形视图或表视图中选择存储子系统。
- 2. 单击 Tools > Execute Script<sub>。</sub>
- 3. 这样会打开脚本编辑器。此时该窗口中会呈现脚本视图和输出视图。一个分隔条将脚本视图与输出视图区 分开来。拖动分隔条可以调整视图的大小。

在脚本视图中, 您可以输入和编辑脚本命令。输出视图显示操作的结果。脚本视图支持以下编辑击键:

#### **Ctrl+A**

在窗口中执行全选

#### **Ctrl+C**

将窗口中标记的文本复制到 Windows 剪贴板缓冲区

Ctrl+V 将 Windows 剪贴板缓冲区中的文本粘贴到该窗口

Ctrl+X 删除(剪切)窗口中标记的文本

### **Ctrl+Home**

将光标移至脚本窗口的顶部

### **Ctrl+End**

将光标移至脚本窗口的底部

以下列表显示使用脚本编辑器的一般准则:

- 所有的语句必须以分号(;)结尾。
- 每一条命令及其相关的主要和次要参数都必须使用空格隔开。
- 脚本编辑器不区分大小写。
- 每一条新语句必须另起一行。
- 将注释添加到脚本中,以便您及其他用户能够理解命令语句的意义。

脚本编辑器支持以下两种注释格式:

• 两个正斜杠 (//) 和行尾字符之间包含的文本

例加:

//The following command assigns hot spare drives. set drives [1,2 1,3] hotspare=true;

包含注释 //The following command assigns hot spare drives. 是用于阐明语句, 脚本编辑器不会对其进 行处理。

要点: 以 // 开头的注释必须以行尾字符结束、您可以按 Enter 键插入该字符。如果脚本引擎在处理注释后 未找到脚本中的行尾字符, 那么会出现一条错误消息并且脚本失败。

• /\* 和 \*/ 字符之间包含的文本

例如:

/\* The following command assigns hot spare drives.\*/ set drives [1,2 1,3] hotspare=true;

包含注释 /\*The following command assigns hot spare drives.\*/ 是用于阐明语句, 脚本编辑器不会对 其进行处理。

要点: 注释必须以 /\* 开头且以 \*/ 结尾。如果脚本引擎未同时找到开头和结尾的注释符号, 那么会出现一条 错误消息并且脚本失败。

# 第 5 章 配置主机

配置存储子系统之后,使用本章中的信息将所有主机连接到存储子系统。本章包含以下各部分:

- 『使用 SAN 引导来引导主机操作系统』
- 第98页的 『使用多路径驱动程序来自动管理逻辑驱动器故障转移和故障恢复』
- 第135 页的 『 标识设备』
- 第138 页的 『 配置设备』

# 使用 SAN 引导来引导主机操作系统

SAN 引导能够从存储区域网络 (SAN) 设备引导主机操作系统。在这种情况下, 设备是来自 DS3000、DS4000 或 DS5000 存储子系统的 LUN。SAN 引导也称为远程引导、其中引导 LUN 位于存储子系统中(而不在服务 器机柜内部), 且服务器连接到 SAN 中的存储子系统。连接必须为直接连接或者通过 SAN 光纤网 - SAS、FC 或 iSCSI.

使用 SAN 引导的优势包括以下几项:

#### 服务器整合

每台服务器都可以从 SAN 上的某个操作系统映像进行引导。

简化了服务器故障恢复

无需重新安装操作系统。

#### 快速的灾难恢复

可在远程恢复站点复制存储子系统。

以下条件是 SAN 引导的必需项:

- · SAN 配置、引导设备分区和多路径配置(如果适用)
- 引导 LUN 的单条活动路径。在安装过程中, 安装和启用多路径驱动程序之前, 必须仅启用引导 LUN 的一 条路径。
- HBA BIOS; 必须启用可选引导或引导 BIOS。

要配置 SAN 引导的存储子系统, 请遵循以下准则:

- 1. 配置 SAN 光纤网:
	- a. 创建 SAN 分区、并基于光纤网的物理配置将光纤通道设备排列到逻辑组中。SAN 中的每个设备都可置 于多个区域中。
	- b. 除去服务器 HBA 端口中除引导 LUN 的路径之外的所有路径。要完成此操作, 请禁用交换机上针对其 他物理路径的端口。
- 2. 配置存储子系统:
	- a. 创建 LUN。
	- b. 将 LUN 映射到主机, 作为 LUN 0。

注: 您必须知道 HBA WWNN, 该信息可从 HBA 标签上获取。

- 3. 配置 HBA, 以便从 SAN 进行引导:
	- a. 验证为主机配置的 HBA 设备上是否已启用引导 BIOS。
- b. 主机启动时, 为 HBA 设备输入引导 BIOS。
- c. 选择要用于 SAN 引导的 HBA、并配置 BIOS、以便将引导 LUN 指定为首选引导设备。存储子系统发 现 HBA WWPN 之后, 必须使用主机映射过程将它们配置为针对引导 LUN 的 HBA。

注:

- 1) HBA 必须登录到存储子系统。尽管尚无可用的 LUN, 仍可使用 BIOS 来发现存储子系统。
- 2) 有关更多信息, 请参阅 HBA 随附的文档。
- d. 保存更改, 退出 BIOS, 然后重新启动服务器。BIOS 现在可用于发现新配置的 LUN。
- 4. 通过从安装介质引导来启动安装:
	- a. 在安装期间,操作系统介质会询问要在哪个驱动器(或 LUN)上执行安装。选择对应于存储子系统设备 的驱动器。

注: 如果安装第三方设备驱动程序期间出现提示, 选择可在其他格式的介质上获取的 HBA 驱动程序。 b. 选择用于磁盘分区的缺省选项。

注: 确保选择的 LUN 有足够的空间用于操作系统。对于 Linux 和其他大多数操作系统, 引导设备需要 20 GB 空间。对于交换分区, 确保大小至少是服务器物理内存的大小。

- 5. 完成安装和 SAN 引导过程:
	- a. 再次重新启动服务器, 并打开引导选项菜单。设置的引导设备已就绪, 可供使用。
	- b. 选择用于从硬盘驱动器/SAN 引导的选项, 并选择与完成安装所在的 SAN 磁盘设备相关联的 HBA。现 在, 安装引导设备在选中的 HBA 上发现的可引导设备中列出。
	- c. 选择适用的设备并引导。
	- d. 将已安装的引导设备设置为系统的缺省引导设备。

注: 该步骤不是必需的。但是, 已安装的引导设备必须是缺省引导设备以在该过程完成后启用无人照管 的重新引导。

- e. 仅限于 Linux 要完成在 Linux 上的安装, 请完成以下步骤:
	- 1) 验证 /var/mpp/devicemapping 的持久绑定是否保持最新状态。/var/mpp/devicemapping 文件告知 RDAC 首先要配置的存储子系统。如果要将其他存储子系统添加到服务器、那么带有 boot/root 卷的 存储子系统必须始终在设备映射文件中排在首位。要更新该文件,请执行以下命令: # mppUpdate
	- 2) 在运行 # mppUpdate 命令之后, 使用以下命令来对 /var/mpp/devicemapping 文件执行 cat 操作: # cat /var/mpp/devicemapping 0:<DS4x00 SAN Boot Device>

boot/root 卷的存储子系统必须位于项 0。如果 boot/root 卷不在项 0, 请编辑该文件以对存储子系统 项重新排序, 使 boot/root 卷的阵列位于项 0。

3) 执行 # mppUpdate 命令。安装现已完成。

现在可以添加存储子系统和服务器之间的其他路径。如果服务器将要用于管理存储子系统,那么现在可以在服 务器上安装 Storage Manager,

有关使用多路径驱动程序的更多信息、请参阅第98页的 『使用多路径驱动程序来自动管理逻辑驱动器故障转 移和故障恢复』。
# 多路径驱动程序概述

故障转移功能部件的主要功能之一就是提供路径管理。如果存在从服务器到控制器的多条路径, 那么某些多路 径驱动程序还可以在路径之间分布 I/O (输入/输出)。请查看多路径故障转移驱动程序的文档以了解此支持。

注: 下图中主机与存储子系统之间的连接意在说明多路径驱动程序的概念。这些不是建议。 图 13 和第 90 页的图 14 显示 I/O 如何在从服务器到控制器环境的最佳单路径和双路径中流动。

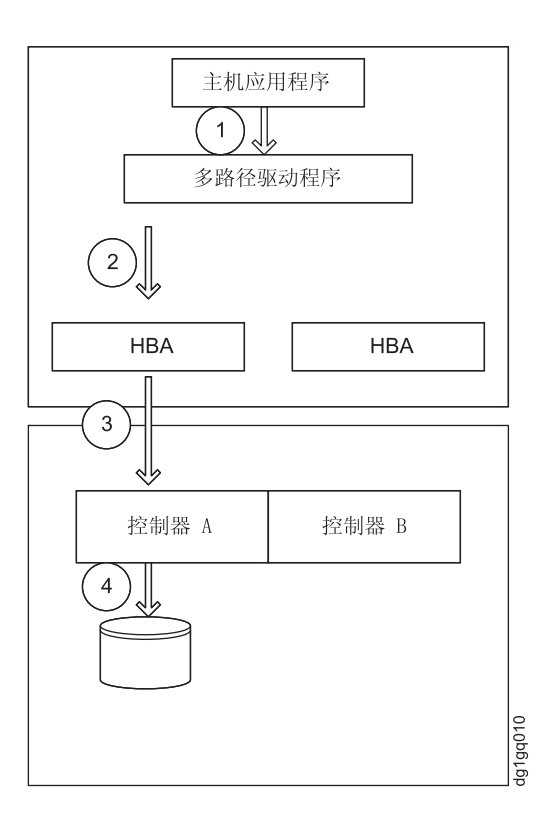

图 13. 最佳单路径中的 I/O 流

<span id="page-109-0"></span>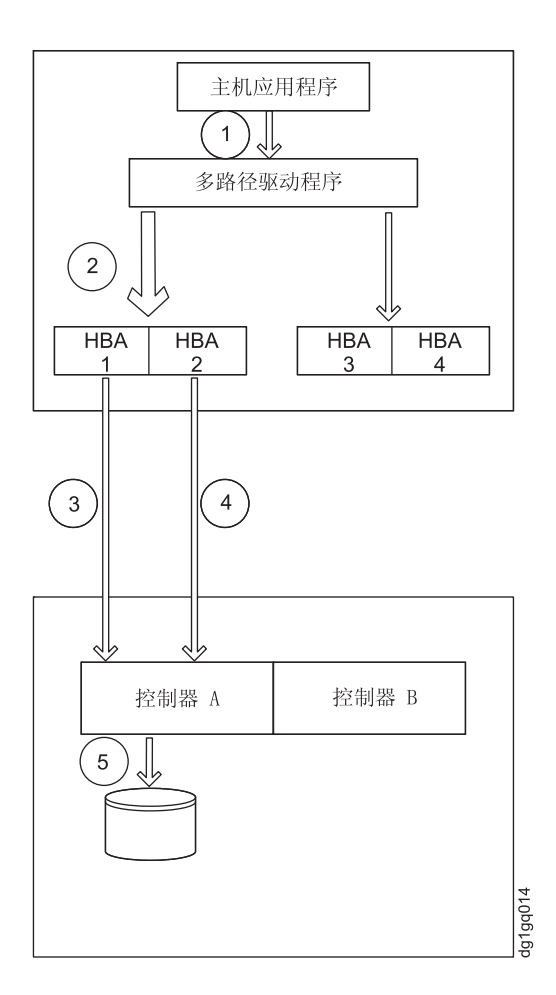

图 14. 最佳双路径中的 I/O 流

图 14 还说明如果多路径驱动程序支持,那么到逻辑驱动器的 I/O 就可以通过所有可用路径进行循环。

# 故障转移

如果其未正常工作或者发生多个链路错误,多路径驱动程序会监控到存储子系统的数据路径。如果多路径驱动 程序检测到其中任一情况, 它将检查路径表以查找冗余路径和控制器。如果到同一控制器的备用路径可用, 那 么故障转移驱动程序会执行路径故障转移。第91页的图 15 显示因为到控制器的两条路径中的一条路径发生故 障,所以多路径驱动程序只能使用另一条路径的情况。如果到控制器的所有路径都发生故障,那么多路径驱动 程序会执行控制器故障转移, 如第 92 页的图 16 和第 93 页的图 17 中所示。当控制器 A 发生故障时, 多路径 驱动程序将逻辑驱动器的所有权从控制器 A 移到控制器 B。然后, 控制器 B 接收和处理到逻辑驱动器的所有  $I/O$ .

<span id="page-110-0"></span>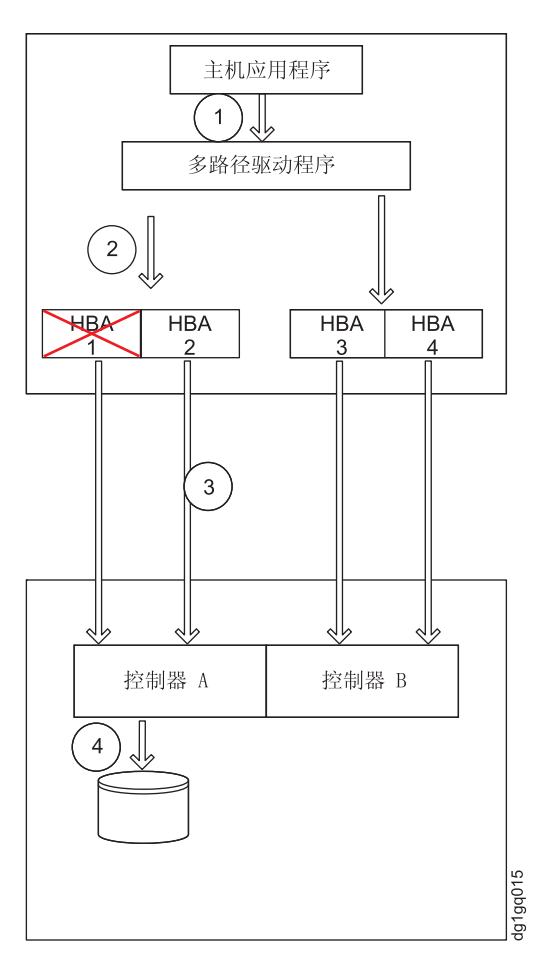

图 15. 一条路径发生故障时使用另一条路径

<span id="page-111-0"></span>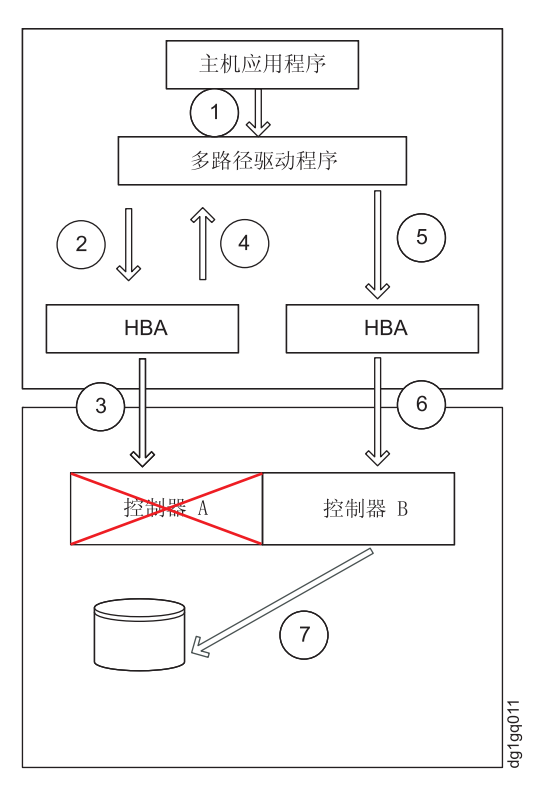

图 16. 单路径环境中 I/O 的故障转移

 $\mathbb{Z}^{\mathbb{Z}}$ 

<span id="page-112-0"></span>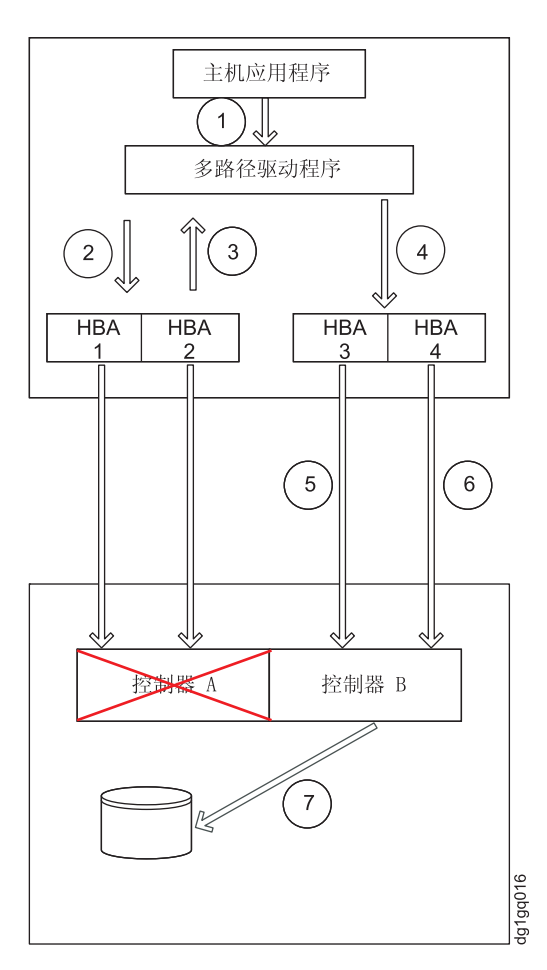

图 17. 多路径环境中 I/O 的故障转移

根据控制器固件和多路径驱动程序代码,多路径驱动程序为控制器故障转移执行不同的操作(基于启用故障转 移方式、通过按照第96页的表 22 选择相应主机来设置)。根据控制器固件的版本、有三种控制器故障转移方 式:

- 1. 自动卷转移 (AVT/ADT) 故障转移方式 如果主机类型设置为启用 AVT/ADT 故障转移方式, 那么多路径 驱动程序会将 I/O 重定向到幸存的控制器。您可以设置幸存的控制器以接管逻辑驱动器的所有权并处理 I/O。无论发生故障的控制器是否启动并运行、都可以设置所有权。这类似于到控制器的所有路径都发生故 障或者控制器本身发生故障的情况。控制器固件 V7.77.xx.xx 或更早版本支持此故障转移方式。
- 2. RDAC 故障转移方式 如果主机类型设置为 disable AVT/ADT 或 non-ALUA, 那么多路径驱动程序将向幸 存的控制器发布方式页面 2C, 以将逻辑驱动器的所有权移到幸存的控制器。然后, 幸存的控制器将接管逻 辑驱动器的所有权并处理其上的 I/O。无论其他控制器是否启动并运行,幸存的控制器都将接管逻辑驱动器 的所有权、就像在到控制器的所有路径都发生故障或者控制器本身发生故障的情况下一样。所有版本的控 制器固件都支持此故障转移方式。
- 3. 非对称逻辑单元访问 (ALUA) 方式 对于控制器固件 V7.83.xx.xx 和更高版本, 如果主机类型设置为启用 ALUA、那么多路径驱动程序只是将 I/O 重定向到幸存的控制器。如果"发生故障的"控制器已启动并运行 ( 如 同在到控制器的路径发生故障,但控制器本身仍处于最佳状态的情况下一样),那么幸存的控制器会将 I/O 传输到"发生故障的"控制器以供处理,而不是接管逻辑驱动器的所有权并处理其上的 I/O。如果此情况持续 超过 5 分钟, 那么幸存的控制器会停止将 I/O 传输到其他控制器以供处理, 而接管所有权并处理到逻辑驱 动器的 I/O。

ALUA 的优势在于:

- "从 SAN 引导"服务器在引导期间不会发生故障, 因为引导 LUN 不是该路径, 或者不是由服务器引导过 程中服务器首次扫描的路径上的控制器所拥有。"从 SAN 引导"服务器是其操作系统磁盘驻留在存储子 系统的逻辑驱动器之一(而不是在服务器机箱内)中的服务器。
- 如果存在间歇性短时间(< 5 分钟)路径中断,可避免不必要的逻辑驱动器故障转移/故障恢复。
- · 在将逻辑驱动器映射到集群环境中的服务器的特定情况下, 防止发生"LUN 乒乓球"效应。
- · 在双控制器配置中, 逻辑驱动器以主动/主动方式运作。无论哪个控制器拥有此逻辑驱动器, 都可以将 I/O 发送到这两个控制器以供处理。在 RDAC 或 AVT/ADT 故障转移方式下, 只有拥有逻辑驱动器的控制器 才可以处理到该逻辑驱动器的 I/O。在双控制器配置中, 这也称为主动/被动运作方式。

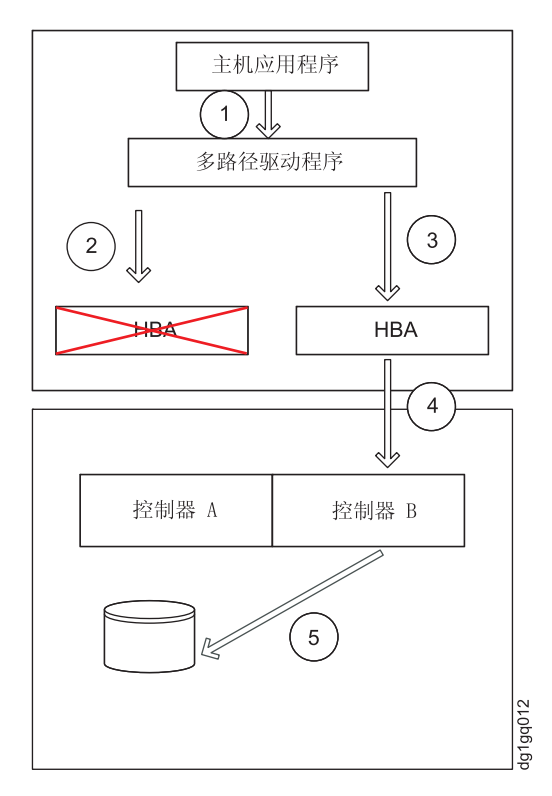

图 18. 在 AVT/ADT 和 RDAC 故障转移方式下到控制器的所有路径都发生故障

图 18 说明在 AVT/ADT 和 RDAC 故障转移方式下到控制器的所有路径都发生故障但控制器本身处于最佳状 态时的故障转移。在此故障转移场景中, 逻辑驱动器所有权被转移到控制器 B, 控制器 B 处理到逻辑驱动器的 所有 I/O (即使控制器 A 已启动并处于最佳状态), 该故障只是由从主机到控制器 A 的路径故障导致的。第 95 页的图 19 和第 96 页的图 20 说明在 ALUA 故障转移方式下到控制器的所有路径都发生故障但控制器本身 处于最佳状态时的故障转移。

<span id="page-114-0"></span>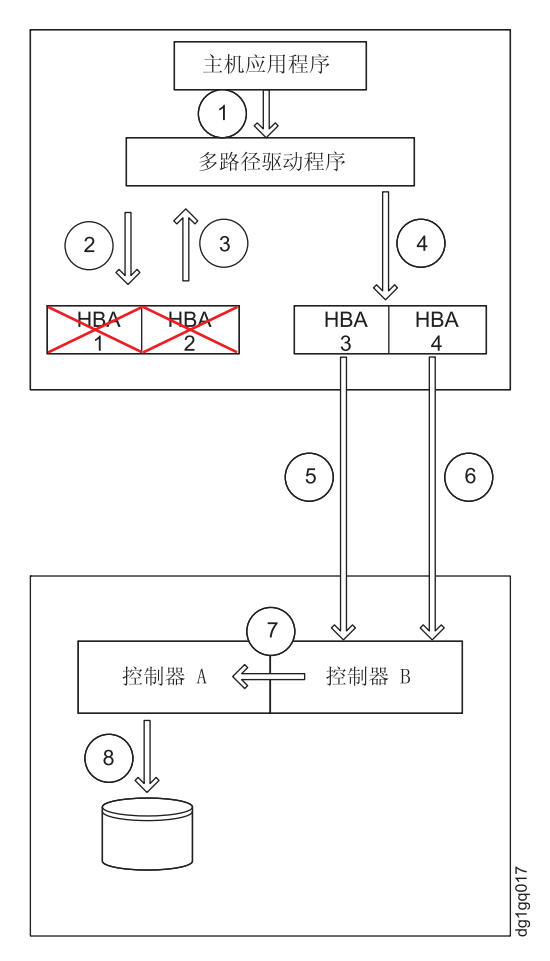

图 19. 在 ALUA 故障转移方式下到控制器的所有路径都发生故障。故障转移的前五分钟。

在故障转移的前五分钟内, 会在内部将到逻辑驱动器的 I/O 传输到控制器 A 以供处理, 如图 19 中所示。控 制器 A 仍然是逻辑驱动器的所有者。在五分钟之后, 如果到控制器 A 的路径仍然有故障, 那么控制器 B 会 接管所有权并处理到逻辑驱动器的 I/O, 如第 96 页的图 20 中所示。

<span id="page-115-0"></span>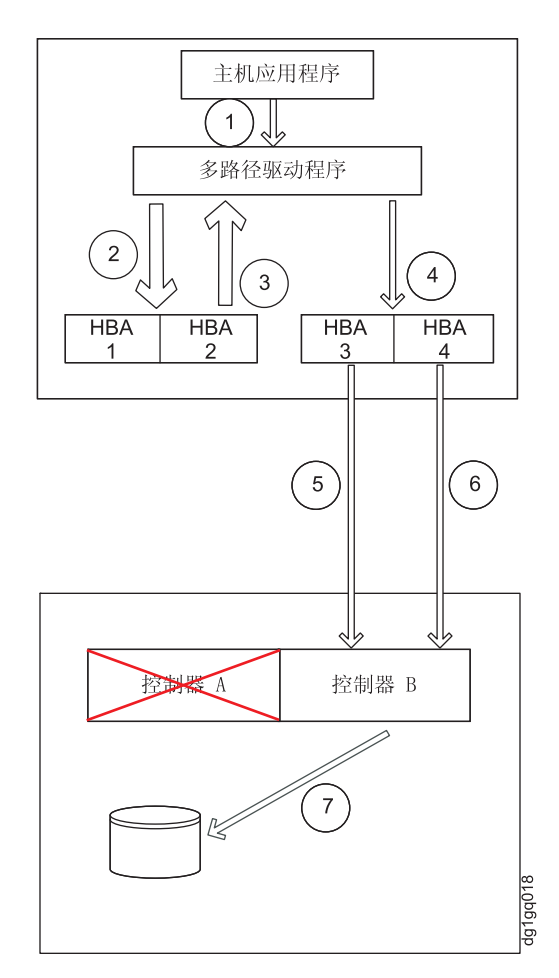

图 20. 在 ALUA 方式下到控制器的所有路径都发生故障。发生故障的五分钟

在按以上故障转移方式 1 和 2 运作时,存储子系统中的双控制器从映射的 LUN 角度以主动/被动组合方式运 作。这意味着只能将 I/O 发送到拥有映射的 LUN 的控制器以供处理。其他控制器将处于待机方式,直到拥有 LUN 的控制器发生故障或者到拥有 LUN 的控制器的所有路径都发生故障。发送到未拥有已映射 LUN 的控制 器的 I/O 会导致该 LUN 对该控制器执行故障转移 (AVT/ADT 方式) 或者由该控制器造成失败 (RDAC 方 式)。在 ALUA 故障转移方式下, 双控制器现在从映射的 LUN 角度以主动/主动组合方式运作。可以将 I/O 发送到这两个控制器以供处理,而不是只发送到拥有的控制器。直到拥有 LUN 的控制器发生故障,未拥有 LUN 的控制器才必须以待机/被动方式运作。在内部自动将 I/O 路由到拥有 LUN 的控制器以供处理。此外,仅当 ALUA 方式下一个控制器在 5 分钟内处理超过 75% 的到 LUN 的 I/O 时, LUN 所有权才会发生更改。

控制器固件 V7.77.xx.xx 和更早版本支持 AVT/ADT 和 RDAC 故障转移方式。控制器固件 V7.83.xx.xx 和更 高版本只支持 RDAC 和 ALUA 故障转移方式。在控制器固件 V7.83.xx.xx 或更高版本中不支持 AVT/ADT 方 式。请注意,使用主机类型区域中的同一控制器 NVSRAM 位来启用 AVT/ADT 或 ALUA,根据控制器固件 的版本, 该位是启用的 AVT/ADT 或 ALUA 故障转移方式。要启用故障转移方式, 必须为服务器主机分区选 择相应的主机类型。下表列出针对各种操作系统的主机类型以及为该主机类型启用哪种故障转移方式:

| 主机索 |           |             |          |             |       |
|-----|-----------|-------------|----------|-------------|-------|
| 3   | 主机类型 (全名) | 主机类型 (短名称), | ADT/AVT, | <b>RDAC</b> | ALUA, |
| 10  | 缺省值       | 基本          | 否        | 是           | 否     |
|     | MacOS     | MacOS       | 尙        | 是           | 否     |

表 22. 针对各种操作系统的故障转移方式

表 22. 针对各种操作系统的故障转移方式 (续)

| 主机索<br>引         | 主机类型(全名)                                                                   | 主机类型(短名称) <sub>1</sub>                                            | ADT/AVT <sub>2</sub> | <b>RDAC</b> | ALUA $_2$ |
|------------------|----------------------------------------------------------------------------|-------------------------------------------------------------------|----------------------|-------------|-----------|
| $\overline{2}$   | Server 2008 非集群<br><windows></windows>                                     | Windows Server 2003/ W2KNETNCL/Windows                            | 否                    | 是           | 否         |
| $\vert$ 3        | Server 2008 非集群<br><windows></windows>                                     | Windows Server 2003/ W2KNETNCL/Windows 集群                         | 否                    | 是           | 否         |
| $\overline{4}$   | AIX (带有 Veritas   AIXAVT<br>$DMP$ )                                        |                                                                   | 是                    | 否           | 否         |
| 5                | Linux/Linux (带有 LNXAVT/Linux<br>Veritas DMP)                               |                                                                   | 是                    | 否           | 否         |
| 6                | AIX                                                                        | <b>AIX</b>                                                        | 否                    | 是           | 否         |
| $\boldsymbol{7}$ | $HP-UX$                                                                    | <b>HPX</b>                                                        | 是                    | 否           | 否         |
| 8                | Solaris (Sparc)<br><solaris (带有或无<br=""><math>MPXIO</math>) &gt;</solaris> | <b>SOL</b>                                                        | 否                    | 是           | 否         |
| $\vert$ 9        | Server 2008 集群/非<br>集群(DMP支持)                                              | Windows Server 2003/ W2KNETNCLDMP <win-<br>dows DMP&gt;</win-<br> | 是                    | 否           | 否         |
| 10               | 未使用的 10/Irix 3                                                             | 未使用的 10/Irix                                                      | 否                    | 是           | 否         |
| 11               | 故障转移 3                                                                     | 未使用的 11/Netware 未使用的 11/Netware                                   | 否                    | 是           | 否         |
| 12               | <b>IBM TS SAN VCE</b>                                                      | <b>IBM TS SAN VCE</b>                                             | 是                    | 否           | 否         |
| 13               | Linux 集群                                                                   | LNXCLUSTER/<br>LNXCLVMWARE <linux 集<br="">群&gt;</linux>           | 否                    | 是           | 否         |
| 14               | Solaris (带有 Veri- SOLAVT<br>tas DMP)                                       |                                                                   | 是                    | 否           | 否         |
| 15               | Windows Server 2003/ W2KNETCLDMP<br>Server 2008 集群/集<br>群 (DMP 支持)         |                                                                   | 是                    | 否           | 否         |
| 16               | <b>VMWARE</b><br><vmware></vmware>                                         | <b>VMWARE</b>                                                     | 是                    | 否           | 否         |
| 17               | HP-UX TPGS                                                                 | <b>HPXTPGS</b>                                                    | 否                    | 是           | 否         |
| 18               | Linux <linux 非<br="">ADT</linux>                                           | LNX <linux adt="" 非=""></linux>                                   | 否                    | 是           | 否         |
| 19               | IBM I/O                                                                    | IBM i                                                             | 否                    | 是           | 否         |
| 20               | Onstor                                                                     | Onstor                                                            | 是                    | 否           | 否         |
| 21               | Windows ALUA                                                               | W2KALUA                                                           | 否                    | 否           | 是         |
| $22\,$           | Linux ALUA                                                                 | <b>LNXALUA</b>                                                    | 否                    | 否           | 是         |
| 23               | AIX ALUA (带有<br>TPGS)                                                      | <b>AIXATPGSLUA</b>                                                | 否                    | 否           | 是         |
| 24               | (带有 TPGS)                                                                  | VMWARE ALUA VMWareTPGSALUA                                        | 否                    | 否           | 是         |

表 22. 针对各种操作系统的故障转移方式 (续)

| 主机索           |                                         |             |          |             |       |
|---------------|-----------------------------------------|-------------|----------|-------------|-------|
| 引             | 主机类型 (全名)                               | 主机类型 (短名称), | ADT/AVT, | <b>RDAC</b> | ALUA, |
| $ 25\rangle$  | Mac OS ALUA (带 MacOSTPGSALUA<br>有 TPGS) |             | 否        | 否           | 是     |
| <sup>26</sup> | HP-UX ALUA (带有 HPXTPGSALUA<br>TPGS)     |             | 否        | 否           | 是     |
| 27            | Solaris ALUA (带有 SOLTPGSALUA<br>TPGS)   |             | 否        | 否           | 是     |

注:

- 1. 根据装入的 NVSRAM 文件的版本、实际名称可能稍有不同。但是, 主机类型索引在所有版本中都应该是相 同的。
- 2. 即使同一 NVSRAM 位根据控制器固件启用 ADT/AVT 之一, 只有 ALUA, 必须将主机类型 (主机索引 21-27) 用于启用 ALUA 故障转移方式, 这是因为需要其他特定于 ALUA 的设置。
- 3. 对于控制器固件 V7.77.xx.xx 或更早版本, Irix 和 Netware 故障转移主机类型在 NVSRAM 文件中进行定 义。对于控制器固件 7.83.xx.xx 或更高版本, 不支持 Netware 和 Irix 服务器作为主机连接; 因此, 这些主 机类型被更改为"未使用"。

## 故障恢复

多路径驱动程序还定期监控发生故障路径的状态,并且一旦发生故障的路径复原,就将逻辑驱动器故障恢复到 首选控制器。在到控制器的多条路径中的部分路径发生故障并接着恢复的情况下,多路径驱动程序将重新开始 使用恢复的路径来发送 I/O。多路径驱动程序使用故障转移部分中描述的相同方式 (AVT/ADT、RDAC 或 ALUA), 以将逻辑驱动器移回到首选控制器。

可以在服务器集群配置中禁用多路径驱动程序的自动逻辑驱动器故障恢复功能、以防止在特定故障转移场景中 控制器之间发生"LUN 乒乓球"效应。

# 使用多路径驱动程序来自动管理逻辑驱动器故障转移和故障恢复

连接到 DS3000、DS4000 或 DS5000 存储子系统以进行 I/O 活动的主机系统需要一个多路径驱动程序(有时 称为 RDAC 或故障转移驱动程序),以实现光纤通道路径冗余。多路径驱动程序监控 I/O 路径。如果其中一 个光纤通道路径中的某个组件出现故障,多路径驱动程序会将所有 I/O 重新传递到不同的路径。多路径驱动程 序取决于已安装的操作系统。

在 Microsoft Windows 环境中, 称为 Windows RDAC 的另一个多路径驱动程序先前与 Storage Manager 主机 软件 V9 和更低版本一起提供。在发行 Storage Manager 主机软件 V10 及更高版本以及控制器固件 V7.xx.xx.xx 及更高版本之后, 终止了对 Windows RDAC 的支持。此外, 正在分阶段停止对 AIX fcp\_array 的支持。AIX fcp\_array 用户必须在最早时间窗口迁移至 AIX MPIO 多路径驱动程序。

IBM 光纤通道主机总线适配器 (HBA) 提供主机服务器和存储子系统之间的接口。存储子系统光纤通道 HBA 是 一种高性能的主机适配器,具有直接存储器存取和总线主控功能,专为高端系统设计。这些 HBA 支持所有可 支持专用环路、直接连接和光纤环路连接的光纤通道外围设备。IBM 主机适配器设备驱动程序使您的操作系统 能够与光纤通道 HBA 进行通信。

表 16 列出了不同操作系统支持的一个或多个多路径驱动程序。请参阅 SSIC, 以确定针对特定操作系统版本以 及特定存储子系统型号所支持的多路径驱动程序。

<span id="page-118-0"></span>表 23. 针对不同操作系统的多路径驱动程序

| 操作系统          | 多路径驱动程序                                                                                   |
|---------------|-------------------------------------------------------------------------------------------|
| <b>AIX</b>    | fcp_array (也称为 RDAC)、MPIO 或 SDDPCM                                                        |
| <b>HP-UX</b>  | LVM 、本机多路径或 IBM SDD                                                                       |
| Linux         | MPP (也称为 Linux RDAC 或 RDAC)、Veritas DMP 或本机 (in-<br>distro) Linux 设备映射器多路径 (DM-Multipath) |
| Mac OS        | 由 HBA 制造商提供                                                                               |
| NetWare       | Novell MPE                                                                                |
| Solaris       | RDAC、MPxIO 或 Veritas DMP                                                                  |
| <b>SVC</b>    | <b>SDD</b>                                                                                |
| <b>VMware</b> | <b>NMP</b>                                                                                |
| Windows       | MPIO DSM 或 Veritas DMP DSM                                                                |

除 Windows MPIO 外,多路径驱动程序文件未包含在 Storage Manager DVD 上。检查 SSIC 和 Storage Manager 自述文件, 以获取操作系统所需的最低文件集版本。要了解如何在 Web 上查找自述文件, 请参阅第 xvii 页的 『 查找 Storage Manager 软件、控制器固件和自述文件 』。要安装多路径驱动程序, 请遵循第 103 页的 『 安 装多路径驱动程序』中的指示信息。

多路径指的是主机识别指向存储设备的多条路径的能力。该操作是通过使用连接到 SAN 光纤交换机(这些交 换机也连接到存储设备上的多个端口)的主机服务器中的多个 HBA 端口或设备来完成的。对于称为 DS3000、DS4000 或 DS5000 的存储产品, 这些设备在存储子系统中有两个控制器, 用于管理和控制磁盘驱动 器。这些控制器以主动或被动方式运行。其中一个控制器拥有特定 LUN 的所有权并对其进行控制。而另一个 控制器则采用被动方式运行,一旦发生故障,LUN 所有权将转移至该控制器。每个控制器都可以具有多个光纤 网端口, 用于连接到 SAN 光纤网。

第 100 页的图 21 显示了除 AIX fcp\_array 和 Solaris RDAC 多路径配置以外的所有受支持操作系统的样本多 路径配置。第100页的图 22 显示了 AIX fcp\_array、Microsoft Windows RDAC (不再受支持)和 Solaris RDAC 多路径配置的样本多路径配置。

<span id="page-119-0"></span>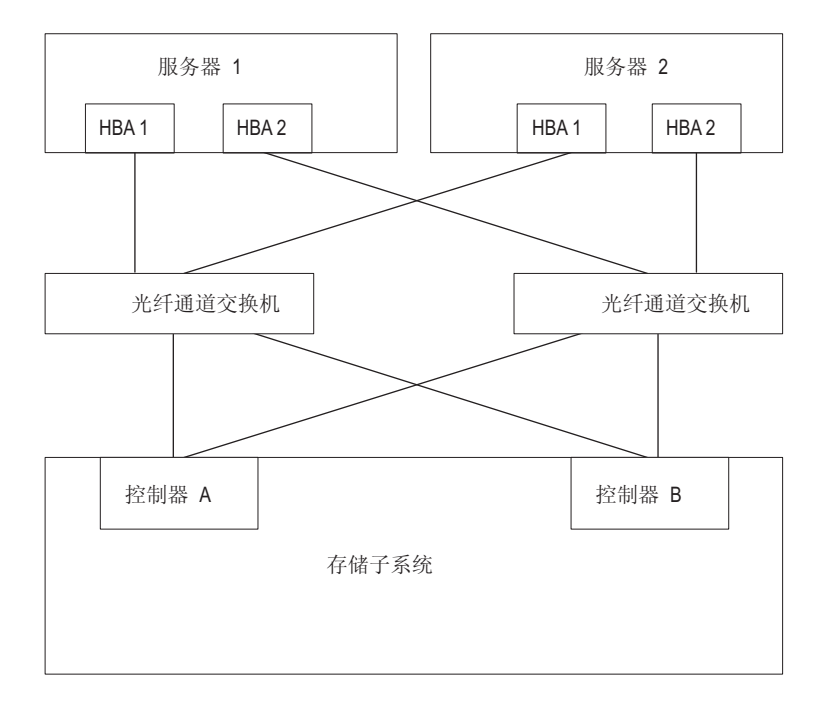

要了解更多信息,请参阅第 48 页的 『IBM System Storage DS Storage Manager 支持的驱动器 』<br>图 21. 所有多路径驱动程序 (不包括 AIX fcp\_array 和 Solaris RDAC) 的主机 HBA 到存储子系统控制器多路径样本配 置

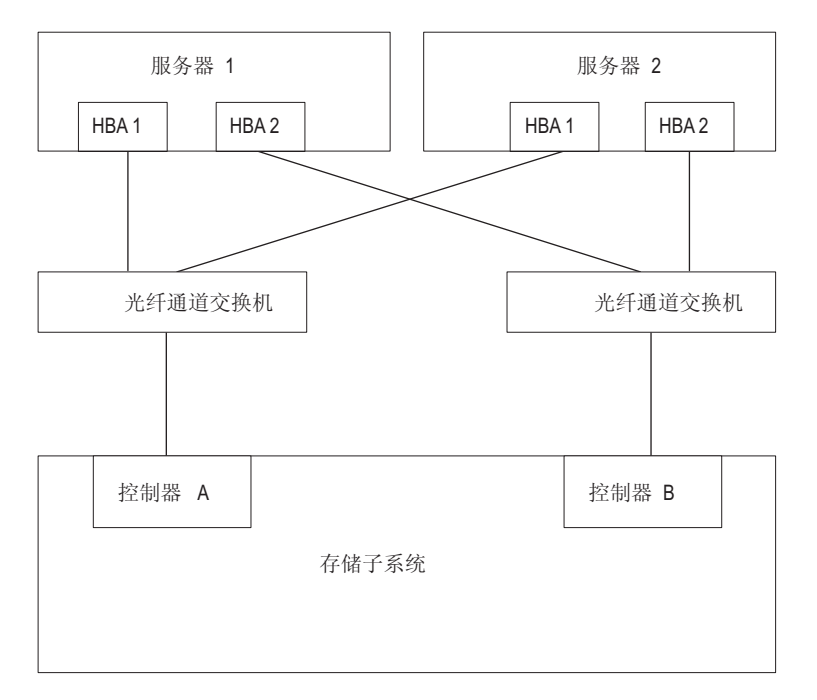

图 22. AIX fcp\_array 和 Solaris RDAC 多路径驱动程序的主机 HBA 到存储子系统控制器多路径样本配置

大多数多路径驱动程序都可支持多条路径。第101页的表 24 显示每个驱动程序可支持的路径数。请注意, AIX fcp\_array 和 Solaris RDAC 只能支持两条路径, 每个控制器各一条。

<span id="page-120-0"></span>表 24. 针对不同操作系统的多路径驱动程序支持的路径数

| 驱动程序                    | 路径数                       | 缺省值            |
|-------------------------|---------------------------|----------------|
| <b>AIX MPIO</b>         | 无限制                       | 不适用            |
| AIX RDAC                | 2                         | 不适用            |
| HP-UX 本机                | 65536                     | 不适用            |
| <b>HP-UX PVlinks</b>    | 8192                      | 不适用            |
| Linux MPP               | 无限制                       | 4              |
| Linux Veritas DMP       | 无限制                       | 不适用            |
| Mac OS                  | 无限制                       | 不适用            |
| Solaris MPxIO           | 无限制                       | 不适用            |
| Solaris RDAC            | 2                         | 不适用            |
| Solaris Veritas DMP     | 无限制                       | 不适用            |
| <b>SVC</b>              | 32                        | 不适用            |
| <b>VMware</b>           | 无限制 - 不超过 8 个, 以获取最佳性能    | 不适用            |
| Windows MPIO DSM        | 每个 LUN 32 条路径, 每个控制器 16 条 | $\overline{4}$ |
| Windows Veritas DMP DSM | 无限制                       | 不适用            |

# 使用主机总线适配器

本部分提供了主机总线适配器 (HBA) 的基本概述以及在光纤通道交换机环境中连接 HBA 的指示信息。

# 了解主机总线话配器

主机总线适配器 (HBA) 用于将服务器连接到光纤通道拓扑。HBA 的功能类似于用于访问 LAN 资源的网络话 配器的功能。HBA 的设备驱动程序一般负责为光纤通道拓扑提供支持,而不论该拓扑是点到点、环路还是光纤 网。DS3000、DS4000 和 DS5000 存储子系统支持光纤通道 (FC)、串行连接 SCSI (SAS)、以太网光纤通道 (FCoE) 和 iSCSI 主机总线适配器 (HBA) 将主机服务器连接到存储子系统。这些存储子系统还通过常规以太网 NIC 适配器支持 iSCSI、然而、DS3000、DS4000 和 DS5000 存储子系统上并不支持所有的 HBA、有关详细 的 HBA 支持信息, 请访问 http://www.ibm.com/systems/support/storage/config/ssic。

请参阅文档以获取有关可针对特定操作系统环境定制的 HBA 设置的信息。该文档还包括有关如何更改这些设 置的指示信息。更改这些设置时,应格外小心,因为不正确的设置会导致性能下降或间歇性故障。另请参阅主 机总线适配器 BIOS、固件或设备驱动程序包中包含的自述文件,获取这些设置的任何最新更改。第231 页的附 录 A, 『主机总线适配器设置』中的表显示了不同 HBA 供应商所选设置所需的值。

# 在光纤通道交换机环境中连接 HBA

在将主机服务器中的光纤通道主机总线适配器 (HBA) 连接至光纤通道交换机环境中的存储子系统主机端口时, 您可以使用两种主要的分区方案。在一对一分区方案中,每个 HBA 端口通过分区被分配至一个控制器主机端 口。在一对二分区方案中,每个 HBA 端口通过分区被分配至两个控制器主机端口。

作为一般规则, 必须对 HBA 和存储子系统主机端口连接进行分区, 以最大程度地减少 SAN 光纤网环境中端 口之间可能的交互。一对一分区方案尽管并非必需,但由于它将一个 HBA 端口只连接至一个服务器主机端口, 因此,可以最大程度地减少交互。但是,您选择的分区方案取决于您的主机/存储器 SAN 光纤网拓扑以及光纤 通道交换机的能力。

根据您的主机/存储器 SAN 光纤网拓扑光纤通道交换机能力,您可以实施第 102 页的图 23 和第 102 页的图 24 中所示的以下两种分区方案中的一种。

<span id="page-121-0"></span>注: 要了解有关分区最佳实践和需求的更多信息, 请参阅 Fibre Channel Switch Hardware Reference Guide 或 光纤通道交换机随附的其他文档。要获取 IBM Web 站点上交换机文档的链接, 请访问:

www.ibm.com/servers/storage/support/san/index.html

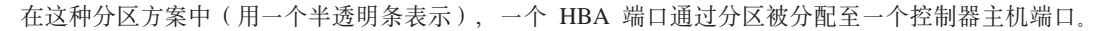

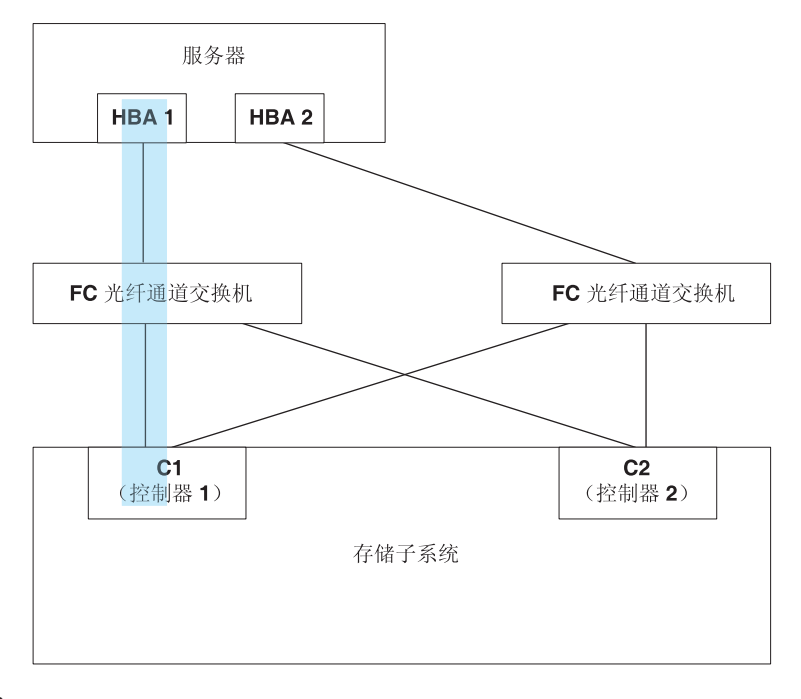

图 23. 一对一分区方案

在这种分区方案中(用多个半透明条表示), 一个 HBA 端口通过分区被分配至两个控制器主机端口。

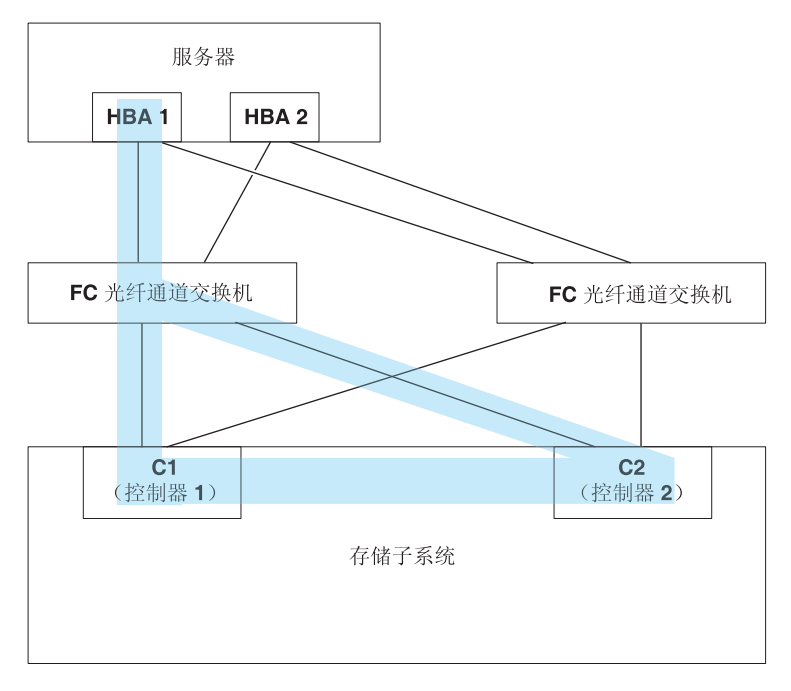

图 24. 一对二分区方案

# <span id="page-122-0"></span>**20`76}/Lr**

您必须在连接到存储子系统的所有主机上安装多路径驱动程序,无论这些主机是否将具有多条到存储子系统的 路径。本部分描述各种多路径驱动程序,如何检查当前多路径驱动程序的驱动程序版本级别,如何更新多路径 设备驱动程序,以及如何确认多路径更新已完成。

# **Windows MPIO r MPIO/DSM `76}/Lr**

### **Ev**

该多路径驱动程序包含在针对 Windows 的 Storage Manager 主机软件包中。 MPIO 是来自 Microsoft 的 DDK 工具箱, 用于编写管理多路径设备的代码。DDK 工具箱包含一组随存储子系统设备特定模块 (DSM) 一起安装 的核心二进制驱动程序;这些驱动程序旨在提供依赖于 Microsoft 即插即用功能的透明系统体系结构。这些二 进制驱动程序提供 LUN 多路径功能,同时保持与现有 Microsoft Windows 设备驱动程序堆栈的兼容性。对于 Windows Server 2003, MPIO 随 MPIO DSM 一起安装。在 Windows Server 2008 中, 将仅安装 MPIO DSM, 因为 Windows 2008 随附安装了 MPIO。

MPIO 驱动程序执行以下任务:

- 根据供应商或产品标识字符串检测并声明存储子系统提供的物理磁盘设备, 并管理指向这些物理设备的逻 辑路径
- 提供每个 LUN 到其余 Windows 操作系统的单个实例
- 通过 WMI 提供一个可选接口供用户方式应用程序使用
- 凭借供应商 (IBM) 定制的设备特定模块 (DSM), 获取有关存储子系统行为的以下信息:
	- I/O 路由信息
	- 需要对请求进行重试、视为失败、故障转移或故障恢复的条件;例如,供应商特有的错误
	- 其他功能, 如释放或保留命令

可以在相同主机服务器中安装多个针对不同磁盘存储子系统的 DSM, 前提是这些 DSM 不请求相同的磁盘设 备。

# **`7673PD>z SCSI-2 ME/#t|n**

如果存在指向单个控制器的多条路径并且收到针对逻辑驱动器的 SCSI-2 释放/保留 (R/R), 那么 MPIO DSM 驱 动程序将选择一条指向每个控制器的路径并重复该请求(称为保留路径)。该功能是不可或缺的、因为控制器 无法通过指向给定逻辑驱动器的多条路径来接收 SCSI-2 R/R 请求。确定保留路径之后, 针对逻辑驱动器的后 续 I/O 请求将限定为该路径,直到收到 SCSI-2 释放命令。如果有多个逻辑驱动器映射到主机(该主机将负载 分布到指向同一控制器的多条路径中), 那么 MPIO DSM 驱动程序将分发保留路径。

注: 该 SCSI 保留处理方法与控制器 ALUA 功能不兼容。启用该功能时不能使用此方法。

# 将 SCSI-2 释放/保留命令转换为 SCSI-3 持久保留

MPIO DSM 驱动程序还支持将 SCSI-2 R/R 命令转换为 SCSI-3 持久保留的功能。该功能允许逻辑驱动器在 所有可用控制器路径(而不是限制为单个保留路径)间使用前述的某种负载均衡策略。该功能要求 MPIO DSM 驱动程序为每个主机确定唯一的"保留密钥"。该密钥存储在注册表中、其名称为 S2toS3Key。如果存在该密钥、 那么将执行转换,否则将使用"克隆"方法。

# **4-ixVD I/O ,15**

与非直通 I/O 请求 (如读/写请求) 相关联的超时值基于注册表中所定义的 Microsoft 磁盘驱动程序的 TimeOutValue 参数。 DSM 中有一项功能允许基于路径使用的协议(如光纤通道、SAS 或 iSCSI)来应用定 制的超时值。按协议区分的超时值具有以下优点:

- 如果不使用按协议区分的超时值, TimeOutValue 设置是全局的并且将影响所有存储器。
- TimeOutValue 通常会在 HBA 驱动程序升级时进行重置。
- 对于 Windows Server 2003, 缺省磁盘超时值可基于 I/O 请求的大小进行调整。调整缺省磁盘超时值有助于 支持传统的 SCSI 设备。
- DSM 定制超时功能可为 Windows Server 2003 环境实现更可预测的超时设置。有关定制超时功能的可配置 参数的信息,请转至针对 Windows DSM 和 Linux RDAC 的"配置设置"。

按协议区分的超时值功能可略微修改对 SynchTimeout 参数求值的方式。 SynchTimeout 参数确定 DSM 驱动 程序生成的同步请求的 I/O 超时。

示例包括 SCSI-2 到 SCSI-3 PR 的转换以及设备发现期间使用的查询命令。来自 DSM 驱动程序的请求的超 时值应不小于按协议区分的 I/O 超时值,这一点很重要。当主机引导时,DSM 驱动程序将执行以下操作:

- 如果 SynchTimeout 参数的值是在 DSM 驱动程序的注册表键中定义、那么将记录当前值。
- 如果 Microsoft 磁盘驱动程序的 TimeOutValue 参数的值是在注册表中定义, 那么将记录当前值。
- 使用这两个值中的较大值作为 SynchTimeout 参数的初始值。
- 如果这两个值都未定义, 那么将使用缺省值 10 秒。
- 对于每个同步 I/O 请求,将使用按协议区分的 I/O 超时值或 SynchTimeout 参数值中较大的值,例如:
	- 如果 SynchTimeout 参数的值是 120 秒, 而 TimeOutValue 参数的值是 60 秒, 那么将使用 120 秒作为 初始值。
	- 如果 SynchTimeout 参数的值是 120 秒, 而 TimeOutValue 参数的值是 180 秒, 那么将使用 180 秒作 为 DSM 驱动程序的同步 I/O 请求的初始值。
	- 如果另一个协议 (例如 SAS) 的 I/O 超时值是 60 秒, 而初始值是 120 秒, 那么将使用 120 秒超时发 送 I/O。

## 选择性 LUN 转移

在 DSM 驱动程序移动 LUN 到备用控制器时、该功能将这种移动的条件限制为以下三种情况

- 1. 当具有只到一个控制器的路径(非首选路径)的 DSM 驱动程序发现指向备用控制器的路径时。
- 2. 当 I/O 请求被定向到首选路径拥有的 LUN, 但 DSM 驱动程序仅连接到非首选路径时。
- 3. 当 I/O 请求被定向到非首选路径拥有的 LUN, 但 DSM 驱动程序仅连接到首选路径时。

情况 2 和情况 3 具有以下用户可配置参数, 可以设置这些参数来调整该功能的行为。

- 可发出 LUN 转移的最大次数。在将控制器机柜或控制器驱动器机柜连接到需要当前控制器拥有的 LUN 的 其他主机时,该参数设置可防止发生持续的所有权颠簸情况。
- 尝试 LUN 转移之前的延时。该参数用于防止弹出间歇性 I/O 路径链接错误。在这段延时内,将在当前控制 器上重试 I/O 请求, 以利用其他主机可能将 LUN 转移到当前控制器的可能性。

有关这两个参数的更多信息,请转至针对 Windows DSM 和 Linux RDAC 的"配置设置"。

在主机系统同时连接到两个控制器并且 I/O 返回 94/01 状态 (在该状态下, 控制器可拥有或不拥有 LUN) 的 情况下, DSM 驱动程序将修改其内部数据, 控制器会将该数据用于该 LUN 并向另一个控制器重新发出命令。 为避免干扰可能连接到控制器机柜或控制器驱动器机柜的其他主机, DSM 驱动程序将不向该控制器机柜或控制 器驱动器机柜发出 LUN 转移命令。

当 DSM 检测到需要执行逻辑驱动器转移操作时,DSM 将不会立即发出故障转移/故障恢复命令。根据缺省设 置, 将会延迟 3 秒后向存储子系统发送命令。该延迟提供了时间, 以便尽量多地一起批处理针对其他 LUN 的 逻辑驱动器转移操作。控制器使用单线程处理逻辑驱动器转移操作并因此而拒绝其他转移命令,直到控制器完 成当前处理的操作。这会造成在一段时间内存储子系统无法成功为 I/O 提供服务。通过引入延迟以便在这段时 间内将逻辑驱动器转移操作聚集到一个批处理操作中, DSM 降低了逻辑驱动器转移操作超出重试限制的可能 性。在大型系统配置中,可能需要增大缺省的三秒延迟值,因为配置中的主机越多,可能发送的逻辑驱动器转 移命令也会越多。

延迟值位于: HKEY LOCAL MACHINE\SYSTEM\CurrentControlSet\Services\<DSM Driver>\Parameters\ LunFailoverDelav.

在以下条件下会启用该功能:

- 控制器机柜或控制器驱动器机柜未启用 AVT。
- DSM 驱动程序可配置参数 ClassicModeFailover 设置为 1。
- DSM 驱动程序可配置参数 DisableLunRebalance 设置为 4。

#### Windows 故障转移集群

Windows Server 2008 操作系统和 Windows Server 2008 R2 操作系统的集群最初会使用 SCSI-3 持久保留。 因此, DSM 驱动程序针对任何 SCSI-2 R/R 命令均不执行转换, 您可以在所有控制器路径间使用前述的某种负 载均衡策略。如果 DSM 驱动程序正在基于 Windows Server 2003 操作系统的环境中运行, 那么仍会执行转换。 如果是在集群环境中运行, 并且不利用 CFW 的"I/O 输送"功能或 DSM 的"选择性 LUN 转移"功能, 那么将 DisableLunRebalance 参数设置为 3。有关该参数的信息, 请转至 Windows DSM 和 Linux RDAC 的"配置 设置"。

### 非对称逻辑单元访问 (ALUA) 的"I/O 输送"功能

"I/O 输送"功能实现了对 ALUA 的支持。如果使用的是控制器固件 (CFW) 的早期发行版, 那么特定于设备的 模块 (DSM) 必须向拥有特定逻辑驱动器的控制器发送针对该逻辑驱动器的输入/输出 (I/O) 请求。控制器将拒 绝其接收到的且针对不属于它的逻辑驱动器的请求。该行为是存储子系统保持逻辑驱动器中的数据一致性所必 需的。然而, 这一相同行为在系统引导期间以及在多主机/路径故障情况下会负责多个争用区域。

通过"I/O 输送"功能、存储子系统可通过双工配置中的任一控制器为 I/O 请求提供服务。当非拥有的控制器访 问逻辑驱动器时, 会对性能造成不利影响。为了保持最佳的 I/O 子系统性能, DSM 会与 CFW 交互以确保将 I/O 请求发送到拥有的控制器(如果该控制器可用的话)。

在安装或更新 DSM 时,缺省情况下会启用"选择性 LUN 转移"(SLT) 功能以支持"I/O 输送"。如果之前的版 本未启用 SLT, 那么在 DSM 更新期间会修改某些注册表值。要阻止启用 SLT, 以使存储子系统在没有"I/O 输 送"功能的情况下运行, 请编辑注册表以包含以下设置:

- HKEY LOCAL MACHINE\SYSTEM\CurrentControlSet\Services\<DS M Driver>\Parameters\ DisableLunRebalance, 其中 <DSM\_Driver> 是存储子系统中使用的 DSM 驱动程序的名称。
- HKEY LOCAL MACHINE\SYSTEM\CurrentControlSet\Services\<DS M Driver>\Parameters\ ClassicModeFailover, 其中 <DSM Driver> 是存储子系统中使用的 DSM 驱动程序的名称。

## **Storport Miniport HBA** 设备驱动程序

对于 Windows 操作系统, Storage Manager 提供基于 Microsoft Storport Miniport 设备驱动程序模型的 MPIO DSM 设备驱动程序。

Microsoft Windows Server 2003 发行版采用了 Storport Miniport 设备驱动程序模型来取代 SCSIport Miniport 设备驱动程序模型。它是 Windows Server 2003 和 Windows Server 2008 发行版唯一支持的设备驱动程序模 型,支持 AMD64 和 EM64T 服务器。它不支持 buschange=0 参数来绕过 Microsoft Windows 操作系统即插 即用驱动程序。而是与即插即用驱动程序一起来检测光纤通道主机总线适配器端口上设备的移除和插入。

只有 DS4100、DS4200、DS4300 (标准或 turbo 型号)、DS4400、DS4500、DS4700 和 DS4800 存储子系统 支持这一基于 Storport 的设备驱动程序。DS4100、DS4300 (标准或 turbo 型号)、DS4400 和 DS4500 存储 子系统型号必须安装 V6.12.27.xx 或更高版本的控制器固件。

请参阅针对 Microsoft Windows 操作系统的 Storage Manager 自述文件, 了解任何其他需求, 例如控制器固件 的版本或更新。

### **SCSIport Miniport HBA** 设备驱动程序

对于 Windows 2000 操作系统环境, 仅支持基于 SCSIport Miniport 设备驱动程序 (非 Storport 型号) 的设备 驱动程序。

在先前版本的 SCSIport 设备驱动程序中, buschange=0 参数允许 RDAC 多路径驱动程序通过阻止 Microsoft 即插即用设备驱动程序管理 HBA 端口、从而控制和监控 HBA 端口上设备的插入和移除。而与 MPIO 一起 使用的新版本 SCSIport 设备驱动程序不支持 buschange=0 参数。

**要点**: 并非所有的 DS4000 和 DS5000 控制器固件版本都支持该功能。只有针对 DS4300 标准 ( 或 turbo 型 号)和 DS4500 存储子系统的 DS4000 和 DS5000 控制器固件 V06.12.27.xx(及更高版本)或者针对 DS4200、DS4700 和 DS4800 存储子系统的 V6.16.8x.xx ( 及更高版本 ) 才支持 SCSIport Miniport 设备驱动程 序。

在安装设备驱动程序之前, 请检查设备驱动程序软件包文件中包含的自述文件, 以及 Windows 版的 Storage Manager 主机软件附带的自述文件, 以了解 DS3000、DS4000 或 DS5000 存储子系统支持的设备驱动程序和 控制器固件版本。请参阅第 xvii 页的『查找 [Storage Manager](#page-16-0) 软件、控制器固件和自述文件』,以了解如何访 问 Web 上最近的 Storage Manager 自述文件。遵循自述文件中与您的操作系统关联的设备驱动程序安装指示 信息。

注: 阅读设备驱动程序自述文件,对缺省 HBA BIOS 和主机操作系统注册表设置进行任何必需的修改,从而 实现最佳性能。如果对 HBA BIOS 设置进行了任何更改, 那么必须重新引导服务器以使更改生效。

有关更多信息, 请参阅光纤通道 HBA 随附的文档。

### **9C dsmUtil**

dsmUtil 实用程序是命令行驱动的实用程序, 它仅与多路径 I/O (MPIO) 设备特定模块 (DSM) 解决方案一起使 用。该实用程序主要用作指导 DSM 驱动程序执行各种维护任务的方式, 但是在必要时, 该实用程序也可以充 当故障诊断工具。

要使用 dsmUtil 实用程序, 请输入此命令, 然后按 Enter 键:

```
dsmUtil [[-a [target_id]]
[-c array_name | missing]
[-d debug_level] [-e error_level] [-g
virtual_target_id]
[-o [[feature_action_name[=value]] |
[feature variable name=value]][, SaveSettings]] [-M]
```

```
[-P [GetMpioParameters | MpioParameter=value | ...]]
[-R]
[-s "failback" | "avt" | "busscan" | "forcerebalance"]
[-w target_wwn, controller_index]
```
输入 dsmUtil 而不附带任何参数, 将会显示用法信息。请参阅下表以了解 dsmUtil 参数。

表 25. dsmUtil 参数

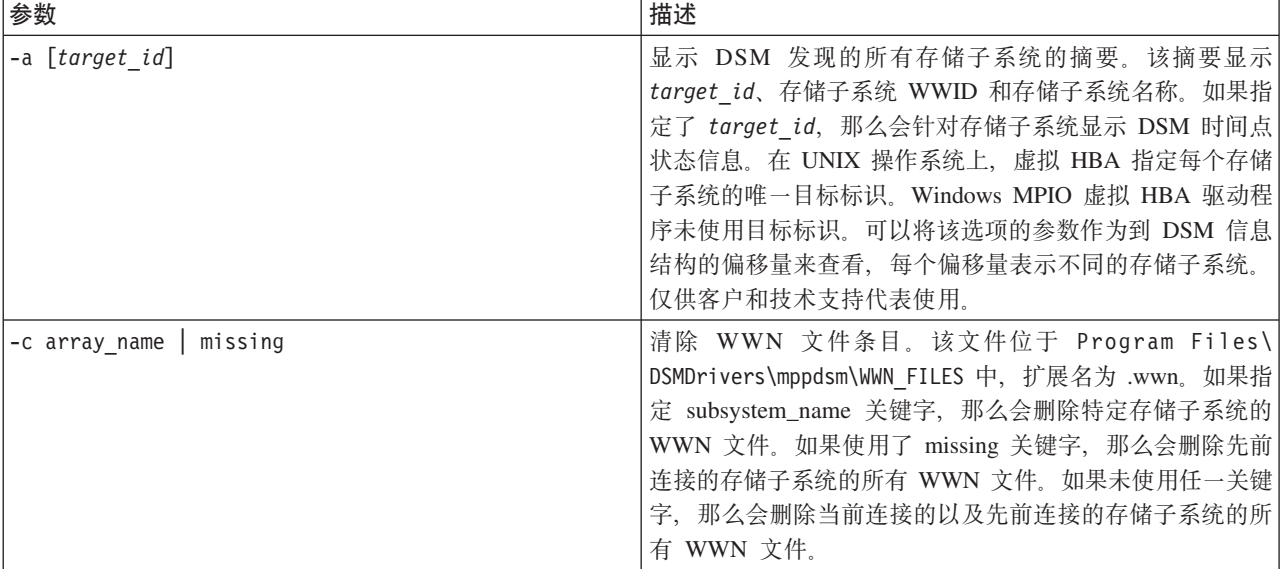

表 25. dsmUtil 参数 (续)

| 参数             | 描述                                                                                                    |
|----------------|----------------------------------------------------------------------------------------------------|
| -d debug level | 设置当前的调试报告级别。仅当 RDAC 驱动程序在启用了调<br>试的情况下已完成编译时, 该选项才有效。调试报告由两个<br>段组成。第一个段涉及特定的功能区域;第二个段涉及该区<br>域中的报告级别。 debug_level 是这些十六进制数之一: |
|                | • 0x20000000 - 显示来自 RDAC 驱动程序的初始化例程的<br>消息。0x10000000 - 显示来自 RDAC 驱动程序的设备发<br>现例程的消息。                                          |
|                | • 0x08000000 - 显示来自 RDAC 驱动程序的 ioctl() 例程的<br>消息。 0x04000000 - 显示来自 RDAC 驱动程序的设备开<br>启例程的消息(仅限 Linux 平台)。                      |
|                | • 0x02000000 - 显示来自 RDAC 驱动程序的设备读例程的<br>消息(仅限 Linux 平台)。                                                                       |
|                | • 0x01000000 - 显示关于 HBA 命令的消息。                                                                                                 |
|                | • 0x00800000 - 显示关于已异常中止的命令的消息。                                                                                                |
|                | • 0x00400000 - 显示关于应急转储的消息。                                                                                                    |
|                | • 0x00200000 - 显示关于同步 I/O 活动的消息。                                                                                               |
|                | • 0x00100000 - 显示关于故障转移活动的消息。                                                                                                  |
|                | • 0x00080000 - 显示关于故障恢复活动的消息。                                                                                                  |
|                | • 0x00040000 - 显示关于故障恢复活动的其他消息。                                                                                                |
|                | • 0x00010000 - 显示关于设备移除的消息。                                                                                                    |
|                | • 0x00001000 - 显示关于 SCSI 保留活动的消息                                                                                               |
|                | • 0x00000400 - 显示关于路径验证活动的消息。                                                                                                  |
|                | • 0x00000001 - 调试级别 1。                                                                                                    |
|                | • 0x00000002 - 调试级别 2。                                                                                                    |
|                | • 0x00000004 - 调试级别 3.                                                                                                    |
|                | • 0x00000008 - 调试级别 4。                                                                                                    |
|                | 您可以将这些选项与逻辑 or 运算符结合使用, 以根据需要提<br>供多个报告区域和级别。仅供客户和技术支持代表使用。                                                                    |
| -e error level | 将当前错误报告级别设置为 error_level, 该参数可具有以下<br>某个值:                                                                                     |
|                | • 0 - 显示所有错误。                                                                                                    |
|                | • 1 - 显示路径故障转移错误、控制器故障转移错误、可重试<br>错误、致命错误和已恢复错误。                                                                               |
|                | • 2 - 显示路径故障转移错误、控制器故障转移错误、可重试<br>错误和致命错误。                                                                                     |
|                | • 3 - 显示路径故障转移错误、控制器故障转移错误和致命错<br>误。该值为缺省设置。                                                                                   |
|                | • 4 - 显示控制器故障转移错误和致命错误。                                                                                                    |
|                | • 5 - 显示致命错误。                                                                                                    |
|                | 仅供客户和技术支持代表使用。                                                                                                    |

表 25. dsmUtil 参数 (续)

| 参数                                                                                               | 描述                                                                                                    |
|--------------------------------------------------------------------------------------------------|----------------------------------------------------------------------------------------------------|
| -g target id                                                                                     | 显示有关每个控制器的状态、路径以及指定存储子系统的<br>LUN 的详细信息。可通过运行 dsmUtil -a 命令来查找                                                                                                    |
|                                                                                                  | target id.                                                                                                    |
| $-M$                                                                                             | 显示 DSM 的 MPIO 磁盘到驱动器的映射。其输出与使用<br>SMdevices 实用程序找到的内容类似。仅供客户和技术支持代<br>表使用。                                                                                                    |
| $[ [feature\_action\_name [-value] ]$<br>$-0$<br>[feature_variable_name=value] ][, SaveSettings] | 对功能进行故障诊断或更改配置设置。如果不使用<br>SaveSettings 关键字, 那么更改只影响变量的内存中状态。<br>SaveSettings 关键字同时更改内存中状态和持久状态。下面<br>是一些示例命令:                                                                                                    |
|                                                                                                  | • dsmUtil -o - 显示所有可用功能操作名称。                                                                                                    |
|                                                                                                  | • dsmUtil -o DisableLunRebalance=0x3 - 关闭 DSM 启动<br>的存储子系统 LUN 重新均衡 (仅影响内存中状态)。                                                                                                    |
| $-P$ [GetMpioParameters   MpioParameter= value $   ]$                                            | 显示和设置 MPIO 参数。仅供客户和技术支持代表使用。                                                                                                    |
| $-R$                                                                                             | 除去不活动设备的负载均衡策略设置。                                                                                                    |
| -s ["failback"   "avt"   "busscan"   "forcerebalance"]                                           | 手动启动 DSM 驱动程序的某个扫描任务。"failback"扫描会<br>导致 DSM 驱动程序重新尝试与任何发生故障的控制器进行<br>通信。"avt"扫描会导致 DSM 驱动程序检查针对整个存储子<br>系统已启用还是禁用 AVT。"busscan"扫描会导致 DSM 驱<br>动程序遍历其未配置的设备列表, 以查看其中是否有任何项<br>已经过配置。 "forcerebalance"扫描会导致 DSM 驱动程序将<br>存储子系统逻辑驱动器移动到其首选的控制器、并且忽略<br>DSM 驱动程序的 DisableLunRebalance 配置参数的值。 |
| -w target wwn, controller index                                                                  | 仅供客户和技术支持代表使用。                                                                                                    |

# **Veritas DMP DSM }/Lr**

请参阅位于以下站点的 Symantec Storage Foundation for Windows 文档, 以了解有关安装 Veritas DMP DSM 驱动程序的指示信息: <http://www.symantec.com/business/support/>。

# **AIX `76}/Lr**

AIX 主机系统需要用于光纤通道路径冗余的 AIX 冗余磁盘阵列控制器 (RDAC) 或 MPIO 故障转移驱动程序。 在受支持的 Veritas 环境中, RDAC 是受支持的故障转移驱动程序。

故障转移驱动程序监控 I/O 路径。如果其中一个光纤通道路径中的某个组件出现故障, 故障转移驱动程序会将 所有 I/O 重新传递到其他路径。

注: AIX 支持冗余磁盘阵列控制器 (RDAC) 和多路径 I/O。这些多路径驱动程序属于本机 AIX 操作系统。请 参阅 AIX 文档, 了解有关安装这些驱动程序的详细信息。

# **Linux Device Mapper Multipath 驱动程序**

Device Mapper Multipath (DMMP 或 DM-MP)是由 Linux 操作系统提供的块设备的一般框架。它支持串联、 条带分割、快照、镜像和多路径。多路径功能是内核模块和用户空间工具的组合。

要点: 安装 Linux Device Mapper Multipath 驱动程序的主机应该是 Linux 非 AVT/非 ADT (Linux) 或 LinuxCluster (LNXCLUSTER)。您可以在存储子系统概要文件的主机类型信息中验证 ADT 或 AVT 状态。应 禁用安装 Linux Device Mapper Multipath 驱动程序的主机的 ADT 或 AVT 状态。

Device Mapper Multipath 驱动程序:

- 为多路径逻辑单元提供一个块设备节点
- 确保在发生路径故障时 I/O 重新路由至可用路径
- 确保尽快使发生故障的路径重新有效
- 配置多路径以实现性能最大化
- 当发生事件时, 自动重新配置多路径
- 向新添加的逻辑单元提供 DMMP 功能部件支持
- 持续向 /dev/mapper/ 下的 DMMP 设备提供设备名
- 在重新引导早期自动配置多路径, 以便可以在多路径逻辑单元上安装并重新引导操作系统

在 SLES11、SLES11 SP1、RHEL 6.0、RHEL 6.1 或更高版本上支持 Device Mapper Multipath (DMMP 或  $DM-MP$ ).

# **20 Device Mapper MultiPath }/Lr**

在 SLES11、SLES11 SP1、RHEL 6.0、RHEL 6.1 或更高版本上支持 Device Mapper Multipath (DMMP 或  $DM-MP$ )

请访问 <http://www.ibm.com/systems/support/storage/config/ssic>以获取有关 DS3000/DS5000 子系统和 DMMP 支 持的控制器固件版本的信息。

# **Z SLES11 Base O20 Device Mapper MultiPath**

注: SLES 11 Base 不支持 ALUA 功能。您必须升级到控制器固件版本为 7.8x.xx.xx 或更高版本的 SLES 11 SP1 或更高版本。

SLES 11 Base 操作系统没有支持针对 IBM DS 存储子系统的 Device Mapper 的所有软件包。建议您使用以 下组件的最新版本(如果存在)。否则,您至少应具有以下组件版本:

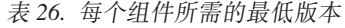

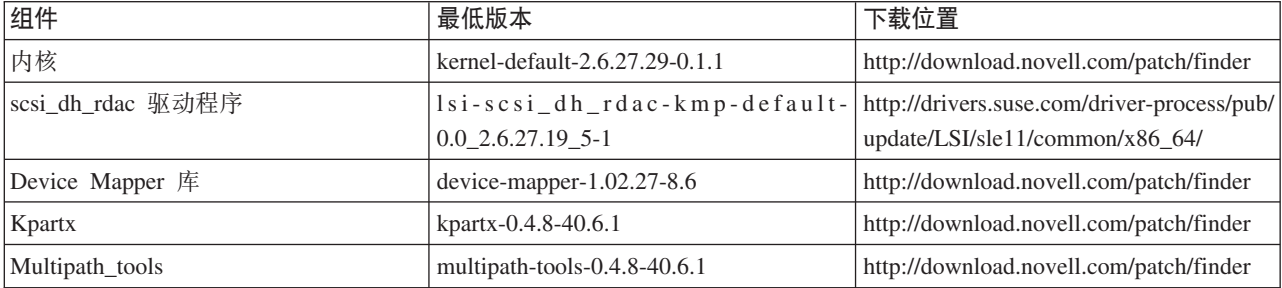

在继续操作之前, 请确保安装所有从属软件包。有关更多详细信息, 请参阅 Novel/SuSe Web 站点上的 SUSE Linux Enterprise Server 11 Installation and Administration Guide.

请完成以下步骤, 以在 SLES11 Base 上安装 Device Mapper Multipath:

- 1. 使用操作系统供应商提供的介质完成 SLES 11 的安装。
- 2. 下载并安装勘误表内核 2.6.27.29-0.1。
- 3. 重新引导 2.6.27.29-0.1 内核。
- 4. 安装 device-mapper-1.02.27-8.6
- 5. 安装 kpartx-tools-0.4.8-40.6.1
- 6. 安装 multipath-tools-0.4.8-40.6.1
- 7. 更新并配置 /etc/multipath.conf. 样本文件存储在 /usr/share/doc/packages/multipath-tools/ multipath.conf.synthetic 中。复制该文件并将其重命名为 /etc/multipath.conf。请参阅第112页的 『处 理 Multipath.conf 文件』, 以了解更多详细信息。
- 8. 使用以下命令启用多路径服务: #chkconfig multipathd on。
- 9. 编辑 /etc/sysconfig/kernel 文件以将 scsi\_dh\_rdac 添加到 INITRD\_MODULES 列表中。这应将 scsi dh rdac 添加到 initrd,
- 10. 安装 lsi-scsi\_dh\_rdac-kmp-default-0.0\_2.6.27.19\_5-1。
- 11. 重新引导主机。

#### 在 SLES11 sp1 或更高版本上安装 Device Mapper MultiPath

DMMP 所需的所有组件都包含在 SUSE Linux Enterprise Server (SLES) V11.1 sp1 安装介质中。缺省情况下, 在 SLES 中禁用 DMMP。请完成以下步骤, 以在主机上启用 DMMP 组件:

注: 控制器固件 7.83.xx.xx 或更高版本支持非对称逻辑单元访问 (ALUA)。 SLES sp2 及更高版本将 ALUA 所需的补丁提供为内核分发的一部分。

- 1. 使用操作系统供应商提供的介质完成 SLES11 sp1 的安装。
- 2. 如果安装了 SLES 11 sp2 或更高版本, 请跳过此步骤。否则, 运行 perform rpm -qa | grep <name of the package> 以验证是否安装了以下软件包。
	- kpartx-0.4.8-40.21.1.1.09.00.0000.0006
	- multipath-tools-0.4.8-40.21.1.1.09.00.0000.0000
	- · scsi\_dh\_rdac-kmp-default-09.00.0000.0006\_2.6.32.12\_0.7-sles11.1

而且, 要启用 ALUA 功能, 请使用以下 rpm 命令安装这些软件包 -

- . rpm -ivh kpartx-0.4.8-40.21.1.1.00.00.0000.0005.<arch>.rpm --force
- rpm -ivh multipath-tools-0.4.8-40.21.1.1.00.00.0000.0005.<arch>.rpm --force
- . rpm -ivh scsi\_dh\_rdac-kmp-default-00.00.0000.000<X> 2.6.32.12 0.7-sles11.1.<arch>.rpm --force

其中 <arch> 将替换为适当的体系结构 (x86、x86\_x64 或 PPC64)

- 3. 更新并配置 /etc/multipath.conf. 样本文件存储在 /usr/share/doc/packages/multipath-tools/ multipath.conf.synthetic 中。复制该文件并将其重命名为 /etc/multipath.conf。请参阅第 112 页的 『处 理 Multipath.conf 文件』, 以了解更多详细信息。
- 4. 使用以下命令启用多路径服务: #chkconfig multipathd on。
- 5. 编辑文件 /etc/sysconfig/kernel 以将 scsi dh rdac 添加到 INITRD MODULES 列表中。这应将 scsi dh rdac 添加到 initrd。
- 6. 使用以下命令创建新的 initrd 映像: # mkinitrd -k /boot/vmlinux-\$(uname -r) -i /boot/initrd-\$ (uname -r)-scsi\_dh -M /boot/System.map-\$(uname -r)
- 7. 使用新构建的 initrd 更新引导装人程序配置文件(grub.conf、lilo.conf 或 yaboot.conf)。
- 8. 重新引导主机以引导新的 initrd 映像。

#### 在 RHEL 6.0、RHEL 6.1 或更高版本上安装 Device Mapper Multi-Path

DMMP 所需的所有组件都包含在 RHEL 6 和 6.1 安装介质中。缺省情况下、禁用 DMMP。请完成以下步骤、 以在主机上启用 DMMP 组件。

<span id="page-131-0"></span>注: RHEL 6.0 上不支持非对称逻辑单元访问 (ALUA)。必须升级到 RHEL 6.1 或更高版本, 并且控制器固 件必须为 7.83.xx.xx 或更高版本。

- 1. 使用操作系统供应商提供的介质完成 RHEL 6.0、RHEL 6.1 或更高版本的安装。
- 2. 如果已安装了 RHEL 6 Update 2, 请跳过此步骤, 因为 RHEL 6 Update 2 或更高版本已具有 ALUA 支 持所需的补丁。这些补丁将作为内核分发的一部分提供。否则, 运行 perform rpm -qa | grep <name of the package> 以验证是否安装了以下软件包。
	- v kpartx-0.4.8-40.21.1.1.09.00.0000.0006
	- multipath-tools-0.4.8-40.21.1.1.09.00.0000.0000
	- v scsi\_dh\_rdac-kmp-default-09.00.0000.0006\_2.6.32.12\_0.7-sles11.1

而且, 要启用 ALUA 功能, 请使用以下 rpm 命令安装这些软件包 -

- v **rpm -ivh kpartx-0.4.8-40.21.1.1.00.00.0000.0005.<arch>.rpm --force**
- v **rpm -ivh device-mapper-multipath-libs-0.4.9-41.1.el6.00.00.0000.0005.<arch>.rpm -–force**
- v **rpm -ivh device-mapper-multipath-0.4.9-41.1.el6.00.00.0000.000<X>.<arch>.rpm --force**
- v **rpm -ivh scsi\_dh\_rdac-kmod-00.00.0000.0005-el6.<arch>.rpm**

其中 <arch> 将替换为适当的体系结构 (x86、x86 x64 或 PPC64)

- 3. 更新并配置 /etc/multipath.conf. 样本文件存储在 /usr/share/doc/packages/multipath-tools/ multipath.conf.synthetic 中。复制该文件并将其重命名为 /etc/multipath.conf。请参阅『处理 Multipath.conf 文件』, 以了解更多详细信息。
- 4. 使用以下命令启用多路径服务: #chkconfig multipathd on
- 5. 使用 scsi\_dh\_rdac 驱动程序创建 initramfs 映像:
	- a. 在 /etc/modprobe.d/ 目录中创建文件 scsi dh alua.conf。
	- b. 在该文件中, 添加以下内容: alias scsi\_hostadapter99 scsi\_dh\_rdac
- 6. 运行以下命令以创建 initramfs 映像: #dracut -f /boot/initrd-\$(uname -r)-scsi dh \$(uname -r)
- 7. 使用 initramfs 更新引导装入程序配置文件 (grub.conf、lilo.conf 或 yaboot.conf)。
- 8. 重新引导主机以引导新的 initramfs 映像。

### **e** $\frac{1}{2}$  **Multipath.conf** 文件

Multipath.conf 是用于多路径守护程序 multipathd 的配置文件。该文件覆盖 multipathd 的内置配置表。该 文件中第一个非空格字符为 # 的任意行为注释行。空行应忽略。

缺省情况下, 在 DS3000/DS5000 子系统的某些机器类型型号上支持 DMMP。但是, IBM 建议使用 multipath.conf 文件覆盖缺省设置以确保 DMMP 设置如下所示:

要设置 multipath.conf 文件, 请完成以下步骤:

- 1. 根据 Linux 操作系统是 Redhat RHEL 还是 Novell SLES, 将样本 multipath.conf 从相应目录复制到 /etc 目录中。
	- 对于 SLES, 将文件命名为 multipath.conf.synthetic, 然后存储在以下目录中: /usr/share/doc/ packages/multipath-tools/#
	- 对于 RHEL, 将文件命名为 multipath.conf.defaults, 然后存储在以下目录中: /usr/share/doc/device $mapper-multipath-0.4.9/$
- 2. 重命名文件 multipath.conf.

3. 对新的 /etc/multipath.conf 文件执行该部分中所述的配置更改。根据样本文件 multipath.conf 是来自 SLES 还是 RHEL 内核, 其内容不同。

注: 多路径设备的所有项最初均被注释掉。要取消注释、请除去该部分中第一个字符(#)。您必须取消以下 三部分的注释 - default、blacklist 和 devices。 配置文件分为五个部分:

#### **defaults**

指定所有缺省值。

#### **blacklist**

把新安装列人黑名单中。缺省黑名单在 /etc/multipath.conf 文件的注释掉的部分中列出。如果不 希望使用该功能, 请通过 WWID 将 Device Mapper Multipath 列入黑名单。

#### **blacklist\_exceptions**

指定 blacklist 部分中项的任何例外。

#### **devices**

列出带有匹配供应商和产品值的所有多路径设备。

#### **multipaths**

列出带有匹配 WWID 值的所有多路径设备。

要确定多路径设备的属性,请依次检查 /etc/ multipath.conf 文件的 multipaths 部分、devices 部分和 defaults 部分。根据 Linux 内核的版本,样本 multipath.conf 文件的 devices 部分可能已针对您的存储子系统型号产 品标识定义了设置。您所要做的就是验证设置是否与下面列出的推荐设置匹配。否则,您必须手动输入针对子 系统型号产品标识的设备设置。如果您已将具有不同产品标识的多路径存储子系统与 Linux 主机连接, 请在 /etc/ multipath.conf 文件的 devices 部分中添加每个存储子系统产品标识的设备设置。在 SLES 操作系统 中, multipath.conf 文件的 devices 部分中 DS3500 (产品标识 1746) 和 DS5100/DS5300 (产品标识 1818) 的 样本设置如下所示:

注: 如果产品标识超过四个字符,仅使用前四个字符。在以下示例中,虽然产品标识为"1746 FAStT",但产品 指定为"1746"。同样地, "1818 FAStT"指定为"1818"。

```
Devices \cdotdevice {
          vendor "IBM"<br>"1746"
 product.
        path_grouping_policy group_by_prio
         getuid callout "/lib/udev/scsi_id -g -u -d /dev/%n"
   path selector "round-robin 0"
 path checker rdac
          features "2 pg_init_retries 50"
   hardware handler
 prio rdac
        failback immediate
        no_path_retry 15<br>rrminio 100
        rrminiorr<sup>weight</sup> priorities
      }
 device {
          vendor "IBM"<br>"1818"
product
        path_grouping_policy group_by_prio<br>getuid_callout "/lib/udev/scsi_id .
                          "/lib/udev/scsi_id -g -u -d /dev/%n"
   path selector "round-robin 0"
 path_checker rdac
          features "2 pg_init_retries 50"
```

```
hardware handler "1 rdac"
prio rdac
    failback immediate
    no_path_retry 15<br>rrminio 100
      rrmin io
      rr weight priorities
  }
```
在 RHEL 操作系统中, multipath.conf 文件的 devices 部分中 DS3500 (产品标识 1746)和 DS5100/ DS5300 (产品标识 1818) 的样本设置如下所示:

```
Devices {
```

```
device {
```

```
vendor "IBM"<br>"1746"
product
      path_grouping_policy group_by_prio
     getuid callout "/lib/udev/scsi_id --whitelisted --device=/dev/%n"
        path_selector "round-robin 0"
path checker rdac
        features "2 pg_init_retries 50"
  hardware handler
prio rdac
      failback immediate<br>no path retrv 15
      no_path_retry 15
       rr_min_io 100
       rr_weight priorities
   }
device {
        vendor "IBM"<br>"1818"
product
      path grouping policy eroup by prio
      getuid callout "/lib/udev/scsi_id --whitelisted --device=/dev/%n"
        path selector "round-robin 0"
path_checker rdac<br>| 12 reatures reatures
                  features "2 pg_init_retries 50"
  hardware_handler
prio rdac
      failback immediate
       no_path_retry 15
       rr min io 100
       rr<sup>-</sup>weight priorities
  }
```
如果您具有映射到主机分区的访问 LUN (有时称为 UTM LUN), 请在 /etc/multipath.conf 文件的 blacklist 部分中包含一个项, 以便文件不受 DMMP 管理。Storage Manager 主机软件将访问 LUN 用于存储子系统 的频带内管理。这些项应遵从以下示例中显示的模式:

blacklist { device { vendor "\*" product "Universal Xport" }

下表描述 /etc/multipath.conf 文件的 devices 部分中的属性和值。

表 27. multipath.conf 文件中的属性和参数值

| 属性                   | 参数值           | 描述                                 |
|----------------------|---------------|------------------------------------|
| path_grouping_policy | group by prio | 法属性确定要应用于该特定供应商和产 <br>品存储器的路径分组策略。 |

表 27. multipath.conf 文件中的属性和参数值 (续)

| 属性               | 参数值                                                                          | 描述                                                                                                    |
|------------------|------------------------------------------------------------------------------|----------------------------------------------------------------------------------------------------|
| prio             | rdac                                                                         | 该属性设置用于确定路径优先级例程的<br>程序和参数。指定的例程应返回指定该<br>路径相关优先级的数字值。数字值越<br>大, 优先级越高。                                                                   |
| getuid callout   | -d /dev/%n" 对于 RHEL"/lib/udev/<br>scsi id --whitelisted--device=/<br>dev/%n" | 对于 SLES"/lib/udev/scsi id -g -u 该属性确定调用并获取唯一路径标识的<br>程序和参数。                                                                               |
| polling_interval | 5                                                                            | 该属性确定两次路径检查间的时间间隔<br>(以秒为单位)。                                                                                                    |
| path_checker     | rdac                                                                         | 该属性决定用于确定路径状态的方法。                                                                                                    |
| path selector    | "round-robin 0"                                                              | 该属性确定路径组中存在多条路径时所<br>使用的路径选择器算法。                                                                                                    |
| hardware handler | "1 rdac"                                                                     | 该属性确定处理特定于设备的知识时所<br>使用的硬件处理程序。                                                                                                    |
| failback         | immediate                                                                    | 该属性确定守护程序管理路径组故障恢<br>复的方式。在本示例中, 该参数设置为<br>10 秒, 所以在设备变为联机的 10 秒后<br>执行故障恢复。要禁用故障恢复, 将该<br>参数设置为 manual。将其设置为 imme-<br>diate 以强制立即执行故障恢复。 |
| features         | "2 pg init retries 50"                                                       | 该属性启用功能部件。在本示例中, 内<br>核参数 pg init retries 设置为 50。<br>参数 pg init retries 用于重试方式选<br>择命令。                                                   |
| no_path_retry    | 30                                                                           | 该属性确定禁用排队前的重试次数。将<br>该参数设置为 fail 表示立即失败 (无<br>排队)。该参数设置为 queue 时, 排队<br>将无限期继续。                                                           |
| rr_min_io        | 100                                                                          | 在切换到同一路径组中下一路径前要路<br>由到某一路径的 IO 数。                                                                                                    |
| rr_weight        | priorities                                                                   | 如果设置为 priorities, 那么多路径配置<br>程序将路径权重指定为"path prio *<br>rr_min_io"                                                                         |

# 使用 Device Mapper 设备

将在前缀为 dm- 的 /dev/ 目录下创建多路径设备。这些设备与主机上的任何其他块设备相同。要列出所有多 路径设备, 请运行 multipath -11 命令。以下示例显示了在非 ALUA 故障转移中针对某个多路径设备执行 multipath -11 命令的系统输出。

```
mpathp (3600a0b80005ab177000017544a8d6b92) dm-0 IBM, 1746
                                                     FAStT
[size=5.0G] [features=3 queue_if_no_path pg_init_retries
50][hwhandler=1 rdac][rw]
\sum round-robin 0 [prio=6] [active]
\sqrt{ } 4:0:0:0 sdb 8:16 [active][ghost]
```
以下示例显示了在 ALUA 故障转移中针对某个多路径设备执行 multipath -11 命令的系统输出。

mpathf (3600a0b800047516e00006d864f70696c) dm-11 IBM, 1746 FAStT

size=1.0G features='3 queue\_if\_no\_path pg\_init\_retries 50' hwhandler='1 rdac' wp=rw

|-+- policy='round-robin 0' prio=14 status=active

 $\degree$  -  $9:0:0:3$  sdac 65:192 active ready running

`-+- policy='round-robin 0' prio=9 status=enabled

 $\degree$ - 10:0:0:3 sds 65:32 active ready running

这样会显示两条活动的现成路径, 优先级为 14 和 9 (如果 LUN 在首选控制器上的话)。如果备用的非首选 控制器拥有 LUN, 那么优先级将显示为 12 和 11, 如下所示:

mpathe (3600a0b800029e8320000623d4f70486a) dm-15 IBM, 1746 FAStT size=1.0G features='3 queue if no path pg init retries 50' hwhandler='1 rdac' wp=rw |-+- policy='round-robin 0' prio=12 status=active  $\vert$  - 16:0:0:6 sdah 66:16 active ready running `-+- policy='round-robin 0' prio=11 status=enabled `- 15:0:0:6 sdat 66:208 active ready running

在前一示例中, 该设备的多路径设备节点为 /dev/mapper/mpathp 和 /dev/dm-0。下表列出 multipath 命令的 某些基本选项和参数。

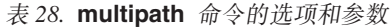

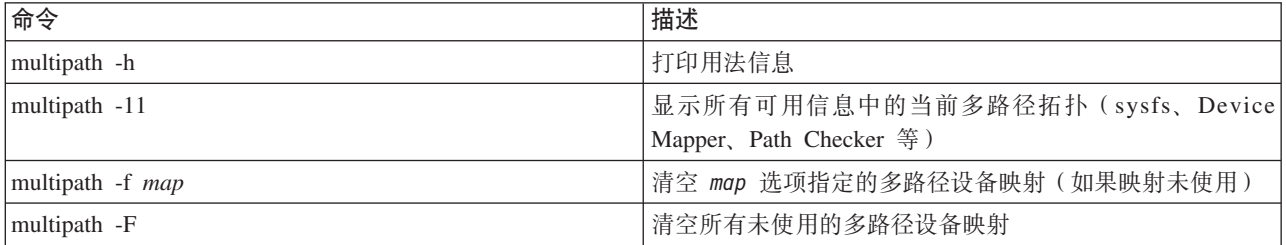

# **ZJ** Device Mapper 进行故障诊断

使用下表中的信息来对 Device Mapper 进行故障诊断。

表 29. 对 Device Mapper 进行故障诊断

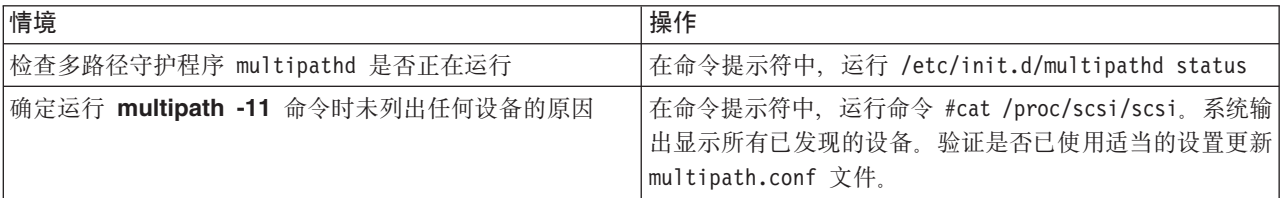

# **Q\*DJbM^F**

- 当在 ADT/AVT 方式下配置存储器时,在设备发现过程中可能发生延迟。设备发现延迟可能导致引导操作系 统时长时间延迟。
- 在已启用 no\_path\_retry 或 queue\_if\_no\_path 功能的某些错误情况下,应用程序可能永远挂起。要克服这 些情况, 必须针对所有受影响的多路径设备输入以下命令: dmsetup message device 0 "fail if no path", 其中, device 是多路径设备名。
- 在未首先删除 DM 设备的情况下取消映射逻辑驱动器时, 可能发生 I/O 挂起。该限制只应用于 SLES11 base,在以后版本中会进行修订。
- 如果未首先删除 DM 设备及其基本路径的情况下取消映射或删除逻辑驱动器、那么在多路径 -ll 输出中可能 出现旧文件项。该限制只应用于 SUSE 11 Base 操作系统。
- 在 Device Mapper 中, 针对每个 LUN 同时发出方式选择命令。由于存在大量 LUN 配置, 如果在完成方式 选择命令时存在延迟, 那么 DM 多路径设备可能会减慢故障转移。该限制只应用于 SUSE 11 Base 操作系 统。这在以后版本中会解决。
- 如果 scsi\_dh\_rdac 模块未包含在 initrd 中,那么可能会减慢设备发现,并且系统日志可能充满缓冲区 I/O 错 误消息。
- 如果存储器供应商和型号未包含在 scsi\_dh\_rdac 设备处理程序中, 那么可能会减慢设备发现, 并且系统日志 可能充满缓冲区 I/O 错误消息。
- 不支持在同一主机上同时使用 DMMP 和 RDAC 故障转移解决方案。一次只使用一个解决方案。

# **Linux RDAC (MPP)** 驱动程序

本部分描述如何为 Linux 配置安装 RDAC (MPP) 驱动程序。ALUA 功能在 SLES SP1、RHEL 6.1 或其更高 版本上受支持。 IBM 建议针对新的服务器和存储子系统配置使用 Linux Device Mapper Multipath 驱动程序。 Linux RDAC (MPP) 多路径驱动程序支持从控制器固件 V7.8x.xx.xx 开始停用。

要点: 在安装 MPP 前, 确保配置并指定了分区和 LUN, 且安装了正确的 HBA 驱动程序。

要安装 MPP, 请完成以下步骤:

- 1. 从 IBM System Storage Disk 支持门户网站中下载 MPP 驱动程序包。
- 2. 在主机上创建一个目录并将 MPP 驱动程序软件包下载至该目录。
- 3. 输入以下命令以解压该文件:

# tar -zxvf rdac-LINUX-*package\_version*-source.tar.gz

其中 package version 是 SLES 或 RHEL 软件包版本号。这将创建一个名为 linuxrdac-version# 或 linuxrdac 的目录。

- 4. 打开 linuxrdac-version# 目录中包含的自述文件。
- 5. 在自述文件中, 找到关于构建和安装驱动程序的说明, 并完成所有步骤。

注: 在继续下一步前, 确保重新启动了服务器。

6. 输入以下命令以列出已安装的模块:

# lsmod

7. 验证在以下 lsmod 列表中是否包含模块条目。

SLES 或 RHEL 的模块条目:

- scsi\_mod
- sd\_mod
- $\cdot$  sg
- mppVhba
- mppUpper
- lpfc (或针对 BladeCenter 配置的 qla2xxx)
- lpfcdfc (如果安装了 ioctl 模块)

注: 如果找不到 mpp Vhba 模块、那么很可能是在指定 LUN 之前就重新引导了服务器、因此未安装 mpp\_Vhba 模块。如果确实如此, 请立即指定 LUN, 重新启动服务器, 然后重复该步骤。

8. 输入以下命令以验证驱动程序版本:

# mppUtil -V

这样会显示 Linux 多路径驱动程序版本。

9. 输入以下命令以验证设备是否配置了 RDAC 驱动程序:

# ls -1R /proc/mpp

这样会显示类似以下示例的输出:

# ls -1R /proc/mpp /proc/mpp: total 0 dr-xr-xr-x 4 root root 0 Oct 24 02:56 DS4100-sys1 crwxrwxrwx 1 root root 254, 0 Oct 24 02:56 mppVBusNode /proc/mpp/ DS4100-sys1: total 0 dr-xr-xr-x 3 root root 0 Oct 24 02:56 controllerA dr-xr-xr-x 3 root root 0 Oct 24 02:56 controllerB -rw-r--r-- 1 root root 0 Oct 24 02:56 virtualLun0 -rw-r--r-- 1 root root 0 Oct 24 02:56 virtualLun1 -rw-r--r-- 1 root root 0 Oct 24 02:56 virtualLun2 -rw-r--r-- 1 root root 0 Oct 24 02:56 virtualLun3 -rw-r--r-- 1 root root 0 Oct 24 02:56 virtualLun4 -rw-r--r-- 1 root root 0 Oct 24 02:56 virtualLun5 /proc/mpp/ DS4100-sys1/controllerA: total 0 dr-xr-xr-x 2 root root 0 Oct 24 02:56 lpfc h6c0t2 /proc/mpp/ DS4100-sys1/controllerA/lpfc\_h6c0t2: total 0 -rw-r--r-- 1 root root 0 Oct 24 02:56 LUN0 -rw-r--r-- 1 root root 0 Oct 24 02:56 LUN1 -rw-r--r-- 1 root root 0 Oct 24 02:56 LUN2  $-rw-r--r--1$  root root -rw-r--r-- 1 root root 0 Oct 24 02:56 LUN4 -rw-r--r-- 1 root root 0 Oct 24 02:56 LUN5 /proc/mpp/ DS4100-sys1/controllerB: total 0 dr-xr-xr-x 2 root root 0 Oct 24 02:56 lpfc\_h5c0t0 /proc/mpp/ DS4100-sys1/controllerB/lpfc\_h5c0t0: total 0 -rw-r--r-- 1 root root 0 Oct 24 02:56 LUN0 -rw-r--r-- 1 root root 0 Oct 24 02:56 LUN1<br>-rw-r--r-- 1 root root 0 Oct 24 02:56 LUN2 1 root root 0 Oct 24 02:56 LUN2<br>1 root root 0 Oct 24 02:56 LUN3  $-rw-r--r--$  1  $root$  root -rw-r--r-- 1 root root 0 Oct 24 02:56 LUN4 -rw-r--r-- 1 root root 0 Oct 24 02:56 LUN5

- 10. 确保 RDAC 驱动程序发现可用物理逻辑驱动器并为其创建虚拟逻辑驱动器的另一种方式是: 输入命令 /opt/ mpp/lsvdev, 然后按 Enter 键。此时可以向逻辑驱动器发送 I/O。
- 11. 如果对 RDAC 配置文件 (/etc/mpp.conf) 或持久绑定文件 (/var/mpp/devicemapping) 进行了任何更改, 那么运行 mppUpdate 命令以重构 RAMdisk 映像,从而包含新的文件。通过这种方式,在系统下一次重新 启动后, 便可以使用新的配置文件(或持久绑定文件)。
- 12. 要在不重新启动系统的情况下动态地重新装入驱动程序堆栈(mppUpper、物理 HBA 驱动程序模块及 mppVhba ), 请执行以下步骤:
	- a. 要卸载 mppVhba 驱动程序, 请输入命令 rmmod mppVhba, 然后按 Enter 键。
	- b. 要卸载物理 HBA 驱动程序, 请输入命令 modprobe -r "physical hba driver modules", 然后按 Enter 键.
	- c. 要卸载 mppUpper 驱动程序, 请输入命令 rmmod mppUpper, 然后按 Enter 键。
- d. 要重新装入 mppUpper 驱动程序, 请输入命令 modprobe mppUpper, 然后按 Enter 键。
- e. 要重新装入物理 HBA 驱动程序, 请输入命令 modprobe "physical hba driver modules", 然后按 Enter 键.
- f. 要重新装入 mppVhba 驱动程序, 请输入命令 modprobe mppVhba, 然后按 Enter 键。
- 13. 重新启动系统以卸载驱动程序堆栈。

注: 在安装 RDAC 驱动程序后, 将提供以下命令和页面:

- mppUtil
- mppBusRescan
- mppUpdate
- RDAC

# **XZ mppUtil**

mppUtil 实用程序是一种由命令行驱动的通用实用程序, 仅与基于 MPP 的 RDAC 解决方案一起使用。该实用 程序指示 RDAC 执行各种维护任务, 但在必要时也充当故障诊断工具。要使用 mppUtil 实用程序, 请输入以 下命令, 然后按 Enter 键:

```
mppUtil [-a target_name] [-c wwn_file_name] [-d
debug_level]
[-e error_level] [-g virtual_target_id] [-I host_num]
[-o feature_action_name[=value][, SaveSettings]]
[-s "failback" | "avt" | "busscan" | "forcerebalance"]
[-S] [-U][-V] [-w target_wwn,controller_index]
```
注: 参数必须使用双引号括起。 mppUtil 实用程序是一个跨平台工具。各个参数的描述如下。

表 30. mppUtil 参数的描述

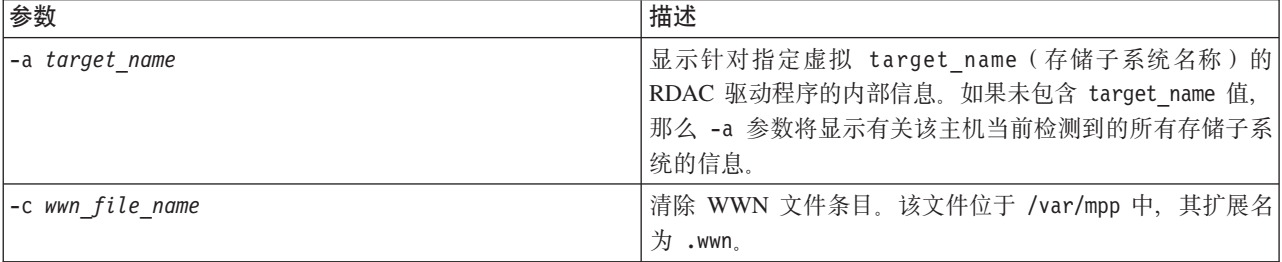

表 30. mppUtil 参数的描述 (续)

| 参数             | 描述                                                                                                    |
|----------------|----------------------------------------------------------------------------------------------------|
| -d debug_level | 设置当前的调试报告级别。只有当 RDAC 驱动程序在启用了<br>调试的情况下已完成编译时, 该选项才有效。调试报告由两<br>个段组成。第一个段涉及特定的功能区域;第二个段涉及该<br>区域中的报告级别。 debug level 是以下十六进制数之一: |
|                | • 0x20000000 - 显示来自 RDAC 驱动程序的 init() 例程的<br>消息。                                                                                |
|                | • 0x10000000 - 显示来自 RDAC 驱动程序的 attach() 例程<br>的消息。                                                                              |
|                | • 0x08000000 - 显示来自 RDAC 驱动程序的 ioctl() 例程<br>的消息。                                                                               |
|                | • 0x04000000 - 显示来自 RDAC 驱动程序的 open() 例程<br>的消息。                                                                                |
|                | • 0x02000000 - 显示来自 RDAC 驱动程序的 read() 例程的<br>消息。                                                                                |
|                | • 0x01000000 - 显示与 HBA 命令相关的消息。                                                                                                 |
|                | · 0x00800000 - 显示与已异常终止的命令相关的消息。                                                                                                |
|                | • 0x00400000 - 显示与崩溃转储相关的消息。                                                                                                    |
|                | • 0x00200000 - 显示与同步 I/O 活动相关的消息。                                                                                               |
|                | • 0x00000001 - 调试级别 1。<br>• 0x00000002 - 调试级别 2。                                                                                |
|                | • 0x00000004 – 调试级别 3。                                                                                                    |
|                | • 0x00000008 – 调试级别 4.                                                                                                    |
|                | 这些选项可与逻辑 AND 运算符结合使用,以根据需要提供<br>多个区域和报告级别。仅供客户和技术支持代表使用。                                                                        |
| -e error_level | 将当前错误报告级别设置为 error_level, 该参数可具有以下<br>某个值:                                                                                      |
|                | • 0- 显示所有错误。                                                                                                    |
|                | • 1- 显示路径故障转移错误、控制器故障转移错误以及可重<br>复错误、致命错误和已恢复错误。                                                                                |
|                | • 2- 显示路径故障转移错误、控制器故障转移错误以及可重<br>复错误和致命错误。                                                                                      |
|                | • 3- 显示路径故障转移错误、控制器故障转移错误以及致命<br>错误。该值为缺省设置。                                                                                    |
|                | • 4- 显示控制器故障转移错误和致命错误。                                                                                                    |
|                | • 5- 显示致命错误。                                                                                                    |
|                | 仅供客户和技术支持代表使用。                                                                                                    |
| -g target id   | 显示有关每个控制器的状态、路径以及指定存储子系统的<br>LUN 的详细信息。可通过运行 dsmUtil -a 命令来查找<br>$target\_id$ .                                                 |
| $-M$           | 显示 DSM 的 MPIO 磁盘到驱动器的映射。其输出与使用<br>SMdevices 实用程序找到的内容类似。仅供客户和技术支持代<br>表使用。                                                      |

表 30. mppUtil 参数的描述 (续)

| 参数                                                     | 描述                                               |
|--------------------------------------------------------|--------------------------------------------------|
| $[$ [feature action name[=value]<br>$-0$               | 对 功 能 进 行 故 障 诊 断 或 更 改 配 置 设 置 。 如 果 不 使 用      |
| [feature_variable_name=value] ][, SaveSettings]        | SaveSettings 关键字, 那么更改只影响变量的内存中状态。               |
|                                                        | SaveSettings 关键字同时更改内存中状态和持久状态。下面                |
|                                                        | 是一些示例命令:                                         |
|                                                        | • dsmUtil -o - 显示所有可用功能操作名称。                     |
|                                                        | • dsmUtil -o DisableLunRebalance=0x3 - 关闭 DSM 启动 |
|                                                        | 的存储子系统 LUN 重新均衡(仅影响内存中状态)。                       |
| -P [GetMpioParameters   MpioParameter= value  <br>. 1  | 显示和设置 MPIO 参数。仅供客户和技术支持代表使用。                     |
| $-R$                                                   | 除去不活动设备的负载均衡策略设置。                                |
| -s ["failback"   "avt"   "busscan"   "forcerebalance"] | 手动启动 DSM 驱动程序的某个扫描任务。"failback"扫描会               |
|                                                        | 导致 DSM 驱动程序重新尝试与任何发生故障的控制器进行                     |
|                                                        | 通信。"avt"扫描会导致 DSM 驱动程序检查针对整个存储子                  |
|                                                        | 系统已启用还是禁用 AVT。"busscan"扫描会导致 DSM 驱               |
|                                                        | 动程序遍历其未配置的设备列表,以查看其中是否有任何项                       |
|                                                        | 已经过配置。"forcerebalance"扫描会导致 DSM 驱动程序将            |
|                                                        | 存储子系统逻辑驱动器移动到其首选的控制器,并且忽略                        |
|                                                        | DSM 驱动程序的 DisableLunRebalance 配置参数的值。            |
| -w target wwn, controller index                        | 仅供客户和技术支持代表使用。                                   |

# **MAC OS 多路径驱动程序**

唯一受支持的 MAC OS 多路径驱动程序是由 HBA 供应商 ATTO Corporation 提供的。要获取安装 MAC OS 多路径驱动程序的指示信息, 请转至 [ATTO IBM](https://www.attotech.com/solutions/IBM/) 解决方案 Web 站点。在该 Web 站点上, 请参阅 ATTO Celerity MultiPaxath Director Installation and Operation Manual 中有关安装 Celerity HBA 驱动程序和安装 ATTO 配置工具的信息。

**要点**: 配置 LUN 后, 必须针对要检测的 LUN 重新引导您的服务器。

# **Veritas DMP }/Lr**

请参阅位于以下站点的 Symantec Storage Foundation for Windows 文档, 以了解有关安装 Veritas DMP 驱动 程序的指示信息: <http://www.symantec.com/business/support/>。

注: 可能需要装入用于在存储子系统上支持 DMP 的阵列支持库 (ASL)。根据 Storage Foundation 的版本,ASL 可以是 Symantec 提供的一个单独文件, 也可以和 Volume Manager 集成。

# **HP-UX PV-links**

如果 HP-UX 系统通过两个主机总线适配器连接到存储子系统, 那么您可以使用物理卷链接(PVlinks, HP-UX 操作系统的一种功能)来建立对存储器的冗余访问。PV-links 通过具有对同一设备的主路径和辅 助路径的设备来实现访问冗余。

# 要点:

- 可以通过两种方法使用 PV-links 建立对存储器的冗余访问:
	- 如果拥有控制器固件 V07.xx.xx.xx、06.xx.xx.xx 或 05.xx.xx.xx, 请使用第 122 页的 『使用 [PV-links](#page-141-0): 方 法 1 中描述的方法。

<span id="page-141-0"></span>– 如果拥有控制器固件 V04.xx.xx.xx, 请使用第 123 页的 『 使用 [PV-links](#page-142-0): 方法 2 』中描述的方法。

• 对于每种方法, 都必须在主机上安装 SMutil。

# **9C PV-links:=( 1**

对于控制器固件 V05.xx.xx.xx 或更高版本、请使用以下过程以使用 PV-links 进行多路径 I/O:

- 1. 从 HP-UX 在 shell 提示符中运行 hot\_add 命令。该命令会更新创建或添加的任何新设备。将生成转储。 当 hot\_add 命令运行时,在 Subsystem Management 窗口中创建的每个新逻辑驱动器都表示为操作系统的 磁盘设备。
- 2. 运行 SMdevices 命令。系统提供类似于下表中示例的转储。请注意,每个逻辑驱动器和逻辑驱动器访问单 元都已指定了一个逻辑单元号(LUN)。每个逻辑驱动器有两条路径。每个存储子系统控制器都有一个逻 辑驱动器访问。

**/dev/rdsk/c166t0d0 [Storage Subsystem DS4000, Logical Drive Accounting, LUN 0, Logical Drive WWN <600a0b80000f56d00000001e3eaead2b>, Preferred Path (Controller-B): In Use]** /dev/rdsk/c166t0d1 [Storage Subsystem DS4000, Logical Drive HR, LUN 1, Logical Drive WWN <600a0b80000f5d6c000000273eaeae30>, Alternate Path (Controller-B): Not In Use] /dev/rdsk/c166t0d2 [Storage Subsystem DS4000, Logical Drive Finance, LUN 2, Logical Drive WWN <600a0b80000f5d6c000000253eaeadf8>, Alternate Path (Controller-B): Not In Use] /dev/rdsk/c166t0d3 [Storage Subsystem DS4000, Logical Drive Purchasing, LUN 3, Logical Drive WWN <600a0b80000f5d6c000000243eaeadbe>, Alternate Path (Controller-B): Not In Use] /dev/rdsk/c166t0d4 [Storage Subsystem DS4000, Logical Drive Development, LUN 4, Logical Drive WWN <600a0b80000f56d00000001d3eaeacef>, Preferred Path (Controller-B): In Use] /dev/rdsk/c166t3d7 [Storage Subsystem DS4000, Logical Drive Access, LUN 31, Logical Drive WWN <600a0b80000f56d00000001b00000000>] **/dev/rdsk/c172t0d0 [Storage Subsystem DS4000, Logical Drive Accounting, LUN 0, Logical Drive WWN <600a0b80000f56d00000001e3eaead2b>, Alternate Path (Controller-A): Not In Use]** /dev/rdsk/c172t0d1 [Storage Subsystem DS4000, logical Drive HR, LUN 1, Logical Drive WWN <600a0b80000f5d6c000000273eaeae30>, Preferred Path (Controller-A): In Use] /dev/rdsk/c172t0d2 [Storage Subsystem DS4000, Logical Drive Finance, LUN 2, Logical Drive WWN <600a0b80000f5d6c000000253eaeadf8>, Preferred Path (Controller-A): In Use] /dev/rdsk/c172t0d3 [Storage Subsystem DS4000, Logical Drive Purchasing, LUN 3, Logical Drive WWN <600a0b80000f5d6c000000243eaeadbe>, Preferred Path (Controller-A): In Use] /dev/rdsk/c172t0d4 [Storage Subsystem DS4000, Logical Drive Development, LUN 4, Logical Drive WWN <600a0b80000f56d00000001d3eaeacef>, Alternate Path (Controller-A): Not In Use] /dev/rdsk/c172t3d7 [Storage Subsystem DS4000, Logical Drive Access, LUN 31, Logical Drive WWN <600a0b80000f5d6c0000002200000000>]

注: 如果在运行 hot\_add 和 SMdevices 命令后未找到逻辑驱动器和逻辑驱动器访问,请使用 reboot 命 令来重新启动 HP-UX 主机。

3. 通过检查 SMdevices 命令的输出(输出如先前示例所示), 确定每个逻辑驱动器的首选路径和备用路径。 请注意,每个设备都列出了 2 次;一个实例是首选路径,而另一个实例是备用路径。

#### **首选路径**

在下面样本输出中, 首选路径是 /dev/rdsk/c166t0d0。

**/dev/rdsk/c166t0d0** [Storage Subsystem DS4000, Logical Drive Accounting, LUN 0, Logical Drive WWN <600a0b80000f56d00000001e3eaead2b>, **Preferred Path** (Controller-B): In Use]

#### <span id="page-142-0"></span>备用路径

在下面样本输出中, 备用路径是 /dev/rdsk/c172t0d0。

/dev/rdsk/c172t0d0 [Storage Subsystem DS4000, Logical Drive Accounting, LUN 0, Logical Drive WWN <600a0b80000f56d00000001e3eaead2b>, Alternate Path (Controller-A): NotIn Use]

## 使用 PV-links: 方法 2

对于控制器固件 V4.xx.xx.xx, 请使用以下过程以使用 PV-links 进行多路径 I/O:

- 确定首选路径和备用路径
- 创建逻辑驱动器和阵列

#### 确定首选路径和备用路径

- 1. 从 HP-UX 在 shell 提示符中运行 hot\_add 命令。该命令会更新创建或添加的任何新设备。将生成转储。 当 hot\_add 命令运行时,在 Subsystem Management 窗口中创建的每个新逻辑驱动器都表示为操作系统的 磁盘设备。
- 2. 运行 SMdevices 命令。系统提供类似于以下示例的转储。请注意,每个逻辑驱动器和逻辑驱动器访问单元 都已指定了一个逻辑单元号(LUN)。每个逻辑驱动器有两条路径。每个存储子系统控制器都有一个逻辑 驱动器访问。

/dev/rdsk/c166t0d0 [Storage Subsystem DS4000, Logical Drive Accounting, LUN 0, Logical Drive WWN <600a0b80000f56d00000001e3eaead2b>] /dev/rdsk/c166t0d1 [Storage Subsystem DS4000, Logical Drive HR, LUN 1, Logical Drive WWN <600a0b80000f5d6c000000273eaeae30>] /dev/rdsk/c166t0d2 [Storage Subsystem DS4000, Logical Drive Finance, LUN 2, Logical Drive WWN <600a0b80000f5d6c000000253eaeadf8>] /dev/rdsk/c166t0d3 [Storage Subsystem DS4000, Logical Drive Purchasing, LUN 3, Logical Drive WWN <600a0b80000f5d6c000000243eaeadbe>] /dev/rdsk/c166t0d4 [Storage Subsystem DS4000, Logical Drive Development, LUN 4, Logical Drive WWN <600a0b80000f56d00000001d3eaeacef>] /dev/rdsk/c166t3d7 [Storage Subsystem DS4000, Logical Drive Access, LUN 31, Logical Drive WWN <600a0b80000f56d00000001b00000000>] /dev/rdsk/c172t0d0 [Storage Subsystem DS4000, Logical Drive Accounting, LUN 0, Logical Drive WWN <600a0b80000f56d00000001e3eaead2b>1 /dev/rdsk/c172t0d1 [Storage Subsystem DS4000, logical Drive HR, LUN 1, Logical Drive WWN <600a0b80000f5d6c000000273eaeae30>] /dev/rdsk/c172t0d2 [Storage Subsystem DS4000, Logical Drive Finance, LUN 2, Logical Drive WWN <600a0b80000f5d6c000000253eaeadf8>]

/dev/rdsk/c172t0d3 [Storage Subsystem DS4000, Logical Drive Purchasing, LUN 3, Logical Drive WWN <600a0b80000f5d6c000000243eaeadbe>] /dev/rdsk/c172t0d4 [Storage Subsystem DS4000, Logical Drive Development, LUN 4, Logical Drive WWN <600a0b80000f56d00000001d3eaeacef>] /dev/rdsk/c172t3d7 [Storage Subsystem DS4000, Logical Drive Access, LUN 31, Logical Drive WWN <600a0b80000f5d6c0000002200000000>]

注: 如果在运行 hot\_add 和 SMdevices 命令后未找到逻辑驱动器和逻辑驱动器访问,请使用 reboot 命 令来重新启动 HP-UX 主机。

3. 通过检查 SMdevices 命令的输出 (输出如先前示例所示), 确定每个逻辑驱动器的首选路径和备用路径。

请注意, 每个设备都列出了 2 次; 一个实例是首选路径, 而另一个实例是备用路径。另外, 请注意每个设 备都有一个全球名称(WWN)。每个逻辑驱动器的 WWN 的一部分对于存储子系统中的每个控制器而言都 是唯一的。先前示例中逻辑驱动器访问的 WWN 只有 5 位不同: f56d0 和 f5d6c。

可通过控制器 c166 和 c172 来查看先前示例中的设备。要确定操作系统发现的特定逻辑驱动器的首选路 径,请完成以下步骤:

<span id="page-143-0"></span>a. 查找每个逻辑驱动器访问的 WWN。在此情况下,逻辑驱动器访问 1 与 c166 关联,并且 WWN 为 f56d0

/dev/rdsk/c166t3d7 [Storage Subsystem DS4000, Logical Drive Access, LUN 31, Logical Drive WWN <600a0b80000f56d00000001b00000000>]

逻辑驱动器访问 2 与 c172 关联, 并且 WWN 为 f5d6c。

/dev/rdsk/c172t3d7 [Storage Subsystem DS4000, Logical Drive Access, LUN 31, Logical Drive WWN <600a0b80000f5d6c0000002200000000>]

b. 通过匹配逻辑驱动器 WWN 与逻辑驱动器访问 WWN, 标识连接的存储设备的首选设备路径名。在此情 况下,LUN 0 的 WWN 与控制器 c166 和 c172 相关联。因此,LUN 0 的首选路径是 /dev/rdsk/ c166t0d0, 控制器是 c166.

/dev/rdsk/c166t0d0 [Storage Subsystem DS4000, Logical Drive Accounting, LUN 0, Logical Drive g<600a0b80000f56d00000001e3eaead2b>]

备用路径是 /dev/rdsk/c172t0d0,控制器是 c172。

/dev/rdsk/c172t0d0 [Storage Subsystem DS4000, Logical Drive Accounting, LUN 0, Logical Drive WWN <600a0b80000f56d00000001e3eaead2b>]

<span id="page-143-1"></span>c. 要保留记录以供日后引用, 请将 LUN 0 的路径信息输入至矩阵 (类似表 31 中的示例)。

表 31. 逻辑驱动器首选路径和备用路径的样本记录

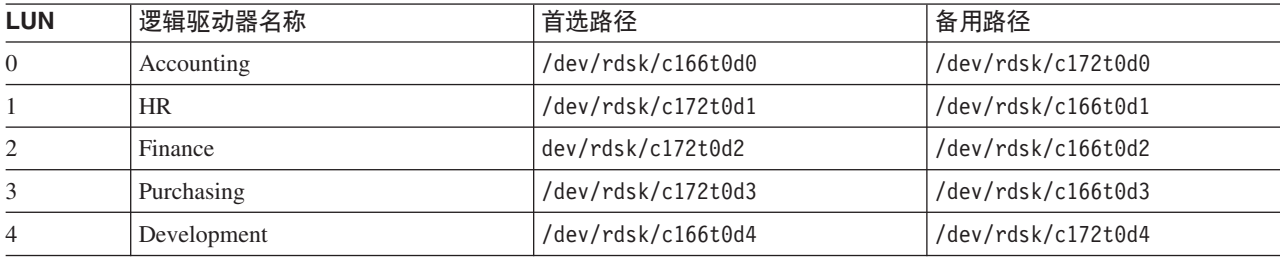

d. 对于操作系统发现的每个逻辑驱动器, 重复步骤 3.a 到 3.c.

#### 创建逻辑驱动器和阵列

在已确定了首选路径和备用路径且已在矩阵中记录了这些路径以供将来引用之后,完成以下步骤来创建逻辑驱 动器和阵列。

要点: 请勿将 HP System Administration Management (SAM) 应用程序用于 DS3000、DS4000 或 DS5000 存 储配置;如果这样做,可能会产生意外的结果。

注: 有关该过程的步骤, 请参阅表 31 中的 LUN 0.

1. 创建物理逻辑驱动器并定义连接的存储设备的主路径。主路径将为首选路径。在 shell 提示符中输入以下命 令:

#pvcreate /dev/rdsk/c166t0d0

系统会确认创建新的物理逻辑驱动器。

2. 创建阵列。

注: 有关如何创建阵列的更多信息, 请参阅 HP-UX 文档或联机帮助页。

a. 输入以下命令来为阵列建立一个目录。该目录必须位于 /dev 目录中。

<sup>#</sup>cd /dev #mkdir /vg1
- b. 输入以下命令, 以在 /dev 目录中为阵列创建组特殊文件: #mknod /dev/vg1/group c 64 0x010000
- c. 输入以下命令,以为连接的存储设备创建一个阵列并定义物理逻辑驱动器名称(主链接)。 #vgcreate /dev/vg1/ /dev/dsk/c166t0d0
- d. 输入以下命令, 为连接的存储设备定义辅路径名 (备用路径): #vgextend vg1 /dev/dsk/c172t0d0

注: 您还可以使用 vgextend 命令将存储设备添加到现有阵列。首先添加主路径, 然后添加备用路径, 如以下示例中所示。

- 1) 添加 LUN1 的主路径。 #vgextend vg1 /dev/dsk/c172t0d1
- 2) 添加 LUN1 的辅助路径。 #vgextend vg1 /dev/dsk/c166t0d1
- 3. 创建逻辑驱动器。有关更多信息, 请参阅 HP-UX 文档。
- <span id="page-144-0"></span>4. 为逻辑驱动器创建文件系统。
- 5. 重复步骤 1 到步骤 4, 以创建其他阵列。有关更多信息, 请参阅 HP-UX 文档。
- 6. 输入以下命令来验证每个设备的主路径(首选)和辅路径(备用):

#vgdisplay -v vgname

其中 vgname 是阵列名称。

## HP-UX 本机多路径

多路径是 HP-UX 11i v3 的固有功能。它内置于大容量存储子系统中, 无需任何特殊配置就可用于应用程序。

有关 HP-UX 11iv3 中本机多路径的更多信息, 请参阅 http://docs.hp.com/en/oshpux11iv3.html 中的文档。

# Solaris 故障转移驱动程序

故障转移驱动程序将监视 I/O 路径。如果其中一个光纤通道路径中的某个组件出现故障,故障转移驱动程序会 将所有 I/O 重新传递到其他路径。

Solaris 主机系统需要以下故障转移驱动程序之一:

- Solaris Multiplexed I/O (MPxIO)
- $\cdot$  RDAC
- 具有动态多路径 (DMP) 的 Veritas VolumeManager

### 注:

- 1. Solaris 10 上不支持 RDAC。您必须使用 Solaris MPxIO 或 Veritas DMP 故障转移驱动程序。
- 2. 对于 Solaris 10, MPxIO 是内置功能。如果希望将 MPxIO 用于先前版本的 Solaris, 必须安装 SUN StorEdge SAN Foundation Suite.
- 3. 要支持非对称逻辑单元访问 (ALUA), 必须具有 Solaris 11 或更高版本。

本部分包括以下过程:

- 第126页的 『 安装 MPxIO 驱动程序 』
- 第131 页的 『在 Solaris 上安装 RDAC 故障转移驱动程序以及修改配置文件 』

<span id="page-145-0"></span>• 第133 页的 『 规划和准备 [Veritas DMP](#page-152-0) 驱动程序安装 』

## **2** 空装 MPxIO 驱动程序

Multiplexed I/O (MPxIO)是一个 Sun Solaris 多路径驱动程序体系结构。该故障转移驱动程序支持从单个存储 子系统实例中通过多个主机控制器接口来访问存储子系统。 MPxIO 有助于防止存储子系统因控制器故障而发 生中断。如果一个控制器发生故障, MPxIO 会自动切换至备用控制器。

MPxIO 已完全整合到 Solaris 10 操作系统中。对于 Solaris 8 和 9 操作系统, MPxIO 作为 Sun StorEdge SAN Foundation Suite 的一部分提供, 并且必须单独安装。

要获取 Sun StorEdge SAN Foundation Suite 的最新支持版本、最新的 Solaris 内核补丁和关于使用 MPxIO 的 信息的最近更新, 请参阅适用于 Solaris 的 Storage Manager 自述文件。有关在 Web 上查找自述文件的步骤, 请参阅第 xvii 页的 『 查找 [Storage Manager](#page-16-0) 软件、控制器固件和自述文件 』。

本部分包含以下主题:

- IMPxIO 的设备名称更改注意事项。
- 『获取最新的 MPxIO 驱动程序版本』
- 第127 页的 『 启用 [MPxIO](#page-146-0) 故障转移驱动程序 』
- 第131 页的 『 禁用 [MPxIO](#page-150-0) 多路径驱动程序 』

注: 有关更多信息, 请参阅位于以下 Sun Web 站点上的 SunStorEdge SAN Foundation Software Installation *Guide*"*Sun StorEdge SAN Foundation Software Configuration Guide* M *Sun Solaris Fibre Channel and Storage Multipathing Administration Guide: <http://docs.sun.com>.* 

### **MPxIO** 的设备名称更改注意事项:

在 /dev 和 /devices 树中, 启用 MPxIO 时设备的名称与其初始名称不同。请参阅以下示例。

禁用了 MPxIO 的设备名: /dev/dsk/c1t1d0s0

启用了 MPxIO 的设备名:

/dev/rdsk/c0t600A0B800011121800006B31452CC6A0d0s2

您必须配置直接使用设备的应用程序, 以便不论是启用还是禁用 MPxIO 配置都使用新名称。

另外, /etc/vfstab 文件和转储配置还包含对设备名的引用。在使用 stmsboot 命令启用或禁用 MPxIO 时 (如 以下部分中所述),会自动使用新的设备名更新 /etc/vfstab 和转储配置。

**获取最新的 MPxIO 驱动程序版本:** 获取 MPxIO 的方法取决于已安装的 Solaris 的版本:

#### **Solaris 10**

MPxIO 已整合到 Solaris 10 操作系统中, 无需单独安装。使用 Solaris 10 补丁以通过 Solaris 10 升 级 MPxIO。这些补丁在 Sun 技术支持 Web 站点 <http://sunsolve.sun.com> 上提供。

注: 您必须安装正式版内核大包补丁, 这是因为构成驱动程序堆栈的各种补丁之间存在依赖关系。

### **Solaris 8 M 9**

因为 Solaris 8 和 9 不附带 MPxIO, 您必须从 Sun 技术支持 Web 站点 <http://sunsolve.sun.com> 下载 必需的 SAN 套件 (Sun StorEdge SAN Foundation Suite), 在此 Web 页面上, 单击 SAN 4.4 release Software/Firmware Upgrades & Documentation.

注: 使用提供的 install\_it.ksh 脚本来安装此软件。

<span id="page-146-0"></span>启用 MPxIO 故障转移驱动程序: 本部分描述如何使用 stmsboot 命令来启用 MPxIO。除了启用 MPxIO, 该命令还会在下一次重新引导期间更新 /etc/vfstab 文件和转储配置文件中的设备名。

注: 在 Solaris 10 中, stmsboot 命令用于在所有设备上启用或禁用 MPxIO。

### 开始之前:

- 1. 安装 Solaris 操作系统和最新补丁。
- 2. 确保在定义主机时选择了 Solaris 主机类型。

#### 在 Solaris 8 和 9 上启用 MPxIO

- 1. 使用 Sun StorEdge install\_it 脚本, 安装最新版本的 Sun StorEdge SAN Foundation Suite 和必需的补 丁。有关更多信息, 请参阅 Sun StorEdge SAN Foundation Suite x.xx Installation Guide (其中, x.xx 是 StorEdge 软件的版本)。
- 2. 编辑 /kernel/drv/scsi\_vhci.conf 配置文件以确保未在该文件中指定 VID/PID。另外, 确保文件中存在 以下条目:

mpxio-disable="no"; load-balance="none"; auto-failback="enable";

注: 在多个 Sun 服务器之间共享逻辑驱动器 (LUN) 的集群环境中, 您可能必须将 auto-failback 参数设 置为 disable 以防止出现以下现象,该现象会在其中一个服务器到共享 LUN 之一的路径发生故障时出现。

如果集群服务器配置中的主机丢失了到存储子系统控制器的物理路径,那么映射到集群组的 LUN 可定期在 集群节点之间进行故障转移并随后进行故障恢复,直至发生故障的路径得到恢复。该行为是多路径驱动程 序的逻辑驱动器故障恢复功能产生的结果。到存储子系统控制器的路径发生故障的集群节点为所有映射到 集群组的 LUN 向该节点可访问的控制器发出故障转移命令。在编程好的时间间隔后,不具有故障路径的节 点将为 LUN 发出故障恢复命令, 因为这些节点可以访问两个控制器上的 LUN。具有故障路径的集群节点 无法访问特定 LUN。然后, 该集群节点为所有 LUN 发出故障转移命令, 这样将重复 LUN 故障转移/故障 恢复循环。

要了解支持的集群服务, 请参阅 www.ibm.com/systems/support/storage/config/ssic 上的 System Storage Interoperation Center.

3. 如果在上一步中对 /kernel/drv/scsi vhci.conf 文件进行了任何更改, 请保存该文件并使用以下命令来重 新启动服务器:

# shutdown  $-g0 -y -i6$ 

- 4. 如果需要, 请更新光纤通道 HBA 固件。
- 5. 创建存储子系统逻辑驱动器并将它们映射到 Sun 服务器中的光纤通道 HBA 端口。

#### 在 Solaris 10 上启用 MPxIO

请注意 stmsboot -e [enable] -d [disable] and -u [update] 的以下注意事项:

- 在运行 stmsboot 命令时,请接受缺省值 Reboot the system now。
- stmsboot 命令在修改原始 /kernel/drv/fp.conf 和 /etc/vfstab 文件之前会先保存其副本, 因此您可以 使用已保存的文件从任何意外问题中进行恢复。
- 确保 eeprom 引导设备设置为从当前引导设备引导。

要在所有光纤通道设备上启用 MPxIO,请完成以下步骤:

1. 运行 stmsboot -e 命令, 并选择缺省值 [y] 以重新启动服务器:

# stmsboot -e

WARNING: This operation will require a reboot. Do you want to continue ?  $[y/n]$  (default: y) y  $[y/n]$  (default: y) y The changes will come into effect after rebooting the system. Reboot the system now ? [y/n] (default: y) y

注: 在重新引导期间, 将更新 /etc/vfstab 和转储配置以反映设备名的更改。

- 2. 重新引导后,配置您的应用程序以使用新的设备名,如第126 页的 『MPxIO 的设备名称更改注意事项』中 所述。
- 3. 如果需要, 编辑 /kernel/drv/fp.conf 配置文件以验证是否如下所示设置了下列参数: mpxio-disable="no";

编辑 /kernel/drv/scsi\_vhci.conf 配置文件以验证是否如下所示设置了下列参数: load-balance="none";

auto-failback="enable";

4. 如果在上一步中对配置文件进行了任何更改, 请保存文件, 并使用以下命令来重新启动服务器:

# shutdown  $-g0 - y - i6$ 

- 5. 如果需要, 请更新光纤通道 HBA 固件。
- 6. 创建存储子系统逻辑驱动器并将它们映射到 Sun 服务器中的光纤通道 HBA 端口。

### 验证设备并为映射的 LUN 配置故障转移/故障恢复路径

要验证设备并为映射的 LUN 配置故障转移路径、请完成以下步骤:

<span id="page-147-0"></span>1. 使用 cfgadm -al 命令来验证设备。运行 cfgadm -al 命令以显示有关主机端口及其所连接设备的信息:

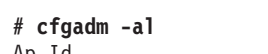

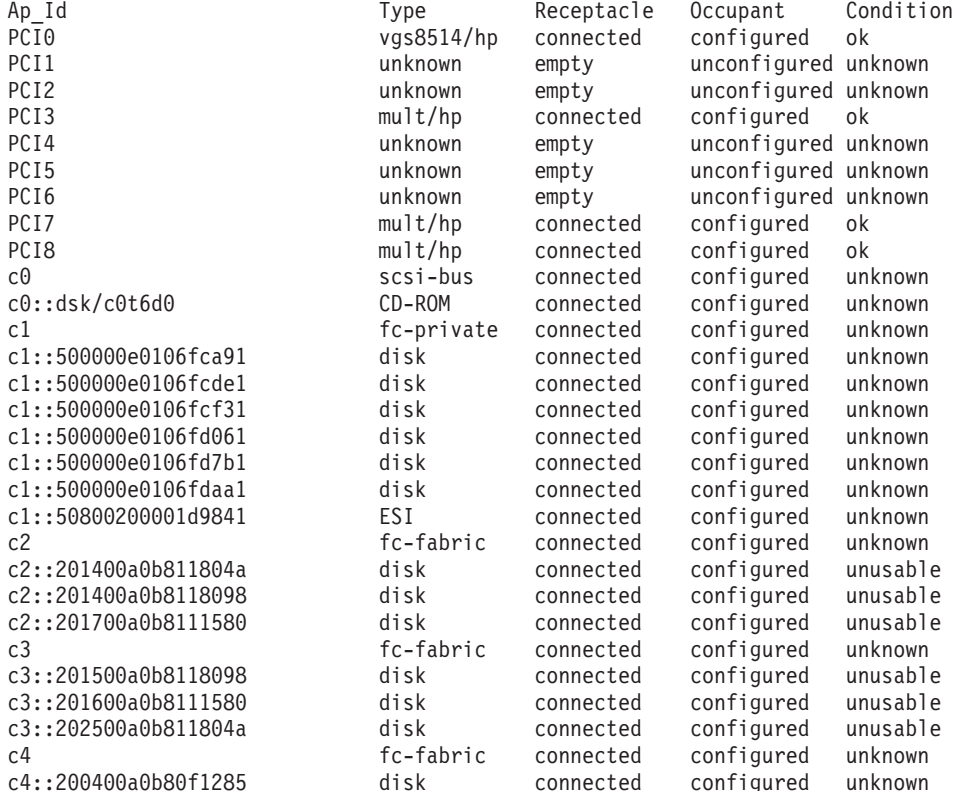

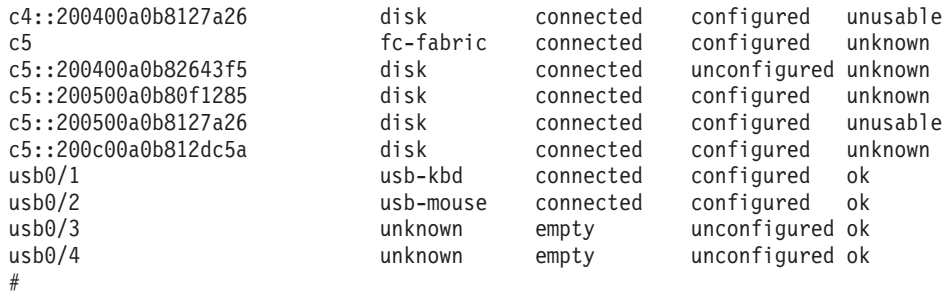

2. 您还可以显示有关服务器上的连接点的信息。在以下示例中,c0 表示光纤连接的主机端口,c1 表示环路连 接的专用主机端口。使用 cfgadm 命令来管理光纤连接的主机端口上的设备配置。缺省情况下,环路连接 的专用主机端口上的设备配置由 Solaris 主机管理。

注: cfgadm -1 命令显示关于光纤通道主机端口的信息。另外还使用 cfgadm -al 命令来显示关于光纤通 道设备的信息。在与 c0 关联的 Ap Id 字段中包含端口全球名称 (WWN) 的行表示一个光纤设备。使用 **cfgadm configure** 和 cfgadm unconfigure 命令来管理那些设备, 并使它们可用于 Solaris 主机。

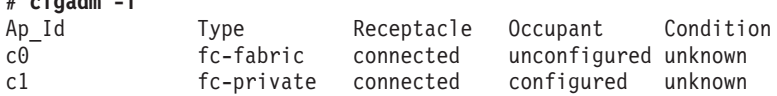

3. 使用以下命令配置设备:

**# cfgadm -l**

cfgadm –c configure Ap-Id

Ap\_ID 参数指定已配置的光纤通道设备的连接点标识。该标识可以是设备的控制器编号和 WWN (例如, c3::50020f230000591d)#

请参阅步骤 [1](#page-147-0) 中的输出示例。同时,也可参阅 cfgadm 联机帮助页,以获取连接点说明。

注: 类型为 fc-private 的 Ap\_Id 不能进行取消配置。只有类型 fc-fabric 可进行配置和取消配置。

4. 使用 luxadm probe 命令列出所有已映射的 LUN:

### **# luxadm probe**

#### luxadm probe

No Network Array enclosures found in /dev/es

Node WWN:200400a0b8111218 Device Type:Disk device Logical Path:/dev/rdsk/c0t600A0B800011121800006ADE452CBC62d0s2 Node WWN:200400a0b8111218 Device Type:Disk device Logical Path:/dev/rdsk/c0t600A0B800011121800006ADF452CBC6Ed0s2 Node WWN:200400a0b8111218 Device Type:Disk device Logical Path:/dev/rdsk/c0t600A0B800011121800006AE0452CBC7Ad0s2 Node WWN:200400a0b8111218 Device Type:Disk device Logical Path:/dev/rdsk/c0t600A0B800011121800006AE1452CBC88d0s2 Node WWN:200400a0b8111218 Device Type:Disk device Logical Path:/dev/rdsk/c0t600A0B800011121800006AE2452CBC94d0s2 Node WWN:200400a0b8111218 Device Type:Disk device Logical Path:/dev/rdsk/c0t600A0B800011121800006AE3452CBCA0d0s2 Node WWN:200400a0b8111218 Device Type:Disk device Logical Path:/dev/rdsk/c0t600A0B800011121800006AE4452CBCACd0s2 Node WWN:200400a0b8111218 Device Type:Disk device Logical Path:/dev/rdsk/c0t600A0B800011121800006AE5452CBCB8d0s2 Node WWN:200400a0b8111218 Device Type:Disk device Logical Path:/dev/rdsk/c0t600A0B800011121800006AE6452CBCC4d0s2 Node WWN:200400a0b8111218 Device Type:Disk device Logical Path:/dev/rdsk/c0t600A0B800011121800006AE7452CBCD2d0s2 Node WWN:200400a0b8111218 Device Type:Disk device Logical Path:/dev/rdsk/c0t600A0B800011121800006AE8452CBCDEd0s2 Node WWN:200400a0b8111218 Device Type:Disk device Logical Path:/dev/rdsk/c0t600A0B800011121800006AE9452CBCEAd0s2

```
Node WWN:200400a0b8111218 Device Type:Disk device
          Logical Path:/dev/rdsk/c0t600A0B800011121800006AEA452CBCF8d0s2
      Node WWN:200400a0b8111218 Device Type:Disk device
          Logical Path:/dev/rdsk/c0t600A0B800011121800006AEB452CBD04d0s2
      Node WWN:200400a0b8111218 Device Type:Disk device
          Logical Path:/dev/rdsk/c0t600A0B800011121800006AEC452CBD10d0s2
      Node WWN:200400a0b8111218 Device Type:Disk device
          Logical Path:/dev/rdsk/c0t600A0B800011121800006AED452CBD1Ed0s2
      Node WWN:200400a0b8111218 Device Type:Disk device
          Logical Path:/dev/rdsk/c0t600A0B800011121800006B2A452CC65Cd0s2
      Node WWN:200400a0b8111218 Device Type:Disk device
          Logical Path:/dev/rdsk/c0t600A0B800011121800006B2B452CC666d0s2
      Node WWN:200400a0b8111218 Device Type:Disk device
          Logical Path:/dev/rdsk/c0t600A0B800011121800006B2C452CC670d0s2
      Node WWN:200400a0b8111218 Device Type:Disk device
          Logical Path:/dev/rdsk/c0t600A0B800011121800006B2D452CC67Ad0s2
      Node WWN:200400a0b8111218 Device Type:Disk device
          Logical Path:/dev/rdsk/c0t600A0B800011121800006B31452CC6A0d0s2
      Node WWN:200400a0b8111218 Device Type:Disk device
          Logical Path:/dev/rdsk/c0t600A0B800011121800006B32452CC6ACd0s2
      Node WWN:200400a0b8111218 Device Type:Disk device
          Logical Path:/dev/rdsk/c8t201400A0B8111218d7s2
5. 您可以使用 luxadm display logical path 命令列出有关每个映射的 LUN 的更多详细信息,包括到每个
   LUN 的路径数。以下示例使用了之前示例中的逻辑路径。
```

```
# luxadm display /dev/rdsk/c0t600A0B800011121800006B31452CC6A0d0s2
DEVICE PROPERTIES for disk: /dev/rdsk/c0t600A0B800011121800006B31452CC6A0d0s2
```

```
Vendor: IBM
 Product ID: 1742-900<br>Revision: 0914
 Revision:
 Serial Num: 1T51207691
Uninitialized capacity: 1024.000 MBytes
 Write Cache: Enabled
 Read Cache: Enabled
    Minimum prefetch: 0x0
    Maximum prefetch: 0x0
 Device Type: Disk device
 Path(s):
 /dev/rdsk/c0t600A0B800011121800006B31452CC6A0d0s2
 /devices/scsi_vhci/ssd@g600a0b800011121800006b31452cc6a0:c,raw
   Controller /devices/pci@7c0/pci@0/pci@8/SUNW,qlc@0,1/fp@0,0
    Device Address 201400a0b8111218,1e
    Host controller port WWN 210100e08ba0fca0
    Class secondary
    State STANDBY
   Controller /devices/pci@7c0/pci@0/pci@8/SUNW,qlc@0,1/fp@0,0
                          201500a0b8111218,1e
    Host controller port WWN 210100e08ba0fca0
    Class primary
    State ONLINE
   Controller /devices/pci@7c0/pci@0/pci@8/SUNW,qlc@0/fp@0,0
    Device Address 201400a0b8111218,1e
    Host controller port WWN 210000e08b80fca0
    Class secondary
   State STANDBY<br>Controller /devices/pci@7c0
                   /devices/pci@7c0/pci@0/pci@8/SUNW,qlc@0/fp@0,0
    Device Address 201500a0b8111218,1e
    Host controller port WWN 210000e08b80fca0
    Class primary
    State ONLINE
```

```
#
```
#### **!{dCJO\*F/JOV476**

要取消配置故障转移/故障恢复路径, 请完成以下步骤:

- <span id="page-150-0"></span>1. 在取消配置光纤设备之前, 停止针对该设备的所有活动, 并卸载光纤设备上的所有文件系统(请参阅 Solaris 管理文档以了解卸载过程)。
- 2. 运行 cfgadm -al 命令, 以显示有关主机端口及其所连接设备的信息。
- 3. 通过运行以下命令来取消配置 LUN: cfgadm -c unconfigure Ap-Id

其中 Ap-Id 是希望取消配置的 LUN。

- 4. 再次运行 cfgadm -al 命令以确保 LUN 现已取消配置。
- 5. 如果需要, 使用 newfs 命令来定义文件结构。将条目添加到 /etc/vfstab 文件中。
- 6. 输入以下命令以重新启动服务器: shutdown  $-q0 - y - i6$

禁用 MPxIO 多路径驱动程序: 要禁用 MPxIO 多路径驱动程序, 请对您的 Solaris 版本执行适当的操作:

- 对于 Solaris 10, 使用 cfgadm -c unconfigure AP-id Ap-id 命令来取消配置所有设备。然后,运行 stmsboot −d 命令, 并接受缺省值 Rebootthe system now。
- 对于 Solaris 8 和 9, 使用 cfgadm -c unconfigure AP-id Ap-id 命令来取消配置所有设备,并编辑 /kernel/ drv/scsi vhci.conf 配置文件, 以将 mpxio-disable 参数的值设置为 yes。重新启动服务器。

要了解如何恢复补丁或使用 StorEdge 软件,请参阅 http://docs.sun.com 上的 Sun StorEdge SAN Foundation Installation Software Guide.

## 在 Solaris 上安装 RDAC 故障转移驱动程序以及修改配置文件

本部分描述如何在 Solaris 主机上安装 RDAC。

### 开始之前:

- 1. 只有在 Solaris 8 和 9 上才支持 RDAC。
- 2. 因为您无法同时运行 RDAC 和 MPxIO, 所以请确保禁用了 MPxIO。检查配置文件 (/kernel/drv/ scsi vhci.conf 和/或 /kernel/drv/fp.conf), 并确保 mpxio-disable 参数的值设置为 Yes。
- 3. 在安装 RDAC 之前, 必须先安装 HBA 驱动程序软件包。如果具有 SAN 连接的配置, 那么在安装 RDAC 之前还必须修改 HBA 配置文件。如果未按照此顺序执行过程,可能会发生问题。
- 4. 如果在安装 RDAC 后修改 HBA 配置文件中的故障转移设置、那么必须从主机中除去 RDAC。

要点: 在某些配置中,RDAC 需要安装补丁才能正常运行。在开始 RDAC 安装前,检查 Solaris 的 Storage Manager 自述文件,以确定您的特定配置是否需要补丁。您还可以在自述文件中找到最新的 RDAC 版本和其他重 要信息。有关如何在 Web 上查找自述文件的更多信息, 请参阅第 xvii 页的 『 查找 Storage Manager 软件、控 制器固件和自述文件』。

### 安装 RDAC 故障转移驱动程序

要安装 RDAC 故障转移驱动程序, 请完成以下步骤:

1. 在 DVD 驱动器中插入 Solaris 安装 DVD。

注: 在此过程中, 安装 DVD 将安装在 /cdrom/SM91。根据安装需要, 修改这些命令。它可以是 "cdrom"或"dvdrom", 这取决于安装磁盘的方式。

- 2. 输入以下命令以开始安装 RDAC 软件包:
	- # pkgadd -d path/filename.pkg

其中 path/filename 是想要安装的目录路径和软件包名称。

安装过程现已开始。

有关可在指定目录中安装的软件包的信息将显示在命令行中, 如以下示例所示:

The following packages are available:

1 RDAC Redundant Disk Array Controller (sparc) *version number*

Select package(s) you wish to process (or 'all' to process all packages). (default:all) [?,??,q]:

- 3. 输入正在安装的软件包的值、并按下 Enter。安装过程现已开始。
- 4. 软件会自动检查软件包冲突。如果检测到任何冲突、那么将显示一条消息、表明某些文件已经安装并且正 由其他软件包使用。将显示以下提示:

Do you want to install these conflicting files [y, n, ?]

输入 y, 然后按 Enter 键。将显示以下提示: This package contains scripts which will be executed with super-user

permission during the process of installing this package.

Do you want to continue with the installation of <RDAC>

[y, n, ?]

- 5. 输入 y, 然后按 Enter 键。安装过程将继续。在成功了安装 RDAC 软件包后, 将显示以下消息: Installation of <RDAC> was successful.
- 6. 确保 JNI 适配卡的配置文件中的变量已经设置为正确的值。
- 7. 输入以下命令以重新启动 Solaris 主机:

# shutdown  $-g0 -y -i6$ 

### **修改配置文件**

要点: 对 jnic146x.conf 配置文件中持久绑定的任何修改都需要除去 RDAC。在除去 RDAC 后, 您可以修改 jnic146x.conf 文件中的持久绑定, 然后重新安装 RDAC。

完成以下步骤来修改 sd.conf 或 jnic146x.conf 文件:

1. 输入以下命令以除去 RDAC:

# pkgrm *RDAC\_driver\_pkg\_name*

其中 RDAC driver pkg name 是想要除去的 RDAC 驱动程序软件包的名称。

2. 输入以下命令以确认 RDAC 驱动器软件包已除去:

# pkginfo *RDAC\_driver\_pkg\_name*

其中 RDAC driver pkg name 是除去的 RDAC 驱动程序软件包的名称。

- 3. 输入以下命令以重新启动 Solaris 主机:  $#$  shutdown  $-q0 - y - i6$
- 4. 输入以下命令以修改 sd.conf 文件中的持久绑定或编辑 sd.conf 文件: # vi /kernel/drv/*jnic146x.conf* or *sd.conf*
- 5. 完成更改后, 输入以下命令以保存更改:

# :wq

<span id="page-152-0"></span>6. 输入以下命令以安装 RDAC 驱动程序软件包: # pkgadd -d *RDAC\_driver\_pkg\_name*

其中 RDAC driver pkg name 是想要安装的 RDAC 驱动程序软件包的名称。

7. 输入以下命令以验证软件包安装: # pkginfo *RDAC\_driver\_pkg\_name*

其中 RDAC driver pkg name 是安装的 RDAC 驱动程序软件包的名称。

8. 输入以下命令以重新启动 Solaris 主机:

 $#$  shutdown  $-g0 -y -i6$ 

注: 在修改 jnic146x.conf 文件后必须重新启动主机, 因为 jnic146x.conf 驱动程序仅在引导过程中才会被 读取。未重新启动主机可能导致无法访问某些设备。

### **f.M<8 Veritas DMP }/Lr20**

本部分描述如何规划和准备 Veritas 动态多路径 (DMP) 驱动程序安装。Veritas DMP 驱动程序是 Solaris 主机 的故障转移驱动程序。DMP 故障转移驱动程序是 Veritas Volume Manager 的功能部件,而 Veritas Volume Manager 是 Symantec 的 Storage Foundation 产品的组件。虽然 RDAC 只允许您拥有 32 个 LUN, 但 DMP 允 许您最多拥有 256 个 LUN。

要点: 本文档未描述如何安装 Veritas 产品。有关更多信息, 请参阅 [http://www.symantec.com/business/](http://www.symantec.com/business/support/) [support/](http://www.symantec.com/business/support/) 上的 Symantec 文档。

## **53hs**

确保服务器满足安装 Veritas DMP 的以下需求:

- Solaris 操作系统
- Veritas Volume Manager 4.0, 4.1, 5.0  $\overrightarrow{xy}$  5.1
- 阵列支持库 (ASL), 使 Solaris 能够识别 DS3000、DS4000 或 DS5000 机器类型

注: 根据 Storage Foundation 的版本, ASL 可以是 Symantec 提供的一个单独文件, 也可以与 Volume Manager 集成。

## **Veritas DMP 20Ev**

确保服务器满足安装 Veritas DMP 的以下先决条件:

- 在 Solaris 主机上安装了 HBA。
- 修改了 HBA 配置文件中的参数设置(例如, qla2300.conf)。
- 在 SAN 环境中配置了绑定。
- 针对 Solaris 分区创建并启用了专区。
- 将存储器映射到 Solaris 分区。

按照以下顺序完成过程以完成 Veritas DMP 安装:

- 1. 第134 页的 『 为 [Veritas DMP](#page-153-0) 安装做准备 』
- 2. 第135 页的 『 安装 [ASL](#page-154-0) 软件包 』

### <span id="page-153-0"></span>**2** Yeritas DMP 安装做准备

要为 Veritas DMP 的安装准备主机, 请完成以下步骤:

- 1. 选择想要安装 DMP 的 Solaris 主机。
- 2. 完成以下步骤以在 /kernel/drv/sd.conf 文件中手动定义目标和 LUN:

注: 缺省情况下, /kernel/drv/sd.conf 文件定义目标 0、1、2 和 3。另外还针对目标 0、1、2 和 3 定 义 LUN0。每个目标都表示存储子系统的一个控制器,而每个 LUN 都表示一个逻辑驱动器。如果正在针对 现有 DMP 配置将目标或 LUN 添加到 /kernel/drv/sd.conf 文件, 请确保重新引导 Solaris 主机。

a. 输入以下命令以通过 vi 编辑器打开 /kernel/drv/sd.conf 文件:

# vi /kernel/drv/sd.conf

文件类似以下示例:

# # Copyright (c) 1992, Sun Microsystems, Inc. # # ident "@(#)sd.conf 1.9 98/01/11 SMI" name="sd" class="scsi" class\_prop="atapi" target=0 lun=0; name="sd" class="scsi" class\_prop="atapi" target=1 lun=0; name="sd" class="scsi" class\_prop="atapi" target=2 lun=0; name="sd" class="scsi" class\_prop="atapi"

- target=3 lun=0; b. 使用 vi 编辑器以添加目标和 LUN 定义。在以下示例中, 假定 Solaris 主机已连接到一个存储子系统,
- 并且已将三个 LUN 映射到子系统存储分区。另外,必须将访问 LUN 映射到该分区。

```
#
# Copyright (c) 1992, Sun Microsystems, Inc.
#
# ident "@(#)sd.conf 1.9 98/01/11 SMI"
name="sd" class="scsi" class_prop="atapi"
target=0 lun=0;
name="sd" class="scsi" class_prop="atapi"
target=1 lun=0;
name="sd" class="scsi" class_prop="atapi"
target=2 lun=0;
name="sd" class="scsi" class_prop="atapi"
target=3 lun=0;
name="sd" class="scsi" target=0 lun=1;
name="sd" class="scsi" target=0 lun=2;
name="sd" class="scsi" target=0 lun=3;
name="sd" class="scsi" target=0 lun=31;
name="sd" class="scsi" target=1 lun=1;
name="sd" class="scsi" target=1 lun=2;
name="sd" class="scsi" target=1 lun=3;
name="sd" class="scsi" target=1 lun=31;
```
c. 输入以下命令以在 /kernel/drv/sd.conf 文件中保存新条目:

```
# :wq
```
- <span id="page-154-0"></span>3. 输入以下命令以确保未在主机上安装 RDAC: # pkginfo -1 RDAC
- 4.如果安装了 RDAC,请输入以下命令将其除去: # pkgrm RDAC
- 5. 验证已创建主机分区。

将主机类型设置为 Solaris with DMP。如果不这样做, 会导致无法使映射超出 32 个 LUN 的 要点: RDAC 限制, 并造成其他意外结果。

- 6. 确保所有路径都是最佳路径并且处于 SMclient 的首选路径状态。
- 7. 安装 Veritas Storage Foundation Solaris, 包括 Veritas Volume Manager 和 DMP。

要点: 在安装具有 Veritas Volume Manager 和 DMP 的 Veritas Storage Foundation Solaris 之前, 确保已 具有必需的许可证密钥。本文档未描述如何安装 Veritas 产品。有关更多信息, 请参阅 Symantec 文档: http:// www.symantec.com/business/support/。

8. 输入以下命令以重新启动 Solaris 主机:

# shutdown -g0 -y -i6

## 安装 ASL 软件包

如果需要, 完成以下步骤以安装 ASL 软件包。

注: ASL 软件包的 VxVM 4.x 版本名为 SMibmas1 (要了解更多信息, 请参阅 http://seer.entsupport.symantec.com/ docs/284913.htm )。对于 VxVM V5.0 及更高版本, 许多 ASL 已集成到 VxVM 中, 因此不需要安装。对于 VxVM V5.0 及更高版本, ASL 软件包名为 VRTSLSIas1 (请参阅 http://seer.entsupport.symantec.com/docs/ 340469.htm)。以下示例假定正在安装 VxVM 4.x。

1. 输入以下命令以安装 SMibmasl 软件包:

注: 您可以选择缺省值 (all) 或者选择选项 1。

- # pkgadd -d SMibmasl pkg
- 2. 输入以下命令以重新启动 Solaris 主机:

# shutdown -g0 -y -i6

请参阅 Symantec Veritas 文档以获取有关如何完成以下任务的信息:

- 启动 Veritas Volume Manager
- 安装磁盘组
- 创建卷
- 创建文件系统
- 安装文件系统

# 标识设备

在已安装多路径驱动程序或已确认多路径驱动程序已安装后, 使用 SMdevices 实用程序来识别与操作系统设备 关联的存储子系统逻辑驱动器。

# **9C SMdevices 5CLr**

SMutil 软件包含 SMdevices 实用程序, 您可以使用它来查看与特定操作系统设备名相关联的存储子系统逻辑驱 动器。在您使用 Disk Administrator 创建盘符或分区时,该实用程序非常有用。

### **Z Windows Yw53O9C SMdevices**

在存储子系统上创建逻辑驱动器后,转至连接到存储子系统的主机,并完成以下步骤以在 Windows 上使用 SMdevices:

1. 在 DOS 或命令提示符中, 转至目录 <installation directory>\Util,

其中 *installation directory* 是安装 SMutil 的目录。

缺省目录是 c:\Program Files\IBM DS4000\Util。

2. 输入 SMdevices, 然后按 Enter 键。

## **Z UNIX Yw53O9C SMdevices**

您可以使用 SMdevices 将主机为每个 LUN 分配的设备名映射回其对应的存储子系统设备。当 SMdevices 输 出在 SMclient 中显示时, 您可在其中查看以下存储子系统信息。

注: 列表中的这些示例引用样本 SMdevices 输出。

- 主机指定的名称(/dev/sdh)
- DS3000、DS4000 或 DS5000 存储子系统名称 (DS4500\_Storage\_Server-A)
- 逻辑驱动器名称 (Raid-5-0A)
- $\cdot$  LUN ID (LUN 4)
- 首选控制器所有者, 以及该控制器是否正在控制逻辑驱动器

以下示例显示 DS4500 Storage Server-A 存储子系统的样本 SMdevices 输出:

# SMdevices IBM FAStT Storage Manager Devices, Version 09.12.A5.00 Built Fri Jan 14 16:42:15 CST 2005 (C) Copyright International Business Machines Corporation, 2004 Licensed Material - Program Property of IBM. All rights reserved. /dev/sdh (/dev/sg10) [Storage Subsystem DS4500\_Storage\_Server-A, Logical Drive Raid-5-0A, LUN 4, Logical Drive ID <600a0b80000f0fc300000044412e2dbf>, Preferred Path (Controller-A): In Use] /dev/sdd (/dev/sg6) [Storage Subsystem DS4500\_Storage\_Server-A, Logical Drive Raid-5-1A, LUN 0, Logical Drive ID <600a0b80000f13ec00000016412e2e86>, Preferred Path (Controller-B): In Use] /dev/sde (/dev/sg7) [Storage Subsystem DS4500\_Storage\_Server-A, Logical Drive Raid-0-0A, LUN 1, Logical Drive ID <600a0b80000f0fc30000003c412e2d59>, Preferred Path (Controller-A): In Use] /dev/sdf (/dev/sg8) [Storage Subsystem DS4500\_Storage\_Server-A, Logical Drive Raid-1-0A, LUN 2, Logical Drive ID <600a0b80000f0fc30000003e412e2d79>, Preferred Path (Controller-A): In Use] /dev/sdg (/dev/sg9) [Storage Subsystem DS4500\_Storage\_Server-A, Logical Drive Raid-3-0A, LUN 3, Logical Drive ID <600a0b80000f13ec00000012412e2e4c>, Preferred Path (Controller-A): In Use]

# 标识 AIX 主机上的设备

本部分中的信息描述 AIX 上的设备发现。要获取有关 AIX 上磁盘阵列错误的故障诊断信息, 请参阅第 [211](#page-230-0) 页 的第 7 章, 『故障诊断』中的第 227 页的『解决 [AIX](#page-246-0) 上的磁盘阵列错误』。

# 了解 AIX 主机上的设备

多路径驱动程序创建以下表示存储子系统配置的设备:

- dar 磁盘阵列路由器(dar)设备表示整个阵列,包括到所有 LUN 的当前路径和延迟路径(hdisk)。
- 磁盘阵列控制器(dac)设备表示存储子系统中的控制器。存储子系统中共有两个 dac。如果使用 dac. MPIO, dac 设备将仅在已分配 UTM 设备时才显示。
- hdisk 每个 hdisk 设备都表示阵列上的一个单独的 LUN。
- 通用传输机制 (utm) 设备只能用于频带内管理配置, 作为 SMagent 和存储子系统之间的通信信道。 utm
	- 注: utm 设备可能列在命令输出中, 无论您是否拥有频带内管理配置。例如, 当您在 dac 上运行 Isattr 命令时, 可能会列出 utm。

## 执行初始设备发现

要执行初始设备发现,请完成以下步骤:

- 1. 确保已设置存储子系统, 已向主机分配了 LUN, 并且已安装多路径驱动程序。
- 2. 输入以下命令以查找新设备:
	- # cfgmgr -v

注: 在 SAN 配置中, 设备将在您运行 cfgmgr 命令后登录到 SAN 交换机。

3. 输入以下命令:

# 1sdev -Cc disk

- 4. 检查 Isdev -Cc disk 命令的输出,以确保 RDAC 软件能够识别存储子系统逻辑驱动器,如下表中所示:
	- 每个 DS4200 逻辑驱动器都被识别为一个 1814 DS4200 Disk Array Device。
	- 每个 DS4300 逻辑驱动器都被识别为一个 1722-600 (600) Disk Array Device。
	- 每个 DS4400 逻辑驱动器都被识别为一个 1742-700 (700) Disk Array Device。
	- 每个 DS4500 逻辑驱动器都被识别为一个 1742-900 (900) Disk Array Device。
	- 每个 DS4700 逻辑驱动器都被识别为一个 1814 DS4700 Disk Array Device。
	- 每个 DS4800 逻辑驱动器都被识别为一个 1815 DS4800 Disk Array Device。

要点: 您可能会发现配置过程已在一个存储子系统中创建了两个 dac 和两个 dar。当主机使用无任何关联的 LUN 的分区时会出现此情况。在出现这种情况时, 系统无法关联正确的 dar 下的两个 dac。如果不存在 LUN,系统将按期望生成两个 dac,但还会生成两个 dar。

下表显示最常见的原因:

- 您创建了一个分区并将 LUN 连接到该分区,但没有为分区添加主机端口。因此,主机端口仍位于缺省分 区中。
- 您更换了一个或多个 HBA, 但没有为 HBA 更新分区的全球名称 (WWN)。
- 在重新配置过程中,将存储子系统从一组 HBA 切换为另一组,但没有更新 WWN。

在上述各种情况下, 解决问题, 并再次运行 cfgmgr。系统会除去多余的 dar 或将其从 Available 状态转 换为 Defined 状态。(如果系统将 dar 转换为 Defined 状态,那么可将其删除。)

注: 在执行初始设备标识时, 每个设备的对象数据管理器(ODM)都将更新为缺省值。在大多数情况下以 及大多数配置中,缺省值都可满足需求。然而,可以修改某些值以获取最大性能和可用性。请参阅第[261](#page-280-0) 页的附录 D,『查看和设置 AIX 对象数据管理器([ODM](#page-280-0))属性』,获取关于使用 l**sattr** 命令来查看 AIX 系统上的属性设置的信息。

## **9C MPIO Du<"V>}**

```
以下示例显示使用 MPIO 的初始发现。
# lsdev -C |grep hdisk10
hdisk10 Available 05-08-02 MPIO Other DS4K Array Disk
# lscfg -vpl hdisk10
   hdisk10 U787F.001.DPM0H2M-P1-C3-T1-W200400A0B8112AE4-L9000000000000
 MPIO Other DS4K Array Disk
             Manufacturer................IBM
             Machine Type and Model......1814 FAStT
             ROS Level and ID............30393136
             Serial Number..............
             Device Specific.(Z0)........0000053245004032
             Device Specific.(Z1)........
# mpio_get_config -A
      Storage Subsystem worldwide name: 60ab8001122ae000045f7fe33
      Storage Subsystem Name = 'Kinks-DS-4700'
             hdisk LUN #
             hdisk2 1
             hdisk3 2<br>hdisk4 3
             hdisk4 3
             hdisk5 4
             hdisk6 5
             hdisk7 6
             hdisk8 7
             hdisk9 8
             hdisk10 9
             hdisk11 10
```
# **dCh8**

要最大限度提高存储子系统的性能, 您可以设置 hdisk 的队列深度, 禁用高速缓存镜像, 使用动态容量和动态 逻辑驱动器扩展 (DVE),以及检查 LUN 大小。

# **9C hot\_add 5CLr**

hot\_add 实用程序使您能够添加新的逻辑驱动器,而无需重新启动系统。该实用程序会向操作系统注册新的逻辑 驱动器,因此您可以使用 Disk Administrator 来创建分区和添加设备名。Hot\_add 实用程序是 SMutil 软件包 的一部分。如果运行该程序两次,而新的逻辑驱动器未在 Disk Administrator 窗口中显示,那么您必须运行光 纤通道诊断或重新启动主机。

在特定存储子系统上创建逻辑驱动器后, 转至连接到该存储子系统的主机, 并执行以下步骤来使用 hot\_add 实 用程序:

1. 在 DOS 或命令提示符中, 转至以下目录:

<*installation\_directory*>\Util

其中 installation\_directory 是安装 SMutil 的目录。

注: 缺省目录是 c:\Program Files\IBM DS4000\Util。

2. 在 DOS 或命令提示符中, 输入以下命令:

hot\_add

3. 按 Enter 键。这样就可以通过 Disk Administrator 使用新的逻辑驱动器。

# **9C SMrepassist 5CLr**

使用 SMrepassist 实用程序清空逻辑驱动器已高速缓存的数据。

**要点**: 在 Windows 2000、Windows Server 2003、Windows Server 2008 或 NetWare 环境中, 无法将 FlashCopy 驱动器添加或映射至拥有 FlashCopy 逻辑驱动器的基本逻辑驱动器的相同服务器。您必须将 FlashCopy 逻辑驱 动器映射到另一台服务器。

要清空逻辑驱动器中已高速缓存的数据, 请完成以下步骤:

1. 在 DOS 或命令提示符中, 转至目录 <*installation\_directory*>\Util

其中 *installation\_directory* 是安装 SMutil 的目录。

注: 缺省目录是 c:\Program Files\IBM\_DS4000\Util。

2. 输入以下命令:

smrepassist -f *logical\_drive\_letter*:

其中 logical drive letter 是向逻辑驱动器上磁盘分区分配的操作系统盘符。

3. 按 Enter 键。

# **#9"XBt/wzzmm~**

如果要将存储子系统添加到主机代理软件的管理域、必须停止并重新启动主机代理软件。重新启动服务时、主 机代理软件会发现新的存储子系统并将它们添加到管理域。

注: 如果重新启动后未检测到任何访问逻辑驱动器、主机代理软件将自动停止运行。确保从主机到存储子系统 所连接的 SAN 之间具有光纤通道连接, 然后重新启动主机或集群节点, 以便发现新的主机代理管理的存储子 系统

使用本部分中活用于您操作系统的过程。

### **Windows 2000**

要在 Windows 2000 上停止并重新启动主机代理软件, 请完成以下步骤:

- 1. 单击开始 > 程序 > 管理工具 > 服务。这样会打开"服务"窗口。
- 2. 右键单击 **IBM DS Storage Manager Agent**
- 3. 单击**重新启动**。Storage Manager 代理将停止, 然后再次启动。
- 4. 关闭"服务"窗口。

## **Windows Server 2003 M 2008**

要在 Windows Server 2003 和 2008 上停止并重新启动主机代理软件、请完成以下步骤:

- 1. 单击开始 > 管理工具 > 服务。这样会打开"服务"窗口。
- 2. 右键单击 **IBM DS Storage Manager Agent**.
- 3. 单击**重新启动**。Storage Manager 代理将停止, 然后再次启动。
- 4. 关闭"服务"窗口。

## **Windows Server 2012**

要在 Windows 2012 上停止并重新启动主机代理软件, 请完成以下步骤:

- 1. 单击服务器管理器 > 工具 > 服务。这样会打开"服务"窗口。
- 2. 右键单击 IBM DS Storage Manager Agent。
- 3. 单击重新启动。Storage Manager 代理将停止, 然后再次启动。
- 4. 关闭"服务"窗口。

# 设置 hdisk 设备的队列深度

将 queue\_depth 属性设置为适当的值对于最佳系统性能而言非常重要。如果您有一个连接了许多逻辑驱动器和 主机的大型存储子系统配置、请使用该设置。

本部分提供了计算最大队列深度的方法、可将这些方法用作准则、来帮助您确定适用于您配置的最佳队列深度 设置。

# 计算最大队列深度

用于计算系统最大队列深度的公式取决于控制器上安装的固件的版本。使用以下一个公式来计算系统的最大队 列深度。

### 要点:

- 1. 最大队列深度并非在所有情况下都是最佳设置。将此最大队列深度作为指导、针对您特定配置对设置进行 相应调整。
- 2. 在连接了一个或多个 SATA 设备的系统中,可能必须将 queue depth 属性设置为小于最大队列深度的值。

## 针对控制器固件 V07.10.xx.xx 及更高版本的公式

在运行存储子系统控制器固件 V07.10.xx.xx 或更高版本的 DS4800 与 DS4700 或 DS4200 存储系统上, 使用 以下公式来确定最大队列深度:

DS4800: 4096 / (number-of-hosts \* LUNs-per-host )。例如, 带四个主机且每个主机带 32 个 LUN 的 DS4800 系统的最大队列深度为 32: 4096 / ( 4 \* 32 ) = 32。

DS4700 或 DS4200: 2048 / (number-of-hosts \* LUNs-per-host )。例如, 带四个主机且每个主机带 32 个 LUN 的 DS4700 系统或 DS4200 系统的最大队列深度为 16: 2048 / ( 4 \* 32 ) = 16.

#### 针对控制器固件 V05.4x.xx.xx 或 V06.1x.xx.xx 到 V06.6x.xx.xx 的公式

在运行存储子系统控制器固件 V05.4x.xx.xx 或 V06.1x.xx.xx 到 V06.6x.xx.xx 的 DS4000 或 DS5000 存储系 统上, 使用以下公式来确定最大队列深度: 2048 / (number-of-hosts \* LUNs-per-host )。例如, 带四个主机 且每个主机带 32 个 LUN 的系统的最大队列深度为 16: 2048 / ( 4 \* 32 ) = 16.

#### 针对控制器固件 V05.30.xx.xx 的公式

在运行存储子系统控制器固件 V05.30.xx.xx 或更低版本的 DS4000 或 DS5000 存储系统上,使用以下公式来 确定最大队列深度: 512 / (number-of-hosts \* LUNs-per-host )。例如,带四个主机且每个主机带 32 个 LUN 的系统的最大队列深度为 4: 512 / ( 4 \* 32 ) = 4。

# 更改 Windows 的队列深度

您可以使用 QLogic SANsurfer 程序来修改 Windows 操作系统环境中的 Host Adapter Settings 和 Advanced Adapter Settings 首选项。但是, 必须重新启动服务器以使更改生效。

另外, 要更改 Microsoft Windows 操作系统环境中的 QLogic 适配器的队列深度设置, 您必须在 Fast!UTIL 中 选择 Configuration Settings 菜单, 然后选择 Advanced Adapter Settings 以访问 Execution Throttle,

### **h**  $\frac{1}{2}$  **AIX** 更改队列深度

您可以使用 chdev -l 命令针对 AIX 更改 queue depth 属性, 如以下示例中所示。 # chdev -l hdisk*X* -a queue\_depth=*y* -P

其中, *X* 是 hdisk 的名称, *y* 是队列深度设置。

注: 使用 -P 标志以使定制设备对象类中的更改永久生效。

# **{C\_Y:f5q**

警告: 如果禁用高速缓存镜像并且控制器发生故障或断电,那么您可能会丢失数据。在禁用高速缓存镜像之 前, 先备份所有数据。

要在 Storage Manager 中禁用高速缓存镜像, 请完成以下步骤:

- 1. 在 Subsystem Management 窗口的 Logical 或 Physical 选项卡上, 右键单击要禁用高速缓存镜像的逻辑 **驱动器, 然后选择 Change > Cache Settings**.
- 2. 在 Change Cache Settings 窗口中, 清除 Enable write caching with mirroring 复选框。
- 3. 单击 OK

注: 对于 AIX 操作系统, 如果打开的 LUN 正在启用写高速缓存但禁用高速缓存镜像的情况下运行, 将显示 FCP 阵列警告消息。该警告每隔 24 小时会再次显示, 直至再次启用了高速缓存镜像为止。

# **9C/,]?)9M/,\_-}/w)9**

动态逻辑驱动器扩展 (DVE) 增大了逻辑驱动器的大小。要执行 DVE, 阵列中必须有可用容量。如果没有, 您 可以先执行动态容量扩展 (DCE), 通过添加驱动器来增加阵列容量。在确保阵列中有足够的可用容量后, 您可 以执行 DVE 操作。

## **4P/,]?)9**

要增加阵列上的容量, 请完成以下步骤以执行 DCE。

注: 有关该过程的更多信息, 请参阅 Storage Manager 联机帮助。

- 1. 在 Subsystem Management 窗口的 Logical 或 Physical 选项卡中, 右键单击一个阵列, 并选择 Add Free Capacity (Drives)
- 2. 在 Add Free Capacity (Drives) 窗口中, 选择一个或两个可用的驱动器, 然后单击 Add。

## **4P/,\_-}/w)9**

执行动态逻辑驱动器扩展 (DVE) 之前, 确保阵列中有可用容量。检查 Subsystem Management 窗口的 Logical 或 Physical 选项卡以查看可用容量。如果没有足够的可用容量,且有额外的驱动器可用,那么可以在执 行 DVE 操作前先执行动态容量扩展 (DCE) 操作, 向阵列添加一个或多个驱动器。

注:

1. 当在标准或增强的并发方式中激活阵列时, 无法调整逻辑驱动器的大小。

2. 无法调整根阵列的大小。

要增加逻辑驱动器的大小, 请完成以下步骤以执行 DVE。

- 注: 有关该过程的更多信息, 请参阅 Storage Manager 联机帮助。
- 1. 从 Subsystem Management 窗口的 Logical 或 Physical 选项卡中, 右键单击逻辑驱动器, 然后选择 **Increase Capacity** 这样会打开 Increase Logical Drive Capacity - Additional Instructions 窗口。
- 2. 阅读其他指示信息, 并单击 OK. 这样会打开 Increase Logical Drive Capacity 窗口。
- 3. 输入您要增加的逻辑驱动器容量, 然后单击 OK。在阵列中的每个逻辑驱动器上会显示一个时钟图标。在开 始任何主机干预前,必须等待该过程完成。

注: 如果存储子系统繁忙, 完成该过程可能需要几个小时。

4. 输入以下命令以重新扫描主机上的逻辑驱动器:

```
# cd /sys/block/sdXX/device
# echo 1 > rescan
```
其中 XX 是设备名。

- 5. 使用第143 页的 『 检查 LUN 大小 』 中描述的过程来检查逻辑驱动器的大小。
- 6. 重新安装逻辑驱动器。

# SUSE Linux Enterprise Server 中的 Veritas Storage Foundation

引导时间有时会随着 LVM 扫描而增加, Veritas Storage Foundation 环境不需要 LVM 扫描。因此, SLES 10 SP2 或更高版本中应禁用 LVM 扫描。使用以下过程来禁用 LVM 扫描。

### <span id="page-161-0"></span>注:

- 在 Veritas Storage Foundation Linux 环境中, 必须将缺省主机类型设置为 13(LNXCLVMWARE 或 LNXCLUSTER, 具体取决于控制器固件版本)。
- IBM 仅支持 DMP A/P-F ASL/APM, 不支持 A/P-C ASL。
- 引导期间,在装入 DMP 之前,针对非拥有控制器的 I/O 探测包会产生超时错误。这些引导时错误无法避免, 但不严重。
- 1. 在文件 /etc/lvm/lvm.conf 中, 将行过滤器 = [ "a/.\*/" ] 更改为过滤器 = [ "r|/dev/.\*/by-path/ .\*|", "r|/dev/.\*/by-id/.\*|", "r|/dev/sd.\*|", "a/.\*/" ]
- 2. 如果 root/swap 位于 LVM 卷中, 请完成以下任务:
	- 通过在步骤 1 中将特定设备添加到过滤器,确保扫描相应的卷。
	- 完成步骤 1 后, 运行 mkinitrd, 然后使用新的 initrd 映像以供将来引导使用。

# Red Hat Enterprise Linux 中的 Veritas Storage Foundation 5.0

仅当在 Storage Foundation 5.0 的 RHEL 5.3 上启用 RDAC 模块时才需要以下过程。该模块已集成到 Storage Foundation 5.1 及更高版本中。scsi\_dh\_RDAC 模块提供了针对 RDAC 设备的支持。这可以消除引导或探 测期间的时间延迟和一些错误消息。

### 注:

- 1. 在 Veritas Storage Foundation Linux 环境中, 必须将缺省主机类型设置为 13 (LNXCLVMWARE 或 LNXCLUSTER, 具体取决于控制器固件版本)。
- 2. IBM 仅支持 DMP A/P-F ASL/APM, 不支持 A/P-C ASL。
- 3. 引导期间,在装入 DMP 之前,针对非拥有控制器的 I/O 探测包会产生超时错误。这些引导时错误无法避 免, 但不严重。

<span id="page-162-0"></span>4. 由于 scsi\_dh\_RDAC 模块依赖于 VID/PID, 因此对 IBM NVSRAM 使用以下过程。

## **Z Storage Foundation 5.0 D RHEL 5.3 OtC RDAC #i**

要在 Storage Foundation 5.0 的 RHEL 5.3 上启用 RDAC 模块, 请完成以下步骤:

- 1. 禁用所有存储子系统存储器端口, 以使 HBA 不会检测到这些存储器。
- 2. 安装 Storage Foundation.
- 3. 运行 mkinitrd 以包含 scsi\_dh\_rdac 模块:

mkinitrd \$resultant initrd image file \$kernel version --preload=scsi dh rdac

例如:

mkinitrd /boot/my image 2.6.18-118.el5 --preload=scsi dh rdac

注: uname -r 命令提供了内核版本。

- 4. 更改引导装入程序以使用新的 initrd 映像。对于 IBM i 和 System p 服务器,initrd 映像名为 yaboot。 对于 System x 服务器, 映像名为 grub。
- 5. 关闭主机服务器。
- 6. 启用存储子系统以便 HBA 能够识别存储配置。
- 7. 启动主机服务器。

## **6X Storage Foundation 5.0 D RHEL 5.3 OD RDAC #i**

要在设备探测和连接过程后卸载模块,请在系统引导过程期间完成以下步骤:

- 1. 创建 /etc/r3.d 脚本, 如以下示例所示:
	- # vi /etc/init.d/rm\_rdac

```
-----------------------------------------------------------------------------------------
## this script is used for detaching the scsi dh rdac module for each LUN
## this script has dependency on lsscsi command and this lsscsi should be available for this
## script to successfully execute.
#!/bin/bash
echo "detaching the scsi dh rdac module"
for i in /sys/block/sd*/device/dh_state
do
if [[ "`cat $i`" = "rdac" ]]
then
echo detach > $i
fi
done
modprobe -r scsi_dh_rdac
echo "detached successfully"
-----------------------------------------------------------------------------------------
```
2. 在 /etc/rc3.d 下的正确位置,VCS VxFen Driver 启动脚本 (VxFen Driver 缺省启动脚本为 /etc/rc2.d/ S68vxfen)之前插入该脚本。如果系统未运行 VCS, 那么在 /etc/rc3.d/S50vxvm-recover 脚本后插入该 脚本。

# ln -s /etc/init.d/rm\_rdac /etc/rc.d/rc3.d/S57rm\_rdac # ln -s /etc/init.d/rm\_rdac /etc/rc.d/rc5.d/S57rm\_rdac

# **li lb lb b h c h c h c h c h c h c h c h c h c h c h c h c h c h c h c h c h c h c h c h c h c h c h c h c h c**

要检查 AIX 中 LUN 的大小, 请完成以下步骤:

1. 输入以下命令:

#cd /sys/block/sd*XX* # cat size

其中 XX 是设备名。将显示一个数字, 如以下示例所示: 8388608

2. 将该数字乘以 512 (字节) 以计算 LUN 的大小, 如以下示例中所示:  $8388608 * 512 = 4294967296$  (~ 4GB)

在该示例中, LUN 大小约为 4 GB。

# **XBVd\_-}/w**

在逻辑驱动器已故障转移到其辅助控制器路径的故障转移情况下、某些配置需要手动干预以在解决错误后移回 这些驱动器。是否需要该干预取决于安装的主机多路径驱动程序, 以及是否启用了 ADT (自动驱动器转移)。 缺省情况下,AIX 和 Windows 中都禁用了 ADT,但其多路径驱动程序可自动恢复。缺省情况下,Linux 中启 用了 ADT, 但 MPP 驱动程序可执行相同的自动恢复; 在使用该驱动程序时必须禁用 ADT。

要将逻辑驱动器手动重新分配至其首选路径,请在 Subsystem Management 窗口中单击 Advanced > Recov**ery** > Redistribute Logical Drives.

要在 AIX、HP-UX 或 Solaris 上重新分配逻辑驱动器,请完成该部分中适用的过程。

## 在 AIX 上重新分配逻辑驱动器

如果在 AIX 主机上启用了自动恢复,那么在控制器故障转移后无需手动重新分配逻辑驱动器。但是,如果使用 的是异构主机环境、可能必须手动重新分配逻辑驱动器。对于不支持某种形式自动恢复的主机或已禁用自动恢 复的 AIX 主机, 这些主机不会自动将逻辑驱动器重定向至首选路径。

有关 AIX 上磁盘阵列错误的故障诊断信息, 请参阅第 211 页的第 7 章, 『故障诊断』中的第 [227](#page-246-0) 页的『解决 [AIX](#page-246-0) 上的磁盘阵列错误。

完成以下步骤以手动将逻辑驱动器重新分配至其路径:

- 1. 修复或更换任何发生故障的组件。有关更多信息、请参阅存储子系统随附的《安装、用户与维护指南》。
- 2. 在 Subsystem Management 窗口中, 单击 Advanced > Recovery > Redistribute Logical Drives 以将 逻辑驱动器重新分配至其首选路径。

注: 如果在存储子系统上配置了大量的 LUN, 那么重新分配逻辑驱动器可能需要 60 分钟或更长时间。

3. 运行 **fget config** 命令以验证活动路径,如以下示例中所示。

```
# fget config -1 dar0
dac0 ACTIVE dac1 ACTIVE
dac0-hdisk1
dac0-hdisk2
dac0-hdisk3
dac1-hdisk4
dac1-hdisk5
dac1-hdisk6
dac1-hdisk7
dac0-hdisk8
```
# **Z HP-UX OXBVd\_-}/w**

缺省情况下,在 HP-UX 主机上已启用自动驱动器转移 (ADT)。如果由于发生故障而启动控制器故障转移,那 么 ADT 会将 I/O 重定向到可用的控制器。ADT 无需用户以手动方式执行重新分配工作。

要点: 如果在异构主机环境中发生故障, 那么已启用 ADT 的 HP-UX 主机会在路径可用时自动重新分配其 LUN。但是, 必须在未启用 ADT 的任何主机上重新分配逻辑驱动器。如果不这样做, 将使存储子系统处于 Needs Attention 状态,因为不支持 ADT 的主机和禁用 ADT 的主机不会自动将 I/O 重定向至首选控制器。 在这种情况下, Storage Manager Recovery Guru 会指出与处于故障转移状态的 LUN 相关联的主机平台。

注: DS5000 存储子系统不符合 ALUA。DS5000 子系统具有"目标端口组支持"(TPGS), 这类似于将 I/O 指向 首选端口的 SCSI 协议。对于 HP-UX 11.31, 缺省的 HP-UX 主机类型必须更改为 TPGS 主机类型 HPXTPGS。

要启用 TPGS 支持并更改主机类型, 请完成以下步骤:

1. 将 DS5000 存储子系统的操作系统类型从 HPUX 更改为 HPXTPGS。

- 2. 将负载均衡更改为 Default, round-robin.
- 3. 验证更改是否正确。以下示例显示了具有四个正确的活动路径和四个备用路径的某个 LUN。

# scsimgr get\_info all\_lpt -D /dev/rdisk/asm1ai|grep -e STATUS -e 'Open close state'

STATUS INFORMATION FOR LUN PATH : lunpath306 Open close state = ACTIVE STATUS INFORMATION FOR LUN PATH : lunpath344 Open close state  $=$  STANDBY STATUS INFORMATION FOR LUN PATH : lunpath420 Open close state  $=$  STANDBY STATUS INFORMATION FOR LUN PATH : lunpath326 Open close state = ACTIVE STATUS INFORMATION FOR LUN PATH : lunpath346 Open close state = ACTIVE STATUS INFORMATION FOR LUN PATH : lunpath213 Open close state  $=$  ACTIVE STATUS INFORMATION FOR LUN PATH : lunpath273 Open close state  $=$  STANDBY STATUS INFORMATION FOR LUN PATH : lunpath179 Open close state  $=$  STANDBY

4. 使用"SAN 光纤通道"交换机监控工具来验证是否正确分配了 I/O 负载。

## **Z Solaris OXBVd\_-}/w**

如果在定义主机和主机端口时选择 Solaris 作为主机类型、那么在 Solaris 主机上会禁用自动驱动器转移 (ADT)。 在这种情况下,如果因发生故障而启动控制器故障转移,那么您必须手动将逻辑驱动器重新分配至其首选路 径.

要手动将逻辑驱动器重新分配至其首选路径, 请完成以下步骤:

- 1. 修复或更换任何发生故障的组件。有关更多信息, 请参阅存储子系统随附的《安装、用户与维护指南》。
- 2. 在 Subsystem Management 窗口中, 单击 Advanced > Recovery > Redistribute Logical Drives 以将 逻辑驱动器重新分配至其首选路径。

# **|;HeN HBA**

警告: 如果没有遵循此处所记录的过程、数据可用性可能会丢失。在开始 HBA 热插拔过程之前,必须先阅读 并了解本部分中的所有步骤。

本部分描述在 System p 服务器上热插拔光纤通道主机总线适配器(HBA)的过程。

下表提供本部分的概述:

- 第146 页的 『 在 AIX 上更换热插拔 [HBA](#page-165-0) 』
- 第149 页的 『 在 Linux 上更换 [IBM HBA](#page-168-0) 』
- <span id="page-165-0"></span>• 第152 页的 『 更换 PCI 热插拔 HBA 』
- 第153页的 『 将新的 WWPN 映射到针对 AIX 和 Linux 的存储子系统 』
- 第153页的 『 完成 HBA 热插拔过程 』

## 在 AIX 上更换热插拔 HBA

警告: 操作时违背这些备注和过程的指示, 可能会导致丢失数据可用性。

在 AIX 上执行热插拔操作前、请查看以下问题和限制列表。

- · Dar 的自动恢复属性必须设置为 no。自动恢复是动态设置的功能,在完成热插拔过程后可重新打开。在热插 拔过程期间未禁用自动恢复方式会导致无法访问数据。
- 在验证 HBA 更换成功并且正确执行了后续配置之前, 请勿将逻辑驱动器重新分配至首选路径。在确认热插 拔和配置成功之前重新分配逻辑驱动器可能会导致无法访问数据。
- 唯一支持的热插拔方案为将有缺陷的 HBA 更换为相同型号的 HBA,并插入相同的 PCI 插槽中。请勿将有 缺陷的 HBA 插入任何其他系统, 即使最终发现该 HBA 没有缺陷。始终将 HBA 退回 IBM。

要点: 截止本文档发布时, 不支持更换方案的其他变化情况。

• 在单 HBA 配置中不支持热插拔。

### 针对 AIX 准备 HBA 热插拔:

要准备热插拔,请完成以下过程:

### 收集系统数据

要从系统中收集数据,请完成以下步骤:

1. 输入以下命令:

# 1sdev -C | grep fcs

输出类似以下示例。

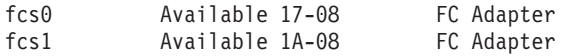

2. 输入以下命令:

# 1sdev -C |grep dac

输出类似以下示例。

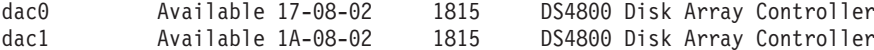

3. 针对每个 fcs 设备输入以下命令:

# 1scfg -vpl fcsX

其中 X 是 fcs 设备的编号。输出类似以下示例。

lscfg -vpl fcs0  $fcs0$ 

U0.1-P1-I1/Q1 FC Adapter

Part Number................09P5079 EC Level.....................A Serial Number..............1C21908D10 Manufacturer................001C Feature Code/Marketing ID...2765 FRU Number..................09P5080

Network Address.............10000000C92D2981 ROS Level and ID............02C03951 Device Specific.(Z0)........2002606D Device Specific.(Z1)........00000000 Device Specific.(Z2)........00000000 Device Specific.(Z3)........03000909 Device Specific.(Z4)........FF401210 Device Specific.(Z5)........02C03951 Device Specific.(Z6)........06433951 Device Specific.(Z7)........07433951 Device Specific.(Z8)........20000000C92D2981 Device Specific.(Z9)........CS3.91A1 Device Specific.(ZA)........C1D3.91A1 Device Specific.(ZB)........C2D3.91A1 Device Specific.(YL)........U0.1-P1-I1/Q1 PLATFORM SPECIFIC Name: Fibre Channel Model: LP9002 Node: Fibre Channel@1 Device Type: fcp Physical Location: U0.1-P1-I1/Q1 4. 输入以下命令: # lsdev -C |grep dar 输出类似以下示例。 # dar0 Available 1815 DS4800 Disk Array Router DS4800 Disk Array Router 5. 输入以下命令, 以列出在系统上找到的每个 dar 的属性: # lsattr -El dar*X* 其中 X 是 dar 的编号。输出类似以下示例。 lsattr -El dar0 act\_controller dac0,dac2 Active Controllers<br>all controller dac0.dac2 Available Controllers False all controller dac0, dac2 Available Controllers held in reset none Held-in-reset controller True load balancing no Dynamic Load Balancing True autorecovery no Autorecover after failure is corrected True<br>hlthchk freq 600 Health check frequency in seconds True 600 Health check frequency in seconds True aen freq 600 Polled AEN frequency in seconds True balance freq 600 Dynamic Load Balancing frequency in seconds True fast write ok yes Fast Write available False False cache size 1024 Cache size for both controllers False switch\_retries 5 Number of times to retry failed switches True **i\$GqQ{CT/V4**

<span id="page-166-0"></span>在执行热插拔之前, 请完成以下步骤, 以确保在与要进行热插拔的 HBA 有关的每个 dar 上禁用了自动恢复。

<span id="page-166-1"></span>1. 输入以下命令,以识别与该 HBA 有关的所有 dac:

# lsdev -C|grep 11-08

输出类似以下示例。  $#$  ledov  $C|$ grep 11-08

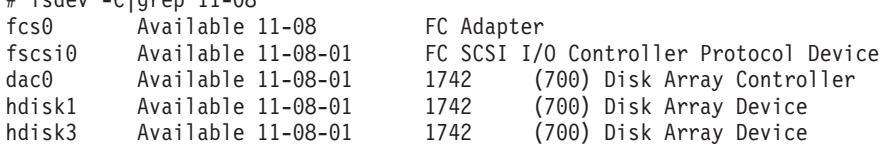

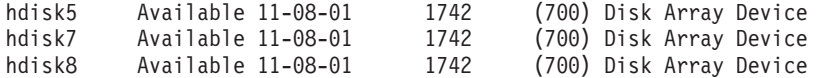

- <span id="page-167-0"></span>2. 请检查在第[146](#page-165-0) 页的 『收集系统数据』过程的步骤 [5](#page-166-0) 中收集的 1sattr 命令输出。在 1sattr 输出中,识 别列出了在该过程的步骤 [1](#page-166-1) 中所识别 dac 的 dar.
- 3. 针对在步骤 [2](#page-167-0) 中所识别的每个 dar, 输入以下命令:

# lsattr -El dar*X* |grep autorecovery

其中 X 是 dar 的编号。输出类似以下示例。

# lsattr -El dar0 |grep autorecovery autorecovery no Autorecover after failure is corrected True

4. 在 lsattr 命令输出中,验证第二个单词是否为 no。如果第二个单词为 yes, 那么当前启用了自动恢复。

 $\overline{E}$ 点: 对于启用了自动恢复的每个 dar, 必须将自动恢复 ODM 属性设置为 no 以禁用自动恢复。请参阅第 264 页的『使用 lsattr 命令查看 [ODM](#page-283-0) 属性』以了解如何更改属性设置。在完成该步骤并验证自动恢复已 禁用之前,请勿继续热插拔过程。

### **|;HeN** *HBA***:**

警告: 如果不遵循此处记录的过程,可能会丢失数据可用性。在开始 HBA 热插拔过程之前, 必须先阅读并了 解本部分中的所有步骤。

要更换热插拔 HBA,请完成以下步骤:

1. 输入以下命令, 以将要更换的 HBA 置于 Defined 状态:

# rmdev -Rl fcs*X*

其中 X 是 HBA 的编号。输出类似以下示例。

rmdev -Rl fcs0 fcnet0 Defined dac0 Defined fscsi0 Defined fcs0 Defined

对于 Linux 操作系统, 输入以下命令来识别 PCI 热插拔插槽:

# drslot\_chrp\_pci -i -s *slot-name*

其中 *slot-name* 是要更换的 HBA 的插槽名称,例如 U7879.001.DQD014E-P1-C3。

插槽 slot-name 中的指示灯闪烁, 并显示以下消息。

The visual indicator for the specified PCI slot has been set to the identify state. Press Enter to continue or enter x to exit.

- 2. 在 AIX smit 菜单中, 通过单击 smit > Devices > PC Hot Plug Manager > Replace/Remove a PCI Hot Plug Adapter 来启动 HBA 热插拔所需的过程。
- 3. 在 Replace/Remove a PCI Hot Plug Adapter 窗口中, 选择目标 HBA。这样会打开一个窗口, 其中显示有 关更换 HBA 的指示信息。
- 4. 導循 smit 指示信息以更换 HBA。

注: 请勿在此时重新安装光纤通道电缆。

5. 如果至此已成功完成该过程中的步骤, 将获得以下结果:

- <span id="page-168-0"></span>• 从系统上卸下了有故障的 HBA。
- 已开启替代 FC HBA。
- 关联的 fcsX 设备处于 Defined 状态。

在继续之前、请验证是否已获得了这些结果。

- 6. 在替代 HBA 上安装光纤通道环路。
- 7. 输入以下命令, 以将 HBA 置于 Active 状态:

# cfgmgr

注: 新的 HBA 将置于缺省组中。如果 hdisk 指定为缺省组,那么 HBA 将产生新的 dar 和 dac, 这将 导致分割。在映射 WWPN 之后, 发出 rmdev 命令以除去新的 dar 和 dac。

8. 输入以下命令来验证 fcs 设备目前是否可用:

# 1sdev -C | grep fcs

<span id="page-168-1"></span>9. 输入以下命令来验证替代 HBA 上的固件或将其升级至适当的级别:

# lscfg -vpl fcsX

其中 X 是 fcs 的编号。

- 10. 记录与 Network Address 关联的 16 位编号,您在步骤 9 中所使用命令的输出中曾显示过该编号。该网 络地址编号将用于下一个过程: 第153页的 『 将新的 WWPN 映射到针对 AIX 和 Linux 的存储子系统 』。
- 11. 输入以下命令, 以将 HBA 置回 Defined 状态:

# rmdev -R1 fcsX

在完成该过程后,继续第 153 页的 『 将新的 WWPN 映射到针对 AIX 和 Linux 的存储子系统 』。

## 在 Linux 上更换 IBM HBA

本部分提供了使用 PCI 热插拔工具来更换 System p 服务器中的 IBM 主机总线适配器的需求和过程。

针对 Linux 准备 IBM HBA 热插拔: 要准备热插拔,请完成以下过程:

### 验证 PCI 热插拔工具

确保在 /usr/sbin 目录中安装了以下工具:

- lsslot
- drslot chrp pci

如果未安装这些工具, 请完成以下步骤以进行安装:

- 1. 确保通过 SLES 9 介质安装了 rdist-6.1.5-792.1 和 compat-2004.7.1-1.2.
- 2. 要查找 PCI 热插拔工具 rpm 文件, 请转至 http://www14.software.ibm.com/webapp/set2/sas/f/lopdiags/。
- 3. 在 Web 站点上, 选择适用于您操作系统的链接。下载并安装以下 rpm 文件:
	- · librtas-1.3.1-0.ppc64.rpm
	- rpa-pci-hotplug-1.0-29.ppc64.rpm
- 4. 输入以下命令以安装每个 rpm 文件:

# rpm -Uvh <filename>.rpm

其中 <filename> 是 rpm 文件的名称。

### $\frac{1}{2}$   $\frac{1}{2}$   $\frac{1}{2}$

必须在系统上安装 PCI 内核。输入以下命令来验证其是否已安装: # ls -l /sys/bus/pci/slots

如果安装了 PCI 内核, 那么输出类似于以下示例: elm17c224:/usr/sbin # ls -l /sys/bus/pci/slots total 0 drwxr-xr-x 8 root root 0 Sep 6 04:29 . drwxr-xr-x 5 root root 0 Sep 6 04:29 .. drwxr-xr-x 2 root root 0 Sep 6 04:29 0000:00:02.0 drwxr-xr-x 2 root root 0 Sep 6 04:29 0000:00:02.4 drwxr-xr-x 2 root root 0 Sep 6 04:29 0000:00:02.6 drwxr-xr-x 2 root root 0 Sep 6 04:29 0001:00:02.0 drwxr-xr-x 2 root root 0 Sep 6 04:29 0001:00:02.6 drwxr-xr-x 2 root root 0 Sep 6 04:29 control

如果 /sys/bus/pci/slots 目录不存在, 那么未安装 PCI 内核。

#### 验证是否安装了 rpaphp 驱动程序

必须在系统上安装 rpaphp 驱动程序。输人以下命令来验证其是否已安装:

ls -l /sys/bus/pci/slots/\*

如果安装了 rpaphp 驱动程序, 那么输出类似于以下示例:

elm17c224:/usr/sbin # ls -l /sys/bus/pci/slots/\* /sys/bus/pci/slots/0000:00:02.0: total 0 drwxr-xr-x 2 root root 0 Sep 6 04:29 . drwxr-xr-x 8 root root 0 Sep 6 04:29 .. -r--r--r-- 1 root root 4096 Sep 6 04:29 adapter -rw-r--r-- 1 root root 4096 Sep 6 04:29 attention -r--r--r-- 1 root root 4096 Sep 6 04:29 max\_bus\_speed -r--r--r-- 1 root root 4096 Sep 6 04:29 phy\_location -rw-r--r-- 1 root root 4096 Sep 6 04:29 power

**使用 Isslot 工具列出插槽信息**: 在使用 PCI 热插拔更换 HBA 之前,可以使用 Isslot 工具列出有关 I/O 插 槽的信息。本部分描述了如何使用 lsslot,并提供了示例。根据以下准则使用 lsslot 工具。

### **lsslot** 工具的语法

以下示例中显示了 Isslot 语法。 lsslot  $[-c \text{ slot } -c \text{ poc } [-a \ -o]]$   $[-s \text{ dro-name } ]$   $[-F \text{ del imiter } ]$ 

#### **lsslot** 工具的选项

以下列表中显示了 lsslot 选项:

无选项 显示所有 DR 插槽

### **-c slot**

显示所有 DR 插槽

-c pci 显示所有 PCI 热插拔插槽

#### **-c pci -a**

显示所有可用(空)PCI 热插拔插槽

#### **-c pci -o**

显示所有已用 PCI 热插拔插槽

-F 使用定界符划分列

### **9C lsslot |nPv PCI HeNe[**

本部分显示可用于列出所有 PCI 热插拔插槽、所有空 PCI 热插拔插槽或所有已用 PCI 热插拔插槽的命令行。 您也可以查看有关 PCI 热插拔设备的详细信息。

注: 在命令行输出的 Device(s) 列中, 将使用以下格式列出插槽中的 PCI 设备: xxxx:yy:zz.t (例如,  $0001:58:01.1)$ 

输入以下命令以列出所有 PCI 热插拔插槽:

# lsslot -c pci -a

产生的输出类似以下示例。

```
# Slot Description Device(s)
 U7879.001.DQD014E-P1-C1 PCI-X capable, 64 bit, 133MHz slot Empty
 U7879.001.DQD014E-P1-C2 PCI-X capable, 64 bit, 133MHz slot 0002:58:01.0
 U7879.001.DQD014E-P1-C3 PCI-X capable, 64 bit, 133MHz slot 0001:40:01.0
 U7879.001.DQD014E-P1-C4 PCI-X capable, 64 bit, 133MHz slot Empty
 U7879.001.DQD014E-P1-C5 PCI-X capable, 64 bit, 133MHz slot Empty
 U7879.001.DQD014E-P1-C6 PCI-X capable, 64 bit, 133MHz slot 0001:58:01.0
 0001:58:01.1
输入以下命令以列出所有空 PCI 热插拔插槽:
# lsslot -c pci -a
产生的输出类似以下示例。
# Slot Description Device(s)
 U7879.001.DQD014E-P1-C1 PCI-X capable, 64 bit, 133MHz slot Empty
 U7879.001.DQD014E-P1-C4 PCI-X capable, 64 bit, 133MHz slot Empty
 U7879.001.DQD014E-P1-C5 PCI-X capable, 64 bit, 133MHz slot Empty
输入以下命令以列出所有已用 PCI 热插拔插槽:
# lsslot -c pci -o
产生的输出类似以下示例。
 # Slot Description Device(s)
 U7879.001.DQD014E-P1-C2 PCI-X capable, 64 bit, 133MHz slot 0002:58:01.0
 U7879.001.DQD014E-P1-C3 PCI-X capable, 64 bit, 133MHz slot 0001:40:01.0
```
0001:58:01.1

要查看有关 PCI 热插拔设备的详细信息, 请完成以下步骤:

1. 从 # lsslot -c pci -o 的输出 (如以上输出示例所示)中选择一个设备号。

U7879.001.DQD014E-P1-C6 PCI-X capable, 64 bit, 133MHz slot 0001:58:01.0

2. 输入以下命令以显示有关该设备的详细信息:

# lspci | grep *xxxx:yy:zz.t*

其中 xxxx:yy:zz.t 是 PCI 热插拔设备的编号。产生的输出类似以下示例。 0001:40:01.0 Ethernet controller: Intel Corp. 82545EM Gigabit Ethernet Controller (Copper) (rev 01)

### <span id="page-171-0"></span>**|; PCI HeN HBA**

完成以下过程, 以通过使用 drslot\_chrp\_pci 命令来更换 PCI 热插拔 HBA。

注意: 卸下 HBA 之前, 必须拔下连接到 HBA 的光纤通道电缆。光纤通道电缆必须保持断开连接至少 5 分 钟,以确保将所有 I/O 活动都传输至备用通道。如果不拔下光纤通道电缆,可能会导致出现意外结果。

注: 在这些过程中, 变量 slot-name 是指包含正在更换的 HBA 的插槽。

1. 输入以下命令来识别 PCI 热插拔插槽:

# drslot\_chrp\_pci -i -s *slot-name*

其中 *slot-name* 是要更换的 HBA 的插槽名称,例如 U7879.001.DQD014E-P1-C3。

插槽 slot-name 中的指示灯开始闪烁, 并显示以下消息。

The visual indicator for the specified PCI slot has been set to the identify state. Press Enter to continue or enter x to exit.

- 2. 热拔下或卸下插槽中的 HBA:
	- a. 拔下连接到 HBA 的光纤通道电缆, 然后等待故障转移完成。
	- b. 在故障转移完成后, 输入以下命令:

# drslot\_chrp\_pci -r -s *slot-name*

这样将显示以下消息。

The visual indicator for the specified PCI slot has been set to the identify state. Press Enter to continue or enter x to exit.

c. 按 Enter 键。这样将显示以下消息。

The visual indicator for the specified PCI slot has been set to the action state. Remove the PCI card from the identified slot and press Enter to continue.

- d. 按 Enter 键。
- e. 从插槽中物理卸下 HBA。
- f. 输入以下命令以验证插槽为空:

# lsslot -c pci -s *slot-name*

如果插槽为空, 那么产生的输出类似以下示例。

# Slot Description Device(s) U7879.001.DQD014E-P1-C3 PCI-X capable, 64 bit, 133MHz slot Empty

3. 要将 HBA 热插入插槽中, 请完成以下步骤:

a. 输入以下命令:

# drslot\_chrp\_pci -a -s *slot-name*

这样将显示以下消息。

The visual indicator for the specified PCI slot has been set to the identify state. Press Enter to continue or enter x to exit.

b. 按 Enter 键。这样将显示以下消息。

<span id="page-172-0"></span>The visual indicator for the specified PCI slot has been set to the action state. Insert the PCI card into the identified slot, connect any devices to be configured and press Enter to continue. Enter x to exit.

- c. 将新的 HBA 插入插槽。
- d. 输入以下命令以验证插槽不再为空:

# lsslot -c pci -s *slot-name* 如果插槽不为空, 那么产生的输出类似以下示例。 # Slot Description Device(s) U7879.001.DQD014E-P1-C3 PCI-X capable, 64 bit, 133MHz slot 0001:40:01.0

## 将新的 WWPN 映射到针对 AIX 和 Linux 的存储子系统

对于受热插拔影响的每个存储子系统,请完成以下步骤,以将 HBA 的全球端口名 (WWPN) 映射到存储子系 统:

- 1. 启动 Storage Manager, 并打开 Subsystem Management 窗口。
- 2. 在 Subsystem Management 窗口的 Mappings 选项卡上, 单击 Mappings > Show All Host Port Infor**mation** 这样会打开 Host Port Information 窗口。
- 3. 在 Host Port Information 窗口中查找与有故障的 HBA (卸下的 HBA) 的 WWPN 相匹配的项, 并记录别 名。然后, 关闭 Host Port Information 窗口。
- 4. 在 Mappings 选项卡上, 选择刚记录的 HBA 主机端口的别名。
- 5. 单击 Mappings > Replace Host Port<sub>。</sub> 这样会打开 Replace Host Port 窗口。
- 6. 在 Replace Host Port 窗口中,验证窗口顶部列出的当前 HBA 主机端口标识是否与卸下的 HBA 的 WWPN 匹配。
- 7. 在 New Identifier 字段中, 输入替代 HBA 的 16 位 WWPN (不带冒号 (:)), 然后单击 OK。

在完成这些步骤后, 继续 『 完成 HBA 热插拔过程 』。

## **jI HBA HeN}L**

要完成 HBA 热插拔过程, 请完成本部分中针对 AIX 或 Linux 的适用过程。

### 在 AIX 上完成 HBA 热插拔过程

1. 拔下光纤通道回送插头, 并插人先前连接到卸下的 HBA 的光纤通道电缆。

注: 如果 HBA 直接连接到存储子系统,或者如果光纤通道交换机分区基于端口号而不是 WWPN, 那么请 跳过下一步。如果确实需要修改分区,却未正确进行修改,那么 HBA 将无法访问存储子系统。

- 2. 如果 HBA 已连接到光纤通道交换机,并且分区基于 WWPN,那么请修改分区信息,以将之前 HBA 的 WWPN 替换为替代 HBA 的 WWPN。
- 3. 拔下光纤通道回送插头, 并插入先前连接到卸下的 HBA 的光纤通道电缆。

注:如果 HBA 直接连接到存储子系统,或者如果光纤通道交换机分区基于端口号而不是 WWPN,那么请 跳过下一步。如果确实需要修改分区,却未正确进行修改,那么 HBA 将无法访问存储子系统。

- 4. 如果 HBA 已连接到光纤通道交换机, 并且分区基于 WWPN, 那么请修改分区信息, 以将之前 HBA 的 WWPN 替换为替代 HBA 的 WWPN。
- 5. 运行 cfgmgr 命令以使 HBA 能够在光纤通道交换机中注册其 WWPN。
- 6. 输入以下命令来验证已更换的 fcsX 设备及其关联的 dac 是否处于 Available 状态:

# lsdev -C |grep fcs

lsdev -C |grep dac

7. 输入以下命令来验证是否未创建其他 dar 以及期望的 dar 是否处于 Available 状态。

注: 如果使用 MPIO,那么只有在指定 UTM LUN 时才有一个 dac 设备。

# lsdev -C |grep dar

警告: lsdev 输出中出现其他 dar 表示配置存在问题。如果发生这种情况,请先更正问题,然后再继续该 过程。否则可能会丢失数据可用性。

8. 对于每个 dar, 输入以下命令来验证受影响的 dar 属性是否指示存在两个活动的 dac:

# lsattr -El dar*X*|grep act\_controller

其中  $X$  是 dar 的编号。

输出类似以下示例。

lsattr -El dar0|grep act\_controller act controller dac0,dac2 Active Controllers False

警告: 如果针对每个受影响的 dar 未报告两个 dac, 那么可能会丢失数据可用性。如果针对每个 dar 未 报告两个 dac, 请勿继续该过程。请先更正问题, 然后再继续。

- 9. 将卷手动重新分配至首选路径。
- 10. 使用以下一种或两种方法来验证磁盘是否位于首选路径上:
	- **@用 AIX** 系统

运行 mpio\_get\_config -Av 命令, 并验证驱动器是否位于期望的路径上。

#### **9C Storage Manager**

在 Enterprise Management 窗口中, 验证存储子系统是否处于 Optimal 状态。如果未处于 Optimal 状态, 那么确保属于与热插拔过程有关的子系统的任何驱动器都未在 Recovery Guru 中列出。

11. 如果需要, 请启用受影响的 dar 的自动恢复。请参阅第 261 页的附录 D, 『查看和设置 [AIX](#page-280-0) 对象数据管 理器([ODM](#page-280-0))属性』,了解如何更改属性设置。

光纤通道 HBA 热插拔现已完成。

#### **Z Linux OjI HBA HeN}L**

- 1. 拔下光纤通道回送插头, 并插入先前连接到卸下的 HBA 的光纤通道电缆。
- 2. 如果 HBA 已连接到光纤通道交换机, 并且分区基于 WWPN, 那么请修改分区信息, 以将之前 HBA 的 WWPN 替换为替代 HBA 的 WWPN。

注: 如果 HBA 直接连接到存储子系统, 或者如果光纤通道交换机分区基于端口号而不是 WWPN, 那么请 跳过该步骤。如果确实需要修改分区,却未正确进行修改,那么 HBA 将无法访问存储子系统。

3. 如果安装了 RDAC, 请输入以下命令来识别新的 HBA:

# mppBusRescan

光纤通道 HBA 热插拔现已完成。

# **Windows DSM** 和 Linux RDAC 的设置

本主题适用于 Windows 和 Linux 操作系统。 IBM Storage Manager 随附的故障转移驱动器的配置设置可修 改此驱动程序。

- 对于 Linux, 该配置设置位于 /etc/mpp.conf 文件中。
- 对于 Windows, 该配置设置位于 HKEY LOCAL MACHINE\System\CurrentControlSet\Services\<DSM Driver>\ Parameters 注册表键中, 其中 <DSM\_Driver> 是特定于 OEM 的驱动程序的名称。

缺省故障转移驱动程序是 mppdsm.sys。主机必须重新引导以使更改生效。下表中列出的缺省值适用于 Windows 和 Linux 操作系统。如果针对 Windows 和 Linux 的缺省值有所不同, 那么予以指定。这些值中的很多 值都由针对 Linux 或 Windows 的故障转移安装程序所覆盖。

要点: 如果您通过其配置的值更改这些设置, 那么可能会失去对存储子系统的访问权。

| 参数名                   | 缺省值                    | 描述                               |
|-----------------------|------------------------|----------------------------------|
| MaxPathsPerController | $\overline{4}$         | 每个控制器支持的最大路径(逻辑端                 |
|                       |                        | 点) 数量。到存储子系统的路径总数是               |
|                       |                        | MaxPathsPerController 值乘以控制器数    |
|                       |                        | 量。允许的值范围从 0x1 (1) 到 0x20         |
|                       |                        | (32) (对于 Windows 操作系统), 以及       |
|                       |                        | 从 0x1 (1) 到 0xFF (255) (对于 Linux |
|                       |                        | RDAC)。仅供客户和技术支持代表使               |
|                       |                        | 用。                               |
| ScanInterval          | 1 (Windows) 60 (Linux) | 故障转移驱动程序检查以下情况的时间                |
|                       |                        | 间隔 (以秒为单位):                      |
|                       |                        | • LUN 的首选所有权更改                   |
|                       |                        | • 将 LUN 重新平衡到其首选路径的尝<br>试        |
|                       |                        | • AVT 启用状态或 AVT 禁用状态更改           |
|                       |                        | 对于 Windows,允许的值范围从 0x1 到         |
|                       |                        | 0xFFFFFFFFF,且必须以分钟为单位指           |
|                       |                        | 定。对于 Linux, 允许的值范围从 0x1          |
|                       |                        | 到 OxFFFFFFFFF, 且必须以秒为单位指         |
|                       |                        | 定。仅供客户和技术支持代表使用。                 |

表 32. 故障转移驱动程序的配置参数

# 表 32. 故障转移驱动程序的配置参数 (续)

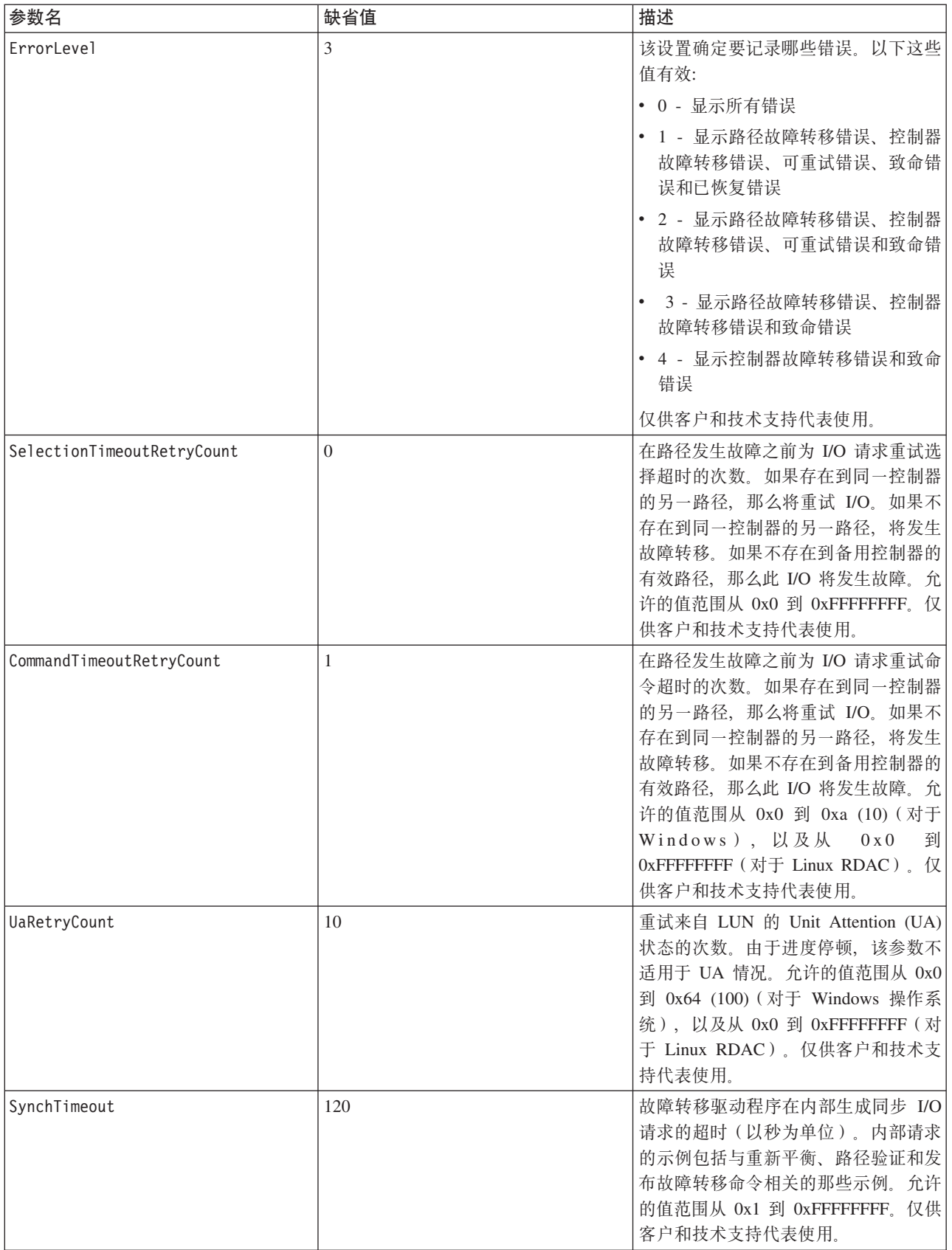

## 表 32. 故障转移驱动程序的配置参数 (续)

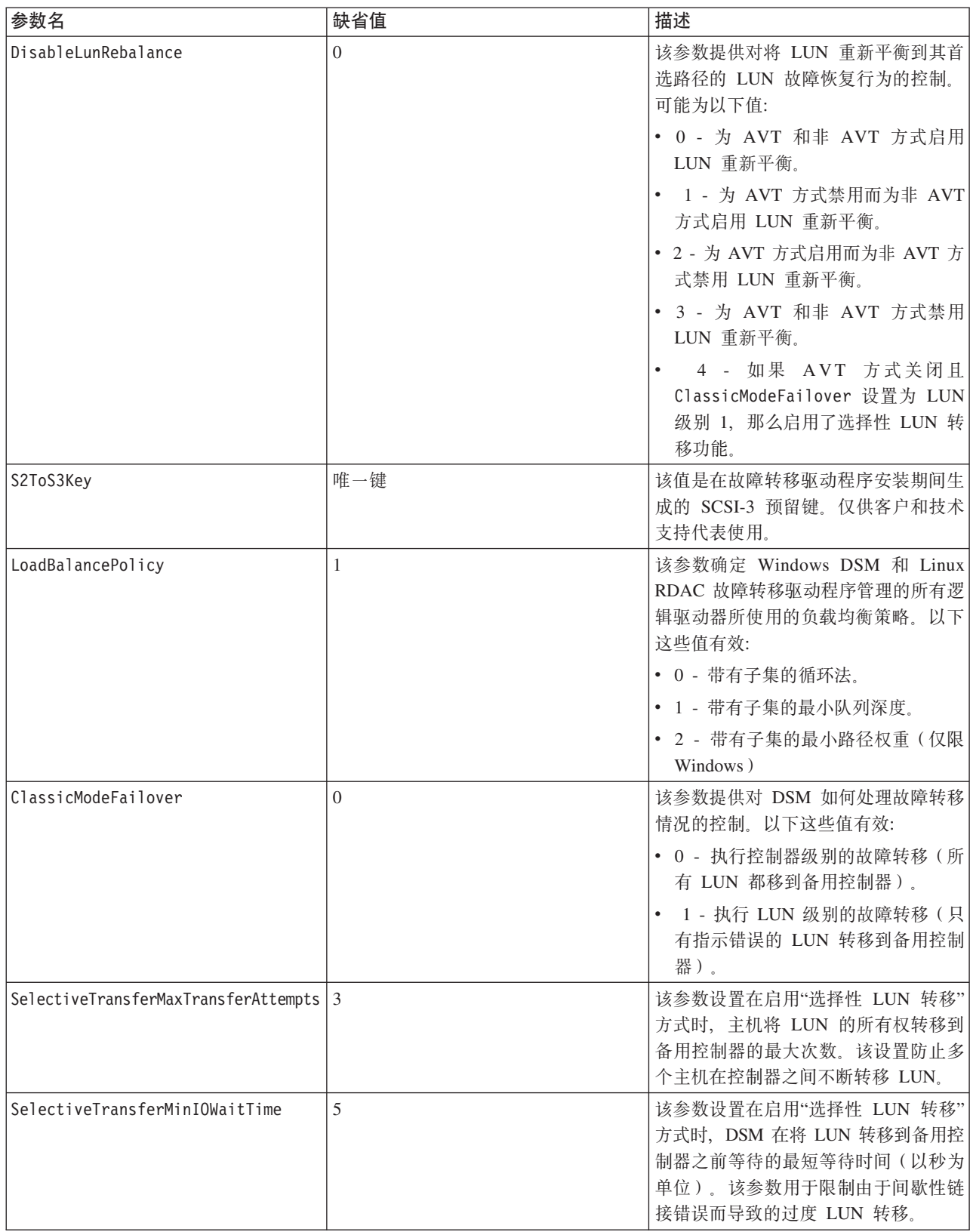

# 等待时间设置

在故障转移驱动程序首次收到 I/O 请求时, 该故障转移驱动程序会记录此请求的时间戳记信息。如果请求返回 错误且故障转移驱动程序决定重试该请求, 那么会将当前时间与原始时间戳记信息进行比较。根据错误和经过 的时间长度, 针对当前拥有 LUN 的控制器重试请求, 或者执行故障转移并将请求发送到备用控制器。该过程 称为等待时间。如果 NotReadyWaitTime 值、BusyWaitTime 值和 QuiescenceWaitTime 值大于 ControllerIoWaitTime 值, 那么它们将无效。

表 33. 等待时间设置的参数

| 参数名                  | 缺省值                         | 描述                                                                                                    |
|----------------------|-----------------------------|----------------------------------------------------------------------------------------------------|
| NotReadyWaitTime     | 300 (Windows) 270 (Linux)   | 在执行故障转移之前允许"未就绪"情况<br>(SK 0x06, ASC/ASCQ 0x04/0x01) 的<br>时间(以秒为单位)。有效值范围从<br>0x1 到 0xFFFFFFFFF,                                                                      |
| BusyWaitTime         | 600 (Windows) 270 (Linux)   | 在执行故障转移之前允许"忙碌"情况的<br>时间(以秒为单位)。有效值范围从<br>0x1 到 0xFFFFFFFFF.                                                                                                    |
| OuiescenceWaitTime   | 600 (Windows) 270 (Linux)   | 在执行故障转移之前允许"停顿"情况的<br>时间(以秒为单位)。有效值范围从<br>$0x1 \nvert \nvert$ 0xFFFFFFFFF                                                                                            |
| ControllerIoWaitTime | $600$ (Windows) 120 (Linux) | 提供在执行故障转移之前, 在控制器上<br>重试 I/O 的上限(以秒为单位, 不论重<br>试状态如何)。如果在备用控制器上超<br>过此限制, 那么会在原始控制器上重试<br>该 I/O。该过程将继续, 直至达到<br>ArrayIoWaitTime 限制的值为止。有效<br>值范围从 0x1 到 0xFFFFFFFFF, |
| ArrayIoWaitTime      | 600                         | 提供针对存储子系统重试 I/O 的上限<br>(以秒为单位, 不论是针对哪个控制器<br>尝试该请求)。在超过此限制之后,将<br>返回 I/O 并带有失败状态。有效值范围<br>从 0x1 到 0xFFFFFFFFF,                                                       |

# 路径拥堵检测和联机/脱机路径状态的配置设置

使用实用程序 dsmUtil -o 选项参数来应用以下配置设置。

表 34. 路径拥堵检测的配置设置

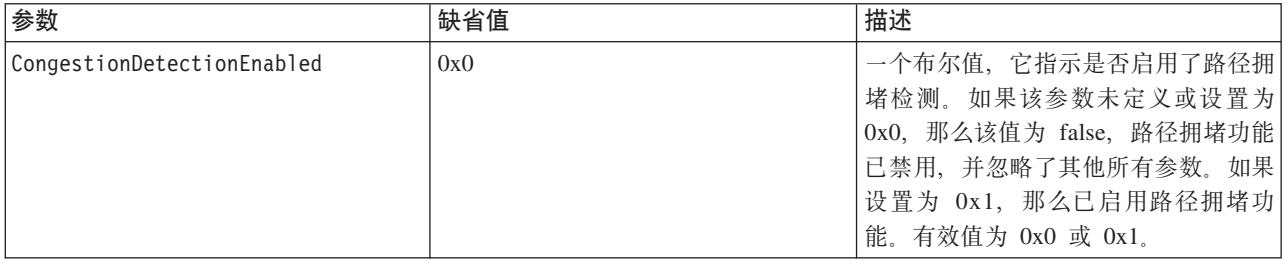

### 表 34. 路径拥堵检测的配置设置 (续)

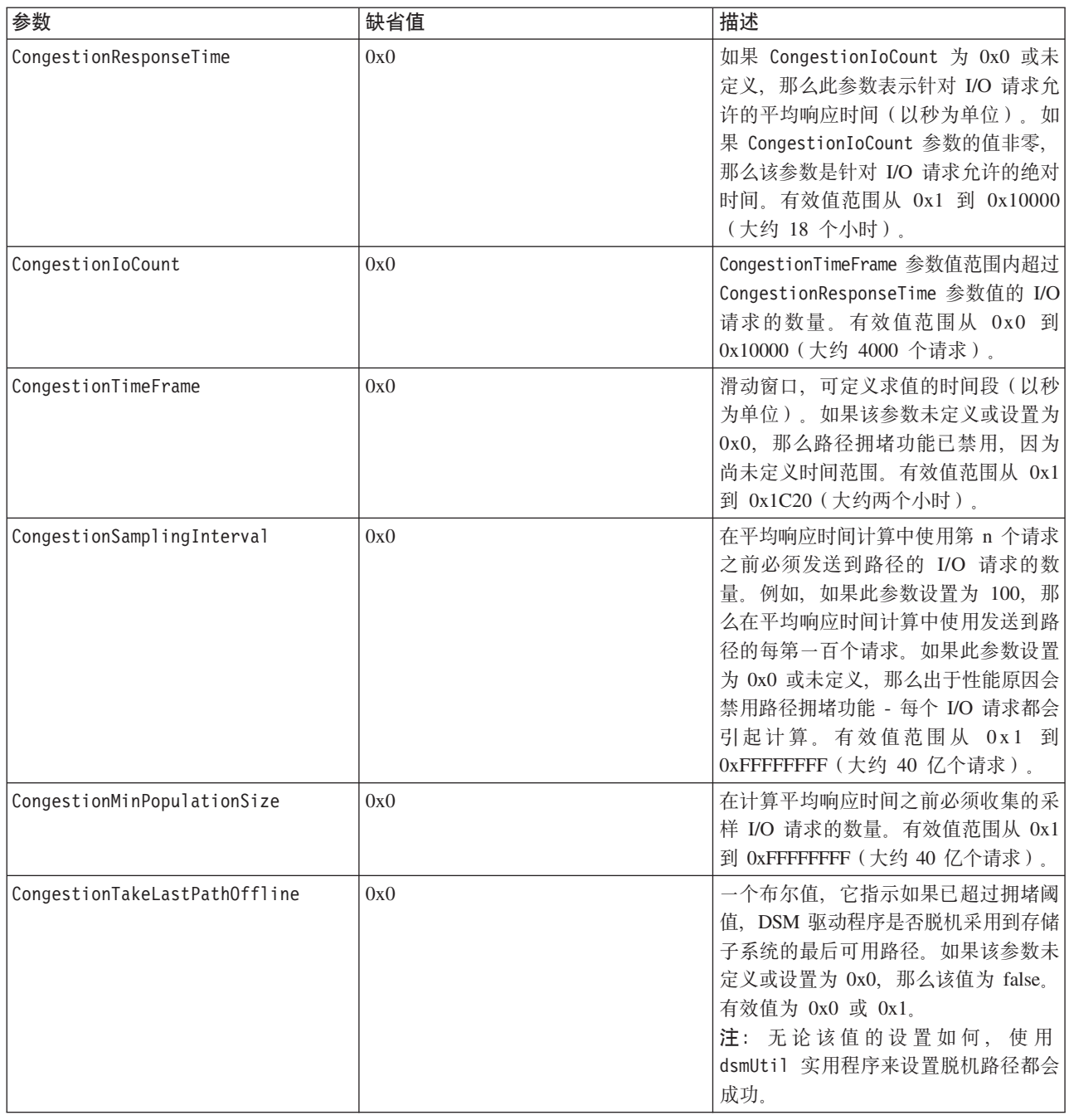

# 路径拥堵检测功能的配置设置示例

此处是概念中的一小段示例。

注: 必须先将 CongestionResponseTime、CongestionTimeFrame 和 CongestionSamplingInterval 参数设置为 有效值, 然后才可以启用路径拥堵检测。

将路径拥堵 I/O 响应时间设置为 10 秒: dsmUtil -o CongestionResponseTime=10,SaveSettings

将路径拥堵采样时间间隔设置为 1 分钟: dsmUtil -o CongestionSamplingInterval=60

启用路径拥堵检测: dsmUtil -o CongestionDetectionEnabled=0x1,SaveSettings

使用 dsmUtil -o 命令来脱机设置到管理的路径: dsmUtil -o SetPathOffline=0x770700001

使用 dsmUtil -o 命令将路径设置为联机: dsmUtil -o SetPathOnline=0x77070001

注: 使用 dsmUtil -g 命令找到路径标识(在此示例中为 0x77070001)。

# 设置 DS5000 存储系统和 AIX 主机的详细信息以支持 T10PI

必须使用以下步骤来设置您的 DS5000 存储系统和 AIX 主机, 以支持从 AIX 主机到 DS5000 存储子系统中 的驱动器的 T10PI 功能。

# 设置 DS5K 存储箱

- 1. 通过支持 T10PI 的固件升级 DS5000 存储系统。
- 2. 创建并导出支持 T10PI 的逻辑单元号 (LUN)。

注: 要执行该步骤, 必须具有支持 T10PI 的磁盘。这些磁盘通常预先初始化为 520 字节的块。要了解更多 信息, 请参阅第51页的 『支持 T10PI 的驱动器属性 』。

# 设置 AIX 主机

注: 您应该使用 SSIC 以检查受支持的 HBA、HBA 驱动程序和固件版本、您的 AIX 操作系统以及任何适用 的补丁。

- 1. 安装 AIX 61 TL6 SP5 或 AIX 71 TL0 SP3。 AIX 机器应至少具有一个 8Gb PCIe FC 适配器 (功能部 件代码 5735 或 5273), 该适配器包含支持 T10PI 的最新固件。其版本至少为 df1000f114108a03.200305。 可以使用 AIX diag 实用程序下载 8Gb PCIe FC 适配器 (功能部件代码 5735 或 5273) 固件。
	- 必须使用 2 个端口的 8Gb PCIe 光纤通道。
	- 需要 200307 级别或更高级别固件。
	- 需要功能部件代码 5735 或低概要文件功能部件代码 5273。
	- 在 Power Blade 上无支持。
	- 要下载适配器固件, 请使用 diag -T download -d fcs# 命令, 其中 # 是 fcs 设备号。
	- 要在 Coho 适配器上查找当前固件版本, 请使用 1smcode -cd fcs# or 1scfg -v1 fcs# 命令
- 2. 启用对 8Gb PCIe FC 适配器 (功能部件代码 5735 或 5273) 的保护 (fcs 设备的 DIF\_enabled 属性)。
	- 要启用对 FC 适配器的保护, 请使用 chdev -1 fcs# -a DIF enabled=yes 命令。
	- 还可以使用 smit fcsa 命令以启用/禁用对 fcs# 的保护

注: 要禁用对 FC 适配器的保护, 请使用 chdev -1 fcs# -a DIF\_enabled=no。

- 3. 确保按步骤 1 中的指定更新固件,并对与磁盘连接的所有 8Gb PCIe FC 适配器 ( 功能部件代码 5735 或 5273) 执行步骤 2。
	- a. 使用 1spath -1 hdisk# 命令以在磁盘路径中查找 FC 适配器。 这样会显示 fscsi# 设备 (FC 协议设 备)。
	- b. 使用 1sdev -1 fscsi# -F'name parent' 命令以查找 fscsi # 设备的父级。
	- c. 启用保护。
- 4. 使用 chdev -1 hdisk# -a DIF protection=yes 命令以启用对磁盘的 T10 保护。 磁盘必须支持"类型 1"T10 保护。
注: 还可以使用 smit disk 命令以启用/禁用对 hdisk# 的保护。

注: 可以使用 chdev -1 hdisk# -a DIF\_protection=no 命令以禁用对磁盘的 T10 保护。

- 5. 启用保护后, 使用 1sattr -E1 hdisk# 命令以检查该属性的当前值。如果至少一条路径不支持保护, 那么 不能启用对磁盘的保护。如果该属性具有值"unsupported",那么它意味着:
	- 磁盘的某些或所有路径将不支持保护, 或
	- 磁盘不支持保护

hdisk2 有三条路径。这三条路径来自 fcs0、fcs2 和 fcs3。您要启用对这些适配器的保护。为此,请执行下列操 作:

- 1. 对上面提及的所有 fcs 设备升级固件。它们必须全部都是 8Gb PCIe FC 适配器 (功能部件代码 5735 或  $5273$ ).
- 2. 取消配置子设备 (fscsi0、fscsi2 和 fscsi3)。
- 3. 使用 chdev 命令 (chdev -1 fcs0 -a DIF enabled=yes) 启用对 fcs0、fcs2 和 fcs3 适配器的保护。
- 4. 运行 cfgmgr, 以使所有设备进入可用状态。
- 5. 对 hdisk2 使用 chdev 命令以启用或禁用保护 (chdev -1 hdisk2 -a DIF protection=yes)。如果磁盘支持 保护,并且所有路径支持保护,那么该属性值将设置为"yes"。否则,将设置为"unsupported"。

注: 如果属性值设置为"unsupported",那么检查所有路径(所有 fcs 适配器属性)并在 DS5000 存储器上创 建 LUN 时, 检查是否启用对 LUN 的保护。在某些情况下, fcs 适配器上的属性可能显示"yes", 但由于旧 的 8Gb PCIe FC 适配器 (功能部件代码 5735 或 5237) 固件不支持 T10 保护 (BlockGuard功能), 因此 其可能不受支持。

# 第 6 章 使用全磁盘加密

本章描述了全盘加密(FDE)磁盘驱动器的功能和优势,以及如何在配备了 FDE 磁盘的兼容 FDE 的存储子系 统上实现安全性。

除了本章中描述的信息, IBM Full Disk Encryption Best Practices 文档还描述了在配备 FDE 驱动器的存储子 系统上维护安全性的最佳实践。要访问该文档, 请转至 http://www-947.ibm.com/support/entry/portal/ docdisplay?Indocid=MIGR-5081492&brandind=5000028, 或完成以下步骤:

1. 请转至位于 http://www.ibm.com/support/entry/portal 的 IBM Support Portal.

- 2. 在该 Web 页面底部的搜索所有支持与下载字段中, 输入 FDE, 然后按 Enter 键。
- 3. 在搜索结果列表中, 单击 IBM Full Disk Encryption Best Practices IBM System Storage 链接。
- 4. 单击指向 PDF 文件的链接, 以打开或下载 IBM Full Disk Encryption Best Practices 文档。

注: 如果磁盘池具有 FDE 磁盘, 那么也可以保护该磁盘池。请参阅第191 页的 『保护 RAID 阵列安全性 』。 过程完全相同。

注: 本部分中的屏幕快照仅作参考之用,根据 Storage Manager 和控制器固件版本的不同,实际 UI 可能与此 不同。

- 本章包含以下主题:
- 第164页的『全磁盘加密』
	- 1. 第164页的 『保护数据免遭破坏』
	- 2. 第165页的 『 选择本地或外部安全密钥管理』
	- 3. 第177页的 『开始之前』
	- 4. 第165页的 『 使用安全密钥』
	- 5. 第174 页的 『 使用安全擦除 』
	- 6. 第175 页的 『FDE 安全性授权』
	- 7. 第176页的 『FDE 术语』
- 第177 页的 『 安装和配置 DS TKLM Proxy Code 服务器 』
	- 1. 第179 页的 『 修改 DS TKLM 代理代码服务器配置文件 』
	- 2. 第181页的 『 安装 DS TKLM Proxy Code 』
- 第182 页的 『 使用 FDE 驱动器配置磁盘加密 』
	- 1. 第183 页的 『 安装 FDE 驱动器 』
	- 2. 第183页的 『 启用特别功能』
	- 3. 第191页的 『 保护 RAID 阵列安全性 』
	- 4. 第197页的『解锁磁盘驱动器』
	- 5. 第199页的 『 迁移具有 FDE 驱动器的存储子系统 (头插拔) 』
	- 6. 第203页的 『 擦除磁盘驱动器』
	- 7. 第206页的 『 全局热备用磁盘驱动器』
	- 8. 第207 页的 『 日志文件』
- 第 207 页的 『 常见问题及解答 』

<span id="page-183-0"></span>注: 不是所有 IBM DS 存储子系统都支持 FDE、请参阅存储子系统随附的文档、以获取有关 FDE 兼容性的 信息。

### 全磁盘加密

本部分中的信息提供 FDE 工作方式的概述。本章中的后续部分描述如何使用内部安全密钥管理和外部安全密钥 管理来配置磁盘加密。

使用全磁盘加密 (FDE) 可保护数据在 FDE 驱动器脱离所有者控制时免受威胁。FDE 驱动器无法保护数据免 遭数据中心或网络内发生的威胁。如果攻击者获得对服务器的访问权、并且可以访问未锁定的驱动器、那么攻 击者可以读取该驱动器上的明文。请记住,驱动器级别的加密技术无法取代数据中心的访问控制;而是作为这 些访问控制的有效补充。

全磁盘加密 (FDE) 磁盘驱动器使您能够减少所存储数据存在的安全漏洞。遵从受信任存储器组 (Trusted Storage Group, TCG) 企业安全子系统类规范的 FDE 磁盘驱动器已获得国家安全局 (National Security Agency) 的 资格认证, 提供具有政府级别加密的安全性。

注: 没有任何单一安全性措施可以有效保护所有级别的数据免遭所有威胁。

需要针对不同的威胁使用不同的技术来保护硬盘驱动器上存储的数据。 FDE 驱动器通过以下方法保护所存储数 据的安全性:

#### 保护数据免遭破坏

如果未授权用户获取了包含加密数据的磁盘驱动器的所有权,或者驱动器从数据中心卸下或发生断 电, 那么数据会得到保护。

#### 使用安全擦除

安全擦除在计划进行复用或处置的驱动器上提供了快速且永久擦除数据的功能。

### 保护数据免遭破坏

采用全磁盘加密技术的驱动器都支持安全性。每个出厂的 FDE 驱动器都处于 Security Capable (已禁用安全性) 状态。在此状态下,FDE 驱动器的工作方式与非 FDE 驱动器完全相同。当从存储子系统中卸下这些驱动器时, 其中存储的数据将不受保护。您可以将其从一个存储子系统移至另一个存储子系统、而无需使用安全密钥文件 将其解锁。它们也可以用作由非加密(非 FDE)磁盘组成的 RAID 阵列的一部分。但是, 由支持安全性的 FDE 和非 FDE 驱动器组成的 RAID 阵列之后不能转换为安全的 RAID 阵列,如果从存储子系统中卸下 FDE 驱 动器, 那么其中的数据不会受到保护。

IBM 存储子系统控制器可以向完全由 FDE 驱动器组成的 RAID 阵列中的每个 FDE 驱动器应用安全性。根据 您使用的安全密钥管理方法(本地或外部), 控制器固件将创建安全密钥或从外部密钥管理器(如 IBM Tivoli Key Lifecycle Manager 软件)中获取安全密钥。在固件获取安全密钥之后, 它将激活驱动器的加密功能, 从而 使每个 FDE 磁盘驱动器生成嵌入在该磁盘上的随机加密密码。

当启用了安全性时,FDE 驱动器将针对读写操作自动执行全磁盘加密。执行写操作时,明文会输入到磁盘中, 并会在写入介质之前使用磁盘加密密钥进行加密。执行读操作时, 从介质读取的加密数据会在离开驱动器之前 先进行解密。

执行正常操作期间, 无论 FDE 驱动器处于 Security Capable 状态还是 Security Enabled 状态, 都与存储子系 统上非加密磁盘的工作方式相同,已启用安全性的 FDE 驱动器会不断加密数据,磁盘加密不能意外关闭。磁盘 加密密钥由驱动器自己生成, 存储在磁盘中并永不离开该磁盘, 同时对此单个磁盘也是唯一的。为了确保安全 性永不受损,加密密钥的加密版本仅存储在该磁盘驱动器上。由于磁盘加密密钥永不离开该磁盘,因此您不必 定期更改加密密钥、但用户可以定期更改操作系统密码。

## <span id="page-184-0"></span>**!q>Xrb?2+\?\m**

有以下两种方法用于管理存储子系统的安全密钥: 本地和外部安全密钥管理。

#### **>X2+\?\m**

使用本地安全密钥管理、将在存储子系统控制器中创建和包含安全密钥。本地安全密钥管理不需要其他软件。 要将受保护的驱动器从一个存储子系统移动到另一个存储子系统,必须使用原始存储子系统中保存的安全密钥 文件来将这些驱动器解锁。

要启用本地安全密钥管理, 请完成以下任务:

- 1. 遵循 FDE 特别功能 Web 激活指示信息。
- 2. 使用 Storage Manager 来命令存储子系统控制器创建安全密钥。

#### **b?2+\?\m**

外部安全密钥管理在网络中使用集中密钥位置来管理不同存储子系统的密钥,而不是使用由存储子系统控制器 创建的安全密钥。外部密钥许可证管理器软件(如 IBM Tivoli Key Lifecycle Manager (TKLM))简化了外部 安全密钥管理。如果您没有该软件、那么必须购买和安装该软件、并配置代理服务器。

使用外部安全密钥管理,控制器将从外部安全密钥管理源中获取安全密钥。然后,将在控制器易失性存储器中 掩盖该密钥以供将来使用(只要存储子系统电源一直开启)。在存储子系统的电源关闭后、将从易失性存储器 中擦除该密钥。由于该密钥不存储在存储子系统中,因此存储子系统中必须配置有非 FDE 驱动器才能够成功引 导; 然后将从外部密钥管理服务器中请求安全密钥以将 FDE 驱动器解锁。

该方法提供通用且一致的密钥管理界面; 外部密钥许可证管理器软件还将管理其他存储硬件(如受保护的磁带 机)的安全密钥。在将受保护的驱动器从一个存储子系统移至第二个存储子系统时、无需访问保存的安全密钥 文件。相反,如果在插入驱动器时第二个存储子系统连接到密钥许可证管理器,那么外部密钥许可证管理器软 件会提供安全密钥来自动将驱动器解锁。

要启用外部安全密钥管理, 请完成以下任务:

- 1. 安装和配置外部密钥许可证管理器软件。请查看该软件随附的文档以了解更多信息。
- 2. 安装和配置 DS TKLM Proxy Code。
- 3. 配置外部密钥管理软件, 以接收外部密钥请求。
- 4. 使用 Storage Manager 来命令存储子系统控制器从外部密钥许可证管理器中请求安全密钥, 而不是生成本地 安全密钥
- 5. 配置外部密钥许可证管理器软件, 以接受外部密钥请求。

#### **\*c:**

- 1. Tivoli Key Lifecycle Manager 是 IBM DS 存储子系统上唯一支持的外部安全密钥管理软件。
- 2. 在使用外部安全密钥管理时, 请确保存储子系统中至少安装了一个非 FDE 驱动器。否则, 如果关闭再开启 存储子系统的电源,存储子系统可能需要您手动提供已保存文件中的安全密钥来将受保护的 FDE 驱动器解 锁并完成引导过程。

## **9C2+\?**

使用全磁盘加密、保护驱动器安全性的过程包含以下两个方面: 首先是在存储子系统上启用安全性、然后是保 护支持安全性的特定 RAID 阵列 (在其中存储数据)的安全性。

用于生成安全密钥的过程取决于您所使用的安全密钥管理方法的类型。在存储子系统上启用安全性是一次性过 程, 除非您决定以后更改安全密钥或更改密钥管理方法。每个单独的驱动器无需独立的安全密钥, 即使每个 FDE 驱动器具有自身唯一的加密密钥。要在存储子系统上启用安全性、必须购买 FDE 驱动器选件和 IBM DS 磁盘 加密特别功能密钥,并使用特别功能密钥授权包随附的指示信息,在存储子系统中启用该功能。

安全密钥由控制器创建或通过外部密钥管理软件获取之后,加密版本的安全密钥将在存储子系统中进行掩盖, 不能直接查看。

在存储子系统中创建安全密钥之后、会要求您将加密版本的安全密钥保存在您指定位置的备份安全密钥文件 中。确保保护该安全密钥文件及其关联的口令。除了您指定的保存位置,Storage Manager 还会在以下缺省位置 中保存文件副本: ...\IBM\_DS\client\data\securityLockKey (Microsoft Windows 环境)或 /var/opt/SM/ securityLockkey (AIX, Linux, Solaris 和 HP-UX 环境)。

如果使用本地安全密钥管理方法,那么会提示您输入安全密钥标识和口令。会在该安全密钥标识后追加存储子 系统全球标识,以帮助您识别与安全密钥关联的存储子系统。如果使用外部安全密钥管理方法,那么只会提示 您输入口令。控制器使用存储子系统全球标识来识别与安全密钥文件关联的存储子系统。

安全密钥文件包含加密的安全密钥和安全密钥标识。必须在保存安全密钥操作期间提供口令。不会在存储子系 统或安全密钥文件中的任何位置存储口令。在将安全密钥导出到安全密钥文件中之前,控制器会使用口令加密 安全密钥。安全密钥标识存储在安全密钥文件中,这样您就可以识别与该安全密钥文件关联的存储子系统。确 保保护该安全密钥文件及其关联的口令,因为这两部分信息可用于将受保护的 FDE 驱动器解锁。

要解密安全密钥文件中的安全密钥、必须提供生成安全密钥文件时所输入的口令。然后,驱动器会确定其安全 密钥与存储子系统提供的安全密钥是否相同。如果相同,那么可以从启用安全性的 FDE 驱动器中读取数据,也 可以将数据写入这些驱动器。

警告: 口令仅用于保护安全密钥文件中的安全密钥。可以访问 Subsystem Management 窗口的任何人都可以使 用新口令来保存安全密钥文件的副本。针对需要您在进行任何配置更改(包括创建和更改安全密钥)时提供密 码的每个存储子系统、设置存储子系统密码。请参阅第30页的"设置存储子系统管理密码"、以获取有关设 置存储子系统密码的指示信息。

如果使用本地安全密钥管理、那么安全密钥文件可以提供保护、以防安全密钥损坏或存储子系统中的两个控制 器发生故障。在将启用安全性的 FDE 驱动器从一个存储子系统移动到另一个存储子系统时, 还需要安全密钥文 件来解锁这些 FDE 驱动器。在这些情况下,启用安全性的 FDE 驱动器仍保持锁定,直至由安全密钥文件中存 储的安全密钥将其解锁。要解密安全密钥文件中的安全密钥、必须提供生成安全密钥文件时所输入的口令。然 后,驱动器会确定其安全密钥与存储子系统提供的安全密钥是否相同。如果相同,那么可以从启用安全性的 FDE 驱动器中读取数据,也可以将数据写入这些驱动器。

如果使用外部安全密钥管理, 那么安全密钥文件将在以下情况下提供保护:

- 1. 如果在控制器将受保护的 FDE 驱动器解锁时与代理服务器或外部密钥许可证服务器的通信中断
- 2. 如果将受保护的 FDE 驱动器移到不受相同外部密钥许可证管理器管理的存储子系统, 或将其从这样的存储 子系统中移出
- 3. 如果必须在为仅具有受保护的 FDE 驱动器 (而没有不受保护的 FDE 或非 FDE 驱动器) 的存储子系统配 置关闭再打开电源之后将驱动器解锁

在存储子系统控制器创建安全密钥之后, 可以将 RAID 阵列的状态从 Security Capable 更改为 Security Enabled。Security Enabled 状态需要在驱动器加电之后使用安全密钥访问驱动器上存储的数据以将 RAID 阵列 FDE 驱动器解锁。只要 RAID 阵列中的驱动器加电, 驱动器都将置于 Security Locked 状态。只能在驱动器初 始化期间使用存储子系统安全密钥进行解锁。Security Unlocked 状态使驱动器可访问, 以便进行读写活动。解 锁之后,驱动器将保持解锁状态,直至驱动器断电、卸下驱动器再重新插入驱动器托架或关闭并重新打开存储 子系统的电源。

在驱动器受到保护之后,如果该驱动器断电或被卸下,那么它将被锁定。在控制器解锁驱动器之前,驱动器中 的加密密钥将不会加密或解密数据, 这样就使驱动器不可读。

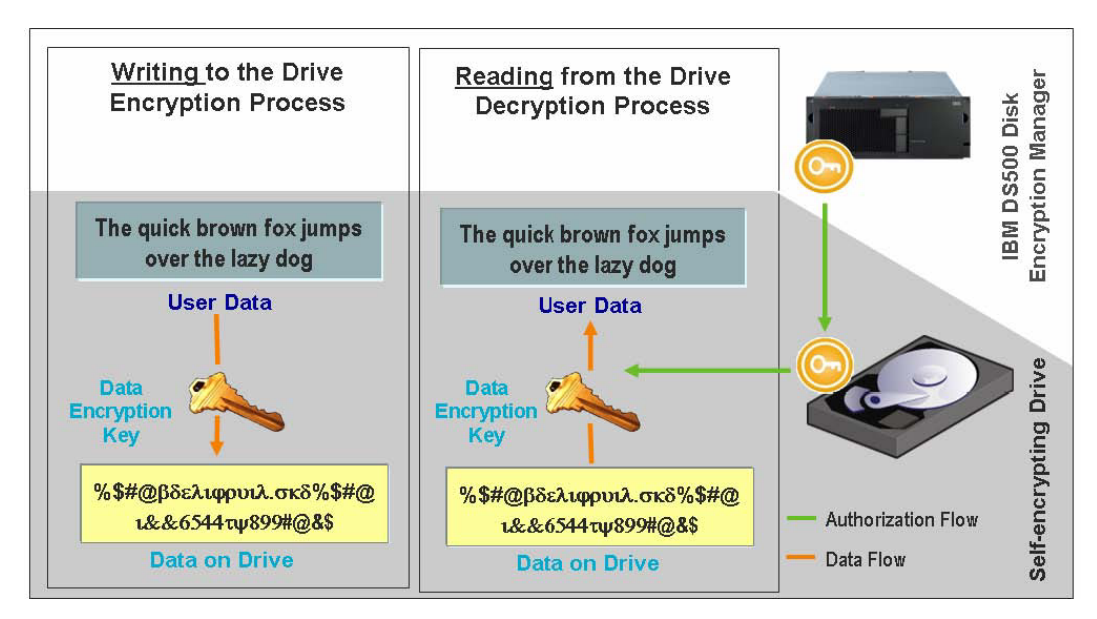

图 25. 启用安全性的 FDE 驱动器: 使用正确的适当权限, 在 Unlocked 状态下读写数据

在建立认证并在存储子系统上启用安全性之后, FDE 驱动器内发生的写操作加密和读操作解密并不向用户或 DS5000 存储子系统控制器呈现。但是,如果受保护的驱动器丢失、被卸下或遭盗窃,那么该驱动器将会锁定, 磁盘上存储的数据仍保持加密和不可读。由于未经授权的用户没有安全密钥文件和口令,因此不可能有权访问 存储的数据。

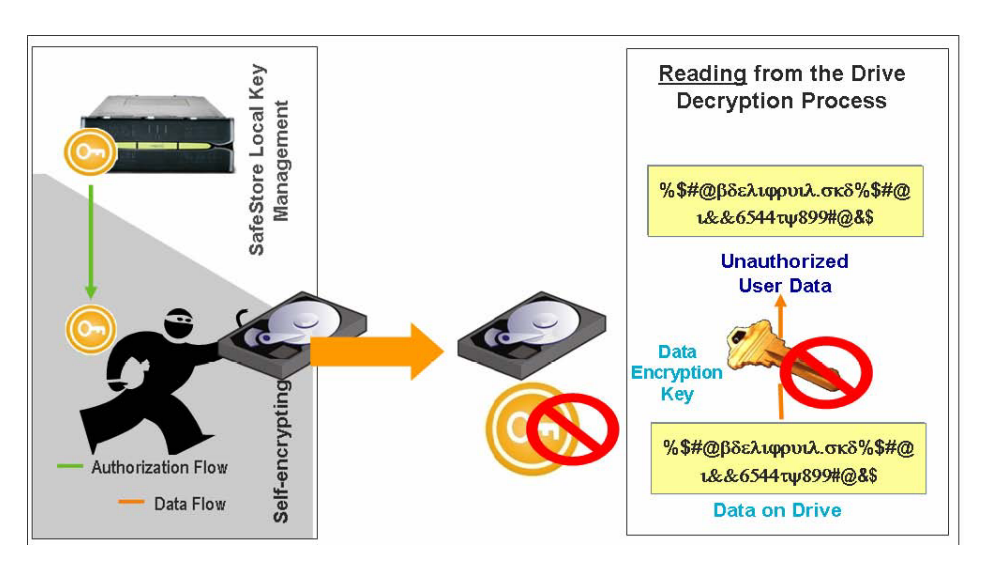

图 26. 启用安全性的 FDE 驱动器从存储子系统中卸下: 如果没有正确的权限, 那么无法解锁盗窃得来的 FDE 磁盘, 数 据仍会处于加密状态

### **|D>X2+\?\mD2+\?**

更改安全密钥的过程取决于使用的安全密钥管理方法的类型。本部分中的信息描述了如何更改本地安全密钥管 理配置中的安全密钥。

当更改安全密钥时,存储子系统控制器固件会生成一个新的安全密钥。新的安全密钥在存储子系统中是加密 的,您不能直接看到该安全密钥。新的安全密钥将替代存储子系统中前一个用于解锁启用安全性的 FDE 驱动器 的密钥。控制器会针对新的密钥与所有启用安全性的 FDE 驱动器进行协商。

在更改安全密钥时、始终会生成安全密钥文件的备份副本、并且必须将该副本存储在其他某个存储介质上、以 防控制器发生故障, 或者用于传送到另一个存储子系统。在更改安全密钥时, 您将参与创建安全密钥标识、口 令及安全密钥文件名和位置。不会在存储子系统或安全文件中的任何位置存储口令。在将安全密钥导出到安全 密钥文件中之前, 控制器会使用口令加密安全密钥。

### **|Db?2+\?\mD2+\?**

该部分中的信息描述如何更改外部安全密钥管理配置中的安全密钥。

在更改安全密钥时、存储子系统控制器将联系外部密钥许可证管理器以获取新的安全密钥。然后、它将与启用 安全性的 FDE 驱动器协商新的安全密钥。该新密钥在控制器中未进行混淆。将提示您在安全密钥文件中保存该 密钥。要备份该安全密钥,将需要口令、安全密钥文件名和位置。不会在存储子系统或安全密钥文件中的任何 位置存储口令。在将安全密钥导出到安全密钥文件中之前、控制器会使用口令加密安全密钥。

### **6pf"S53D2+\?D~**

为获得更多保护,用于解锁 FDE 驱动器的安全密钥不会向用户显示。安全密钥标识帮助您识别与每个存储子系 统相关联的安全密钥文件,使用本地安全密钥管理方法,可提供最多包含 189 个字母数字字符的值,该值与存 储子系统全球标识和随机数链接在一起即形成安全密钥标识。在外部安全密钥管理方法中,不会要求您提供用 作安全密钥标识组成部分的值。您可以在涉及驱动器安全密钥文件的操作(如、创建或更改安全密钥)期间查 看安全密钥标识。

第 [169](#page-188-0) 页的图 27 显示了执行更改安全密钥操作时的安全密钥标识字段示例。

注: 使用外部安全密钥管理, 用户无法修改安全密钥标识, 而使用本地安全密钥管理则可以进行修改。

<span id="page-188-0"></span>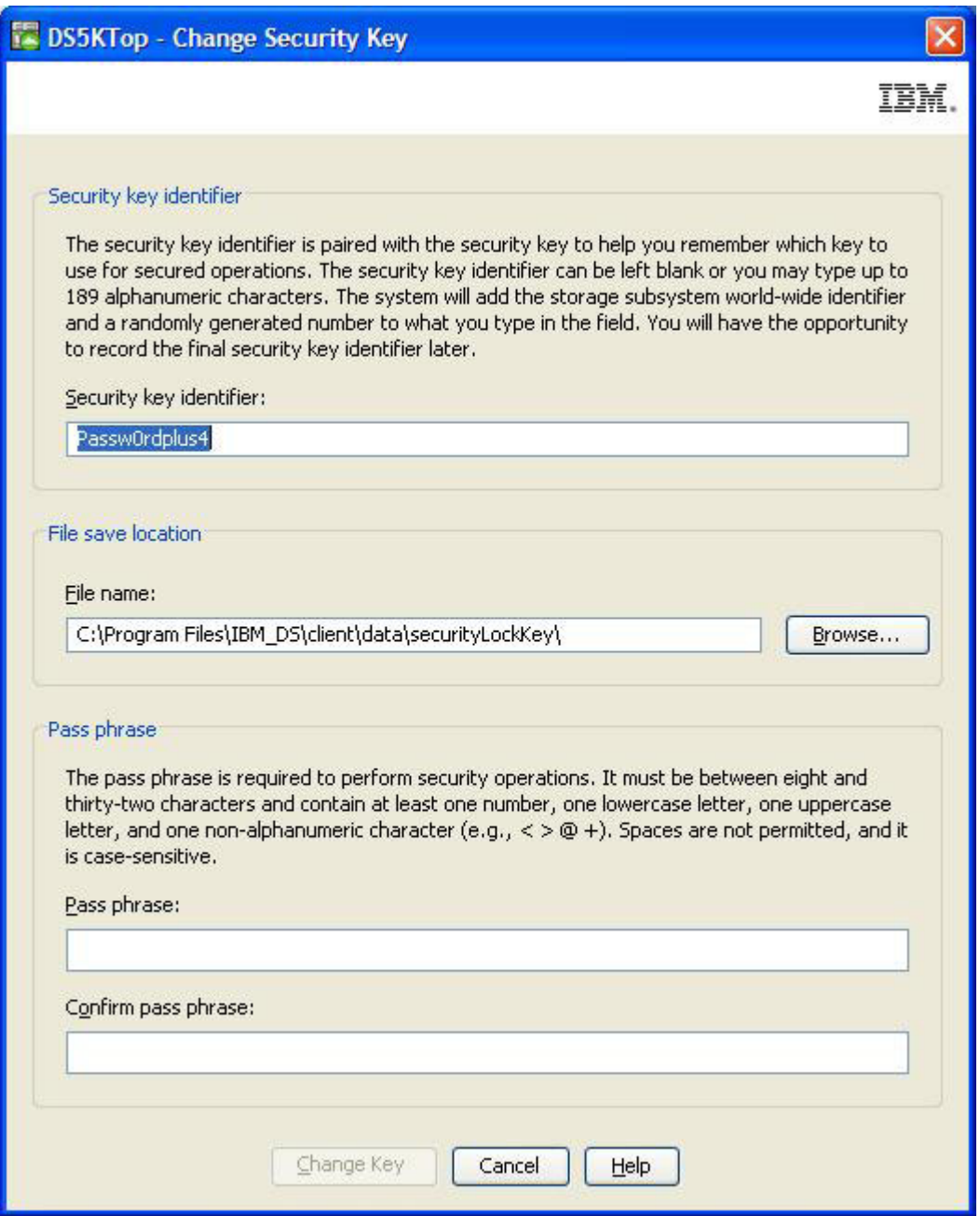

图 27. 更改安全密钥

Change Security Key Complete 窗口显示了写人到安全密钥文件中的安全密钥标识,该标识包含一个附加在图 27 中输入的安全密钥标识后的随机数和存储子系统全球标识。 第 [170](#page-189-0) 页的图 28 显示了安全密钥标识随机数部 分的示例。

<span id="page-189-0"></span>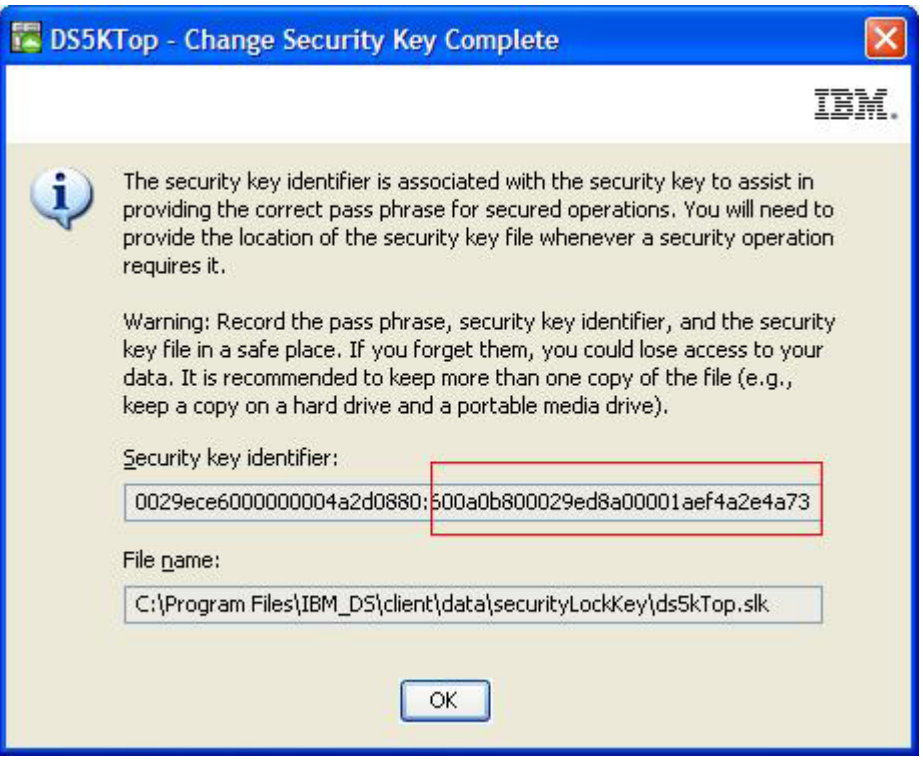

图 28. 更改安全密钥 - 完成

FDE Drive Properties 窗口中的 Security key identifier 字段包括在创建或更改安全密钥时由控制器生成的一 个随机数。第[171](#page-190-0) 页的图 29 显示了一个随机数示例。目前, 随机数附加了前缀 27000000。如果存储子系统中 所有受保护 FDE 驱动器在安全密钥标识字段中的值相同, 可以使用相同的安全密钥标识将其解锁。

注: Drive Properties 窗口中的 Security Capable 和 Secure 字段显示驱动器是否支持安全性以及是处于 Secure (Yes) 还是 Unsecure (No) 状态。

<span id="page-190-0"></span>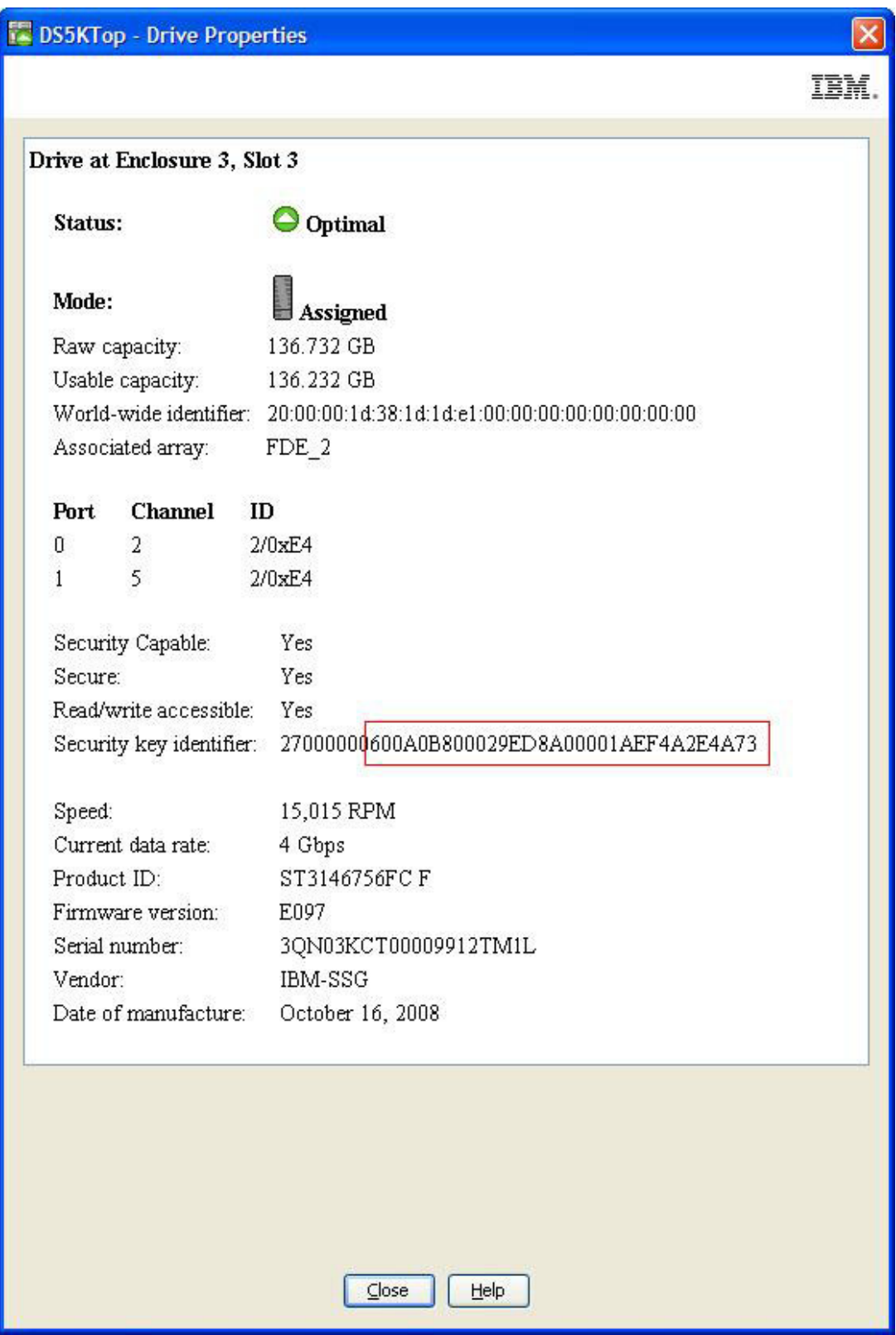

图 29. 驱动器属性 - 安全 FDE 驱动器

第[172](#page-191-0) 页的图 30 显示了一个安全密钥标识示例,当选择安全密钥备份文件以将存储子系统中受保护驱动器解锁 时, 该标识将显示在 File information 字段中。文件信息字段中显示的安全密钥标识或 LockKeyID 包含您在 <span id="page-191-0"></span>创建或更改安全密钥时在安全密钥标识字段中输入的字符, 以及存储子系统全球标识和所有受保护 FDE 驱动器 的安全密钥标识中显示的随机生成数。该信息由冒号(:) 定界。例如 LockKeyID

Passw0rdplus3:600a0b800029ece6000000004a2d0880:600a0b800029ed8a00001aef4a2e4a73

包含以下信息:

• 指定的安全密钥标识, 例如 Passw0rdplus3

注: 使用外部安全密钥管理, 用户无法修改安全密钥标识, 而使用本地安全密钥管理则可以进行修改。因 此,不会显示该信息。

- 存储子系统全球标识, 例如 600a0b800029ece6000000004a2d0880
- 随机生成数 600a0b800029ed8a00001aef4a2e4a73

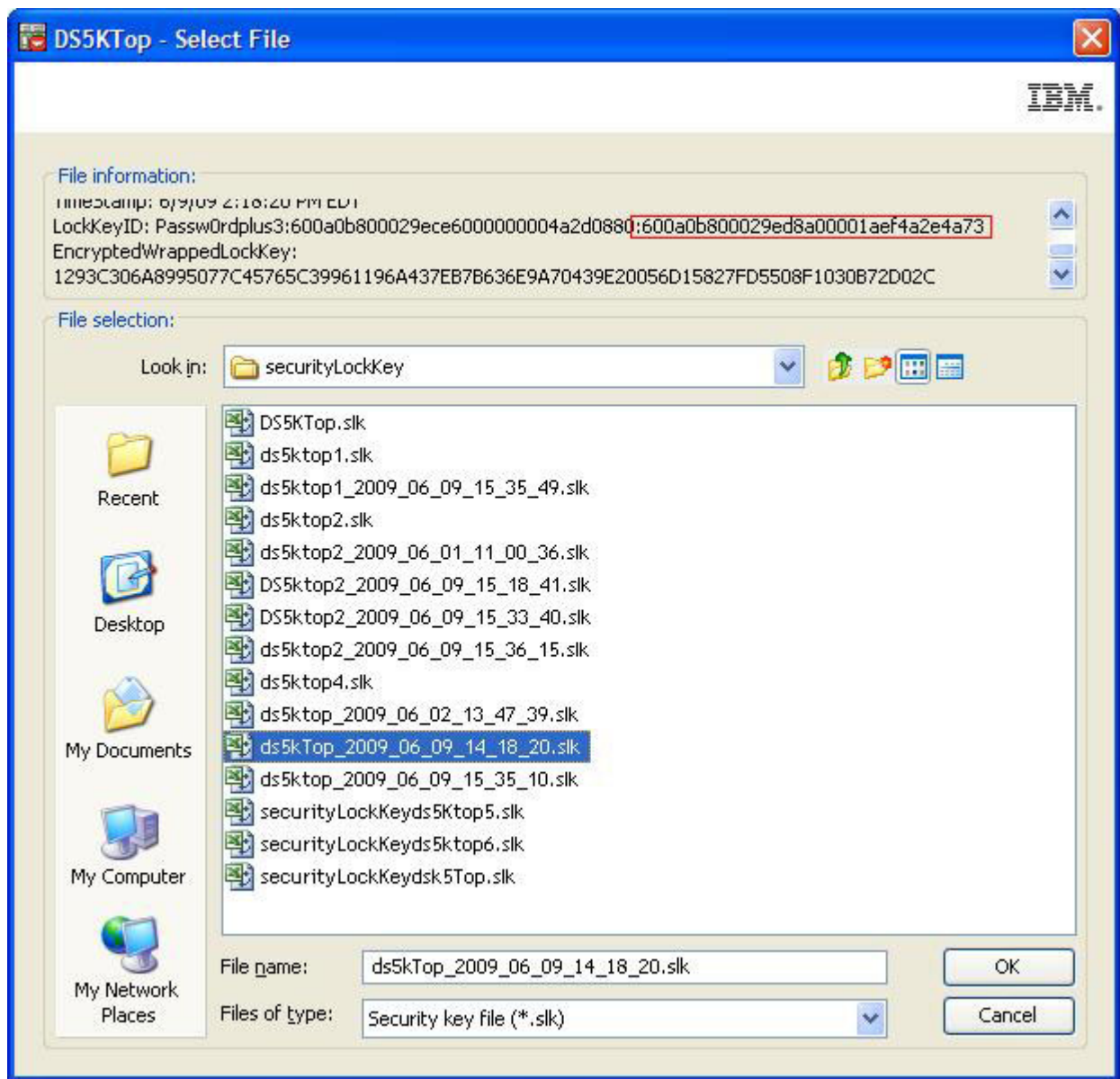

图 30. 选择文件 - LockKeyID

图 31 显示了不受保护的 FDE 驱动器的驱动器属性示例。请注意, 不受保护的 FDE 驱动器的安全密钥标识字 段填充值为零。另请注意, Security Capable 字段值为 yes, 而 Secure 字段值为 no, 表示此为支持安全性 但尚不受保护的 FDE 驱动器。

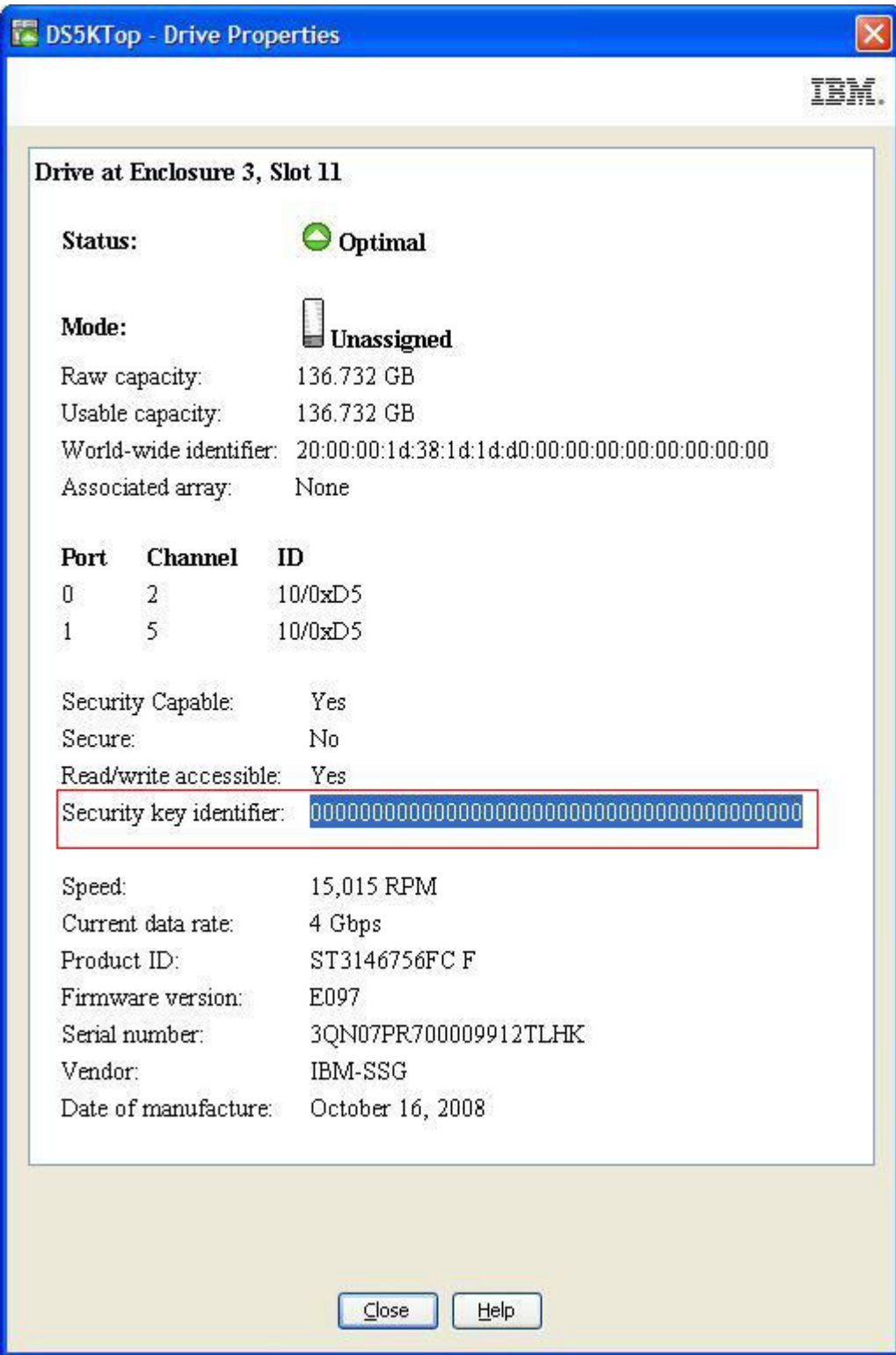

图 31. 驱动器属性 - 不受保护的 FDE 驱动器

### <span id="page-193-0"></span>以本地安全密钥管理方式解锁安全驱动器

您可以将 RAID 阵列及其启用安全性的 FDE 驱动器导出到其他存储子系统中。在将这些驱动器安装到新的存 储子系统之后, 必须解锁启用安全性的 FDE 驱动器, 才可以对这些驱动器进行读写数据操作。由于新存储子系 统使用不同的安全密钥、因此无法解锁这些驱动器。您必须提供通过原始存储子系统保存的安全密钥文件中的 安全密钥。此外,还必须提供用于加密安全密钥的口令,以便从安全密钥文件中抽取该安全密钥。在利用安全 密钥文件中的安全密钥来解锁驱动器后、控制器将协商这些驱动器的现有安全密钥、从而只使用一个版本的安 全密钥来解锁存储子系统中的驱动器。

您不必在每次存储子系统断电再重新接通电源, 或者在同一存储子系统中卸下并重新插入驱动器时提供安全密 钥文件来解锁存储子系统中启用安全性的驱动器、这是因为控制器始终保留安全密钥的当前和上一个 (n-1) 值 的副本, 以对这些驱动器进行解锁。但是, 如果从存储子系统中卸下驱动器, 并且在同一存储子系统中更改安 全密钥的次数超过两次, 那么将这些驱动器重新插入同一存储子系统时, 控制器将不具备解锁这些驱动器的安 全密钥。

警告: 始终将存储子系统中的数据备份到安全可靠的磁带、以防止因恶意行为、自然灾害、异常硬件故障或 FDE 安全密钥丢失而导致的数据丢失。

#### 以外部安全密钥管理方式解锁安全驱动器

您可以将 RAID 阵列及其启用安全性的 FDE 驱动器导出到其他存储子系统中。如果驱动器将移入由原始子系 统的外部密钥许可证管理器管理的另一个子系统、那么不必提供已保存的安全密钥文件即可解锁驱动器。

在利用安全密钥文件中的安全密钥来解锁驱动器后, 控制器将协商这些驱动器的现有安全密钥, 从而只使用一 个版本的安全密钥来解锁存储子系统中的驱动器。否则,您必须提供通过原始存储子系统保存的安全密钥文件 中的安全密钥。您还必须提供已用于加密安全密钥的口令,以从安全密钥文件中抽取安全密钥。在利用安全密 钥文件中的安全密钥来解锁驱动器后、控制器将协商这些驱动器的现有安全密钥、从而只使用一个版本的安全 密钥来解锁存储子系统中的驱动器。

注: 在移动 FDE 驱动器前,必须从原始子系统导出阵列; 将驱动器配置为待除去和更新子系统配置时均需要阵 列。

如果子系统配置没有不受保护的驱动器或非 FDE 驱动器、那么在开启新子系统的电源时、必须提供通过原始存 储子系统保存的安全密钥文件中的安全密钥。如果子系统配置具有最佳的不受保护或非 FDE 驱动器、那么子系 统将启动并连接外部安全密钥管理器来获取用于解锁受保护的 FDE 驱动器的密钥。

警告: 始终将存储子系统中的数据备份到安全可靠的磁带、以防止因恶意行为、自然灾害、异常硬件故障或 FDE 安全密钥丢失而导致的数据丢失。

### 使用安全擦除

当 FDE 驱动器最终引退、被退回、丢弃或用于其它用途时,安全擦除可保护这些驱动器免受安全威胁。由于这 些驱动器从数据中心移出或经过复用,因此将磁盘上的数据永久擦除且不易恢复就变得非常重要。丢弃的驱动 器可能仍具有残余数据,未经授权的用户可以对该数据进行重构。安全擦除通过以加密方式擦除数据来保护免 遭这种威胁。

事实已证明、用于永久擦除数据的传统方法通常费用高昂、速度缓慢、并且可能不会提供最高级别的数据擦 除。传统方法还可能使驱动器超出您的控制范围、并因此导致数据遭到破坏。安全擦除与传统方法相比、提供 了以下优势:

• 直接的加密数据擦除

- <span id="page-194-0"></span>• 总成本更低
- 根据美国国家标准技术学会 (NIST) 的规定, 具有更高的介质消毒级别

警告: 安全擦除操作是不可逆转的。执行安全擦除操作后,驱动器上的所有数据将永久擦除。确保驱动器上 的数据已备份或即使丢失也无关紧要。

对 FDE 驱动器进行安全擦除使您可以直接擦除数据, 而无需从数据中心卸下该驱动器。只需单击几下, 即可快 速复用或丢弃驱动器。通过安全擦除,可以擦除驱动器上的数据,然后再次使用这些驱动器。这不仅无需销毁 驱动器, 同时还确保维修以及租约到期归还时的安全性, 并且可以安全复用驱动器。根据 NIST 的规定, 安全 擦除被视为一种数据清除类型,并被认为高于传统方法的数据消毒级别。

安全擦除提示 FDE 驱动器永久擦除当前的加密密钥,并将其替换为驱动器中随机生成的新加密密钥。驱动器加 密密钥用于对磁盘上的所有数据进行编码和解码。更改加密密钥后,先前写入磁盘的任何数据会变得不可理 解。对于使用先前加密密钥进行加密的数据,当使用新加密密钥进行解密时,该数据将变得不可理解。这包括 所有位、标题和目录。该数据将完全且永久无法访问。

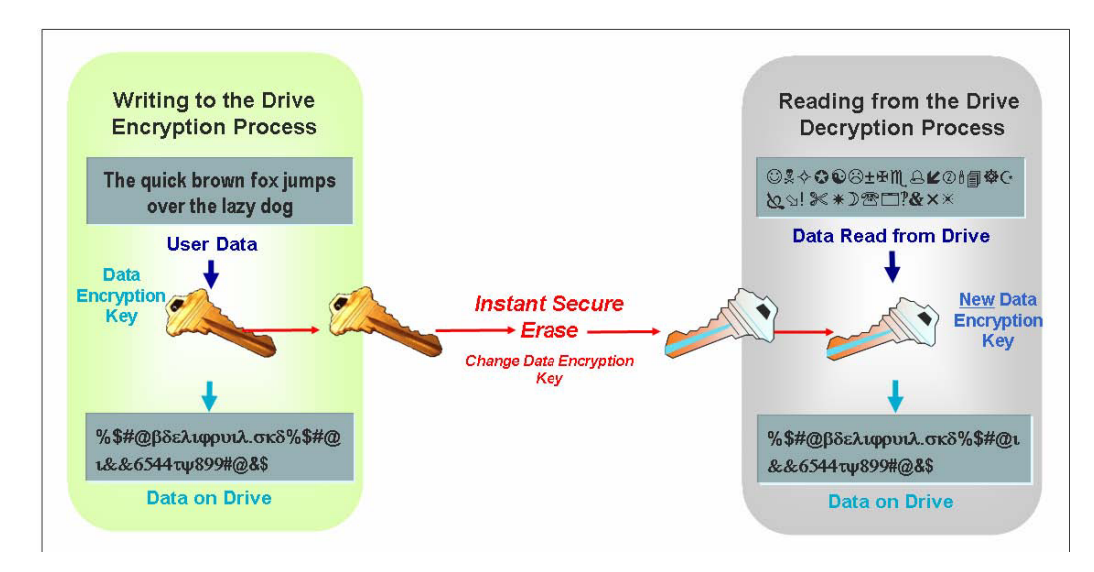

图 32. 安全擦除过程

## **FDE** 安全性授权

下表识别并描述了用于在兼容 FDE 的存储系统上实施安全性的授权参数。

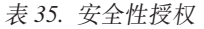

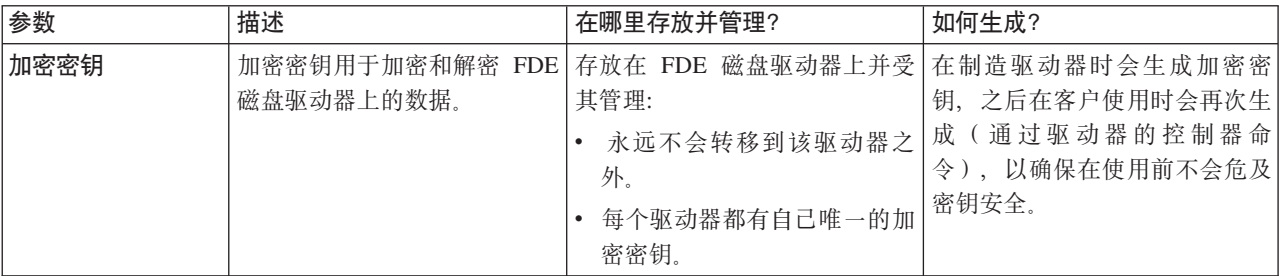

<span id="page-195-0"></span>表 35. 安全性授权 (续)

| 参数     | 描述                                                                                                    | 在哪里存放并管理?                                                                                                    | 如何生成?                                                                |
|--------|----------------------------------------------------------------------------------------------------|----------------------------------------------------------------------------------------------------|----------------------------------------------------------------------|
| 安全密钥   | 需要安全密钥来解锁加密密钥<br>以进行加密和解密操作。针对<br>存储子系统上的所有 FDE 驱动<br>器只创建一个安全密钥。安全<br>密钥有时也称为锁定密钥。                                                     | 存储在控制器上并受其管理。存   安全密钥由存储子系统生成,并<br>储子系统中的所有控制器都同步 <br>为单一的安全密钥。                                                                                                    | 在存储子系统中进行加密和隐<br>藏.                                                  |
| 安全密钥标识 | 安全密钥标识与安全密钥成对<br>使用,可帮助您记住用于安全<br>操作的密钥。仅使用本地安全<br>密钥管理时, 可以选择最多提<br>供 189 个字母数字字符来链接<br>到存储子系统生成的安全密钥<br>标识。                           | 安全密钥标识存储在磁盘的特定   用户指定的字母数字字符串 ( 仅<br>区域中:<br>• 可始终从磁盘中读取<br>• 仅在已启用安全性且驱动器已<br>解锁时可写入磁盘                                                                                                    | 限于本地安全密钥管理)。存储<br>子系统会在输入的字符后添加存<br>储子系统全球标识和随机生成的<br>数字。            |
| 口令     | 密钥标识。口令是用户指定的<br>字母数字字符串, 至少为 8 个<br>字符, 最大为 32 个字符。口<br>令必须至少包含一位数字、一<br>一个非字母数字字符(如 <、<br>>、&、@、+ 或 -)。口令中不<br>允许包含空格, 并且口令区分<br>大小写。 | 口令用于加密安全密钥和安全   用户指定的字母数字字符串,不   用户指定的字母数字字符串。<br>存储在存储子系统或安全密钥文<br>件中的任何位置。口令用于在将<br>安全密钥导出到安全密钥文件中<br>时对安全密钥进行加密。当使用<br>个小写字母、一个大写字母和   安全文件将已启用安全性的 FDE<br>驱动器导入到存储子系统时, 口<br>令用于解密安全文件中的密钥。 |                                                                      |
| 安全密钥文件 | 保存安全密钥标识和加密的安<br>全密钥的文件。                                                                                                    | Manager 还会在缺省位置中保存 存储子系统生成。<br>一份安全密钥备份文件的副本。<br>请参阅 IBM 全磁盘加密最佳实践<br>文档, 以获取更多信息。                                                                                                    | 由管理员确定文件名和位置。除   在您最初创建安全密钥、更改安<br>管理员指定的位置外, Storage 全密钥或保存安全密钥操作后由 |

# **FDE** 术语

下表定义了本章中使用的 FDE 术语。

表 36. 全磁盘加密术语

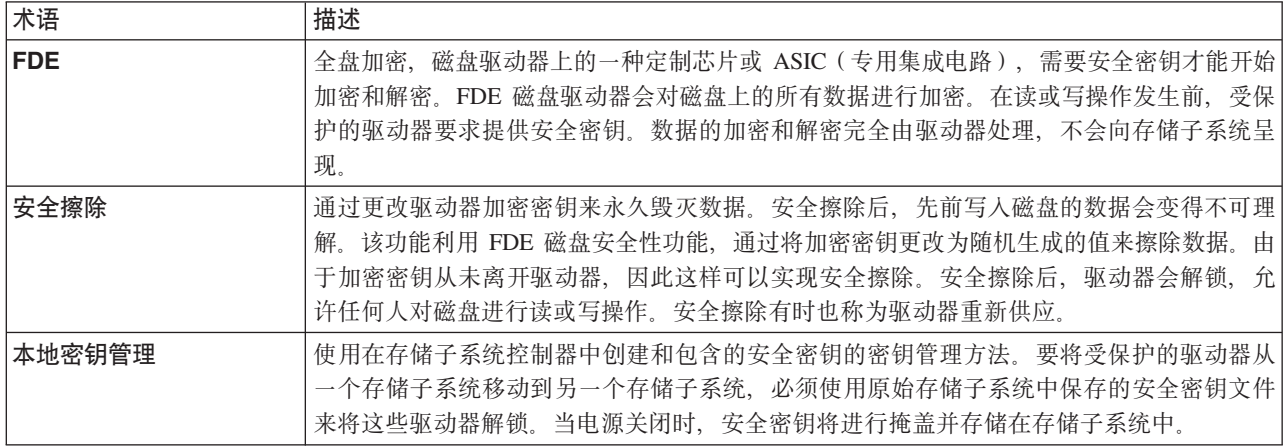

#### <span id="page-196-0"></span>表 36. 全磁盘加密术语 (续)

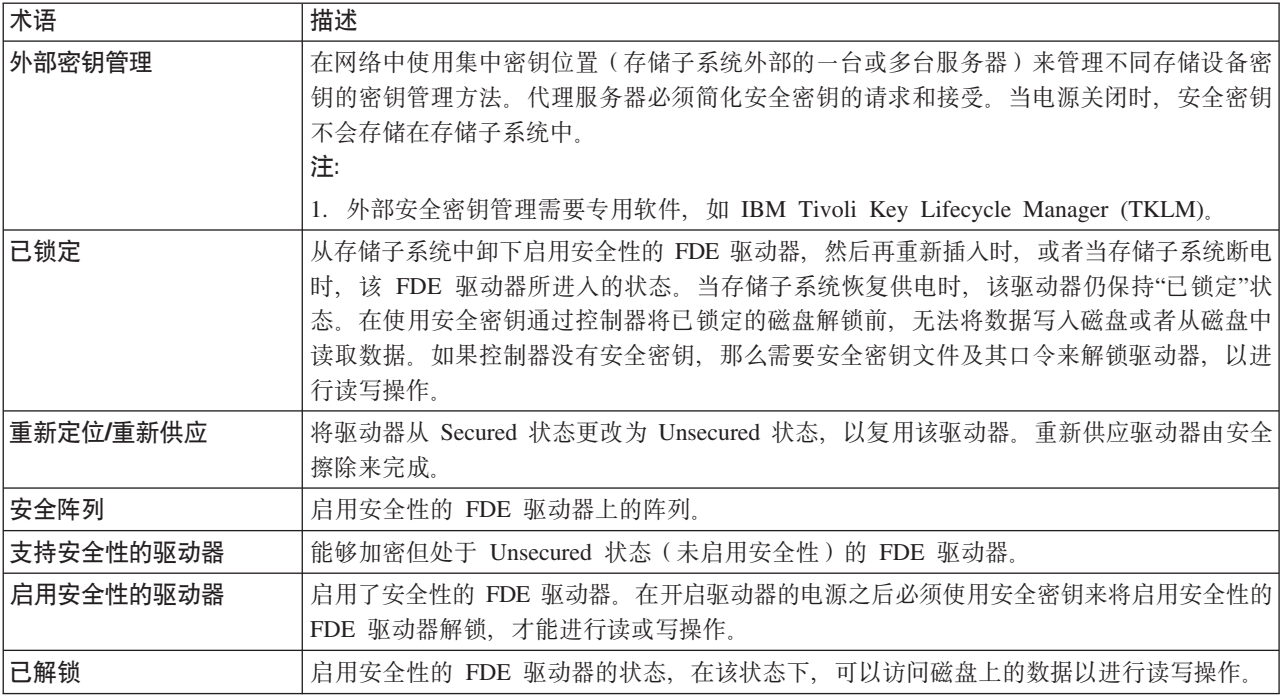

## 开始之前

如果使用外部安全密钥管理, 那么必须完成以下过程:

- 1. 安装和配置外部密钥许可证管理器软件 IBM Tivoli Key Lifecycle Manager (TKLM)。请查看该软件随附的 文档以了解更多信息。
- 2. 从位于以下站点的 IBM Support Portal 下载 DS TKLM Proxy Code: http://www.ibm.com/support/entry/ portal.
- 3. 安装和配置 DS TKLM Proxy Code。请参阅『安装和配置 DS TKLM Proxy Code 服务器』。
- 4. 在 Storage Manager 中启用"全磁盘加密"和"外部密钥管理"特别功能。请参阅第183页的『启用特别功能』。
- 5. 针对 DS TKLM proxy 配置 TKLM 和存储子系统, 并创建外部密钥管理安全权限。请参阅第183 页的 『 启 用特别功能』中的第187页的『使用外部安全密钥管理来创建安全授权』。

如果希望使用本地安全密钥管理, 请从第182 页的 I 使用 FDE 驱动器配置磁盘加密 I 中的信息开始。

## 安装和配置 DS TKLM Proxy Code 服务器

该部分描述安装 DS TKLM Proxy Code 服务器需要的过程。DS TKLM Proxy Code 支持以下操作系统:

- $\bullet$  AIX 5.x
- AIX 6.x
- Red Hat Enterprise Linux 4.x
- Red Hat Enterprise Linux 5.5
- SUSE Linux Enterprise Server 10.3
- · SUSE Linux Enterprise Server 11
- Windows 2008 R2
- Windows 2008 Service Pack 2
- Windows 2008 Standard Edition
- Windows 2008 Enterprise Edition

要点: 可能影响 DS TKLM Proxy Code 服务器的任何环境或配置更改都需要重新启动服务器。例如, Storage Manager 控制器交换、发出 sysWipe命令或者更改 IP 地址都将需要重新配置并重新启动 DS TKLM Proxy Code 服务器。此外,对安全密钥标识的更改,例如,交换 Storage Manager 控制器或发出 sysWipe 命令,都需要 修改 TKLM 以识别如第 187 页的 『 使用外部安全密钥管理来创建安全授权 』中定义的新安全密钥标识。要了解 更多信息, 请参阅 『 启动、停止和重新启动 DS TKLM 代理代码服务器 』。

下图显示了外部安全密钥管理配置组件之间的关系。

注:

1. 一个代理服务器最多可监控四个存储子系统控制器。

2. 一个代理服务器最多可连接四个 TKLM 服务器。

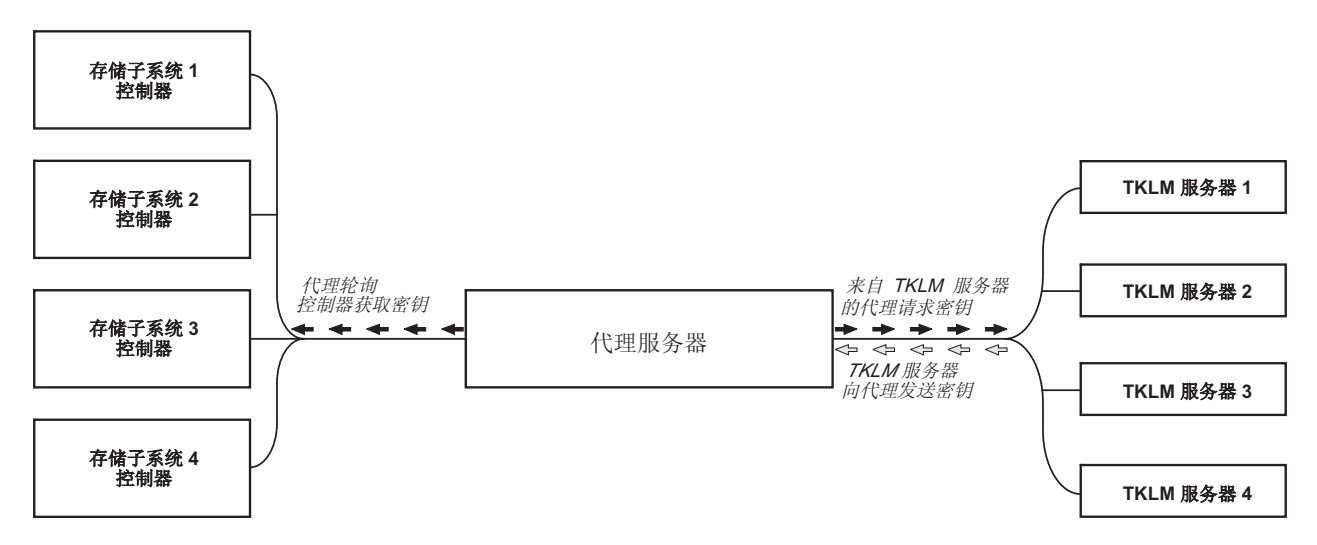

图 33. 外部安全密钥管理拓扑

要建立外部安全密钥管理配置,请从 IBM 支持门户网站 <http://www.ibm.com/support/entry/portal> 下载 DS TKLM Proxy Code 并完成以下过程:

1. 第 179 页的 『 修改 [DS TKLM](#page-198-0) 代理代码服务器配置文件 』

2. 第181 页的 『 安装 [DS TKLM Proxy Code](#page-200-0) 』

要点: 您必须按顺序完成这些过程。确保安装了 IBM Tivoli Key Lifecycle Manager (TKLM) 软件。请查看该 软件随附的文档以了解更多信息。

## **t/"#9MXBt/ DS TKLM zmzk~qw**

任何可能会影响代理的环境或配置更改(例如、网络更改)需要重新启动代理。可以使用以下实用程序。

对于 AIX:

start DS\_TKLM\_Proxy\_Code\_AIX.sh stop DS TKLM Proxy Code AIX.sh restart\_DS\_TKLM\_Proxy\_Code\_AIX.sh

对于 Linux:

<span id="page-198-0"></span>stop DS TKLM Proxy Code \*.sh 脚本将除去 /etc/inittab 中的条目并终止进程。

# **M bS TKLM** 代理代码服务器配置文件

代理的配置文件为 DS TKLM Proxy Code.config。对于所有受支持的操作系统(Windows、AIX 和 Linux), 配置文件名以及参数和定义都相同。但是, 某些参数值的格式在 Windows 和 AIX 或 Linux 中不同。

在 Windows 中创建和编辑配置文件的方法与在 AIX 或 Linux 中不同。如果使用 Windows, 您必须使用 DS TKLM Proxy Code Windows\*.zip 文件中包含的模板手动创建 DS TKLM Proxy Code.config。必须先指定参 数的定义, 然后才能安装代理。

**要点**: 如果要在 Windows 操作系统环境中工作, 那么必须在安装 DS TKLM 代理代码服务器之前创建和修改 配置文件。

如果使用 AIX 和 Linux, 那么将在安装期间创建 DS TKLM Proxy Code.config 和指定参数定义。必须在提示 时指定配置文件参数的定义。

下表解释了每个参数的定义。

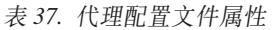

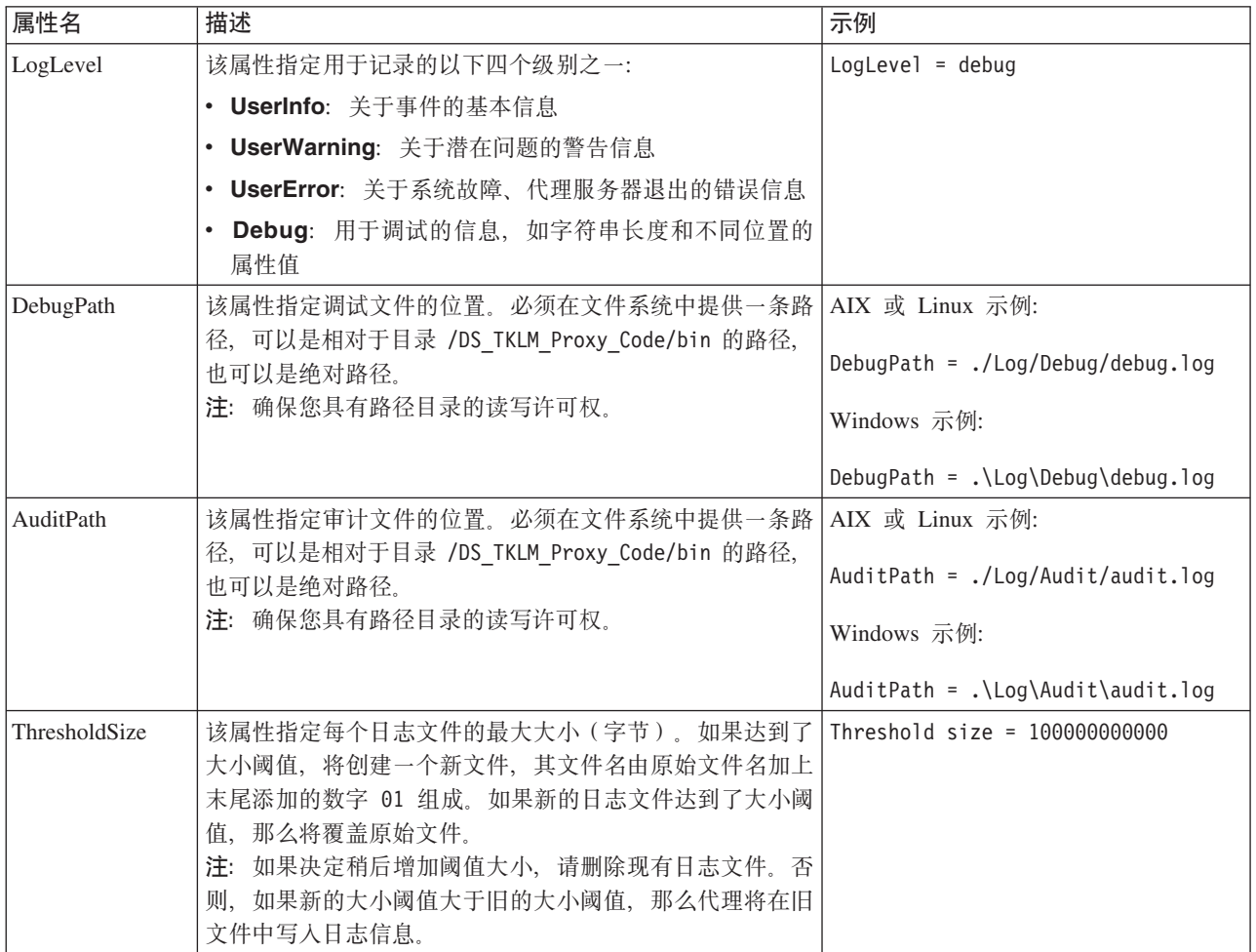

### 表 37. 代理配置文件属性 (续)

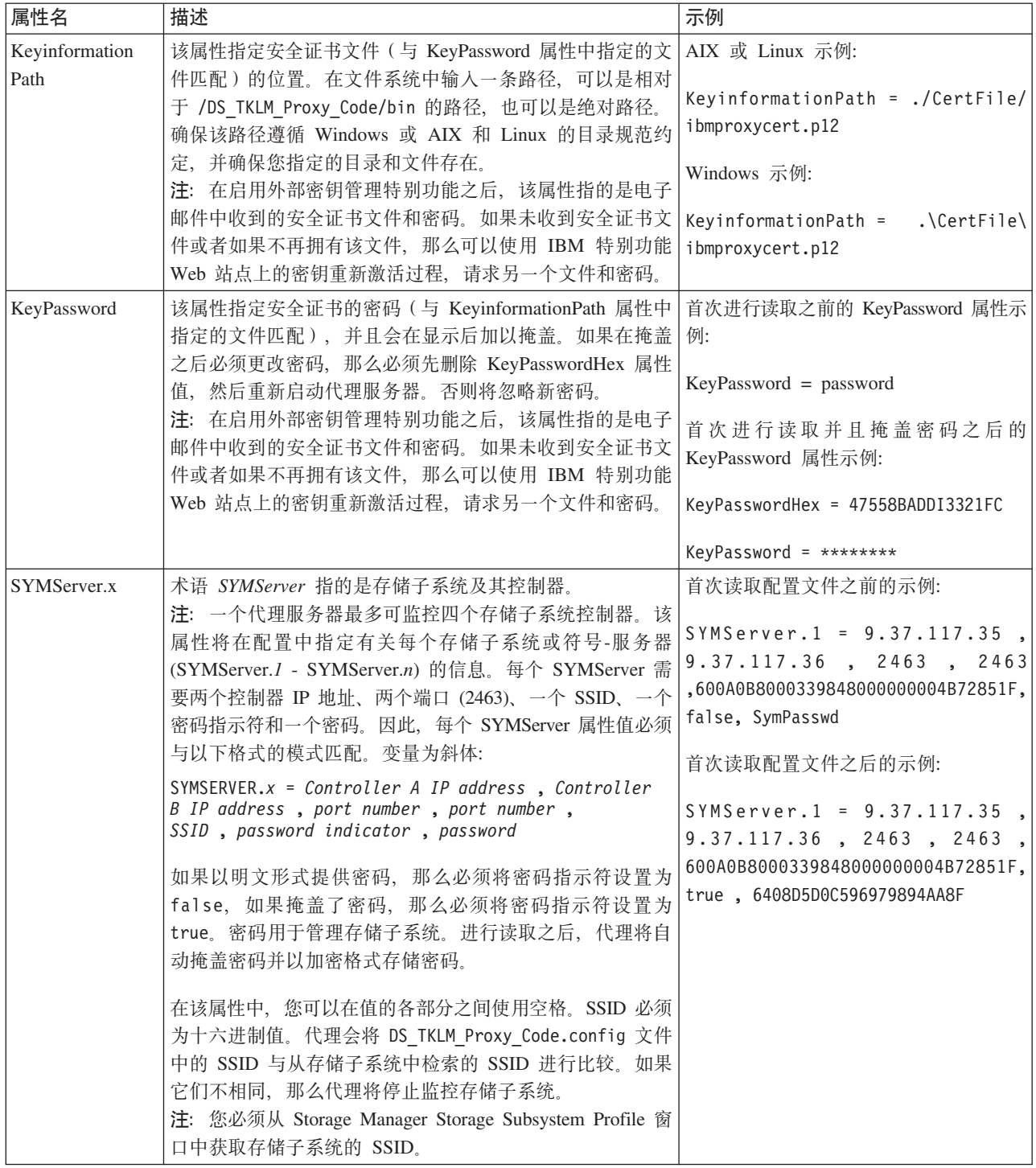

<span id="page-200-0"></span>表 37. 代理配置文件属性 (续)

| 属性名           | 描述                                                   | 示例                                    |
|---------------|------------------------------------------------------|---------------------------------------|
| TKLMServer.x  | 该属性将在配置中指定有关每台 TKLM 服务器的信息。                          | TKLMServer.1 = $9.41.18.161$ , 3801   |
|               | 注: 一个代理服务器最多可连接四个 TKLM 服务器。每台                        |                                       |
|               | TKLM 服务器都有一个 IP 地址和一个端口, 因此每个                        |                                       |
|               | TKLM 服务器属性值必须与以下格式的模式匹配。变量为斜                         |                                       |
|               | 体:                                                   |                                       |
|               | TKLMServer. $x = IP$ address, port number            |                                       |
|               | 在该属性中,您可以在值的各部分之间使用空格。如果没有                           |                                       |
|               | 为该属性输入值,那么代理服务器将使用缺省值 (localhost,                    |                                       |
|               | 3801). 可在 Tivoli Lifecycle Key Manager 软件的 Key Serv- |                                       |
|               | ing Ports 窗口上找到端口号。                                  |                                       |
| TcpTimeout    | 该属性指定服务器的 TCP 连接的超时时间长度(秒)。                          | $TcpTimeout = 1000$                   |
| RpcTimeout    | 该属性指定服务器上远程过程调用的超时时间长度(秒)。                           | $RpcTimeout = 10$                     |
| TimeBetween-  | 该属性指定代理服务器检查注意状态之间的等待时间段                             | $TimeBetweenSymbolServerQueries = 10$ |
| SymbolServer- | (秒)。                                                 |                                       |
| Queries       |                                                      |                                       |

## **20 DS TKLM Proxy Code**

要安装 DS TKLM Proxy Code 以用于外部安全密钥管理, 请完成以下过程之一。对于 Windows 环境, 请参 阅 『 在 Windows 环境中安装 DS TKLM Proxy Code 服务器 』。对于 AIX 或 Linux 环境, 请参阅第 [182](#page-201-0) 页 的 『 在 AIX 或 Linux 环境中安装 [DS TKLM Proxy Code](#page-201-0) 服务器 』。

### **Z Windows 73P20 DS TKLM Proxy Code ~qw**

要安装针对 Windows 环境的代理, 请完成以下步骤:

- 1. 转至 IBM 支持门户网站 <http://www.ibm.com/support/entry/portal>,从该门户网站的下载和修订区域下载适合 于您的 Windows 版本的文件。文件名类似于 DS\_TKLM\_Proxy\_Code-Windows-V\*.zip。
- 2. 将压缩文件解压到本地目录(例如, c:\DS\_TKLM\_Proxy\_Code)。
- 3. 确保 [DS TKLM](#page-198-0) Proxy Code.config 文件已修改 (请参阅第 179 页的 『 修改 DS TKLM 代理代码服务器配置 文件』,以了解必须修改的属性)。
- 4. 在启动代理服务器前, 确保从 IBM 获取并在配置文件中的 KeyInformationPath 属性中指定的证书文件存 在。

注: 如果显示 『DS\_TKLM\_Proxy\_Code\_WinService.exe - Application Error』 消息, 那么您可能必须下载 并安装 Microsoft Visual C++ Redistributable Package。有关兼容 Windows 2008 的软件包,请转至 [http://](http://www.microsoft.com/downloads/details.aspx?familyid=A5C84275-3B97-4AB7-A40D-3802B2AF5FC2&displaylang=en) [www.microsoft.com/downloads/details.aspx?familyid=A5C84275-3B97-4AB7-A40D-3802B2AF5FC2](http://www.microsoft.com/downloads/details.aspx?familyid=A5C84275-3B97-4AB7-A40D-3802B2AF5FC2&displaylang=en) [&displaylang=en](http://www.microsoft.com/downloads/details.aspx?familyid=A5C84275-3B97-4AB7-A40D-3802B2AF5FC2&displaylang=en)#

5. 在 DOS 提示符窗口中,输人以下命令: DS\_TKLM\_Proxy\_Code\_WinService.exe -i。这会将代理添加到"服 务"窗口。要启动代理, 请单击"服务"窗口中的**启动**。

<span id="page-201-0"></span>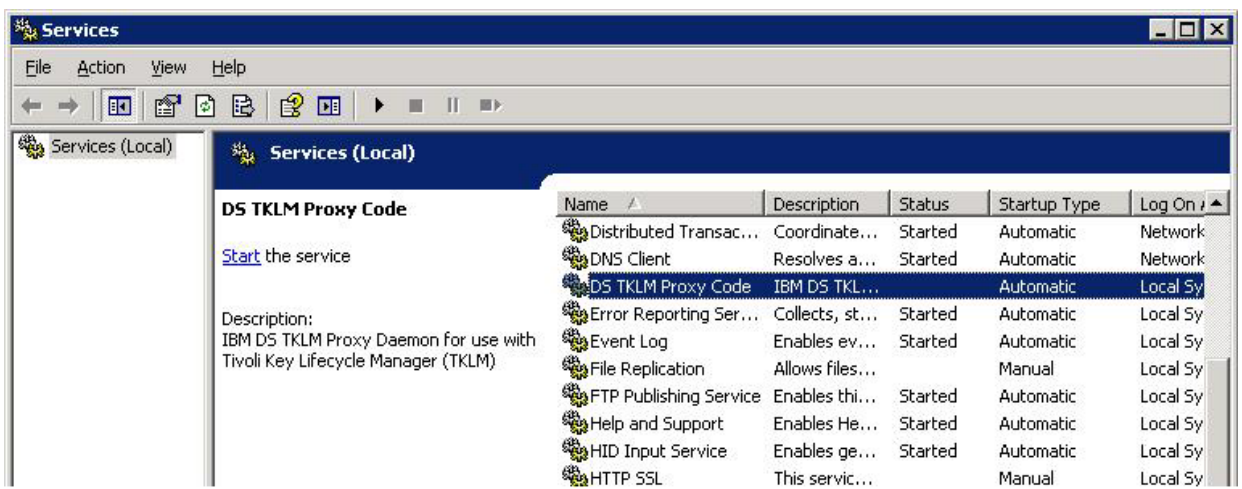

注: 要卸载代理, 请打开 DOS 提示符窗口, 输入并执行以下命令: DS TKLM Proxy Code WinService.exe -u。 重新启动 Windows。

### **Z AIX r Linux 73P20 DS TKLM Proxy Code ~qw**

对于 AIX 或 Linux (RedHat 和 SUSE), DS TKLM Proxy Code 采用 RPM 格式封装。要在 AIX 或 Linux 环境中安装代理服务器, 请完成以下步骤:

1. 转至 IBM 支持门户网站 <http://www.ibm.com/support/entry/portal>, 从该门户网站的下载和修订区域中下载适 合于您的操作系统版本的文件。例如, 针对 AIX 的文件名可能为 DS TKLM Proxy Code-AIX-V2.01 90.70.G0.04.ppc.rpm, 针对 Linux 的文件名可能为 DS TKLM Proxy Code-Linux-V2.01\_90.70.G0.04.i386.rpm#

注: 请确保下载适合于您的操作系统的文件。操作系统是 RPM 文件名的一部分。

2. 使用 rpm 命令以解压缩下载的文件并开始安装过程。 例如:

rpm -ivh –nodeps DS\_TKLM\_Proxy\_Code-AIX-V1\_.ppc.rpm

注: 此命令的 -nodeps 部分仅在 AIX 安装时需要。 在执行 RPM 命令时, 请创建符号链接, 指定 IBM 提供的证书文件的位置, 创建 /etc/inittab 的备份, 并提供要在执行安装脚本时使用的路径。

- 3. 在执行 RPM 命令后, 运行安装脚本 (/DS TKLM Proxy Code/bin/install.sh)。
- 4. 在提示时、输入所有配置文件属性。请参阅第179 页的 『 修改 [DS TKLM](#page-198-0) 代理代码服务器配置文件 』, 以 获取属性及其值的描述。

要为代理配置 TKLM 和存储子系统,以及创建外部密钥管理安全授权,请转至第[183](#page-202-0) 页的 『 启用特别功能 』中 的第187 页的『使用外部安全密钥管理来创建安全授权』。

### **9C FDE }/wdCELS\**

本部分提供在存储子系统上启用 FDE 和创建安全阵列的过程。要使用 FDE 磁盘配置磁盘加密, 请执行以下任 条:

- 1. 安装 [FDE](#page-202-0) 驱动器 (请参阅第183 页的 『 安装 FDE 驱动器 』)。
- 2.启用全磁盘加密特别功能(请参阅第 [183](#page-202-0) 页的『启用特别功能』)。

<span id="page-202-0"></span>3. 创建阵列并启用阵列安全性 (请参阅第191页的 『保护 RAID 阵列安全性』)。同时还可以针对磁盘池启 用安全性。此过程与针对阵列执行的过程完全相同。

注: 本部分中的屏幕快照仅作参考之用, 根据 Storage Manager 和控制器固件版本的不同, 实际 UI 可能与此 不同。

启用安全性的 FDE 驱动器在断电或从存储子系统中卸下之后,将被锁定,要解锁已锁定的驱动器,请参阅第 197 页的 『解锁磁盘驱动器』。

在某些存储子系统中、可以将驱动器作为完整阵列迁移到另一个存储子系统中。要迁移安全阵列、请参阅第 199 页的 『 迁移具有 FDE 驱动器的存储子系统(头插拔) 』。

## 安装 FDE 驱动器

本部分列出截止此文档的编写日期, FDE 兼容的 IBM DS 存储子系统支持的 FDE 磁盘驱动器。请参阅《IBM System Storage DS3000、DS4000 或 DS5000 硬盘驱动器和存储扩展机柜安装与迁移指南》以及 DS5000 Interoperability Guide, 了解安装过程和最新的支持信息。

IBM DS 存储子系统支持的 FDE 驱动器在针对此特定存储子系统的声明函中指定。您也可以联系您的 IBM 经 销商或 IBM 销售代表以了解有关存储子系统的兼容 FDE 驱动器的更多信息。

注: 如果 FDE 驱动器处于 Security Enabled 状态, 并且您不想保存该驱动器上的数据, 请在将每个驱动器用 作新的 RAID 阵列的一部分之前,先在其上执行一次安全擦除。安全擦除会强制驱动器生成一个新的加密密钥, 将驱动器置于 Unsecured 状态, 并确保擦除先前存储在该磁盘上的任何数据。要了解更多信息, 请参阅第 174 页的『使用安全擦除』。

## 启用特别功能

必须使用 IBM DS 磁盘加密特别功能密钥授权包随附的指示信息,在存储子系统上启用 FDE 特别功能。要验 证全盘加密是否已启用、请在"Setup"页面上选择 View/Enable Premium Features。在 Premium Features and Feature Pack Information 窗口中, Full Disk Encryption: Enabled 和 External Key Management: Enabled 表示 FDE 特别功能已启用。

要点: 外部密钥管理需要安全证书文件及其密码。在启用"外部密钥管理"特别功能后,此文件和密码将通过电 子邮件发送给您。在 IBM 特别功能 Web 站点上启用"外部密钥管理"特别功能时,必须在下图中显示的字段中 提供有效的电子邮件地址。否则, 在单击 Continue 后, 将提示您输入电子邮件地址。

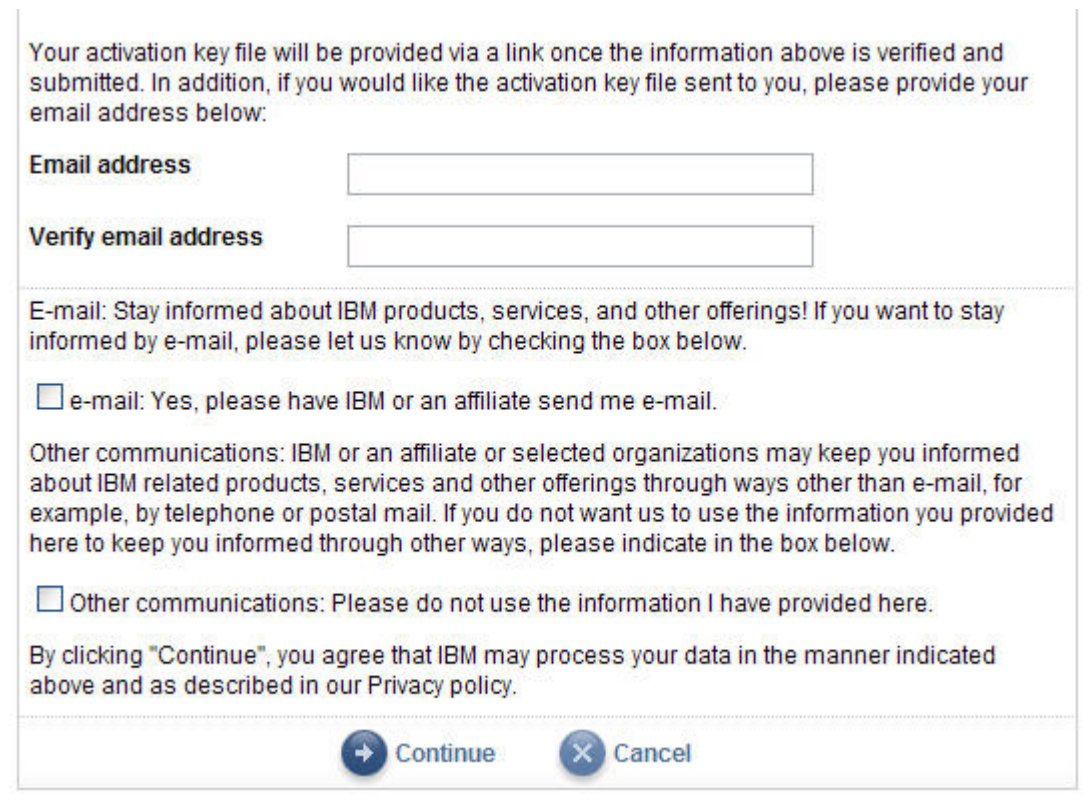

可能需要最多一天时间才能收到安全证书文件和密码。如果未收到此文件或者如果不再拥有包含文件的电子邮 件, 可以使用 IBM 特别功能 Web 站点上的密钥重新激活流程来请求另一个文件和密码。有关安全证书文件以 及配置 KeyinformationPath 和 KeyPassword 属性 (仅限 Windows 操作系统) 的更多信息, 请参阅第 [179](#page-198-0) 页 的 『 修改 [DS TKLM](#page-198-0) 代理代码服务器配置文件 』。

如果在 2010 年 11 月后, 对控制器固件为 7.70.xx.xx 或更高版本的存储子系统启用 FDE 功能, 那么将在 Premium Features and Feature Pack Information 窗口中显示 External Key Management: Enabled 和 Full Disk Encryption: Enabled.

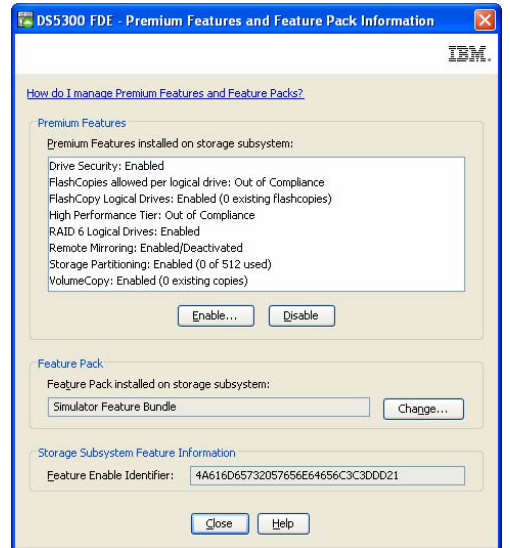

启用全盘加密包括创建安全性授权, 稍后您将需要该授权来解锁受保护的 FDE 驱动器 (已关闭或者已从存储子 系统中卸下)。这些授权包括安全密钥标识、口令及安全密钥文件。安全授权适用于存储子系统中的所有 FDE 驱动器, 当必须在开启电源后解锁驱动器时, 这些授权至关重要。

创建安全授权的过程取决于所使用的密钥管理方法。请参阅适合的部分以了解本地或外部安全密钥管理。

### **9C>X2+\?\m44(2+Z(**

要使用本地密钥管理来为全磁盘加密创建安全授权、请完成以下步骤。对于外部密钥管理安全授权、请参阅第 187 页的『使用外部安全密钥管理来创建安全授权』。

1. 从 Storage Manager Subsystem Management 窗口, 单击 Storage Subsystem, 然后单击 Drive Security, 最后单击 Create Security Key.

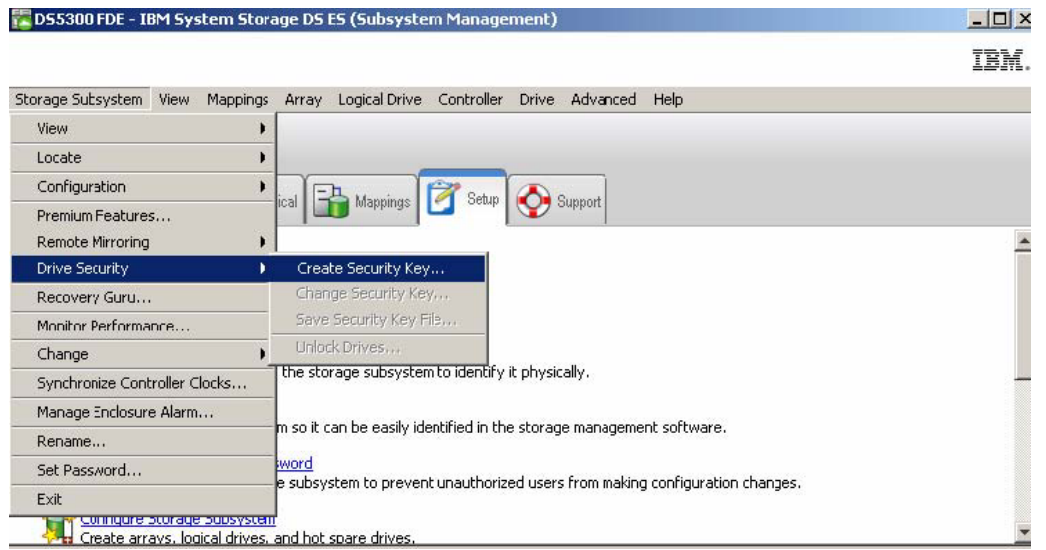

- 2. 在 Create Security Key 窗口中输入安全密钥标识、安全密钥文件名和位置以及口令:
	- 安全密钥标识: 安全密钥标识与存储子系统全球标识成对提供, 它是随机生成的号码, 用于对安全密钥 文件进行唯一标识。安全密钥标识可以留空, 也可以输入多达 189 个字符。
	- 口令:口令用于在从安全密钥文件中读取安全密钥时对其进行解密。输人并记录此时的口令。确认该口 令。
	- 安全密钥备份文件: 单击文件名旁的 Browse 以选择安全密钥文件名和位置,或者直接在该字段中输入 值。单击 Create Key。

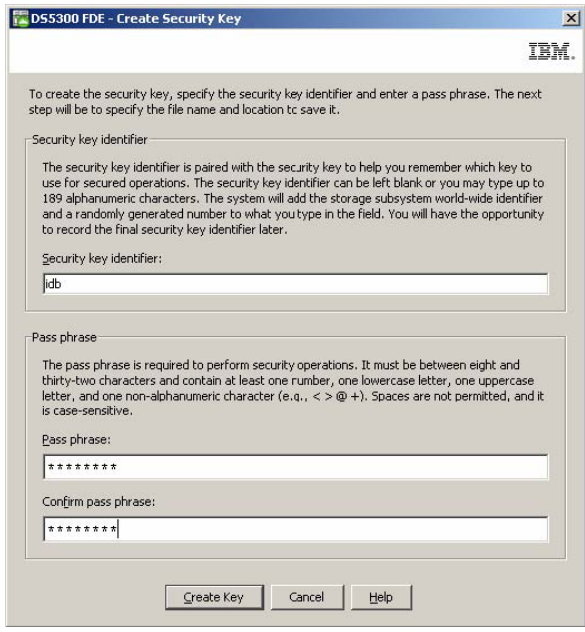

注: 将安全密钥文件保存到安全的位置。最好是将安全密钥文件与您的密钥管理策略存储在一起。记录 并记住该文件的存储位置非常重要,这是因为将驱动器从一个存储子系统移到另一个存储子系统或者同 时更换一个存储子系统中的两个控制器时,都需要安全密钥文件。

3. 在 Create Security Key Complete 窗口中, 记录安全密钥标识和安全密钥文件名; 然后单击 OK。在存储子 系统中的 FDE 驱动器上启用安全性所需的授权现已就位。这些授权在存储子系统中的两个控制器之间保持 同步。具有这些授权, 存储子系统中 FDE 驱动器上的阵列就可以受到保护。

警告: 要获取更强大的安全性、请存储一个以上的口令和安全密钥文件的副本。请勿将缺省安全文件目 录指定为存储安全密钥文件副本的位置。如果将缺省目录指定为保存安全密钥文件的位置,那么只会保存 安全密钥文件的一个副本。请勿将安全密钥文件存储在从同一个存储子系统映射的逻辑驱动器中。请参阅 *IBM Full Disk Encryption Best Practices* 文档以获取更多信息。

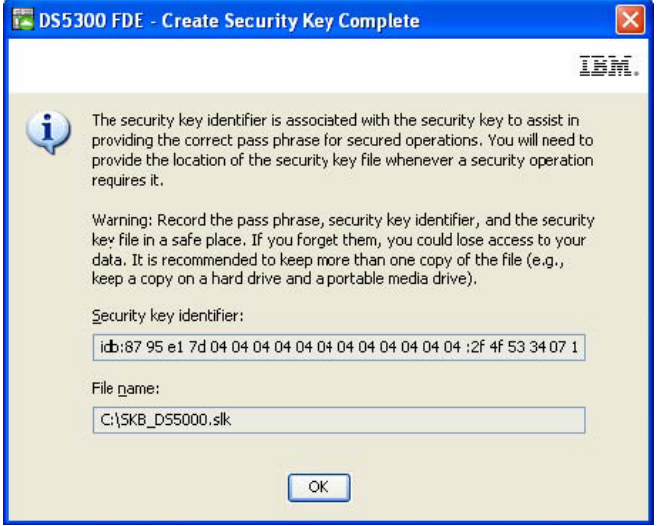

## <span id="page-206-0"></span>**9Cb?2+\?\m44(2+Z(**

### **\*c:**

在使用外部密钥管理针对全磁盘加密创建安全授权之前, 必须完成第 177 页的 『 安装和配置 [DS TKLM Proxy](#page-196-0) [Code](#page-196-0) 服务器 』中的过程。

安装 Tivoli Key Lifecycle Manager (TKLM) 后, 必须对其进行配置以服务于 DS TKLM Proxy Code 服务器 发出的密钥请求。要配置 TKLM, 请完成以下步骤:

- 1. 打开 TKLM 并使用 TKLAdmin 标识登录。
- 2. 单击 click here to create the master keystore<sub>。这样会显示密钥库设置窗口。</sub>
- 3. 输入密钥库的密码并再次输入。保留其他密钥库设置为缺省值, 然后单击 OK。

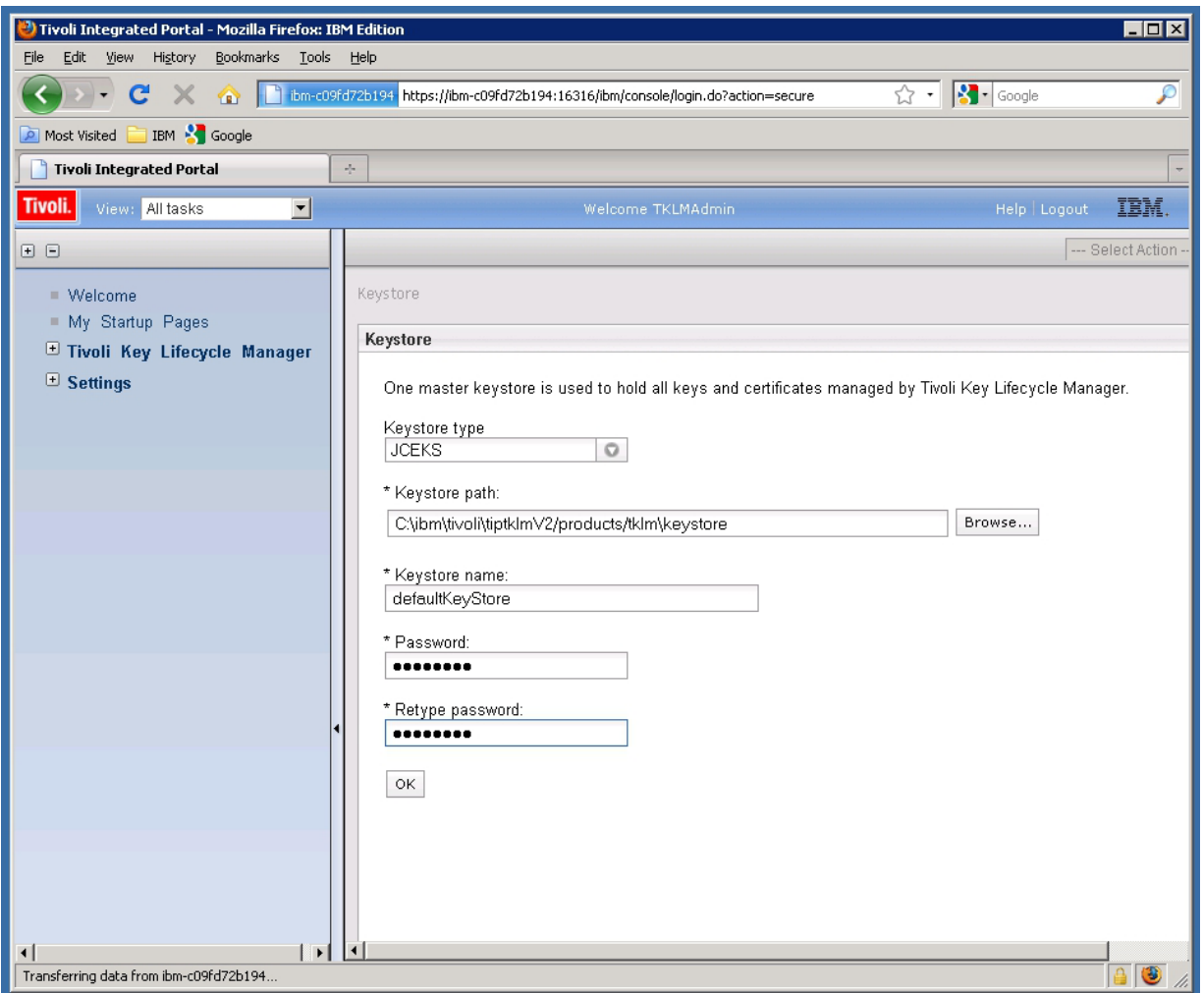

- 4. 单击窗口左侧的 Welcome 链接。这样会打开欢迎窗口。
- 5. 在 Key and Device Management 框中, 从 Manage keys and devices 菜单中选择 DS5000, 然后 单击 Go. 这样会打开 Key and Device Management 窗口。

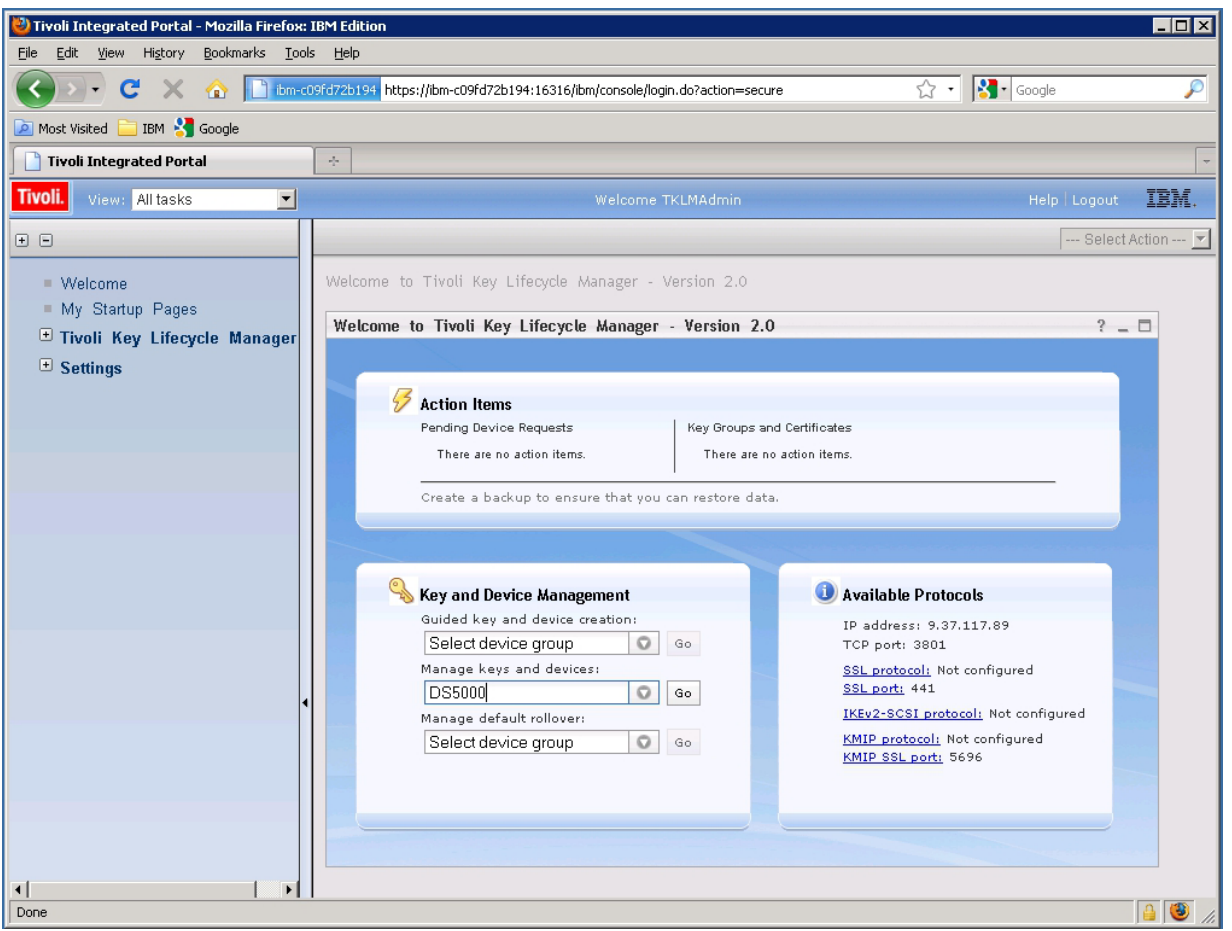

- 6. 在显示 Confirm 提示时, 单击 Cancel。
- 7. 在窗口底部的下拉菜单中, 选择 Hold new device requests pending my approval.
- 8. 打开 Storage Manager, 登录, 然后打开正在配置的存储子系统的 Subsystem Management 窗口。
- 9. 单击 Storage Subsystem > Drive Security > Security Key Management > External.

注: 如果未启用"外部密钥管理"特别功能, 那么在单击 Storage Subsystem > Drive Security 时, 不 会显示菜单选项 Security Key Management。

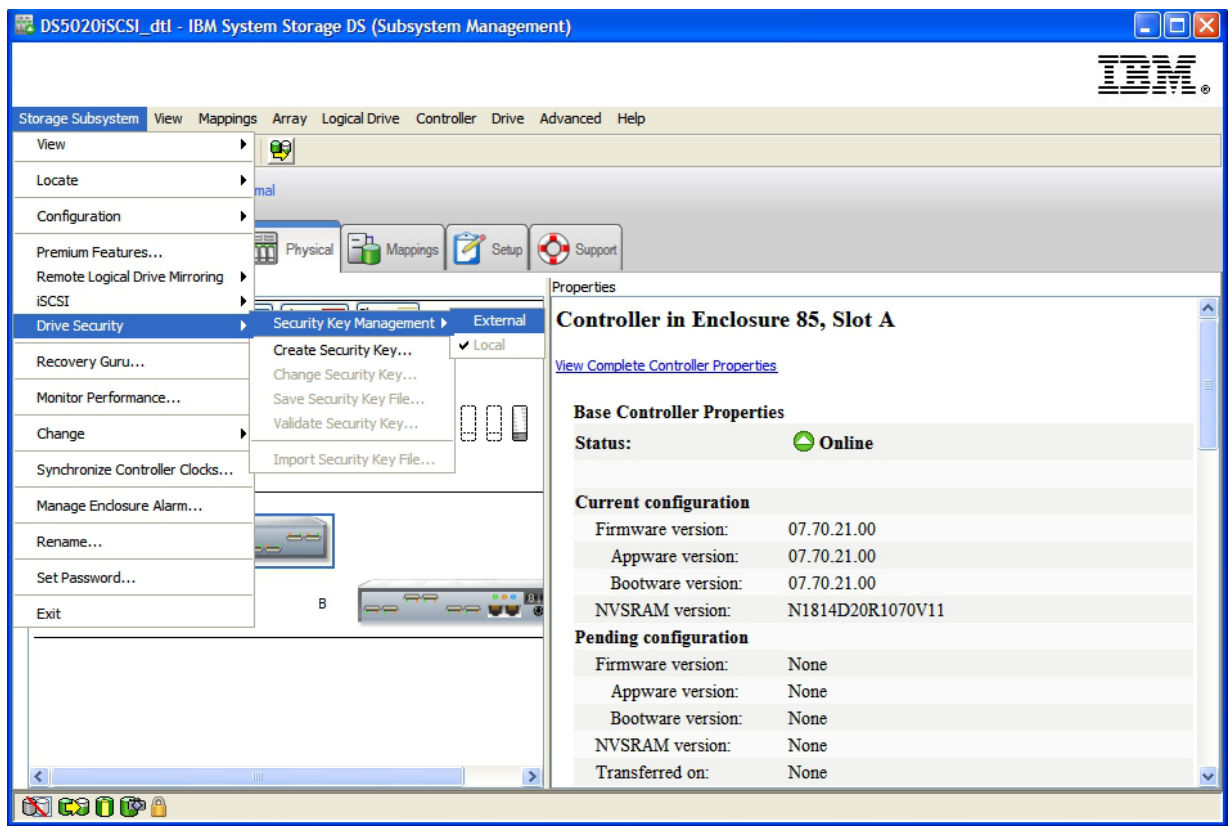

10. 在出现 Confirm Security Key Management 窗口提示时, 输入 yes 并单击 OK。

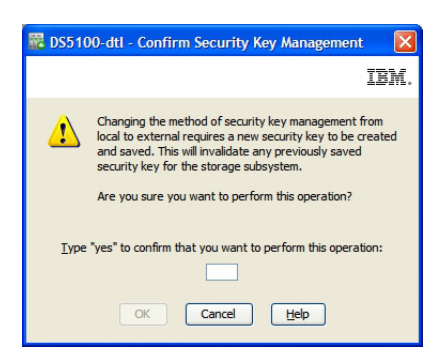

11. 在提示时, 请保存安全密钥的副本。输入口令、文件名和文件位置, 然后单击 OK。控制器尝试联系外部 密钥管理器以获取安全密钥。如果失败, 将显示以下消息:

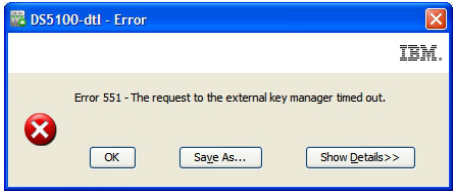

12. 返回至 TKLM 应用程序, 单击 Action Items 框中的 Pending devices 链接。

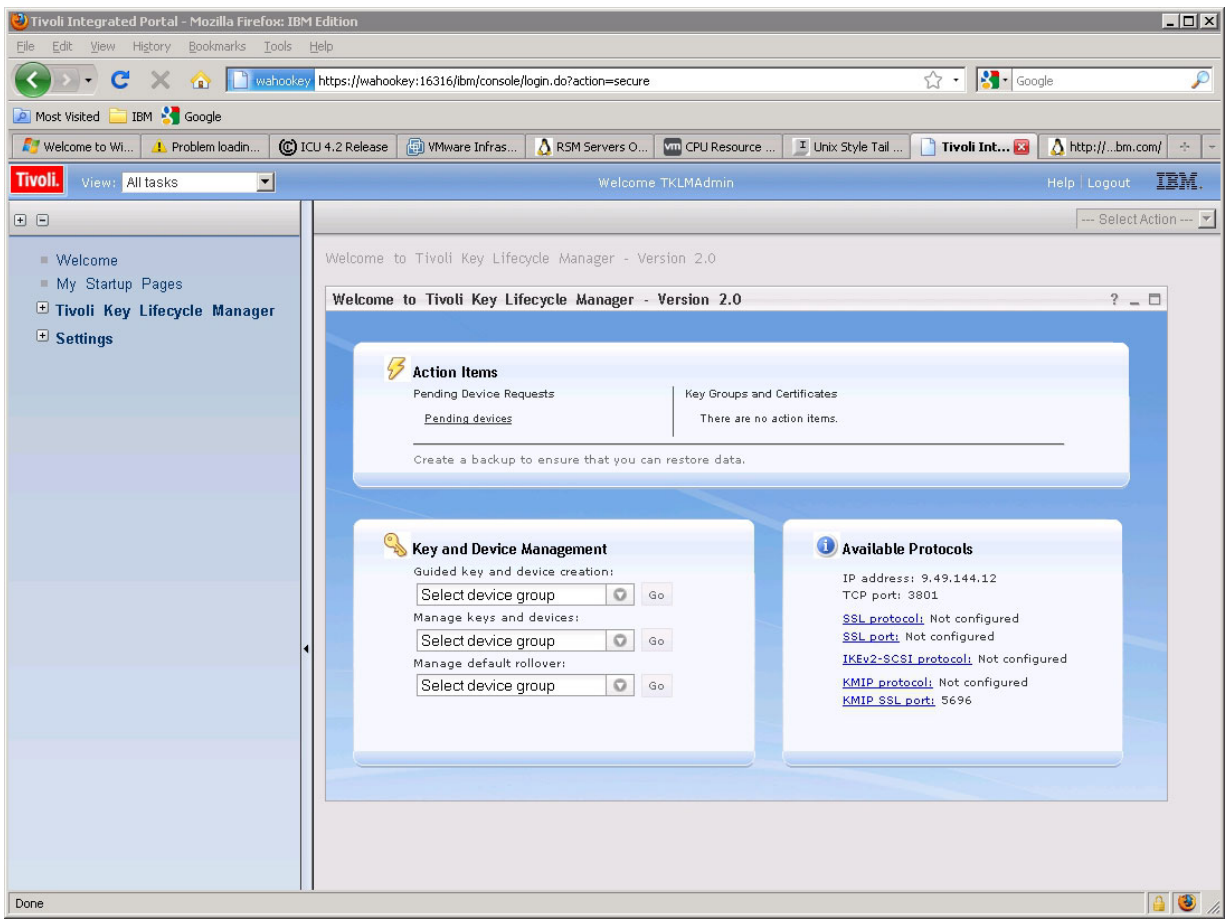

这样会打开 Pending Device Request 窗口。

- 13. 选择列表中的设备, 然后单击 Accept。这样会打开 Accept Device Request 窗口。
- 14. 单击 Accept Device Request 窗口上的 Accept。

<span id="page-210-0"></span>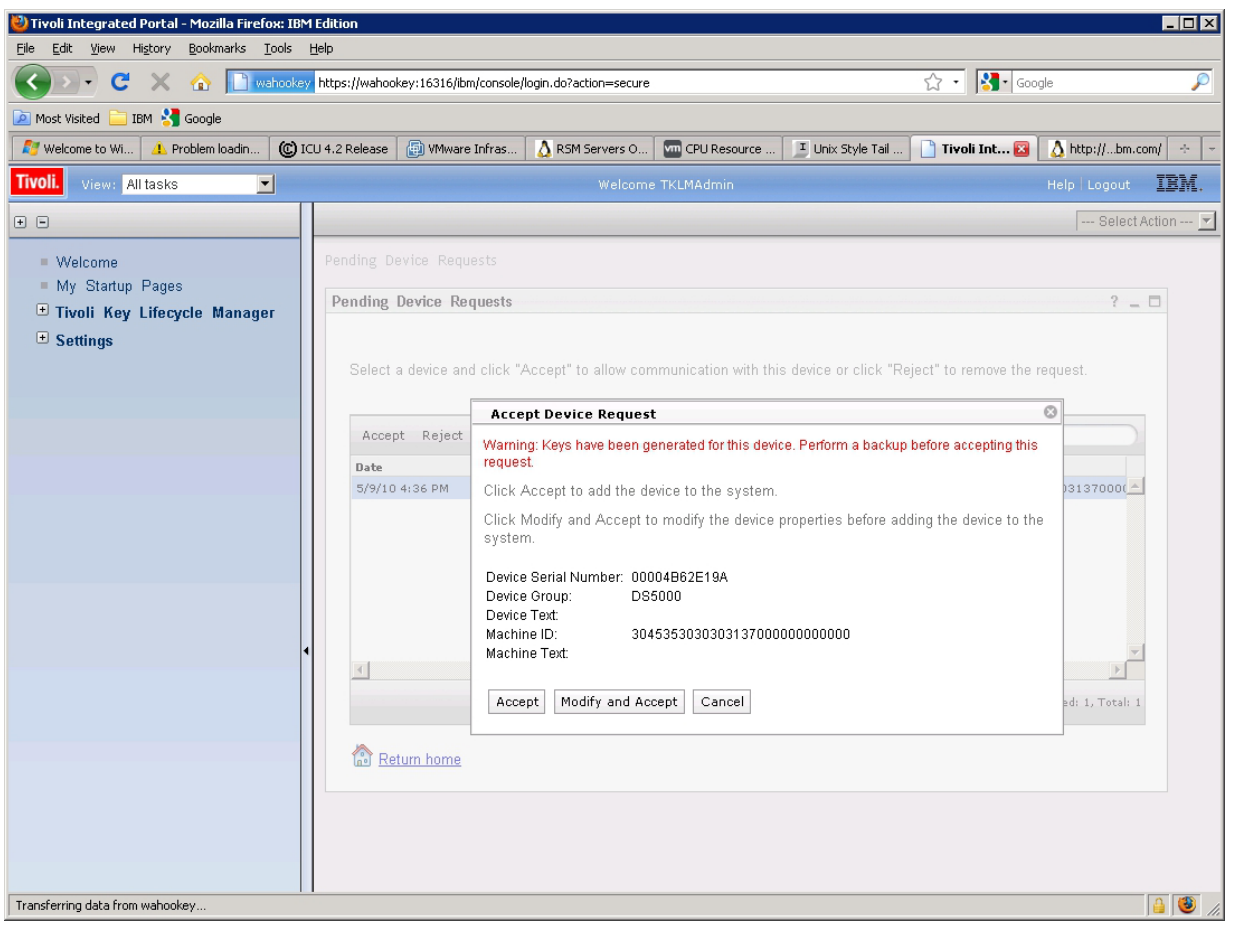

TKLM 服务器现在准备好向 DS TKLM Proxy Code 服务器发送密钥。

# **保护 RAID** 阵列安全性

当阵列中的 FDE 驱动器启用了安全性时, 该阵列是受到安全保护的。如果受保护阵列中的 FDE 驱动器断电或 从存储子系统中卸下,那么它们将变为锁定状态。

阵列中的所有驱动器必须均为支持安全性但未启用安全性的 FDE 驱动器。该阵列不能包含任何 FlashCopy 基 本逻辑磁盘或 FlashCopy 存储库逻辑磁盘。仅在磁盘启用安全性之后, 基本逻辑磁盘和 FlashCopy 逻辑磁盘才 能写入这些磁盘。

要创建 RAID 阵列, 然后使其处于安全状态, 请完成以下步骤:

1. 通过存储子系统中的可用 FDE 驱动器来创建 RAID 阵列, 然后使其处于安全状态。在 Setup 页面中, 单  $\pm$  Configure Storage Subsystem.

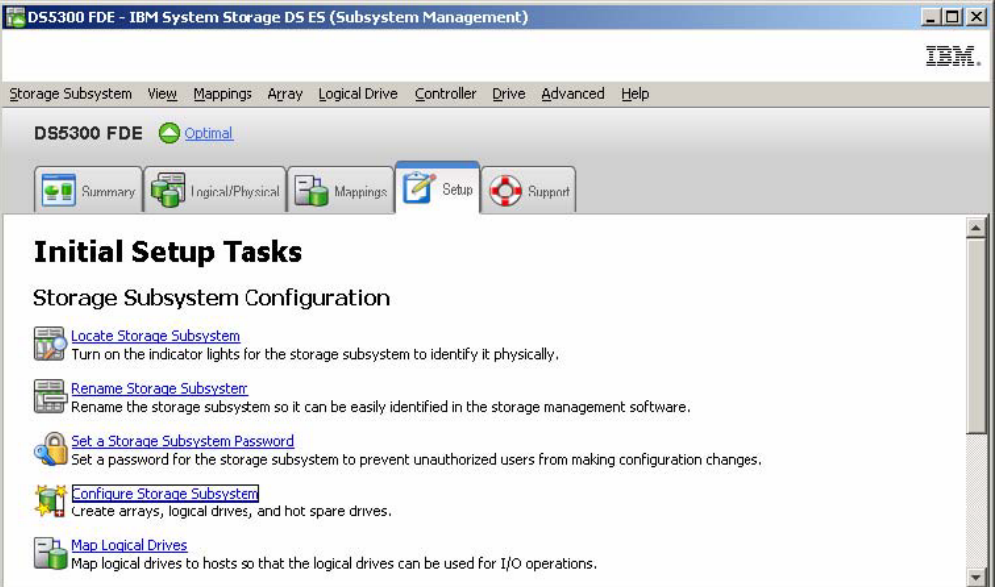

2. 在 Select Configuration Task 窗口中, 单击 Manual (advanced), 然后单击 Create arrays and logical drives, 再单击 OK.

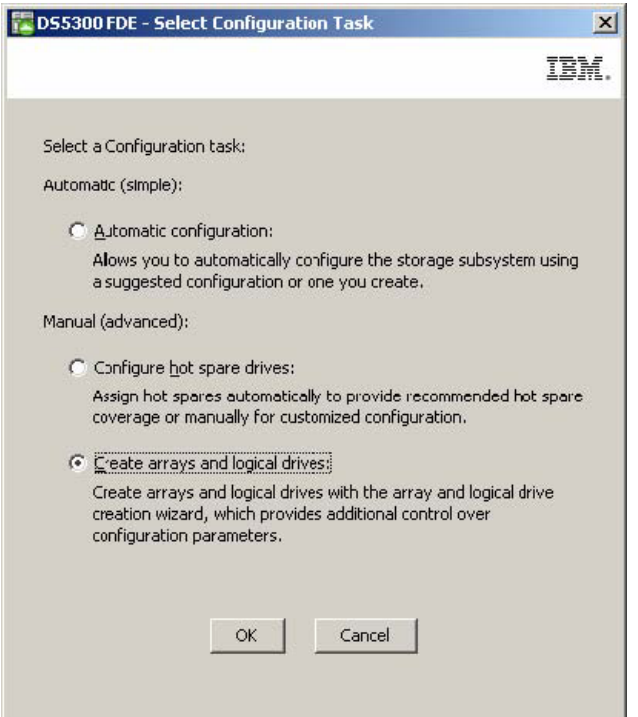

3. 在 Create Arrays and Logical Drives 窗口中, 选择 Create a new array using unconfigured capacity。如果 DS5000 中还安装了其他(非 FDE)驱动器类型, 请务必仅选择光纤通道 FDE 驱动器。单击 Next 以继续。

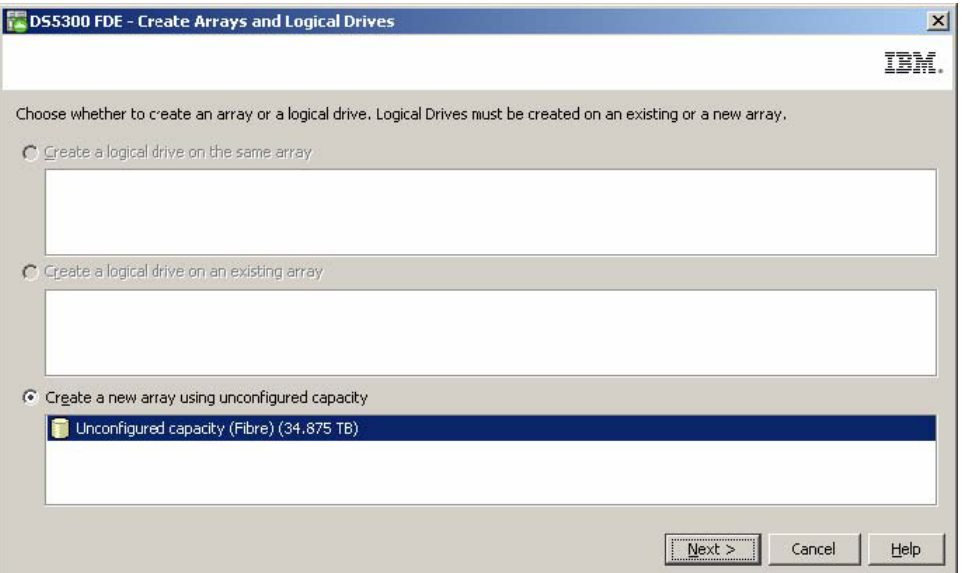

4. 使用 Create Array 向导创建阵列。单击 Next 以继续。

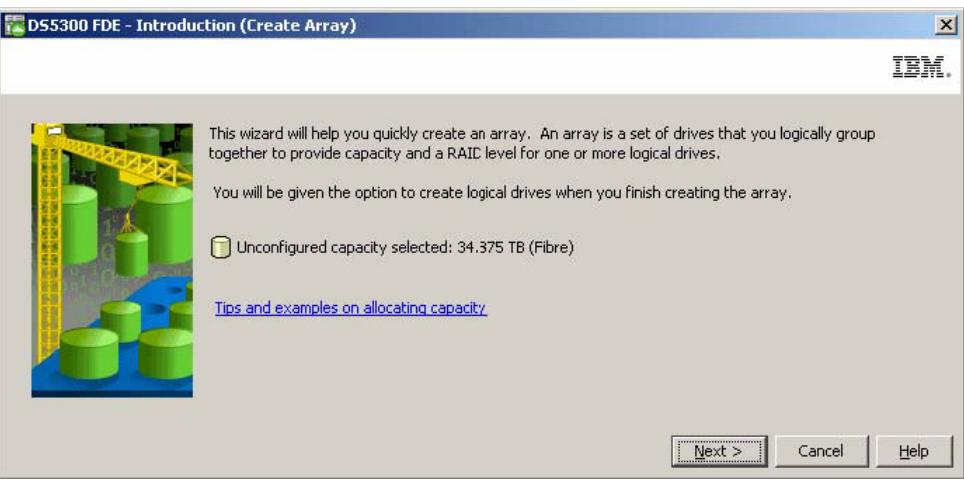

5. 在 Array Name & Drive Selection 窗口中, 输入阵列名称(例如, Secure\_Array\_1)。请注意, 此窗口中 的 Create a secure array 复选框已预先选中。取消选中 Create a secure array 复选框, 并在 Disk selection choices 下选择 Manual (Advanced)。单击 Next 以继续。

注: 这样会显示 Create a secure array 复选框, 如果启用了全盘加密特别功能, 请选中 only。如果您 在创建阵列时选中该复选框, 那么所创建的阵列将处于安全状态, 而无需选择 Manual (Advanced) 选项 来保护阵列安全性。

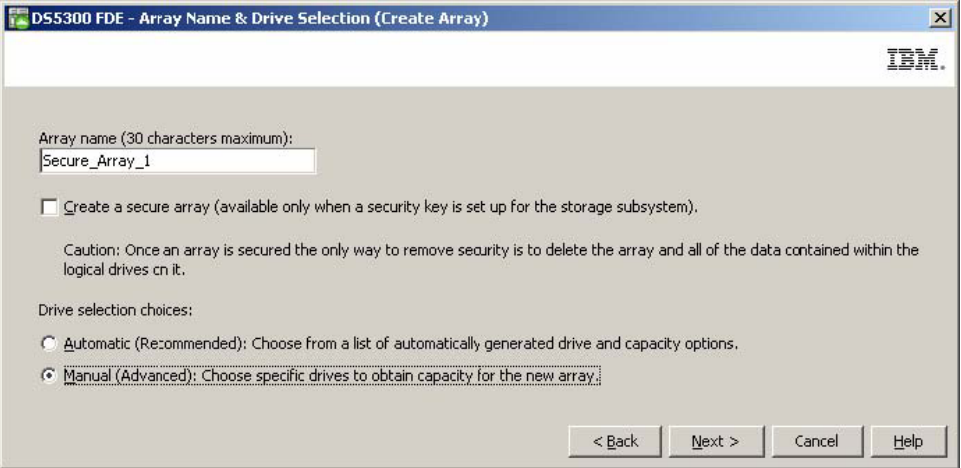

- 6. 在 Manual Drive Selection 窗口中配置阵列的驱动器:
	- a. 选择 RAID 级别 (例如, RAID 5).
	- b. 在 Unselected drives 列表中, 选择要使用的支持安全性的驱动器, 然后单击 Add 以将其添加到 **Selected drives** 列表中(例如, 从存储扩展机柜 8 中选择插槽 2 至 6 中的磁盘驱动器)。
	- c. 单击 Calculate Capacity, 以计算选定驱动器的总容量。
	- d. 单击 Finish 以完成阵列配置。
	- 注: 这些驱动器尚不安全。此过程稍后将使它们处于安全状态。

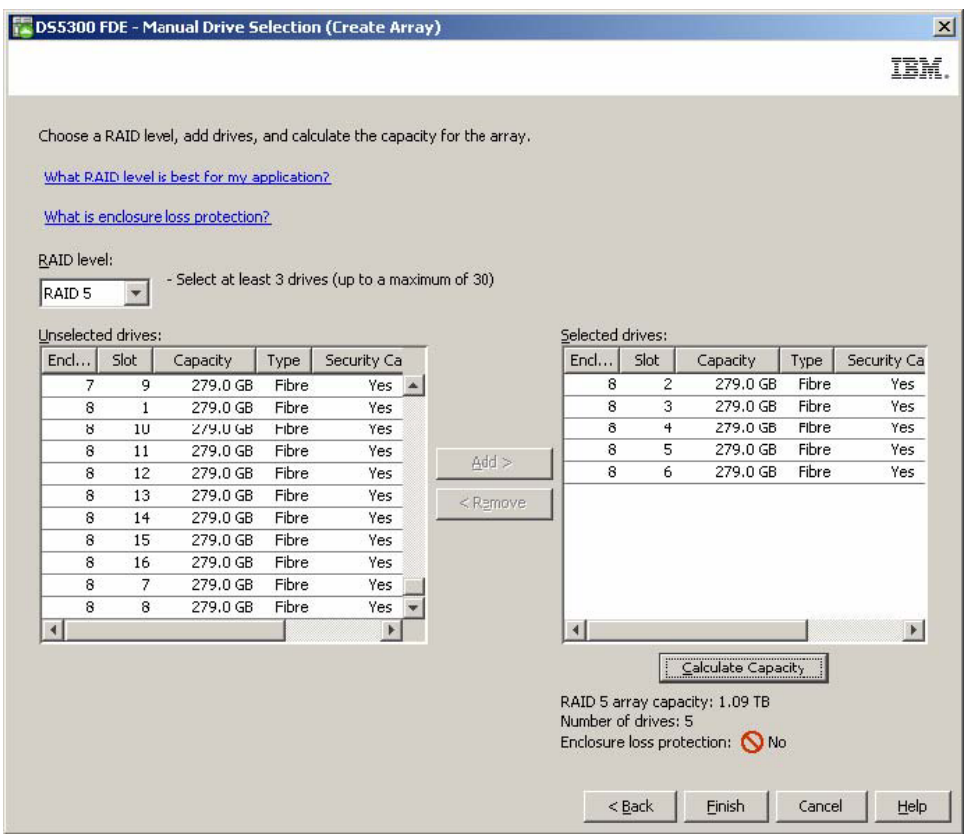

7. 在 Array Created 窗口中, 单击 OK 以确认已成功创建阵列。

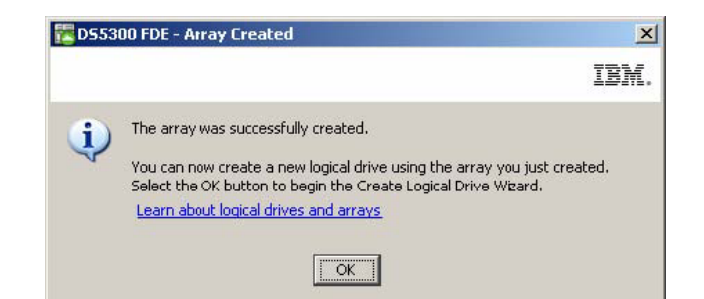

- 8. 向导提示您创建阵列中的逻辑驱动器时, 使用该向导来创建逻辑驱动器。在创建逻辑驱动器之后, 继续进 行下一步。要了解有关创建逻辑驱动器的更多信息,请参阅第47页的第4章,『配置存储器』。
- 9. 保护已创建阵列的安全性:
	- a. 在 Subsystem Management 窗口中, 单击 Logical/Physical 选项卡。
		- 注: 该窗口右侧磁盘图标下的蓝色圆点指明组成阵列的磁盘。

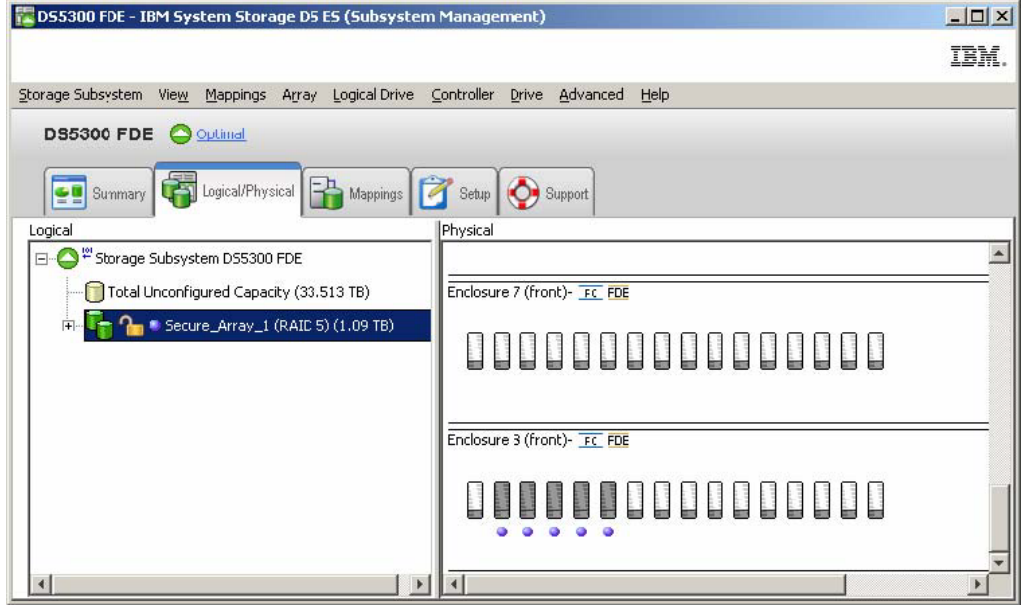

b. 要在阵列上启用安全性, 请右键单击阵列名称; 然后单击 Secure Drives。

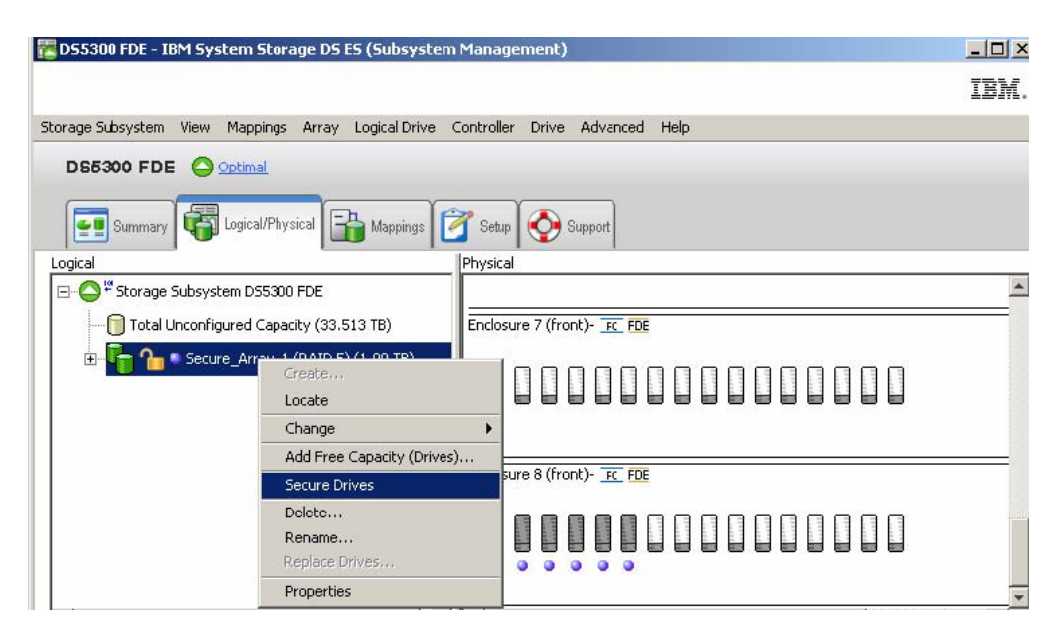

c. 在 Confirm Array Drive Security 窗口中, 单击 Yes 以保护阵列安全性。

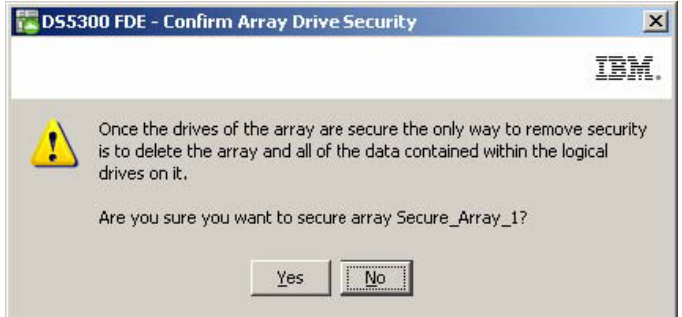

### **":**

- 1) 如果将驱动器移到单独的存储子系统, 或者在从存储子系统中卸下驱动器时, 在当前存储子系统 中更改安全密钥两次以上, 那么您必须提供口令、安全密钥和安全密钥文件, 才能将该驱动器解 锁并使其中的数据可读。
- 2) 在阵列受到安全保护之后, 除去安全性的唯一方法就是删除该阵列。您可以制作该阵列的 VolumeCopy, 并将其保存到其他磁盘, 以便可以继续访问数据。
- 10. 在 Subsystem Management 窗口中, 单击 Logical/Physical 选项卡, 请注意, 如阵列名称左侧的锁定符 号所示, 该阵列已受到安全保护。
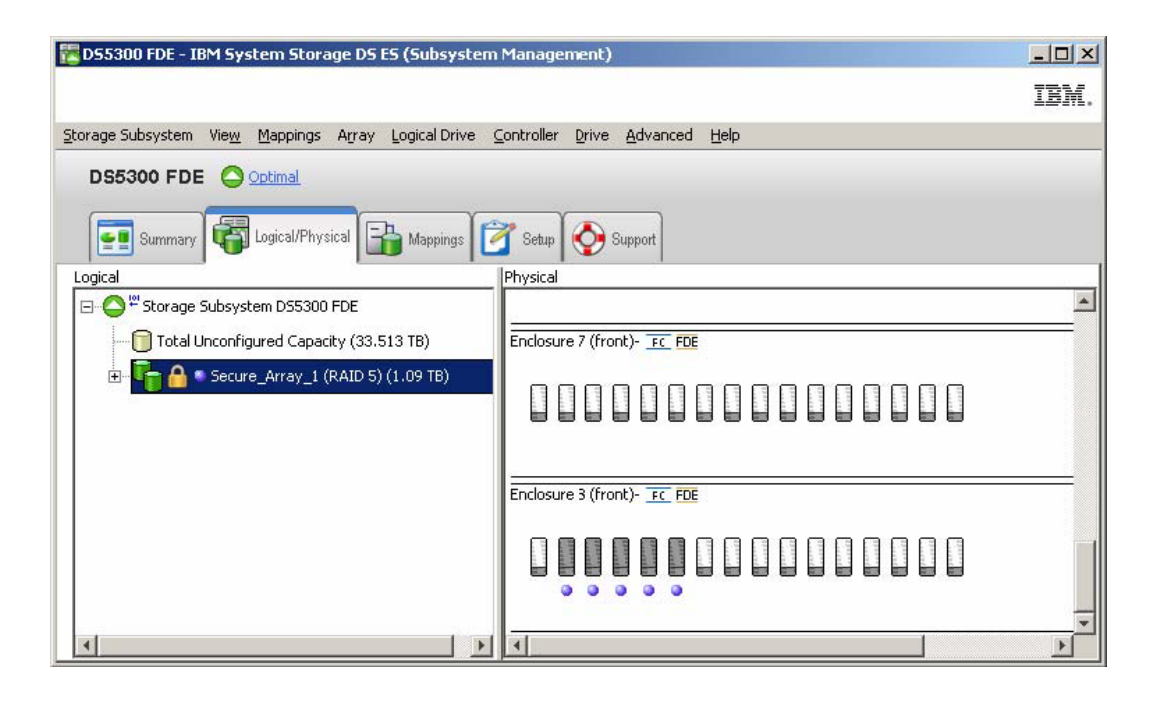

### 解锁磁盘驱动器

启用安全性的 FDE 驱动器在断电或从存储子系统中卸下之后, 将被锁定。这是存储子系统磁盘加密和 FDE 驱 动器的关键功能; 处于锁定状态使未授权的用户无法读取数据。

要点: 如果存储子系统处于外部密钥管理方式,并且子系统配置中不存在最佳的非 FDE 或不受保护的 FDE 驱 动器,那么您必须提供备份安全文件及其相关口令才能解锁存储子系统的驱动器以成功引导。

导致 FDE 驱动器变为锁定状态的情况取决于您使用的安全密钥管理的类型。通过本地安全密钥管理、密钥存储 在控制器内。由于控制器始终会保留一份当前和上一个安全密钥的副本、因此在每次断开再重新接通存储子系 统电源或在同一存储子系统中卸下并重新插入驱动器时,无需安全密钥文件。但是,如果将驱动器移至另一个 存储子系统、或者从存储子系统中卸下驱动器时、更改同一存储子系统中安全密钥的次数超过两次、那么将需 要口令和安全文件来解锁驱动器。

注: 已启用安全性的 FDE 驱动器在固件更新或更换组件期间会保持解锁状态。只有在关闭这些驱动器或从存储 子系统中卸下驱动器时,才会锁定驱动器。

通过外部安全密钥管理、外部密钥管理器应用程序提供可解锁已从原始子系统移到新子系统的驱动器的安全密 钥(假若该应用程序可访问新子系统)。必须将新子系统连接到外部密钥管理器应用程序、才能解锁移动的驱 动器。如果外部密钥管理器应用程序和存储子系统之间的通信中断,那么不能解锁驱动器,直至重新建立通 信、或使用备份安全密钥文件解锁驱动器。

要使用备份安全密钥文件解锁已锁定的 FDE 驱动器、请完成以下步骤:

1. 在 Subsystem Management 窗口中, 单击 Logical/Physical 选项卡。

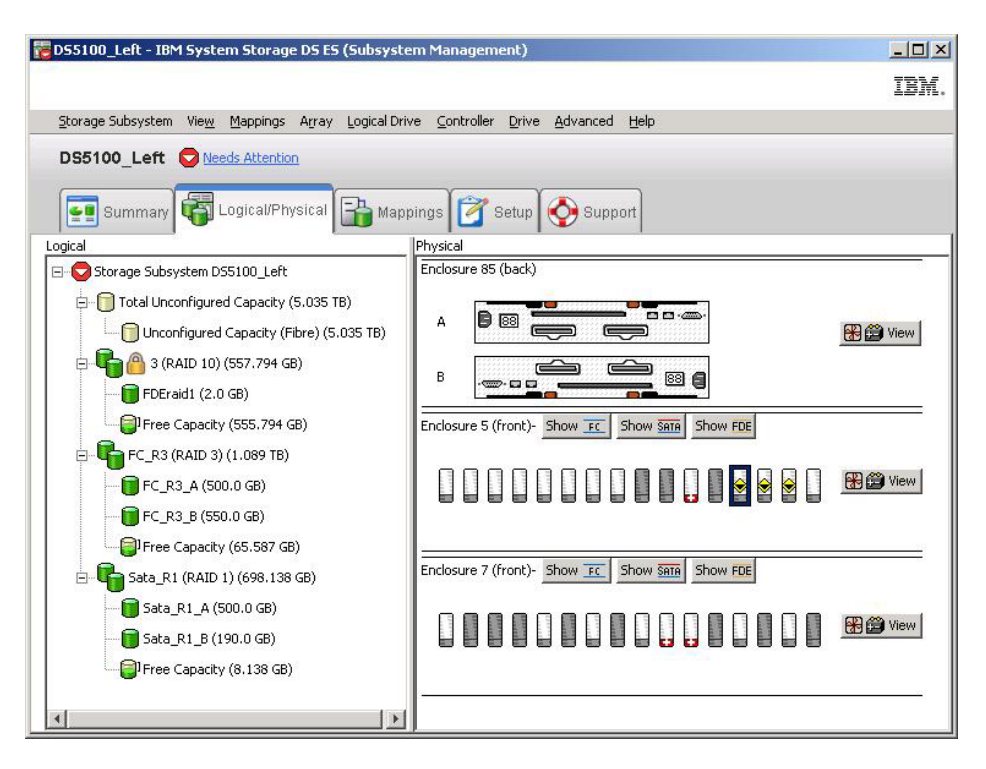

2. 右键单击要解锁的驱动器: 然后单击 Unlock.

注: 如果您要解锁多个驱动器, 那么您只能选择一个驱动器。Storage Manager 会自动列出存储子系统中锁 定的所有驱动器,并根据提供的安全密钥文件来检查每个驱动器,确定其是否可以使用安全密钥文件中的 密钥。

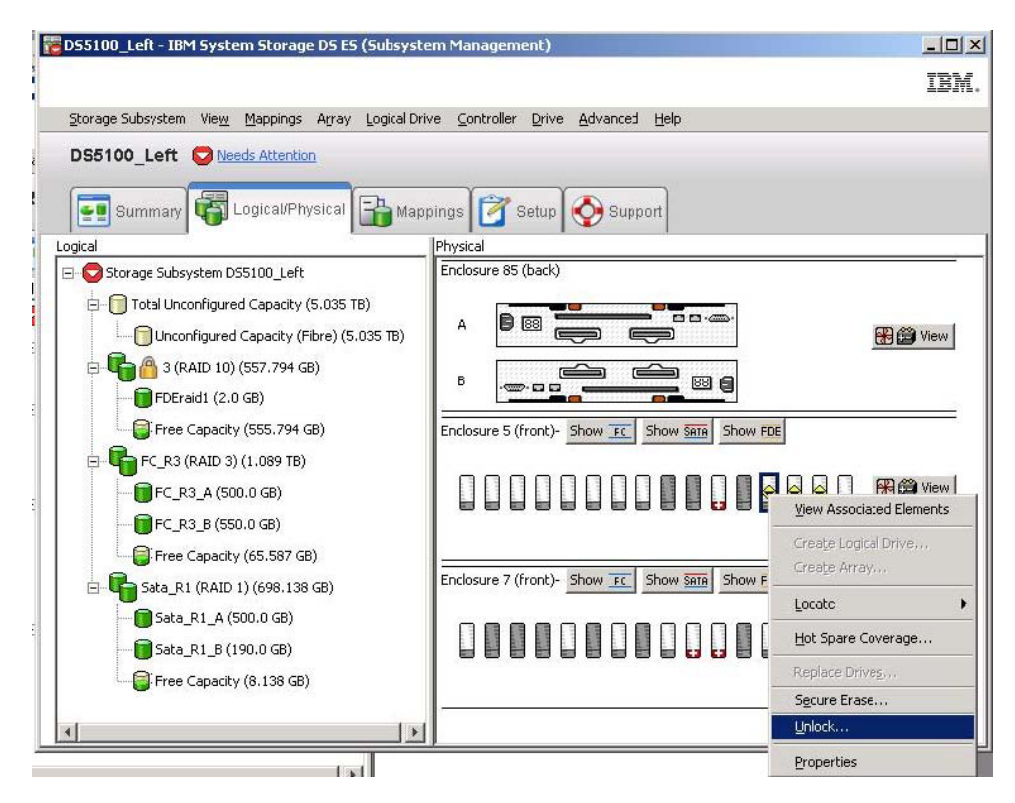

3. 在 Unlock Drives 窗口中, 会列出您所选的锁定驱动器。要解锁这些驱动器, 请选择安全密钥文件, 输入口 令, 然后单击 Unlock。存储子系统会使用该口令从安全密钥文件中解密安全密钥。之后, 存储子系统会将 解密的安全密钥与驱动器上的安全密钥进行比较,并解锁该安全密钥匹配的所有驱动器。

注: 只有在出现断电情况后开启驱动器而导致驱动器处于锁定状态时, 才会出现认证过程。每次执行读写 操作时,不会重复该过程。

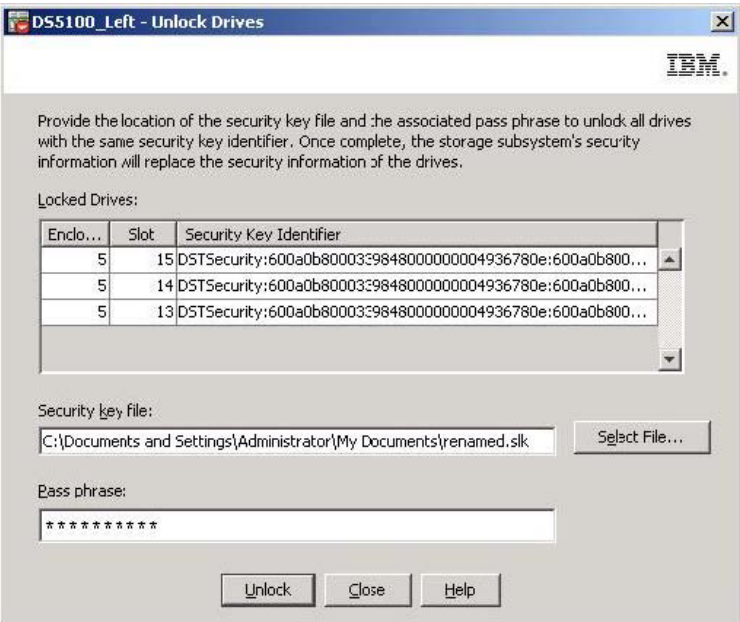

4. 在 Unlock Drives Complete 窗口中, 单击 OK 以确认驱动器已解锁。现在即可导入已解锁的驱动器。

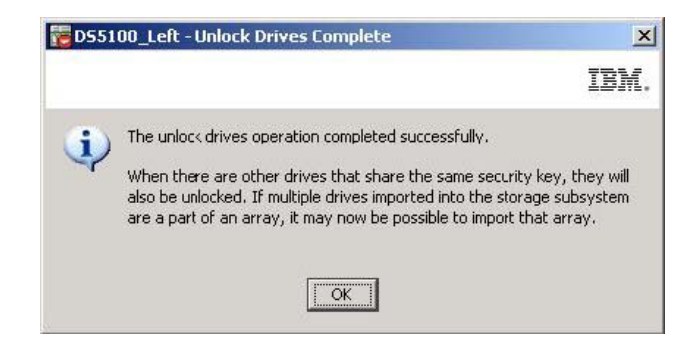

## **(F\_P FDE }/wDf"S53(7eN)**

对于兼容 FDE 的存储子系统,您可以通过现有的磁盘组迁移技术将驱动器作为一个完整的存储子系统迁移到另 一个兼容 FDE 的存储子系统中。由于配置元数据存储在存储子系统中的每个驱动器上,因此用户数据在磁盘上 保持完好无损。启用安全性的 FDE 驱动器也可以进行迁移,并且可以通过本部分描述的一些其他步骤来保持安 全状态。

注:

- 1. 以下过程仅描述安全阵列所需的其他数据迁移步骤。要了解完整的信息和步骤, 请参阅《IBM System Stor*age DS3000、DS4000 或 DS5000 硬盘驱动器和存储扩展机柜安装与迁移指南*》。
- 2. 在更换存储子系统中的两个控制器时,也可以使用以下数据迁移步骤。必须包含该存储子系统中的所有驱 动器。更换两个控制器时,不支持部分迁移。在此情况下需要提供安全文件;如果必须更换两个控制器, 您可能没有存储子系统的管理访问权以导出当前安全密钥。
- 1. 在从现有存储子系统中卸下驱动器之前, 将用于将现有存储子系统中驱动器解锁的安全密钥保存到安全密 钥文件中。在导出安全密钥、口令和安全密钥文件之后, 就可以将安全密钥文件从一个存储子系统转移到 另一个存储子系统。
	- a. 在 Subsystem Management 窗口中, 单击 Storage Subsystem, 然后单击 Drive Security, 再单击 **Save Security Key File**

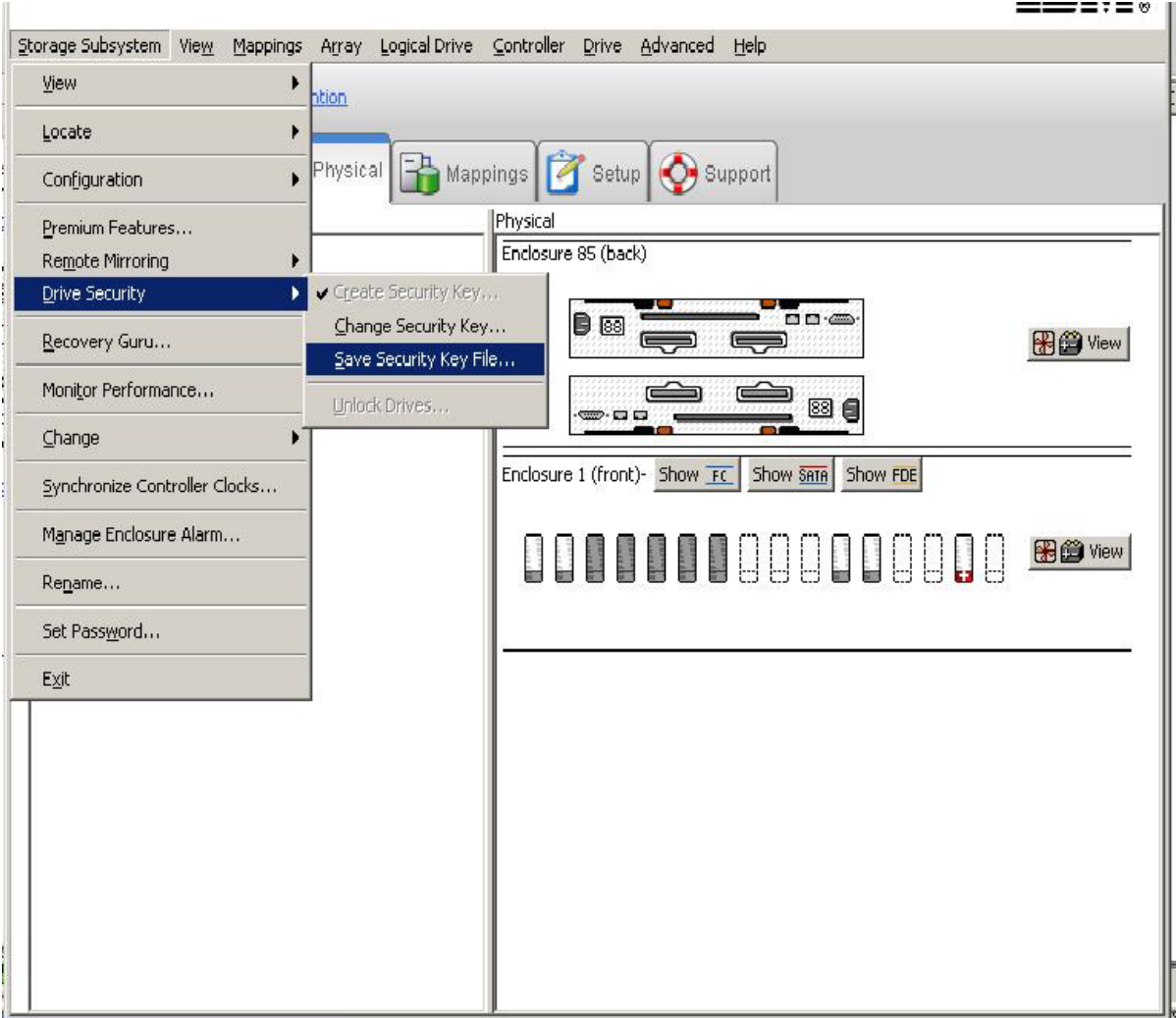

b. 在 Save Security Key File - Enter Pass Phrase 窗口中, 选择文件保存位置, 输入并确认口令; 然后单 击 Save

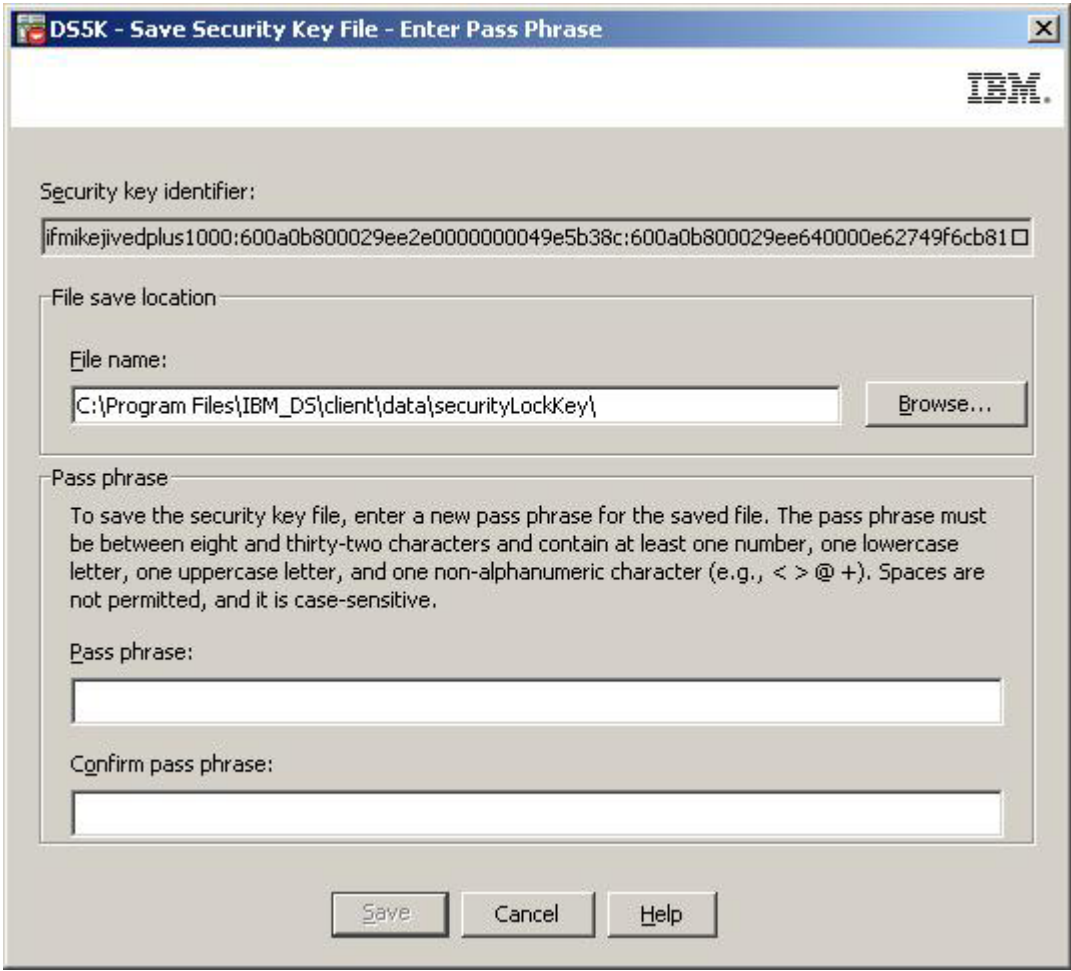

- c. 导出原始存储子系统中定义的阵列。
- d. 关闭子系统电源, 然后使用新的控制器机柜更换原有存储子系统控制器机柜。
- e. 开启新存储子系统的电源。
- 2. 在将现有存储子系统控制器机柜更换为新的控制器机柜之后, 解锁启用安全性的 FDE 驱动器, 然后再导入 RAID 阵列:
	- a. 单击 Subsystem Management 窗口中的 Logical/Physical 选项卡。
	- b. 右键单击要解锁的驱动器; 然后单击 Unlock。

注: "全磁盘加密"特别功能可能不兼容。生成新的 FDE 特别功能密钥文件, 以启用存储子系统 FDE 功 能。

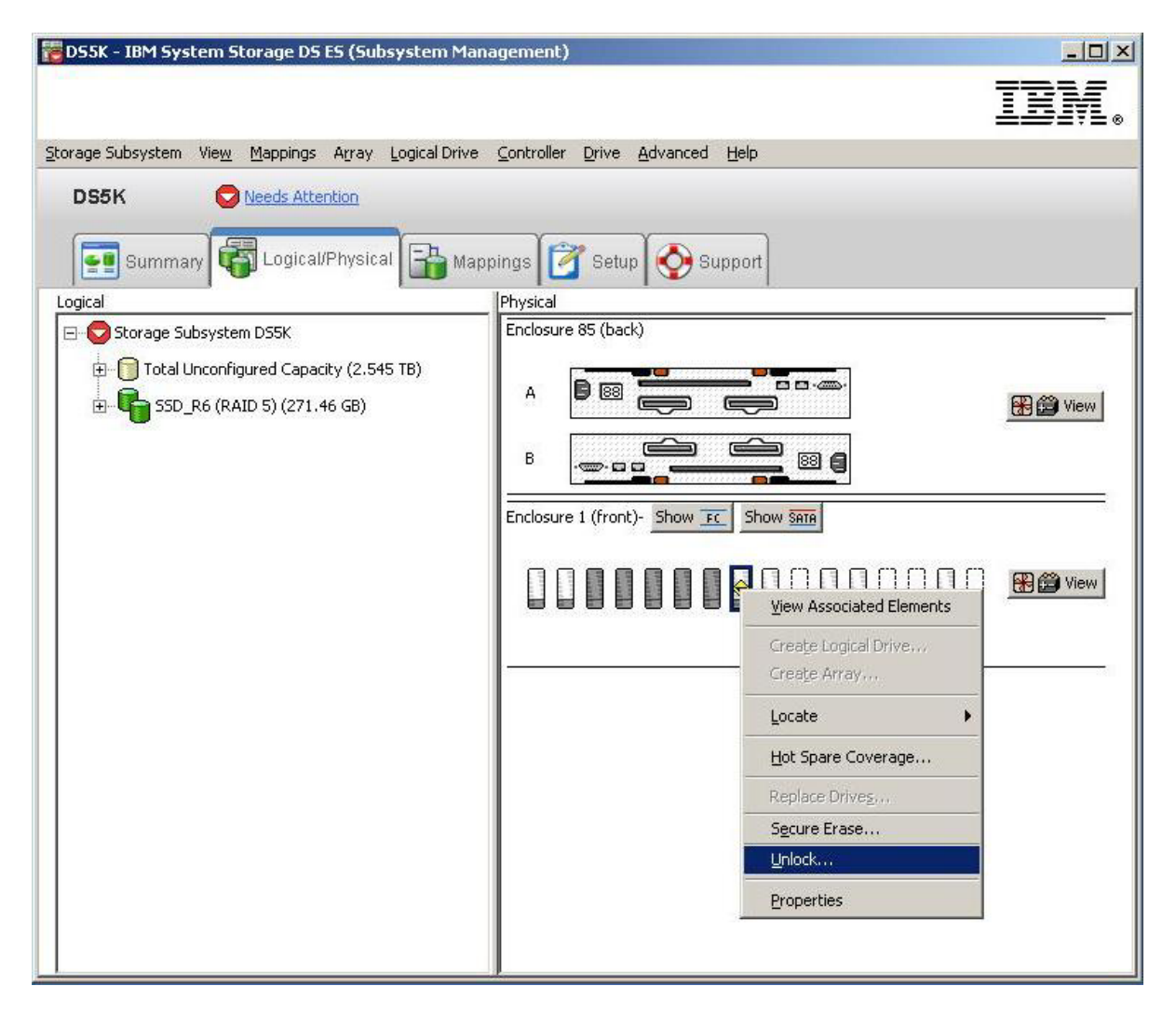

c. 为所选驱动器选择安全密钥文件, 并输入在保存安全密钥备份文件时所输入的口令; 然后单击 Unlock。

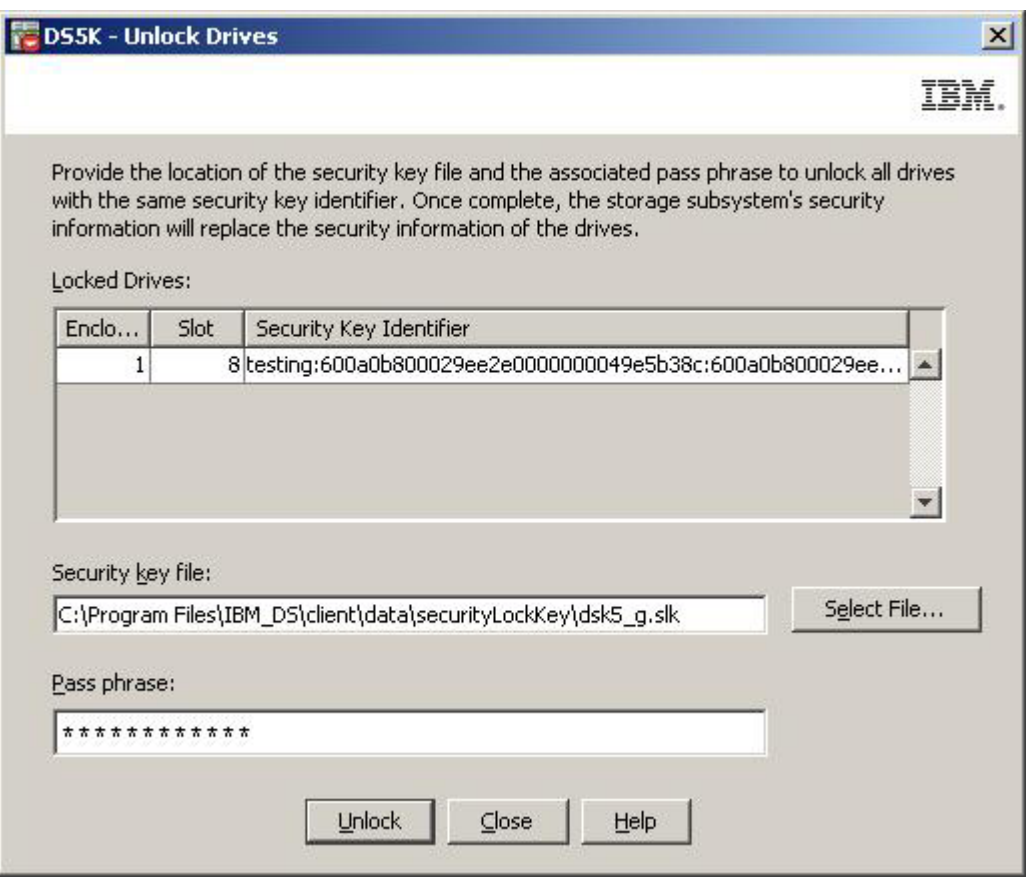

### 擦除磁盘驱动器

注意: 在启用安全性的 FDE 驱动器上完成安全擦除操作后, 该磁盘上的所有数据将被永久擦除。除非确定要擦 除数据,否则请勿执行该操作。

安全擦除提供了比传统方法更高级别的数据擦除。通过 Storage Manager 启动安全擦除时, 会向 FDE 驱动器 发送一条命令,以执行加密擦除。加密擦除会擦除现有的数据加密密钥,然后在驱动器内生成一个新的加密密 钥、使解密数据无法实现。在更改加密密钥后、使用先前加密密钥加密时写入磁盘的数据都将不再可用。这包 括所有位、标题和目录。

在驱动器上进行安全擦除后,会发生以下操作:

- 数据会完全且永久性地不可访问, 驱动器会恢复至原始出厂状态。
- 驱动器安全性会遭禁用, 如果需要, 必须重新启用。

启动安全擦除前, 必须解锁启用安全性的 FDE 驱动器, 且必须删除该驱动器被分配至的阵列。

注意: 如果要稍后访问启用安全性的 FDE 驱动器上的数据, 那么必须在安全擦除 FDE 驱动器之前, 先将这些 数据备份到其他驱动器或安全磁带上。在启用安全性的 FDE 驱动器上完成安全擦除操作后、该磁盘上的所有数 据将被永久擦除。除非确定要擦除数据,否则请勿执行该操作。安全擦除使用不当会导致数据丢失。

- 1. 在可以安全擦除驱动器前,必须删除与驱动器关联的 RAID 阵列,并且将驱动器恢复为 Unassigned 状态:
	- a. 单击 Subsystem Management 窗口中的 Logical/Physical 洗项卡。

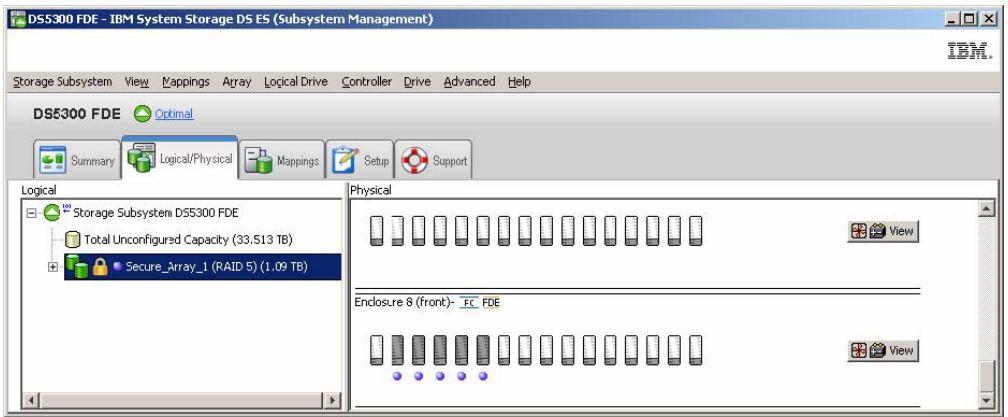

b. 右键单击阵列名; 然后单击 Delete。

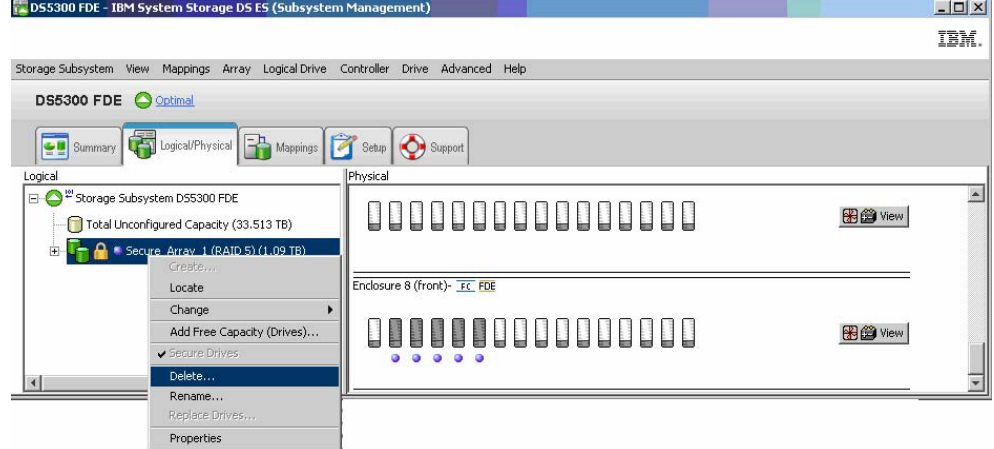

c. 在提示您选择要删除的阵列时, 请单击阵列名, 然后选择 Delete。

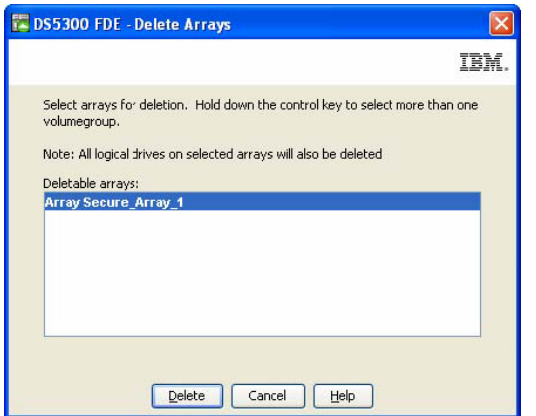

d. 要确认删除该阵列, 请在该字段中输入 yes, 然后单击 OK。

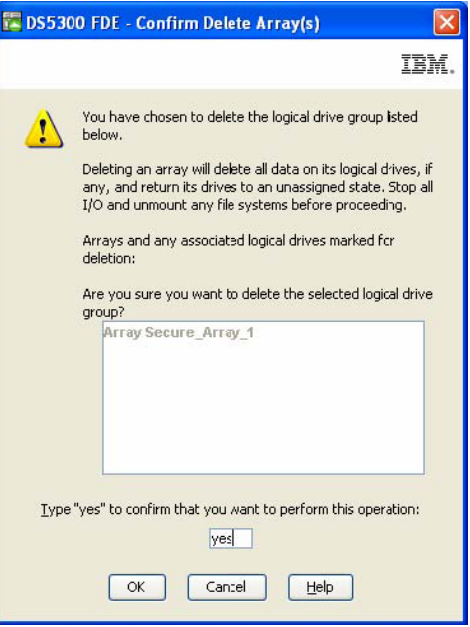

e. 等待阵列删除过程完成。在收到确认 Processed 1 of array(s) - Complete 时, 请单击 OK。

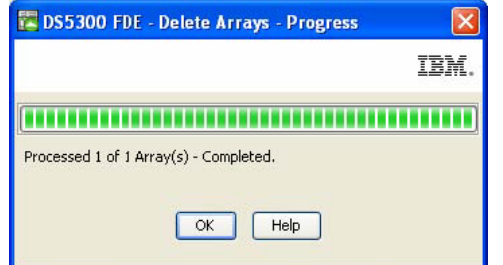

2. 单击 Subsystem Management 窗口中的 Logical/Physical 选项卡。

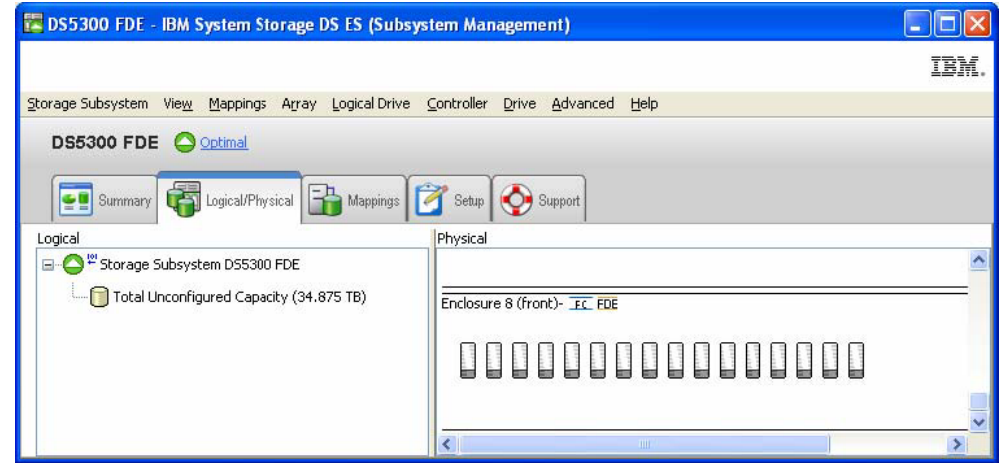

3. 选择要执行安全擦除的驱动器。可以通过按住 Ctrl 键来选择一个以上要擦除的驱动器。在顶部菜单栏中, 单击 Drive; 然后单击 Secure Erase。

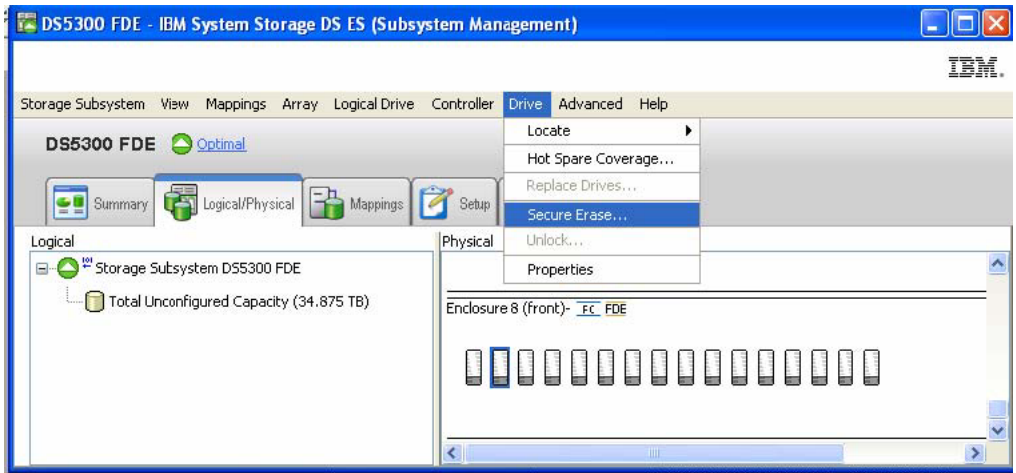

4. 要确认永久擦除该磁盘上的所有数据、请在该字段中输入 yes, 然后单击 OK。现在, 可以重新定位或丢弃 这些驱动器。

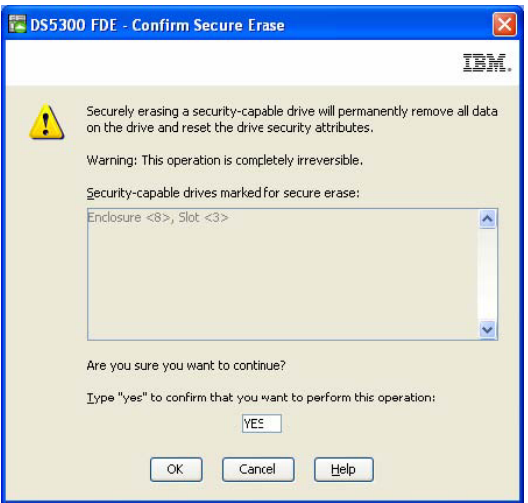

## 全局热备用磁盘驱动器

如果 FDE 兼容存储子系统中的磁盘驱动器发生故障、那么控制器会使用冗余数据在全局热备用驱动器上重构发 生故障的驱动器上的数据。全局热备用驱动器无需人为干预即可自动替换发生故障的驱动器。在最终更换了发 生故障的驱动器后, 热备用驱动器中的数据会复制回至新更换的驱动器上。

热备用驱动器必须满足阵列热备用需求。配置支持安全性的阵列时,热备用驱动器需要使用以下驱动器类型。 如果驱动器发生故障, Storage Manager 会根据发生故障的驱动器的类型自动确定用于替换的热备用驱动器。

- 对于具有受保护的 FDE 驱动器的阵列,热备用驱动器必须为具有相同或更大容量的不受保护的 FDE 驱动 器。在将不受保护的 FDE 热备用驱动器用作受保护的 RAID 阵列中发生故障驱动器的备件后, 前者即启用 了安全性。
- 在具有不受保护的 FDE 驱动器的阵列中,热备用驱动器可以是不受保护的 FDE 驱动器,也可以是非 FDE 驱动器。

注: 如果将不受保护的 FDE 热备用驱动器用作不受保护的 FDE 阵列的备件、并且在复制回数据后该阵列为 受保护状态,那么不受保护的 FDE 热备用驱动器仍保持不受保护状态,如果从存储子系统中卸下该驱动器,就 会泄漏其中的数据。

未经配置的受保护的 FDE 驱动器不能用作全局热备用驱动器。如果全局热备用驱动器是受保护的 FDE 驱动 器,那么只有在受保护的阵列中它才可用作备用驱动器。如果全局热备用驱动器是不受保护的 FDE 驱动器,那 么可在具有 FDE 驱动器的受保护或不受保护的阵列中将其用作备用驱动器,或者在具有非 FDE 驱动器的阵列 中用作备用驱动器。在将 FDE 驱动器用作全局热备用驱动器之前,必须执行安全擦除,将其更改为 Unsecured 状态。如果将未经配置的受保护的 FDE 驱动器指定为全局热备用驱动器,那么会生成以下错误消息。

Return code: Error 2 - The operation cannot complete because either (1) the current state of a component does not allow the operation to be completed, (2) the operation has been disabled in NVSRAM (example, you are modifying media scan parameters when that option (offset 0x31, bit 5) is disabled), or (3) there is a problem with the storage subsystem. Please check your storage subsystem and its various components for possible problems and then retry the operation.Operation when error occurred: PROC\_assignSpecificDrivesAsHotSpares

将全局热备用驱动器用作受保护阵列中发生故障驱动器的备件后, 前者会成为受保护的 FDE 驱动器, 并且只要 作为受保护阵列中的备件, 就仍保持受保护状态。在更换了受保护阵列中发生故障的驱动器并将全局热备用驱 动器中的数据复制回至新更换的驱动器上后,控制器会自动重新供应该全局热备用驱动器,使之成为不受保护 的 FDE 全局热备用驱动器。

在包含不支持安全性的 SATA 驱动器、不支持安全性的光纤通道驱动器和 FDE 光纤通道驱动器 (已启用或未 启用安全性)的混合磁盘环境中,最好在阵列中至少使用一种类型的全局热备用驱动器(FDE 光纤通道和一个 SATA 驱动器), 且驱动器具有最大容量。如果包含了一个支持安全性的 FDE 光纤通道和一个 SATA 热备用 驱动器, 那么所有阵列都会受到保护。

按照第 68 页的 『 配置全局热备用驱动器 』 中的标准热备用驱动器配置准则进行操作。 FDE 驱动器使用相同的 热备用配置准则。

## **日志文件**

Storage Manager 主要事件日志 (MEL) 包括用于描述在存储子系统中所做任何安全更改的消息。

### **#{Jb0bp**

本部分列出有关 FDE 的常见问题及解答。问题和解答按以下类别进行组织:

- 『确保阵列安全性』
- 第[208](#page-227-0) 页的 『 安全擦除 』
- 第[208](#page-227-0) 页的 『本地安全密钥管理』
- 第[209](#page-228-0)页的 『外部安全密钥管理』
- 第[209](#page-228-0) 页的 『 特别功能 』
- 第[209](#page-228-0)页的 『全局热备用驱动器』
- 第[209](#page-228-0)页的 『 引导支持 』
- 第[210](#page-229-0) 页的 『 锁定和解锁状态 』
- 第[210](#page-229-0) 页的 『 备份和恢复 』
- 第[210](#page-229-0) 页的 『其他』

### **7#sP2+T**

• 我可否将具有 FDE 驱动器的不受保护阵列更改为受保护阵列?

- <span id="page-227-0"></span>- 是。第191页的 『保护 RAID 阵列安全性』中描述了完成此过程的步骤。必须在安全密钥文件和口令已建 立的前提下启用 DS5000 加密功能。要了解更多信息, 请参阅第 183 页的 『 启用特别功能 』。
- 在阵列上启用安全性时, 先前写入该阵列中的数据是否会丢失或被擦除?
	- 不会。除非您在阵列磁盘驱动器上执行安全擦除,否则数据会保持完好无损。
- 我可否将具有 FDE 驱动器的受保护阵列更改为不受保护阵列?
	- 不可以。该选项不受支持。在将不受保护阵列更改为受保护阵列之后,如果将其更改回不受保护阵列, 就势必会毁坏启用安全性的 FDE 驱动器中的数据。使用 VolumeCopy 将安全数据复制到不受保护阵列, 或将数据备份到受保护磁带上。如果通过 VolumeCopy 将安全数据复制到不受保护阵列, 那么您必须从物 理角度确保驱动器的安全。然后, 您必须删除原阵列, 并安全擦除该阵列驱动器。利用这些驱动器创建 新的不受保护阵列, 并使用 VolumeCopy 将数据复制回至原始驱动器, 或者从安全磁带中复原数据。
- 如果我拥有具有 FDE 驱动器的受保护阵列,那么可否创建另一个使用这些相同驱动器的阵列,并且不启用 安全性? 存储子系统是否拥有可防止此情况发生的控件?
	- 否。这些功能不受支持。作为阵列一部分的任何逻辑驱动器都必须受到保护、这是因为存储逻辑驱动器 的驱动器已启用安全性。
- 删除安全阵列后, 磁盘是否仍启用安全性?
	- 是。禁用安全性的唯一方法是执行安全擦除或重新供应驱动器。
- 如果我在一组未分配/未配置的启用安全性的 FDE 磁盘上创建新阵列,那么它们是否会自动呈安全状态? - 是。

### 安全擦除

- 利用安全擦除, 我可以擦除单个驱动器还是阵列?
	- 安全擦除在单个驱动器上执行。您不能擦除属于某个阵列的受保护驱动器; 必须先删除该阵列。在删除 阵列且驱动器变为未分配之后, 通过在选择要安全擦除的驱动器时按下 Ctrl 键, 您可以执行相同操作来擦 除多个磁盘。
- 如果我只想使用安全擦除功能,是否还需要设置安全密钥标识和口令?
	- 是。必须先启用全盘加密功能、才能使用安全擦除。
- 在驱动器上执行安全擦除之后, 该驱动器上是启用还是禁用安全性?
	- 执行安全擦除后,驱动器将恢复至 Secure Capable(不受保护)状态。驱动器上会禁用安全性。
- 如果不慎安全擦除驱动器, 是否有可能恢复该驱动器中的数据?
	- 否。安全擦除驱动器之后,该驱动器中的数据不可恢复。您必须从备份副本中恢复丢失的数据。在安全 擦除驱动器之前, 先备份安全驱动器中的数据。

### 本地安全密钥管理

- 我可否通过 Storage Manager 或控制器访问安全密钥?
	- 不可以。安全密钥在存储子系统中进行了掩盖。通过使用保存安全密钥操作, 只有加密版本的密钥可以 导出到安全密钥文件中。无法查看实际的安全密钥。针对存储子系统实施谨慎的安全功能。Storage Manager 强制实施安全性高的密码, 但管理员访问权必须具有适当的严格控制。
- 如果我丢失了一个已解锁或已禁用安全性的驱动器, 那么可否在数据已加密的情况下访问其中的数据?
	- 可以。由于驱动器上未启用安全性, 因此它仍处于解锁状态, 并且数据是可访问的。
- 如果我的安全密钥落入他人手中、那么可否在不丢失数据的情况下更改该密钥?
	- 可以。使用更改安全密钥的过程, 可以为驱动器重新分配密钥。

## <span id="page-228-0"></span>**b?2+\?\m**

- 外部安全密钥管理与本地安全密钥管理有何不同?
	- 外部安全密钥管理在网络中使用集中密钥位置来管理不同存储子系统的密钥、而不是使用在存储子系统 控制器中存储和掩盖的安全密钥。外部密钥许可证管理器软件(如 IBM Tivoli Key Lifecycle Manager (TKLM))简化了外部安全密钥管理。如果您没有该软件, 那么必须购买和安装该软件, 并配置代理服务 器以设置外部安全密钥管理。
- 在将受保护驱动器从一个存储子系统移至另一个存储子系统时,我需要访问保存的安全文件吗?
	- 不需要。如果代理服务器和外部密钥管理软件连接并识别了新的存储子系统、那么该软件将提供安全密 钥以自动将驱动器解锁。
- 在重新为存储子系统加电后,该子系统为何需要我手动提供保存的安全文件中的安全密钥?
	- 子系统中尚未安装至少一个非 FDE 驱动器。

### **特别功能**

- 如何确保我的镜像数据是安全的? 保护远程站点上数据的最佳方法是什么?
	- 在主站点和辅助站点上,使用启用安全性的 FDE 驱动器来保护数据。您还必须确保数据在主站点和辅助 站点之间传输时受到保护。
- 我可否使用 VolumeCopy 将受保护的逻辑单元号复制到不受保护的逻辑单元号? 如果可以,怎样才能防止他 人抢先执行该操作, 然后窃取不受保护的副本?
	- 可以。要防止他人使用该方法窃取数据, 请针对 DS5000 存储子系统实施谨慎的安全功能。Storage Manager 强制实施安全性高的密码, 但管理员访问权还必须具有适当的严格控制。
- 可否确保 FlashCopy 和 VolumeCopy 数据的安全性?
	- 可以。对于 FlashCopy, 如果目标 FlashCopy 数据是安全的, 那么 FlashCopy 存储库逻辑驱动器必须是 安全的。Storage Manager 强制实施该规则。同样地、如果 VolumeCopy 对的源阵列是安全的、那么 VolumeCopy 对的目标阵列也必须是安全的。

## 全局热备用驱动器

- 可否将未配置的 FDE 驱动器用作全局热备用驱动器?
	- 可以,但是仅限驱动器不受保护的情况(未启用安全性)。检查未配置的 FDE 驱动器的状态。如果驱动 器是安全的, 那么必须安全擦除或重新供应该驱动器, 才能将其用作全局热备用驱动器。
- 如果安全阵列中的热备用驱动器是不受保护的 FDE 驱动器、那么当受保护的 FDE 驱动器出现故障并将数 据写入热备用驱动器时, 该驱动器是否会自动变为受保护状态?
	- 是. 从 RAID 组卸下发生故障的驱动器之后, 将自动开始重建热备用驱动器. 开始重建之前, 将在热备用 驱动器上启用安全性。不能对安全阵列的非 FDE 驱动器进行重建。在更换了受保护阵列中发生故障的驱 动器并将全局热备用驱动器中的数据复制回至新更换的驱动器上后,控制器会自动重新供应该全局热备 用驱动器, 使之成为不受保护的 FDE 全局热备用驱动器。

## **}<'V**

- 从启用安全性的驱动器进行引导是否存在特殊过程?
	- 否。唯一的要求是存储子系统必须运行(这在任何引导过程中都是必需的)
- FDE 驱动器是否易受冷启动攻击的影响?
	- 否。该问题更适用于服务器端,这是因为个人可以创建引导映像来获得对服务器的访问权。这不适用于 FDE 驱动器。FDE 驱动器不使用此类易受冷启动攻击影响的存储器类型。

## <span id="page-229-0"></span>**x(Mbx4,**

- 启用安全性的驱动器何时进入锁定状态?
	- 只要磁盘断电,该驱动器就会处于锁定状态。当 FDE 驱动器关闭或断开连接时, 它会自动锁住该磁盘上 的数据。

## **8]MV4**

- 如何确保我的归档数据是安全的?
	- 确保归档数据的安全性已超出本文档讨论范围。请参阅 Storage Networking Interface Association (SNIA) 准则, 以了解安全磁带备份。有关特定引用, 请参阅 IBM Full Disk Encryption Best Practices 文档。要 在 IBM Web 站点上访问该文档, 请转至 [http://www-947.ibm.com/support/entry/portal/](http://www-947.ibm.com/support/entry/portal/docdisplay?lndocid=MIGR-5081492&brandind=5000028) docdisplay?Indocid=MIGR-5081492&brandind=5000028, 或完成以下步骤:
		- 1. 请转至位于 <http://www.ibm.com/support/entry/portal> 的 IBM Support Portal.
		- 2. 在该 Web 页面底部的搜索所有支持与下载字段中, 输入 FDE, 然后按 Enter 键。
		- 3. 在搜索结果列表中, 单击 IBM Full Disk Encryption Best Practices IBM System Storage 链 接.
		- 4. 单击指向 PDF 文件的链接, 以打开或下载 IBM Full Disk Encryption Best Practices 文档。

## **d{**

- DACstore 信息是否仍会写入磁盘?
	- 是。但是, 如果该驱动器受到保护, 那么必须通过控制器将其解锁, 才能阅读 DACstore 信息。在极少数 情况下,当控制器安全密钥损坏或两个控制器均被更换时, 安全密钥文件必须用于解锁该驱动器。
- 可否利用 FDE 和 IBM 磁盘加密来确保控制器高速缓存上数据的安全性? 如果不能, 是否存在任何最佳方 法?
	- 否。这是对硬件进行物理访问方面的安全问题。管理员必须物理控制存储子系统并确保其安全性。
- 如果我拥有支持安全性的磁盘, 但尚未购买 IBM 磁盘加密特别功能密钥, 那么是否仍然可以从用户界面上 识别出支持安全性的磁盘?
	- 是。此信息可从 Storage Manager 界面中的多个窗口获取。
- 数据分类有何优点?
	- 请参阅 SNIA 最佳实践, 获取有关数据分类的更多信息。有关特定引用, 请参阅 IBM Full Disk Encryption Best Practices 文档。要在 IBM Web 站点上访问该文档, 请转至 [http://www-947.ibm.com/support/](http://www-947.ibm.com/support/entry/portal/docdisplay?lndocid=MIGR-5081492&brandind=5000028) [entry/portal/docdisplay?lndocid=MIGR-5081492&brandind=5000028](http://www-947.ibm.com/support/entry/portal/docdisplay?lndocid=MIGR-5081492&brandind=5000028), 或完成以下步骤:
		- 1. 请转至位于 <http://www.ibm.com/support/entry/portal> 的 IBM Support Portal。
		- 2. 在该 Web 页面底部的搜索所有支持与下载字段中, 输入 FDE, 然后按 Enter 键。
		- 3. 在搜索结果列表中, 单击 IBM Full Disk Encryption Best Practices IBM System Storage 链 接。
		- 4. 单击指向 PDF 文件的链接, 以打开或下载 IBM Full Disk Encryption Best Practices 文档。
- 如果不用确保驱动器的安全性, 那么可否使用 FDE 和非 FDE 驱动器?
	- 可以。但是,使用 FDE 和非 FDE 驱动器不如使用 FDE 驱动器合算。具有 FDE 和非 FDE 驱动器的 阵列稍后无法转换为安全阵列。
- FDE 磁盘驱动器是否会因为数据加密或加密引擎和密钥需要容量而减少了可用容量?
	- 不会。非 FDE 和 FDE 磁盘驱动器之间的容量无差异 (1 GB 未加密 = 1 GB 已加密)。

## 第 7 章 故障诊断

使用本章中的信息来诊断和解决与 Storage Manager 相关的问题。有关获取帮助、服务或其他技术援助的信息, 请参阅第 [xix](#page-18-0) 页的 『 获得信息、帮助和服务 』。

本章涵盖以下主题:

- 『紧急事件问题解决』
- v
- 第225 页的 『DS 诊断数据捕获 ([DDC](#page-244-0)) 』
- 第227 页的 『 解决 [AIX](#page-246-0) 上的磁盘阵列错误 』

## **紧急事件问题解决**

发生紧急事件时,该事件会记录到事件日志中并发送至已配置的任何电子邮件和 SNMP 陷阱目标。紧急事件类 型和检测密钥、ASC 以及 ASCQ 数据显示在事件日志详细信息中。

如果发生紧急事件,并且计划致电 IBM 支持,那么您可以使用 Customer Support Bundle 功能部件来收集和 打包有助于进行远程故障诊断的各种数据片段。要使用 Customer Support Bundle 功能部件, 请完成以下步骤:

- 1. 从呈现问题的逻辑驱动器的 Subsystem Management 窗口, 单击 Advanced > Troubleshooting > **Advanced** > Collect All Support Data. 这样会打开 Collect All Support Data 窗口.
- 2. 输入要保存已收集数据的文件的名称, 或浏览以选择文件。单击 Start。

注: 根据所收集的数据量, 创建压缩文件会需要几分钟的时间。

- 3. 该过程完成后, 您可以使用电子方式将该压缩文件发送至 IBM 支持, 以便进行故障诊断。
- 表 38 提供了具有紧急优先级的事件的更多信息, 如 Subsystem Management 窗口事件日志中所示。

表 38. 紧急事件

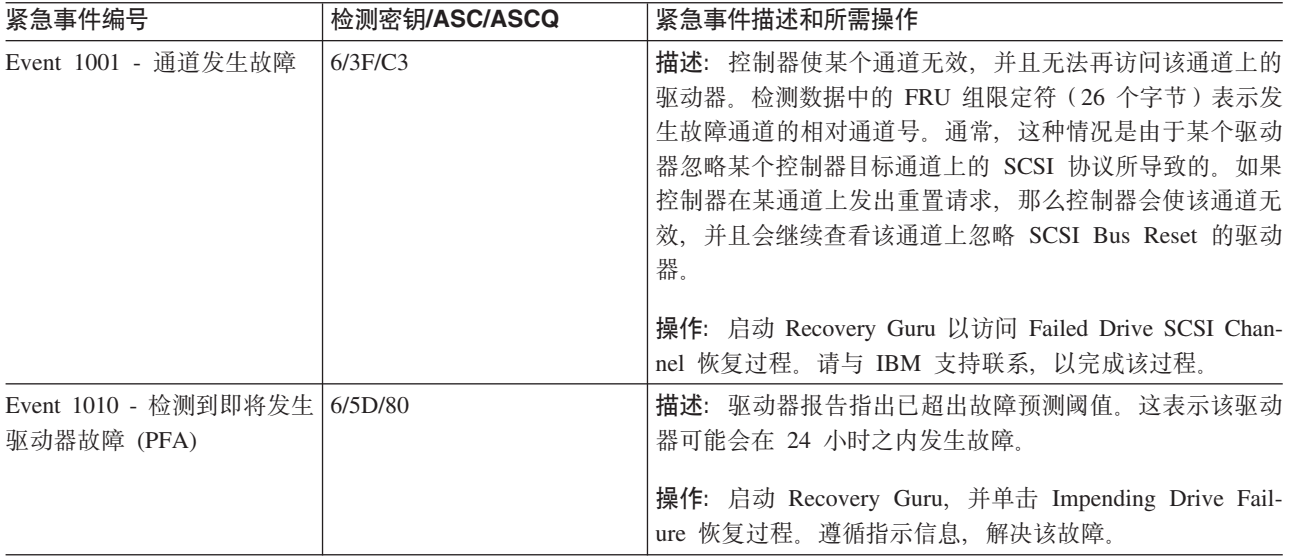

表 38. 紧急事件 (续)

| 紧急事件编号                              | 检测密钥/ASC/ASCQ | 紧急事件描述和所需操作                                                                                                    |
|-------------------------------------|---------------|----------------------------------------------------------------------------------------------------|
| Event 1015 - 驱动器上的模式<br>参数设置不正确     | 6/3F/BD       | 描述: 控制器无法查询驱动器以获取其当前紧急模式的页面<br>设置, 或无法将这些设置更改为正确的设置。这表示在<br>Request Sense 数据的 FRU 字段中指定的驱动器上未正确设<br>置 Qerr 位。                                 |
|                                     |               | 操作: 控制器尚未发生故障。请与 IBM 支持联系, 以获取从<br>该紧急事件中恢复的指示信息。                                                                                             |
| Event 1207 - 光纤通道链接错<br>误 - 超出了阈值   | 无             | 描述: 在光纤通道信号中检测到无效字符。该错误的可能原<br>因有: 千兆位接口转换器(GBIC)或介质接口适配器中的<br>激光器已退化, 光纤通道电缆损坏或发生故障, 或者环路上<br>组件之间的电缆连接不良。                                   |
|                                     |               | 操作: 在主 Subsystem Management 窗口中, 单击 Help →<br>Recovery Procedures, 单击 Fibre Channel Link Errors<br>Threshold Exceeded, 以获取有关从该故障中恢复的更多信<br>息。 |
| Event 1208 - 数据率协调发生<br>故障          | 无             | 描述: 控制器无法自动协调传输链接速率。控制器将链接视<br>为中断, 直到日初在控制器上尝试协商或在信号丢失后又检<br>测到信号为止。                                                                         |
|                                     |               | 操作: 启动 Recovery Guru 以访问 Data Rate Negotiation<br>Failed 恢复过程, 并遵循指示信息解决该故障。                                                                  |
| Event 1209 - 驱动器通道已设<br>置为 Degraded | 无             | 描述: 驱动器通道状态已设置为 Degraded, 这是因为 I/O<br>错误过多, 或者因为技术支持代表建议阵列管理员手动设置<br>驱动器通道状态以便进行诊断或获取其他支持。                                                    |
|                                     |               | 操作: 启动 Recovery Guru 以访问 Degraded Drive Channel<br>恢复过程,并遵循指示信息解决该故障。                                                                         |
| Event 150E - 控制器回环诊断 元<br>发生故障      |               | 描述: 控制器无法初始化驱动器侧的光纤通道环路。诊断例<br>程已运行, 并已识别控制器问题, 且控制器已置为脱机状<br>态。仅在某些控制器型号上才会发生该事件。                                                            |
|                                     |               | 操作: 启动 Recovery Guru 以访问 Offline Controller 恢复过<br>程,并遵循指示信息更换控制器。                                                                            |
| Event 150F - 通道错接                   | 无             | 描述: 两个或多个驱动器通道已连接到相同的光纤通道环<br>路。这会导致存储子系统的行为不可预测。                                                                                             |
|                                     |               | 操作: 启动 Recovery Guru 以访问 Channel Miswire 恢复过<br>程、并遵循指示信息解决该故障。                                                                               |
| Event 1510 - ESM 刀片错接               | 无             | 描述: 同一个存储扩展机柜中的两个 ESM 刀片连接到了同一<br>个光纤通道环路。冗余级别已丢失,并且该存储扩展机柜的<br>I/O 性能已降低。                                                                    |
|                                     |               | 操作: 启动 Recovery Guru 以访问 ESM blade Miswire 恢<br>复过程,并遵循指示信息来解决该故障。                                                                            |
| Event 1513 - 单个驱动器 - 已<br>降级路径      | 无             | 描述: 指定的驱动器通道沿着到单个驱动器或多个驱动器的<br>路径正遭遇间歇性错误。                                                                                                    |
|                                     |               | 操作: 启动 Recovery Guru 以访问 Individual Drive -<br>Degraded Path 恢复过程, 并遵循指示信息从该故障中恢复。                                                            |

表 38. 紧急事件 (续)

| 紧急事件编号                                       | 检测密钥/ASC/ASCQ | 紧急事件描述和所需操作                                                                                                  |
|----------------------------------------------|---------------|----------------------------------------------------------------------------------------------------|
| Event 1600 - 检测到未经认证 无<br>的驱动器               |               | 描述: 存储子系统中插入了未经认证的驱动器。                                                                                       |
|                                              |               | 操作: 启动 Recovery Guru 以访问 Uncertified Drive 恢复过<br>程,并遵循指示信息从该故障中恢复。                                          |
| Event 1601 - 无法发现 ATA                        | 无             | 描述: ATA 驱动器上的保留块未被识别。                                                                                        |
| 驱动器上的保留块                                     |               | 操作: 请与 IBM 支持联系, 以获取有关从该事件中恢复的指<br>示信息。                                                                      |
| Event 200A - 在逻辑驱动器上<br>检测到数据/奇偶性不匹配         | 无             | 描述: 介质扫描操作检测到逻辑驱动器上的部分数据块与关<br>联的奇偶块不一致。逻辑驱动器上本部分中的用户数据可能<br>已丢失。                                            |
|                                              |               | 操作: 选择特定于应用程序的工具(如果存在), 验证逻辑<br>驱动器上的数据是否正确。如果不存在这样一个工具,或报<br>告用户数据有问题, 那么请从最近的备份复原整个逻辑驱动<br>器的内容(如果数据非常紧急)。 |
| Event 202E - 在中断写处理过<br>程中发生读驱动器错误           | 3/11/8A       | 描述: 在中断写处理过程中读操作上发生介质错误。                                                                                     |
|                                              |               | 操作: 启动 Recovery Guru 以访问 Unrecovered Interrupted<br>Write 恢复过程。请与 IBM 支持联系, 以完成该过程。                          |
| Event 2109 - 控制器高速缓存<br>未启用 - 高速缓存大小不匹配      | 6/A1/00       | 描述: 如果两个控制器的备用控制器高速缓存大小不相同,<br>控制器将无法启用镜像。请验证两个控制器的高速缓存大小<br>是否一样。                                           |
|                                              |               | 操作: 请与 IBM 支持联系, 以获取有关从该故障中恢复的指<br>示信息。                                                                      |
| Event 210C - 控制器高速缓存<br>电池发生故障               | 6/0C/80       | 描述: 控制器检测到电池实际上不存在、已放完电或已到达<br>有效期。                                                                          |
|                                              |               | 操作: 启动 Recovery Guru 以访问 Failed Battery CRU 恢<br>复过程,并遵循指示信息解决该故障。                                           |
| Event 210E - 关闭电源再打开 6/0C/81<br>或重置后控制器高速缓存恢 |               | 描述: 从数据高速缓存错误中恢复未成功。用户数据可能已<br>丢失。                                                                           |
| 复失败                                          |               | 操作: 请与 IBM 支持联系, 以获取有关从该故障中恢复的指<br>示信息。                                                                      |
| Event 2110 - 控制器高速缓存 6/40/81<br>初始化失败        |               | 描述: 控制器检测到内部控制器组件(RAID 缓冲区)发生故<br>障。在操作或板载诊断例程运行期间,可能已检测到内部控<br>制器组件发生故障。                                    |
|                                              |               | 操作: 请与 IBM 支持联系, 以获取有关从该故障中恢复的指<br>示信息。                                                                      |
| Event 2113 - 控制器高速缓存                         | 6/3F/D9       | 描述: 高速缓存电池将在 6 周后到期。                                                                                         |
| 电池即将到期                                       |               | 操作: 启动 Recovery Guru 以访问 Battery Nearing Expira-<br>tion 恢复过程, 并遵循指示信息解决该故障。                                 |

表 38. 紧急事件 (续)

| 紧急事件编号                                        | 检测密钥/ASC/ASCQ | 紧急事件描述和所需操作                                                                                           |
|-----------------------------------------------|---------------|----------------------------------------------------------------------------------------------------|
| Event 211B - 存在电池但<br>NVSRAM 配置为无电池           | 无             | 描述: 存储子系统中存在电池, 但 NVSRAM 设置为不包含<br>电池。                                                                |
|                                               |               | 操作: 请与 IBM 技术支持代表联系, 获取从该故障中恢复的<br>指示信息。                                                              |
| Event 2229 - 控制器使驱动器<br>无效                    | 无             | 描述: 由于驱动器产生问题, 因此控制器使该驱动器无效。                                                                          |
|                                               |               | 操作: 启动 Recovery Guru 以访问 Drive Failed by Control-<br>ler 过程, 并遵循指示信息解决该故障。                            |
| Event 222D - 驱动器因手动操   6/3F/87<br>作而发生故障      |               | 描述: 用户手动操作使驱动器发生故障。                                                                                   |
|                                               |               | 操作: 启动 Recovery Guru 以访问 Drive Manually Failed 过<br>程,并遵循指示信息解决该故障。                                   |
| Event 2247 - 在未恢复的中断 6/3F/EB<br>写处理过程中, 逻辑驱动器 |               | 描述: 在日初例程的中断写处理过程中发生错误, 导致逻辑<br>驱动器进入有故障状态。                                                           |
| 上的数据丢失                                        |               | 操作: 启动 Recovery Guru 以访问 Unrecovered Interrupted<br>Write 恢复过程, 并遵循指示信息解决该故障。请与 IBM 支<br>持联系, 以完成该过程。 |
| Event 2248 - 驱动器发生故障<br>- 写故障                 | 6/3F/80       | 描述: 执行 write 命令过程中驱动器发生故障。驱动器标记为<br>有故障。                                                              |
|                                               |               | 操作: 启动 Recovery Guru, 并遵循指示信息解决该故障。                                                                   |
| Event 2249 - 驱动器容量少于<br>最低值                   | 6/3F/8B       | 描述: 在驱动器更换期间, 新驱动器的容量不足以支持必须<br>在其上进行重构的所有逻辑驱动器。                                                      |
|                                               |               | 操作: 使用较大容量的驱动器更换该驱动器。                                                                                 |
| Event 224A - 驱动器的块大小 6/3F/8C<br>不正确           |               | 描述: 驱动器的块大小与逻辑驱动器中其他驱动器的块大小<br>不匹配。驱动器标记为有故障。                                                         |
|                                               |               | 操作: 启动 Recovery Guru, 并遵循指示信息解决该故障。                                                                   |
| Event 224B - 驱动器发生故障 6/3F/86<br>- 初始化故障       |               | 描述: 驱动器因 Format Unit 命令或 Write 操作 (逻辑驱<br>动器初始化时发出的)而发生故障。驱动器标记为有故障。                                  |
|                                               |               | 操作: 启动 Recovery Guru, 并遵循指示信息解决该故障。                                                                   |
| Event 224D - 驱动器发生故障<br>- 日初无响应               | 6/3F/85       | 描述: 在日初例程运行期间, 对驱动器执行 Read Capacity<br>或 Read 命令失败。控制器无法读取存储在驱动器上的配置信<br>息。驱动器标记为有故障。                 |
|                                               |               | 操作: 启动 Recovery Guru, 并遵循指示信息解决该故障。                                                                   |
| Event 224E - 驱动器发生故障<br>- 初始化/重构故障            | 6/3F/82       | 描述: 由于以下某个原因, 已将先前发生故障的驱动器标记<br>为有故障:                                                                 |
|                                               |               | • 驱动器未能执行向其发布的 Format Unit 命令                                                                         |
|                                               |               | 驱动器上的重构失败, 因为控制器无法将其复原(例如,<br>由于重构所需的另一个驱动器上发生错误)。                                                    |
|                                               |               | 操作: 启动 Recovery Guru, 并遵循指示信息解决该故障。                                                                   |

表 38. 紧急事件 (续)

| 紧急事件编号                                                                                        | 检测密钥/ASC/ASCQ | 紧急事件描述和所需操作                                                                                                    |
|-----------------------------------------------------------------------------------------------|---------------|----------------------------------------------------------------------------------------------------|
| Event 2250 - 逻辑驱动器故障                                                                          | $6/3$ F/E0    | 描述: 控制器已将该逻辑驱动器标记为有故障。无法再维持<br>用户数据和冗余(奇偶性)。这很可能是因为非冗余配置中<br>的单个驱动器发生故障, 或配置中受一个驱动器保护的第二<br>个非冗余驱动器发生故障。                                             |
|                                                                                               |               | 操作: 启动 Recovery Guru 以访问 Failed Logical Drive Fail-<br>ure 恢复过程, 并遵循指示信息解决该故障。                                                                       |
| Event 2251 - 驱动器发生故障 6/3F/8E<br>- 重构故障                                                        |               | 描述: 在日初例程运行期间, 由于重构故障而导致驱动器发<br>生故障。                                                                                                    |
|                                                                                               |               | 操作: 启动 Recovery Guru, 并遵循指示信息解决该故障。                                                                                                    |
| Event 2252 - 在中断写处理过 6/3F/98<br>程中驱动器被标记为脱机状<br>态                                             |               | 描述: 在中断写处理期间发生错误, 导致逻辑驱动器被标记<br>为有故障。阵列中未发生读错误的驱动器进入脱机状态,并<br>记录该错误。                                                                                 |
|                                                                                               |               | 操作: 启动 Recovery Guru 以访问 Unrecovered Interrupted<br>Write 恢复过程。请与 IBM 支持联系, 以完成该过程。                                                                  |
| Event 2254 - 检测到冗余 (奇<br>偶性)和数据不匹配                                                            | 6/8E/01       | 描述: 在奇偶性验证过程中, 控制器检测到不一致的冗余<br>(奇偶性)或数据。                                                                                                    |
|                                                                                               |               | 操作: 请与 IBM 支持联系, 以获取有关从该故障中恢复的指<br>示信息。                                                                                                    |
| Event 2255 - 逻辑驱动器定义 6/91/3B<br>与 ALT 模式不兼容 - ALT<br>已禁用<br>注: 该事件不适用于<br>DS4800 <sub>。</sub> |               | 描述: 自动 LUN 转移 (ALT) 只会处理仅定义了一个逻辑驱<br>动器的阵列。当前存储子系统中存在定义了多个逻辑驱动器<br>的阵列; 因此, ALT 模式已禁用。控制器会在正常冗余控制<br>器模式下运行, 如果有问题, 它会传输阵列上的所有逻辑驱<br>动器, 而不是个别逻辑驱动器。 |
|                                                                                               |               | 操作: 请与 IBM 支持联系, 以获取有关从该故障中恢复的指<br>示信息。                                                                                                    |
| Event 2260 - 未经认证的驱动 ASC/ASCQ: 无                                                              |               | 描述: 存储子系统中的驱动器未经认证。                                                                                                    |
| 器                                                                                             |               | 操作: 启动 Recovery Guru 以访问 Uncertified Drive 恢复过<br>程。                                                                                                 |
| Event 2602 - 自动控制器固件   02/04/81<br>同步失败                                                       |               | 描述: 由于自动控制器固件同步失败, 因此冗余控制器的固<br>件版本不一样。具有不兼容固件版本的控制器可能会导致意<br>外的结果。                                                                                  |
|                                                                                               |               | 操作: 重新下载该固件。如果问题仍然存在, 请联系 IBM 支<br>持。                                                                                                    |
| Event 2801 - 存储子系统正使<br>用不间断电源电池运行                                                            | 6/3F/C8       | 描述: 不间断电源已指出当前已断开交流电源, 并且不间断<br>电源已转为备用电源。此时不必立即采取行动, 但您必须经<br>常保存数据, 以防电池电量突然耗尽。                                                                    |
|                                                                                               |               | 操作: 启动 Recovery Guru, 并单击 Lost AC Power 恢复过<br>程。遵循指示信息,解决该故障。                                                                                       |
| Event 2803 - 不间断电源电池                                                                          | 6/3F/C9       | 描述: 不间断电源已指出其备用电源即将耗尽。                                                                                                    |
| - 两分钟后断电                                                                                      |               | 操作: 采取行动以停止控制器的 I/O 活动。通常, 控制器会<br>从回写高速缓存方式更改为完全写入方式。                                                                                               |

表 38. 紧急事件 (续)

| 紧急事件编号                                 | 检测密钥/ASC/ASCQ | 紧急事件描述和所需操作                                                                                                    |
|----------------------------------------|---------------|----------------------------------------------------------------------------------------------------|
| Event 2804 - 不间断电源电池<br>发生故障           | 无             | 描述: 不间断电源电池发生了故障。                                                                                                    |
|                                        |               | 操作: 请与 IBM 支持联系, 以获取有关从该故障中恢复的指<br>示信息。                                                                                                    |
| Event 2807 - 环境服务模块发<br>生故障            | 无             | 描述: ESM 发生了故障。                                                                                                    |
|                                        |               | 操作: 启动 Recovery Guru, 并单击 Failed Environmental Ser-<br>vice Module CRU 恢复过程。遵循指示信息, 解决该故障。                                                          |
| Event 2808 - 存储扩展机柜标  <br>识不唯一         | 6/98/01       | 描述: 控制器已确定多个存储扩展机柜选择了同一标识。请<br>验证每个存储扩展机柜具有唯一的标识设置。                                                                                                 |
|                                        |               | 操作: 启动 Recovery Guru, 并单击 Enclosure ID Conflict 恢<br>复过程。遵循指示信息,解决该故障。                                                                              |
| Event 280A - 缺少控制器机柜   6/3F/C7<br>组件   |               | 描述: 控制器机柜中缺少组件(例如, 风扇、电源或电池)<br>而不是控制器。FRU 代码指出了发生故障的组件。                                                                                            |
|                                        |               | 操作: 启动 Recovery Guru, 并遵循指示信息解决该故障。                                                                                                    |
| Event 280B - 控制器机柜组件<br>发生故障           | 6/3F/C7       | 描述: 控制器机柜中的组件(例如, 风扇、电源或电池)而<br>不是控制器发生故障, 或出现过热现象。FRU 代码指出了发<br>生故障的组件。                                                                            |
|                                        |               | 操作: 启动 Recovery Guru, 并遵循指示信息解决该故障。                                                                                                    |
| Event 280D - 驱动器存储扩展<br>机柜组件发生故障       | 6/3F/C7       | 描述: 存储扩展机柜中的组件(例如, 风扇、电源或电池)<br>而不是驱动器发生故障, 或出现过热现象。FRU 代码指出了<br>发生故障的组件。                                                                           |
|                                        |               | 操作: 启动 Recovery Guru, 并遵循指示信息解决该故障。                                                                                                    |
| Event 280E - 备用电源未完全 6/3F/CA<br>充电     |               | 描述: 不间断电源已指出其备用电源未充满电。                                                                                                    |
|                                        |               | 操作: 检查不间断电源, 以确保备用电源(电池)处于使用<br>状态。                                                                                                    |
| Event 280F - 环境服务模块 -<br>通信丢失          | 6/E0/20       | 描述: 到存储扩展机柜中双 ESM CRU 之一的通信已丢失。<br>存储扩展机柜只有一条可用的 I/O 路径。                                                                                            |
|                                        |               | 操作: 启动 Recovery Guru, 并遵循指示信息解决该故障。                                                                                                    |
| Event 2813 - 迷你集线器 6/3F/C7<br>CRU 发生故障 |               | 描述: 与迷你集线器 CRU 的通信已丢失。这可能由以下原因<br>导致: 迷你集线器 CRU 故障、控制器故障或内部通信背板中<br>出现的故障。如果只有一个迷你集线器出现故障,那么存储<br>子系统仍然可以运行, 但如果第二个迷你集线器也出现故<br>障, 就可能导致受影响的机柜出现故障。 |
|                                        |               | 操作: 启动 Recovery Guru, 并遵循指示信息解决该故障。                                                                                                    |
| Event 2815 - GBIC 发生故障                 | 无             | 描述: 控制器机柜或存储扩展机柜上的千兆位接口转换器<br>(GBIC) 发生故障。如果只有一个 GBIC 出现故障, 那么存<br>储子系统仍然可以运行, 但如果第二个 GBIC 也出现故障,<br>就可能导致受影响的机柜出现故障。                               |
|                                        |               | 操作: 启动 Recovery Guru, 并遵循指示信息解决该故障。                                                                                                    |

表 38. 紧急事件 (续)

| 紧急事件编号                                            | 检测密钥/ASC/ASCQ | 紧急事件描述和所需操作                                                                                                    |
|---------------------------------------------------|---------------|----------------------------------------------------------------------------------------------------|
| Event 2816 - 存储扩展机柜标<br>识冲突 - 多个存储扩展机柜之<br>间标识重复  | 6/98/01       | 描述: 两个或多个存储扩展机柜正在使用同一个机柜标识<br>号。                                                                                                    |
|                                                   |               | 操作: 启动 Recovery Guru, 并遵循指示信息解决该故障。                                                                                                    |
| Event 2818 - 存储扩展机柜标<br>识不匹配 - 同一个存储扩展机<br>柜中标识重复 | 6/98/02       | 描述: 存储子系统中的存储扩展机柜包含具有不同机柜标识<br>号的 ESM。                                                                                                    |
|                                                   |               | 操作: 启动 Recovery Guru, 并遵循指示信息解决该故障。                                                                                                    |
| Event 281B - 超出额定温度                               | 6/98/03       | 描述: 已超出机柜的额定温度。风扇发生故障或室内温度过<br>高。如果机柜的温度继续上升, 那么受影响的机柜可能会自<br>动关闭。立即解决该问题, 以防问题更严重。自动关闭情况<br>取决于机柜型号。                                                                                                    |
|                                                   |               | 操作: 启动 Recovery Guru, 并遵循指示信息解决该故障。                                                                                                    |
| Event 281C - 超出最高温度                               | 6/3F/C6       | 描述: 已超出机柜的最高温度。风扇发生故障或室内温度过<br>高。此情况很紧急,如果不立即解决该问题,可能会导致机<br>柜关闭。自动关闭情况取决于机柜型号。                                                                                                    |
|                                                   |               | 操作: 启动 Recovery Guru, 并遵循指示信息解决该故障。                                                                                                    |
| Event 281D - 已卸下温度传感 6/98/03<br>器                 |               | 描述: 包含温度传感器的风扇 CRU 已从存储子系统中卸下。<br>操作: 请尽快更换 CRU。启动 Recovery Guru, 单击 Failed<br>or Removed Fan CRU 恢复过程, 并遵循指示信息以解决该<br>故障。                                                                                              |
| Event 281E - 环境服务模块固 6/98/03<br>件不匹配              |               | 描述: 存储子系统中的存储扩展机柜包含带有不同版本固件<br>的 ESM。同一个存储扩展机柜中的 ESM 必须拥有相同版本<br>的固件。如果没有替代服务监控器, 请致电 IBM 支持以执行<br>固件下载。<br>操作: 启动 Recovery Guru, 并单击 Environmental Service<br>Module Firmware Version Mismatch 恢复过程。遵循指示信<br>息, 解决该故障。 |
| Event 2821 - 不兼容的迷你集<br>线器                        | 无             | 描述: 在控制器机柜中检测到不兼容的迷你集线器刀片。<br>操作: 启动 Recovery Guru, 并单击 Incompatible minihub                                                                                                    |
|                                                   |               | blade 恢复过程。遵循指示信息, 解决该故障。                                                                                                    |
| Event 2823 - 绕过了驱动器                               | 无             | 描述: ESM 报告指出已绕过驱动器, 以维持光纤通道环路的<br>完整性。                                                                                                    |
|                                                   |               | 操作: 启动 Recovery Guru 以访问 By-Passed Drive 恢复过<br>程, 并遵循指示信息从该故障中恢复。                                                                                                    |
| Event 2827 - 控制器被无意更                              | 无             | 描述: 控制器刀片意外更换为 ESM 刀片。                                                                                                    |
| 换为 ESM                                            |               | 操作: 请尽快用控制器刀片更换该 ESM 刀片。                                                                                                    |

表 38. 紧急事件 (续)

| 紧急事件编号                              | 检测密钥/ASC/ASCQ | 紧急事件描述和所需操作                                                                                                    |
|-------------------------------------|---------------|----------------------------------------------------------------------------------------------------|
| Event 2828 - 所选的存储扩展<br>机柜不受支持      | 无             | 描述: 存储子系统包含一个或多个不受支持的存储扩展机<br>柜。如果检测到所有存储扩展机柜都不受支持, 说明<br>NVSRAM 配置文件可能存在问题或者固件版本可能不正确。<br>该错误情况将导致不受支持的存储扩展机柜中的驱动器被锁<br>定, 这会导致定义的阵列或逻辑驱动器发生故障。<br>操作: 如果存在阵列或逻辑驱动器故障, 请致电 IBM 支持人<br>员以获取恢复过程。否则, 请启动 Recovery Guru 以访问<br>Unsupported Drive Enclosure 恢复过程, 并遵循指示信息从该<br>故障中恢复。 |
| Event 2829 - 控制器冗余丢失 6/E0/20        |               | 描述: 通过驱动器环路(通道)之一的两个控制器之间的通<br>信已丢失。                                                                                                    |
|                                     |               | 操作: 启动 Recovery Guru, 并确定是否报告了其他冗余丢失<br>问题。如果报告了其他问题,请先解决这些问题。如果继续<br>报告冗余问题, 请与 IBM 支持联系。                                                                                                    |
| Event 282B - 存储扩展机柜路<br>径冗余丢失       | 6/E0/20       | 描述: 带有冗余驱动器环路(通道)的存储扩展机柜已丢失<br>其一个环路的通信。存储扩展机柜只有一个环路可用于 I/O。<br>请尽快解决该故障。尽管存储子系统仍在运行,但路径冗余<br>的级别已丢失。如果剩余的驱动器环路发生故障,那么该存<br>储扩展机柜的所有 I/O 都会发生故障。                                                                                                    |
|                                     |               | 操作: 启动 Recovery Guru, 并单击 Drive - Loss of Path<br>Redundancy 恢复过程。遵循指示信息, 解决该故障。                                                                                                    |
| Event 282D - 驱动器路径冗余  <br>丢失        | 6/E0/20       | 描述: 驱动器的通信路径已丢失。应尽快解决该故障。尽管<br>驱动器仍在运行, 但路径冗余的级别已丢失。如果驱动器上<br>的其他端口或任何其他组件在运行的通道上发生故障,该驱<br>动器就会发生故障。                                                                                                    |
|                                     |               | 操作: 启动 Recovery Guru, 并单击 Drive - Loss of Path<br>Redundancy 恢复过程。遵循指示信息, 解决该故障。                                                                                                    |
| Event 282F - 检测到不兼容的<br>ESM 固件版本    | 无             | 描述: 存储子系统中的存储扩展机柜包含具有不同固件版本<br>的 ESM 刀片。如果存储子系统中的存储扩展机柜包含具有不<br>同硬件的 ESM 刀片, 可能也会报告该错误。                                                                                                    |
|                                     |               | 操作: 启动 Recovery Guru 以访问 ESM blade Firmware Ver-<br>sion Mismatch 恢复过程, 并遵循指示信息从该故障中恢复。                                                                                                    |
| Event 2830 - 混合驱动器类型<br>不受支持        | 无             | 描述: 当前存储子系统包含使用不同驱动器技术(例如, 光<br>纤通道(FC)和串行 ATA (SATA))的驱动器。混合不同<br>的驱动器技术在该存储子系统上不受支持。                                                                                                    |
|                                     |               | 操作: 选择 Recovery Guru 以访问 Mixed Drive Types Not<br>Supported 恢复过程, 并遵循指示信息从该故障中恢复。                                                                                                    |
| Event 2835 - 驱动器存储扩展<br>机柜未用电缆连接在一起 | ASC/ASCQ: 无   | 描述: 存储子系统中存在未正确连线的驱动器存储扩展机<br>柜; 这些机柜中包含必须按顺序连线在一起的 ESM 刀片。                                                                                                    |
|                                     |               | 操作: 启动 Recovery Guru 以访问 Drive Enclosures Not<br>Cabled Together 恢复过程, 并遵循指示信息以从该故障中恢<br>复。                                                                                                    |

表 38. 紧急事件 (续)

| 紧急事件编号                                                                      | 检测密钥/ASC/ASCQ | 紧急事件描述和所需操作                                                                                                    |
|-----------------------------------------------------------------------------|---------------|----------------------------------------------------------------------------------------------------|
| Event 3019 - 由于故障转移导<br>致逻辑驱动器所有权发生更                                        | 无             | 描述: 多路径驱动器软件已将逻辑驱动器的所有权转给了其<br>他控制器, 这是因为它无法访问特定路径上的逻辑驱动器。                                                                                                    |
| 改                                                                           |               | 操作: 启动 Recovery Guru, 并单击 Logical Drive Not on<br>Preferred Path 恢复过程。遵循指示信息, 解决该故障。                                                                          |
| Event 4011 - 逻辑驱动器未在 无<br>首选路径上                                             |               | 描述: 无法访问 Recovery Guru 区域中列出的控制器。将该<br>控制器指定为其首选路径的任何逻辑驱动器,都将移到非首<br>选路径(备用控制器)。                                                                              |
|                                                                             |               | 操作: 启动 Recovery Guru, 并单击 Logical Drive Not on<br>Preferred Path 恢复过程。遵循指示信息, 解决该故障。                                                                          |
| Event 5005 - 控制器置为脱机 无<br>状态                                                |               | 描述: 控制器已置为脱机状态。这可能是由于控制器未通过<br>诊断测试所导致的。(诊断通过控制器在内部启动, 或通过<br>Controller → Run Diagnostics 菜单选项启动。)或者使用<br>Controller → Place Offline 菜单选项, 手动将控制器置为<br>脱机状态。 |
|                                                                             |               | 操作: 启动 Recovery Guru, 并单击 Offline Controller 恢复<br>过程。遵循指示信息, 更换控制器。                                                                                          |
| Event 502F - 缺少的逻辑驱动<br>器已被删除                                               | 无             | 描述: 存储子系统检测到无法再访问与逻辑驱动器关联的驱<br>动器。这可能是由除去与阵列关联的所有驱动器或者一个或<br>多个存储扩展机柜断电而导致的。                                                                                  |
|                                                                             |               | 操作: 启动 Recovery Guru, 并单击 Missing Logical Drive 恢<br>复过程。遵循指示信息, 解决该故障。                                                                                       |
| Event 5038 - 控制器处于锁定 无<br>方式                                                |               | 描述: 由于密码认证失败尝试次数在 10 分钟的时间段内已超<br>过 10 次, 导致两个控制器都置于锁定方式达 10 分钟。在<br>锁定时间段内, 这两个控制器都将会拒绝所有认证请求。当<br>10 分钟的锁定结束后, 控制器会重置整个认证失败计数器,<br>然后会自动解锁。                 |
|                                                                             |               | 操作: 等待 10 分钟, 然后重新输入密码。                                                                                                    |
| Event 5040 - 控制器置于服务<br>方式                                                  | 无             | 描述: 由于诊断或恢复原因, 已手动将控制器置于服务方<br>式。                                                                                                    |
|                                                                             |               | 操作: 启动 Recovery Guru 以访问 Controller in Service Mode<br>恢复过程。使用该过程,将控制器恢复联机状态。                                                                                 |
| Event 5405 - Gold Key - $\frac{11}{100}$ ASC/ASCQ: $\frac{11}{100}$<br>置不匹配 |               | 描述: 控制器对中的每个控制器都具有不同的 NVSRAM 位<br>设置,此设置确定控制器是否受 Gold Key 限制。                                                                                                 |
|                                                                             |               | 操作: 如果无意中使用非 IBM 控制器或驱动器调换了 IBM<br>存储子系统控制器或驱动器,可能会生成该事件。该紧急事<br>件不适用于 IBM DS3000、DS4000 或 DS5000 存储子系统<br>配置。请与 IBM 支持联系, 以获取恢复过程。                           |

表 38. 紧急事件 (续)

| 紧急事件编号                                             | 检测密钥/ASC/ASCQ | 紧急事件描述和所需操作                                                                                                 |
|----------------------------------------------------|---------------|----------------------------------------------------------------------------------------------------|
| Event 5406 - 混合驱动器类型   ASC/ASCQ: 无<br>- 设置不匹配      |               | 描述: 控制器对中的每个控制器都具有不同的 NVSRAM 位<br>设置, NVSRAM 位用于控制"混合驱动器类型"是否为特别功<br>能.                                     |
|                                                    |               | 操作: 启动 Recovery Guru 以访问 Mixed Drive Types - Mis-<br>matched Settings 恢复过程, 并遵循指示信息以更正该控制器<br>情况。           |
| Event 5602 - 该控制器的备用 无<br>控制器发生故障 - 等待结果时<br>发生超时  |               | 描述: 该控制器在备用控制器上启动了诊断, 但未接收到表<br>明诊断已完成的回复。该控制器对中的备用控制器已置为脱<br>机状态。                                          |
|                                                    |               | 操作: 启动 Recovery Guru, 并单击 Offline Controller 恢复<br>过程。遵循指示信息, 更换控制器。                                        |
| Event 560B - CtlrDiag 任务无<br>法获取"模式选择"锁定           | 无             | 描述: 该控制器正尝试运行诊断, 但无法保证测试区域免受<br>其他存储子系统操作的干扰。诊断被取消。                                                         |
|                                                    |               | 操作: 请与 IBM 支持联系, 以获取有关从该故障中恢复的指<br>示信息。                                                                     |
| Event 560C - 控制器的备用控<br>制器上的 CtlrDiag 任务无法获<br>取方式 | 无             | 描述: 该控制器对中的备用控制器正尝试运行诊断, 但无法<br>保护测试区域免受其他存储子系统操作的干扰。诊断被取<br>消。                                             |
|                                                    |               | 操作: 请与 IBM 支持联系, 以获取有关从该故障中恢复的指<br>示信息。                                                                     |
| Event 560D - 控制器上的诊断<br>读测试失败                      | 无             | 描述: 控制器运行诊断时, 检测到接收到的信息与期望的测<br>试返回内容不匹配。这可能表明 I/O 未完成, 或所读取的数<br>据中存在不匹配现象。由于该故障, 导致控制器已置为脱机<br>状态。        |
|                                                    |               | 操作: 启动 Recovery Guru, 并单击 Offline Controller 恢复<br>过程。遵循指示信息, 更换控制器。                                        |
| Event 560E - 该控制器的备用 无<br>控制器未能通过诊断读测试             |               | 描述: 该控制器的备用控制器运行诊断时, 检测到接收到的<br>信息与期望的测试返回内容不匹配。这可能表明 I/O 未完<br>成, 或所读取的数据中存在不匹配现象。该控制器对中的备<br>用控制器已置为脱机状态。 |
|                                                    |               | 操作: 启动 Recovery Guru, 并单击 Offline Controller 恢复<br>过程。遵循指示信息, 更换控制器。                                        |
| Event 560F - 控制器上的诊断 元<br>写测试失败                    |               | 描述: 该控制器的备用控制器运行诊断时, 无法将数据写入<br>测试区域。这可能表明 I/O 未完成, 或所写入的数据中存在<br>不匹配现象。控制器已置为脱机状态。                         |
|                                                    |               | 操作: 启动 Recovery Guru, 并单击 Offline Controller 恢复<br>过程。遵循指示信息,更换控制器。                                         |
| Event 5610 - 该控制器的备用<br>控制器未能通过诊断写测试               | 「无            | 描述: 该控制器的备用控制器运行诊断时, 无法将数据写入<br>测试区域。这可能表明 I/O 未完成, 或所写入的数据中存在<br>不匹配现象。该控制器对中的备用控制器已置为脱机状态。                |
|                                                    |               | 操作: 启动 Recovery Guru, 并单击 Offline Controller 恢复<br>过程。遵循指示信息, 更换控制器。                                        |

表 38. 紧急事件 (续)

| 紧急事件编号                                          | 检测密钥/ASC/ASCQ | 紧急事件描述和所需操作                                                                                                    |
|-------------------------------------------------|---------------|----------------------------------------------------------------------------------------------------|
| Event 5616 - 诊断被拒绝 - 控 元<br>制器上的配置错误            |               | 描述: 该控制器的备用控制器正尝试运行诊断, 但无法创建<br>完成测试所需的测试区域。诊断被取消。                                                                                                    |
|                                                 |               | 操作: 请与 IBM 支持联系, 以获取有关从该故障中恢复的指<br>示信息。                                                                                                    |
| Event 5617 - 诊断被拒绝 - 控 元<br>制器的备用控制器上发生配<br>置错误 |               | 描述: 该控制器的备用控制器正尝试运行诊断, 但无法创建<br>完成测试所需的测试区域。诊断被取消。                                                                                                    |
|                                                 |               | 操作: 请与 IBM 支持联系, 以获取有关从该故障中恢复的指<br>示信息。                                                                                                    |
| Event 6101 - 内部配置数据库<br>已满                      | 无             | 描述: 因为存储特定配置数据所需的数据量, 低估了逻辑驱<br>动器的最大数量。以下一种或两种类型的数据可能已导致内<br>部配置数据库变满:                                                                                                   |
|                                                 |               | • FlashCopy 逻辑驱动器配置数据                                                                                                    |
|                                                 |               | • 全局/高速远程镜像配置数据                                                                                                    |
|                                                 |               | 操作: 要从该事件中恢复, 您可以从存储子系统中删除一个<br>或多个 FlashCopy 逻辑驱动器, 也可以除去一个或多个远程<br>镜像关系。                                                                                                |
| Event 6107 - 该控制器的备用 无<br>控制器不起作用, 正在进行<br>重置   |               | 描述: 存储子系统中的控制器检测到其备用控制器由于硬件<br>问题而无法运作, 必须进行更换。                                                                                                    |
|                                                 |               | 操作: 启动 Recovery Guru 以访问 Offline Controller 恢复过<br>程,并遵循指示信息从该故障中恢复。                                                                                                    |
| Event 6200 - 已超出 无<br>FlashCopy 存储库逻辑驱动器<br>阈值  |               | 描述:<br>The FlashCopy 存储库逻辑驱动器容量已超出警告阈<br>值级别。如果 FlashCopy 存储库逻辑驱动器的容量变满, 那<br>么其关联的 FlashCopy 逻辑驱动器会出现故障。这是您在<br>FlashCopy 存储库逻辑驱动器变满之前收到的最后一次警告。                         |
|                                                 |               | 操作: 启动 Recovery Guru, 并单击 FlashCopy Repository<br>Logical Drive Threshold Exceeded 恢复过程。遵循指示信息,<br>解决该故障。                                                                 |
| Event 6201 - FlashCopy 存储 无<br>库逻辑驱动器已满         |               | 描述: FlashCopy 存储库逻辑驱动器上的所有可用容量都已用<br>完。FlashCopy 存储库逻辑驱动器的故障策略确定了<br>FlashCopy 存储库逻辑驱动器变满后, 会发生什么情况。可以<br>将故障策略设置为使 FlashCopy 逻辑驱动器发生故障(缺省<br>设置)或使针对基本逻辑驱动器的入站 I/O 发生故障。 |
|                                                 |               | 操作: 启动 Recovery Guru, 并单击 FlashCopy Repository<br>Logical Drive Capacity - Full 恢复过程。遵循指示信息, 解<br>决该故障。                                                                   |
| Event 6202 - FlashCopy 逻辑<br>驱动器发生故障            | 无             | 描述: 与 FlashCopy 逻辑驱动器关联的 FlashCopy 存储库逻<br>辑驱动器已满, 或由于其阵列上的一个或多个驱动器发生故<br>障而导致其关联的基本或 FlashCopy 存储库逻辑驱动器发生<br>故障。                                                         |
|                                                 |               | 操作: 启动 Recovery Guru, 并单击 Failed FlashCopy Logi-<br>cal Drive 恢复过程。遵循指示信息, 解决该故障。                                                                                         |

表 38. 紧急事件 (续)

| 紧急事件编号                        | 检测密钥/ASC/ASCQ | 紧急事件描述和所需操作                                                                                                    |
|-------------------------------|---------------|----------------------------------------------------------------------------------------------------|
| Event 6400 - 双主逻辑驱动器          | 无             | 描述: 在强制角色颠倒之后, 两个逻辑驱动器都被提升为主<br>逻辑驱动器。在控制器重置或从阵列至光纤通道交换机的电<br>缆在拔下后又重新插入, 而另一个逻辑驱动器已被提升为主<br>逻辑驱动器时, 可能会报告该事件。                                                                                                    |
|                               |               | 操作: 启动 Recovery Guru, 并单击 Dual Primary Logical<br>Drive Conflict 恢复过程。遵循指示信息, 解决该故障。                                                                                                    |
| Event 6401 - 双辅助逻辑驱动<br>器     | 无             | 描述: 在强制角色颠倒之后, 远程镜像中的两个逻辑驱动器<br>都被降级为辅助逻辑驱动器。在控制器重置时, 或从阵列至<br>光纤通道交换机的电缆在拔下后又重新插入, 而另一个逻辑<br>驱动器已被提升为辅助逻辑驱动器时,可能会报告该事件。<br>操作: 启动 Recovery Guru, 并单击 Dual Secondary Logi-<br>cal Drive Conflict 恢复过程。遵循指示信息, 解决该故障。                                                                                                    |
| Event 6402 - 镜像数据不同步 未随事件一起记录 |               | 描述: 可能会因 I/O 错误而发生该事件, 但也可能存在其他<br>关联事件。 Needs Attention 图标显示在远程镜像的主要和<br>辅助存储子系统上。<br>操作: 启动 Recovery Guru, 并单击 Mirror Data                                                                                                    |
| Event 6503 - 远程逻辑驱动器<br>链接中断  | 无             | Unsynchronized 恢复过程。遵循指示信息, 解决该故障。<br>描述: 在断开一个阵列及其对等阵列之间的电缆连接、光纤<br>通道交换机发生故障或对等阵列已重置时,会触发该事件。<br>该错误可能会导致 Event 6402 - 镜像数据不同步。受影响的<br>远程逻辑驱动器会显示 Unresponsive 图标, 在您将光标置<br>于该逻辑驱动器上时, 工具提示中会选中该状态。<br>操作: 启动 Recovery Guru, 并单击 Mirror Communication<br>Error - Unable to Contact Logical Drive 恢复过程。遵循指<br>示信息, 解决该故障。              |
| Event 6505 - WWN 更改失败         | 无             | 描述: 镜像导致 WWN 更改在两个阵列之间通信。WWN 更<br>改失败由一个阵列(在其上更改 WWN)及其对等阵列之间<br>的非 I/O 通信错误而导致。(阵列 WWN 是用于查找光纤网<br>络上阵列的唯一名称。当阵列中的两个控制器更换后, 阵列<br>WWN 也随之更改)。受影响的远程逻辑驱动器会显示<br>Unresponsive 图标, 在您将光标置于该逻辑驱动器上时, 工<br>具提示中会选中该状态。<br>操作: 启动 Recovery Guru, 并单击 Unable to Update Remote<br>Mirror 恢复过程。遵循指示信息, 解决该故障。该问题的唯<br>一解决方案是删除此远程镜像,然后建立另一个远程镜像。 |
| Event 6600 - 逻辑驱动器复制<br>操作失败  | 无             | 描述: 具有"In Progress"状态的逻辑驱动器复制操作已失败。<br>该故障可能由以下原因导致: 源逻辑驱动器上的读错误, 目<br>标逻辑驱动器上的写错误, 或者影响源逻辑驱动器或目标逻<br>辑驱动器的存储子系统上发生的故障。<br>操作: 启动 Recovery Guru, 并单击 Logical Drive Copy<br>Operation Failed 恢复过程。遵循指示信息, 解决该故障。                                                                                                    |

表 38. 紧急事件 (续)

| 紧急事件编号                                 | 检测密钥/ASC/ASCQ | 紧急事件描述和所需操作                                                                                                    |
|----------------------------------------|---------------|----------------------------------------------------------------------------------------------------|
| Event 6700 - 检测到不可读扇   无<br>区 - 发生数据丢失 |               | 描述: 在一个或多个逻辑驱动器上检测到不可读扇区, 并已<br>发生数据丢失。                                                                                                    |
| Event 6703 - 不可读扇区数据   无<br>库中发生溢出     |               | 操作: 启动 Recovery Guru 以访问 Unreadable Sectors<br>Detected 恢复过程, 并遵循指示信息以从该故障中恢复。<br>描述: 不可读扇区记录已填充至其最大容量。<br>操作: 选择 Recovery Guru 以访问 Unreadable Sectors Log<br>Full 恢复过程, 并遵循指示信息以从该故障中恢复。 |

## 检索跟踪缓冲区

二进制跟踪缓冲区中提供的数据所涵盖的时间段超过 stateCaptureData.txt 中之前的 dqprint 文本所涵盖的 时间段。

以二进制格式收集高级故障诊断和支持数据, 必须由 IBM 支持进行语法分析。它们是"收集所有支持数据 "(CASD) 支持捆绑软件 (traceBuffers.zip) 的一部分。

在 CLi 中的用法:

start controller [both] trace dataType=all forceFlush=FALSE file="C:\TBTest2.zip";

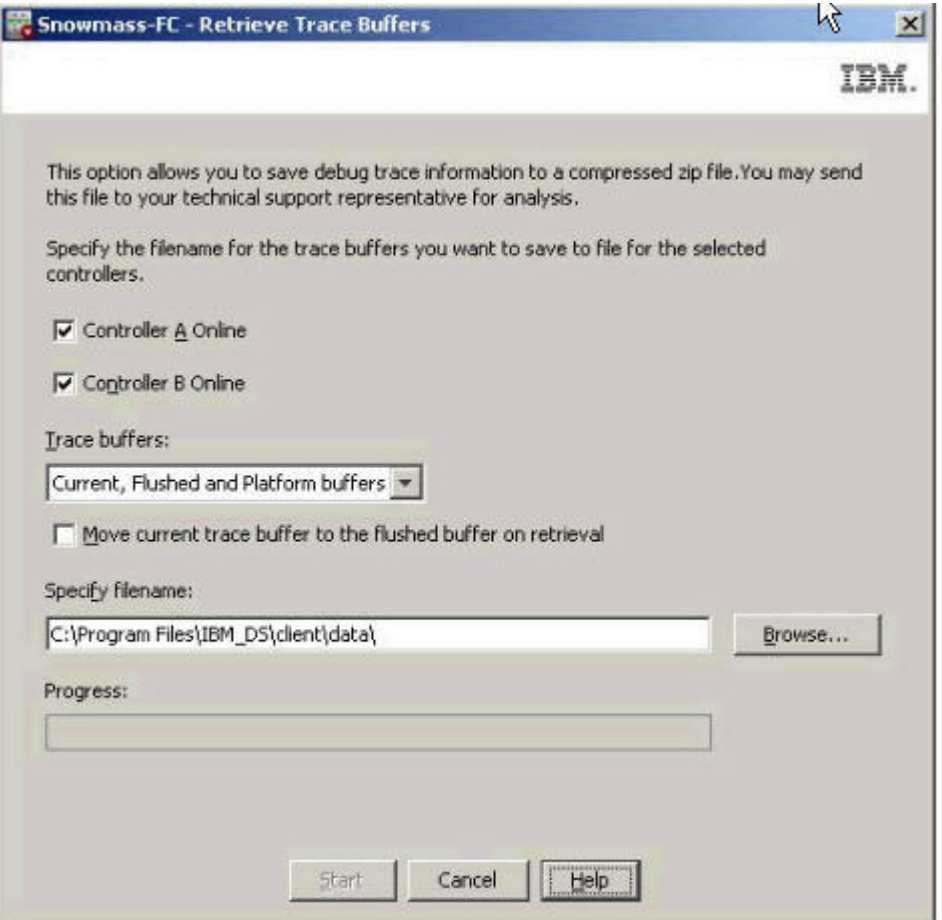

### **dC}]bi\$**

V10.77 添加新的配置数据库诊断功能。

要手动执行验证, 请在 Physical 选项卡选择控制器, 然后选择 Advanced > Troubleshooting > Run Diag**nostics** > **Configuration Database**.

通过 EMW、SubSystem Managment 窗口和 CLI 启动控制器固件下载之前, 将执行自动数据库检查。

如果验证失败, 那么会创建一个 zip 文件, 其中的文本文件描述错误, DQ 文件用于故障诊断。

验证失败 MEL 事件:

事件名称: 检测到原始数据检索结构不一致

类型: 3408

组件类型: 控制器

新的 CLI 命令: start storageSubsystem configDbDiagnostic;

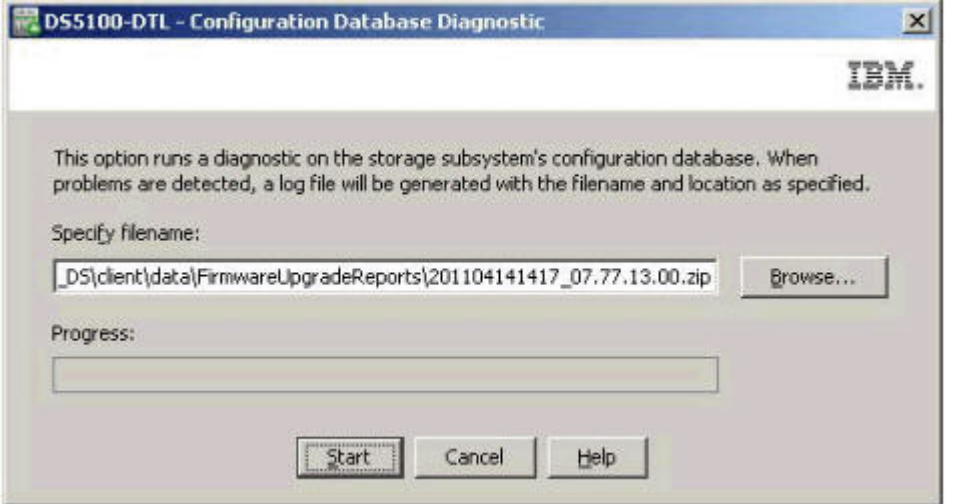

## **数据库保存/恢复**

Storage Monitor 服务可以自动保存子系统的配置 DB, 还可以恢复现有配置 DB。

保存

如果自上次捕获以来发生 DB 更改并且已过去 125 分钟, 那么 Storage Monitor 服务会自动保存子系统的配 置 DB, 并将文件保存至 "...client\data\monitor\dbcapture" 中。

当子系统添加到新安装的 HSW 时, 会捕获第一个 DB。

对所有捕获的 DB 文件压缩和命名, 如下所示: RetrievedRecords\_SSID\_Date\_Time.dbm.

示例: RetrievedRecords 60080e500017b8de000000004be47b12 2010 08 20 14 48 27.dbm

通过使用命令 save storageSubsystem dbmDatabase file="C:\path\filename.zip", CLI 可用于手动保存 DB

### <span id="page-244-0"></span>收复

可以将现有配置 DB 恢复到已丢失配置的恢复系统中, 或除去它们的配置以从故障中恢复。

它恢复一部分数据库, 包括:

- Lun 和阵列配置
- Lun WWN
- 控制器 WWN
- 特别功能
- 映射

不包括:

- $\cdot$  MEL
- UTM
- 高速缓存

持续时间: 最多 45 分钟

用户必须具有验证器字符串才能恢复配置 DB。要获取验证器, 请向 IBM 支持发送配置 DB zip 文件和系统 概要文件。IBM 支持根据您所提供的信息生成验证器字符串。

#### 装入配置数据库

要装入配置数据库,请执行以下操作:

- 1. 在文件编辑器中打开通过电子邮件发送的 \*.key 文件。
- 2. 记录字符串。示例: 8bbaadfa7375cb4dfcc81c15bde30ad32d814c09
- 3. 停止子系统的 IO
- 4. 通过 GUI 将某个控制器设置为脱机
- 5. 9C CLI |n **load storageSubsystem dbmDatabase file=**″**C:\path\filename.zip**″ **validator="8bbaadfa7375cb4dfcc81c15bde30ad32d814c09"; 进行恢复**

### **DS** 诊断数据捕获(DDC)

已实施 DDC 功能来帮助 IBM 支持人员收集数据、用于对异常的控制器固件事件进行故障诊断。

注: 该功能无法对低于 06.12.27.xx 级别的控制器固件代码版本实施。

在极少情况下, 内部控制器错误会强制例程执行诊断数据捕获 (DDC) 功能。发生这种情况时, 在 Enterprise Management 窗口中, 将在包含错误 ( 未处于最佳状态 ) 的存储子系统名称旁边显示一个红色停止符号。打开该 存储子系统的 Subsystem Management 窗口后, 您可以单击 Recovery Guru。Recovery Guru 将显示发生了什 么问题, 如同 MEL (Storage Manager 主要事件日志)一样。请参阅第 227 页的 『[DDC MEL](#page-246-0) 事件 』, 以了解 有关 MEL 的更多信息。

实施 DDC 功能后,存储子系统状态将从 Optimal 更改为 Needs Attention due to DDC。此情况将在以下条件 下发生:

• 存储子系统中的控制器检测到异常的事件,例如,Master Abort(由光纤通道芯片所访问的错误地址导致,将 产生 PCI 总线错误)。

- <span id="page-245-2"></span>• 控制器长时间(几分钟)无法处理主机 I/O 请求。
- 目标设备号注册表损坏。
- 磁盘驱动器返回了 EDC (错误检测代码)错误。
- 备用控制器拥有的逻辑驱动器中发生了停顿故障。
- 与存储分区管理相关的记录损坏。

设置了 Needs Attention due to DDC 标志后, 如果控制器高速缓存电池充满电, 那么该标志将在电源关闭 开启循环和控制器重新引导整个过程中持续出现。另外,还将收集并保存可反映在发生异常事件时存储子系统 控制器的状态的数据、直到您检索到该数据为止。要清除 Needs Attention due to DDC 标志并检索已保存 的诊断数据, 请参阅 『 恢复步骤 』。

因为当前 DDC 功能的实施每次只保留一个异常事件的 DDC 数据、直至 DDC 数据被保存、所以每当发生 "Needs Attention due to DDC"错误时, 必须尽快执行 SMcli 命令, 以便控制器能够准备好捕获任何其他异常 事件的数据。在保存了诊断数据并清除了 Needs Attention due to DDC 标志之前,任何出现的其他异常事 件都不会触发控制器去捕获这些事件的诊断数据。如果前一个 DDC 触发器在您已成功检索先前的 DDC 信息 之后至少存在了 48 小时,那么异常事件将调用 DDC 触发器。另外,DDC 信息仅在控制器联机时才可用。处 于服务或锁定方式的控制器不会触发 DDC 事件。收集 DDC 数据后, 请联系 IBM 支持人员, 以报告问题并 就如何对此情况进行故障诊断寻求帮助。

#### 恢复步骤

要执行 DDC 恢复过程, 请完成以下步骤:

1. 从 Enterprise Management 窗口或命令行界面 (CLI) 打开脚本编辑器。

注: 请参阅 Enterprise Management 窗口中的联机帮助以获取有关这些命令的语法的更多信息。

2. 根据您是否要保存诊断数据、遵循下表中的指示信息。

表 39. 恢复步骤 2

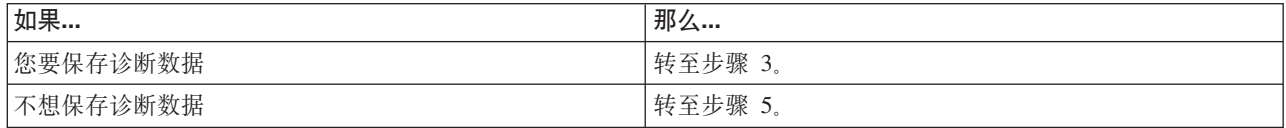

<span id="page-245-0"></span>3. Type

save storageSubsystem diagnosticData file="filename ";

其中, filename 是将要保存文件的位置和名称。此文件初始化为 .zip 文件。

注: 不支持命令语法的 esm 参数。

4. 遵循下表中的指示信息来处理诊断数据。

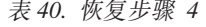

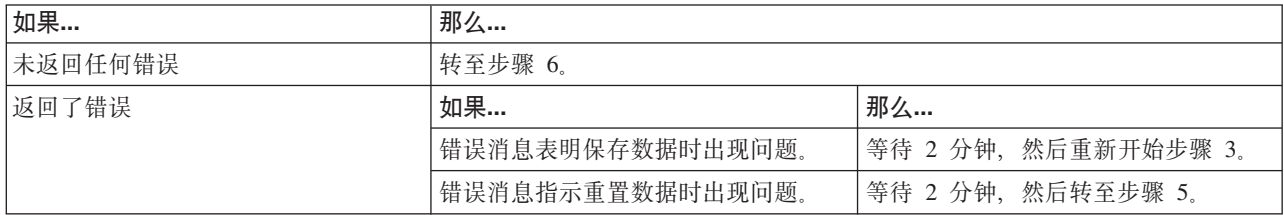

#### <span id="page-245-1"></span>5. Type

<span id="page-246-0"></span>reset storageSubsystem diagnosticData;

表 41. 恢复步骤 5

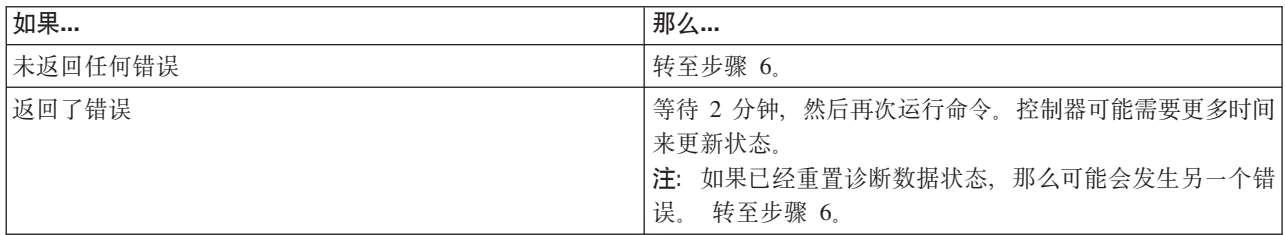

<span id="page-246-1"></span>6. 单击 Recheck 以再次运行 Recovery Guru, Summary 区域中将不会再显示此故障。

完成该过程后, 将会自动除去 DDC 消息, 并且 Recovery Guru 的重新检查将不会显示任何 DDC 捕获条目。 如果由于某些原因尚未除去数据, 那么 Recovery Guru 会提供一个示例, 说明如何在不保存数据的情况下清除 DDC 信息。要在脚本编辑器中完成上述过程, 请输入:

reset storageSubsystem diagnosticData;

### **DDC MEL 事件**

当非寻常事件触发"诊断数据捕获"操作时、将会根据用户操作在存储子系统事件日志中发布以下一个或多个事 件。

表 42. DDC MEL 事件

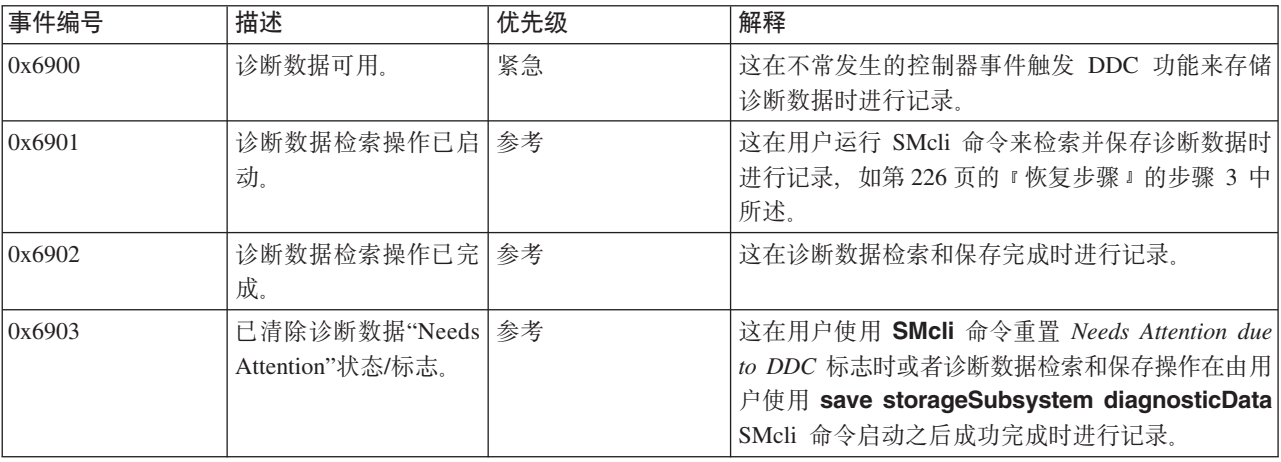

### 解决 AIX 上的磁盘阵列错误

本部分描述可能会在 AIX 错误日志中报告的磁盘阵列错误。您可以使用 errpt -a 命令来查看 AIX 错误日志。 您还可以检查 Storage Manager 主要事件日志 (MEL), 以了解主机、SAN 和存储子系统之间是否存在任何关 联。

您可能需要验证配置或更换有缺陷的硬件来更正这一情况。

注: 要了解更多故障诊断信息, 请参阅存储子系统随附的安装指南、用户指南与维护指南。

表 43. 磁盘阵列错误

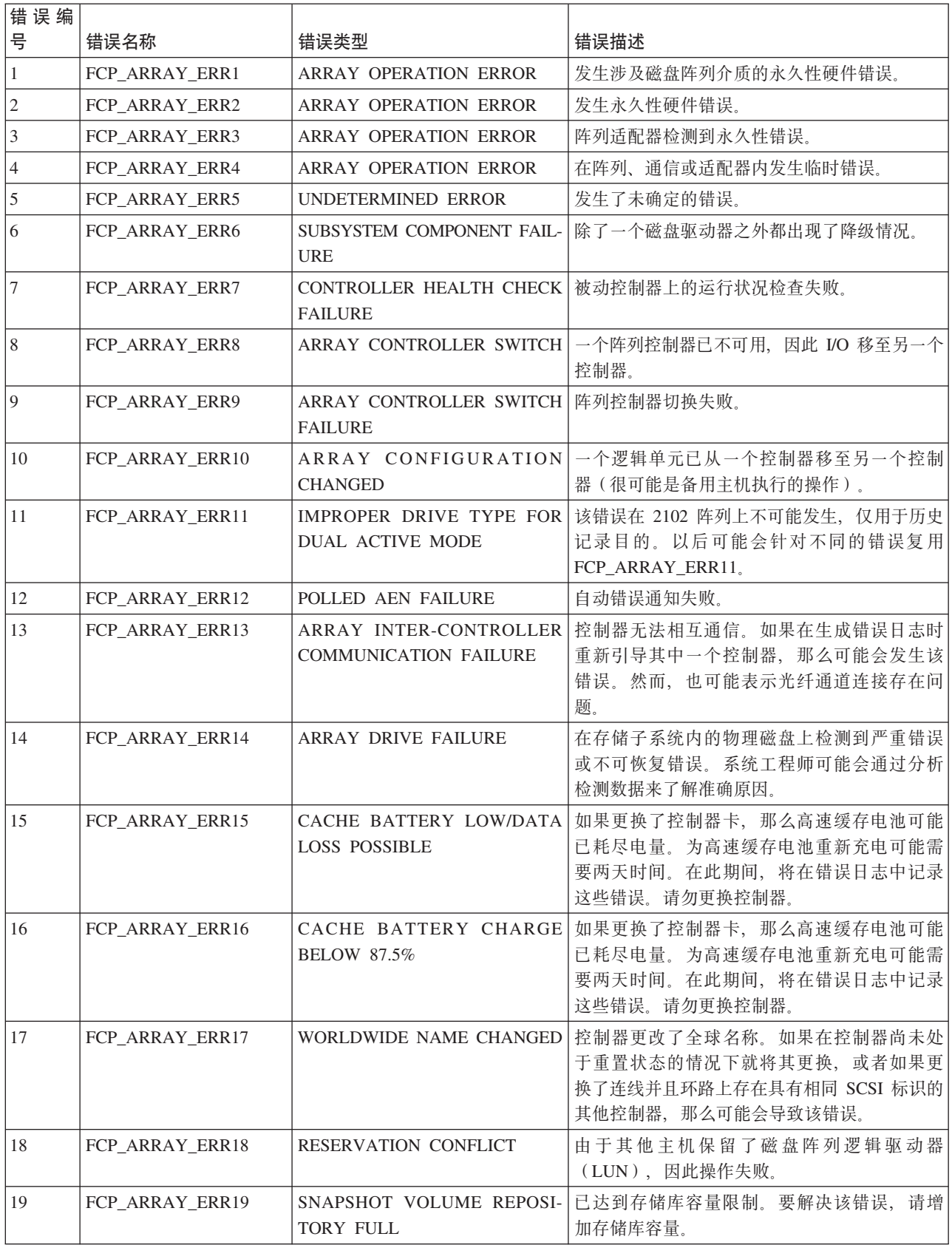

表 43. 磁盘阵列错误 (续)

| 错误编 |                 |                                                 |                                                                                                    |
|-----|-----------------|-------------------------------------------------|----------------------------------------------------------------------------------------------------|
| 뮥   | 错误名称            | 错误类型                                            | 错误描述                                                                                                    |
| 20  | FCP_ARRAY_ERR20 | STOPPED BY ADMIN                                | SNAPSHOT OPERATION FlashCopy (快照) 操作已禁用或停止。要解决<br>该错误, 请重新创建 FlashCopy。                                                                                                    |
| 21  | FCP_ARRAY_ERR21 | SNAPSHOT REPOSITORY<br><b>METADATA ERROR</b>    | 在 FlashCopy 操作期间, FlashCopy (快照) 存储<br>库的元数据发生问题。要解决该错误,请重新<br>创建 FlashCopy。                                                                                                    |
| 22  | FCP_ARRAY_ERR22 | REMOTE VOL MIRRORING:<br>ILLEGAL I/O ORIGIN     | 主逻辑驱动器接收到来自远程阵列的 I/O, 或者<br>辅助逻辑驱动器接收到来自主逻辑驱动器之外<br>的源的 I/O。要解决该错误,请重试操作。                                                                                                    |
| 23  | FCP_ARRAY_ERR23 | SNAPSHOT OPERATION NOT<br><b>ALLOWED</b>        | 已达到存储库容量限制, 因此 FlashCopy (快<br>照)操作失败。要解决该错误,请删除或重新<br>创建 FlashCopy.                                                                                                    |
| 24  | FCP_ARRAY_ERR24 | SNAPSHOT VOLUME REPOSI-<br><b>TORY FULL</b>     | 已达到存储库容量限制。要解决该错误, 请删<br>除或重新创建 FlashCopy (快照)。                                                                                                    |
| 25  | FCP_ARRAY_ERR25 | CACHED DATA WILL BE LOST<br>IF CONTROLLER FAILS | 这是一条警告消息, 表明磁盘阵列逻辑驱动器<br>(LUN) 正在启用写高速缓存但禁用高速缓存<br>镜像的状态下运行。该警告会在打开 LUN 时显<br>示, 并且每隔 24 小时会再次显示, 直至再次启<br>用高速缓存镜像为止。<br>如果控制器发生故障, 或者 LUN 正在以该方式<br>运行时控制器断电, 那么写高速缓存中的数据<br>(尚未写入物理磁盘介质)可能会丢失。这会<br>导致文件、文件系统或数据库损坏。                                                      |
| 26  | FCP_ARRAY_ERR26 | LOGICAL VOLUME IS WRITE<br><b>PROTECTED</b>     | 逻辑驱动器的状态为只读。可能因为它是<br>FlashCopy、VolumeCopy 或远程镜像对的辅助逻<br>辑驱动器。确定将哪种关系应用到逻辑驱动<br>器。<br>• 对于 FlashCopy, 辅助逻辑驱动器的只读状态<br>通常表明存储库已满。<br>• 对于 VolumeCopy, 主逻辑驱动器和辅助逻辑<br>驱动器在复制操作期间都为只读状态。在停<br>止复制操作并且尚未删除复制对时, 辅助逻<br>辑驱动器为只读状态。<br>对于远程镜像, 如果镜像处于活动状态, 那<br>么辅助逻辑驱动器将始终为只读状态。 |

表 43. 磁盘阵列错误 (续)

| 错误编 |                 |                                                 |                                                                                           |
|-----|-----------------|-------------------------------------------------|-------------------------------------------------------------------------------------------|
| 뮥   | 错误名称            | 错误类型                                            | 错误描述                                                                                      |
| 27  | FCP_ARRAY_ERR27 | CONTROLLER<br><b>SINGLE</b><br><b>RESTARTED</b> | 存储子系统正在作为单控制器运行, 并且已修<br>复一个错误。该错误可能是通信或硬件问题导<br>致的, 也可能是因为 LUN 所移至的控制器不具<br>有当前主机路径而导致的。 |
|     |                 |                                                 | 如果这是双控制器存储子系统, 请找出存储子<br>系统以单控制器方式运行的原因, 并解决问<br>题。可能的原因包括:                               |
|     |                 |                                                 | • 在上次系统重新启动或上次运行 cfgmgr 命令<br>期间, HBA、交换机端口、交换机、存储子<br>系统端口或存储子系统控制器不可用。                  |
|     |                 |                                                 | • 您在光纤通道适配器热插拔操作中除去了路<br>径 (dac).                                                         |
| 28  | FCP ARRAY ERR28 | SINGLE CONTROLLER RESTART<br><b>FAILURE</b>     | 存储子系统正在作为单控制器运行,并且未修<br>复错误。该主机和存储子系统之间的路径或存<br>储子系统自身存在问题。主机已尝试与存储子<br>系统通信,但通信失败。       |
|     |                 |                                                 | 如果达到 ODM 属性 switch retries 中指定的<br>重试次数, I/O 将无法返回给用户。                                    |
|     |                 |                                                 | 修复该错误。然后, 如果这是双控制器存储子<br>系统, 请找出存储子系统以单控制器方式运行<br>的原因,并解决问题。可能的原因包括:                      |
|     |                 |                                                 | • 在上次系统重新启动或上次运行 cfgmgr 命令<br>期间, HBA、交换机端口、交换机、存储子<br>系统端口或存储子系统控制器不可用。                  |
|     |                 |                                                 | 您在光纤通道适配器热插拔操作中除去了路<br>径 (dac)。                                                           |

已创建新的错误日志 DISK\_ERR7, 告知由于路径上出现了预先确定的 IO 错误数, 该路径已被指定为失败。这 通常位于描述路径上所发生实际错误的其他错误日志之后。

# 图》 A. 主机总线适配器设置

本章介绍各种主机总线适配器 (HBA) 的缺省设置, 这些 HBA 适用于 Windows, Linux on Intel, VMware ESX 和 NetWare 操作系统上的 DS3000、DS4000 和 DS5000 存储子系统。所有其他操作系统和平台均必须使用缺 省值。请参阅适用的产品文档以获取更多信息。

请参阅光纤通道主机总线适配器 BIOS 或设备驱动程序包中包含的自述文件、以获取这些设置的任何最新更改。

HBA 用于将服务器连接到光纤通道拓扑。它的功能与网络适配器提供的访问 LAN 资源的功能相似。HBA 的 设备驱动程序一般负责为光纤通道拓扑提供支持,而不论该拓扑是点到点、环路还是光纤网。

要点: 仅当应用程序可以容纳设备和多路径驱动程序超时设置的通用集时,IBM 才支持 DS3000、DS4000 和 DS5000 存储子系统共存于相同服务器中, 使用相同的 HBA。超时公共设置集包括本部分中针对 DS3000、DS4000 和 DS5000 存储子系统发布的最长设置。如果此情况不可行但多路径驱动程序允许此情况. 那么在用于 DS3000 子系统的 HBA 不同于用于 DS4000 或 DS5000 存储子系统的 HBA 时,仍可实现混 合使用 DS3000、 DS4000 和 DS5000存储子系统。否则, DS3000、DS4000 和 DS5000 存储子系统不可 **\2fZ`,~qwP#**

请参阅最新的 IBM DS 控制器固件和 Storage Manager 自述文件以了解对 DS3000、DS4000 和 DS5000 存 储子系统在同一服务器中共存的任何限制。有关详细的 HBA 支持信息, 请访问 [www.ibm.com/systems/support/](http://www.ibm.com/systems/support/storage/config/ssic) [storage/config/ssic](http://www.ibm.com/systems/support/storage/config/ssic).

## **<sup>语</sup> HBA** 设置

通常需要调整 HBA 的设置, 使其与您设备的功能相匹配。本部分将描述如何访问这些设置以进行必要的调整。

## **(} Fast!UTIL CJ HBA hC**

Fast!UTIL 功能提供了对主机总线适配器设置的访问。要访问该功能, 请在 BIOS 初始化期间按 Alt+Q 或 Ctrl+Q。Fast!UTIL 菜单可能需要几秒钟时间才会显示。如果安装了多个适配器, 那么 Fast!UTIL 会提示您选 择要配置的适配器。更改适配器设置后,Fast!UTIL 将重新启动服务器以装入新的参数。在进入 Fast!UTIL 之 后, Fast!UTIL Options 菜单上的以下选项即可用:

- Configuration Settings
- Loopback Test
- Select Host Adapter

还可以通过 Fast!UTIL 中的 Configuration Settings 菜单访问主机总线适配器设置; 然后, 选择 Adapter Set**tings 或 Advanced Adapter Settings** 

注: 您也可以使用 QLogic SANsurfer 程序修改 Microsoft Windows 操作系统环境中的**主机适配器设置**和高级 适配器设置首选项。您必须重新启动服务器以使更改生效。

### **1!wz\\_JdwhC**

通过选择 Fast!UTIL 中 Configuration Settings 菜单下的 Adapter Settings, 访问主机总线适配器设置。 FC2-133 HBA 的缺省主机总线适配器设置如下:

#### **Host Adapter BIOS**

当该设置为 Disabled 时, FC2-133 HBA 上的 ROM BIOS 将被禁用, 并且高端内存中的空间将变得 可用。如果您要从一个连接到 FC2-133 适配器的光纤通道磁盘驱动器中进行引导、那么该设置必须为 Enabled 缺省值为 Disabled.

#### **Frame Size**

该设置指定 FC2-133 HBA 支持的最大帧长度。缺省大小为 2048, 该值可为 F-Port (点到点) 连接提 供最佳性能。

#### **Loop Reset Delay**

重置环路之后,固件在该设置中指定的时间(秒)内不会启动任何环路活动。缺省时间为 5 秒。

#### **Adapter Hard Loop ID**

该设置强制适配器尝试使用在 Hard Loop ID 设置中指定的标识。缺省值为 Enabled。

#### **Hard Loop ID**

如果 Adapter Hard Loop ID 的设置为 Enabled, 那么适配器将尝试使用在本设置中指定的标识。缺省 标识为 125。如果有多个适配器与 FC-AL 环路连接, 且 Adapter Hard Loop ID 的设置为 Enabled, 请将该标识设置为 0 到 125 之间的唯一值。

#### **Spin Up Delay**

当设置了该位时,BIOS 在查找第一个驱动器之前将等待一段时间(最多 5 分钟)。缺省设置为 Disabled.

#### **Connection Options**

该设置定义连接的类型(环路或点到点)或连接首选项。缺省值为 2,它的首选类型为环路而不是点到 点。

#### **Fibre Channel Tape Support**

该设置启用 FCP-2 恢复。缺省值为 Enabled。如果未将 HBA 连接到磁带设备, 请将该设置更改为 Disabled

#### **Data Rate**

该设置确定数据率。当该设置为 0 时, FC2-133 HBA 运行速度为 1 Gbps。当该设置为 1 时, FC2-133 HBA 运行速度为 2 Gbps. 当该设置为 2 时, Fast!UTIL 将确定您的系统可以提供的数据率并依 此设置数据率。缺省值为 2(自动配置)。

### **\_6 HBA hC**

通过 Fast!UTIL 中的 Configuration Settings 菜单访问以下高级主机总线适配器设置, 并选择 Advanced Adapter Settings FC2-133 HBA 的缺省设置如下:

#### **Execution Throttle**

该设置指定在任一端口上执行的最大命令数。当已到达某端口的执行控制值时、在当前的命令完成之 前不会执行新的命令。该设置的有效选项为 1 到 256。缺省值为 255。

#### **LUNs per Target**

该设置指定每个目标的 LUN 数目。存在多个 LUN 支持, 通常针对使用 LUN 映射驱动器的独立磁 盘冗余阵列 (RAID) 系统。 缺省值为 0。对于除 Microsoft Windows 以外的其他主机操作系统,可能 需要将此设置更改为非 0 值, 以使该主机能够在存储子系统中识别多个逻辑驱动器。

#### **Enable LIP Reset**

该设置确定操作系统启动总线重置例程时使用的环路初始化过程 (LIP) 重置的类型。当该设置为 Yes 时,驱动程序将启动全局 LIP 重置以清除目标设备保留。当该设置为 No 时,驱动程序会将全局 LIP 重置为完全登录。缺省值为 No。
#### **Enable LIP Full Login**

该设置指示 ISP 芯片在 LIP 之后再次登录到所有端口。缺省值为 Yes。

#### **Enable Target Reset**

该设置能够使驱动程序在发出"SCSI Bus Reset"命令时向环路上的所有设备发出"Target Reset"命令。缺 省值为 Yes。

#### **Login Retry Count**

该设置指定软件尝试登录到设备的次数。缺省值为重试 30 次。

#### **Port Down Retry Count**

该设置指定软件对返回端口关闭状态的端口重试命令之前等待的间隔时间(秒)。缺省值为 30 秒。对 于 MSCS 配置中的 Microsoft Windows 服务器, Port Down Retry Count BIOS 参数必须将缺省值 30 更改为 70.

### **Link Down Timeout**

该设置指定软件等待中断的链接恢复的时间(秒)。缺省值为 60 秒。

#### **Extended Error Logging**

该设置向操作系统提供其他错误和调试信息。启用该设置时, 会将事件记录到 Windows NT Event Viewer 中。缺省值为 Disabled。

#### **RIO Operation Mode**

该设置指定减少中断操作(RIO)的方式(如果受软件驱动程序支持)。RIO 方式允许在单个中断中发 出多个命令补全。缺省值为 0。

### **Interrupt Delay Timer**

该设置包含计时器用来设置访问(DMA)一组句柄和生成一个中断之间等待时间的值(增量为 100 微 秒)。缺省值为 0。

## **QLogic wz\\_JdwhC**

要点: 仅当应用程序可以容纳设备和多路径驱动程序超时设置的通用集时,IBM 才支持 DS3000、DS4000 和 DS5000 存储子系统共存于相同服务器中, 使用相同的 HBA。超时公共设置集包括本部分中针对 DS3000、DS4000 和 DS5000 存储子系统发布的最长设置。如果此情况不可行但多路径驱动程序允许此情况, 那么在用于 DS3000 子系统的 HBA 不同于用于 DS4000 或 DS5000 存储子系统的 HBA 时, 仍可实现混 合使用 DS3000、 DS4000 和 DS5000存储子系统。否则, DS3000、DS4000 和 DS5000 存储子系统不可 **\2fZ`,~qwP#**

请参阅最新的 IBM DS 控制器固件和 Storage Manager 自述文件以了解对 DS3000、DS4000 和 DS5000 存 储子系统在同一服务器中共存的任何限制。有关详细的 HBA 支持信息, 请访问 [www.ibm.com/systems/support/](http://www.ibm.com/systems/support/storage/config/ssic) [storage/config/ssic](http://www.ibm.com/systems/support/storage/config/ssic)

注: Windows 列中的 BIOS 设置是从 IBM 处订购适配器以用作 IBM FC-2 (QLA2310)、FC2-133 (QLA2340) 以及单端口和双端口 4 Gbps (QLx2460 和 QLx2462) 光纤通道主机总线适配器时所设置的缺省值。如果这些 适配器不是来自 IBM, 那么缺省 BIOS 可能与 Microsoft Windows 列中定义的值不同。有一个例外情况: 启 用了光纤通道磁带支持的缺省设置。

第 [234](#page-253-0) 页的表 44 显示 IBM 光纤通道 FC-2 和 FC2-133 (QLogic 适配器型号 QLA2310 和 QLA2340) 主机 总线适配器设置 (针对 BIOS V1.35 及更高版本) 的缺省设置 (按操作系统排列) 以及 Microsoft Windows 操 作系统的缺省注册表设置。DS3000、DS4000 或 DS5000 产品针对这些适配器需要 BIOS V1.43 或更高版本。 此外, 这些设置还是更新的 DS3000、DS4000 或 DS5000 4 Gbps 单端口和双端口主机总线适配器 ( QLogic 适 <span id="page-253-0"></span>配器型号 QLx2460 和 QLx2462) 的缺省 BIOS 设置。4 Gbps 主机总线适配器 BIOS 版本为 1.12 或更高版 本。请参阅适当的自述文件,以了解这些值的最新更新。

表 44. QLogic 型号 QLA234x, QLA24xx, QLE2462, QLE2460, QLE2560, QLE2562, QMI2572, QMI3572 和 *QMI2582*

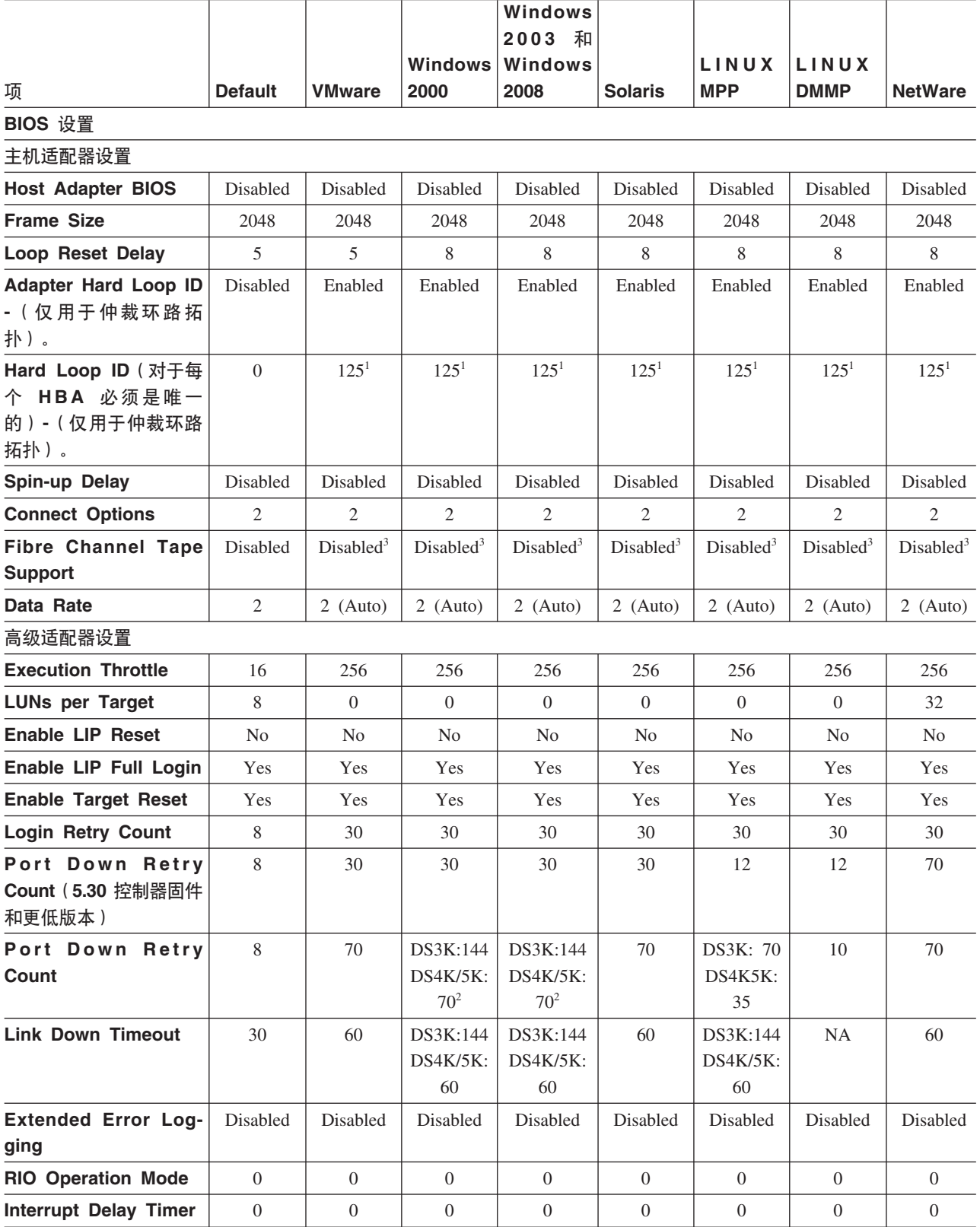

表 44. QLogic 型号 QLA234x, QLA24xx, QLE2462, QLE2460, QLE2560, QLE2562, QMI2572, QMI3572 和  $QMI2582$  (续)

|                                                                                                    |                  |                |                | Windows         |                |                |                |                  |
|----------------------------------------------------------------------------------------------------|------------------|----------------|----------------|-----------------|----------------|----------------|----------------|------------------|
|                                                                                                    |                  |                |                | 2003 和          |                |                |                |                  |
|                                                                                                    |                  |                | <b>Windows</b> | Windows         |                | LINUX          | LINUX          |                  |
| 项                                                                                                  | <b>Default</b>   | <b>VMware</b>  | 2000           | 2008            | <b>Solaris</b> | <b>MPP</b>     | <b>DMMP</b>    | <b>NetWare</b>   |
| <b>IOCB Allocation</b>                                                                             | 256              | 256            | 256            | 256             | 256            | 256            | 256            | 256              |
| >4 GB Addressing                                                                                   | Disabled         | Disabled       | Disabled       | Disabled        | Disabled       | Disabled       | Disabled       | Disabled         |
| <b>Drivers Load RISC</b><br>Code                                                                   | Enabled          | Enabled        | Enabled        | Enabled         | Enabled        | Enabled        | Enabled        | Enabled          |
| Enable Database<br><b>Updates</b>                                                                  | No               | N <sub>o</sub> | N <sub>o</sub> | N <sub>o</sub>  | N <sub>o</sub> | N <sub>o</sub> | N <sub>o</sub> | N <sub>o</sub>   |
| <b>Disable Database Load</b>                                                                       | N <sub>0</sub>   | No             | N <sub>0</sub> | N <sub>0</sub>  | N <sub>0</sub> | N <sub>0</sub> | N <sub>0</sub> | N <sub>0</sub>   |
| <b>Fast Command Post-</b><br>ing                                                                   | Disabled         | Enabled        | Enabled        | Enabled         | Enabled        | Enabled        | Enabled        | Enabled          |
| 扩展固件设置 (1.34 和更低版本)                                                                                |                  |                |                |                 |                |                |                |                  |
| <b>Extended Control</b><br><b>Block</b>                                                            | Enabled          | Enabled        | Enabled        | Enabled         | Enabled        | Enabled        | Enabled        | Enabled          |
| <b>RIO Operation Mode</b>                                                                          | $\boldsymbol{0}$ | $\overline{0}$ | $\overline{0}$ | $\overline{0}$  | $\overline{0}$ | $\mathbf{0}$   | $\overline{0}$ | $\boldsymbol{0}$ |
| <b>Connection Options</b>                                                                          | $\overline{2}$   | $\overline{2}$ | $\overline{2}$ | $\overline{2}$  | $\overline{2}$ | $\overline{2}$ | $\overline{2}$ | $\overline{2}$   |
| <b>Class 2 Service</b>                                                                             | Disabled         | Disabled       | Disabled       | Disabled        | Disabled       | Disabled       | Disabled       | Disabled         |
| ACK0                                                                                               | Disabled         | Disabled       | Disabled       | Disabled        | Disabled       | Disabled       | Disabled       | Disabled         |
| <b>Fibre Channel Tape</b><br><b>Support</b>                                                        | Enabled          | Disabled       | Disabled       | Disabled        | Disabled       | Disabled       | Disabled       | Disabled         |
| <b>Fibre Channel Con-</b><br>firm                                                                  | Enabled          | Disabled       | Disabled       | Disabled        | Disabled       | Disabled       | Disabled       | Disabled         |
| <b>Command Reference</b><br><b>Number</b>                                                          | <b>Disabled</b>  | Disabled       | Disabled       | <b>Disabled</b> | Disabled       | Disabled       | Disabled       | Disabled         |
| <b>Read Transfer Ready</b>                                                                         | Disabled         | Disabled       | Disabled       | Disabled        | Disabled       | Disabled       | Disabled       | Disabled         |
| <b>Response Timer</b>                                                                              | $\theta$         | $\overline{0}$ | $\theta$       | $\theta$        | $\theta$       | $\theta$       | $\overline{0}$ | $\theta$         |
| <b>Interrupt Delay Timer</b>                                                                       | $\overline{0}$   | $\overline{0}$ | $\theta$       | $\theta$        | $\theta$       | $\theta$       | $\theta$       | $\theta$         |
| Data Rate                                                                                          | $\overline{2}$   | $2$ (Auto)     | $2$ (Auto)     | $2$ (Auto)      | $2$ (Auto)     | $2$ (Auto)     | $2$ (Auto)     | $2$ (Auto)       |
| 注册表设置 <sup>5</sup> (HKEY_LOCAL_MACHINE→System→CurrentControlSet→Services→QL2300→Parameters→Device) |                  |                |                |                 |                |                |                |                  |
| LargeLuns                                                                                          | 1                | 1              | 不适用            | 不适用             | 不适用            | 不适用            | 不适用            | 不适用              |
| <b>MaximumSGList</b>                                                                               | 0x21             | 0xff           | 0xff           | 0xff            | 不适用            | 不适用            | 不适用            | 不适用              |

操作系统注册表设置<sup>5</sup> (HKEY\_LOCAL\_MACHINE→System→CurrentControlSet→Services→QL2300→Parameters→Device),  $k$  **DriverParameter** 变量下。

**":**

1. 在 QLogic 驱动程序 V9.1.x.x 之前的版本中, 使用的变量名为 DriverParameters, 而不是 DriverParameter。

2. DriverParameter 类型为 REG\_SZ, 且以下参数添加到 DriverParameters 字符串中。请勿为每个参数创建单独的键。

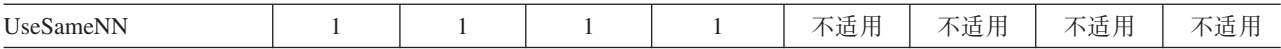

表 44. QLogic 型号 QLA234x, QLA24xx, QLE2462, QLE2460, QLE2560, QLE2562, QMI2572, QMI3572 和  $OMI2582$  (续)

|                                                                               |                |               | Windows                            | <b>Windows</b><br>和<br>2003<br><b>Windows</b> |                | LINUX      | LINUX       |                |
|-------------------------------------------------------------------------------|----------------|---------------|------------------------------------|-----------------------------------------------|----------------|------------|-------------|----------------|
| 项                                                                             | <b>Default</b> | <b>VMware</b> | 2000                               | 2008                                          | <b>Solaris</b> | <b>MPP</b> | <b>DMMP</b> | <b>NetWare</b> |
| BusChange (SCSIPort)<br>Miniport 9.0.1.60 和更低<br>版本 - 不适用于 9.1.1.11<br>及更高版本) | 2              | 不适用           | $\overline{0}$                     | $\overline{0}$                                | 不适用            | 不适用        | 不适用         | 不适用            |
| TimeOutValue<br>$\overline{4}$<br>(REG DWORD)                                 | 0x3C           | 不适用           | DS3K:<br>XAO<br>$DS4K/5K$ :<br>x78 | DS3K:<br>XAO<br>$DS4K/5K$ :<br>x78            | 不适用            | 不适用        | 不适用         | 不适用            |

注册表设置<sup>5</sup> (HKEY\_LOCAL\_MACHINE→SYSTEM→CurrentControlSet→Services→<FAILOVER>→parameters: 其中, **T Z MPP r RDAC 2 0 , <FAILOVER>=Rdacdisk ; T Z MPIO 2 0 ,** <FAILOVER>=mppdsm、ds4dsm、md3dsm、sx3dsm、csmdsm 或 tpsdsm。Mppdsm 表示通用版本,您的安装可 **能会有所不同。**)

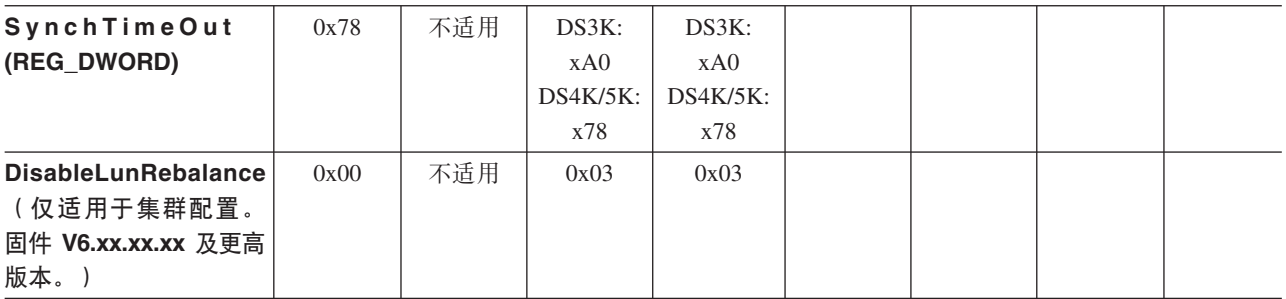

特定于 SuSE 7.3 的修改:

• 必须将阵列控制器 NVSRAM 的 Linux 区域 (6) 中的偏移量 0x11 从缺省值 0x20 更改为 0x7f。以下命令可以从脚本 引擎运行:

- Set controller[a] HOSTNVSRAMByte[6,0x11]=0x7f;
- Set controller[b] HOSTNVSRAMByte[6,0x11]=0x7f;
- 必须修改 QLogic 驱动程序源代码,以反映 SuSE 使用的符号链接。
	- vi makefile
	- 找到 OSVER 并将其从 OSVER=linux-2.4 更改为 OSVER=linux
	- 保存并退出

Red Hat Linux Advanced Server 2.1/SuSE Linux Enterprise Server 8.0 (仅 6.x 系列故障转移驱动程序 [无 RDAC]) 。在 /etc/modules.conf 文件中将以下项追加到 HBA 驱动程序选项字符串: ql2xretrycount=60 ql2xsuspendcount=40

如果正在运行 QLogic Inbox 驱动程序, 那么必须将字符串 options qla2xxx qlport down retry=144 (PB1-3) 或 options qla2xxx qlport down retry=70 (PB4-6) 添加到 /etc/modprobe.conf(针对 RHEL)或添加到 /etc/ modprobe.conf.local(针对 SLES)。对于所有先前的 (RH3/4 SLES8/9) Linux 版本(以及即取即用的驱动程序),必须 改为添加字符串 options qla2xxx qlport down retry=72 (PB1-3) 或 options qla2xxx qlport down retry=35 (PB4- $(6)$ 

表 44. QLogic 型号 QLA234x, QLA24xx, QLE2462, QLE2460, QLE2560, QLE2562, QMI2572, QMI3572 和  $OMI2582$  (续)

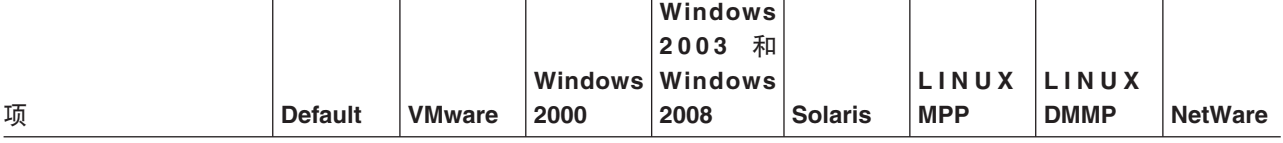

**":**

1. 如果在 FC-AL 环路中有多个光纤通道设备,那么必须将该设置更改为唯一的 AL-PA 值。

2. 对于具有较重 I/O 负载的较大配置或在 Microsoft 集群服务 (MSCS) 环境中, 可以增大该值。

3. 当 HBA 只与一个磁带设备连接时, 将该设置更改为 Enabled 或 Supported. 当连接到 DS3000, DS4000 或 DS5000 存储子系统时, 将其设置为 Disabled。

4. 在某些存储子系统最大配置安装中、可能必须将 TimeOutValue 设置为 120 (十进制)。将该值更改为更大的值可能会 影响您的应用程序, 尤其是当它在特定时间内需要进行磁盘 I/O 完成确认时。

5. 可以通过单击开始,选择运行..., 在打开: 字段中输入 regedit, 然后单击确定来访问注册表设置。

警告: 更改 Windows 注册表时请特别小心。如果更改了错误的注册表项或为某设置指定了错误的项、可能会产生错误、 使您的服务器无法正确引导或运作。

注: Windows 列下的 BIOS 设置是从 IBM 订购适配器以用作 IBM 光纤通道主机总线适配器时所设置的缺省 值。如果这些适配器不是来自 IBM, 那么缺省 BIOS 可能与 Microsoft Windows 列中定义的值不同。有一个 例外情况: 启用了光纤通道磁带支持的缺省设置。

表 45 显示各种 IBM DS3000、DS4000 或 DS5000 光纤通道主机总线适配器 (QLogic 适配器 QL220x) 型号 (针对 BIOS V1.81)的缺省设置(按操作系统排列)。请参阅适当的自述文件, 以了解这些值的最新更新。

表 45. QLogic QL220x 型 (针对 BIOS V1.81)主机总线适配器设置 (按操作系统划分)

| 项                                 |                | <b>Windows</b>   | Linux          | <b>NetWare</b> |
|-----------------------------------|----------------|------------------|----------------|----------------|
|                                   | <b>NT</b>      | 2000/Server 2003 |                |                |
| BIOS 设置                           |                |                  |                |                |
| 主机适配器设置                           |                |                  |                |                |
| <b>Host Adapter BIOS</b>          | Disabled       | Disabled         | Disabled       | Disabled       |
| <b>Frame Size</b>                 | 2048           | 2048             | 2048           | 2048           |
| Loop Reset Delay                  | 5              | 5                | 8              | 5              |
| <b>Adapter Hard Loop ID</b>       | Enabled        | Enabled          | Enabled        | Enabled        |
| Hard Loop ID (针对每个 HBA<br>必须是唯一的) | $125^1$        | $125^1$          | $125^1$        | $125^1$        |
| Spin Up Delay                     | Disabled       | Disabled         | Disabled       | Disabled       |
| 高级适配器设置                           |                |                  |                |                |
| <b>Execution Throttle</b>         | 256            | 256              | 256            | 256            |
| >4 Gbyte Addressing               | Disabled       | Disabled         | Disabled       | Disabled       |
| <b>LUNs per Target</b>            | $\Omega$       | $\Omega$         | $\Omega$       | 32             |
| <b>Enable LIP Reset</b>           | N <sub>0</sub> | N <sub>0</sub>   | N <sub>0</sub> | N <sub>o</sub> |
| Enable LIP Full Login             | Yes            | Yes              | Yes            | Yes            |
| <b>Enable Target Reset</b>        | Yes            | Yes              | Yes            | Yes            |
| <b>Login Retry Count</b>          | 30             | 30               | 30             | 30             |

 $\ddot{x}$  45. *QLogic QL220x 刑* (针对 BIOS V1.81) 主机总线活配器设置 (按操作系统划分) (续)

|                                                                                                    |                        | $\frac{1}{2}$ . The perspective HD in Eq. 21. $\frac{1}{2}$ , $\frac{1}{2}$ , $\frac{1}{2}$ , $\frac{1}{2}$ , $\frac{1}{2}$ |                        |                        |
|----------------------------------------------------------------------------------------------------|------------------------|----------------------------------------------------------------------------------------------------|------------------------|------------------------|
| Port Down Retry Count                                                                                                    | 30                     | 30                                                                                                    | 12                     | 30 <sup>2</sup>        |
| <b>IOCB Allocation</b>                                                                                                    | 256                    | 256                                                                                                    | 256                    | 256                    |
| <b>Extended Error Logging</b>                                                                                                    | Disabled               | Disabled                                                                                                    | Disabled               | Disabled               |
| 扩展固件设置                                                                                                    |                        |                                                                                                    |                        |                        |
| <b>Extended Control Block</b>                                                                                                    | Enabled                | Enabled                                                                                                    | Enabled                | Enabled                |
| <b>RIO Operation Mode</b>                                                                                                    | $\Omega$               | $\Omega$                                                                                                    | $\theta$               | $\Omega$               |
| <b>Connection Options</b>                                                                                                    | 3                      | 3                                                                                                    | 3                      | 3                      |
| <b>Class 2 Service</b>                                                                                                    | Disabled               | Disabled                                                                                                    | Disabled               | Disabled               |
| ACK0                                                                                                    | Disabled               | Disabled                                                                                                    | Disabled               | Disabled               |
| Fibre Channel Tape Sup-<br>port                                                                                                    | Supported <sup>3</sup> | Supported <sup>3</sup>                                                                                                    | Supported <sup>3</sup> | Supported <sup>3</sup> |
| <b>Fibre Channel Confirm</b>                                                                                                    | Disabled               | Disabled                                                                                                    | Disabled               | Disabled               |
| <b>Command Reference Num-</b><br>ber                                                                                                    | Disabled               | Disabled                                                                                                    | Disabled               | Disabled               |
| <b>Read Transfer Ready</b>                                                                                                    | Disabled               | Disabled                                                                                                    | Disabled               | Disabled               |
| <b>Response Timer</b>                                                                                                    | $\Omega$               | $\Omega$                                                                                                    | $\Omega$               | $\Omega$               |
| <b>Interrupt Delay Time</b>                                                                                                    | $\Omega$               | $\Omega$                                                                                                    | $\Omega$               | $\Omega$               |
| 注册表设置 <sup>4</sup> ( HKEY_LOCAL_MACHINE → System → CurrentControlSet → Services → QL2200 → Parameters →<br>Device)                                                                                                    |                        |                                                                                                    |                        |                        |
| LargeLuns                                                                                                    |                        | $\mathbf{1}$                                                                                                    |                        |                        |
| <b>MaximumSGList</b>                                                                                                    | 0x21                   | 0x21                                                                                                    |                        |                        |
| 注册表设置 <sup>4</sup> ( HKEY_LOCAL_MACHINE → System → CurrentControlSet → Services → Disk )                                                                                                    |                        |                                                                                                    |                        |                        |
| TimeOutValue <sup>4</sup><br>(REG_DWORD)                                                                                                    | 0x3C                   | 0x3C                                                                                                    |                        |                        |
| 注册表设置 <sup>4</sup> (HKEY_LOCAL_MACHINE → System → CurrentControlSet → Services → QL2200 → Parameters →<br>Device) (位于 DriverParameter 变量下面)。                                                                                                    |                        |                                                                                                    |                        |                        |
| <b>BusChange</b>                                                                                                    |                        | $\overline{0}$                                                                                                    |                        |                        |
| 注:                                                                                                    |                        |                                                                                                    |                        |                        |
| 1. 如果在 FC-AL 环路中有多个光纤通道设备, 那么必须将该设置更改为唯一的 AL-PA 值。                                                                                                    |                        |                                                                                                    |                        |                        |
| $\alpha$ $\exists$ $\bot$ $\top$ $\vdash$ $\vdash$ $\star$ $\star$ $\vdash$ $\bot$ $\vdash$ $\star$ $\vdash$ $\bot$ $\vdash$ $\vdash$ $\vdash$ $\vdash$ $\vdash$ $\vdash$ $\vdash$ $\vdash$ $\vdash$ $\vdash$ $\vdash$ $\vdash$ $\vdash$ $\vdash$ $\vdash$ $\vdash$ $\vdash$ $\vdash$ $\vdash$ $\vdash$ $\vdash$ $\vdash$ $\vdash$ $\vdash$ $\$ |                        |                                                                                                    |                        |                        |

2. 对于具有较重 I/O 负载的较大配置,将该值更改为 70。

- 3. 当 HBA 只与一个磁带设备连接时, 将该设置更改为 Enable 或 Supported。当连接到 DS3000、DS4000 或 DS5000 存储子系统时, 将其设置为 Disabled。
- 4. 要访问注册表设置,请单击开始,选择运行,然后在打开字段中输入 regedit, 然后单击确定。 警告: 更改 Windows 注册表时请特别小心。如果更改了错误的注册表项或为某设置指定了错误的项,可能会产生错误, 使您的服务器无法正确引导或运作。

## **JNI M QLogic wz\\_JdwhC**

以下各表详述了适用于 Sun Solaris 的各种主机总线适配器 (HBA) 的设置。

注: JNI 主机总线适配器仅在 Solaris 8 和 9 上受支持。Solaris 10 上不支持这些适配器。

## **JNI HBA (hC**

JNI 卡不具有自动配置的即插即用功能。相反, 您可能需要更改设置或绑定。

### **FCE-1473/FCE-6460/FCX2-6562/FCC2-6562** 的配置设置

JNI 主机总线适配器型号 FCE-1473、FCE-6460、FCX2-6562 和 FCC2-6562 受存储子系统控制器固件的所有 当前受支持级别的支持。

要点: 对于表 46 中列出的每个设置, 必须取消注释该行。这适用于缺省设置和必须更改的设置。

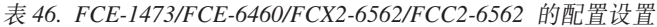

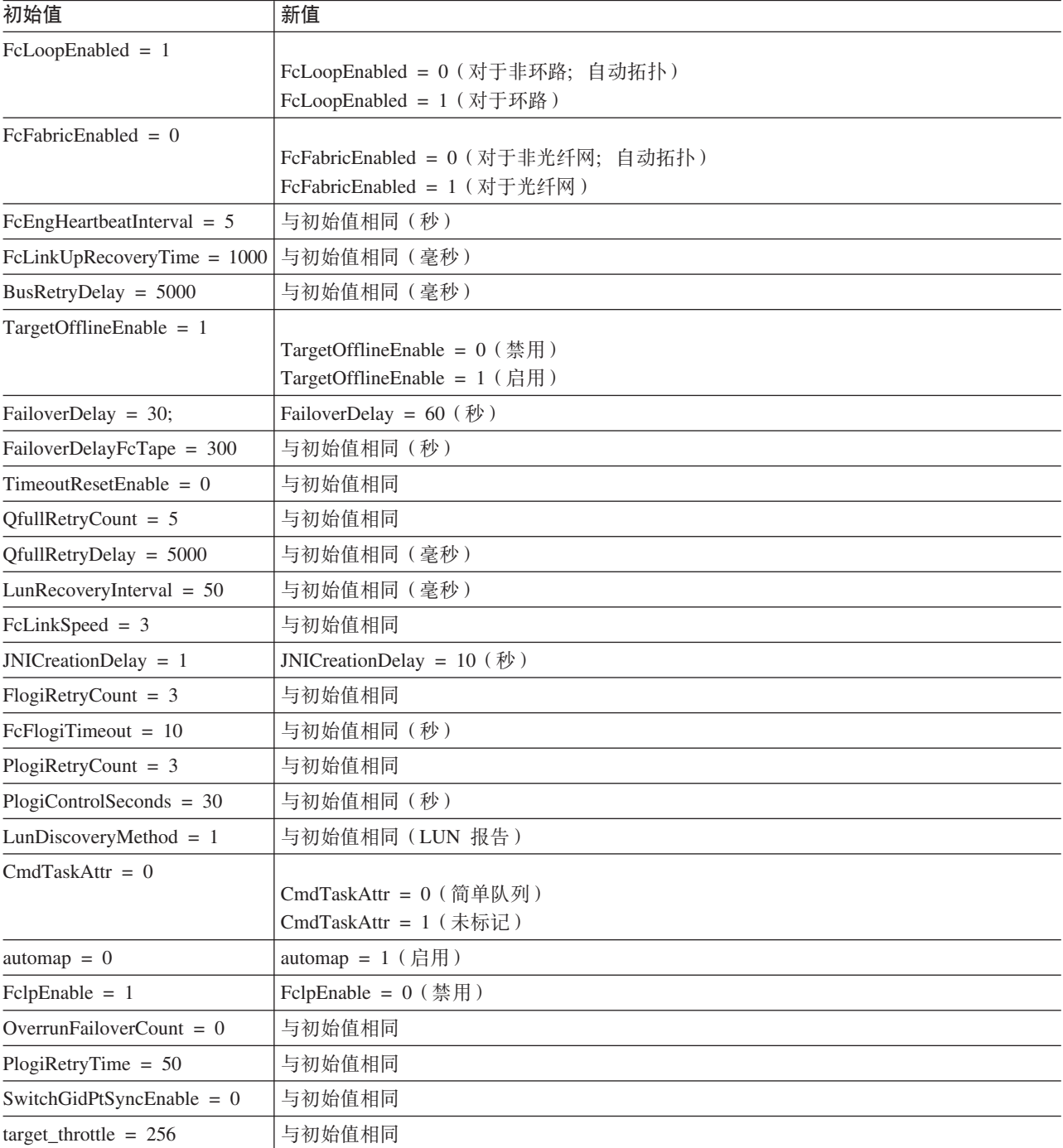

表 46. FCE-1473/FCE-6460/FCX2-6562/FCC2-6562 的配置设置 (续)

| 初始值                 | 新值                                                                     |
|---------------------|------------------------------------------------------------------------|
| lun throttle $= 64$ | 与初始值相同                                                                 |
| 添加这些设置。             | $\text{target0}_b = \text{finite146x0}$ ;                              |
|                     | $\tanctan 20$ target0_wwpn = $\arctan 20$                              |
|                     | $\text{target1}_b$ hba = $\text{r}_i$ jnic146x1 $\text{r}_i$ ;         |
|                     | $\text{target1}_w$ wpn = $\mathbb{I}$ < controller wwpn > $\mathbb{I}$ |

注: 您可能需要从 Solaris shell 运行 /etc/raid/bin/genjniconf 重新配置脚本:

# /etc/raid/bin/genjniconf

### FCE-1063/FCE2-1063/FCE-6410/FCE2-6410 的配置设置

JNI 主机总线适配器型号 FCE-1063、FCE2-1063、FCE-6410 和 FCE2-6410 受存储子系统控制器固件的所有当 前受支持级别的支持。

注: 对于表 47 中列出的每个设置, 必须取消注释该行。这适用于缺省设置和必须更改的设置。

| 初始值                              | 新值                             |
|----------------------------------|--------------------------------|
| $FcLoopEnabled = 1$              |                                |
|                                  | FcLoopEnabled = 0 (对于非环路)      |
|                                  | FcLoopEnabled = 1 (对于环路)       |
| $FcFabricEnabled = 0$            |                                |
|                                  | FcFabricEnabled = 0 (对于非光纤网)   |
|                                  | FcFabricEnabled = 1 (对于光纤网)    |
| $FcPortCfgEnable = 1$            |                                |
|                                  | FcPortCfgEnable = 0 (无需重新配置端口) |
|                                  | FcPortCfgEnable = 1 (必需重新配置端口) |
| $FcEngHeart be a I interval = 5$ | 与初始值相同(秒)                      |
| $Fcl.rrTimeout = 100$            | 与初始值相同 (毫秒)                    |
| $FcLinkUpRecoverTime = 1000$     | 与初始值相同 (毫秒)                    |
| BusyRetryDelay = $5000$          | 与初始值相同 (毫秒)                    |
| FailoverDelay = $30$ ;           | FailoverDelay = $60$ ;         |
| $TimeoutResearchEnable = 0$      | 与初始值相同                         |
| $QfullRetryCount = 5$            | 与初始值相同                         |
| $QfullRetryDelay = 5000$         | 与初始值相同 (毫秒)                    |
| $loRecoveryDelay = 50$           | 与初始值相同 (毫秒)                    |
| $JniCreactionDelay = 5;$         | $JniCreactionDelay = 10;$      |
| $FlogiRetryCount = 3$            | 与初始值相同                         |
| $PlogiRetryCount = 5$            | 与初始值相同                         |
| $FeEmIdEndTcbTimeCount =$        | 与初始值相同                         |
| 1533                             |                                |
| $target_throttle = 256$          | 与初始值相同(所有目标的缺省控制值)             |
| lun_throttle = $64$              | 与初始值相同(所有 LUN 的缺省控制值)          |

表 47. FCE-1063/FCE2-1063/FCE-6410/FCE2-6410 的配置设置

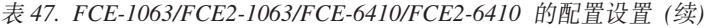

| 初始值           | 新值                                                |
|---------------|---------------------------------------------------|
| $automap = 0$ |                                                   |
|               | automap = $0$ (持久绑定)                              |
|               | automap = $1$ (自动映射)                              |
| 添加这些设置。       | target0_hba = $\int$ inic146x0 $\int$ ;           |
|               | target0_wwpn = $\int$ controller wwpn $\int$      |
|               | $target1_{hba} =$ $\bar{r}$ jnic146x1 $\bar{s}$ ; |
|               | target1_wwpn = $\int$ controller wwpn $\int$      |

• 您可能需要从 Solaris shell 运行 /etc/raid/bin/genjniconf 重新配置脚本:

- # /etc/raid/bin/genjniconf
- 仅在 /var/adm/messages 文件中看到 JNI 卡进入非参与方式时设置 portEnabled = 1。在此情况下, 请完 成以下步骤:
	- 1. 设置 FcPortCfgEnabled = 1
	- 2. 重新启动主机。
	- 3. 设置 FcPortCfgEnabled = 0
	- 4. 再次重新启动主机。

完成该操作后, 检查 /var/adm/messages 以确保它已将 JNI 卡设置为光纤网或环路方式。

## **FCI-1063** 的配置设置

JNI 主机总线适配器型号 FCI-1063 仅在具有控制器固件 V05.4x.xx.xx 或更低版本的存储子系统配置中受支持。

注: 对于表 48 中列出的每个设置, 必须取消注释该行。这适用于缺省设置和必须更改的设置。

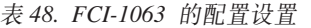

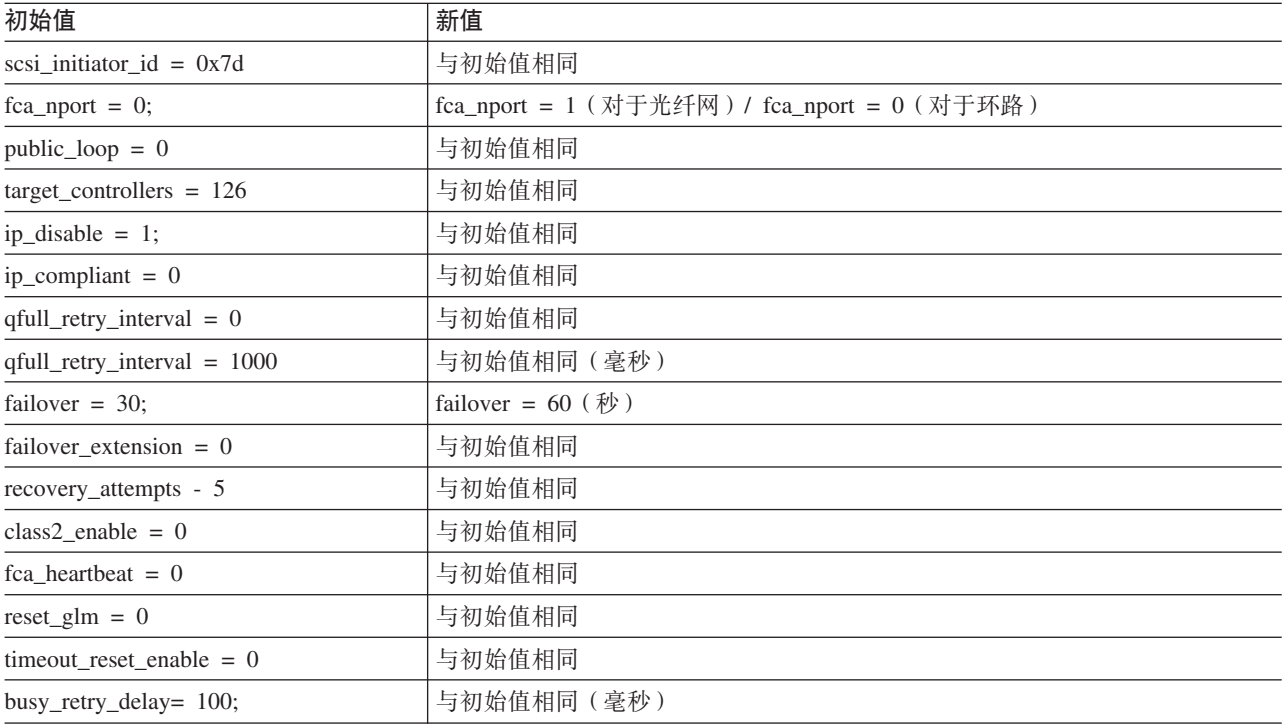

表 48. FCI-1063 的配置设置 (续)

| 初始值                                                    | 新值                                                                                                    |
|--------------------------------------------------------|----------------------------------------------------------------------------------------------------|
| link recovery delay = $1000$ ;                         | 与初始值相同。(毫秒)                                                                                                    |
| scsi probe delay = $500$ ;                             | scsi_probe_delay = 5000 (毫秒; 10 毫秒分辨率)                                                                              |
| def hba binding = $\int$ fca-pci <sup>*</sup> $\int$ ; | def_hba_binding = 『nonjni』 (对于绑定)<br>def_hba_binding = 『fcaw』 (对于非绑定)                                               |
| $def_{wwwnn\_binding} =$ $\sqrt{s}$ xxxxxx $\sqrt{s}$  | $def_{wwwnn} binding =$ $\lceil$ xxxxxx $\lceil$                                                                    |
| $def_{wwpn\_binding} =$ $\sqrt{s}$ xxxxx $\sqrt{s}$    | 与初始输入相同                                                                                                    |
| fca verbose $= 1$                                      | 与初始输入相同                                                                                                    |
| 将通过重新配置脚本添加                                            | name= $\sqrt{r}$ fca-pci $\sqrt{r}$ parent= $\sqrt{r}$ physical path $\sqrt{r}$ unit-address= $\sqrt{r}$ $\sqrt{r}$ |
| 将通过重新配置脚本添加                                            | target0_hba= $\sqrt{r}$ fca-pci0 $\sqrt{r}$ target0_wwpn= $\sqrt{r}$ controller wwpn $\sqrt{r}$ ;                   |
| 将通过重新配置脚本添加                                            | name= $\Gamma$ fca-pci $\Gamma$ parent= $\Gamma$ physical path $\Gamma$ unit-address= $\Gamma$ # $\Gamma$           |
| 将通过重新配置脚本添加                                            | target0_hba= $\sqrt{r}$ fca-pcil $\sqrt{r}$ target0_wwpn= $\sqrt{r}$ <i>controller wwpn</i> $\sqrt{r}$ ;            |

注: 您可能需要从 Solaris shell 运行 /etc/raid/bin/genjniconf 重新配置脚本:

# /etc/raid/bin/genjniconf

### **FC64-1063** 的配置设置

JNI 主机总线适配器型号 FC64-1063 仅在具有控制器固件 V05.4x.xx.xx 或更低版本的存储子系统配置中受支 持。

要点: 对于表 49 中列出的每个设置, 必须取消注释该行。这适用于缺省设置和必须更改的设置。

表 49. FC64-1063 的配置设置

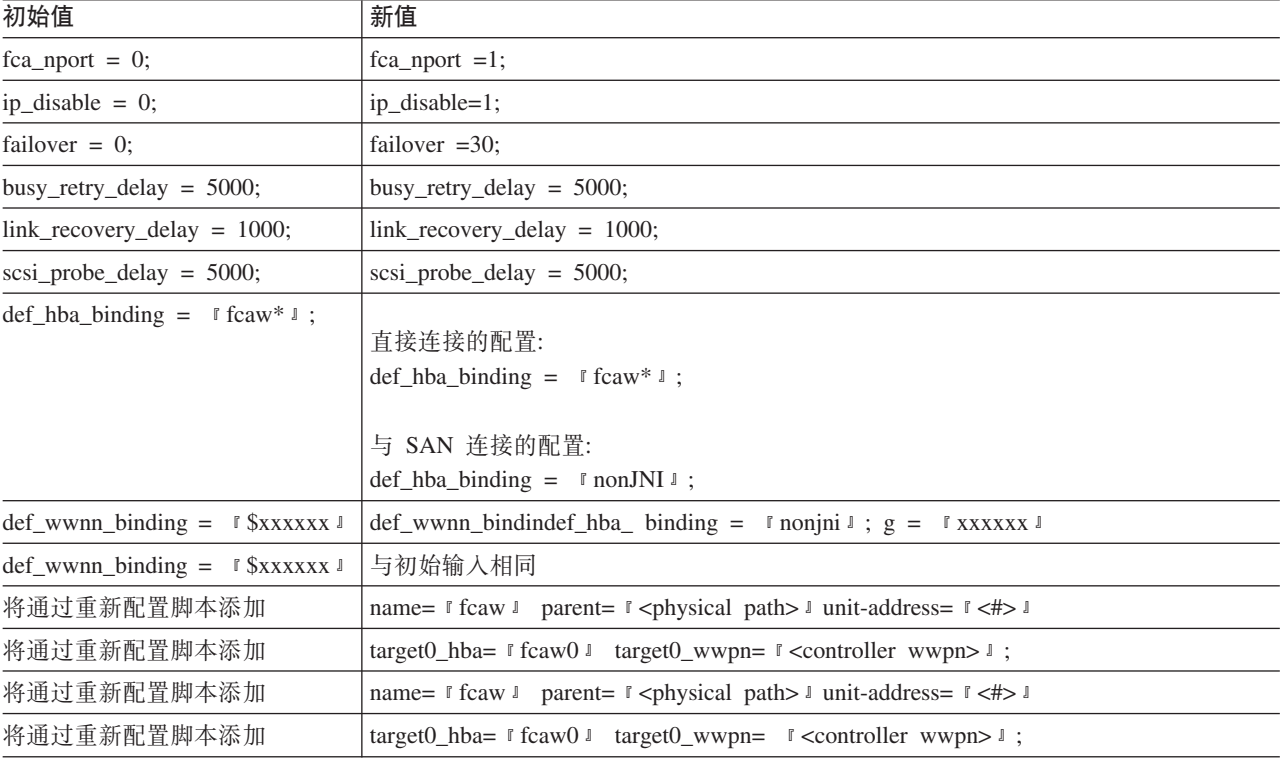

注: 您可能需要从 shell 提示符运行 /etc/raid/bin/genscsiconf 重新配置脚本: # /etc/raid/bin/genscsiconf

## **QLogic HBA 设置**

QLogic HBA 不具有自动配置的即插即用功能。相反, 您必须如表 50 中所述更改设置或绑定。

注: 在表 50 中, HBA 识别为 hba0。但是, 您必须同时修改以下两个 QLogic HBA 上的设置: hba0 和 hba1。 当修改 hba1 上的设置时, 请使用该表所列的相同值, 但是将 hba0 的所有实例更改为 hba1, 如以下示例所示。

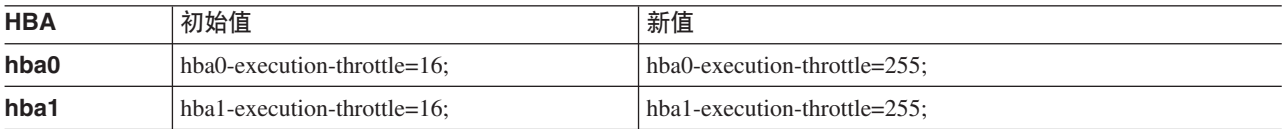

在 vi 编辑器中, 使用表 50 中指定的值来取消注释和修改每个 QLogic HBA 的环路属性。

#### 表 50. QL2342 的配置设置

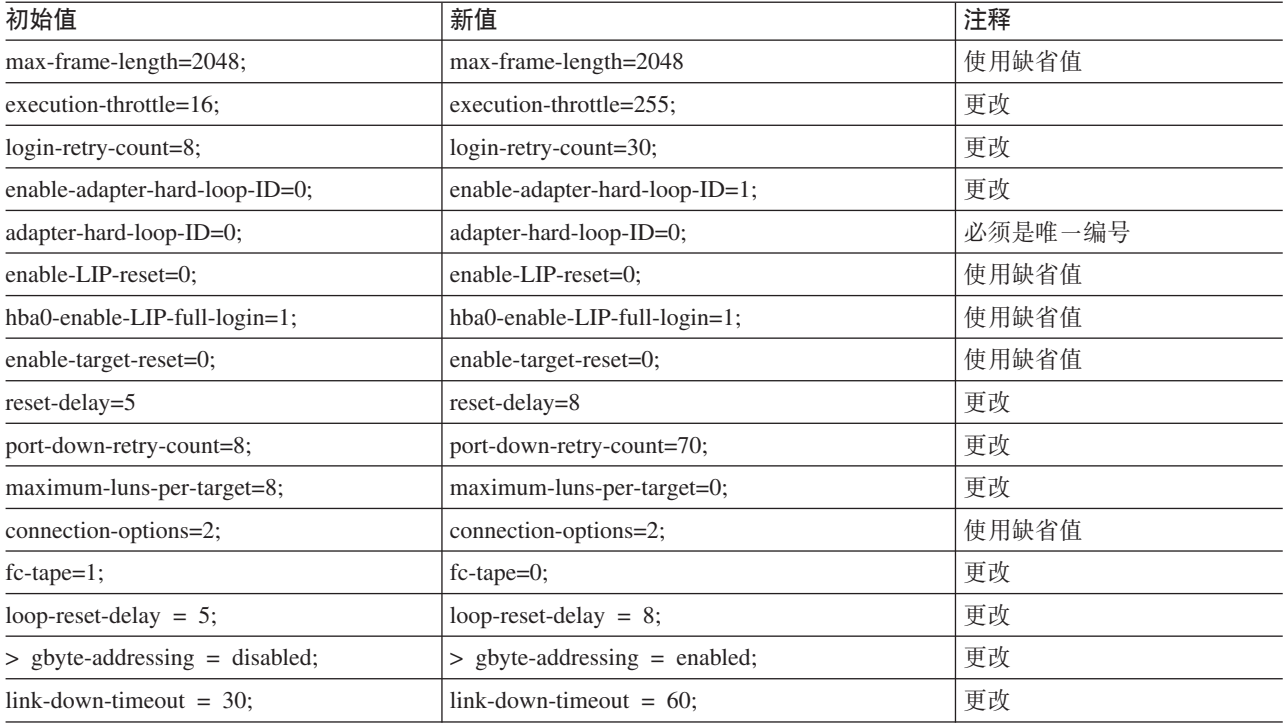

# **M录 B. 使用 VMware ESX Server** 配置的存储子系统

Storage Manager 软件目前不能用于 VMware ESX Server 操作系统。因此, 要使用 VMware ESX Server 主 机管理 DS3000、DS4000 和 DS5000 存储子系统, 您必须在 Windows 或 Linux 管理站上安装 Storage Manager 客户机软件 (SMclient)。这可以是用于基于浏览器的 VMware ESX Server 管理界面的同一个工作站。同 样, 要启用非对称逻辑单元访问 (ALUA), 您必须具有 VMware ESX Server V4.1 u2 或更高版本和 5.0 u1 或 更高版本的操作系统。

要了解有关将 DS3000、DS4000 或 DS5000 存储子系统与 VMware ESX Server 主机一起使用的更多信息, 请参阅第 247 页的 『 [VMware ESX Server](#page-266-0) 限制 』。

您也可以访问位于以下 Web 站点的 System Storage Interoperation Center:

[www.ibm.com/systems/support/storage/config/ssic](http://www.ibm.com/systems/support/storage/config/ssic)

## 样本配置

图 34 显示样本 VMware ESX Server 配置。

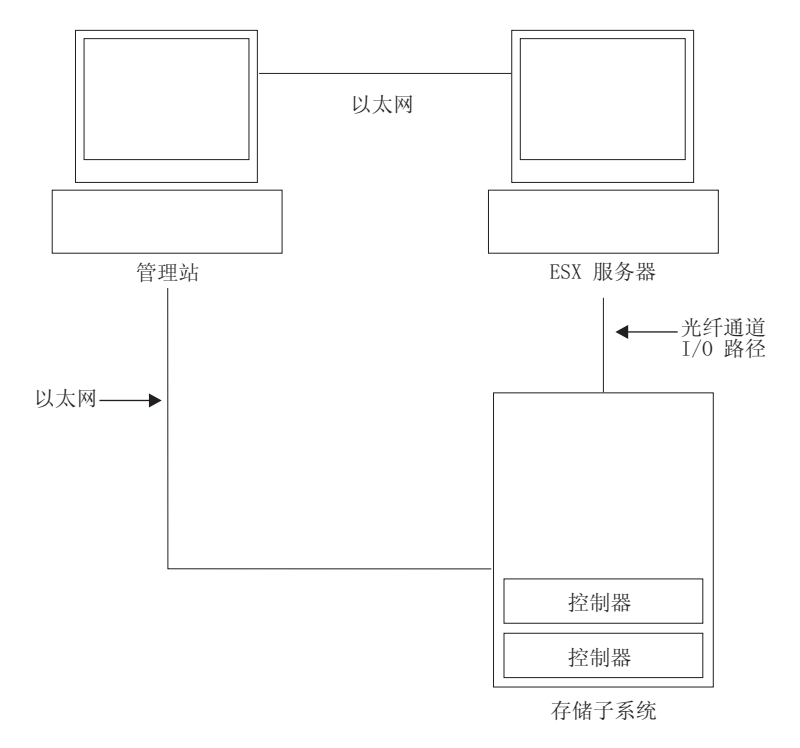

SJ001150

图 34. 样本 VMware ESX Server 配置

## 软件需求

本部分描述了将 VMware ESX Server 主机操作系统与 DS3000、DS4000 或 DS5000 存储子系统一起使用所 需的软件。

## 管理站

以下是 Windows 或 Linux 管理站所需的软件。

- 1. SM Runtime (仅限 Linux)
- 2. SMclient (Linux 和 Windows)

### 主机 (VMware ESX Server)

以下是 VMware ESX Server 所需的软件:

- VMware ESX Server (包含 DS3000、DS4000 或 DS5000 控制器固件 V07.1x.xx.xx)
- VMware ESX Server 针对光纤通道 HBA 提供的驱动程序
- VMware ESX Server 提供的 OLogic 驱动程序故障转移安装
- VMware ESX Server 工具 ( 使用 DS3000、DS4000 或 DS5000 逻辑驱动器安装在所有虚拟机上)

#### VMware ESX Server 的较早版本:

- 1. 仅 DS4000 和 DS5000 控制器固件 V06.12.xx.xx 支持 VMware ESX Server 2.1。
- 2. 仅 DS4000 和 DS5000 控制器固件 V05.xx.xx.xx 支持 VMware ESX Server 2.0。

Guest OS 集群: 如果要创建 Guest OS 集群配置, 除了本部分所列的主机软件需求外, 还必须使用 Microsoft Cluster Service 软件。

VMWare 主机集群: VMware ESX Server 2.5 及更高版本提供了用于集群的 Distributed Resource Scheduler 和 高可用性, 使您可以将多个主机的资源聚集到一个资源池中。(一个 DRS 集群默认为一个资源池。)

要获取有关 Windows 集群与 VMware ESX Server 结合使用的信息, 请参阅位于以下 Web 站点的 ESX Server 2.5 Installation Guide: http://www.vmware.com/support/pubs/。

## 硬件需求

您可以将 VMware ESX Server 主机服务器与以下类型的存储子系统和存储扩展机柜一起使用。要获取其他信 息, 请访问位于以下 Web 站点的 System Storage Interoperation Center:

http://www.ibm.com/systems/support/storage/config/ssic

注: 要获取一般存储子系统需求, 请参阅第1页的第 1 章, 『准备安装』。

#### **DS5000 存储子系统**

- DS5300
- DS5100

### DS4000 存储子系统

- DS4100 (仅限双控制器单元)
- DS4200
- <span id="page-266-0"></span>• DS4300 (仅限双控制器和 Turbo 单元)
- $\cdot$  DS4400
- DS4500
- DS4700
- DS4800

#### **DS5000** 存储扩展机柜

• EXP5000

#### **DS4000** 存储扩展机柜

- EXP100
- EXP420 (仅适用于 DS4200)
- $\cdot$  EXP500
- EXP700
- EXP710
- EXP810

### **VMware ESX Server ^F**

#### **SAN** 和连接限制:

- VMware ESX Server 主机仅支持主机代理 (频带外) 管理的存储子系统配置。不支持直接连接 (频 带内)的管理配置。
- VMware ESX Server 主机可支持多个主机总线适配器 (HBA) 以及 DS3000、DS4000 和 DS5000 设 备。但是,可以连接到一个存储子系统的 HBA 的数量存在限制。一个分区最多可配置两个 HBA, 每个存储子系统最多可配置两个分区。还可以为其他存储子系统以及其他 SAN 设备添加 HBA, 但 |最大数量不能超过您特定存储子系统平台的限制。
- 当您在一个 VMware ESX Server 中使用两个 HBA 时, 对于连接到存储子系统的每个 HBA, LUN 编号必须相同。
- 允许单 HBA 配置,但是每个单 HBA 配置需要通过一个交换机将存储子系统中的两个控制器都连 接到该 HBA。如果它们通过交换机进行连接,那么这两个控制器必须与 HBA 位于同一个 SAN 区 域中。

注意: 单 HBA 配置可能会导致在路径发生故障时丢失访问数据。

- 允许单交换机配置、但是每个 HBA 和存储子系统控制器组合必须位于单独的 SAN 区域中。
- 其他存储设备 (如磁带设备或其他磁盘存储器) 必须通过独立的 HBA 和 SAN 区域连接。

#### 分区限制:

- 每个 VMware ESX Server 主机以及每个存储子系统的最大分区数为 2。
- 为 VMware ESX Server 配置的所有逻辑驱动器必须映射到 VMware ESX Server 主机组。

注: 如果控制器固件版本早于 7.70.xx.xx, 那么特定于 VMware ESX Server 的主机类型不可用于 DS3000、DS4000 或 DS5000 存储子系统。针对 VMware 主机和主机组使用 LNXCLVMWARE 主 机类型。如果您正在使用缺省主机组,请确保缺省主机类型是 LNXCLVMWARE。具有控制器固件 V7.70.xx.xx 或更高版本的 DS 存储子系统已定义了一种特定于 VMware ESX Server 的主机类型 (称 为 VMWARE)。VMWARE 应当用作 VMWare 主机和主机组的主机类型。

- 在 DS4100 存储子系统配置中, 您最初必须将 LUN 分配给编号最小的 HBA 上的控制器 A。初始 化 LUN 之后, 您可以更改到控制器 B 的路径 (该限制将在 ESX Server 后续发行版中予以更正。)
- 从 LUN 编号 0 开始将 LUN 分配给 ESX Server。
- 请勿将访问(UTM)LUN 映射到任何 ESX Server 主机或主机组。访问 (UTM) LUN 仅用于频带 内受管的存储子系统配置, VMware ESX Server 目前尚不支持。

#### 故障转移限制:

- 针对多路径配置, 您必须使用 VMware ESX Server 故障转移驱动程序。VMware ESX Server 配置 中不支持其他故障转移驱动程序(如 RDAC)。
- · 所有存储子系统的缺省故障转移策略目前都是 MRU (最近使用)。
- 在 VMware ESX Server 配置 (2.0 及更高) 中使用 LNXCLVMWARE (如果控制器固件版本早于 7.70.xx.xx)或 VMWARE(如果控制器固件版本为 7.70.xx.xx 或更高版本)主机类型。 LNXCLVMWARE 或 VMWARE 主机类型会自动禁用自动驱动器转移 (ADT)。

#### 互操作性限制:

- VMware ESX Server 主机不支持 DS4100 和 DS4300 单控制器存储子系统。(支持 DS4100 和 DS4300 双控制器存储子系统。)
- DS4800 存储子系统不支持 EXP700 存储扩展机柜。您必须升级至 EXP710 存储扩展机柜。

#### 其他限制:

- 在 V2.5.x 以前的 VMware ESX Server 操作系统上、VMFS 格式的 LUN 不支持动态逻辑驱动器 扩展 (DVE)。要了解有关 VMware ESX Server 2.5 服务器及更高配置所支持的 DS 复制服务功能 的可用性信息, 请联系您的 IBM 支持代表。
- 请勿从 SATA 设备引导系统。

## 有关 VMware ESX Server 主机的其他信息

要获取设置 VMware ESX Server 主机的更多信息, 请参阅以下 Web 站点上维护的文档和自述文件:

www.vmware.com/support/pubs/

要获取在 IBM 服务器上安装 VMware ESX Server 操作系统的信息, 请访问 IBM 支持 Web 站点:

www-03.ibm.com/systems/i/advantages/integratedserver/vmware/

## 为 VMware ESX Server 配置存储子系统

在可以配置存储子系统之前,您必须物理地配置主机服务器、SAN 光纤网和存储子系统控制器;为控制器分配 初始 IP 地址; 并在 Windows 或 Linux 管理站上安装 SMclient。要了解存储子系统配置过程, 请参阅第 47 页的第 4 章, 『配置存储器』。

## VMware 连接的交叉连接配置

将 VMware 主机连接到 DS3000、DS4000 或 DS5000 存储子系统时, 需要交叉连接存储区域网络 (SAN) 配 置。VMware 主机中的每个主机总线适配器 (HBA) 必须具有到存储子系统中每个控制器的路径。第249 页的图 35 显示了 VMware 服务器配置的交叉连接。

<span id="page-268-0"></span>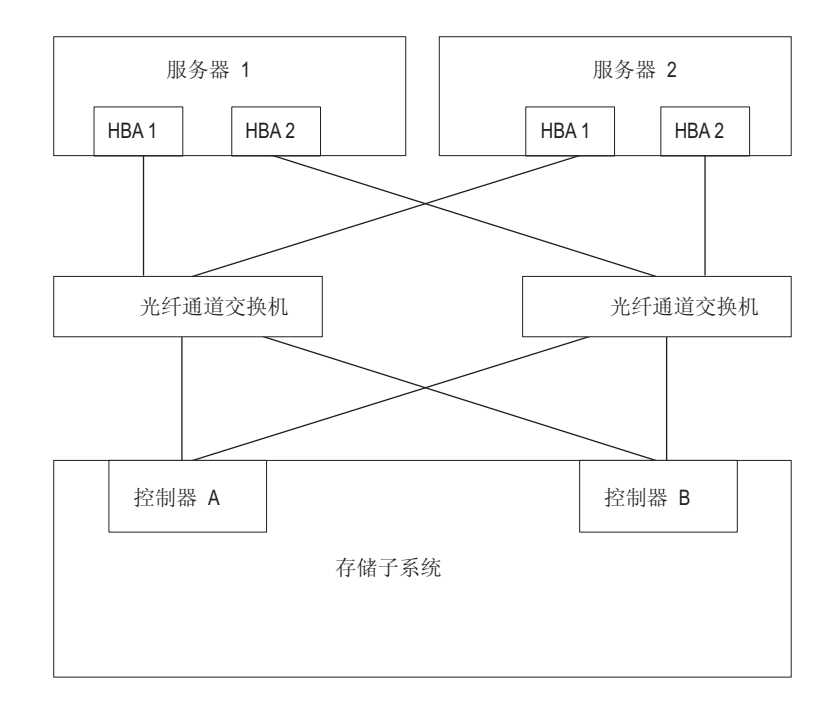

图 35. VMware 连接的交叉连接配置

## 在 VMware ESX Server 上将 LUN 映射到存储分区

要了解如何将 LUN 映射到分区的过程、请参阅第71 页的 『映射 LUN』、本部分包含特定于 VMware ESX Server 的 LUN 映射相关注意事项。

在 VMware ESX Server 上映射 LUN 时, 请注意以下信息:

- 从 LUN 0 开始,使用连续数字来映射 LUN。例如,将 LUN 映射到数字 0; 1; 2; 3; 4; 5; 等等,不 跳过任何数字。
- 必须在每个分区上映射一个 LUN 0。
- 如果您的配置不要求 LUN 共享 (一个或多个独立的 ESX Server、局部虚拟集群), 那么必须将每个逻辑驱 动器直接映射到某个主机或具有单个主机作为成员的主机组。
- 仅在配置启用 VMotion 的主机或 Microsoft Cluster 节点时才支持跨多个 ESX 服务器的 LUN 共享。在映 射到多个 ESX Server 的 LUN 上, 您必须将访问方式更改为 Shared。

您可以将 LUN 映射到 ESX Server 的主机组, 从而使这些 LUN 可用于主机组中的所有成员。要获取 Windows 集群与 ESX Server 结合使用的其他信息, 请参阅位于以下 Web 站点的 ESX Installation Guide:

www.vmware.com/support/pubs/

## 验证 VMware 的存储配置

完成以下步骤可验证存储子系统设置是否正确, 以及是否可以看到存储子系统:

- 1. 启动服务器。
- 2. 在 QLogic BIOS 初始化后, 按 Ctrl+Q 键进入 Fast!UTIL 安装程序。
- 3. 选择 Fast!UTIL 屏幕中显示的第一个主机总线适配器。
- 4. 选择 Host Adapter Settings, 然后按 Enter 键。
- 5. 选择 Scan Fibre Devices, 然后按 Enter 键。所得的输出类似如下:

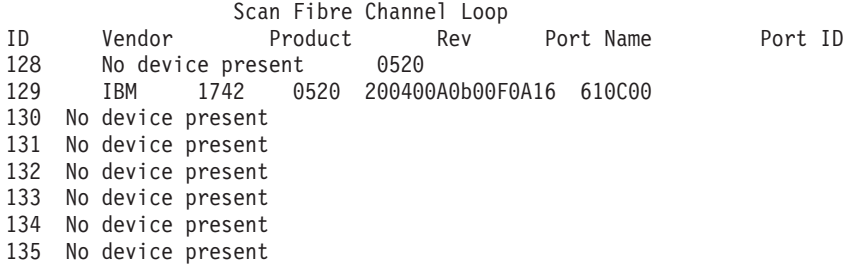

注: 根据使用电缆连接配置的方式, 您可能会看到多个实例。

如果未看到存储子系统控制器, 请验证连线、交换机分区和 LUN 映射。

# **=< C. 9C\_P\_ICT/:~qD Storage Manager**

由 Storage Manager 提供的高可用性集群服务允许应用程序服务在发生硬件或软件故障时继续运行。该系统保 护您免遭软件故障和 CPU、磁盘或 LAN 组件故障的影响。如果组件发生故障, 其冗余伙伴组件会接管集群服 务并调整组件之间的传输。

## **一**般信息

该文档未描述如何安装或配置集群服务。请参阅集群服务产品随附的文档以获取该信息。

要点: 该文档中的信息可能不包含最新的集群软件版本级别。

要获取有关使用具有集群服务的 Storage Manager 的最新需求和用户信息, 请参阅适用于您主机操作系统的 Storage Manager DVD 上的自述文件, 或联机查看最新的自述文件。

请参阅第 xvii 页的 『 查找 [Storage Manager](#page-16-0) 软件、控制器固件和自述文件 』以获取联机查找自述文件的指示信 息。

您也可以在位于以下 Web 站点的 System Storage Interoperation Center 找到更多信息:

[www.ibm.com/systems/support/storage/config/ssic](http://www.ibm.com/systems/support/storage/config/ssic)

## **Z AIX 53O9C/:~q**

以下部分包含有关集群服务的一般硬件需求和其他信息。

要点: 该文档中的信息可能不显示最新的集群软件版本级别。查看适用于 AIX 的 Storage Manager 自述文件, 获取有关集群需求的最新信息。请参阅第 xvii 页的 『 查找 [Storage Manager](#page-16-0) 软件、控制器固件和自述文件 』, 获取在 Web 上查找自述文件的指示信息。

您还可以参阅以下 Web 站点, 获取有关 AIX 和集群的最新信息:

[www.ibm.com/systems/support/storage/config/ssic](http://www.ibm.com/systems/support/storage/config/ssic)

[publib.boulder.ibm.com/infocenter/clresctr/index.jsp](http://publib.boulder.ibm.com/infocenter/clresctr/index.jsp)

## **\_ICT/:`&m**

本部分包含 Storage Manager 提供的高可用性集群多处理 (HACMP™) 支持的一般需求和使用说明。

### **m~hs**

有关最新的受支持 HACMP 版本, 请访问以下 Web 站点上的 System Storage Interoperation Center:

[www.ibm.com/systems/support/storage/config/ssic](http://www.ibm.com/systems/support/storage/config/ssic)

### **配置限制**

以下限制适用于 HACMP 配置:

- 无法通过 Add a Disk to the Cluster 功能, 以使用 HACMP C-SPOC 将 DS3000, DS4000 或 DS5000 磁 盘添加到 AIX。
- HACMP C-SPOC 不支持增强的并发方式阵列。
- 允许使用单 HBA 配置, 但是每个单 HBA 配置需要将存储子系统中的两个控制器都连接到与 HBA 位于相 同 SAN 区域的一台交换机。

注意: 虽然支持单 HBA 配置, 但是请勿在 HACMP 环境中使用这些配置, 因为它们会导致在存储 I/O 路 径中出现单个故障点。

- 在主机节点和存储子系统之间使用交换结构连接。仅当符合以下所有约束和限制时,才支持在 HACMP 环 境中建立从主机节点到存储子系统的直接连接:
	- 对于高可用性配置中的直接连接, 仅支持双控制器 DS3000、DS4000 或 DS5000 存储子系统版本。
	- AIX 操作系统必须为 V05.2 或更高版本。
	- HACMP 集群软件必须为 V05.1 或更高版本。
	- 直接连接到存储子系统的所有主机节点必须属于相同 HACMP 集群。
	- 基于存储子系统的所有逻辑驱动器 (LUN) 属于一个或多个增强型并发方式阵列。
	- 阵列 varyon 仅在拥有 HACMP 非并发资源组 (包含一个或多个增强的并发方式阵列) 的主机节点上处 于活动状态。对于 HACMP 集群中的所有其他主机节点, 增强的并发方式阵列 varyon 处于被动状态。
	- 如果操作绕开 AIX 操作系统的 Logical VolumeManager (LVM) 层、那么无法从 HACMP 集群中的任 何主机节点对增强的并发方式阵列中的逻辑驱动器执行直接操作。例如, 作为 root 用户登录时无法使用 DD 命令。
	- HACMP 集群中的每个主机节点都必须具有两个针对存储子系统的光纤通道连接。一个直接光纤通道连接 必须针对存储子系统中的控制器 A, 而另一个直接光纤通道连接必须针对存储子系统中的控制器 B。
	- 最多可以将 HACMP 集群中的两个主机节点直接连接到双控制器版本的 DS4100 或 DS4300 存储子系统。
	- 您最多可以将 HACMP 集群中的两个主机节点直接连接到存储子系统。每个主机节点必须有两个直接光纤 通道连接至存储子系统。

注: 在 DS3000、DS4000 或 DS5000 存储子系统中、来自每个主机节点的两个直接光纤通道连接必须针 对独立的迷你集线器。因此、这种配置需要在 DS3000、DS4000 或 DS5000 存储子系统中安装四个主机 迷你集线器 ( 功能部件代码 3507 ) - HACMP 集群中的每个主机节点各使用两个主机迷你集线器。

### 有关 HACMP 的其他使用说明

以下说明特定于 HACMP 环境:

- HACMP 集群在每个 DS3000、DS4000 和 DS5000 存储子系统分区上可支持 2 到 32 台服务器。如果运行 这种环境,请确保阅读并了解第 140 页的 『 设置 hdisk 设备的队列深度 』 中描述的 AIX 设备驱动程序队列 深度设置。
- 您可以将未组成集群的 AIX 主机连接到运行 Storage Manager 且连接到 HACMP 集群的存储子系统。但是, 必须在存储子系统上的单独主机分区上配置未组成集群的 AIX 主机。

## Parallel System Support Programs 和 General Parallel File System

本部分包含 Storage Manager 提供的 Parallel System Support Programs (PSSP) 和 General Parallel File System (GPFS™) 支持的一般需求和使用说明。

### 软件需求

要获取最新的受支持 PSSP 和 GPFS 版本, 请访问以下 Web 站点上的 System Storage Interoperation Center<sup>.</sup>

www.ibm.com/systems/support/storage/config/ssic

### 配置限制

以下限制适用于 PSSP 和 GPFS 配置:

- 主机节点和 DS3000、DS4000 或 DS5000 存储子系统之间不允许直接连接。仅允许交换结构连接。
- RVSD 集群对于每个存储子系统分区最多支持两个 IBM 虚拟共享磁盘和 RVSD 服务器。
- 在配置中具有 DS3000、DS4000 或 DS5000 磁盘的双节点 GPFS 集群中不支持单节点定额。
- 不支持异构配置。

### 有关 PSSP 和 GPFS 的其他使用说明

在 GPFS 文件系统中, 支持以下 DS3000、DS4000 和 DS5000 存储子系统高速缓存设置:

- 启用或禁用读高速缓存
- 启用或禁用写高速缓存
- 启用或禁用高速缓存镜像 (根据写高速缓存镜像设置)

读或写高速缓存的性能优势取决于应用程序。

## GPFS、PSSP 和 HACMP 集群配置图

本部分中的图显示了从 HBA 对到一个指定逻辑驱动器或一组逻辑驱动器的首选路径和故障转移路径。

在整个存储子系统控制器内创建和分配逻辑驱动器时,将确定通向逻辑驱动器的首选路径。将该卷分配至的控 制器确定 I/O 传输的首选路径和活动路径。逻辑驱动器能够 (并且在大多数情况下必须) 分配至全部两个控制 器, 以均衡 HBA 与存储子系统控制器之间的 I/O 负载。

第 254 页的图 36 显示了包含单个 DS 存储子系统 (具有一至四个分区) 的集群配置。

<span id="page-273-0"></span>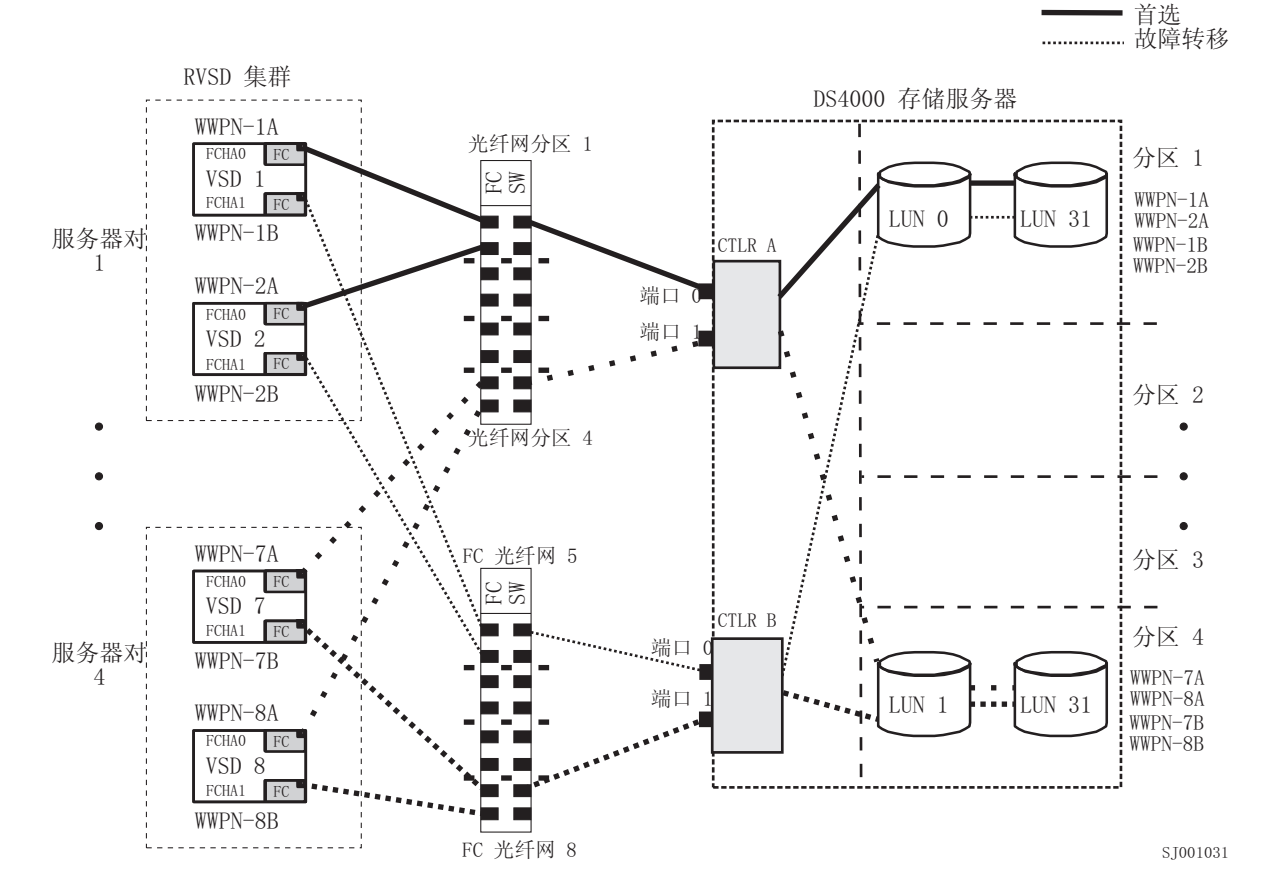

图 36. 包含单个存储子系统(具有一至四个分区)的集群配置

第 [255](#page-274-0) 页的图 37 显示了包含三个 DS 存储子系统 (每个存储子系统上有一个分区) 的集群配置。

<span id="page-274-0"></span>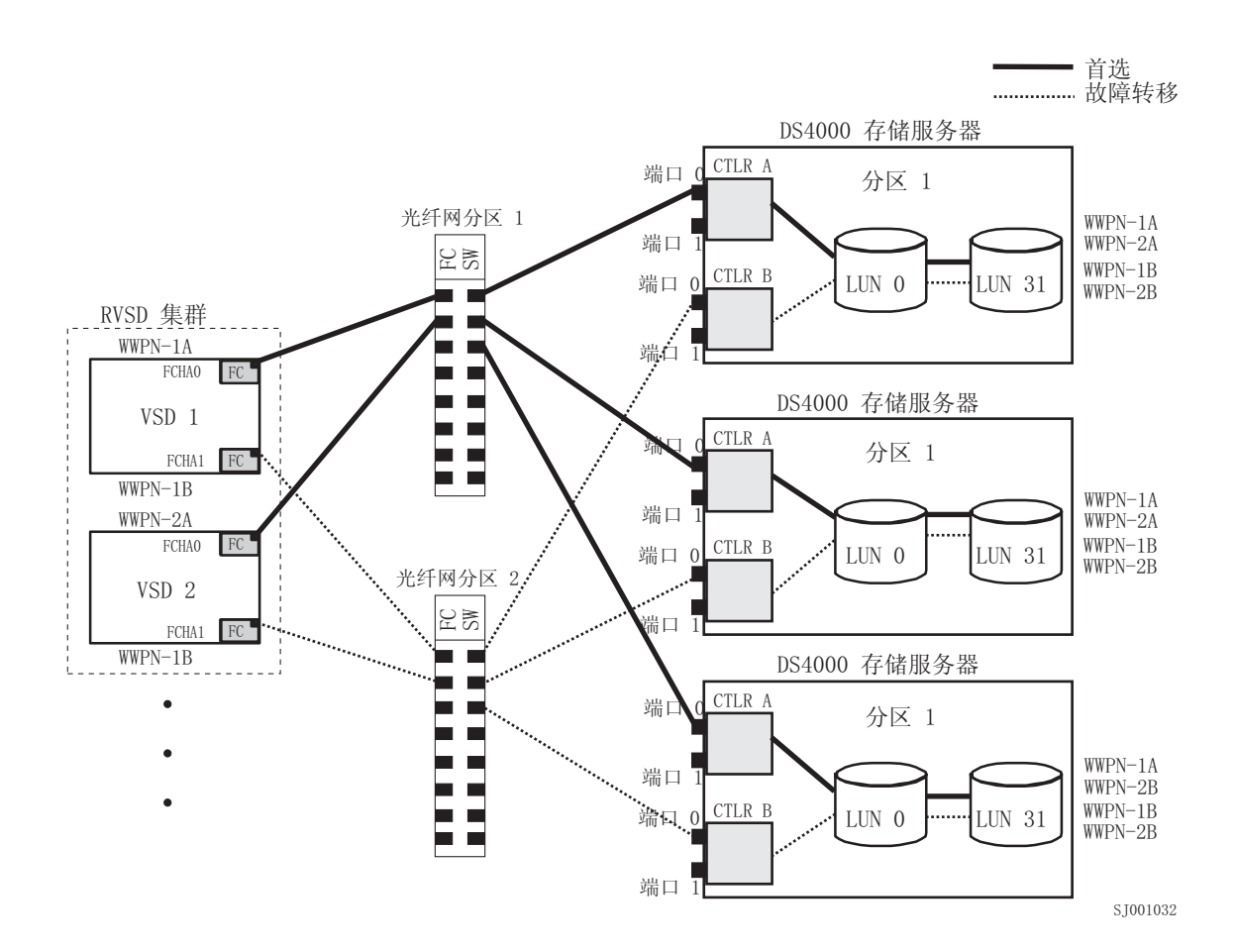

图 37. 包含三个存储子系统(每个子系统一个分区)的集群配置

第 [256](#page-275-0) 页的图 38 显示包含四个 DS 存储子系统 (每个存储子系统上有一个分区)的集群配置。

<span id="page-275-0"></span>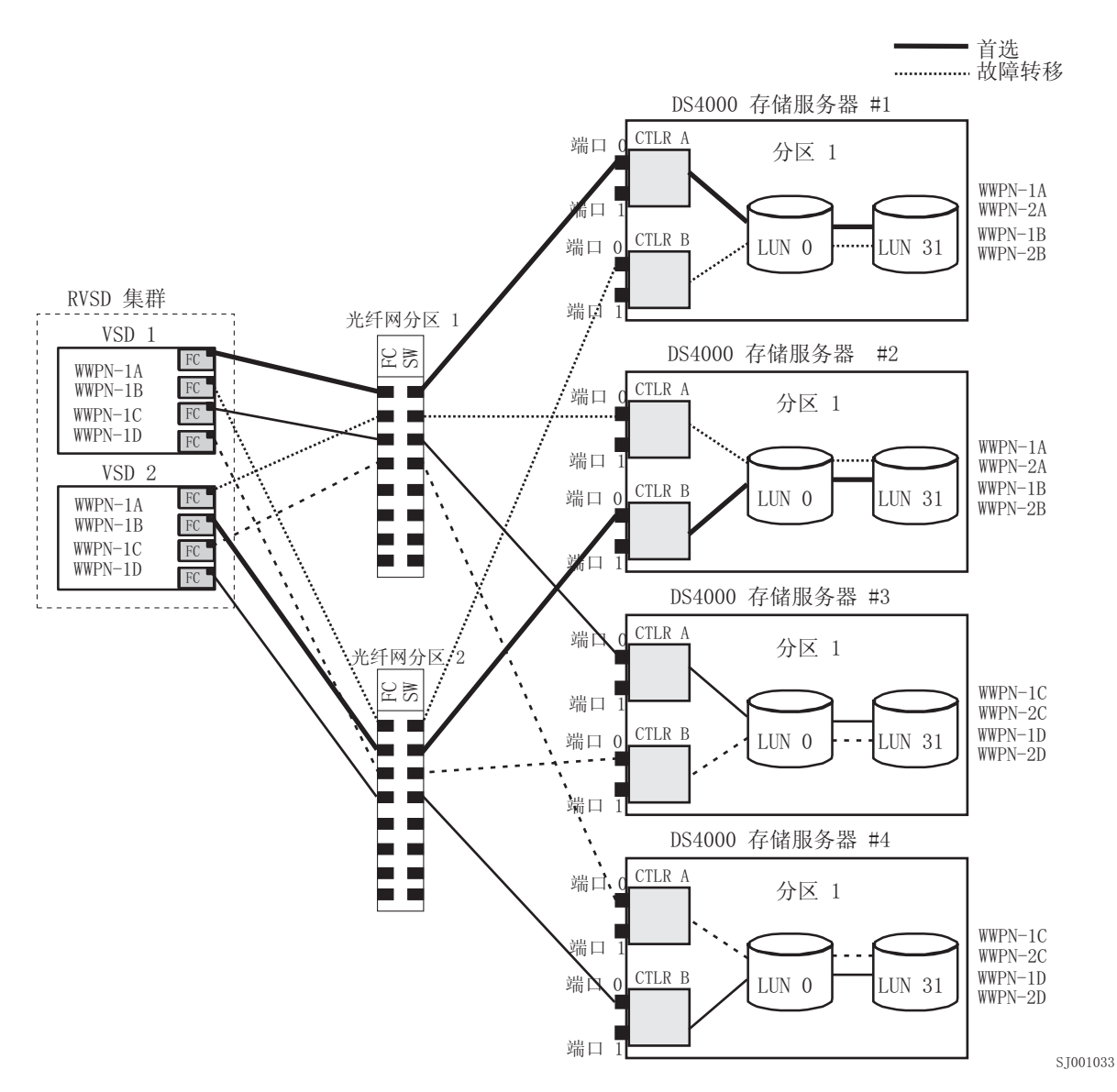

图 38. 包含四个存储子系统(每个子系统一个分区)的集群配置

第 [257](#page-276-0) 页的图 39 显示了包含两个 DS 存储子系统 (每个存储子系统上有两个分区) 的集群配置。

#### 首选 故障转移

<span id="page-276-0"></span>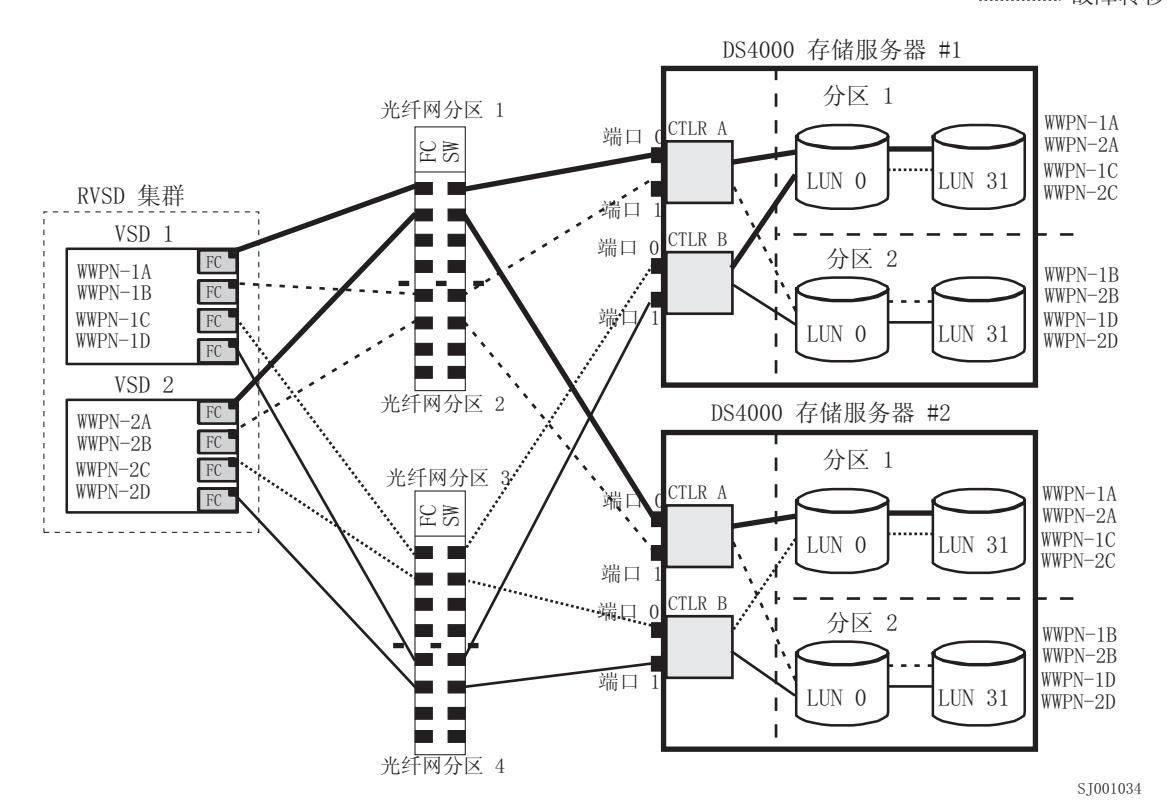

图 39. 包含两个存储子系统(每个子系统两个分区)的 RVSD 集群配置

第 [258](#page-277-0) 页的图 40 显示了包含单个 DS 存储子系统 (具有一个分区) 的 HACMP/GPFS 集群配置。

<span id="page-277-0"></span>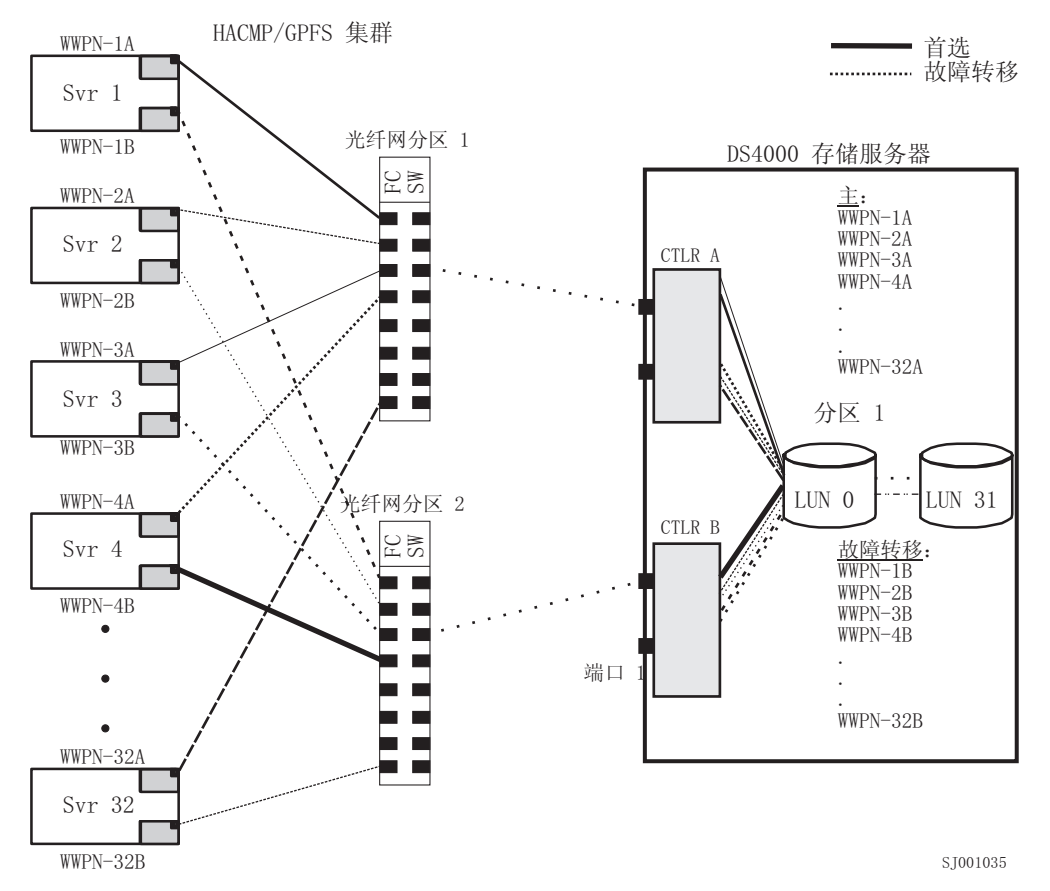

图 40. 包含单个存储子系统(具有一个分区)的 HACMP/GPFS 集群配置

第 [259](#page-278-0) 页的图 41 显示了包含两个 DS 存储子系统 (每个存储子系统上有两个分区) 的 HACMP/GPFS 集群配 置。

<span id="page-278-0"></span>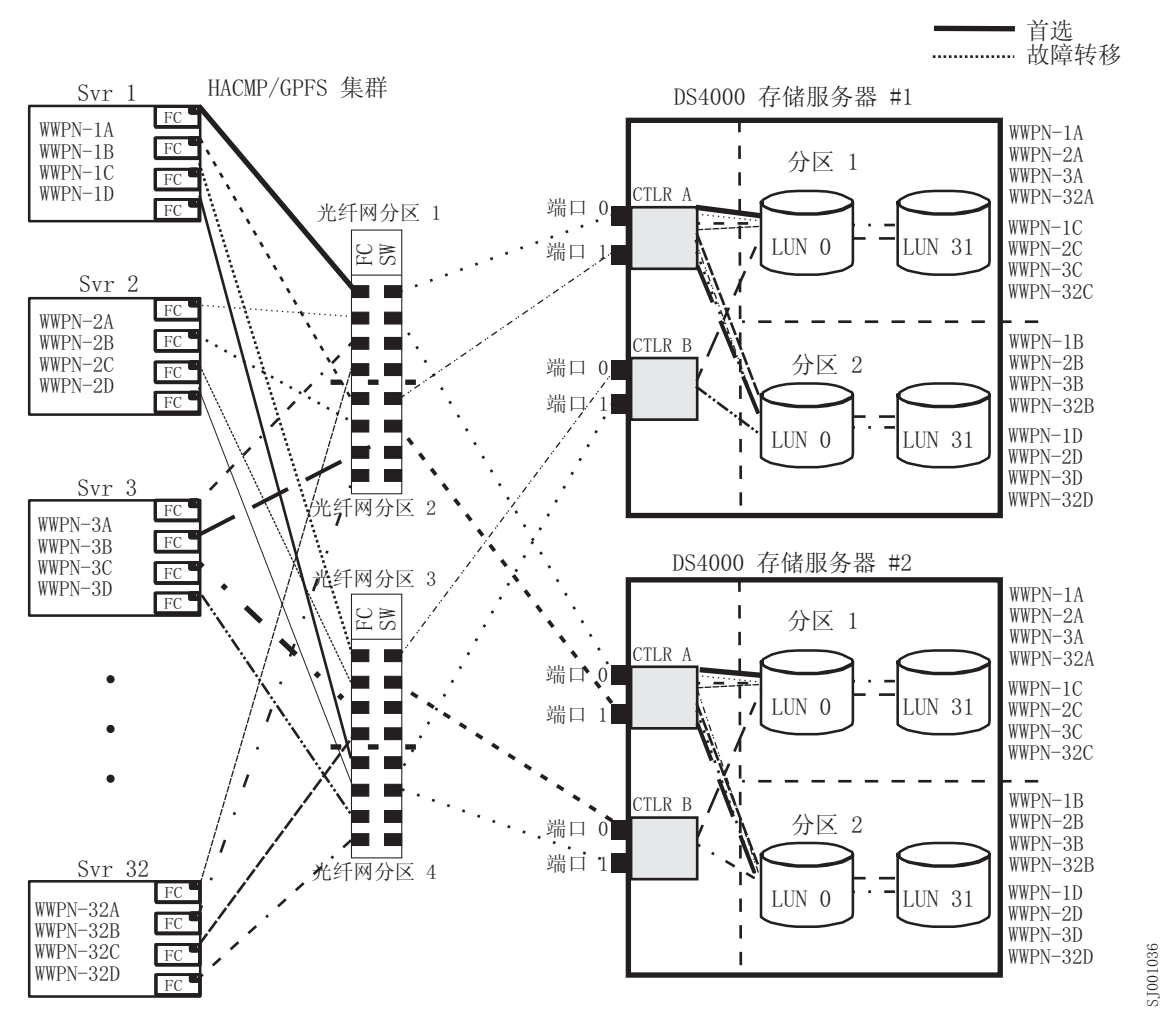

图 41. 包含两个存储子系统 (每个子系统两个分区)的 HACMP/GPFS 集群配置

## **Z HP-UX 53O9C/:~q**

该文档中的信息可能不显示最新的集群软件版本级别。检查适用于 HP-UX 的 Storage Manager 自述文件, 以 获取有关集群需求的最新信息。请参阅第 xvii 页的 『 查找 [Storage Manager](#page-16-0) 软件、控制器固件和自述文件 』, 以获取有关联机查找自述文件的指示信息。

您也可以访问位于以下 Web 站点的 System Storage Interoperation Center:

[www.ibm.com/systems/support/storage/config/ssic](http://www.ibm.com/systems/support/storage/config/ssic)

在 HP-UX 系统上设置集群时,可以从众多配置中进行选择。最低配置包括两台服务器,这些服务器都配置了 一个主要 LAN 和两个备用 LAN, 以建立脉动信号 LAN。

通过为主机提供所需冗余数据路径的两个交换机, 提供至存储子系统的光纤通道连接。确保每台服务器都有两 个 HP Tachyon 主机总线适配器。

## **Z Solaris 53O9C/:~q**

以下部分包含有关集群服务的一般硬件需求和其他信息。

要点: 该文档中的信息可能不显示最新的集群软件版本级别。检查适用于 Solaris 的 Storage Manager 自述文 件, 以了解有关集群需求的最新信息, 包括 Veritas Cluster Server 的最新受支持版本。请参阅第 [xvii](#page-16-0) 页的 『 査 找 [Storage Manager](#page-16-0) 软件、控制器固件和自述文件』, 以获取有关联机查找自述文件的指示信息。

您也可以访问位于以下 Web 站点的 System Storage Interoperation Center:

[www.ibm.com/systems/support/storage/config/ssic](http://www.ibm.com/systems/support/storage/config/ssic)

## $\equiv$   $\frac{1}{2}$  **Solaris** 需求

集群中的每个 Solaris 系统都需要以下硬件:

- 至少三个以太网端口:
	- 两个用于专用网络连接
	- 至少一个用于公用网络连接
- 两个用于连接存储子系统的光纤通道主机总线适配器
- 一个针对操作系统磁盘的 SCSI 连接
- 每个 Veritas Cluster Server 系统至少需要 128 MB RAM 和 35 MB 可用磁盘空间

## **53@5X5**

本部分提供有关 RDAC 标识和单点故障的信息。

### 添加 RDAC 标识

最多可以将八个额外标识添加到 /etc/symsm/rmparams 文件。完成以下步骤添加这些标识:

1. 输入以下命令, 使用 vi 编辑器打开 /etc/symsm/rmparams 文件:

# vi /etc/symsm/rmparams

- 2. 如下所示修改 Rdac HotAddIDs 行: Rdac\_HotAddIDs:0:1:2:3:4:5:6:7:8
- 3. 保存并关闭 /etc/symsm/rmparams 文件。

### 单点故障

设置集群服务时,避免单点故障十分重要,这是因为单点故障会使集群中最薄弱的组件决定整个集群的健壮 性。为共享存储器设置存储子系统;例如,集群中的所有节点都必须识别同一存储器,且必须正确设置主机类 型。

# 附录 D. 查看和设置 AIX 对象数据管理器 (ODM) 属性

某些 ODM 属性仅作参考之用。这些仅供参考的属性表明存储子系统的配置方式或其当前状态。可以使用 SMIT 或 UNIX chdev -p 命令来修改其他属性。

## 属性定义

下列表列出了 dar、dac 和 hdisk 的 ODM 属性的定义和值:

- 表 51: dar 设备的属性
- 第 262 页的表 52: dac 设备的属性
- 第 263 页的表 53: hdisk 设备的属性

### 注:

- 1. 可以修改可更改列中值为 True 的属性的缺省设置。
- 2. 可更改列中值为 False 的属性仅用作参考或提供状态信息。但是, 可以使用 Storage Manager 来修改可更 改列中值为 False 的某些属性。
- 3. lsattr -El (大写的 E, 小写的 L) 命令是另一种用来确定可以修改哪些属性的方法。可修改的属性在 1sattr -E1 输出的最后一列中显示 True。您还可以使用 1sattr -D1 命令来显示缺省值。

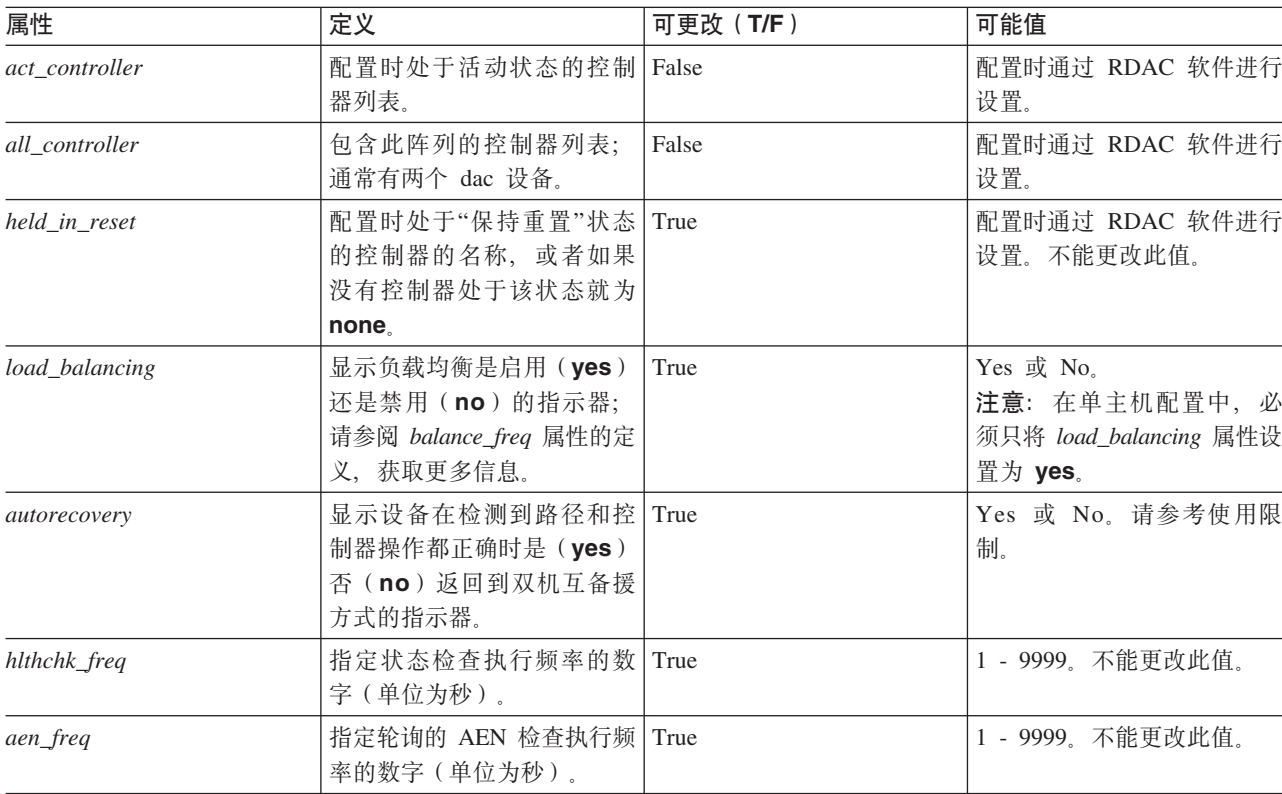

表 51. dar 设备的属性

#### <span id="page-281-0"></span>表 51. dar 设备的属性 (续)

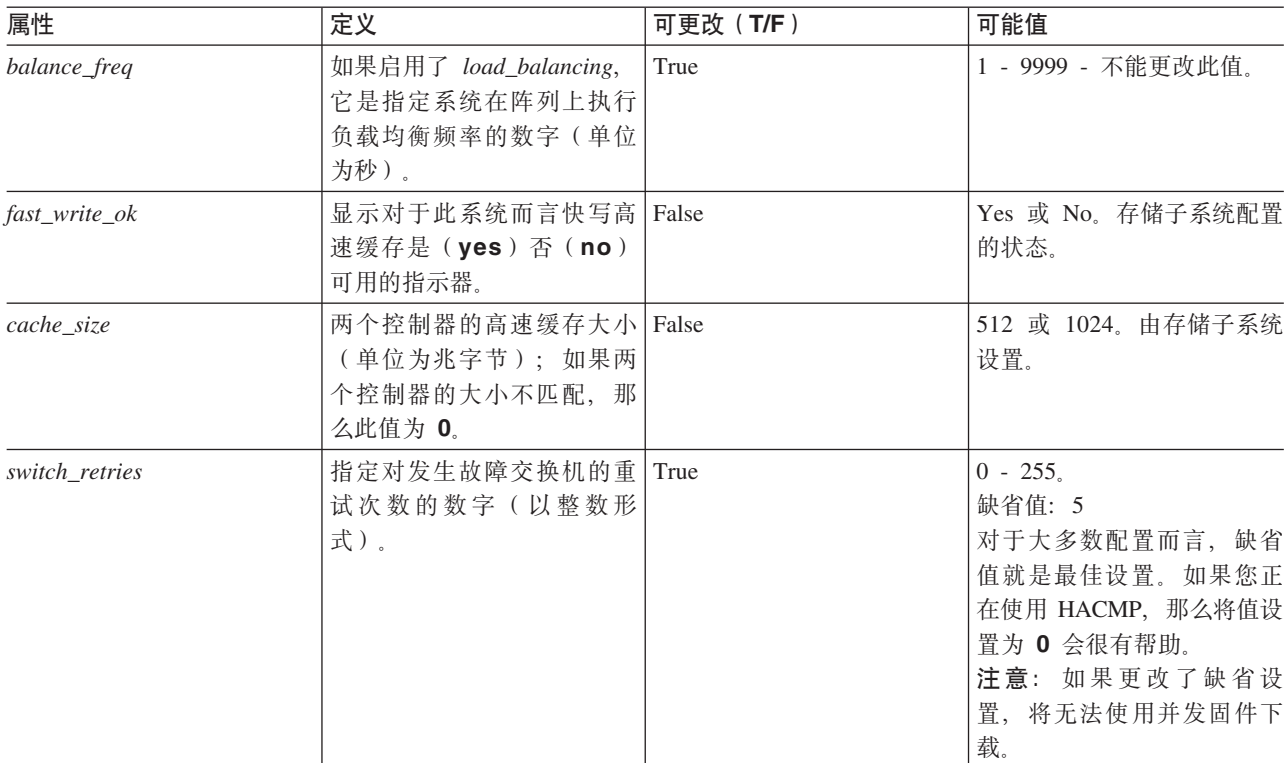

#### 表 52. dac 设备的属性

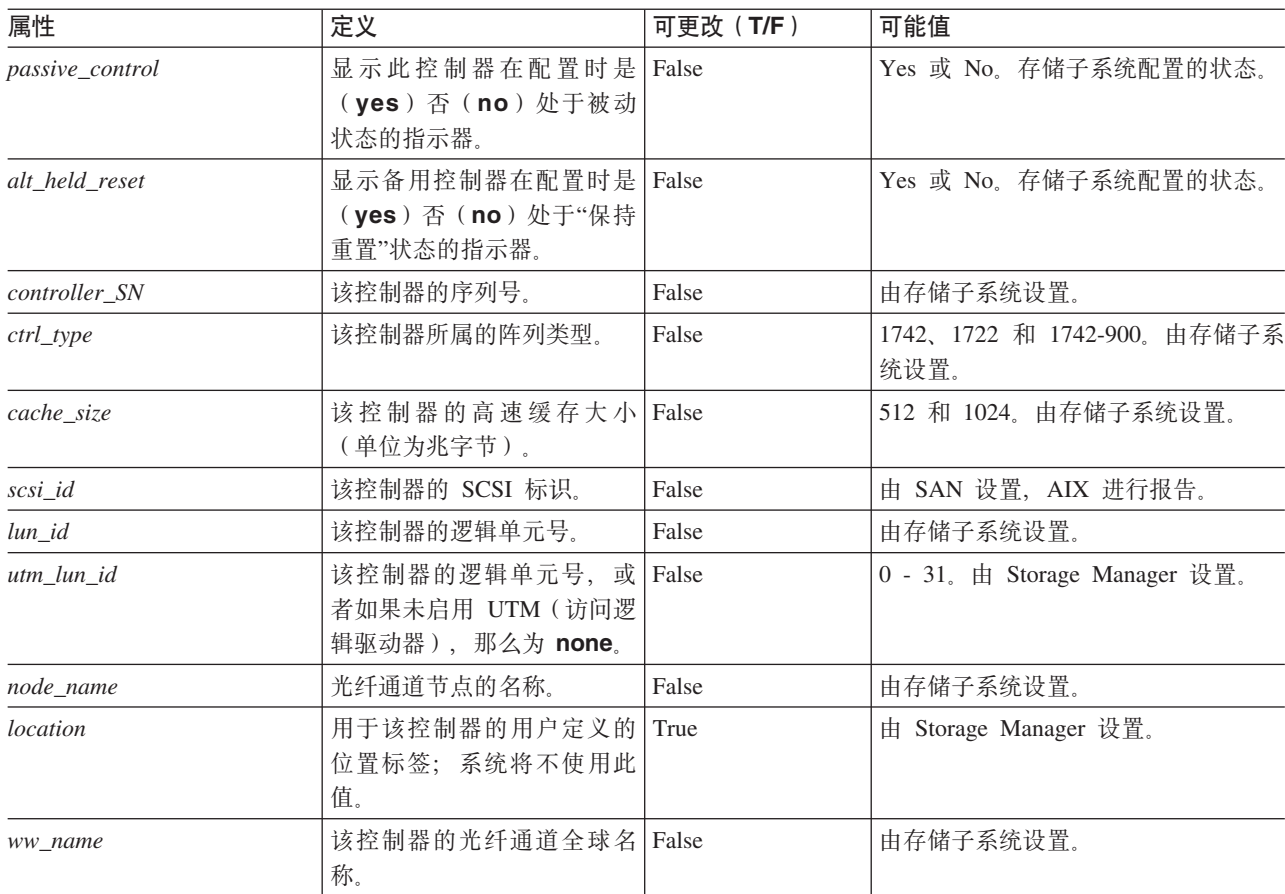

<span id="page-282-0"></span>表 52. dac 设备的属性 (续)

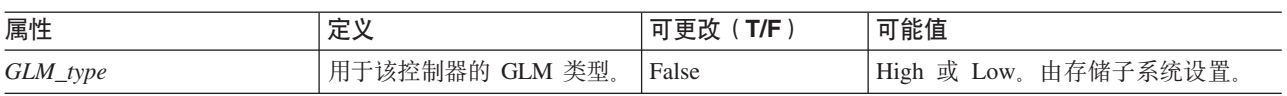

### 表 53. hdisk 设备的属性

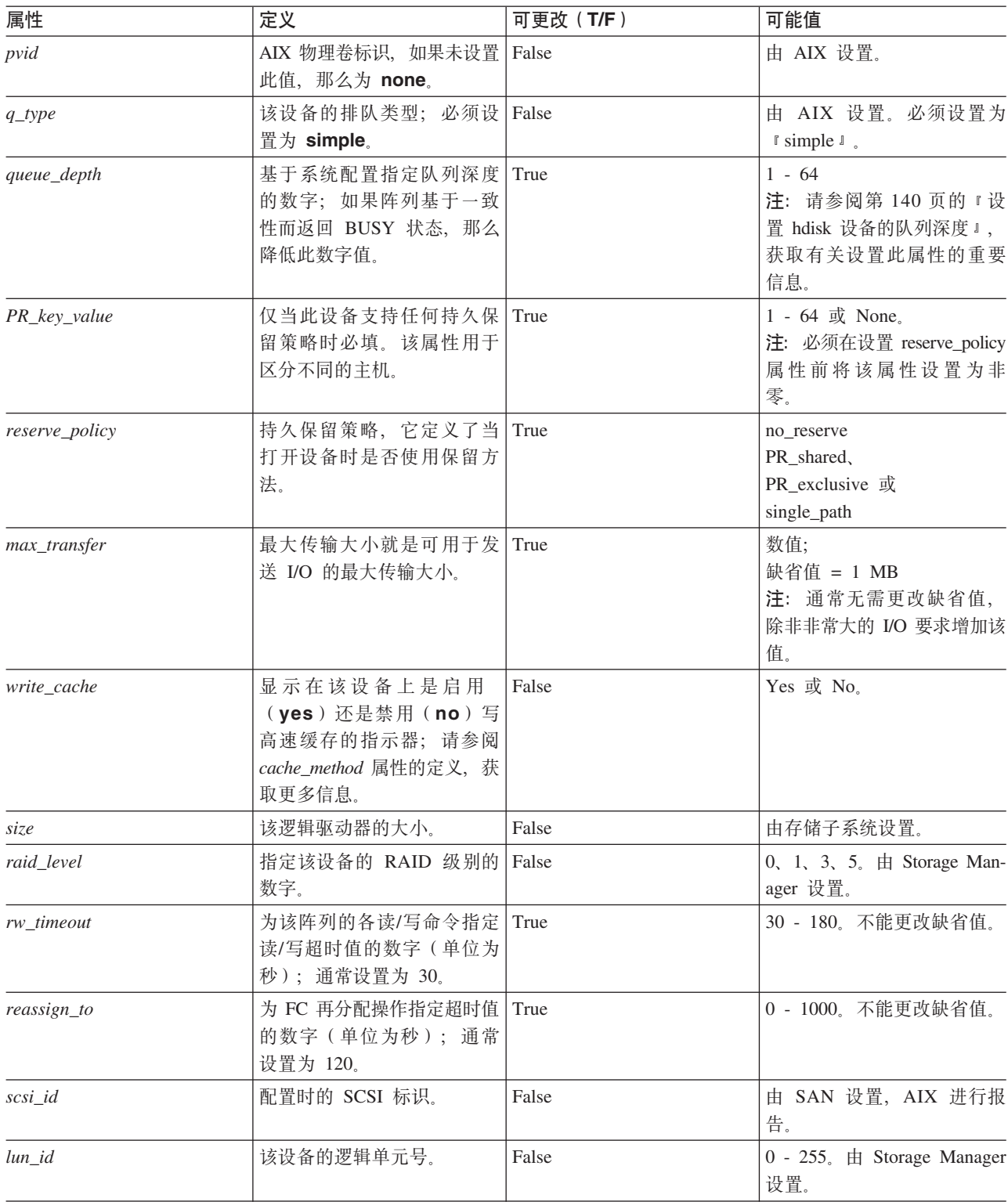

#### 表 53. hdisk 设备的属性 (续)

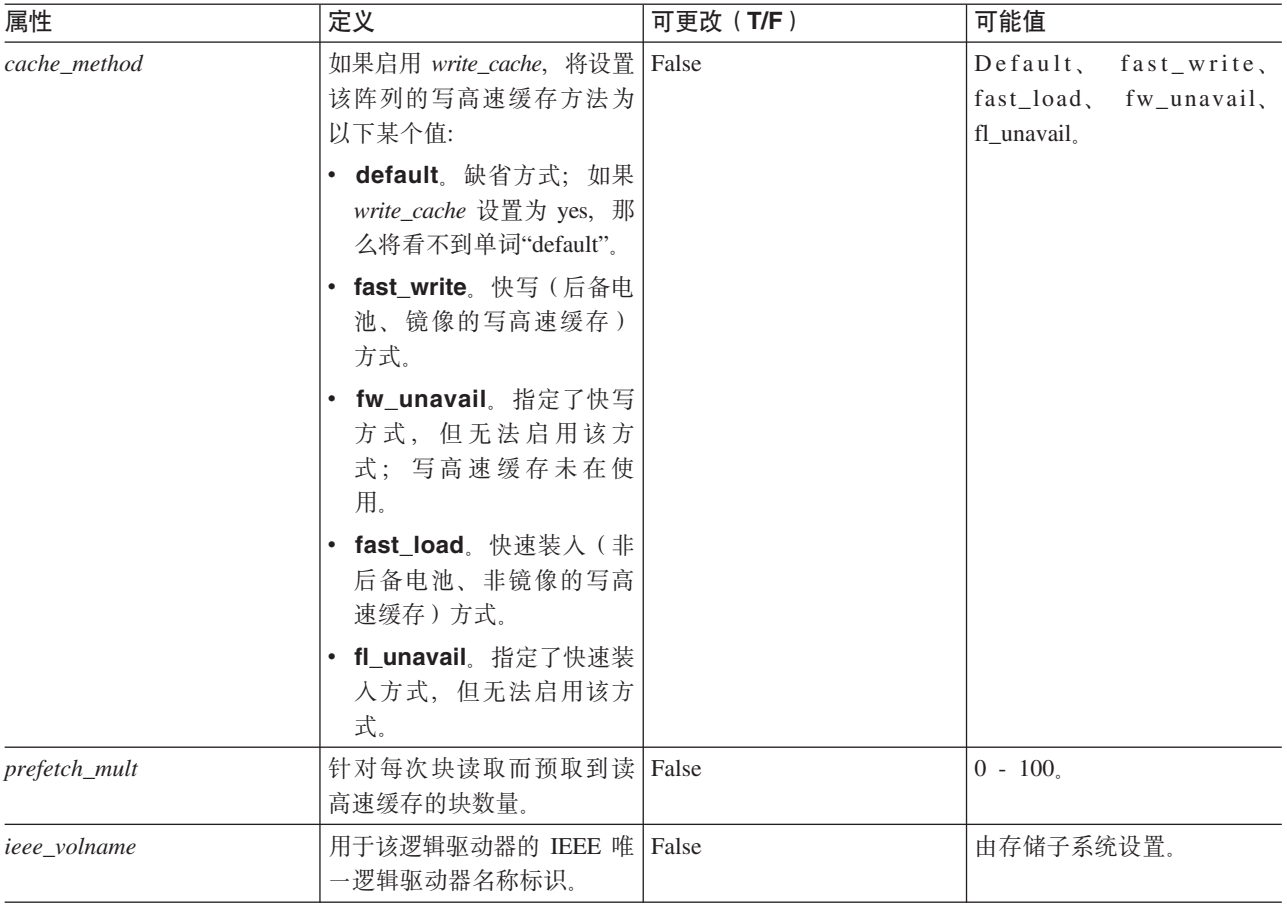

# 使用 Isattr 命令查看 ODM 属性

要查看 dar、dac 和 hdisk 的对象数据管理器 (ODM) 属性设置, 请使用 lsattr 命令, 如下所示:

- 要查看缺省设置, 请输入 Isattr -DI。
- 要查看系统上当前设置的属性, 请输入 Isattr -EI。

表 54、第 265 页的表 55 和第 265 页的表 56 中给出的 Isattr -EI 输出示例显示了 dar、dac 和 hdisk 的 ODM 属性设置。

表 54. 示例 1: 显示 dar 的属性设置

| # 1sattr -E1 dar0  |    |                                                  |       |
|--------------------|----|--------------------------------------------------|-------|
|                    |    | act controller dac0, dac1 Active Controllers     | False |
|                    |    | aen freq 600 Dolled AEN frequency in seconds     | True  |
|                    |    | all controller dac0,dac1 Available Controllers   | False |
| autorecovery       | no | Autorecover after failure is corrected           | True  |
| balance freq 600   |    | Dynamic Load Balancing frequency in seconds True |       |
| cache size 128     |    | Cache size for both controllers                  | False |
| fast write ok yes  |    | Fast Write available                             | False |
| held in reset none |    | Held-in-reset controller                         | True  |
| hlthchk freg 600   |    | Health check frequency in seconds                | True  |
| lload balancing no |    | Dynamic Load Balancing                           | True  |
| switch retries 5   |    | Number of times to retry failed switches         | True  |

<span id="page-284-0"></span>表 55. 示例 2: 显示 dac 的属性设置

| # 1sattr -E1 dac0        |                                    |                                        |       |  |
|--------------------------|------------------------------------|----------------------------------------|-------|--|
| GLM type                 | low                                | GLM type                               | False |  |
| alt held reset no        |                                    | Alternate held in reset False          |       |  |
| cache size 128           |                                    | Cache Size in MBytes                   | False |  |
| controller SN 1T24594458 |                                    | Controller serial number False         |       |  |
| ctrl type 1722-600       |                                    | Controller Type                        | False |  |
| location                 |                                    | Location Label                         | True  |  |
| llun id                  | 0x0                                | Logical Unit Number False              |       |  |
| node name                | 0x200200a0b80f14af FC Node Name    | and False                              |       |  |
| passive control no       |                                    | Passive controller                     | False |  |
| scsi id                  | 0x11000                            | SCSI ID                                | False |  |
| utm lun id               |                                    | 0x001f000000000000 Logical Unit Number | False |  |
| ww name                  | 0x200200a0b80f14b0 World Wide Name |                                        | False |  |

注: 运行 # lsattr -Rl <device> -a <attribute> 命令将显示指定属性的容许值和使用 MPIO 时的 hdisk 属 性列表。

注: 在表 56 中, ieee\_volname 和 lun\_id 属性值都是以缩写形式显示的。实际输出将显示完整的值。

表 56. 示例 3: 显示 hdisk 的属性设置

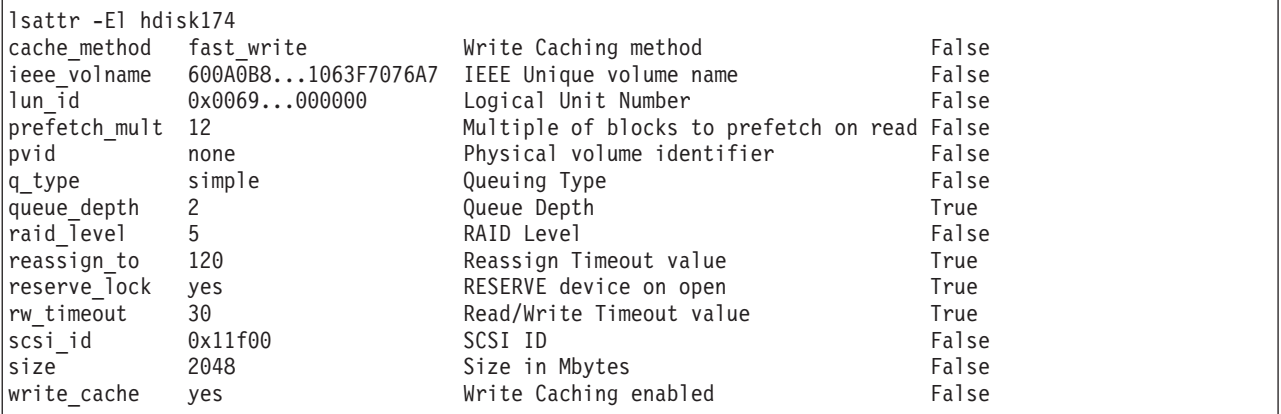

# 附录 E. 关于 VDS/VSS 提供程序

Microsoft Virtual Disk Service (VDS) 和 Microsoft Volume Shadow-copy Service (VSS) 是针对 Microsoft Windows Server 2003 和 Microsoft Windows Server 2008 的 IBM DS Storage Manager 接口。VDS 和 VSS 使存 储子系统能够与使用 VDS 或 VSS 应用程序编程接口 (API) 的第三方应用程序交互。Microsoft VDS/VSS 包 括在 Windows Server 2003 和 Windows Server 2008 安装中。Microsoft VSS 包括在 Windows Server 2012 中并受支持, 但是从 Windows Server 2012 开始, 不推荐使用 Microsoft VDS。

注: IBM VDS/VSS 硬件提供程序不支持 Windows Server 2012 的客户机版本。

IBM VDS/VSS 硬件提供程序不支持 Windows Server 2012 的客户机版本。IBM DS Storage Manager VDS 硬 件提供程序是 VDS 装入的 Windows 动态链接库 (DLL),可用作到存储子系统的通信信道。在安装了 IBM DS Storage Manager VDS 硬件提供程序的情况下, 第三方应用程序可以向存储子系统发送管理命令。它支持类似 如下的命令: 创建逻辑驱动器、删除逻辑驱动器以及取消掩盖逻辑驱动器。第三方应用程序可以从存储子系统 获取状态和配置信息。IBM DS Storage Manager VSS 硬件提供程序是 Windows 服务 (.exe)。Microsoft 的 VSS 连接到该服务, 并使用它来协调存储子系统上 FlashCopy 逻辑驱动器的创建。可以通过第三方备份工具(称为 "请求程序")来触发 VSS 启动的逻辑驱动器 FlashCopy。

从以下 Web 站点下载 VDS/VSS 提供程序和安装指示信息。首先,注册免费帐户并获取登录凭证,然后下载 安装程序。

http://support.netapp.com/NOW/apbu/oemcp/protcd/.
# **F.** 安装 SMI-S 提供程序

SMIS-S (存储管理初始规范)为异构存储区域网络 (SAN) 的互操作管理定义方法, 并描述可用于 WBEM 客 户机的信息(来自符合 SMI-S 的 CIM 服务器)以及面向对象、基于 XML、基于消息传递的接口。该接口旨 在支持在 SAN、IBM SAN Volume Controller、Tivoli Storage Productivity Center 以及支持导向器的 DS3000、DS4000 和 DS5000 存储子系统中管理设备的具体要求。请参阅 IBM 软件互操作性列表以了解详细 信息。

从以下 Web 站点下载 SMI-S 提供程序和安装指示信息。首先, 注册免费帐户并获取登录凭证, 然后下载安装 程序。

[http://support.netapp.com/NOW/apbu/oemcp/protcd/.]( http://support.netapp.com/NOW/apbu/oemcp/protcd/)

# <span id="page-290-0"></span>图 **G.** 辅助功能选项

本附录中的信息描述文档辅助功能选项和 Storage Manager 中的辅助功能选项。

# 文档格式

本产品的出版物采用 Adobe 可移植文档格式 (PDF), 并且必须符合辅助功能选项标准。如果您在使用 PDF 文 件时遇到困难, 并且希望获得基于 Web 格式的出版物或可访问的 PDF 文档, 请直接向以下地址发送邮件:

*Information Development IBM Corporation 205/A015 3039 E. Cornwallis Road P.O. Box 12195 Research Triangle Park, North Carolina 27709-2195 U.S.A.*

在请求中,请确保包含出版物的部件号和标题。

当您发送信息给 IBM 后, 即授予 IBM 非独占权, IBM 可以按它认为适当的任何方式使用或分发该信息, 而 无须对您承担任何责任。

#### **Storage Manager** 中的辅助功能选项

本部分提供有关备用键盘导航的信息, 这是 Storage Manager 的一种辅助功能选项。辅助功能选项帮助那些身 体残障(例如行动不便或视力障碍)的用户顺利地使用软件产品。

通过使用本部分描述的备用键盘操作, 您可以使用按键或按键组合来执行 Storage Manager 任务, 并启动许多 也可用鼠标完成的菜单操作。

注: 除了本部分中描述的键盘操作, 针对 Windows 的 Storage Manager V9.14 - 10.10 (及更高版本) 软件安 装包还包括屏幕朗读器软件界面。

要启用屏幕朗读器, 在使用安装向导将 Storage Manager 9.14 - 10.10 (或更高版本) 安装到 Windows 主机/管 理站时, 请选择 Custom Installation, 然后, 在 Select Product Features 窗口中, 选择 Java Access Bridge, 以及其他所需的主机软件组件。

第 [272](#page-291-0) 页的表 57 定义了使您能够浏览、选择或激活用户界面组件的键盘操作。在该表中使用了以下术语:

- 浏览表示将输入焦点从一个用户界面组件移动至另一个。
- 选择表示选择一个或多个组件, 通常用于接下来的操作。
- 激活表示执行某个特定组件的操作。

注: 通常, 在组件之间浏览需要使用以下按键:

- Tab 键 将键盘焦点移动至下一个组件或下一组组件的第一个成员
- Shift-Tab 将键盘焦点移动至上一个组件或上一组组件中的第一个组件
- 方向键 在一组组件的各个组件中移动键盘焦点

<span id="page-291-0"></span>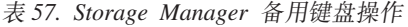

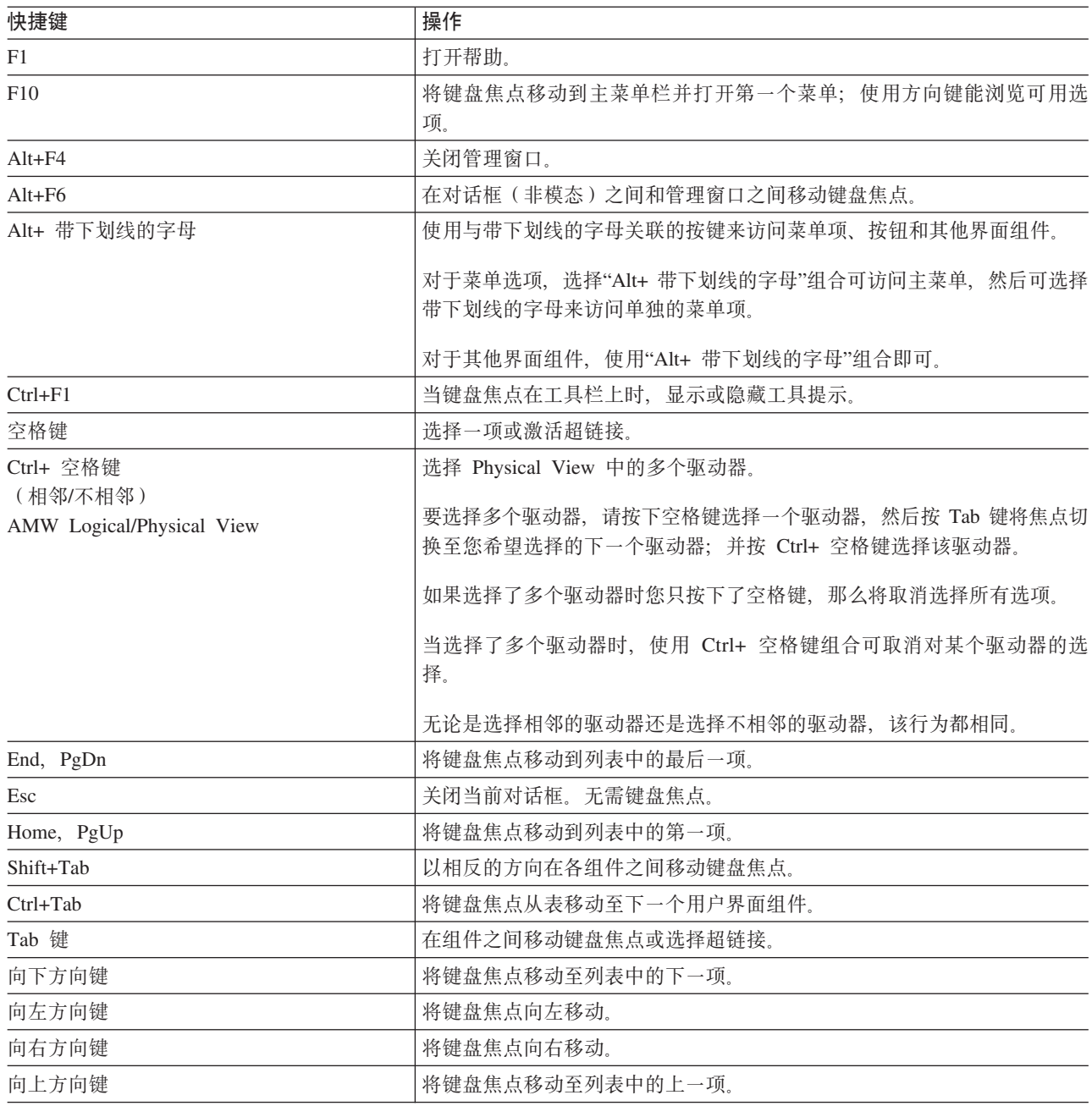

# <span id="page-292-0"></span>**声明**

本信息是为在美国提供的产品和服务编写的。

在其他国家或地区、IBM 可能不提供本文档中所讨论的产品、服务或功能。有关您当前所在区域的产品和服务 的信息, 请向您当地的 IBM 代表咨询。任何对 IBM 产品、程序或服务的引用并非意在明示或暗示只能使用 IBM 的产品、程序或服务。只要不侵犯 IBM 的知识产权、任何同等功能的产品、程序或服务、都可以代替 IBM 产品、程序或服务。但是, 评估和验证任何非 IBM 产品、程序或服务, 将由用户自行负责。

IBM 公司可能已拥有或正在申请与本文档内容有关的各项专利。提供本文档并未授予用户使用这些专利的任何 许可。您可以用书面方式将许可查询寄往:

*IBM Director of Licensing IBM Corporation North Castle Drive Armonk, NY 10504-1785 U.S.A.*

有关双字节字符集(DBCS)信息的许可查询,请与您所在国家或地区的 IBM 知识产权部门联系, 或用书面方 式将查询寄往:

*Intellectual Property Licensing Legal and Intellectual Property Law IBM Japan, Ltd. 19-21, Nihonbashi-Hakozakicho, Chuo-ku Tokyo 103-8510, Japan*

本条款不适用英国或任何这样的条款与当地法律不一致的国家或地区: International Business Machines Corporation"按现状"提供本出版物, 不附有任何种类的(无论是明示的还是暗含的)保证, 包括但不限于暗含的有 关非侵权、适销和适用于某种特定用途的保证。某些国家或地区在某些交易中不允许免除明示或暗含的保证。 因此本条款可能不适用于您。

本信息中可能包含技术方面不够准确的地方或印刷错误。此处的信息将定期更改;这些更改将编入本资料的新 版本中。IBM 可以随时对本出版物中描述的产品和/或程序进行改进和/或更改, 而不另行通知。

本信息中对非 IBM Web 站点的任何引用都只是为了方便起见才提供的,不以任何方式充当对那些 Web 站点 的保证。那些 Web 站点中的资料不是 IBM 产品资料的一部分, 使用那些 Web 站点带来的风险将由您自行承 相.

IBM 可以按它认为适当的任何方式使用或分发您所提供的任何信息而无须对您承担任何责任。

本程序的被许可方如果要了解有关程序的信息以达到如下目的: (i) 允许在独立创建的程序和其他程序(包括 本程序)之间进行信息交换,以及 (ii) 允许对已经交换的信息进行相互使用,请与下列地址联系:

*IBM Corporation Almaden Research 650 Harry Road*

<span id="page-293-0"></span>*Bldg 80, D3-304, Department 277 San Jose, CA 95120-6099 U.S.A.*

只要遵守适当的条件和条款,包括某些情形下的一定数量的付费、都可获得这方面的信息。

本资料中描述的许可程序及其所有可用的许可资料均由 IBM 依据 IBM 客户协议、IBM 国际软件许可协议或 任何同等协议中的条款提供。

此处所包含的任何性能数据都是在受控环境中测得的。因此、在其它操作环境中获得的数据可能会有明显的不 同。有些测量可能是在开发级的系统上进行的,因此不保证与一般可用系统上进行的测量结果是相同的。此 外,有些测量可能是通过推算估计出的。实际结果可能会有差异。本文档的用户应验证其特定环境的适用数 据。

涉及非 IBM 产品的信息可从这些产品的供应商、其出版说明或其他可公开获得的资料中获取。IBM 没有对这 些产品进行测试, 也无法确认其性能的精确性、兼容性或任何其他关于非 IBM 产品的声明。有关非 IBM 产品 性能的问题应当向这些产品的供应商提出。

所有关于 IBM 未来方向或意向的声明都可随时更改或收回,而不另行通知,它们仅仅表示了目标和意愿而已。

所有 IBM 的价格均是 IBM 当前的建议零售价,可随时更改而不另行通知。经销商的价格可与此不同。

本信息仅用于规划目的。在所描述的产品上市之前、此处的信息会有更改。

本信息包含在日常业务操作中使用的数据和报告的示例。为了尽可能完整地说明这些示例,示例中可能会包括 个人、公司、品牌和产品的名称。所有这些名称均为虚构,如与实际的商业企业使用的名称和地址有任何相似 之处, 纯属巧合。

#### 版权许可:

本信息包括源语言形式的样本应用程序,这些样本说明不同操作平台上的编程方法。您可以在不向 IBM 付费的 情况下以任何形式复制、修改以及分发这些样本程序, 以用于开发、使用、营销或分发应用程序, 它们要与操 作平台(为该操作平台而编写的样本程序)的应用程序编程界面一致。这些示例并未在所有条件下作全面测 试。因此, IBM 不能担保或暗示这些程序的可靠性、可维护性或功能。样本程序"按现状"提供, 不附有任何种 类的保证。对于因使用样本程序而引起的任何损害赔偿,IBM 不承担责任。

凡这些实例程序的每份拷贝或其任何部分或任何衍生产品,都必须包括如下版权声明:

©(贵公司的名称)(年)。此部分代码是根据 IBM Corp. 的样本程序衍生出来的。

© Copyright IBM Corp. (输入年份).

如果您正以软拷贝格式查看本信息, 图片和彩色图例可能无法显示。

# 商标

IBM、IBM 徽标和 ibm.com 是 International Business Machines Corporation 在美国和/或其他国家或地区的商 标或注册商标。如果这些名称和其他 IBM 已注册为商标的名称在本信息中首次出现时使用符号(®或™)加 以标记,这些符号表示在本信息发布时由 IBM 拥有这些根据美国联邦法律注册或普通法注册的商标。这些商标 也可能是在其他国家或地区的注册商标或普通法商标。

Web 站点 <http://www.ibm.com/legal/copytrade.shtml> 上包含了 IBM 商标的最新列表。

<span id="page-294-0"></span>以下术语是 International Business Machines Corporation 在美国和/或其他国家或地区的商标:

IBM AIXeServer FlashCopyNetfinity POWER Series p RS/6000 TotalStorage

Adobe 和 PostScript 是 Adobe Systems Incorporated 在美国和/或其他国家或地区的注册商标或商标。

Intel、Intel Xeon、Itanium 和 Pentium 是 Intel Corporation 及其附属机构在美国和其他国家或地区的商标或注 册商标。

Java 和所有基于 Java 的商标是 Sun Microsystems, Inc. 在美国和/或其他国家或地区的商标。

Linux 是 Linus Torvalds 在美国和/或其他国家或地区的注册商标。

Microsoft, Windows 和 Windows NT 是 Microsoft Corporation 在美国和/或其他国家或地区的商标。

UNIX 是 The Open Group 在美国和其他国家或地区的注册商标。

其他公司、产品或服务名称可能是其他公司的商标或服务标记。

# 重要注意事项

处理器速度表示微处理器的内部时钟速度;其他因素也会影响应用程序性能。

本产品不适用于通过任何方法直接或间接连接到公共远程通信网络接口。

CD 或 DVD 驱动器具有可变的读取速率。实际速度会发生变化,并且经常会小于可能达到的最大速度。

当提到处理器存储量、实际和虚拟存储量或通道容量时, KB 代表 1024 字节, MB 代表 1048576 字节, 而 GB 代表 1073741824 字节。

当提到硬盘驱动器容量或通信容量时,MB 代表 1000000 字节,而 GB 代表 1000000000 字节,用户可访问 的总容量因操作环境而异。

内置硬盘驱动器的最大容量是指用 IBM 提供的当前支持的最大容量驱动器来替换任何标准硬盘驱动器、并装满 所有硬盘驱动器托架时的容量。

要获得最大内存,可能需要使用可选内存条来替换标准内存。

IBM 对于符合 ServerProven® 认证的非 IBM 的产品或服务不作任何陈述或保证, 包括但不限于对适销和适用 于某种特定用途的暗示保证。这些产品由第三方提供和单独保证。

IBM 对于非 IBM 产品不作任何陈述或保证。对于非 IBM 产品的支持(如有)由第三方提供,而非 IBM。

某些软件可能与其零售版本(如果存在)不同,并且可能不包含用户手册或所有程序功能。

# <span id="page-296-0"></span>**词汇表**

本词汇表提供 IBM System Storage 出版物中使用的 术语和缩写的定义。

如果没有找到正在查找的术语, 请参阅以下 Web 站 点上的 IBM Glossary of Computing Terms:

<http://www.ibm.com/ibm/terminology>

本词汇表还包括选自下列出版物的术语和定义:

- 由国际标准化组织和国际电工技术委员会第一联 合技术委员会第一分委员会 (ISO/IEC JTC1/SC1) **编写的 Information Technology Vocabulary** 定义 后标有符号 I; 对于 ISO/IEC JTC1/SC1 编写的国 际标准草稿、委员会草稿以及工作文件中的定 义, 后面标有符号 T, 表示 SC1 的参与国家/地区 还未达成最终定论。
- v *IBM Glossary of Computing Terms*. New York: McGraw-Hill, 1994.

在本词汇表中使用了以下交叉引用约定:

- 请参阅 使您指向 (a) 一个以缩写或首字母缩略词的 扩展形式出现的术语, 或者 (b) 一个同义词 或更首洗的术语。
- 另见 使您指向一个相关术语。
- **j) (label)**

一个已发现的或用户输入的属性值, 它显示 在物理和数据路径图中的每个设备的下面。

#### 并发下载 (concurrent download)

下载和安装固件的方法,该方法无需用户在 过程中停止控制器 I/O。

#### **;dOg4 (uninterruptible power supply)**

商业电源和系统之间安装的电池的供电, 用 于在商业电源发生故障时保持系统继续运 行, 直至该电源可以完成对系统处理过程的 有序结束。

# **;IANPO (non-maskable interrupt,NMI)**

一种硬件中断,另一服务请求无法否决(屏 蔽)这种中断。NMI 忽略由软件、键盘和其 他类似设备生成的中断请求且比它们具有更 高的优先级, 而且仅当在重大灾害的情况下 (例如严重内存错误或即将发生的电源故 障)才会发送给微处理器。

## **LrY1T^) (program temporary fix,PTF)**

对于 System i、System p 和 System z 产 品, 已通过 IBM 测试并已向所有客户提供的 修订。

# **i s 0 Z \$ \_ d (Abstract Windowing Toolkit,AWT)**

Java 编程中的 GUI 组件集合, 使用组件的 本机平台版本来实施。这些组件提供对于所 有操作系统环境而言公共的功能子集。

#### **u<Lr0k (initial program load,IPL)**

用于装入系统辅助存储器中的系统程序, 检 查系统硬件以及为用户操作而对系统进行准 备的过程。也称为系统重新启动、系统启动 和引导。

## **+ d X F - i (Transmission ControlProtocol,TCP)**

一种通信协议, 它用于因特网和任何遵循因 特网工程任务组织 (IETF) 因特网协议标准的 网络。TCP 在分组交换通信网络和此类网络 的互连系统中提供可靠的主机到主机协议。

# **+dXF-i/rXx-i (Transmission Control Protocol/Internet Protocol,TCP/IP)**

一组通信协议, 为局域网和广域网提供了对 等连接功能。

#### **.P ATA (serial ATA)**

小型计算机系统接口 (SCSI) 硬件驱动器的一 种高速替代物的标准。SATA-1 标准与 10 000 RPM SCSI 驱动器的性能相当。

# **. P f " w e 5 a 9 (Serial Storage Architecture,SSA)**

一种美国国家标准学会 (ANSI) 标准, 由 IBM 为高速串行接口而实施, 该接口为外围 设备(例如存储子系统)提供点到点连接。 SSA 与小型计算机系统接口 (SCSI) 设备兼 容, 允许全双工包多路复用串行数据传输 (速 度为每个方向 20 Mbps)。

## **ELsPXFw (disk array controller,dac)**

诸如独立磁盘冗余阵列 (RAID) 的设备, 用 于管理一个或多个磁盘阵列并提供功能。另 见磁盘阵列路由器 (disk array router)。

#### **ELsP7Iw (disk array router,dar)**

一种代表整个阵列的路由器, 包括所有逻辑 单元号 (LUN) 的当前和延迟路径 (在 AIX 上为 hdisk)。另见磁盘阵列控制器 (disk *array controller*).

## *存***储分区 (storage partition)**

存储子系统逻辑驱动器, 对于主计算机是可 见的、或在属于主机组部件的主计算机中是 共享的。

### **f"VxXK (storage partition topology)**

在 Storage Manager 客户机中, Mappings 窗 口的 Topology 视图显示了缺省的主机组、已 定义的主机组、主计算机和主机端口节点。 必须使用逻辑驱动器到 LUN 的映射, 将主 机端口、主计算机和主机组拓扑元素定义为 授权访问主机和主机组。

### $f$  存储扩展机柜 (EXP) 或存储机柜 (storageexpan**sion enclosure (EXP), or storage enclosure)**

一种功能部件, 可以连接到系统部件以提供 额外的存储和处理能力。

## 专门的存储网络, 设计成适合于特定的环 境、组合服务器、存储器产品、联网产品、 软件和服务。另见光纤网(fabric)。 *存***储区域网络 (storage area network, SAN)**

## 石储子系统标识(SAI 或 SA 标识)(Storage Sub**system Identifier, SAI or SA Identifier)**

存储子系统标识是 Storage Manager 主机软 件 (SMClient) 用来唯一标识每个受管存储服 务器的标识值。Storage Manager SMClient 程 序在主机驻留文件中保留先前发现的存储服 务器的存储子系统标识记录, 这样它就能够 以持久的方式保留发现信息。

#### **f!\_-}/w (access logical drive)**

一种逻辑驱动器, 允许主机代理程序与存储 子系统中的控制器进行通信。

#### **zm (agent)**

一种服务器程序, 它接收来自简单网络管理 协议 - 传输控制协议/因特网协议 (SNMP-TCP/IP) 网络管理环境中的网络管理器(客 户机程序)的虚拟连接。

# $\angle$   $\angle$  **4 5**  $\angle$   $\angle$  **(Write Once Read Many, WORM)**

任何类型的存储介质、在其中数据只可写入 一次, 却可以读取任意次。数据记录之后就 无法更改。

#### **gIAI`L;Af"w (electrically erasable programmable read-only memory,EEPROM)**

无需稳定的电源便能保存其内容的一种存储 芯片。不像 PROM 只能编程一次, EEPROM 是电可擦的。由于它只可重新编程有限次就 会损坏, 所以适合于存储少量不会频繁更改 的数据。

## **/,fzCJf"w (dynamic random access memory,DRAM)**

一种存储器, 其中的单元需要重复应用控制 信号以保留已存储的数据。

## **/,wzdC-i (Dynamic Host Configuration Protocol,DHCP)**

用于集中管理配置信息的通信协议。例如, DHCP 自动为网络中的计算机分配 IP 地 扯.

# **@"EL\_`sP (Redundant Array of Independent Disks,RAID)**

两个或更多物理磁盘驱动器的集合(或一个 阵列),为主机提供一个或多个逻辑磁盘驱 动器的映像。在发生物理设备故障时,由于 存在数据冗余, 所以可从阵列中的其他磁盘 驱动器读取或重新生成数据。另见阵列 (array)、奇偶校验 (parity check)、镜像 *(mirroring)*, *RAID* 级别 *(RAID level)*, 条 带分割 (striping).

#### **KZ (port)**

系统部件或远程控制器的一部分、外部设备 (例如显示站、终端、打印机、交换机或外 部存储单元)的电缆都连接到此部分上。此 端口是数据入口或出口的访问点。一个设备 可包含一个或多个端口。

### **Ts}]\mw (Object Data Manager,ODM)**

一种 AIX 专有的 ASCII 节文件存储机制, 在将驱动器配置到内核的过程中会编辑这些 节文件。

## **GW'Tf"w (nonvolatile storage,NVS)**

一种存储设备, 其内容在电源切断时不会丢 失。

# **VN77KZ (segmented loop port,SL\_port)**

一个端口, 允许将光纤通道专用环路分为多 段。每段都可以作为一个独立的环路传递 帧, 也可以通过光纤网与同一环路中的其他 段进行连接。

#### **Vx (partitioning)**

请参阅存储分区 (storage partition)。

#### **Vx (zoning)**

在光纤通道环境中, 对多个端口进行分组, 以形成虚拟的、专用的存储器网络。作为区 域成员的端口相互之间可以通信,但它们与 其他区域中的端口是隔离的。

一种允许按地址、名称或物理端口对节点讲 行分段的功能, 这种功能由光纤交换机或集 线器提供。

#### **~qw (server)**

为其他软件程序或其他计算机提供服务的软 件程序或计算机。

## **~qw/h8B~ (server/device events)**

发生在服务器或指定设备上的符合用户所设 置条件的事件。

# **\_6<u (AT)\\_e5a9 (advanced technology (AT)bus architecture)**

一种与 IBM 产品兼容的总线标准。虽然只有 前 16 MB 的主存储器可用于直接访问, 但 是它将 XT 总线体系结构扩展到 16 位, 而 且还支持总线主控。

#### **\_Y5q (metro mirror)**

远程镜像和复制功能部件的一个功能, 可持 续更新逻辑驱动器的辅助副本以与对源逻辑 驱动器所做的更改相匹配。另见远程镜像 (remote mirroring)、全局镜像 (Global Mir*roring*).

## **\$ 5 j < e 5 a 9 (Industry StandardArchitecture,ISA)**

IBM PC/XT 个人计算机总线体系结构的非正 式名称。此总线设计包含用于插入各种适配 器板的扩展槽。早期版本有 8 位数据路径, 后期版本扩展到了 16 位。"扩展工业标准体 系结构" (EISA) 将数据路径进一步扩展到了 32 位。另见扩展工业标准体系结构 (Ex*tended Industry Standard Architecture*).

#### **&\tCj6 (feature enable identifier)**

存储子系统的唯一标识, 在生成特别功能密 钥的过程中使用。另见特别功能密钥 (pre*mium feature key*).

#### **2CV{. (community string)**

包含在每个简单网络管理协议 (SNMP) 消息 中的共用体的名称。

## **\ m E " b (Management Information Base,MIB)**

在简单网络管理协议 (SNMP) 中, 可由网络 管理系统查询或设置对象数据库。

用于指定可从主机或网关访问的信息以及所 允许操作的管理信息的定义。

#### **\m> (management station)**

一种用于管理存储子系统的系统。管理站不 需要通过光纤通道输入/输出 (I/O) 路径连接 到存储子系统。

## **bK(@ (Fibre Channel,FC)**

用于在计算机设备之间传输数据的技术。该 技术特别适合用于将计算机服务器连接到共 享存储器设备以及在存储控制器与驱动器之 间互连。FC 支持点到点、仲裁环路和交换拓 扑。

# **bK(@YC77 (Fibre Channel Arbitrated Loop,FC-AL)**

请参阅仲裁环路 (arbitrated loop)。

#### **bKx (fabric)**

一个光纤通道实体, 它使与之相连的 N\_port 互连,并简化这些 N\_port 的登录。光纤网负 责使用帧头内的地址信息在源和目标 N\_port 之间路由帧。光纤网可以简单到似两个 N\_port 之间的点到点通道, 也可以复杂到似 帧路由交换(提供 F\_port 之间的光纤网内多 个冗余的内部路径)。

#### **bKxKZ (fabric port,F\_port)**

一个在光纤网内连接用户 N\_port 的访问点。 F\_port 使得 N\_port 从已连接到光纤网的节点 登录到该光纤网更为简便。根据与它连接的 N\_port, F\_port 可寻址。另见光纤网 (fab $ric)$ <sub>2</sub>

#### **c% (broadcast)**

数据同时传输到多个目的地。

## **73~q#i (ESM) d (environmental service module (ESM) canister)**

存储扩展机柜中的一个组件, 它监视该机柜 中各组件的环境条件。不是所有的存储子系 统都有 ESM 箱。

#### **77X7 (loop address)**

光纤通道环路拓扑中节点的唯一标识、有时 称为环路标识。

#### **77KZ (loop port)**

用于将节点连接到光纤通道仲裁环路 (FC-AL) 的端口。

#### **77\*;KZ (translated loop port,TL\_port)**

连接到一个专用环路上的端口, 支持专用环 路设备和非环路设备(没有连接到该特定 TL port 上的设备)间的连接。

#### **77i (loop group)**

在单个环路中串行互连的存储区域网络 (SAN) 设备的集合。

#### **y>dk/dv53 (BIOS)**

控制基本硬件操作的代码, 例如, 与软盘驱 动器、硬盘驱动器和键盘的交互。

#### **/Ig7 (integrated circuit,IC)**

一种微电子半导体设备,包含许多互连晶体 管和其他组件。IC 构造在一个小的长方形切 片上, 该切片由硅晶体或其他半导体材料切 割而成。与电路板级别的集成相比,这些电 路体积很小, 实现了高速、低功耗和低制造 成本。也称为芯片。

# **/ I } / g S h 8 (integrated drive electronics,IDE)**

一种基于 16 位 IBM 个人计算机工业标准体 系结构 (ISA) 的磁盘驱动器接口。在这种体 系结构中, 控制器的电子元件集成在驱动器 上, 因此不需要单独的适配卡。也称为高级 技术连接接口(ATA)。

#### **/\_w (hub)**

网络中的一个点, 在该处连接或交换回路。 例如, 在一个星形网络网络中, 集线器是中 心节点; 在星形/环形网络中, 它是配线集 中器所在之处。

#### **lb}] (sense data)**

带有否定响应发送的数据, 指明响应的原 因。

描述 I/O 错误的数据。检测数据被传送到主 机系统作为检测请求命令的响应。

## **r%xg\m-i (Simple Network Management Protocol,SNMP)**

一组用于监控复杂网络中的系统和设备的协 议。关于受管设备的信息定义和存储在管理 信息库 (MIB) 中。

## **;;z (switch)**

一种光纤通道设备,通过链接级别的寻址提 供端口完全带宽和高速数据路由。

## **;;zVx (switch zoning)**

请参阅分区 (zoning)。

#### **;;zi (switch group)**

一个交换机在接到该交换机并不在其他组 的设备集合。

#### **Zc (node)**

一种物理设备, 它实现了网络内的数据传 输。

### 节点端口 (N\_port)

一种光纤通道定义的硬件实体, 它通过光纤 通道链路执行数据通信。它通过一个唯一的 全球名称来标识。它可充当发起方或响应 方.

#### **iJCJXF (Media Access Control,MAC)**

在联网中, 开放式系统互连模型数据链路层 的两个子层中的下级子层。MAC 子层处理对 共享介质的访问, 例如, 是使用令牌传递还 是争用。

## **iJ(h (media scan)**

介质扫描是在存储子系统中支持介质扫描的 所有逻辑驱动器上运行的后台进程, 提供对 驱动器介质的错误检测。介质扫描进程扫描 所有的逻辑驱动器数据以验证它是否可以被 访问, 也可选择扫描逻辑驱动器冗余信息。

#### **2gME (electrostatic discharge,ESD)**

一种电流的流动, 当含有静电荷的物体靠近 得足以放电时就会发生。

### **2,fzCJf"w (static random access memory,SRAM)**

一种基于称为触发器的逻辑电路的随机存取 存储器。它称为静态是因为只要有电源它就 会保持一个值不变,而不像动态随机访问存 储器 (DRAM), 后者必须定期予以刷新。但 是它仍然是易失的, 即当电源关闭时其内容 仍然会丢失。

#### **5q (mirroring)**

一种容错技术, 其中, 硬盘上的信息将复制 到其他硬盘上。另见远程镜像 (remote mir $roring)$ <sub>s</sub>

#### **@m`k (error correction coding,ECC)**

附加到数据块的代码,具有检测和纠正块中

多个位错误的功能。大多数的 ECC 以可检 测和纠正的最大错误数为特征。

**Vrx (local area network,LAN)**

一种网络, 它连接限定区域(例如, 单个建 筑物或校园)中的多个设备并且可连接到更 大网络。

**IV4ib2mEL (recoverable virtual shared disk,RVSD)**

> 服务器节点上的虚拟共享磁盘,配置为提供 集群中数据和文件系统的连续访问。

**I F 2 D 5 q = (portable document format,PDF)**

> 一种由 Adobe Systems, Incorporated 指定的 标准, 用于文档的电子分发。PDF 文件十分 紧凑;可以通过电子邮件、Web、内部网、 CD-ROM 或 DVD-ROM 在全球分发;可以 通过 Acrobat Reader 查看。

#### **M'z (client)**

向服务器请求服务的软件程序或计算机。多 个客户机可以共享访问一个公共服务器。

**M'I|;?~ (customer replaceable unit,CRU)**

> 客户可更换的组合件或部件。请与现场可更  $#$   $#$ *(field replaceable unit, FRU)* 相比 较。

#### **)9KZ (expansion port,E\_port)**

在构建较大的交换机光纤网时, 用作连接到 其他交换机 E\_port 的内部交换机扩展端口的 端口。

**)9\$5j<e5a9 (Extended Industry Standard Architecture,EISA)**

> PC 总线标准, 将 AT 总线 (ISA 总线) 扩 展为 32 位并提供总线主控器支持。该标准 于 1988 年宣布, 作为微通道的 32 位替代 物, 将维护在现有主板中的投资。PC 和 AT 适配器(ISA 适配器)可插入 EISA 总线。 另见工业标准体系结构 (Industry Standard *Architecture)*#

# **\*zoz3 (man page)**

在 UNIX 系统中, 包含联机文档的一个页 面。每个 UNIX 命令、实用程序和库函数都 具有一个关联的联机帮助页。

#### **7Iw (router)**

一种确定网络流量路径的计算机。基于从特 定协议、算法(试图确定最短或最佳路径)

和其他标准(例如度量或特定于协议的目标 地址)中获得的信息, 从若干条路径中作出 路径选择。

#### **V/SY (polling delay)**

两个连续的发现进程之间的秒数,在这一期 间发现不活动。

#### **\_-%\*E (logical unit number,LUN)**

在小型计算机系统接口 (SCSI) 标准中, 用于 区分设备的唯一标识, 其中每个设备都是一 个逻辑单元 (LU)。

#### **\_-Vx (logical partition,LPAR)**

单个系统的子集, 它包含资源(处理器、内 存和输入/输出设备)。逻辑分区作为一个 独立系统操作。如果满足硬件需求, 一个系 统内可以存在多个逻辑分区。

逻辑驱动器中固定大小的部分。逻辑分区与 其阵列中的物理分区大小相同。除非所属的 逻辑驱动器已制作镜像,否则每个逻辑分区 会对应于一个物理分区, 并且其内容会存储 在该物理分区上。

一到三个物理分区(副本)。逻辑驱动器内 的逻辑分区数目是可变的。

#### **\_-iX7 (logical block address,LBA)**

逻辑块的地址。逻辑块地址通常用于主机的 I/O 命令中。例如, SCSI 磁盘命令协议使用 逻辑块地址。

#### **Tc/\_w (mini hub)**

接收短波光纤通道 GBIC 或 SFP 的接口卡 或端口设备。这些设备支持从主机(以直接 连接方式或者通过光纤通道交换机或受管集 线器连接) 经由光缆到 DS3000 和 DS4000 存储服务器控制器的冗余光纤通道连接。每 个 DS3000 和 DS4000 控制器负责两个迷你 集线器。每个迷你集线器有两个端口。无需 使用交换机, 四个主机端口 (每个控制器上 两个)提供一个集群解决方案。两个主机端 迷你集线器是标配。另见主机端口 (host port) , 千兆位接口转换器 (gigabit interface  $converter,$  GBIC), 小外形规格可插拔模块 *(small form-factor pluggable, SFP)*.

#### **|n (command)**

用来发起操作或启动服务的语句。命令由命 令名缩写及其参数和标志(如适用的话)组 成。可通过在命令行中输入命令或在菜单中 选择命令来指定命令。

#### **5xZ (in-band)**

通过光纤通道传输方法来传送管理协议。

#### **5xb (out-of-band)**

光纤通道网络以外(通常在以太网上)的管 理协议传输。

#### **f<#i (parity check)**

一种测试, 用来确定二进制数字数组中 1 (或 0)的数目是奇数还是偶数。

是一种对两个地点间通信信息的数字表示的 数学运算。例如, 如果奇偶性为奇数, 那么 由偶数表示的任何字符将向其中添加一位, 使其变为奇数, 然后信息接收方将验证信息 的每个单元是否具有奇数值。

## **' W ; S Z \* ; w (gigabit interface converter,GBIC)**

一种编码/解码设备, 是具有可连接到光缆 的传输和接收插座的 1 类激光组件集。GBIC 执行信号的串行光到电/电到光转换。交换 机中的 GBIC 可进行热插拔。另见小外形规 格可插拔模块 (small form-factor pluggable)。

# **}/w77 (drive loops)**

驱动器环路由各控制器的一条通道互相结 合, 组成一对冗余驱动器通道或一个冗余驱 动器环路。每个驱动器环路都与两个端口相 关联。(每个控制器有两个驱动器通道和四 个关联端口。) 对于 DS4800, 驱动器环路也 称为驱动器通道,而且驱动器通道更常用一 些。请参阅驱动器通道 (drive channels)。

## **}/w(@ (drive channels)**

DS4200、DS4700 和 DS4800 子系统使用双 端口驱动器通道、从物理角度来看、这些通 道以两个驱动器环路的方式连接。但是, 从 驱动器和机柜的数量角度来看, 这些通道被 视为单个驱动器环路,而不是两个不同的驱 动器环路。一组存储扩展机柜已使用每个控 制器的驱动器通道连接到 DS3000 或 DS4000 存储子系统。这一对驱动器通道称为冗余驱 动器通道对。

#### **+V4F (Global Copy)**

指的是使用异步写模式(不用写一致性组选 项)建立的一个远程逻辑驱动器镜像对。这 也称为"不具有一致性组的异步镜像"。全局 复制无法确保对多个主逻辑驱动器的写请求 在辅助逻辑驱动器上与在主逻辑驱动器上的 执行顺序相同。如果对主逻辑驱动器的写操 作的执行顺序必须与对相应的辅助逻辑驱动 器时相同, 那么必须使用全局镜像代替全局 复制。另见异步写模式 (asynchronous write  $model$ 、全局镜像 (Global Mirroring)、远程 镜像 (remote mirroring)、高速镜像 (Metro *Mirroring*)

#### **+V5q (Global Mirror)**

远程镜像和复制功能部件的可选功能、提供 两个站点间的延伸距离远程复制。由主机写 入本地站点上存储单元的数据将自动在远程 站点上进行维护。另见异步写模式 (asynchro $nous$  write mode), 全局复制 (Global *Copy*)、远程镜像 (remote mirroring)、高速 镜像 (Metro Mirroring)。

#### **+rKZ{ (worldwide port name,WWPN)**

与交换机关联的唯一 64 位标识。WWPN 以 独立于实施和协议的方式指定。

### **+r{F (worldwide name,WWN)**

指定给每个光纤通道端口的唯一 64 位无符 号名称标识。

#### **1!wzi (default host group)**

在存储分区拓扑中发现的主机端口、已定义 的主计算机和已定义的主机组的逻辑集合, 它实现了以下需求:

- 不包括在特定的逻辑驱动器到 LUN 的映 射中
- 使用缺省逻辑驱动器到 LUN 的映射共享 对逻辑驱动器的访问

#### **H;; (hot-swap)**

指能够在系统运行时更换的设备。

# **\_`ELsPXFw (redundant disk array controller,RDAC)**

在硬件中是冗余控制器集 (主动/被动或主 动/主动)。

在软件中是一个层, 用于在正常运行期间通 过活动控制器管理输入/输出(I/O), 以及透 明地将 I/O 重新路由到冗余集内的另一个控 制器(如果控制器或 I/O 路径发生故障)。

#### **(h=( (sweep method)**

一种发送简单网络管理协议 (SNMP) 信息请 求的方法, 通过把请求发送到网络上的每个 设备而使请求发送到子网上的所有设备。

#### **h8`M (device type)**

用来在物理图上放置设备的标识,例如交换 机、集线器或存储器。

#### **Jdw (adapter)**

一种印刷电路组合件, 用于在主机系统的内 部总线与外部光纤通道 (FC) 链路之间传输用 户输入/输出 (I/O) 数据。也称作 I/O 适配 器、主机适配器或 FC 适配器。

#### **U"w (transceiver)**

在通信中将收发器电缆连接到以太网同轴电 缆的设备。收发器用于传送和接收数据。" 收发器"是英语"传送-接收 (transmitterreceiver)"的缩写。

#### **}]Vn (data striping)**

将信息拆分为块(固定数量的数据)并且这 些块以并行方式写入一系列磁盘(或从中读 取)的存储过程。

**fzCJf"w (random access memory,RAM)**

可直接在其中访问任何存储位置的计算机存 储器。请与 DASD 相比较。

## **\**#别功能密钥 (premium feature key)

存储子系统控制器用来启用授权特别功能的 文件。此文件包含被授权使用特别功能的存 储子系统的功能启用标识, 以及关于该特别 功能的数据。另见功能启用标识 (feature  $enable$  *identifier*).

#### **uxVn (striping)**

请参阅数据分割 (data striping)。

#### **,=4#= (synchronous write mode)**

在远程镜像中, 要求主控制器在向主机返回 写 I/O 请求完成之前等待来自辅助控制器的 写操作应答的选项。另见异步写模式 (asynchronous write mode)、远程镜像 (remote mirroring)、高速镜像 (Metro Mirroring)。

# 图形加速端口 (accelerated graphics port, AGP) 一种总线型规范、它比起通常的外围组件互 联 (PCI) 总线可以使低成本的 3D 图形卡更 快地访问个人计算机上的主存储器。通过使 用现有系统内存, AGP 降低了创建高端图形 子系统的总成本。

# **<NC'gf (graphical user interface,GUI)** 一种计算机界面, 它通过把高分辨率图形、 定位设备、菜单栏和其他菜单、重叠窗口、 图标和对象操作关系组合起来展示一个真实 世界场景的可视隐喻(通常是桌面)。

#### **XK (topology)**

联网组件或节点在网络中位置的物理或逻辑 映射。常见的网络拓扑包括总线型、环型、

星型和树型。有三种光纤通道拓扑, 它们是 光纤网、仲裁环路和点到点。磁盘阵列的缺 省拓扑是仲裁环路。

# **b'i~%,V?\\_ (Peripheral Component Interconnect local bus,PCI local bus)**

Intel 提供的用于 PC 的局部总线, 它提供了 在 CPU 与最多 10 个外围设备 (视频、磁盘 和网络等)之间的高速数据路径。PCI 总线 在 PC 中可与工业标准体系结构 (ISA) 或扩 展工业标准体系结构 (EISA) 总线同时存在。 ISA 和 EISA 板插入到 ISA 或 EISA 插槽 中, 而高速的 PCI 控制器需插入到 PCI 插 槽中。另见工业标准体系结构 (Industry Standard Architecture)、扩展工业标准体系结构 *(Extended Industry Standard Architecture)*#

# **xg\m> (network management station,NMS)** 在简单网络管理协议 (SNMP) 中, 运行那些 监视和控制网络元素的管理应用程序的站。

#### **xE (bridge)**

一种存储区域网络 (SAN) 设备, 它提供物理 和传输转换, 例如, 到小型计算机系统接口 (SCSI) 网桥的光纤通道。

#### **xEi (bridge group)**

一个网桥和连接到该网桥的设备集合。

## **" ( @ e 5 a 9 (Micro Channel architecture,MCA)**

用于定义子系统和适配器如何使用计算机中 的微通道总线的规则。MCA 定义每个子系统 可以或必须提供的服务。

#### **53{F (system name)**

由供应商第三方软件指定的设备名。

#### **V!I|;?~ (field replaceable unit,FRU)**

当任何一个组件发生故障时可整体更换的一 种组合件。某些情况下, 一个现场可更换部 件可能包含其他现场可更换部件。请与客户 I|;?~ *(customer replaceable unit*,*CRU)* 相比较。

#### **]e (trap)**

在简单网络管理协议 (SNMP) 中由受管节点 (代理功能)发送到管理站以报告异常情况 的消息。

#### **]eSU= (trap recipient)**

转发的简单网络管理协议 (SNMP) 陷阱的接 收者。特别地,陷阱接收方由接受陷阱的因 特网协议 (IP) 地址和端口定义。真正的接收 方可能是一个运行在该 IP 地址上并正在侦听 该端口的软件应用程序。

小外形规格可插拔模块 (small form**factorpluggable,SFP)**

> 光收发器, 用来在光缆和交换机之间转换信 号。SFP 比千兆位接口转换器 (GBIC) 小。 另见千兆位接口转换器 (gigabit interface con- $\text{vertex}$

## **!MFcz53SZ (Small Computer System Interface,SCSI)**

基于 ANSI 标准的电子接口, 使个人计算机 能够与外围硬件(例如磁盘驱动器、磁带 机、CD-ROM 驱动器、DVD\_ROM 驱动器、 打印机和扫描仪)进行比以前的接口更快速 且更灵活的通信。

一种使各种外围设备能够彼此通信的标准硬 件接口。

## **ME (model)**

制造商指定给其设备的型号标识。

#### **T\B~ (performance event)**

与对存储区域网络 (SAN) 性能设置的阈值相 关的事件。

#### **-7\_`#i (cyclic redundancy check,CRC)**

- (1) 由循环算法生成校验密钥的冗余校验。
- (2) 在发送和接收站执行的错误检测技术。

#### **l=4#= (asynchronous write mode)**

在远程镜像中, 在由辅助控制器成功写入数 据之前允许主控制器向主机服务器返回写 I/O 请求完成的选项。另见同步写模式 (synchronous write mode)、远程镜像 (remote mirroring)、全局复制 (Global Copy)、全局镜像 *(Global Mirroring)*#

## **l9wz73 (heterogeneous host environ-**

ment) 一种包含多台主机服务器的主机系统, 这些 服务器使用不同的操作系统而且具有自己独 有的磁盘存储子系统设置、并同时连接到同  $\neg$ 个存储子系统。另见主机 (host)。

#### **rXx-i (Internet Protocol,IP)**

在网络或互连网络间路由数据的协议。IP 在 较高协议层和物理网络之间扮演着媒介的角 色。

### **rXx-i (IP) X7 (Internet Protocol (IP) address)**

设备或逻辑单元在使用 IP 标准的网络中的唯 一地址。例如, 9.67.97.103 就是一个 IP 地 扯.

#### **u+d\_\ (cathode ray tube,CRT)**

一种显示设备, 其中使用受控电子束在电致 发光屏幕上显示字母数字数据或图形数据。

#### **}<-i (BOOTP)**

允许客户机从网络上的服务器查找其因特网 协议 (IP) 地址和文件名称的协议。

#### **C'YwB~ (user action events)**

用户执行的操作, 例如更改存储区域网络 (SAN)、更改设置等等。

# **CZ!MFcz53SZ (SCSI) DbK(@-i (FCP) (Fibre Channel Protocol (FCP) for small computer system interface (SCSI) )**

高级别光纤通道映射层 (FC-4), 它使用低级 别光纤通道 (FC-PH) 服务, 通过 FC 链路以 FC 帧和顺序格式在 SCSI 发起方和 SCSI 目 标之间传送 SCSI 命令、数据和状态信息。

#### **r (domain)**

光纤通道 (FC) 设备的节点端口 (N\_port) 标 识中最重要的字节。它不用于光纤通道 -小型计算机系统接口 (FC-SCSI) 硬件路径标 识中。对逻辑连接到 FC 适配器的所有 SCSI 目标必须都相同。

#### **6L5q (remote mirroring)**

在不同的介质上维护的存储子系统之间的联 机实时数据复制。增强的远程镜像选项是一 种提供远程镜像支持的特别功能。另见全局 镜像 (Global Mirroring)、高速镜像 (Metro *Mirroring*).

#### **sP (array)**

从逻辑上分组在一起的光纤通道或 SATA 硬 盘驱动器的集合。阵列中所有的驱动器都指 定为同一 RAID 级别。阵列有时被称为 "RAID 集"。另见独立磁盘冗余阵列 (redun*dant array of independent disks, RAID) RAID* 级别 (RAID level)。

# **1Sf"wf! (direct memory access,DMA)** 无需处理器介入而在内存和输入/输出 (I/O) 设备间传送数据。

## **1SCJf"h8 (direct access storage device,DASD)**

在此设备中, 访问时间与数据位置毫无关 系。输入和检索信息不引用先前访问过的数 据。(例如,磁盘驱动器是一个 DASD, 这 与以线性顺序存储数据的磁带机相对。) DASD 包括固定和可移动存储设备。

#### **;Af"w (read-only memory,ROM)**

用户不能更改存储在此存储器内的数据(除 非在特殊的情况下)。

#### **POks (interrupt request,IRQ)**

在处理器上发现的输入,导致处理器临时暂 挂正常指令执行并开始执行中断处理程序例 程.

# **U9"\$tLr (terminate and stay resident program,TSR program)**

一种程序, 它在执行时把自己的一部分作为 DOS 的扩展安装。

#### **YC77 (arbitrated loop)**

三种现有光纤通道拓扑之一, 在单个环形电 路内有 2 到 126 个端口串行互连。对光纤 通道仲裁环路 (FC-AL) 的访问由仲裁规则控 制。FC-AL 拓扑支持所有类的服务, 并保证 当始发者和响应者在同一 FC-AL 时, 会顺序 传递 FC 帧。磁盘阵列的缺省拓扑是仲裁环 路。仲裁环路有时被称为"潜行方式"。

## **YC77omX7 (arbitrated loop physical address,AL\_PA)**

用于标识仲裁环路中参与设备的 8 位值。一 个环路能有一个或多个 AL\_PA。

#### 主机 (host)

通过光纤通道输入/输出 (I/O) 路径直接连接 到存储子系统的系统。该系统用于服务来自 存储子系统的数据(通常是文件形式)。-个系统可以同时是管理站和主机。

## **wzKZ (host port)**

主机适配器上实际存在的、可被 Storage Manager 软件自动发现的端口。要给予主计 算机访问分区的权限, 必须定义与其相关的 主机端口。

#### **wz\\_Jdw (host bus adapter,HBA)**

用于将主机总线(例如,外围组件互连 (PCI) 总线)连接到存储区域网络的接口卡。

# **wzi (host group)**

存储分区拓扑中的实体, 定义了要求共享访 问一个或多个逻辑驱动器的主计算机逻辑集 合。

## **wFcz (host computer)**

清参阅主机 (host)。

#### **(C77 (private loop)**

无光纤网连接的光纤通道仲裁环路 (FC-AL) <sub>。</sub> 另见仲裁环路 (arbitrated loop)。

#### **Sx (subnet)**

划分为较小的独立子组的网络,其中子组仍 相互连接。

## **T/ ESM L~,= (automatic ESM firmware synchronization)**

将新的 ESM 安装到支持自动 ESM 固件同 步的 DS3000 或 DS4000 存储子系统内的现 有存储扩展机柜中时, 新 ESM 中的固件会 自动与现有 ESM 中的固件进行同步。

# **T/}/w\*F (Auto Drive Transfer,ADT)**

一种当存储子系统中出现控制器故障时可以 提供自动故障转移的功能。

### 作用域 (scope)

通过因特网协议 (IP) 地址来定义控制器组。 必须创建和定义作用域, 这样动态 IP 地址才 能分配给网络中的控制器。

- ADT 请参阅自动驱动器转移 (Auto Drive Trans*fer)*#
- AGP 请参阅图形加速端口 (accelerated graphics  $port)$ <sub>\*</sub>

## **AL\_PA**

请参阅仲裁环路物理地址 (arbitrated loop *physical address*).

- **AT** 请参阅高级技术 (AT) 总线体系结构 (ad*vanced technology (AT) bus architecture*).
- **ATA** 请参阅 AT 连接 (AT-attached)。

#### **AT ,S (AT-attached)**

与最初的 IBM AT 计算机标准兼容的外围设 备, 在该标准中, 40 针的 AT 连接 (ATA) 扁平电缆上的信号遵循 IBM PC AT 计算机 上的工业标准体系结构 (ISA) 系统总线的时 序和约束。相当于集成驱动电子设备 (IDE)。

AWT 请参阅抽象窗口工具箱 (Abstract Windowing  $Toolkit)$ .

**BIOS** 请参阅基本输入/输出系统 (basic input/  $output$  system)<sub>。</sub>

#### **BOOTP**

请参阅引导协议 (bootstrap protocol)。

- **CRC** 请参阅循环冗余校验 (cyclic redundancy  $check)$ <sub>s</sub>
- **CRT** 请参阅阴极射线管 (cathode ray tube)。
- **CRU** 请参阅客户可更换部件 (customer replace*able unit*).
- dac 请参阅磁盘阵列控制器 (disk array control $ler)$
- **dar** 请参阅磁盘阵列路由器 (disk array router)。
- **DASD** 请参阅直接访问存储设备 (direct access stor*age device*).
- **DHCP** 请参阅动态主机配置协议 (Dynamic Host *Configuration Protocol*).
- **DMA** 请参阅直接存储器存取 (direct memory *access)*#
- **DRAM** 请参阅动态随机访问存储器 (dynamic random access memory).
- **ECC** 请参阅纠错代码 (error correction code)。

#### **EEPROM**

请参阅电可擦可编程只读存储器 (electri*cally erasable programmable read-only memory*).

- EISA 请参阅扩展工业标准体系结构 (Extended *Industry Standard Architecture*).
- **E\_port**

请参阅扩展端口 (expansion port)。

- **ESD** 请参阅静电释放 (electrostatic discharge)。
- **ESM d (ESM canister)** 请参阅环境服务模块箱 (environmental ser*vice module canister*).
- **EXP** 请参阅存储扩展机柜 (storage expansion  $enclosure$ ).
- **FC** 请参阅光纤通道 (Fibre Channel)。
- **FC-AL** 请参阅仲裁环路 (arbitrated loop)。

#### **FlashCopy**

Storage System DS 系列的可选功能, 可生成 数据的即时副本, 即逻辑驱动器的时间点副 本。

#### **F\_port**

请参阅光纤网端口 (fabric port)。

- FRU 请参阅现场可更换部件 (field replaceable  $unit)$ <sub> $\alpha$ </sub>
- **GBIC** 请参阅千兆位接口转换器 (gigabit interface *converter)*
- **GUI** 请参阅图形用户界面 (graphical user inter*face*).
- HBA 请参阅主机总线适配器 (host bus adapter)。
- hdisk 表示阵列中逻辑单元号 (LUN) 的 AIX 术 语。

#### **IBMSAN }/Lr (IBMSAN driver)**

用在 Novell NetWare 环境中, 提供存储控制 器多路径输入/输出 (I/O) 支持的设备驱动程 序。

- **IC** 请参阅集成电路 (integrated circuit)。
- **IDE** 请参阅集成驱动电子设备 (integrated drive  $electronic's$ ).
- **IP** 请参阅因特网协议 (Internet Protocol)。
- **IPL** 请参阅初始程序装入 (initial program load)。
- **IRQ** 请参阅中断请求 (interrupt request)。
- **ISA** 请参阅工业标准体系结构 (Industry Standard Architecture)<sub>2</sub>

# **Java KP173 (JRE)**

Java 开发者套件的子集, 其中包含构成标准 Java 平台的核心可执行程序和文件。JRE 包 含 Java 虚拟机 (JVM)、核心类和支持文 件。

- **JRE** 请参阅 Java 运行时环境 (Java Runtime Envi $romment)$ <sub>s</sub>
- **LAN** 请参阅局域网 (local area network)。
- **LBA** 请参阅逻辑块地址 (logical block address)。
- **LPAR** 请参阅逻辑分区 (logical partition)。
- LUN 请参阅逻辑单元号 (logical unit number)。
- MAC 请参阅介质访问控制 (medium access con $trol)$ .
- MCA 请参阅微通道体系结构 (micro channel archi*tecture*)
- **MIB** 请参阅管理信息库 (management information base)<sub>。</sub>

#### **Microsoft Cluster Server (MSCS)**

通过将计算机分组到 MSCS 集群中来提供高 可用性的技术。如果集群中的一台计算机遇 到一系列问题中的任何一个, 那么 MSCS 将 按顺序关闭中断的应用程序,将其状态数据 发送给集群中的其他计算机, 并在此计算机 上重新启动该应用程序。

- **MSCS** 请参阅 Microsoft Cluster Server<sub>。</sub>
- **NMI** 请参阅不可屏蔽中断 (non-maskable inter $rupt)$ <sub> $\alpha$ </sub>
- **NMS** 请参阅网络管理站 (network management sta $tion)$ .

#### **N\_port**

请参阅节点端口 (node port)。

**NVS** 请参阅非易失性存储器 (nonvolatile stor*age)*#

#### **NVSRAM**

非易失性随机存取存储器。请参阅非易失性 存储器 (nonvolatile storage)。

- ODM 请参阅对象数据管理器 (Object Data Man $ager)$ .
- **PCI** 局部总线 (PCI local bus) 请参阅外设组件互联局部总线 (peripheral *component interconnect local bus*).
- **PDF** 请参阅可移植文档格式 (portable document *format*).
- **PTF** 请参阅程序临时性修订 (program temporary  $fix)$ .
- **RAID** 请参阅独立磁盘冗余阵列 (redundant array of *independent disks, RAID*).

#### **RAID 6p (RAID level)**

阵列 RAID 级别是一个数字, 指示用于实现 阵列中冗余和容错的方法。另见阵列 (array)、独立磁盘冗余阵列 (redundant array of *independent disks, RAID*).

# **RAID / (RAID set)**

请参阅阵列 (array)。

- RAM 请参阅随机访问存储器 (random access  $memory)$ <sub>s</sub>
- **RDAC** 请参阅冗余磁盘阵列控制器 (redundant disk  $array$  *controller*).
- ROM 请参阅只读存储器 (read-only memory)。
- **RVSD** 请参阅可恢复虚拟共享磁盘 (recoverable virtual shared disk).
- **SAI** 请参阅存储子系统标识 (Storage Subsystem *Identifier*).
- **SAN** 请参阅存储区域网络 (storage area net*work*)
- **SATA** 请参阅串行 ATA (serial ATA)。

#### **SA j6 (SA Identifier)**

请参阅存储子系统标识 (storage subsystem *Identifier*).

- **SCSI** 请参阅小型计算机系统接口 (small computer  $system$  *interface*).
- **SFP** 请参阅小外形规格可插拔模块 (small form*factor pluggable*).

#### **SL\_port**

请参阅分段环路端口 (segmented loop port)。

#### **SMagent**

Storage Manager 可选的基于 Java 的主机代 理软件, 可用于 Microsoft Windows, Novell NetWare, AIX, HP-UX, Solaris 和 Linux on POWER 主机系统, 通过主机光纤通道连接 来管理存储子系统。

#### **SMclient**

Storage Manager 客户机软件, 它是基于 Java 的图形用户界面 (GUI), 用于对存储子系统 中的存储服务器和存储扩展机柜进行配置、 管理和故障诊断。SMclient 可用于主机系统 或管理站。

#### **SMruntime**

SMclient 的 Java 编译器。

- **SMutil** Storage Manager 实用程序软件, 它用于在 Microsoft Windows, AIX, HP-UX, Solaris 和 Linux on POWER 主机系统上注册新的逻 辑驱动器并将它们映射到操作系统。在 Microsoft Windows 中, 它还包含一个实用程 序, 用于在创建 FlashCopy 之前对某个特定 驱动器清空操作系统的高速缓存数据。
- **SNMP** 请参阅简单网络管理协议 (Simple Network *Management Protocol*) 和 *SNMPv1*

#### **SNMPv1**

SNMP 的最初标准现称为 SNMPv1, 与

SNMP 的一个修订版 SNMPv2 相对。另见简 单网络管理协议 (Simple Network Manage $ment$  *Protocol*).

#### **SNMP** 陷阱事件 (SNMP trap event)

SNMP 代理发送的事件通知, 它标识了超出 预确定值的条件(例如阈值)。另见简单网 g\m-i *(Simple Network Management*  $Protocol)$ <sub>。</sub>

- **SRAM** 请参阅静态随机访问存储器 (static random *access memory*).
- **SSA** 请参阅串行存储器体系结构 (serial storage  $architecture)$ <sub>。</sub>
- **TCP** 请参阅传输控制协议 (Transmission Control  $Protocol)$ <sub>。</sub>

#### **TCP/IP**

请参阅传输控制协议/因特网协议 (Transmis $sion$  Control Protocol/Internet Protocol).

## **TL\_port**

请参阅环路转换端口 (translated loop port)。

## **TSR Lr (TSR program)**

请参阅终止并驻留程序 (terminate and stay  $r$ *esident program*).

### **WORM**

请参阅单写多读 (write-once read-many)。

**WWN** 请参阅全球名称 (worldwide name)。

# 索引

 $A$ 安全擦除, FDE 174 安全密钥 标识 168 创建 166 更改 (本地) 168 更改 (外部) 168 用于解锁 FDE 驱动器 197 安全密钥, FDE 请参阅 FDE 安全性授权, FDE 175 安装 181 多路径驱动程序 103 控制台窗口 26 配置类型 2 顺序 27 完成过程 28 网络配置 2 准备 1 AIX 或 Linux 上的代理, 用于外部安 全密钥管理 182 FDE 驱动器 183 Storage Manager 23 Storage Manager, 手动 27 Storage Manager, 自动 24 Support Monitor 23 VMware ESX Server 配置 245 Windows 上的 DS TKLM Proxy Code, 用于外部安全密钥管理 181

# $[ B ]$

帮助 获取 xix, xx Web 站点 xviii 帮助, 联机 xvii 本地安全密钥管理 166, 168, 174 并发固件下载 35, 40

# $[ C ]$

操作进度 查看 67 操作系统 使用 SAN 引导进行引导 87 需求 23 DS TKLM Proxy Code 177 Solaris 127 Storage Manager 支持 1

策略,负载均衡 循环法策略 80 最小队列深度策略 80 最小路径权重策略 80 产品, 已开发 273 常见问题及解答,其他 210 持久保留 76 重要注意事项 275 传输率 80 窗口 脚本编辑器 84 词汇表 277 磁盘池 创建 62 磁盘访问, 最大限度减少 83 磁盘驱动器 热备用,复原数据 68 热备用, 配置 68 热备用,指定 68 FDE 164 FDE 热备用 206 FDE, 安装 183 FDE, 擦除 203 FDE, 解锁 (外部) 174 FDE, 安全擦除 174 FDE, 解锁(本地和外部) 197 FDE, 解锁 (本地) 174 FDE, 配置 182 FDE, 迁移 199 磁盘阵列控制器 请参阅 dac 磁盘阵列路由器 请参阅 dar 存储分区 41, 70 和主机组 47 存储区域网络 (SAN) 技术支持 web 站点 xviii 配置 5 存储子系统 初始自动发现 29 调优 80, 81, 82, 83 概要文件, 保存 45 固件级别, 确定 36, 37 集群服务 251 简介 1 静态 TCP/IP 地址 7 可用的调优选项 80 命名 30 设置密码 30 手动发现 30 添加 139

存储子系统 (续) 为外部密钥管理进行配置 187 针对外部安全密钥管理, 配置 177 针对 AIX 和 Linux 映射新的 WWPN 153 IP 地址 6 VMware ESX Server 配置 245 存储子系统, 用于外部安全密钥管理 187 存取卷 5, 262 错误 FCP 磁盘阵列 227 错误, 介质扫描 78

# $[D]$

代理, 在 AIX 或 Linux 上安装 182 代理, 在 Windows 上安装 181 代理, 在 Windows 上卸载 182 动态多路径(DMP) 描述 125 请参阅 DMP 动态逻辑驱动器扩展 请参阅 DVE 动态容量扩展 请参阅 DCE 队列深度 针对 AIX 更改 141 针对 Windows 更改 140 最大, 计算 140 队列深度, 设置 140 对象数据管理器(ODM)属性 初始设备标识 137 定义 261 多路径 35, 103, 125 本机, 在 HP-UX 上 125 在 AIX 上重新分配逻辑驱动器 144 在 HP-UX 上重新分配逻辑驱动器 144 在 Solaris 上重新分配逻辑驱动器 145 DMP, 在 Solaris 上安装 133 MPxIO, 用于 Solaris 126 PV-links, 在 HP-UX 上使用 121, 122, 123 Solaris 上的 RDAC 故障转移驱动程序 131 多路径驱动程序 89, 109, 117, 121, 135 安装 103 故障转移 89 描述 98 多媒体应用程序 64 多用户环境 65

# $F \nvert F$

发现, 自动存储子系统 29 分区 47, 101 分区交换机 5 服务 请求 xix 辅助功能选项 文档 271 Storage Manager 功能部件 271 负载均衡 261 复制服务 41

# $G$   $\overline{G}$

概要文件, 存储子系统 45 高可用性集群多处理 请参阅 HACMP 高速缓存镜像 229, 253 高速缓存镜像,禁用 141 高速缓存命中 百分比 82 优化 82 高速缓存预读, 选择系数 82 更新 接收 xx 更新(产品更新) xx 工具  $Isslot$  150 PCI 热插拔 149 功能 Fast!UTIL 231 功能密钥文件 43 功能启用标识 43 功能、特别 请参阅 特别功能 固件 版本 2 获取 xvii 级别, 确定 36, 37 控制器 xvii 使用 I/O 下载 40 受 Storage Manager 支持 2 下载 35, 40 故障诊断 211 紧急事件 211 诊断数据捕获 225 故障支持 重新分配逻辑驱动器 144, 145 集群服务 251 DMP 驱动程序 125 MPxIO 125 RDAC 驱动程序 125 故障转移方式 非对称逻辑单元访问 89 自动卷转移 89

故障转移方式 (续) RDAC 故障转移 89 故障转移驱动程序 描述 98 MPxIO 127 管理站 xi 兼容配置类型 2 描述 1, 4 VMware ESX Server 246 光纤通道 交换机环境中的 HBA 101 光纤通道交换机分区 101 光纤诵道 I/O 负载均衡 81 高速缓存命中百分比 82 光纤网交换机环境 101

# $[H]$

后台介质扫描 77 会话, iSCSI 33

# $\lfloor \rfloor$

奇偶性 64 基于 Intel 和 AMD 的主机 支持 xix 集群 VMware ESX Server 配置 246 集群服务 AIX 需求 253 HACMP ES 和 ESCRM 251 集群服务, 高可用性 带有 GPFS 的 PSSP 252 系统依赖关系 251 AIX 251 AIX 需求 251 HP-UX 需求 259 MC/Service Guard 259 Solaris 260 Solaris 需求 260 简单网络管理协议(SNMP)陷阱 SNMP 陷阱 3 请参阅 SNMP 陷阱 简介 Storage Manager 1 交叉连接 VMware ESX Server 248 交换机 技术支持 Web 站点 xviii 交换机环境 101 脚本编辑器 窗口 84 使用 84 诊断数据捕获 225

介质访问控制 (MAC) 地址 请参阅 MAC 地址 介质扫描 77 报告的错误 78 持续时间 79 概述 77 更改设置 77 设置 79 性能影响 78 警报通知, 设置 31

# $[K]$

开关 分区 5 在与 SAN 连接的配置中 5 控制器 传输率, 优化 81 磁盘阵列 136 地址 5 dar 136 IP 地址 6 控制器高速缓存 76 控制器固件 固件 下载 38 下载 35.38 控制器固件升级工具 存储子系统,添加 39 打开 39 概述 38 固件, 下载 39 日志文件, 查看 40 设备运行状况, 检查 39 使用 39

# $\sqrt{2}$

逻辑驱动器 5.262 标识 135 重新分配 144, 145 创建 58, 65, 66 定义 58 根据可用或未配置容量创建 63 更改优先级设置 83 配置 66 预期使用 66

# $\sqrt{M}$

洣你集线器 5 密码, 设置 30 密钥, 安全 (FDE) 请参阅 FDE 名称, 存储子系统 30

命令行界面 [\(CLI\) 83](#page-102-0) 目标标识, 针对 [iSCSI](#page-52-0) 更改 33 目标发现, 针对 [iSCSI](#page-52-0) 更改 33 目标认证, 针对 [iSCSI](#page-52-0) 更改 33

# **[P]**

配置 [4, 179](#page-198-0)[, 187](#page-206-0) 存储子系统 5 存储子系统密码 30 恢复 [58](#page-77-0) 类型 2 热备用驱动器 68 设备 [138](#page-157-0) 设备驱动程序[, Linux DM-Multipath](#page-128-0) 驱 动程序 [109](#page-128-0) 网络 2 网络示例 3 与 [SAN](#page-21-0) 连接 [2, 5](#page-24-0) 直接连接 [2, 5](#page-24-0) 主机 87 [DS TKLM](#page-197-0) 代理代码服务器, 启动, 停 **止, 和重新启动 [178](#page-197-0)** [DS TKLM Proxy Code](#page-196-0), 用于外部安全 密钥管理 [177](#page-196-0) [FDE](#page-201-0) 驱动器 182 GPFS、PSSP 和 [HACMP](#page-272-0) 集群 253 [HBA 231](#page-250-0) [IBM i 72](#page-91-0) [iSCSI](#page-51-0) 设置 32 [iSCSI](#page-52-0) 主机端口 33 [iSCSI](#page-54-0) 主机连接的网络设置 35 [MTU 35](#page-54-0) 配置类型 [Storage Manager](#page-21-0) 安装 2 频带内配置 请参阅 主机代理管理配置 频带外配置 请参阅 网络管理配置

# **[Q]**

其他常见问题及解答 [210](#page-229-0) 驱动程序 [xvii](#page-16-0) [rpaphp 149](#page-168-0) 请参阅 设备驱动程序 驱动器 请参阅 磁盘驱动器 驱动器固件 级别, 确定 [36](#page-55-0)[, 37](#page-56-0) 下载 [40](#page-59-0) 全盘加密 请参阅 [FDE](#page-182-0) 全球端口名 请参阅 [WWPN](#page-172-0)

缺省主机类型, 定义和验证 [69](#page-88-0)

# **[R]**

热备用 [FDE](#page-225-0) 磁盘驱动器 206 热备用驱动器 [68](#page-87-0) 热插拔 HBA 请参阅 [HBA](#page-164-0), 热插拔 日志文件 [211](#page-230-0) 安全性更改 207 主要事件日志 [207](#page-226-0) 软件 多路径驱动程序 [98](#page-117-0) 服务和支持 [xx](#page-19-0) 密钥许可证管理 [165](#page-184-0) 设置控制器地址 5 [RDAC](#page-144-0) 软件包 125 [Storage Manager](#page-20-0)  $44 + 1$ , 27 [VMware ESX Server](#page-265-0) 需求 246 软件版本,多个 请参阅 [Subsystem Management](#page-40-0) 窗口 软件包[, Storage Manager](#page-20-0) 软件 [1, 27](#page-46-0)

# **[S]**

商标 [274](#page-293-0) 设备 标识 [135](#page-154-0)[, 137](#page-156-0) 配置 [138](#page-157-0) 设置警报通知 31 添加 [30](#page-49-0) 设备驱动程序 多路径 [98](#page-117-0) 安装 [103](#page-122-0) 故障转移 98 具有 [HACMP](#page-271-0) 集群 252 描述 98 下载最新版本 x[i, xvii](#page-16-0) [DMP](#page-152-0), 安装 133 [HBA 106](#page-125-0) [Linux DM-Multipath](#page-128-0) 驱动程序 109 [RDAC 98](#page-117-0)[, 125](#page-144-0) [SCSIport Miniport 106](#page-125-0) [Solaris](#page-150-0) 上的 RDAC 故障转移驱动程序 [131](#page-150-0) [Storport Miniport 106](#page-125-0) [Veritas DMP DSM 109](#page-128-0) 设备特定模块 请参阅 [DSM](#page-122-0) 设置 高级 [HBA 232](#page-251-0) 介质扫描 [79](#page-98-0) 修改优先级 [83](#page-102-0) [HBA 231](#page-250-0)

设置 (续) [HBA](#page-250-0) 缺省值 231 [MTU 35](#page-54-0) 声明 [xx](#page-19-0) 通用 [273](#page-292-0) 实用程序 hot add 138 [SMdevices 136](#page-155-0) [SMrepassist 139](#page-158-0) 事件 [DDC MEL 227](#page-246-0) 事件,紧急 编号 [211](#page-230-0) 解决问题 [211](#page-230-0) 描述 [211](#page-230-0) 所需操作 [211](#page-230-0) 适配器 (adapter) 请参阅 [HBA](#page-250-0) 手动发现 [30](#page-49-0) 数据 冗余 64 通过 [FDE](#page-183-0) 保护 164 文件[,](#page-102-0) 整理碎片 83 在 AIX 上执行 [HBA](#page-165-0) 热插拔之前收集 [146](#page-165-0) 最佳段大小, 选择 83 属性 [dac 264](#page-283-0) [dar 264](#page-283-0) [hdisk 140](#page-159-0)[, 264](#page-283-0) [LUN 140](#page-159-0)[, 264](#page-283-0) 术语 xi 术语[, FDE 176](#page-195-0)

# **[T]**

特别功能 [41](#page-60-0)[, 75](#page-94-0) 存储分区 4[7, 70](#page-89-0) 功能密钥文件 43 功能启用标识 43 禁用 [44](#page-63-0) 密钥 [75](#page-94-0) 描述 [41](#page-60-0) 配置 [73](#page-92-0) 启用 [43](#page-62-0)[, 44](#page-63-0) 全盘加密 请参阅 [FDE](#page-94-0) 使用 [73](#page-92-0) 远程镜像选项 [75](#page-94-0) [FDE 163](#page-182-0) FDE 和 [FlashCopy 209](#page-228-0) FDE 和 [VolumeCopy 209](#page-228-0) [FDE](#page-202-0), 启用 183 [FlashCopy 74](#page-93-0) [VolumeCopy 74](#page-93-0)

通用传输机制 请参阅 UTM 设备 通知 发送至电子邮件 31 发送至字母数字传呼机 31 使用 SNMP 陷阱 31 统计信息, iSCSI 34 头插拔, FDE 存储子系统 199

# $\lceil W \rceil$

外部安全密钥管理 165, 168, 174, 177, 179, 181, 187 配置 187 DS TKLM Proxy Code 服务器 181, 182 网络 配置示例 3 一般配置 2 iSCSI 设置 35 网络安装, 准备 2 网络管理配置 4 网络管理, 设置 4 为外部安全密钥管理修改代理配置文件 179 文档 辅助功能选项 271 关于 xi 声明 xx 使用 xix 文档 xvii 相关文档资源 xvi FDE 最佳实践 210 Storage Manager xvi Sun Solaris 126 Sun StorEdge 131 Symantec 109, 133 Veritas 109, 133 VMware 248 Web 站点 xvi, xviii 文件, 整理碎片 83 问题解决,紧急事件 211 问题, 解决 211 我的支持 xx

# $\lceil$  X 1

先决条件 HP-UX 集群服务, 高可用性 259 先决条件, Storage Manager 客户机软件 27 相互认证许可权, 针对 iSCSI 输入 33 写高速缓存 启用 82

卸载 Storage Manager 28 Windows 上的 DS TKLM Proxy Code, 用于外部安全密钥管理 182 性能 ODM 属性设置和 140 性能读高速缓存 使用 75 性能监视器 80 需求 操作系统 23  $HP-UX$ 集群服务, 高可用性 259 Storage Manager 客户机软件 27 循环法策略 80

# $\lceil Y \rceil$

医学成像应用程序 64 以太网 Solaris 需求, 集群服务 260 以太网 MAC 地址 请参阅 MAC 地址 异构环境 70 硬件 服务和支持 xx 以太网地址 4 VMware ESX Server 需求 246 硬件发起方, iSCSI 34 与 SAN 连接的配置 设置 5 远程镜像选项 75 远程引导 请参阅 SAN 引导

# $\lceil$  Z  $\rceil$

在美国提供的服务 273 增强型全局镜像 使用 75 诊断数据捕获 恢复步骤 226 脚本编辑器 225 MEL 事件 227 Recovery Guru 225, 227 阵列 64 创建 58 定义 58 支持 多路径驱动程序 98 获取 xix, xx 通知 xx Web 站点 xviii, xx 支持通知 xx 接收 xx

直接连接的配置 设置 5 设置 IP 地址 6 主机 xi 安装前任务 4 定义 71 配置 87 手动发现 30 异构 70 自动发现 29 AIX, 设备 136 IBM i 72  $iSCSI$  35 VMware ESX Server 246 主机代理管理方法 UTM 设备 137 主机代理管理配置 4 主机代理管理, 设置 4 主机代理软件 停止并重新启动 139 主机端口 定义 70, 71 主机端口, iSCSI 33 主机类型 定义缺省 69 验证 69 主机总线适配器 **HRA** 设置主机端口 47 Solaris QLogic 设置 243 请参阅 HBA 主机组 定义 47, 70 主计算机 请参阅 主机 注释, 脚本编辑器 84 注意事项, 重要 275 资源 文档 xvii 自动存储子系统发现 29 自动主机发现 29 自动 ESM 固件同步 事件监视器需求 40 已定义 40 自述文件 获取文件 xvii 组件, Storage Manager 软件 1, 27 最大传输单元 请参阅 MTU 最小队列深度策略 80 最小路径权重策略 80

# A

```
ADT 144, 145
AIX 109
  错误日志 227
  对象数据管理器(ODM)属性
    查看和设置 261
    定义 261
    dac 设备 261
    dar 设备 261
   hdisk 设备 261
   lsattr 命令 264
  集群服务 251
  将新的 WWPN 映射到存储子系统
  153
  逻辑驱动器, 重新分配 144
  热插拔 HBA, 更换 148
 FCP 磁盘阵列错误 227
 HBA 热插拔, 完成 153
 HBA 热插拔, 准备 146
AIX 多路径驱动程序 109
AIX 主机
  支持 xix
autorecovery
  在 AIX 上执行 HBA 热插拔之前验证
   禁用状态 146
```
# B

**BIOS** 设置 231 BOOTP 服务器 样本网络 3,6

# C

CHAP 33

# D

dac 和 RDAC 136 属性 264  $\operatorname{dar}$ 和 RDAC 136 属性 264 DCE 141  $DDC$ 请参阅 诊断数据捕获 Devices 选项卡 请参阅 Enterprise Management 窗口 DHCP 服务器 样本网络 3,6 DHCP, 使用 34 DMP 125

DMP $($ 续) 规划安装 133 准备安装 133 DMP 驱动程序 121 DMP DSM 驱动程序 109 DS TKLM 代理代码服务器, 重新启动 178 DS TKLM Proxy Code 服务器, 支持的操 作系统 177 DS TKLM Proxy Code, 为外部安全密钥 管理进行配置 187 DS TKLM Proxy Code, 用于外部安全密 钥管理 181 DSM 103 **DVE** 141

# Е

Enterprise Management 窗口 表视图描述 12 警报通知 31 联机帮助 xvii 树形视图描述 12 添加设备 30 元素 11 Devices 选项卡 12 Setup 选项卡 15 ESM 固件 级别, 确定 36, 37 下载 35, 40 自动 ESM 固件同步 40 自动 ESM 固件下载 40

# F

Fast!UTIL 231 FCP 磁盘阵列错误 227 FC/SATA 混用特别功能 41 FDE 75, 163 安全擦除 208 安全擦除, 使用 174 安全密钥 创建 165 获取 165 使用 165 安全密钥标识 168 安全密钥管理, FDE 165 安全密钥, 更改(外部) 168 安全密钥,创建 166 安全密钥, 更改 (本地) 168 安全密钥, 获取 165 安全驱动器, 解锁(外部) 174 安全驱动器, 解锁 (本地) 174 安全性授权 175 保护数据免遭破坏 164

 $FDE($ 续 $)$ 备份和恢复 210 本地安全密钥管理 165, 208 常见问题及解答 207 磁盘驱动器 164 磁盘驱动器,安装 183 磁盘驱动器, 擦除 203 磁盘驱动器, 解锁(本地和外部) 197 磁盘驱动器, 配置 182 磁盘驱动器,迁移 199 了解 164 密钥管理方法, 选择 165 启用 183 热备用磁盘驱动器 206 热备用驱动器 209 日志文件 207 术语 176 外部安全密钥管理 165, 209 引导支持 209 与其他特别功能一起使用 209 阵列, 保护 207 状态,锁定和解锁 210 最佳实践 210 RAID 阵列, 保护 191 FlashCopy 74 磁盘阵列错误消息 (AIX) 229 增强型 73

# G

General Parallel File System (GPFS) 252 GPFS 252

# н

HACMP 251 使用 252 Hardware 选项卡 请参阅 Subsystem Management 窗口 **HBA** 概述 101 高级设置 232 光纤通道交换机环境 101 连接光纤通道交换机环境 101 缺省设置 231 热插拔, 更换 145 热插拔, 完成 153 热插拔, 在 AIX 上更换 146 热插拔, 针对 AIX 和 Linux 更换 148 设备驱动程序 106 设置 231 使用 101 在与 SAN 连接的配置中 5 在直接连接的配置中 5

HBA (续) 针对 Linux 的热插拔, 准备 149 JNI 设置 238 Linux 上, 更换 149 PCI 热插拔, 更换 152 QLogic 设置 233, 243 Solaris 上的 JNI 设置 239 hdisk 队列深度, 设置 140 属性 140, 264 验证 137 Host Mappings 选项卡 请参阅 Subsystem Management 窗口 hot add 实用程序 138 HP-UX 本机多路径 125 集群服务, 高可用性需求 259 逻辑驱动器, 重新分配 144 使用 PV-links 进行多路径 I/O 121, 122, 123 PV-links 121, 122, 123

# ı

IBM 支持热线 xx IBM i 定义为主机类型 72 端口标识 72 配置 72 IBM Power systems 72 IBM System Storage 控制器固件升级工具 请参阅 控制器固件升级工具 IBM System Storage Productivity Center xviii IBM Tivoli Key Lifecycle Manager 165, 187 针对外部安全密钥管理, 配置 177 DS TKLM 代理代码服务器配置文件, 修改 179 DS TKLM Proxy Code, 安装 181 DS TKLM Proxy Code, 配置 187 IP 地址 6 IPv6 35  $IPv6$  35 iSCSI 会话,查看或终止 33 目标标识,更改 33 目标发现,更改 33 目标认证,更改 33 设置,管理 32 受支持的硬件发起方, 使用 34 统计信息, 查看 34 网络设置 35 相互认证许可权, 输入 33 主机端口 32 主机端口, 配置 33

iSCSI $($ 续) iSNS 服务器, 使用 34 software initiator 注意事项, Microsoft 35 iSNS 服务器, 使用 34  $I/O$ 大小 82 访问模式 82 请求率优化 82 写高速缓存 82 I/O 传输率, 优化 81 I/O 访问模式和 I/O 大小 82 I/O 活动, 监控 98 I/O 请求率 优化 82 I/O 数据字段 80, 81

# J

**INI** HBA 设置 238 Solaris 上的 HBA 设置 239

# L

Linux 更换 HBA 149 将新的 WWPN 映射到存储子系统 153 热插拔 HBA, 更换 148 DCE 141 DVE 141 HBA 热插拔, 完成 153 HBA, 准备热插拔 149 RHEL 5.3, Veritas Storage Foundation 5.0 142 SUSE, Veritas Storage Foundation 142 Linux 主机 支持 xix Linux DM-Multipath 驱动程序 109 Linux MPP 驱动程序 117 load\_balancing 属性 261, 262 LockKeyID, FDE 168 lsslot 工具  $150$ **LUN** 检查大小 143 属性 140, 264 添加到现有分区 71, 72 映射到新分区 71 在 VMware ESX Server 上映射到分区 249

# M

MAC 地址 标识 6 MAC OS 121 MC/Service Guard 259 **MEL** 安全性更改 207 Microsoft iSCSI Software Initiator 35 Microsoft Windows MPIO 103 Microsoft Windows MPIO/DSM 103 MPIO 138 MPP 驱动程序 117 MPxIO 125, 126 故障转移路径,取消配置 127 故障转移路径, 配置 127 故障转移驱动程序, 启用 127 驱动程序, 禁用 131 设备名, 更改 126 设备, 验证 127 最新驱动程序版本, 获取 126 **MTH** 设置 35 Multiplexed I/O (MPxIO) 请参阅 MPxIO

# N

NVSRAM 固件 下载 35, 38

# P

Parallel System Support Programs (PSSP) 252 PCI 插槽信息 150 PCI 内核 149 PCI 热插拔 150 PCI 热插拔工具 149 PCI 热插拔 HBA 152 PSSP 252 PV-links 请参阅 HP-UX

# Q

OLogic 设置 243 HBA 设置 231, 233, 238, 243 QLogic SANsurfer xvii

# R

**RAID** 级别 64

RAID (续) 使用 FDE 保护阵列 191 数据冗余 64 选择级别 82 应用程序行为, 按级别 82 RAID 级别 配置 64 选择 65 应用程序行为 65  $RAID-0$ 描述的 64 驱动器发生故障的后果 64  $RAID-1$ 描述的 64 驱动器发生故障的后果 64 RAID-3 描述的 64 驱动器发生故障的后果 64 RAID-5 描述的 65 驱动器发生故障的后果 65 RAID-6 双分布式奇偶性 65 **RDAC** 标识, 集群服务 260 标识,添加 260 RDAC 驱动程序 描述 98, 125 配置文件, 修改 131 Solaris, 安装 131 Recovery Guru 诊断数据捕获 225

# S

SAN 引导 配置主机 87 需求 87 SCSIport Miniport 106, 109 Setup 选项卡 Enterprise Management 窗口 15 Subsystem Management 窗口 20 SMagent 软件安装顺序 27 SMclient 软件安装顺序 27 SMdevices 实用程序 使用 136 在 Unix 操作系统上 136 在 Windows 上 136 SMrepassist 实用程序 139 SMruntime 软件安装顺序 27 SMutil 软件安装顺序 27 SNMP 陷阱 3, 6, 31

Solaris 集群服务需求 260 集群服务, 高可用性 260 逻辑驱动器, 重新分配 145 Veritas 133 SSPC xviii SSPC (System Storage Productivity Center) xviii Storage and Copy Services 选项卡 请参阅 Subsystem Management 窗口 Storage Manager 76, 77 安装 28 安装顺序 27 安装向导 24 安装以用于 IBM System Storage Productivity Center xviii 版本 2 辅助功能选项 271 故障诊断 211 获取软件 xvii 脚本编辑器 83 界面元素 11 界面元素, Storage Manager 11 控制器固件升级工具 使用工具 38 **描述 1** 命令行界面 83 其他功能 76 软件组件 1, 27 设置控制器地址 5 事件日志 211 手动安装 27 受支持的操作系统 1 特别功能 41, 73 问题, 解决 211 卸载 28 在 Linux、AIX 或 Solaris 上卸载 28 在 Windows 上卸载 28 Enterprise Management 窗口 11 Subsystem Management 窗口 16 Task Assistant 48 V10.5x 驱动器固件下载 40 Storage Manager 软件 新术语 xi Storport Miniport 106

Subsystem Management 窗口

Hardware 选项卡 20

Summary 选项卡 17

Setup 选项卡 20

Host Mappings 选项卡 19

Storage and Copy Services 选项卡 17

多个软件版本 21

联机帮助 xvii

事件日志 211

打开 16

元素 16

Summary 选项卡 请参阅 Subsystem Management 窗口 System p 主机 支持 xix System Storage Interoperation Center (SSIC) xviii System Storage Productivity Center xviii System Storage Productivity Center (SSPC) xviii System x 主机 支持 xix

# Т

Task Assistant 快捷方式 48 描述 48 TCP/IP  $IPv6$  35 TCP/IP 地址,静态 分配给存储子系统 7 Tivoli Key Lifecycle Manager 请参阅 IBM Tivoli Key Lifecycle Manager **TKLM** 请参阅 IBM Tivoli Key Lifecycle Manager

# U

UTM 设备 137

# V

VDS/VSS 提供程序 267 Veritas 109 动态多路径 (DMP) 125 文件系统 133 DMP 133 Storage Foundation 142 Storage Foundation 5.0 142 VolumeManager 125, 133 Veritas DMP 驱动程序 121 Veritas DMP DSM 109 Veritas Storage Foundation LVM 扫描, 禁用 SUSE Linux Enterprise Server 142 RDAC 模块, 在 Storage Foundation 5.0 的 RHEL 上启用 142 Veritas Storage Foundation 5.0 RDAC 模块, 启用 142 RDAC 模块, 卸载 142 VMware ESX Server 245 将 LUN 映射到分区 249 交叉连接 248

VolumeCopy 74

# W

Web 站点 服务 xx 交换机支持 xviii 列表 xviii 特别功能激活 xviii 通知 xx 文档 xvi 支持 xx AIX xix FDE 最佳实践 210 IBM 出版物中心 xix IBM System Storage 产品信息 xix SAN 支持 xviii Solaris 故障转移驱动程序 133 SSIC xviii System p xix System Storage Productivity Center (SSPC) xviii System x xix VMware 248 **WWPN** 映射到针对 AIX 和 Linux 的存储子系 统 153

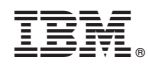

Printed in China

G151-1816-01

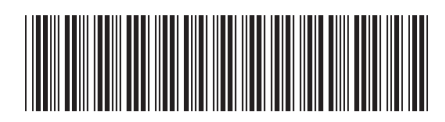